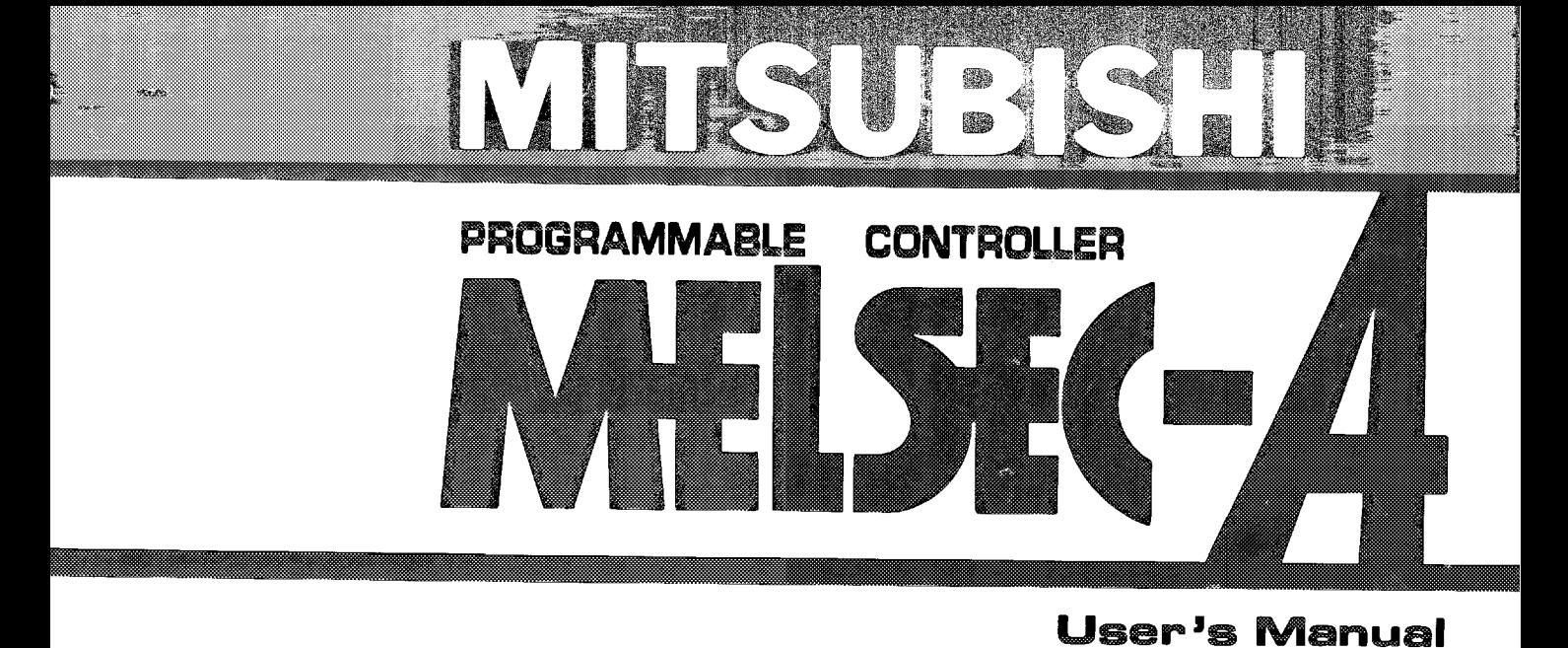

# **Programmable Controller Option Card** type A7BDE-A3N-PT32S3

 $\begin{smallmatrix} \text{CATALOG} \updownarrow \ \text{S} & 10.00 \end{smallmatrix}$ #  $JUM-253$ 

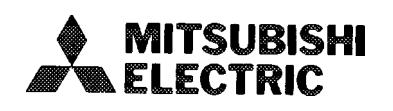

# **REVISIONS**

 $\bar{\omega}$ 

 $\label{eq:1} \frac{1}{\left\| \left( \frac{1}{\left( \frac{1}{\left( \$ 

%The manual number is given on the bottom left of the back cover.

 $\mathbf{A}^{\dagger}$  and  $\mathbf{A}^{\dagger}$  are  $\mathbf{A}^{\dagger}$  and  $\mathbf{A}^{\dagger}$  and  $\mathbf{A}^{\dagger}$ 

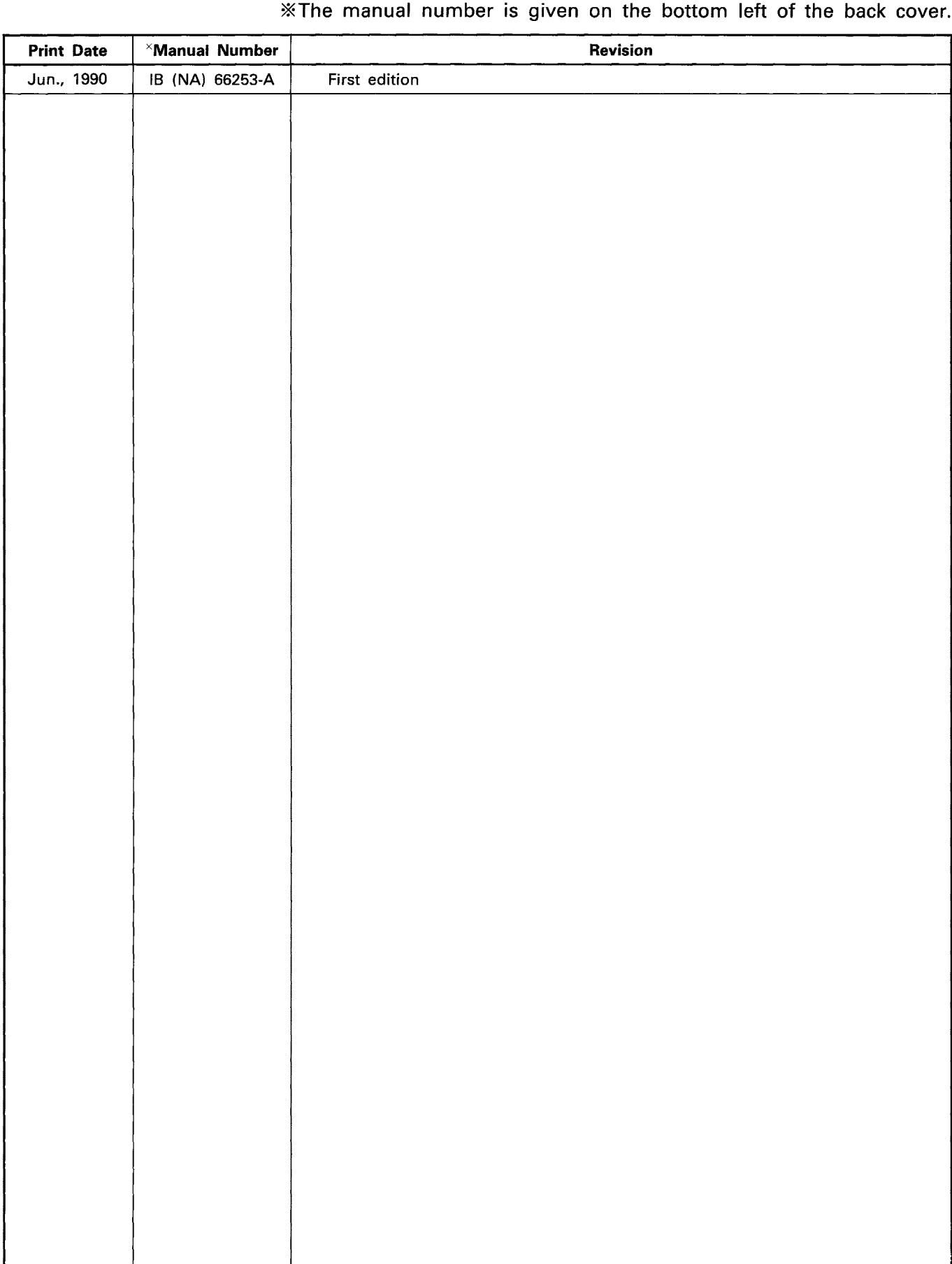

Thank you for selecting the A7BDE-A3N-PT32S3 A3-CPU Programmable Controller option card. Please read this manual carefully so that the equipment may be used to its optimum. A copy of this manual should be forwarded to the end user.

Users are asked to read the "Software Grant Agreement" before operating the A7BDE-A3N-PT32S3 option card.

MICROSOFT $^{\circ}$  , MS-DOS $^{\circ}$  are the registered trademark of the Microsoft corporation.  $l_{\text{BMA}}$ , PC-AT<sup>®</sup>, PC-DOS<sup>®</sup> are the registered trademark of the microsoft corporation. Corporation.

 $\alpha$  ,  $\alpha$ 

 $\bar{a}$ 

 $\bar{z}$ 

 $\mathord{\textsf{I}}$ 

# **CONTENTS**

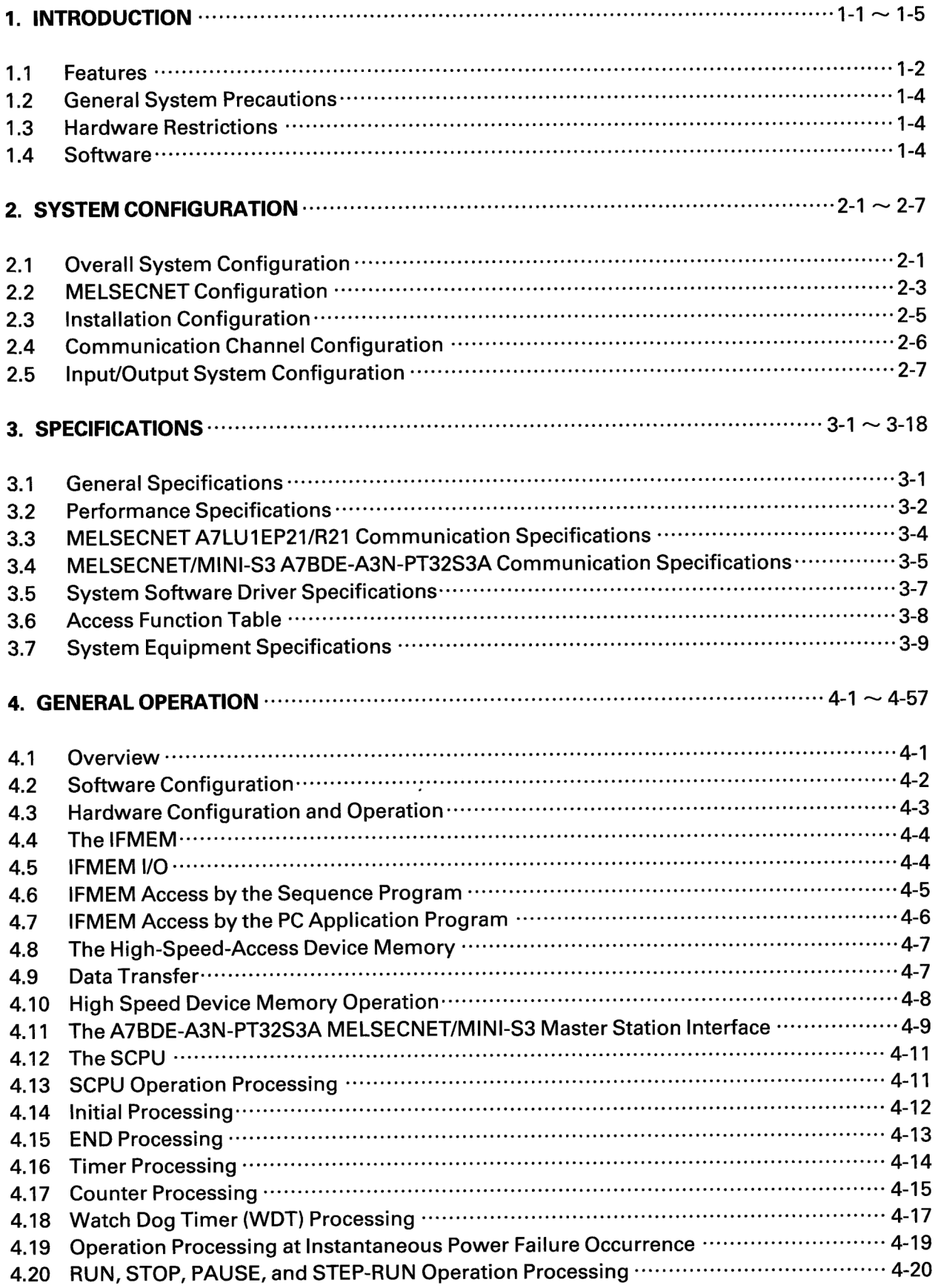

 $\hat{\boldsymbol{\beta}}$ 

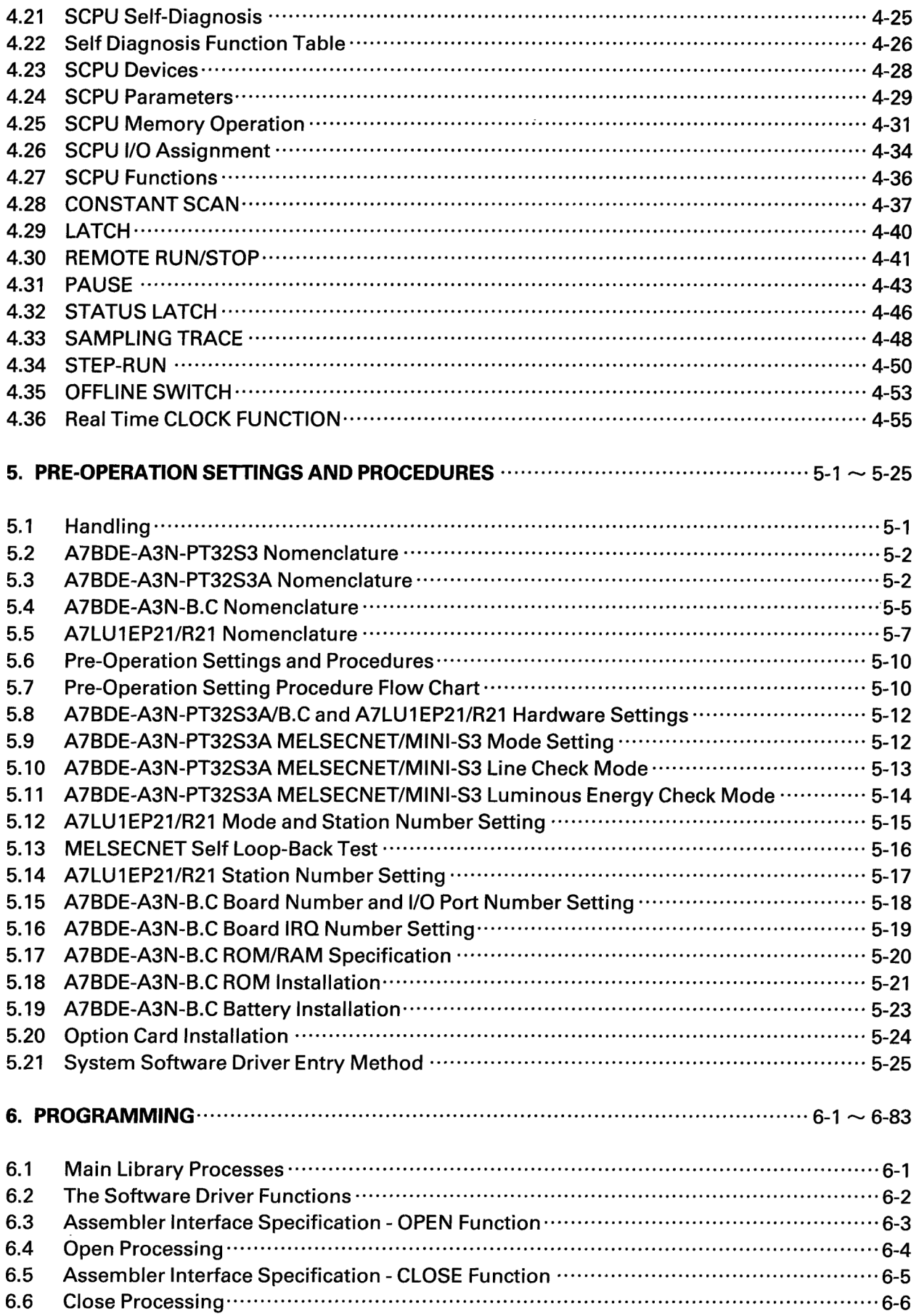

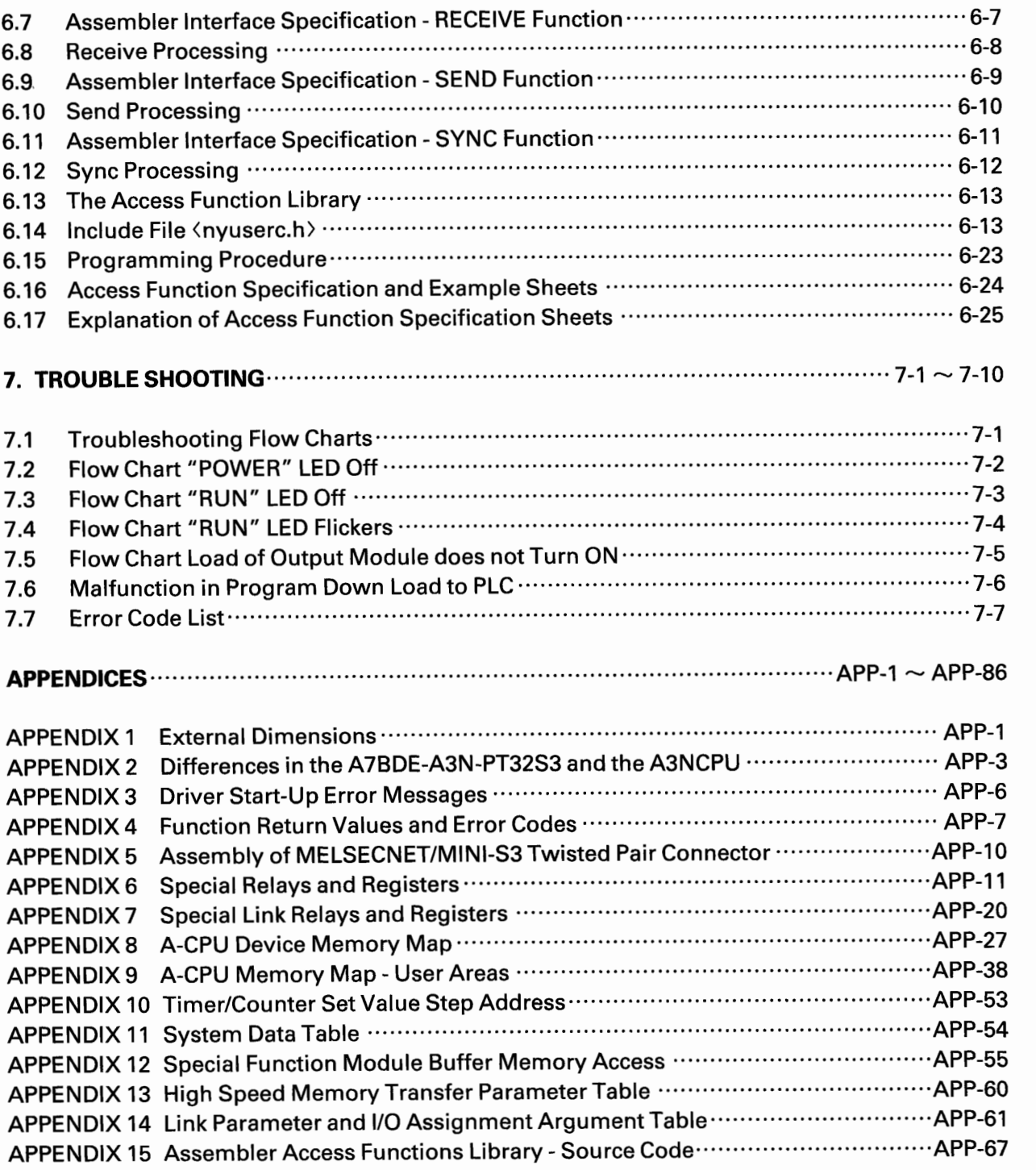

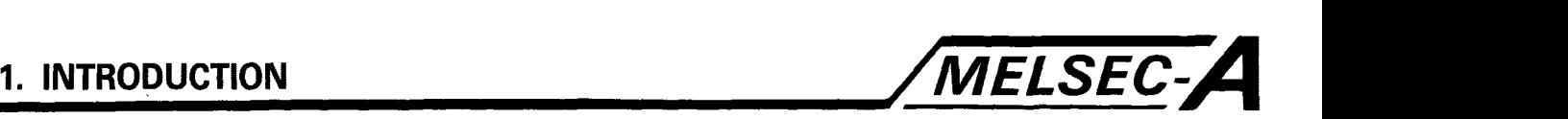

# **1. INTRODUCTION**

This manual explains the functions, handling, and installation procedure of the A7BDE-A3N-PT32S3 A3-CPU Programmable controller option cards, the accompanying driver software, and Access Function Library.

The A7BDE-A3N-PT32S3 system consists of three option cards. Together they enable an A3N PLC CPU and interfaces with the networks MELSECNET AND MELSECNET/MINI-S3, to be installed in an  $IBM^{\circ}$  PC-AT $^{\circ}$  or compatible personal computer.

Access to the A7BDE-A3N-PT32S3 **by** the user's application program is made via a system software driver. To aid the programmer, a sample Access Function Library, compatible with the Microsoft C Compiler and Linker, is provided.

We recommend that the Type ACPU Programming Manual, the Type Data Link System User's Manual, and the MELSECNET/MINI-S3 Master Module User's Manual are thoroughly read and understood before attempting to operate the A7BDE-A3N-PT32S3.

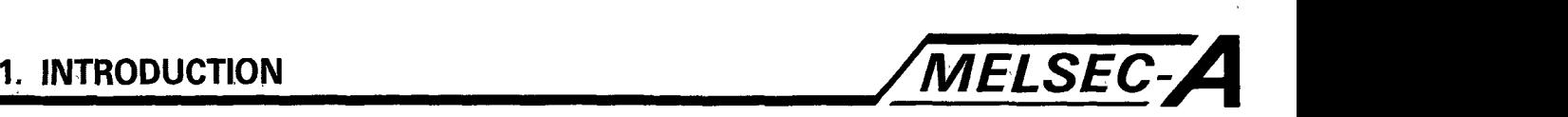

### **1.1 Features**

The A7BDE-A3N-PT32S3 Access Function Library enables:

- (a) Sequence program device monitoring and control
- (b) Sequence program read and write
- A7BDE-A3N-PT32S3 SCPU Interrupt sequence program initiation
- (d) Remote/local station Special Function Module access
- A7BDE-A3N-PT32S3 operating status monitor and control
- (f) Master/Slave Free data transmission to A7BDE-J71P21/R21 stations

There are three option cards, one of each may be installed in an  $IBM^{\text{\textregistered}}$  PC-AT $^{\text{\textregistered}}$  or compatible personal computer.

(a) The A7BDE-A3N-PT32S3A MELSECNET/MINI-S3 Interface Card

This card allows the installed A3N CPU Programmable Controller to be configured as the master station of a MELSECNET/ MINI network. Its features and operation are the same as the A-PLC rack mounted MELSECNET/MINI master unit, the AJ71PT32. Though installed in a PC, it is regarded by the A3N CPU as occupying the second slot of a rack system, and communication is made via the sequence program TO/FROM instructions and dedicated control I/O. This card can only operate in conjunction with the A7BDE-A3N-B.C and may not be installed in a PC alone.

For further details, please see section 4.11 and the AJ71PT32 Master Module User's Manual.

(b) The A7BDE-A3N-B.C Programmable Controller Option Card

This card has three main features: The A3N CPU (referred to as the SCPU), the MCPU, and a High-Speed Device Access Memory.

The SCPU has the same features as the A3N Programmable Controller CPU, with a few exceptions. A general comparison is given in the appendix.

- 1968 Remote I10 Points. An additional 80 I/O points (XYOO-XY4F) are reserved by the operating system for communications between the PC and the A7BDE-A3N-PT32S3.
- Main and Sub Programs both a maximum of 30K steps. (60K Total) 261 Programming instructions (sequence, basic, and application) Processing speed, averaging 1.0 to 2.3 micro seconds per step.
- Pre-installed RAM, fixed at 64K Bytes (equivalent to A3NMCA-8 Memory Cassette). May be optionally extended by another 64K Bytes of ROM.

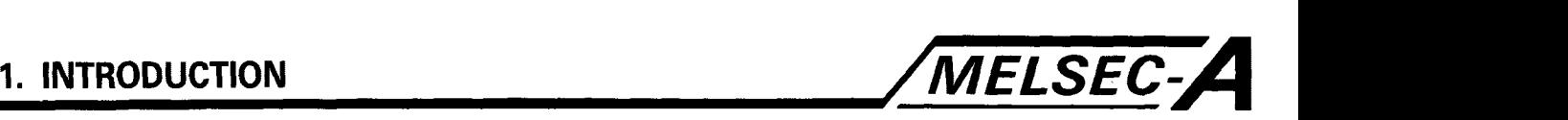

- RS422 Serial Port, for programming and monitoring by peripheral devices.
- General operation features include constant scan, latch, remote run/stop/pause, status latch, sampling trace, step run, off-line switch, and real time clock

For further details, please see section 4.12.

The IFMEM enables general purpose communication between the PC application program and the SCPU. To the SCPU, it is regarded as a special function unit occupying the first slot of a rack system, with a buffer memory **(3K** words) and general purpose I/O (11 inputs, 7 outputs). Access is **by** means of the sequence program TO/FROM instructions, input contacts and output coils. The PC application program may access the same buffer memory, read and write data, and control or monitor the general purpose I/O.

For further details, please see section 4.4.

The High Speed Device Access Memory enables device data to be quickly transferred to and from the PC application program, even during the sequence program scan of the SCPU. Device data to and from the high speed memory and the SCPU is refreshed during the END processing of the SCPU sequence program. Direct access to the SCPU device memory would involve long function processing times, due to the delay in waiting for the end of the SCPU sequence program scan.

For further details, please see section 4.8.

(c) The A7LU1EP21/R21 MELSECNET Interface Card

This card allows the installed A7BDE-A3N-PT32S3 CPU Programmable Controller to be configured as the master station or as a slave station of the network MELSECNET. If configured as the master station, the SCPU may directly control the operation of remote I/O stations. General features and operation are the same as those of a standard MELSECNET A-PLC station. This card only operates in conjunction with the A7BDE-A3N-B.C and may not be installed in a PC alone.

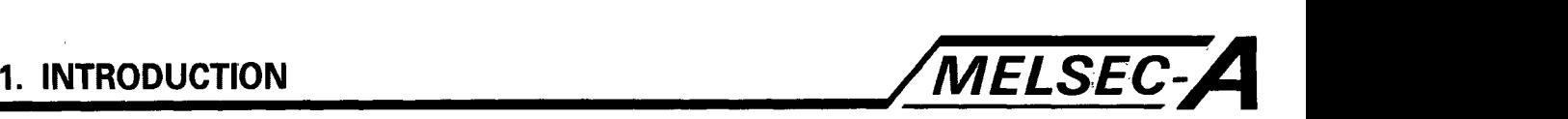

### **1.2 General System Precautions**

The following points and precautions must be noted when designing A7BDE-A3N-PT32S3 systems.

#### **1.3 Hardware Restrictions**

- (a) An extension base unit cannot be connected to an A7BDE-A3N-PT32S3 option card. All I/O control is performed via stations of MELSECNET, or MELSECNET/MINI-S3.
- (b) All general purpose I/O Units may be installed in MELSECNET remote stations, with the exception of the dynamic combined I/O unit, the A42XY.
- (c) The following special function modules may not be used in MELSECNET remote **I/O** stations:

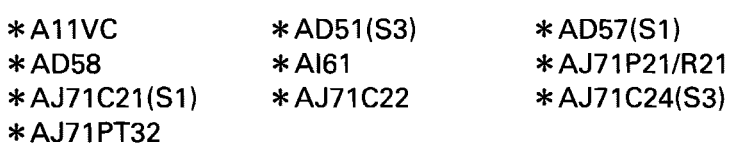

(d) The RAM memory capacity is fixed at 64k Bytes (equivalent to the A3NMCA-8 Memory Cassette). RAM memory capacity cannot be increased or decreased. However, another 64K Bytes of ROM containing, for example, the SCPU sequence program, may be added by the user.

#### **1.4 Software Restrictions**

(a) The following utility packages, in conjunction with a peripheral programming device, may be used with the A7BDE-A3N-PT32S3:

\*SW0C-UTLP-FN0 \*SW0GHP-UTLPC-FN0<br>\*SW0GHP-UTLP-FD1<br>\*SW0-SAPA

(b) The following utility packages may not be used with the A7BDE-A3N-PT32S3:

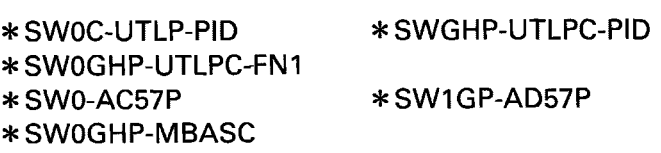

 $\pmb{\mathfrak{h}}$ 

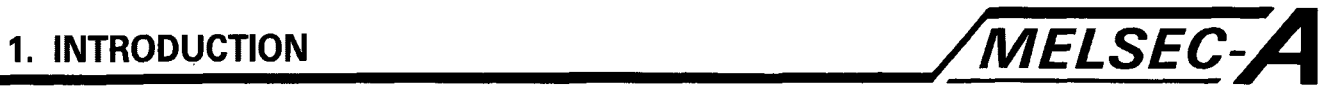

# POINT

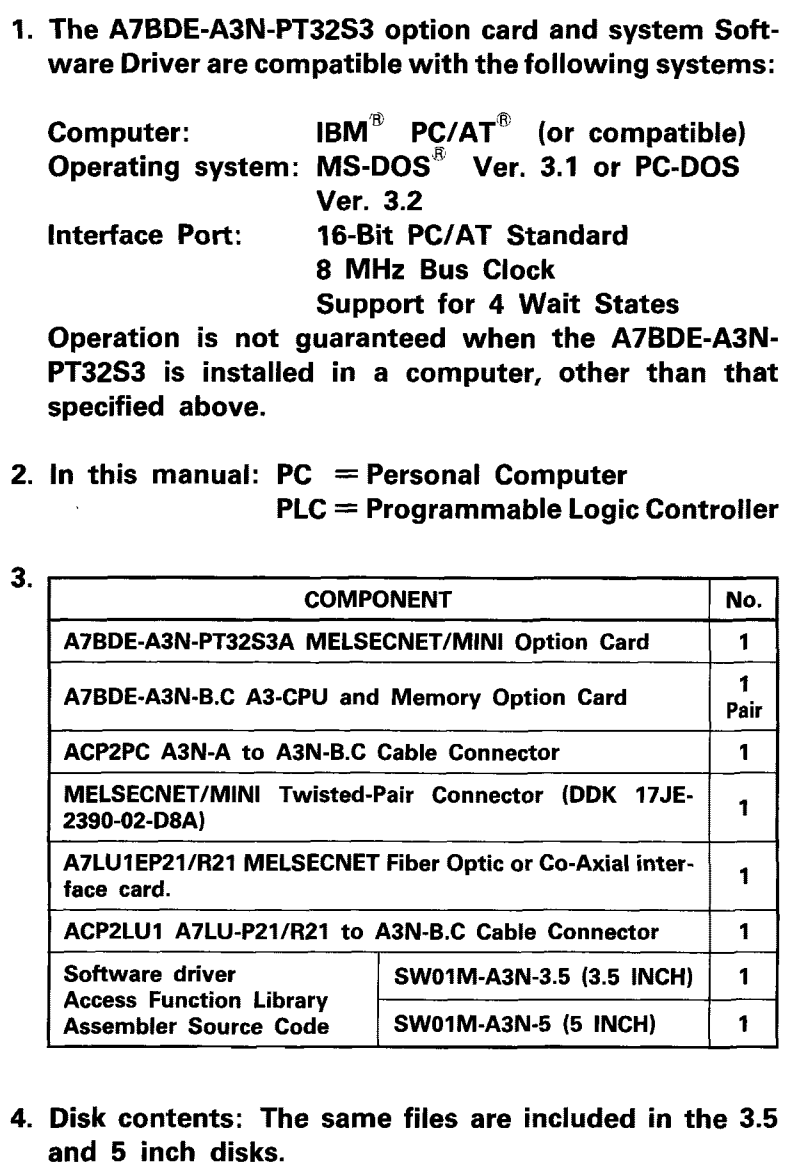

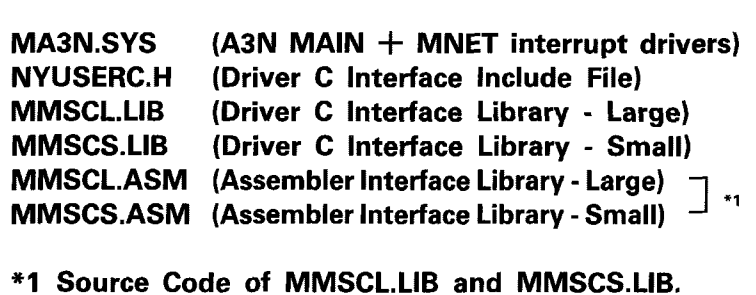

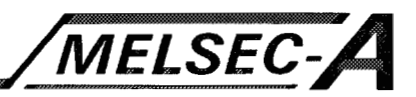

# **2. SYSTEM CONFIGURATION**

The following sections give the general configurations of A7BDE-A3N-PT32S3 systems.

# **2.1 Overall System Configuration**

The following diagram gives the overall system configuration, with the A7BDE-A3N-PT32S3 installed in an IBM $^{\circ}$  PC/AT $^{\circ}$  or compatible computer.

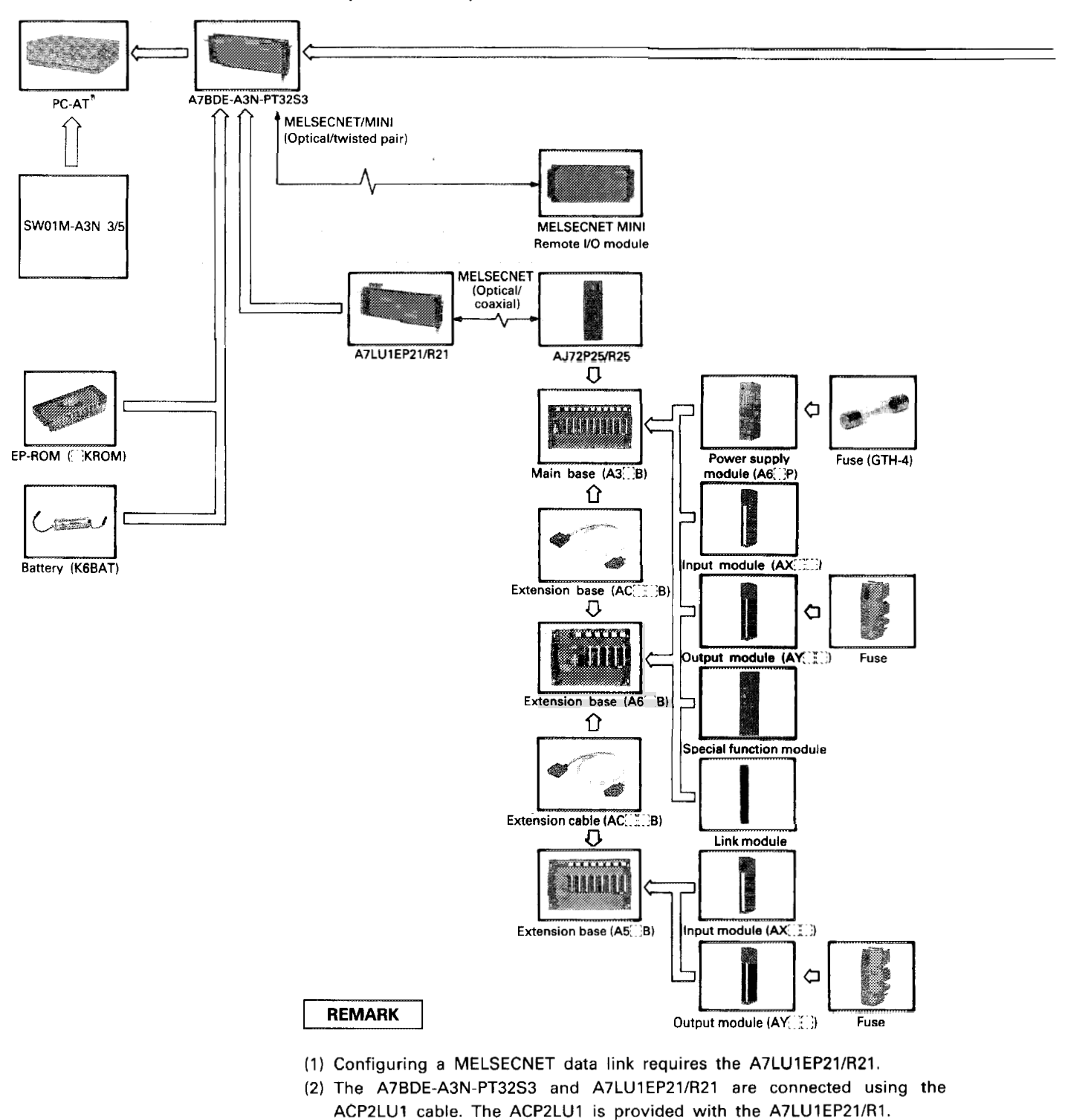

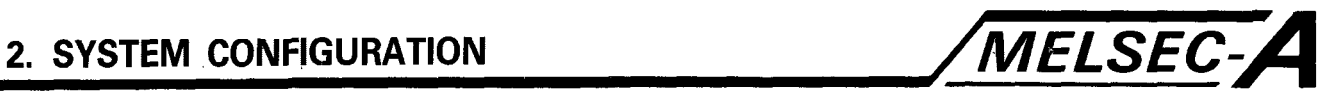

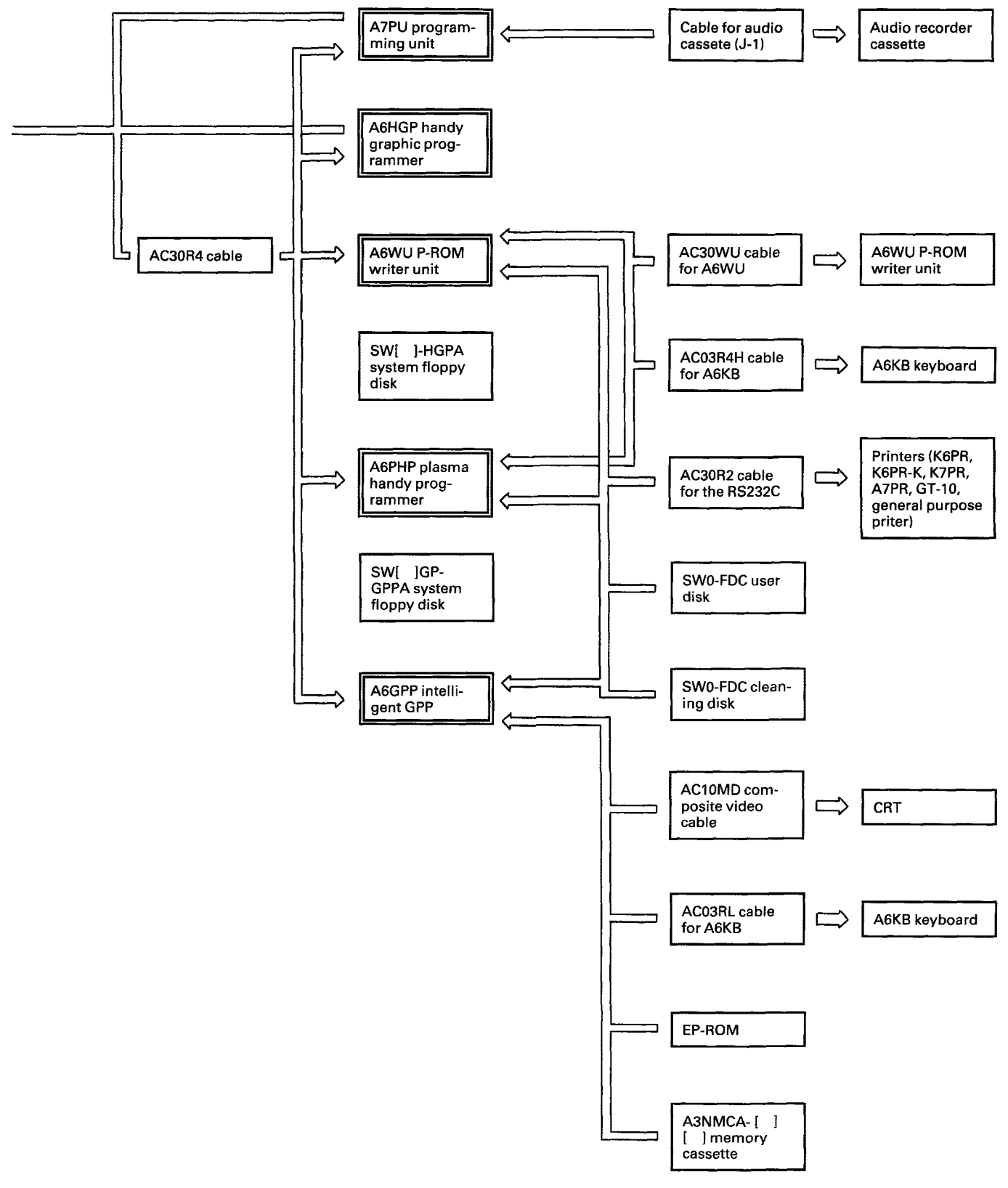

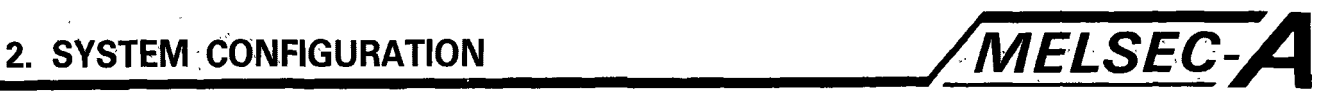

# **2.2 MELSECNET Configuration**

The **following diagram shows the A7BDE-A3N-PT32S3 configured as a master or local station of MELSECNET. (Two Tier System)** 

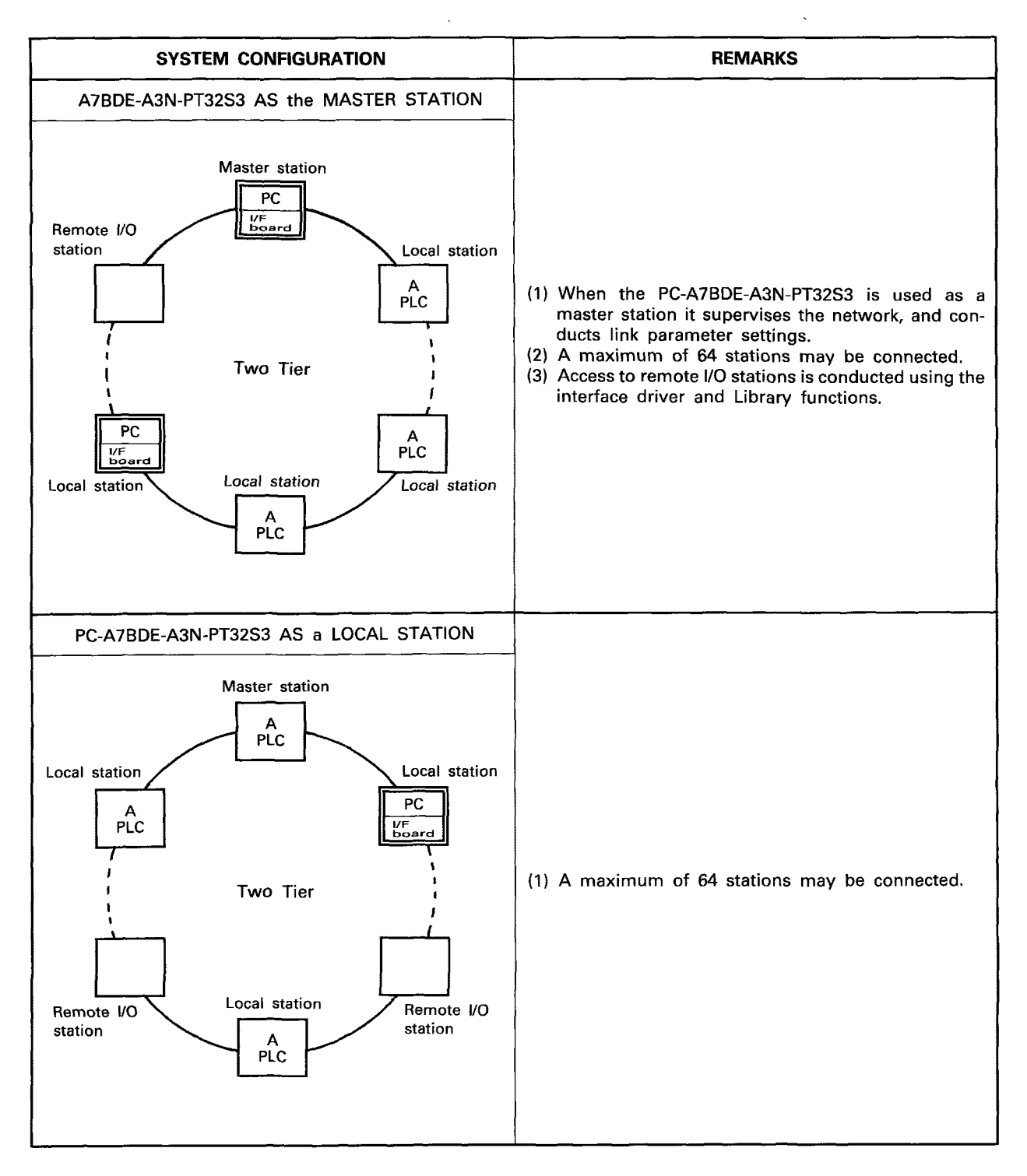

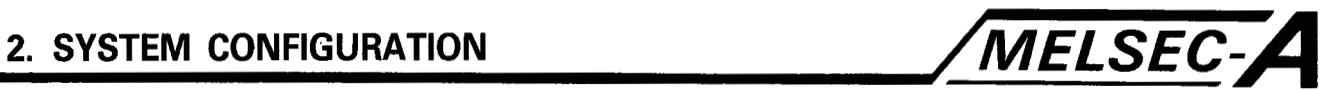

The following diagram shows the A7BDE-A3N-PT32S3 configurated as a local station of MELSECNET. (Three Tier System)

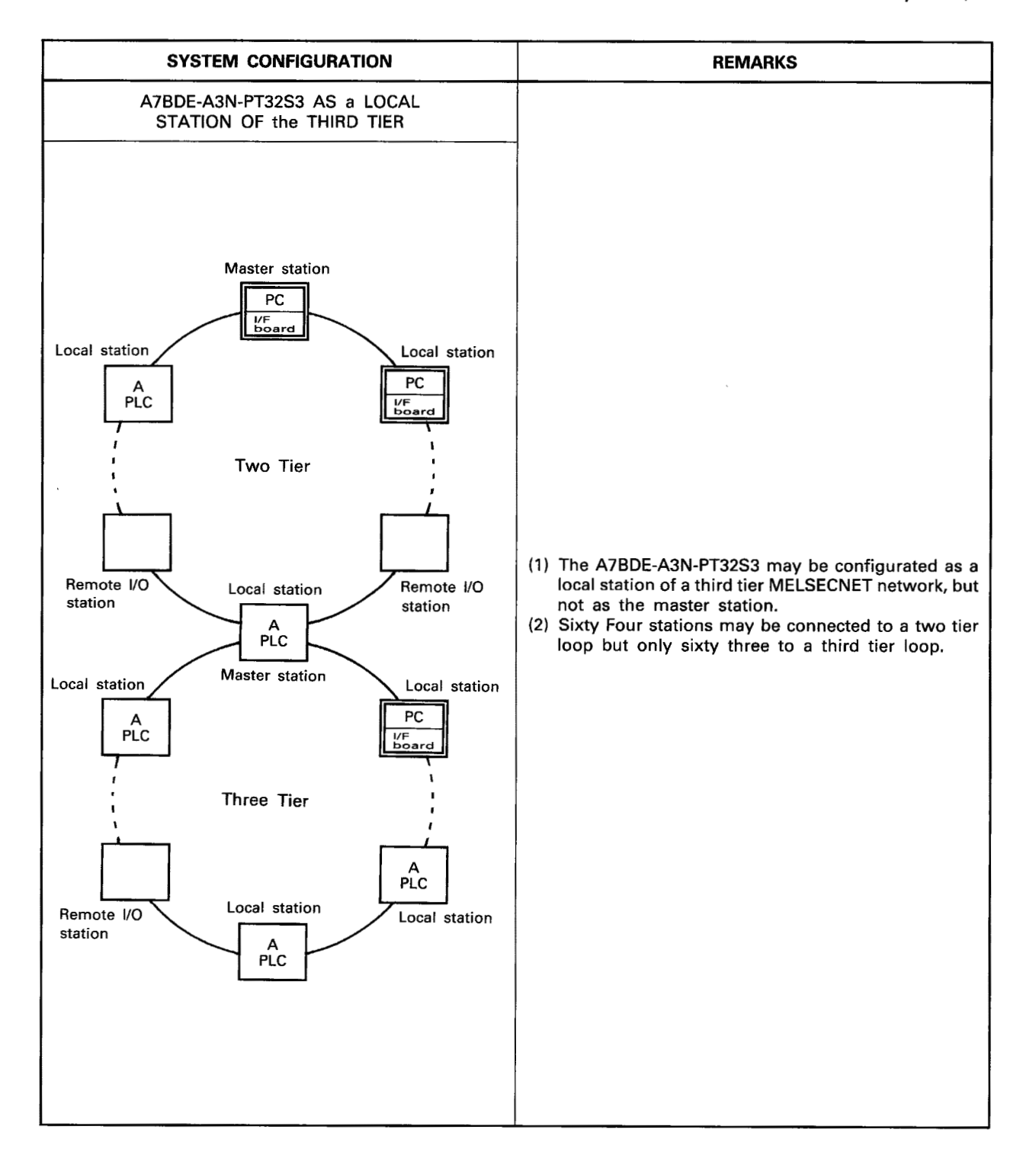

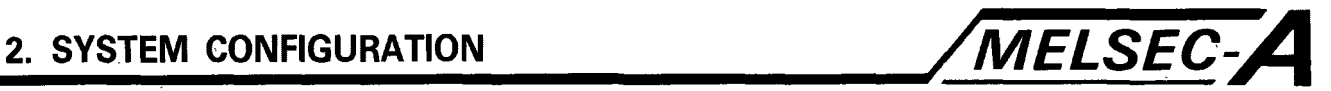

# **2.2 Installation Configuration**

The A7BDE-A3N-PT32S3 Programmable Controller option card is one of a series of three Mitsubishi option cards for use with the  $lBM^{\circledR}$  PC/AT $^{\circledR}$  or compatible computer. The other two option cards are the A7BDE-RS4 Serial Interface Card, and the A7BDE-J71P21/R21 MELSECNET Interface Card. Their general configuration, when installed in a PC/AT $^{\circ}$ , is given below.

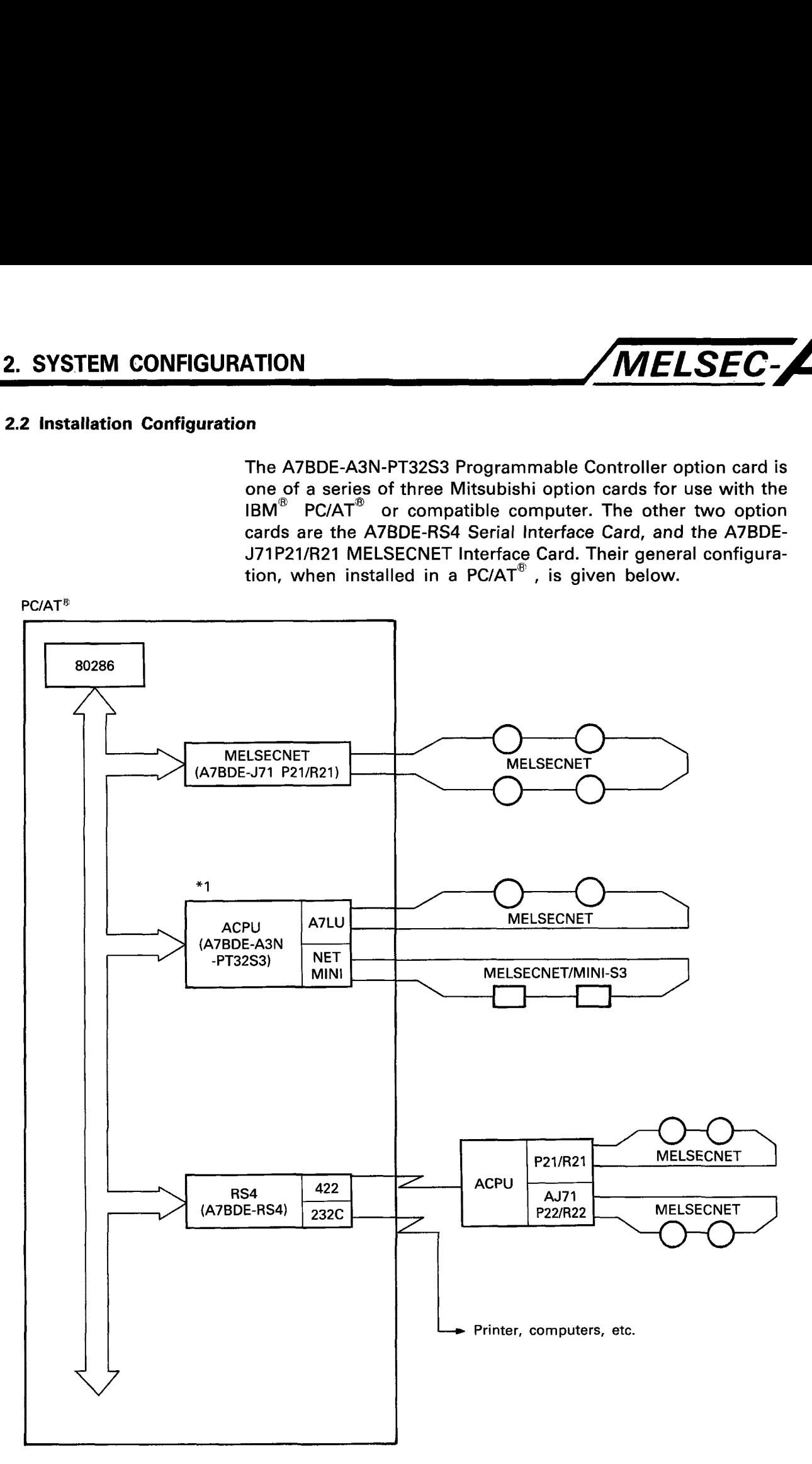

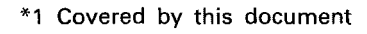

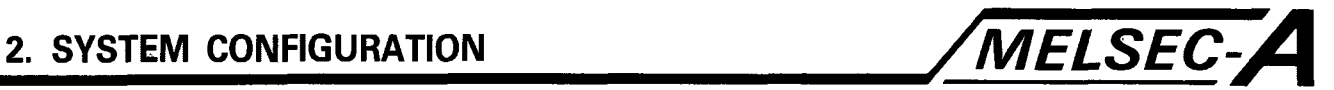

### **2.4 Communication Channel Configuration**

The diagram below shows the general communication paths between the three option cards (A7BDE-A3N-PT32S3A/B.C A7LUIEP21/R21) and the application program when installed in the personal computer.

For further information, please see section 4.

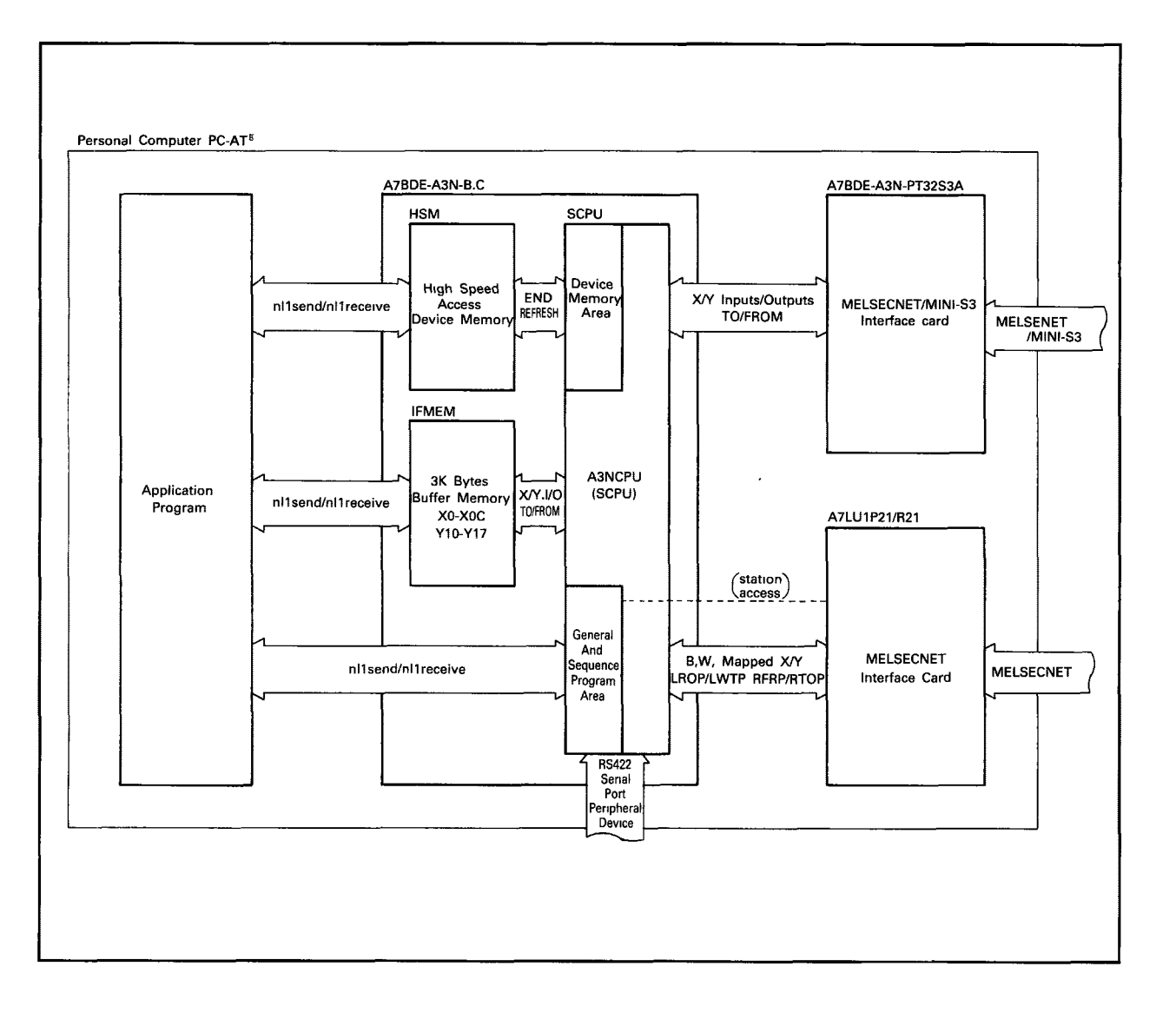

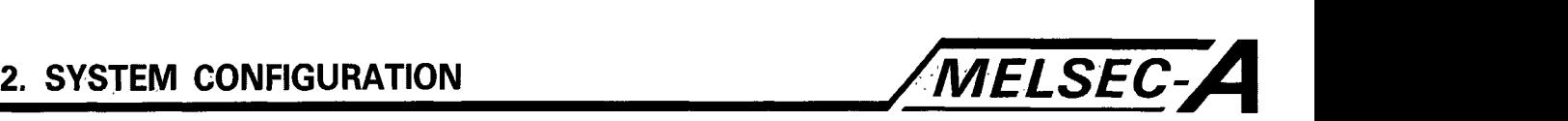

### **2.5 Input/Output System Configuration**

An extension base unit cannot be connected to the SCPU. Therefore to use I/O modules and special function modules requires a remote **I/O** system to be configured using either MELSECNET or MELSECNET/MINI-S3. As shown below, the I/O numbers of slots 0 and 1 are occupied by the system.

- (1) Slot 0 is assigned 32 points for the IFMEM. These devices are used for data transfer between the IFMEM, the PC Application Program, and the SCPU.
- (2) Slot 1 is assigned 32/48 points for the MELSECNET/MINI-S3 master unit. (Number of points varies depending on the jumper settings of the number of **I/O** points occupied)

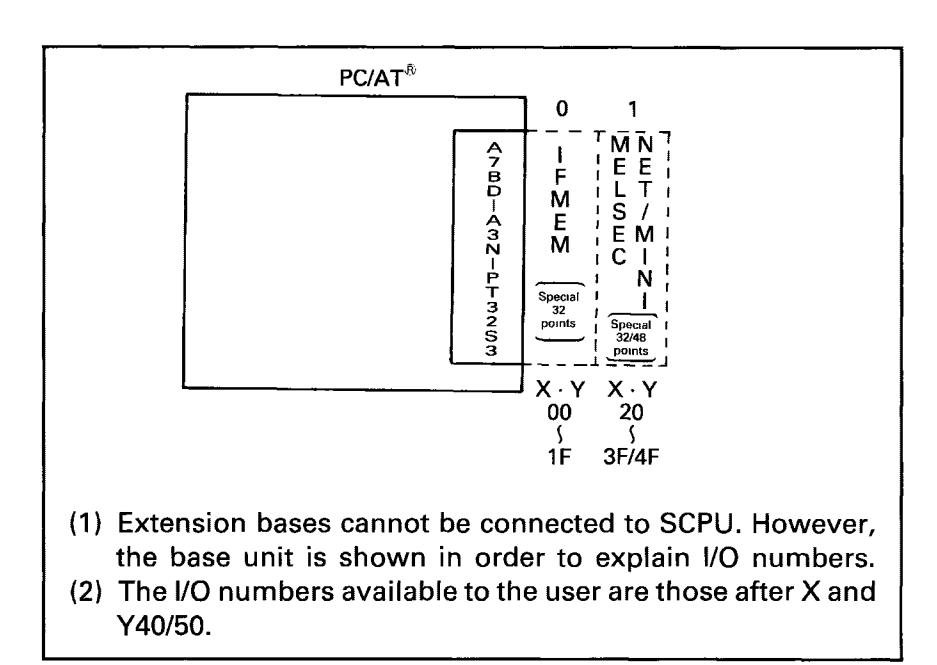

**SCPU I/O Number Assignments** 

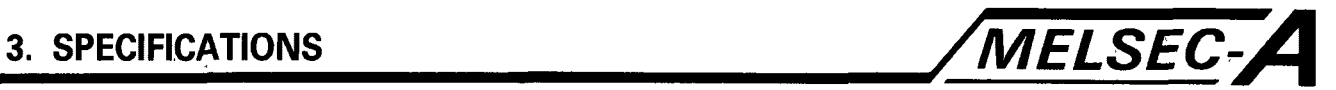

### **3. SPECIFICATIONS**

**The following sections describe the specifications** of **the A7BDE-A3N-PT32S3 A3-CPU Programmable Controller option card.** 

### **3.1 General Specifications**

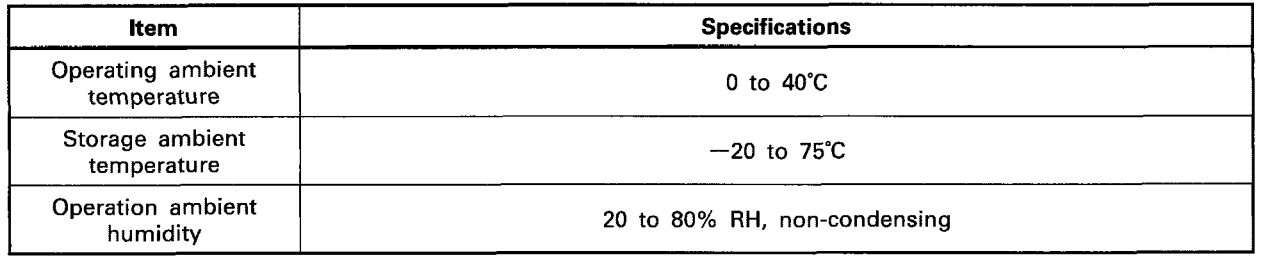

POINT

**The above specification is for the user's computer and A7 BDE-A3N-PT32S3 combined.** 

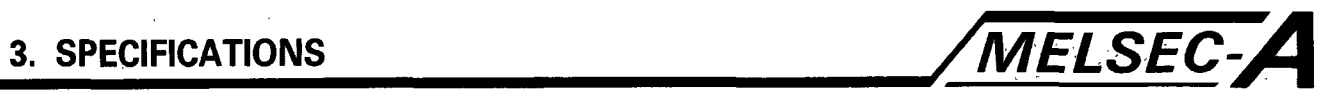

# **3.2 Performance Specifications**

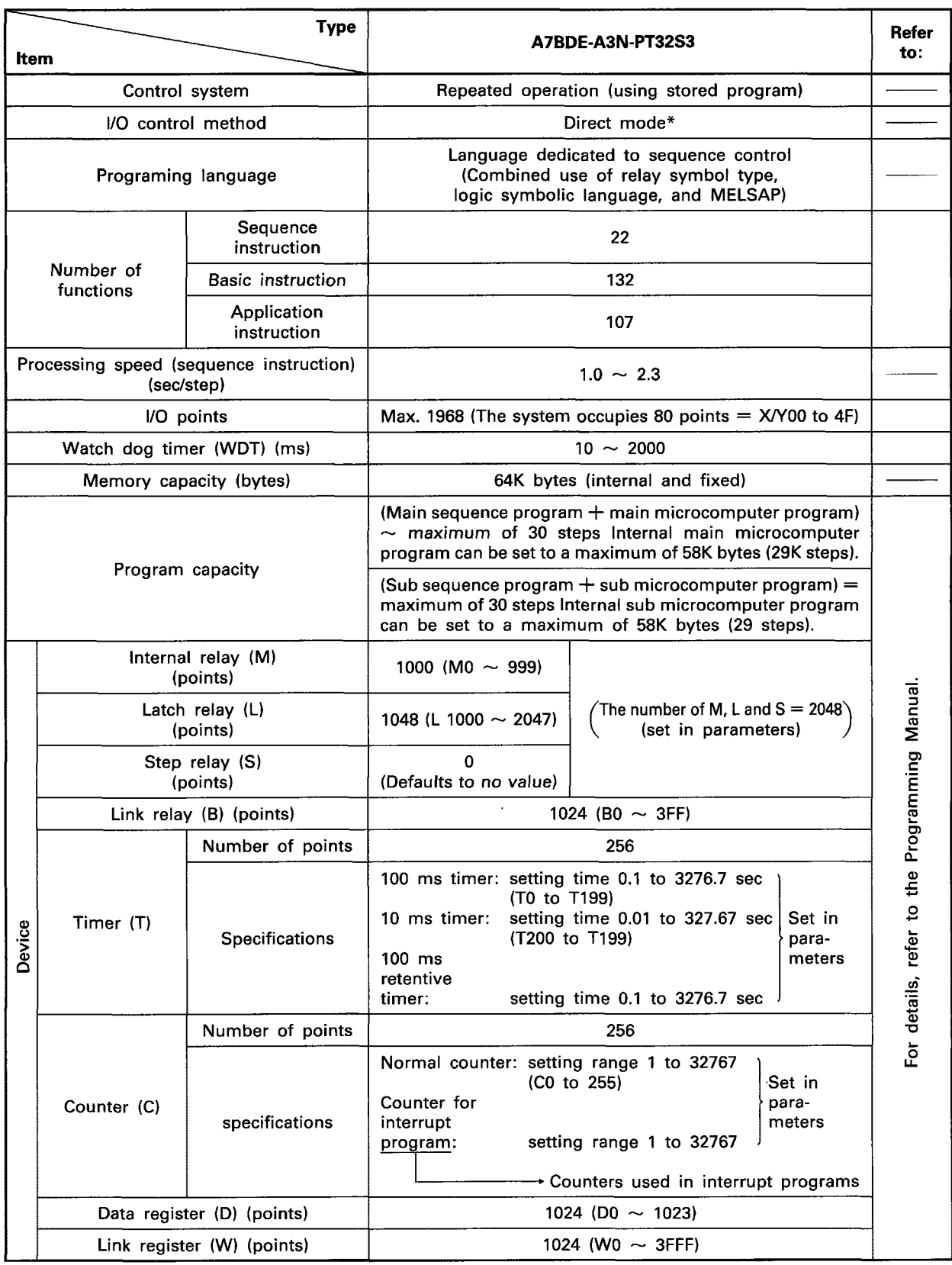

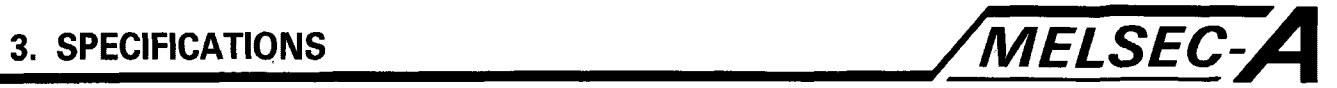

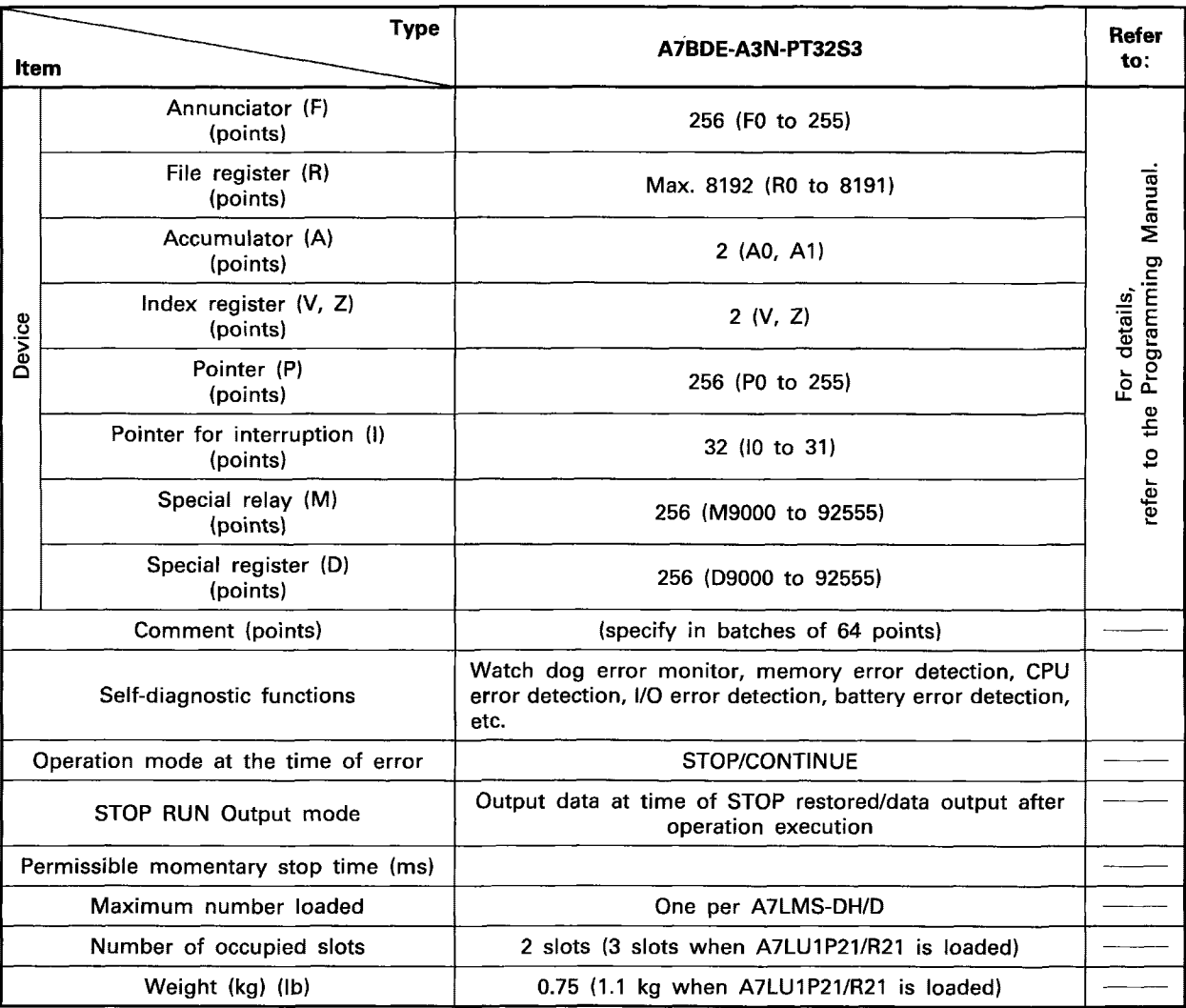

\*The SCPU uses the direct method, however, since the **110** modules are installed in either the MELSECNET of MELSECNET/MINI, the delay time of the I/O's are determined by each of data link processing times.

L.

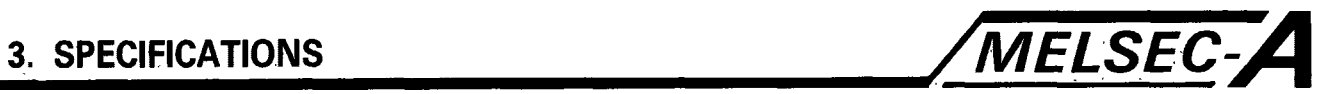

# **3.3 MELSECNET A7LUlEP21/R21 Communication Specifications**

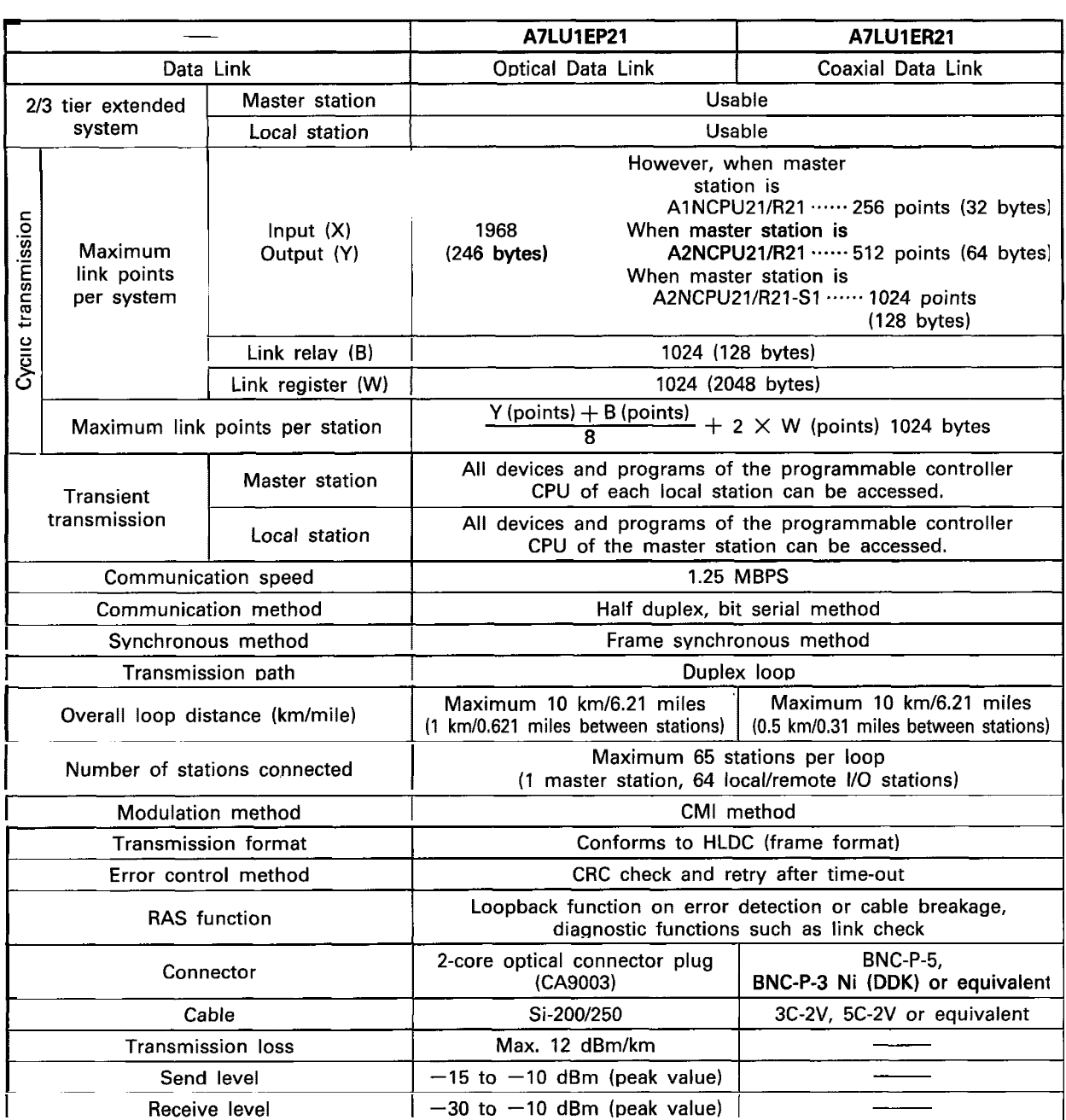

#### **REMARKS**

*1.* The overall loop distance refers to the distance from the master station sending port to the master station receiving port via local stations.

For both the fiber optic cables and coaxial cables, the overall loop distance is a maximum *of* 10 km.

2. Refer to the "MELSECNET Data Link **Sys**tem Reference Manual" for information related to specifications concerning fiber optic and coaxial cables.

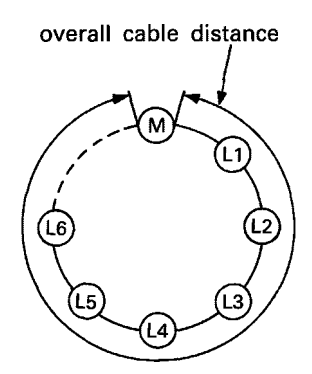

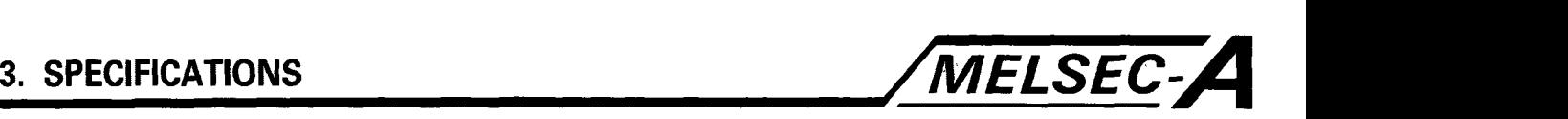

# **3.4 MELSECNET/MINI-S3 A7BDE-A3N-PT32S3A Communication Specifications**

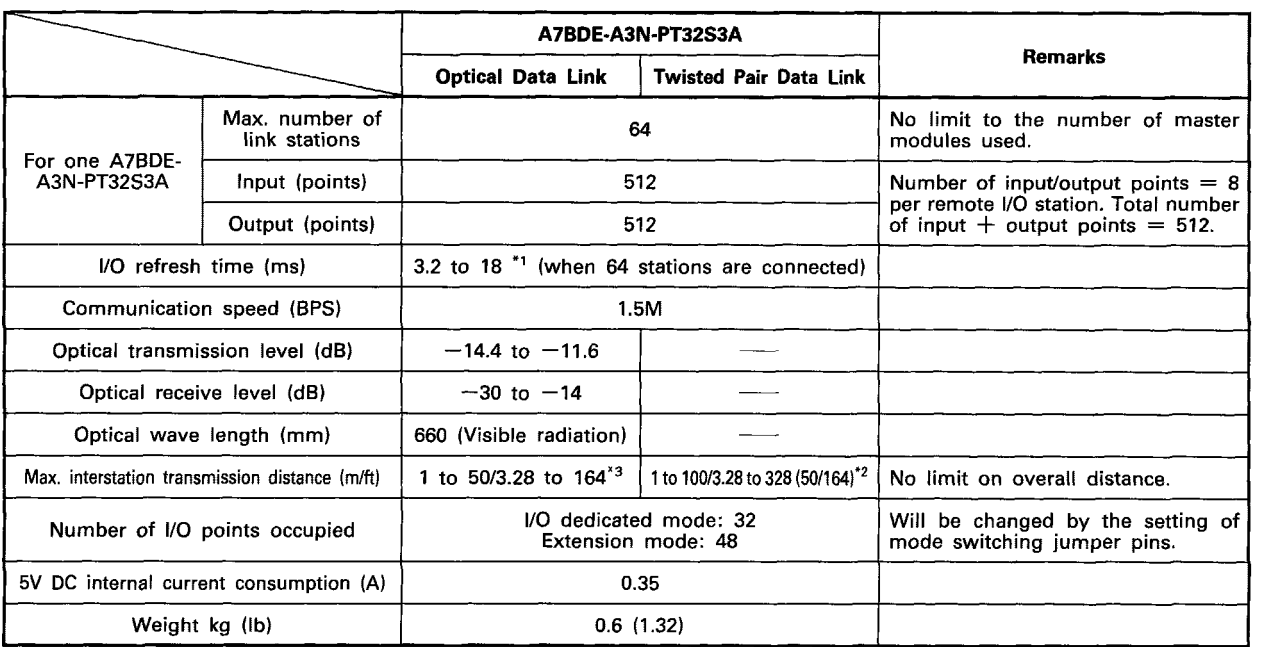

**(1)** Max. number of link stations per master module

Indicates that the total number of occupied stations assigned to the remote I/O units is up to 64 stations. For example, up to 8 compact remote **I/O** units (AJ35PTF-56DT which occupies 8 stations) can be connected. The allowable maximum number of remote terminal units (occupying **4** stations) is **14.**  For the number of stations occupied by each type of the remote terminal units, see the appropriate remote unit user's manual.

(2) **Max.** number of link points per master module

Depends on the type **of** remote I/O unit connected.

- Example **1:** If *8* compact remote **I/O** units (AJ35PTF-56DT which occupies 8 stations) are used, 256 input and 192 output points can be controlled.
- Example 2: If **16** partial refresh type remote I/O units (AJ35PTF-128DT which occupies **4** stations) are used, 1024 input and 1024 output points can be controlled.

#### **REMARK**

Use of the partial refresh type remote **I/O** unit increases the maximum number of link points per master module but makes the **I/O** response time longer than the batch refresh type remote **I/O** unit, e.g. the response time of the **AJ35PTF-128DT** is 107ms max. for input and **21.5ms** for output.

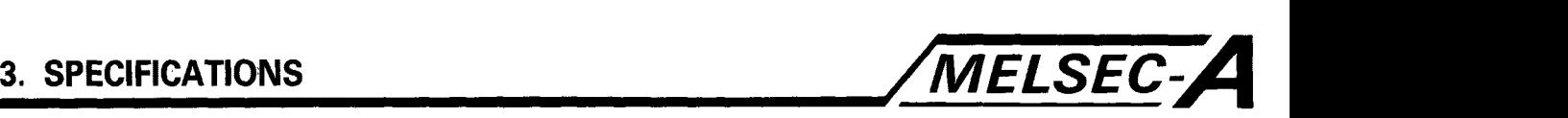

**1 I** 

### POINT

- **\*I:** The **I/O** refresh time is determined by the number of remote units connected in the system, their types, and the setting of the operation mode switch of the master module as indicated below.
	- **r-** -------- -------- ---- ------
	- **<sup>I</sup>**I **R: Total number of remote stations**
	- **B: Number of AJ35PTF-128DT units connected**
	- **<sup>I</sup>I**  , **T: Number of remote terminal units connected I <sup>L</sup>**------------------------ J

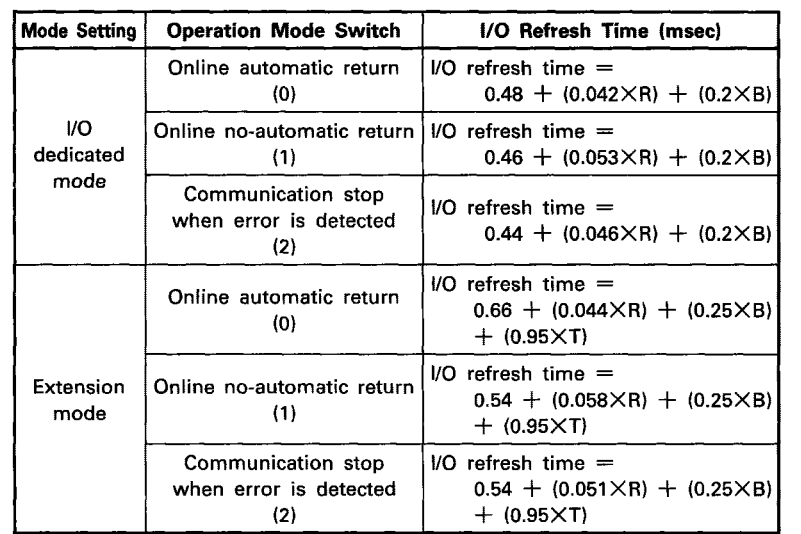

#### "2: The maximum inter-station transmission distance depends on the twisted-pair cable diameter as follows:

0.2mm2 (0.00031in2) to **less** than 0.5mm2 (0.00077in2) ...... 50m (164ft) 0.5mm<sup>2</sup> (0.00077in<sup>2</sup>) or more ................................. 100m (328ft)

"3: The inter-station transmission distance of the optical fiber cable is between Im (3.28ft) and 50m (164ft). Normal communication cannot be guaranteed for distances less than Im (3.28ft). Assembling method of optical fiber cable differs depending on cable length; 1m (3.28ft) to less than 5m (16.4ft), or 5m (16.4ft) or more.

Ť

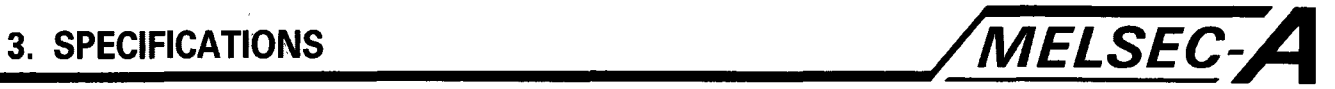

# **3.5 System software Driver Specifications**

The following table gives the available functions of the System Software Driver.

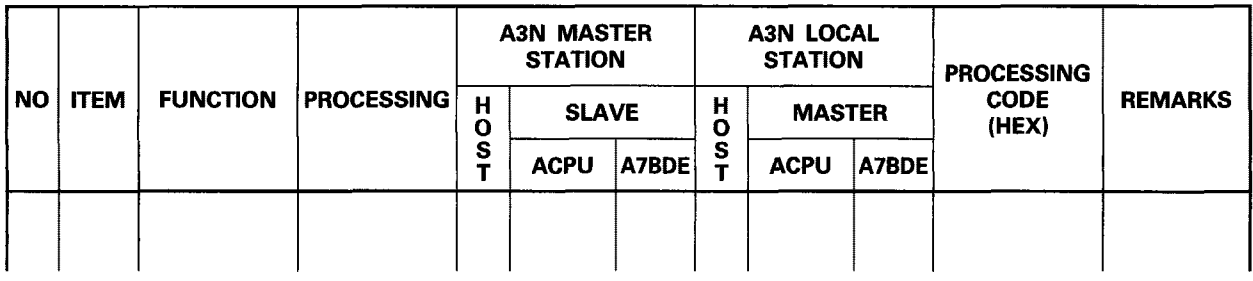

### **TABLE KEY**

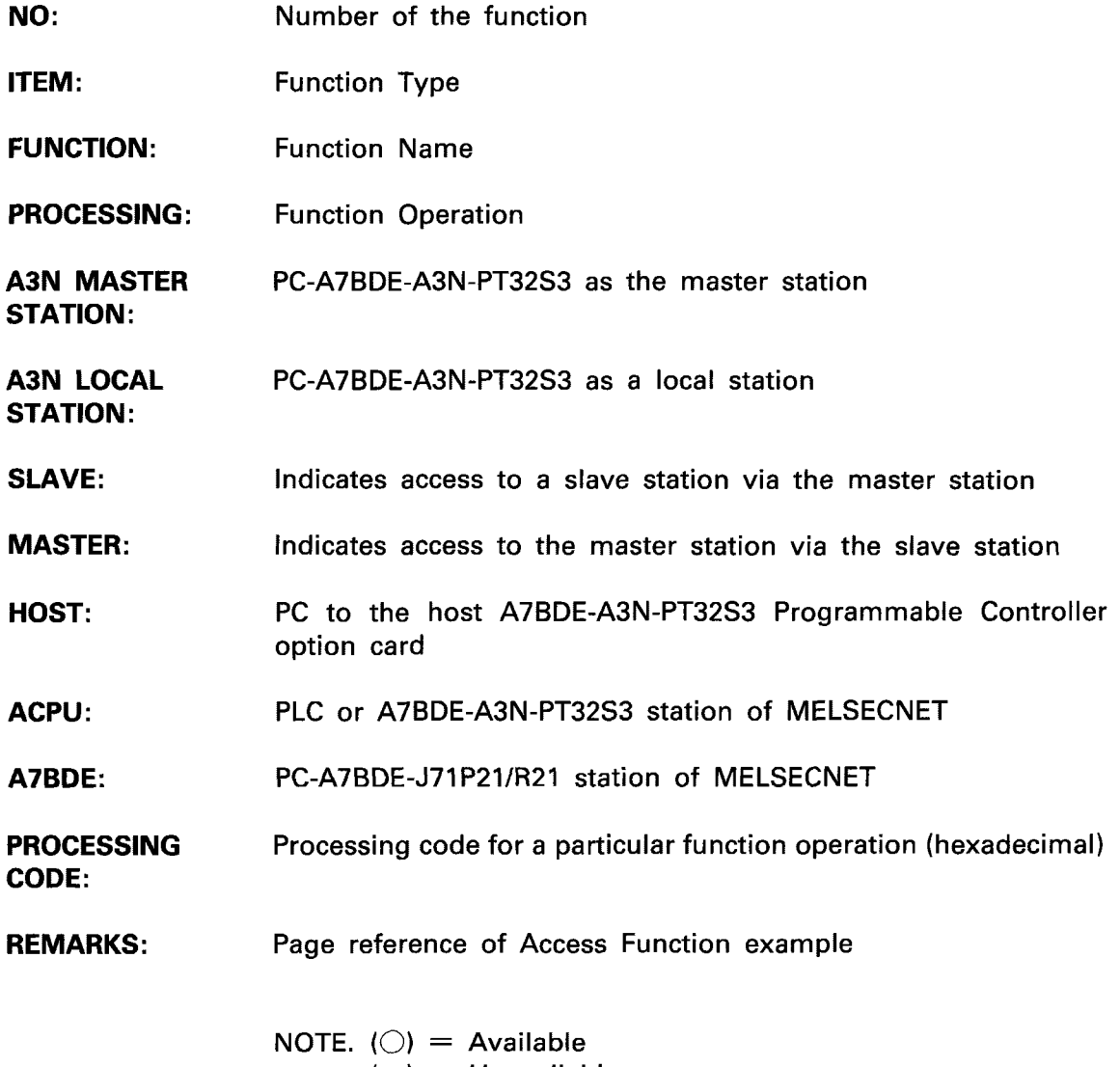

 $(-)$  = Unavailable

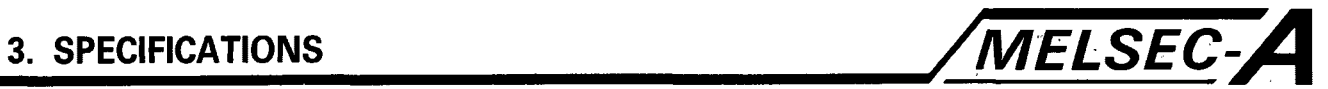

### **3.6 Access Function Table**

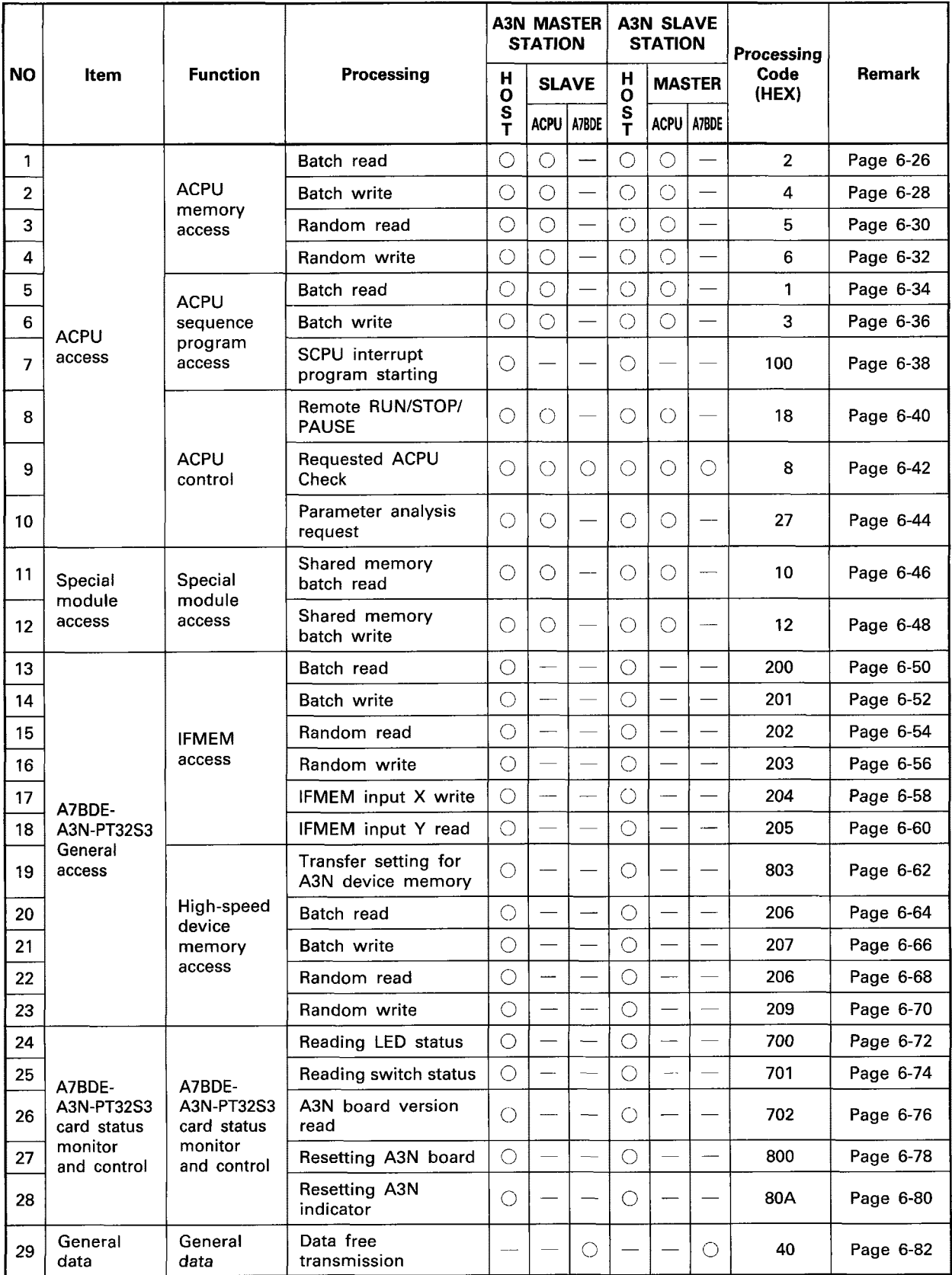

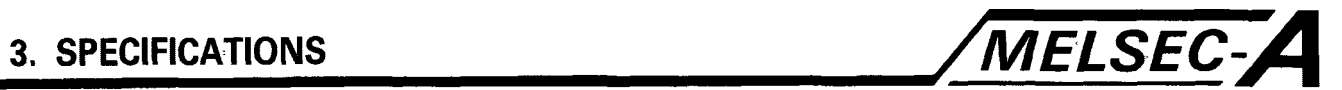

### **3.7 System Equipment Specifications**

The following tables list the available A-Series system equipment, **for** use with the A7BDE-A3N-PT32S3, and Remote Stations of MELSECNET.

# **System Equipment**

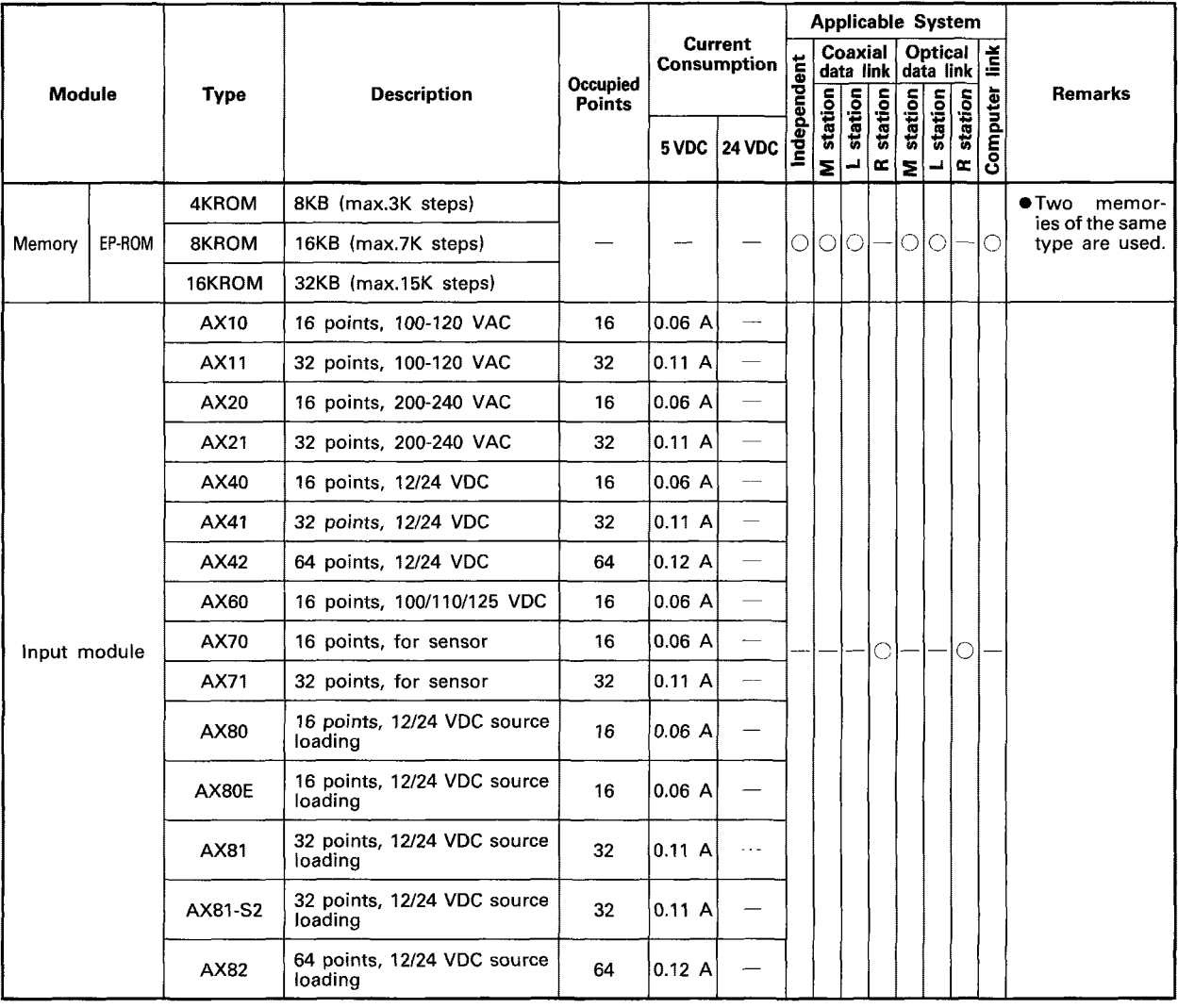

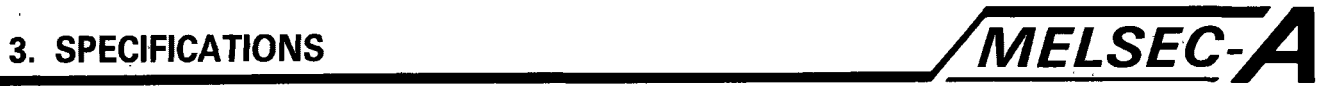

# **System Equipment**

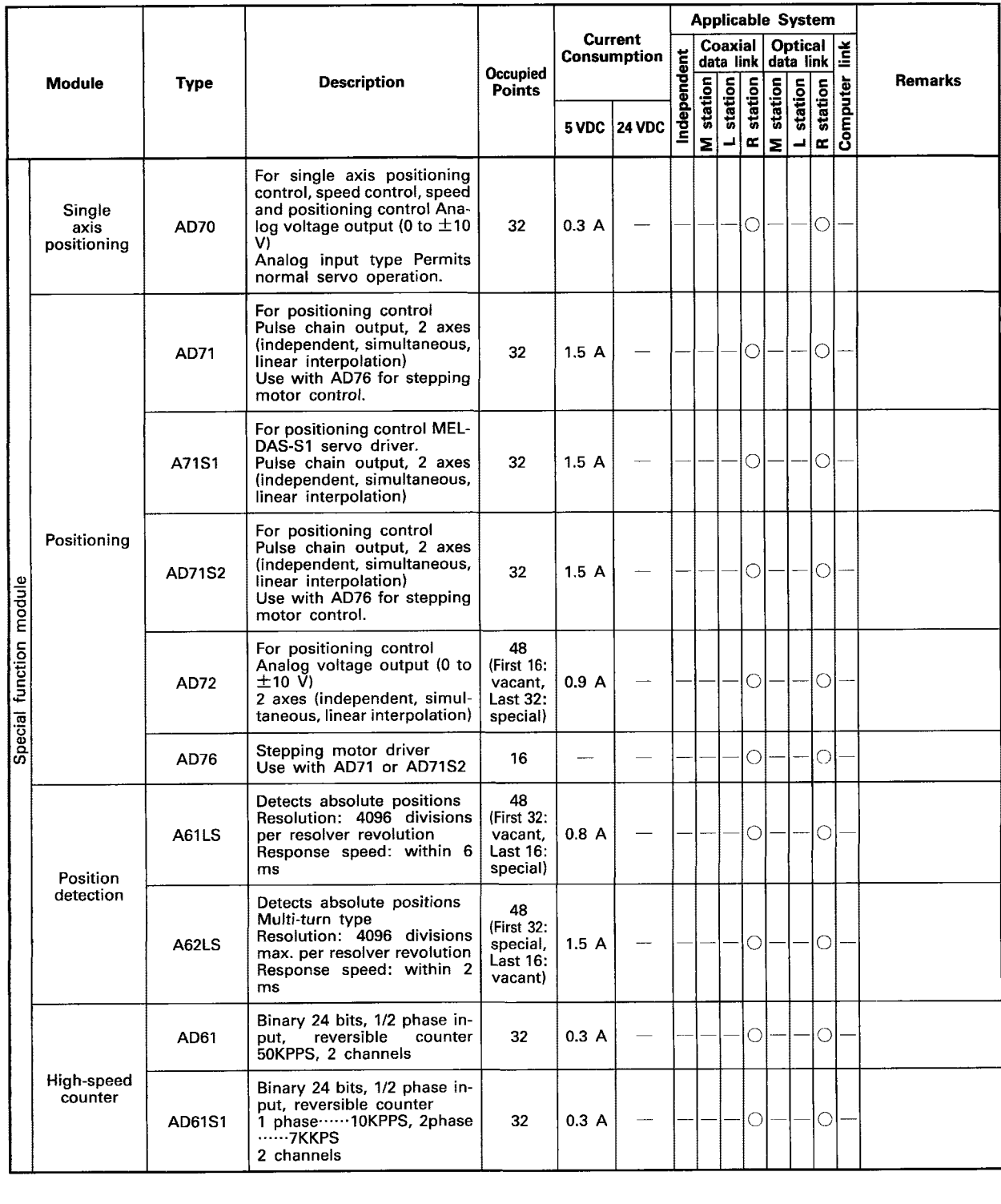

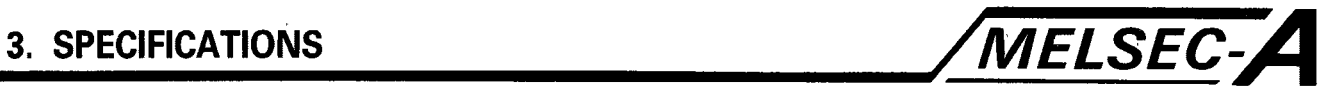

# **System Equipment**

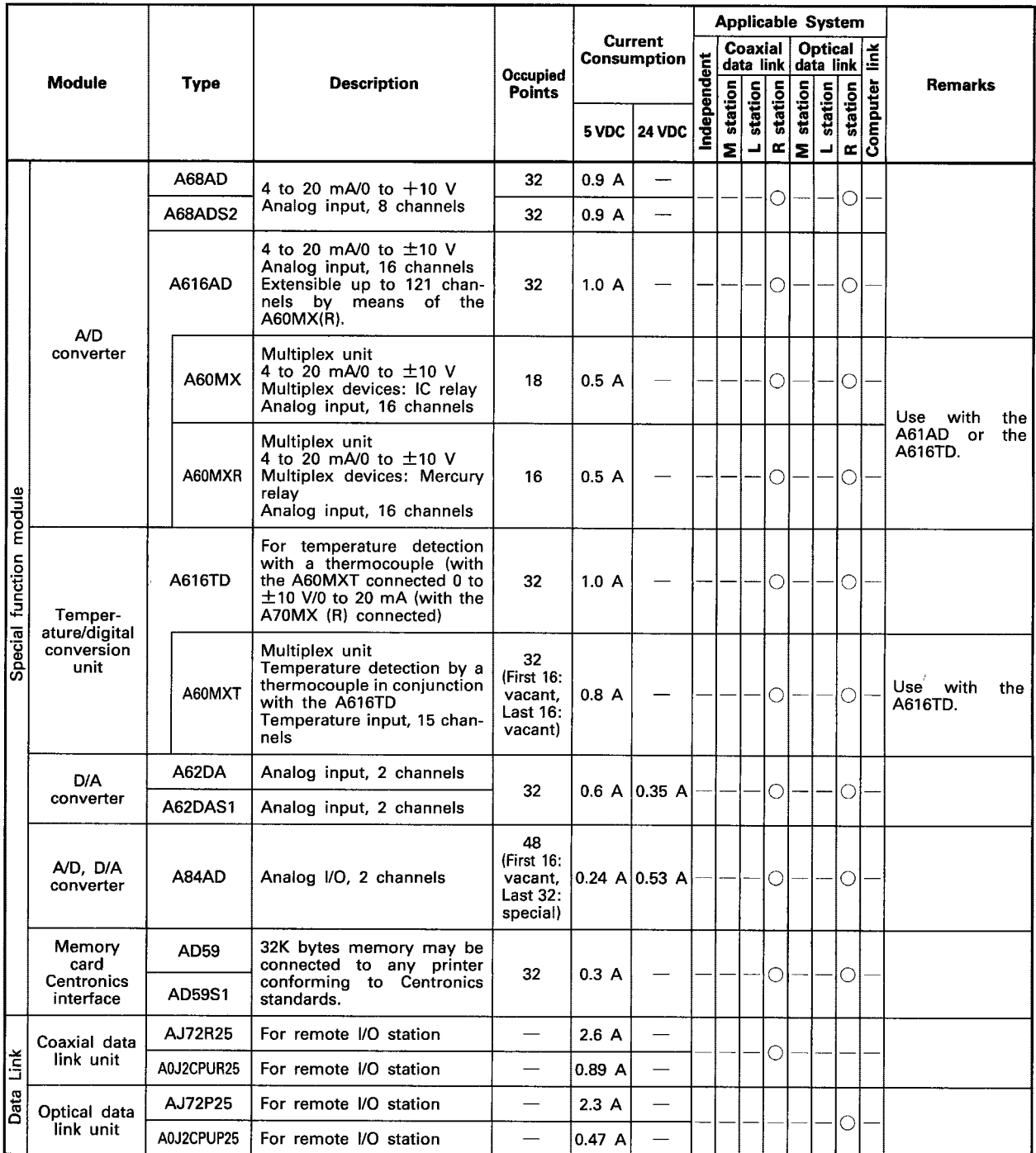

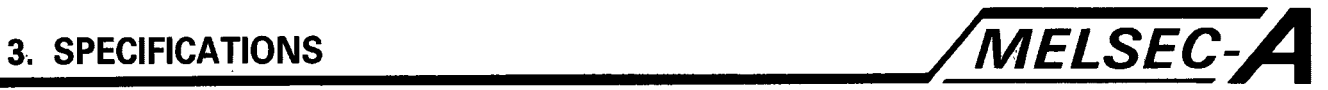

# **System Equipment**

 $\hat{\boldsymbol{\theta}}$ 

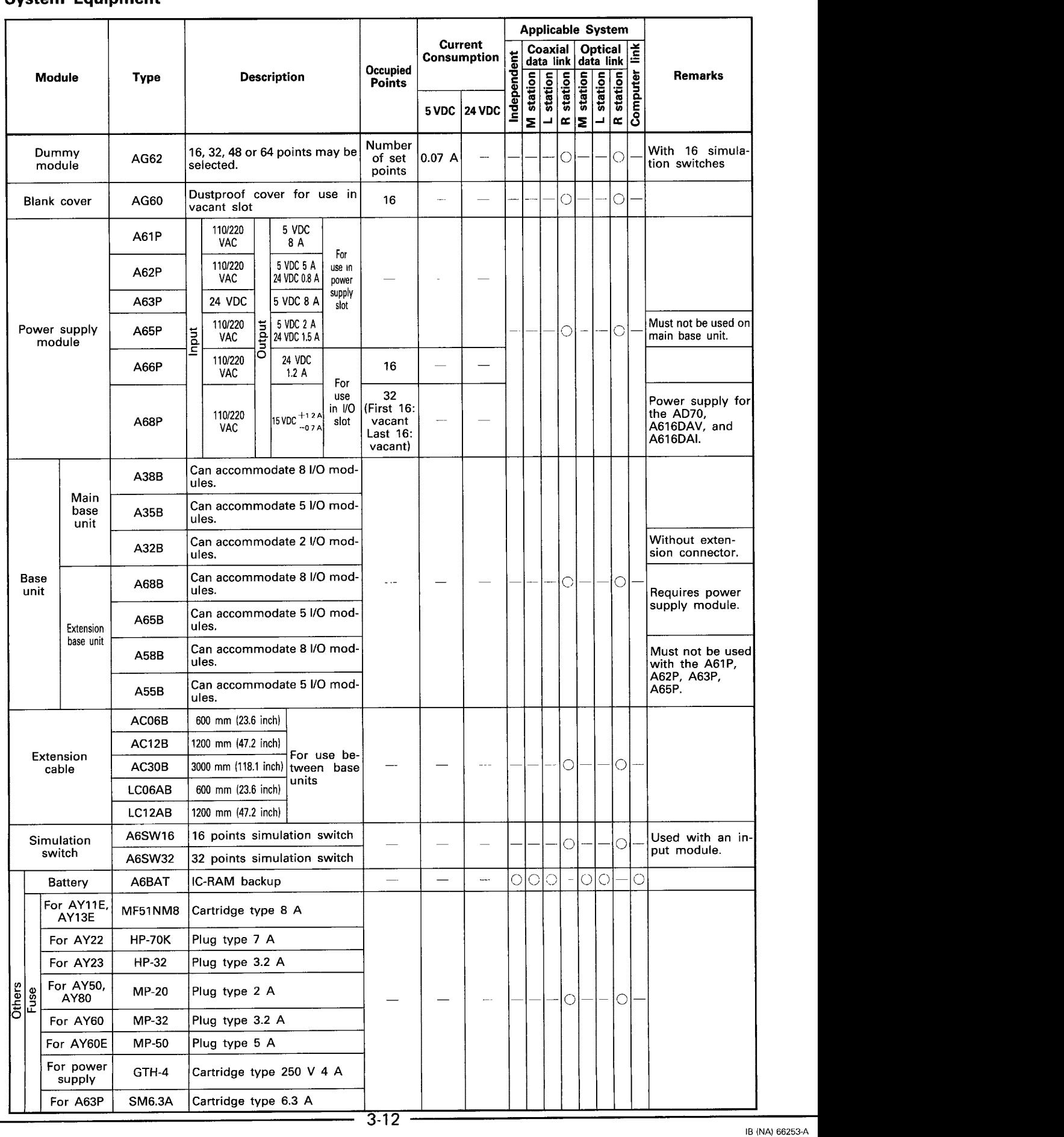

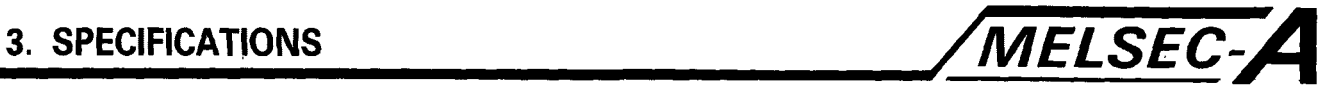

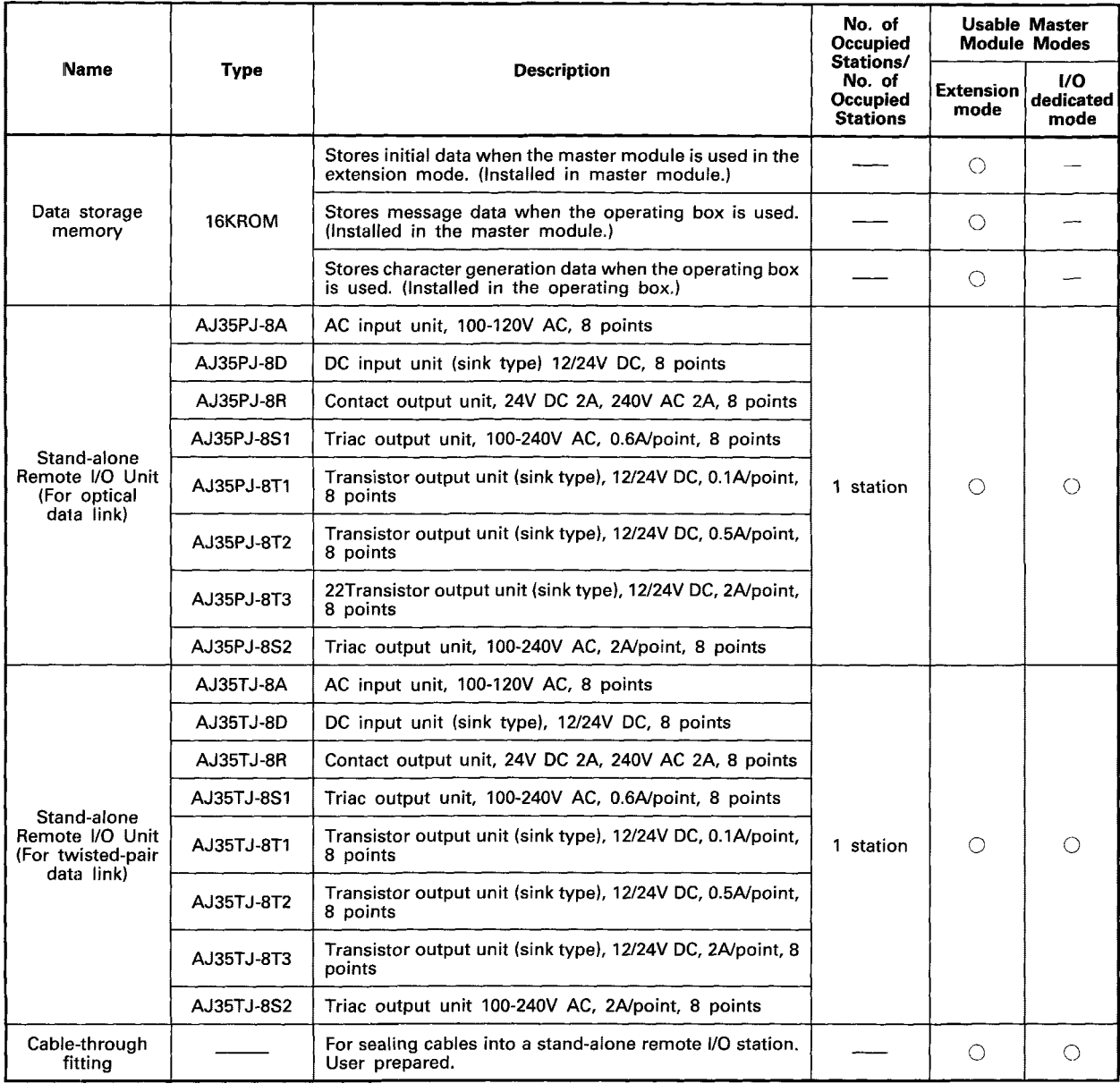

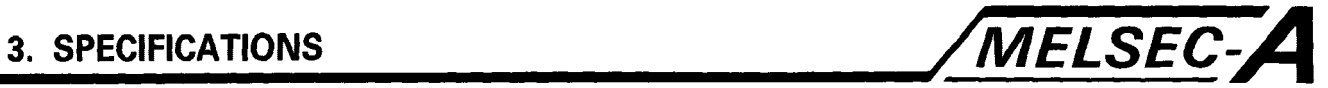

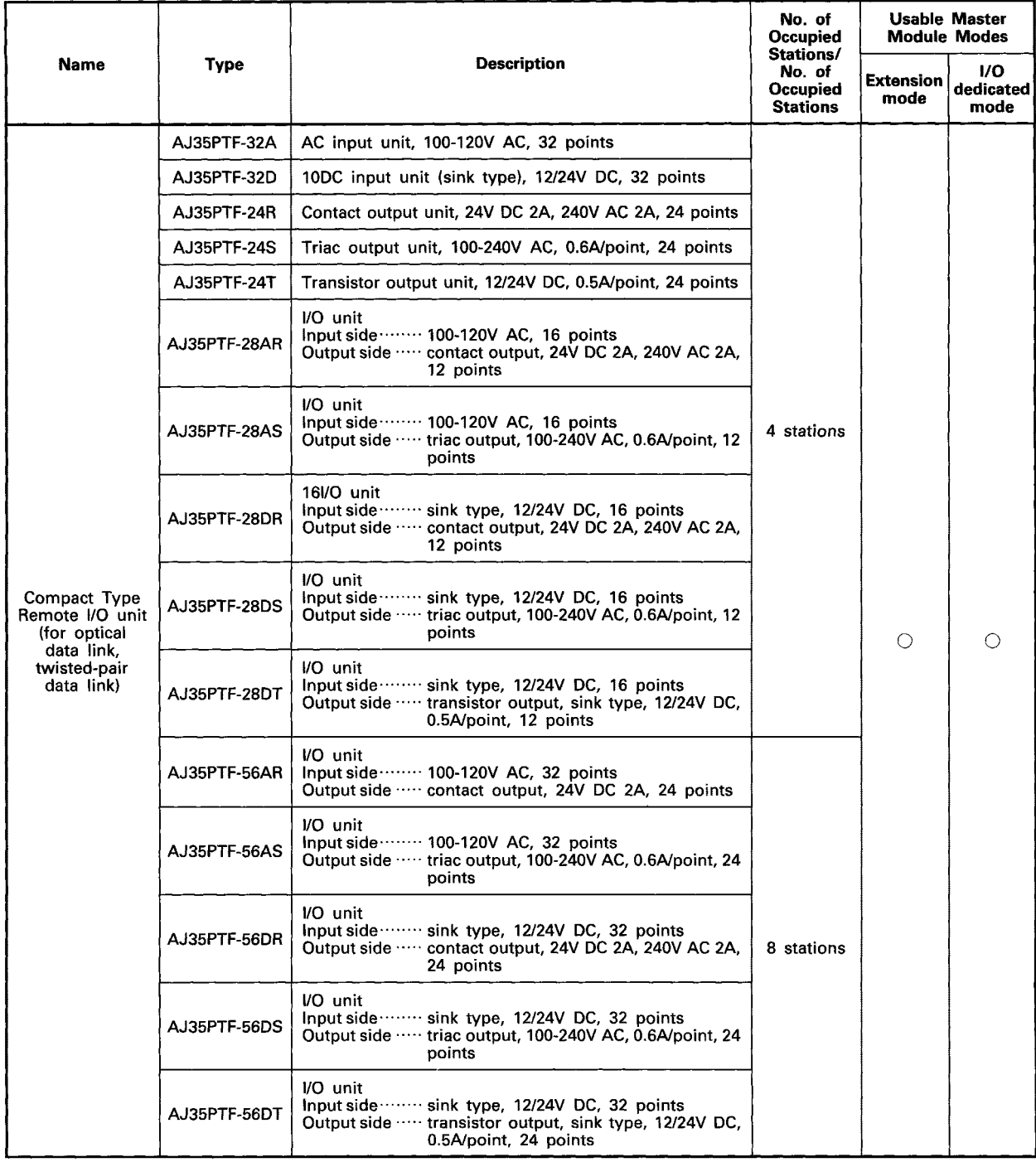

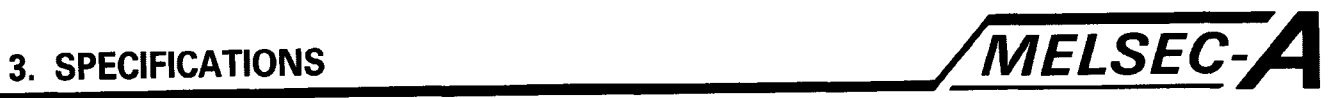

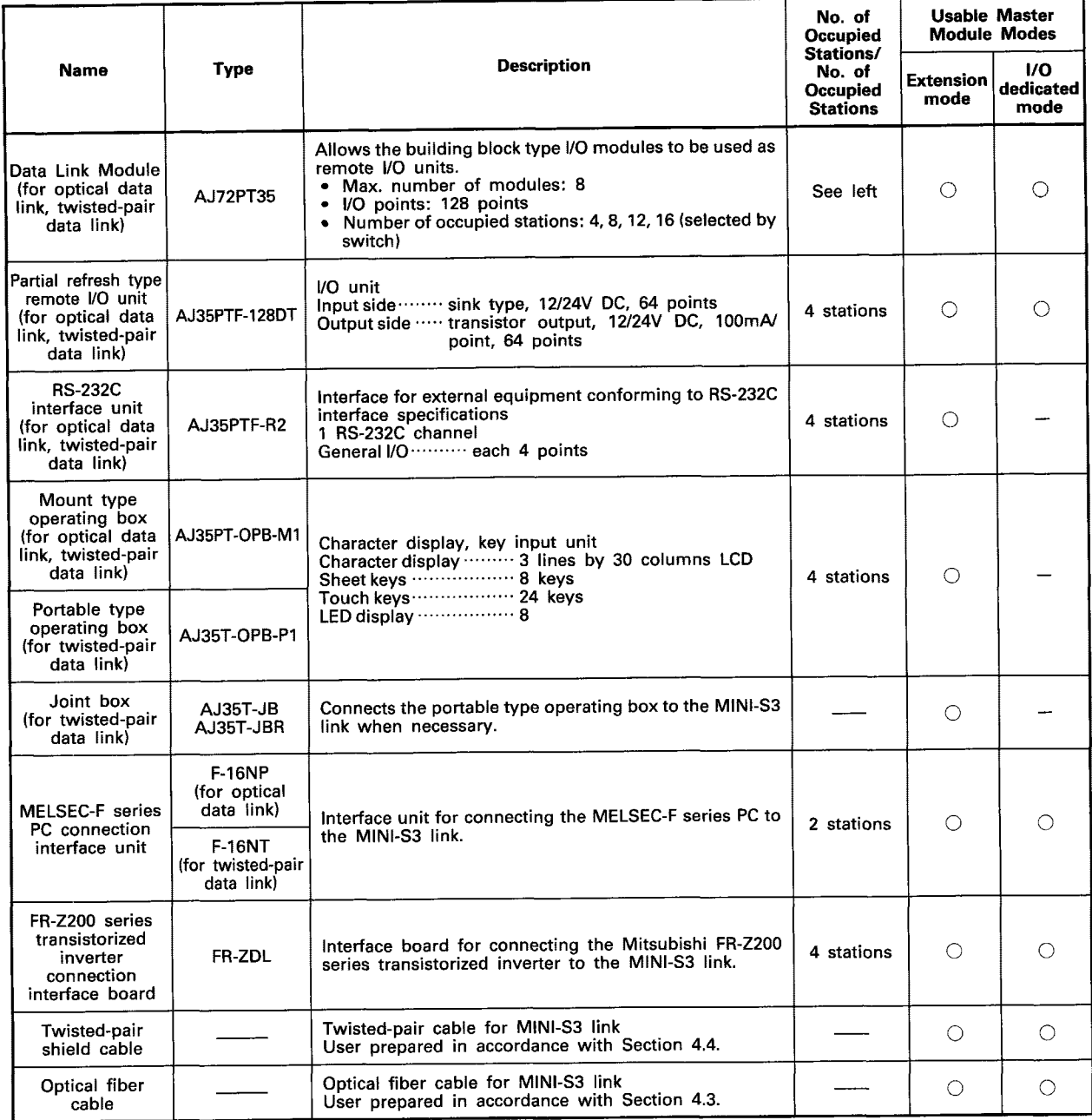

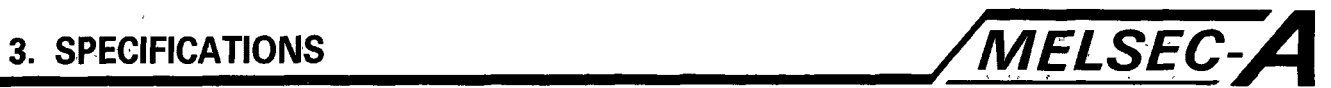

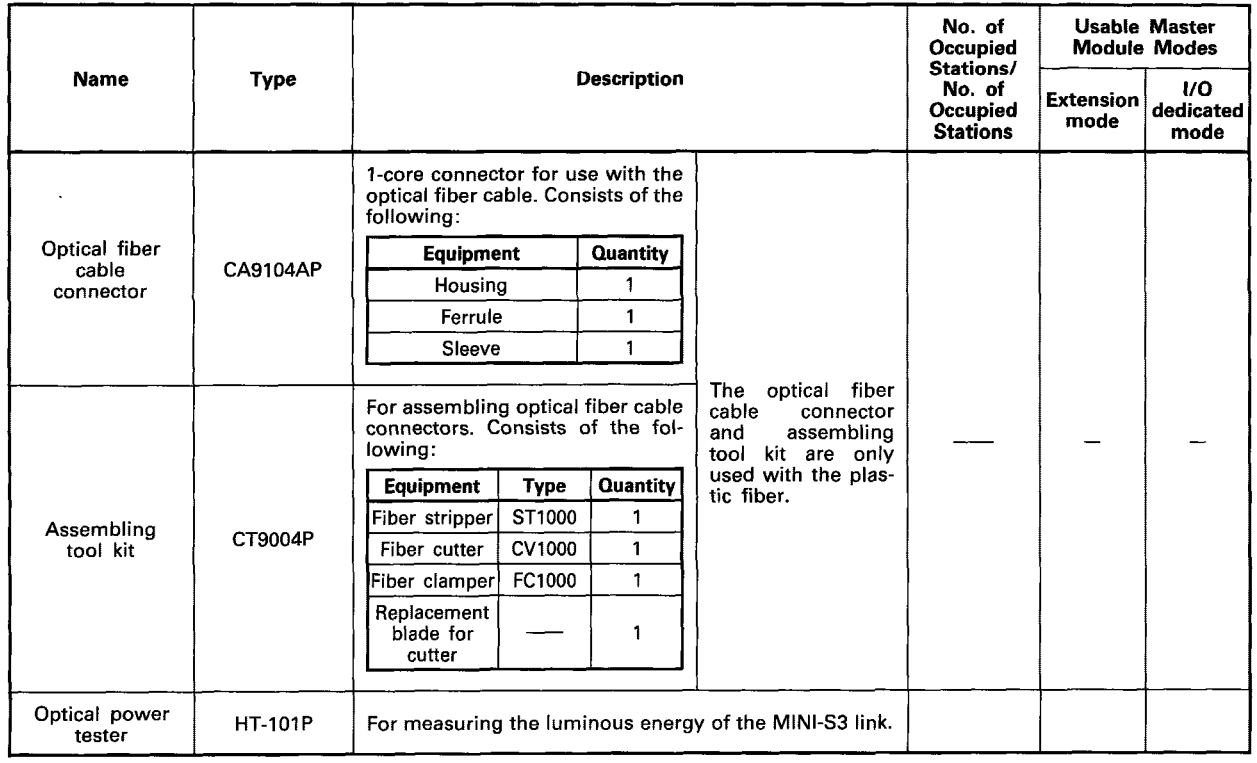

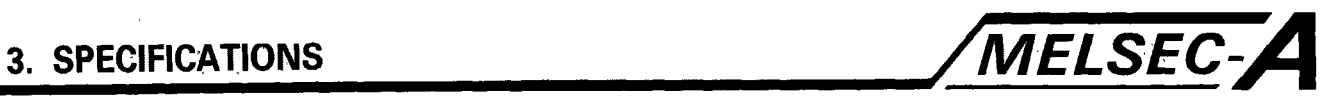

# **Peripheral Equipment**

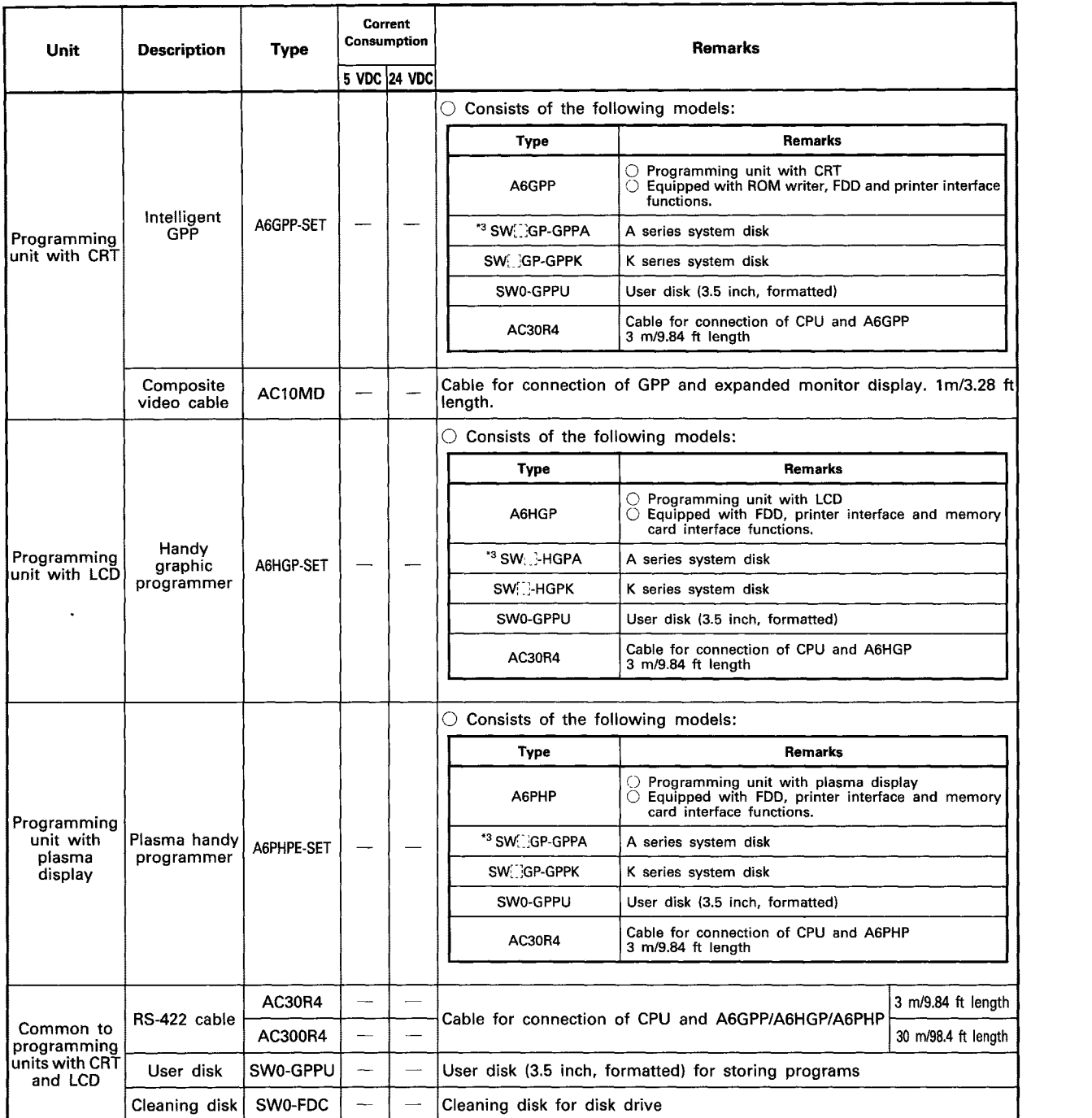

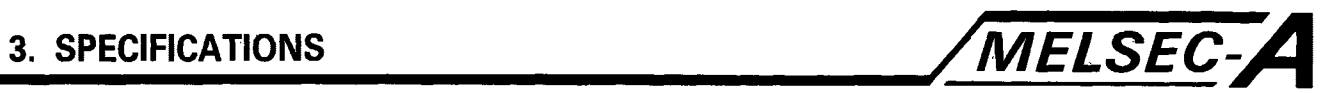

# **Peripheral Equipment**

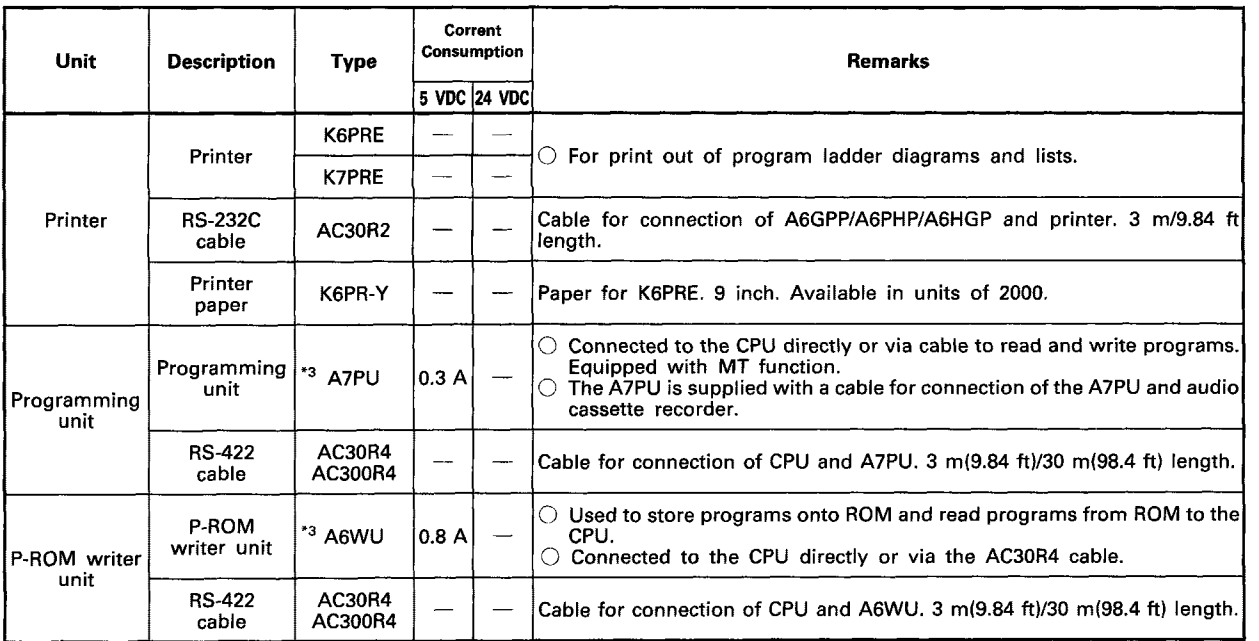
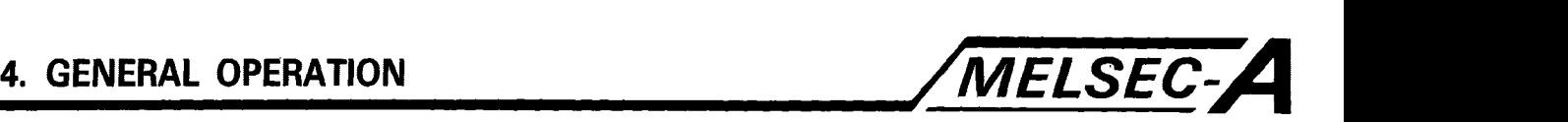

#### **4. GENERAL OPERATION**

#### **4.1 Overview**

The A7BDE-A3N-PT32S3A/B.C and A7LU1EP21/R21 option cards enable a Mitsubishi A3N Programmable Controller, and MELSEC-NET - MELSECNET/MINI-S3 interfaces to be installed directly into an IBM PC-AT $^{\circledR}$  or compatible computer. The addition of the A7BDE-A3N-PT32S3 option cards enables fast access to the installed A3N CPU, and to the stations of MELSECNET or MELSECNET/MINI. The PC may then be configured as the master station of both networks.

To link the A7BDE-A3N-PT32S3 option cards with the PC's operating system and application programs, a device driver program is installed. This supervises interrupts, and the transfer of data to and from the application program. The device driver provides various functions for communication and control of the option cards.

The following sections give information on the software configuration, PC-A7BDE-A3N-PT32S3 configuration, and the A3N CPU (SCPU) operation.

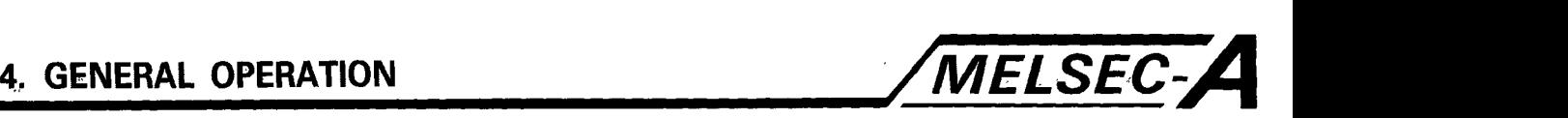

#### **4.2 Software Configuration**

The following diagram shows the software configuration, the various components, and their relationship to each other.

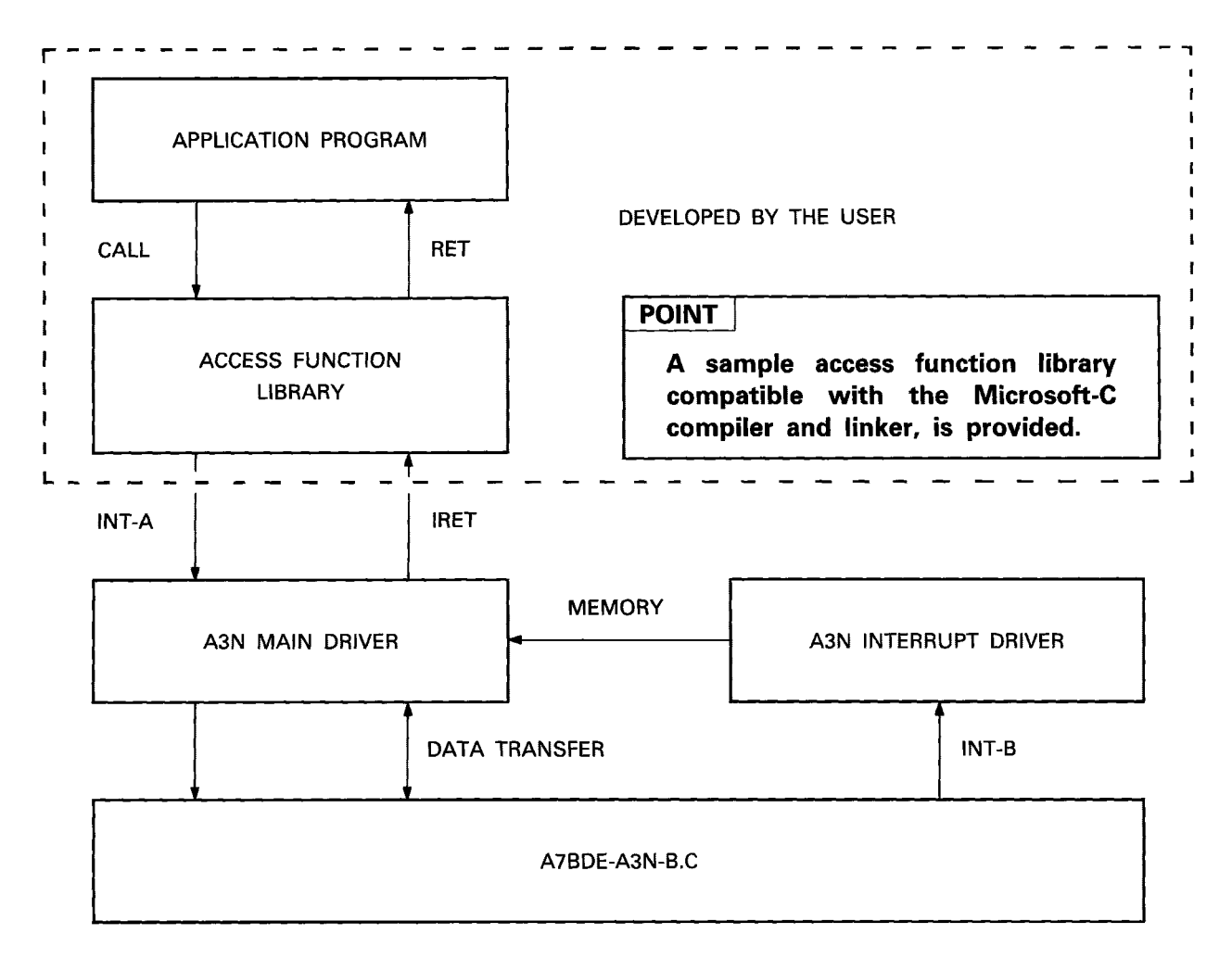

#### **Diagram Key**

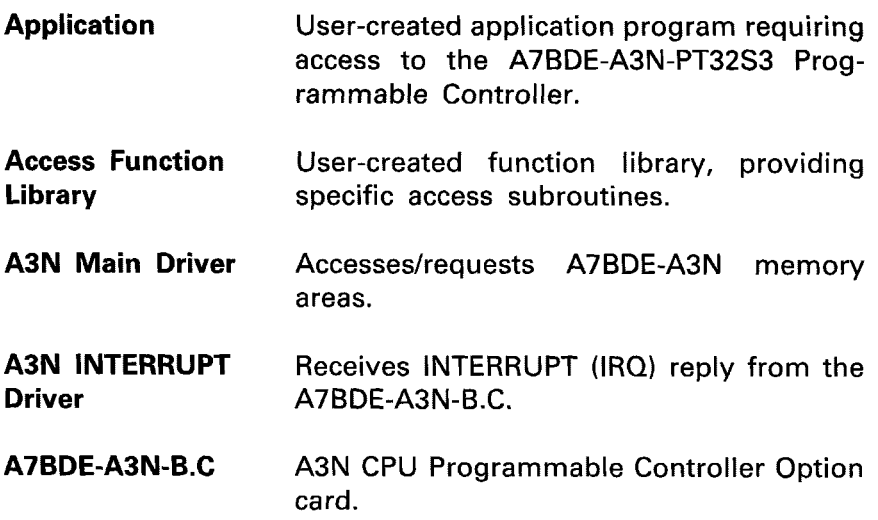

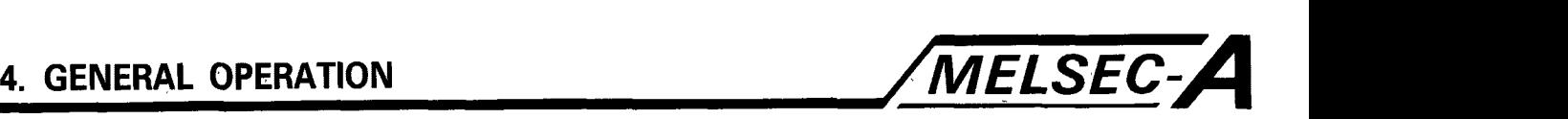

#### **4.3 Hardware Configuration and Operation**

The diagram below shows the general configuration and communication paths of the three option cards (A7BDE-A3N-PT32S3NB.C A7LUIEPZl/R21), when installed inside a PC.

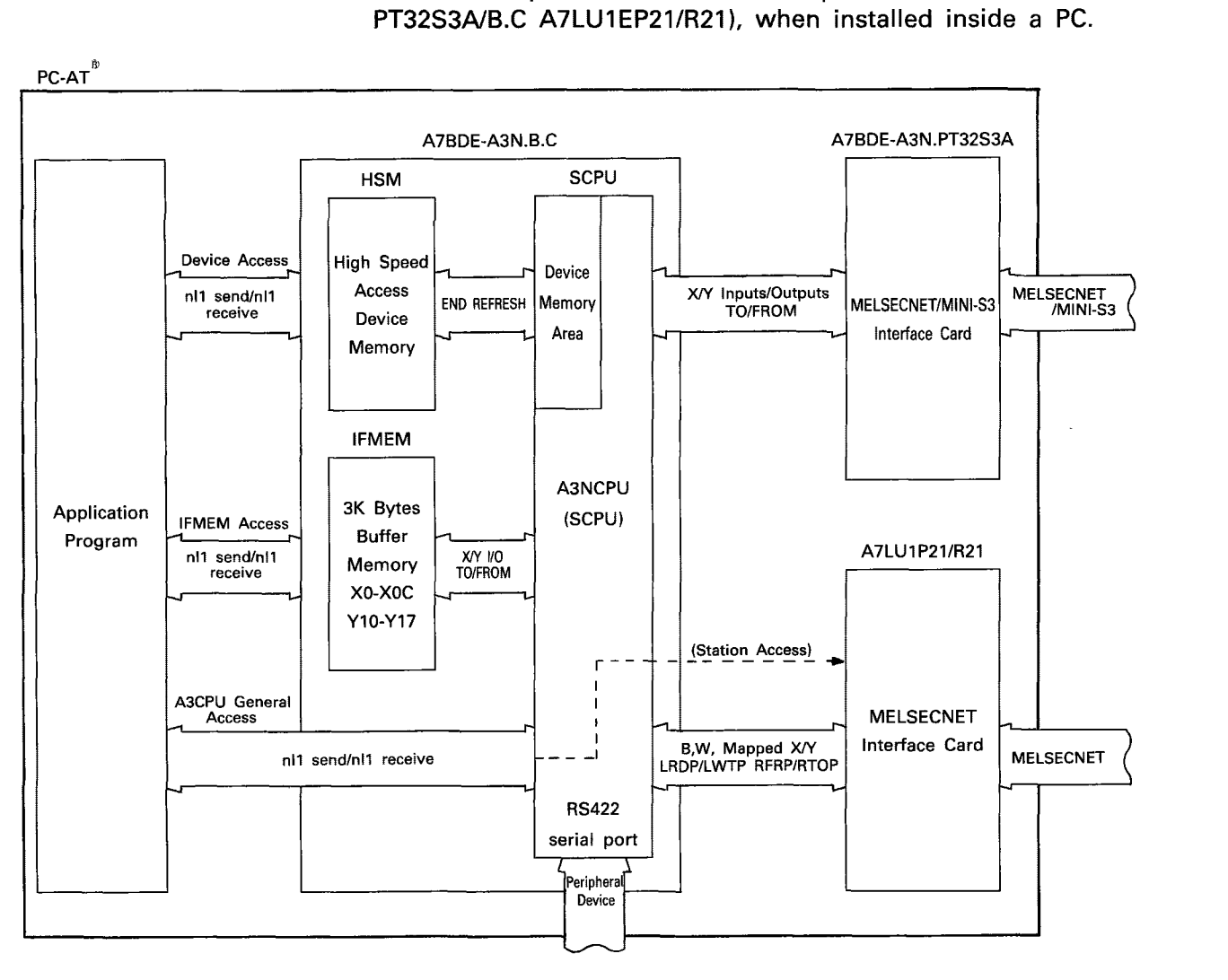

From the diagram it can be seen that the A7BDE-A3N-B.C has three main components: the high-speed-access device memory, the IFMEM, and the SCPU. Their general operation is covered in the proceding sections.

The application program may directly access the high-speed device memory, the IFMEM, and the general memory areas (e.9. sequence program) of the SCPU, and stations of MELSECNET. Communication with stations of MELSECNET/MINI is by means of the SCPU sequence program, i.e. using FROM/TO instructions. The SCPU may also be accessed by a peripheral programming device, e.g. A6GPP, via the RS422 serial port.

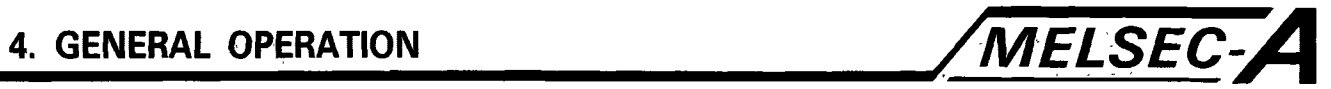

#### **4.4 The IFMEM**

#### **4.5 IFMEM I/O**

X, **YO0** to 1 F are assigned for data transmission between the SCPU and IFMEM.

(1) Input signals from the IFMEM to the SCPU are XOO to **XIF,**   $-32$  points.

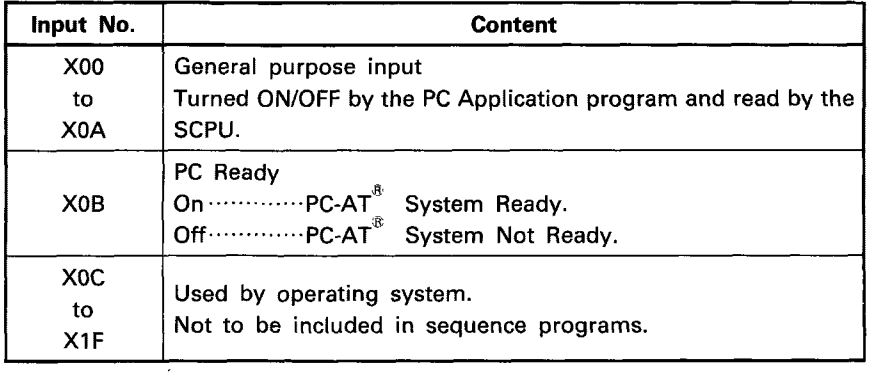

(2) Output signals from the SCPU to the IFMEM are **YO0** to **YIF,**  32 points.

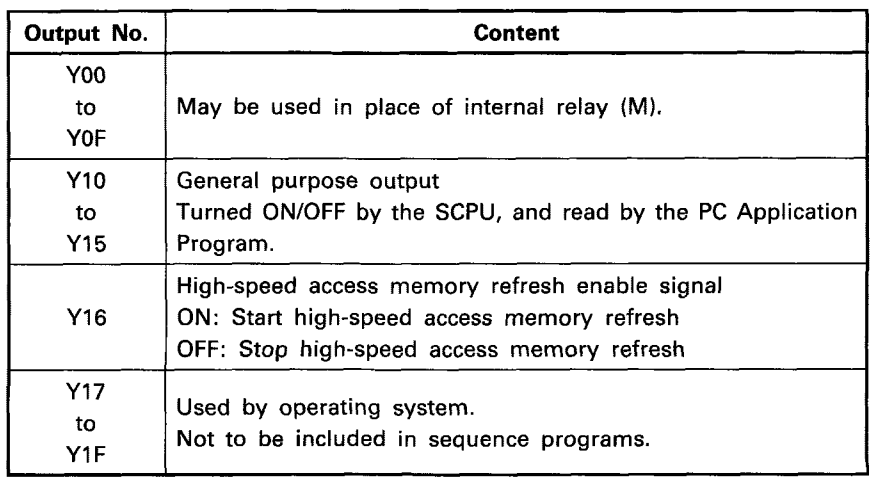

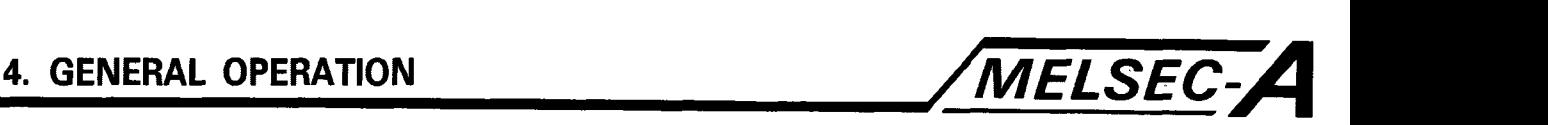

#### **4.6 IFMEM Access by the Sequence Program**

The IFMEM may be regarded as a 32 point special function unit that has been loaded into the first slot of a rack system. The IFMEM has a buffer memory of 3K words (HO to H3FF), accessable by FROM/TO instructions, and also general purpose or dedicated I/O (XYOO TO XYIF).

When accessing the buffer memory with the sequence program, always use the FROM/TO enable signal, input X0B, as an interlock. This prevents simultaneous access by the sequence and application programs. Should the sequence program try to transfer data to or from the IFMEM buffer memory when the interlock input XOB is OFF, an error code and message, "41 - SPECIAL UNIT DOWN" will be indicated by the **SCPU** self diagnostics.

#### Example **1**

The following is an example of **DIOO** to **109** data being written to buffer memory addresses 0 to 9.

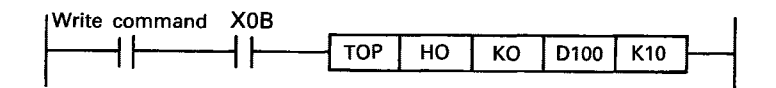

#### Example 2

The following is an example of 256 words from the buffer memory address 200H to 2FFH being read to 0500 to 755.

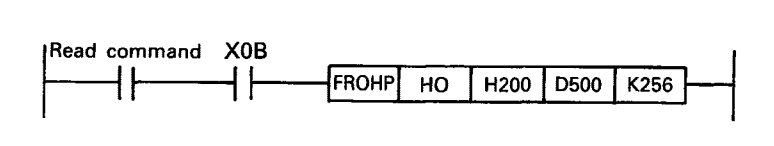

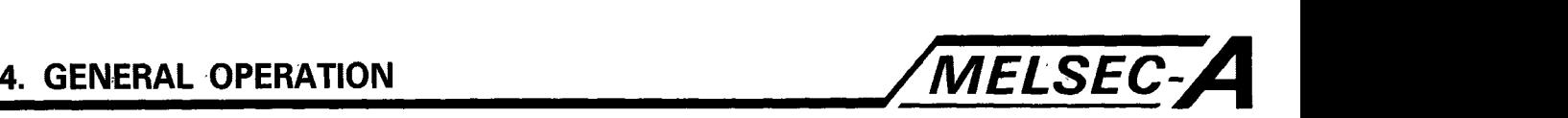

#### 4.7 IFMEM Access by the PC Application Program

The IFMEM may be directly accessed by the **PC** application program. Data may be transferred to and from the buffer memory, and the status of the IFMEM general purpose I/O, six outputs (Y10 to **Yl5),** and ten inputs (XOO to XOA), may be controlled as required. Details of the specific access functions are provided in programming section.

Access to the buffer memory by the sequence program is in units of words, and the memory addresses are HO to H3FF. However, the PC application program may only access the IFMEM buffer in units of bytes, so the corresponding addresses are 0x800 to 0x1 FFF **(C** notation for hexadecimal), i.e.

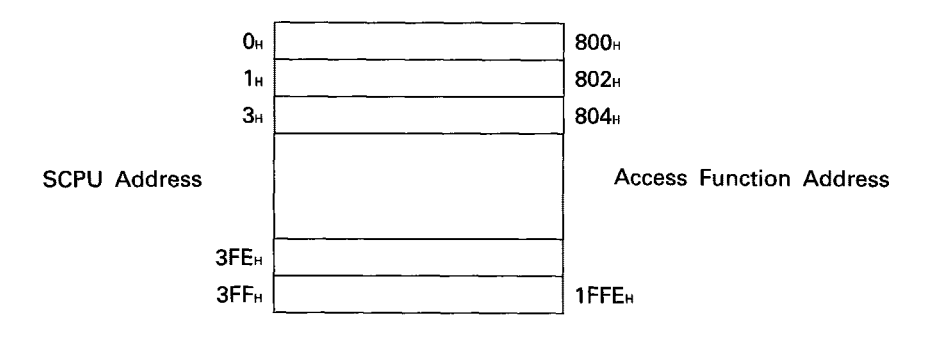

#### **POINT**

When specifying addresses with personal computer functions, the least significant first byte of the buffer memory becomes the smaller number. For example, if address 0 of the buffer memory is to be read or written using the personal computer function, specify the least significant byte as **800H** and the most

significant byte as **801H.** 

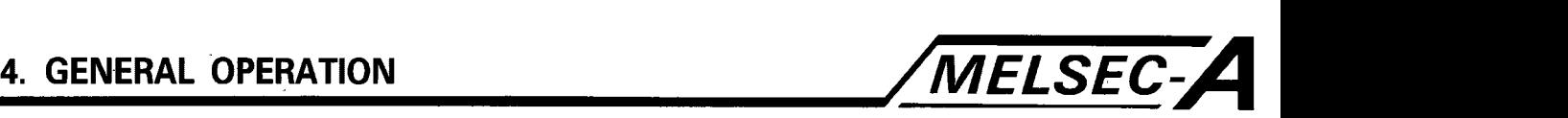

#### **4.8 The High-Speed-Access Device Memory**

The high-speed access device memory is used as an interface when transferring data to and from the PC application program and the SCPU device memory area, i.e. monitoring or controlling the status of the devices **X, Y,** M, **L,** S, B, F, T/C (contact, coil, and present value), D, and W registers of the SCPU. Details of the specific access functions are provided in the programming section.

#### **4.9 Data Transfer**

The diagram below shows the general sequence of communications between the application program, the high-speed access device memory, and the SCPU device memory.

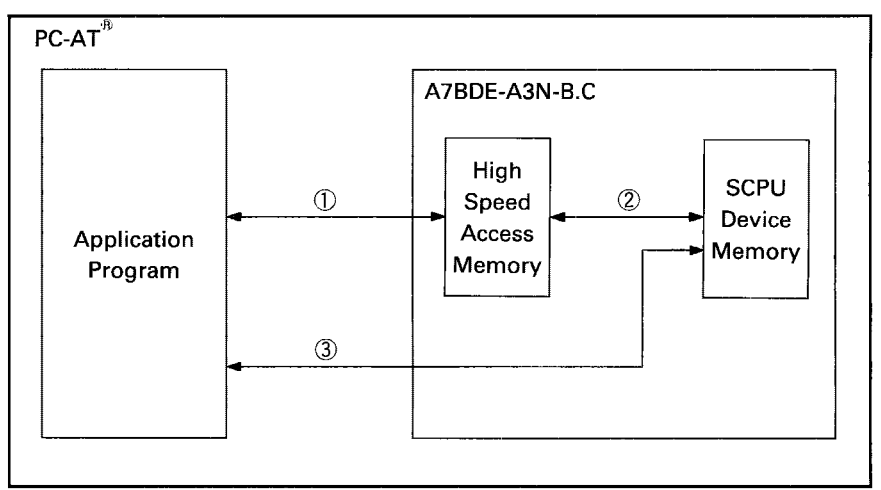

- **(1)** Data is transferred to and from the PC application program to the high-speed access device memory. Since access is to the high-speed access device memory, and not the SCPU device memory, there are no communication delays due to the scan of the SCPU. The SCPU device memory can only be accessed after the END or COM instructions have been processed. The high-speed memory allows data transfer at any time during the SCPU scan. Access is only restricted during device refresh.
- (2) Data is transferred to and from the high-speed memory and the SCPU. The devices are refreshed after the SCPU executes the END or COM instruction of the sequence program.
- **(3)** The PC application program may also directly access the SCPU device memory, but only after the END or COM instruction has been executed. This produces a delay, and subsequently longer processing times than when accessing the high-speed memory.

#### **POINT** <sup>I</sup>

**For device refresh of the high-speed access device memory to occur, the PC application program must have set the transfer parameters, and the sequence program must have switched the output Y16 ON.** 

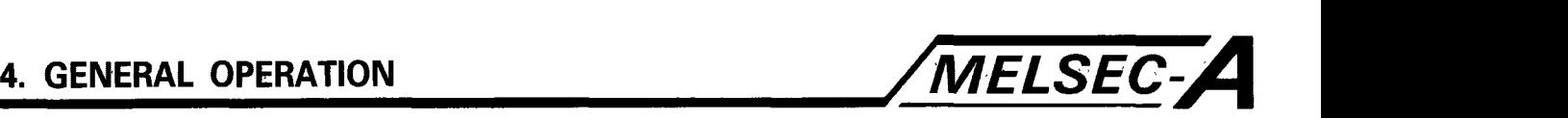

#### **4.10 High Speed Device Memory Operation**

To minimize the device refresh time of the high-speed memory, the ranges of devices to be updated may be specified by the PC application program. The range parameters are set using one of the access functions. Further details are provided in the programming section. There are two types of device ranges to be specified:

Data ranges to be transferred from the SCPU to the high-speed memory.

Data ranges to be transferred from the high-speed memory to the SCPU.

Please note that all data will be transferred for the devices SpD and SpM (special registers and relays) whatever the range setting.

To start the refresh processing, set the refresh enable signal **(Y16)**  of the high-speed access memory to ON. To stop the refresh processing, set the enable signal for the high-speed access memory to OFF. The data contained in the high speed access memory immediately prior to stopping will be retained.

The time taken to refresh the high-speed memory (Tm) may be calculated from using the formula below. Please note that (Tm) is dependent on the device range settings.

$$
Tm = 5610 + T_{m-s} + T_{s-w} \ (\mu s)
$$

$$
T_{M-S} = 2.6 \times (\frac{n_1}{8} + n2) \quad (\mu s)
$$
  

$$
T_{S-M} = 4.9 \times \frac{n_s}{8} + 2.6 \times n_s \quad (\mu s)
$$

 $T_{M-S}$  : Refresh time from the H.S.M to the SCPU.

- $T_{s-M}$  : Refresh time from the SCPU to the H.S.M.
- $n<sub>1</sub>$ Total number of bit devices transmitted from the H.S.M. to the SCPU.
- n<sub>2</sub> Total number of word devices transmitted from the H.S.M. to the SCPU.
- $n<sub>3</sub>$ Total number of bit devices transmitted from the SCPU to the **H.S.M.**
- n4 Total number of word devices transmitted from the SCPU to the H.S.M.

When timer (T) and counter (C) device ranges have been specified to be refreshed, please note that contact points, coils and present values of the timer (T) and counter (C) are also refreshed. Hence, the point numbers of n1, n2, n3 and n4 should be set as 2 points for nl or n3, and 1 point for n2 or n4 for each point of the

timer (T) and counter (C). For example, when SCPU refreshes TO through 255 for the H.S.M. 512 and 256 are set in n3 and n4 respectively.

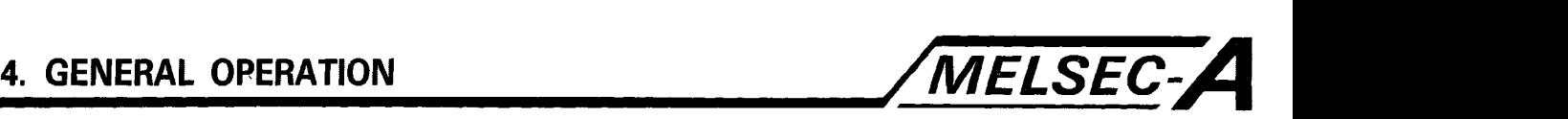

#### 4.1 1 The A7BDE-A3N-PT32S3A MELSECNET/MINI-S3 Master Station Interface

The A7BDE-A3N-PT32S3A option card provides an interface to the network MELSECNET/MINI-S3 by acting as the master station. The functions of the A7BDE-A3N-PT32S3A are almost the same as those of the AJ71PT32 MELSECNET/MINI-S3 master station module, and are regarded by the SCPU to be loaded in the second slot (head address XY20). For further details, please refer to the MELSECNET/MINI-S3 Master Station User's Manual.

The communications I/O between the ACPU and the A7BDE-A3N-PT32S3A MELSECNET/MINI-S3 master station option card are given in the table below.

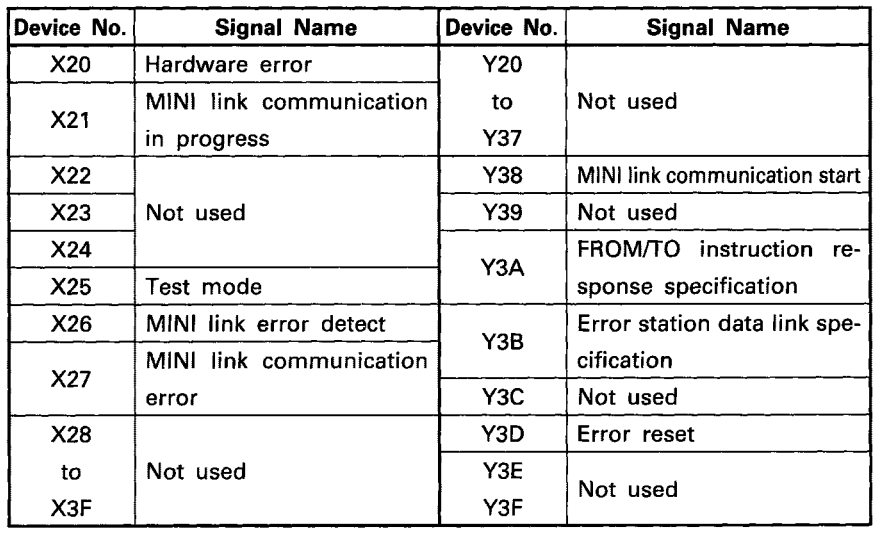

(1) I/O Dedicated Mode

#### **POINT**

- 1) The A7BDE-A3N-PT32S3A uses a D sub-connector for the twisted-pair data link, not screw terminals as with the AJ71PT32. Details on the construction are provided in the appendix.
- 2) It is not possible to monitor the **I/O** status of the remote **I/O** station with the **I/O** monitoring LEDs of the remote **I/O** station and the monitor station number setting switches. Create a sequence program to confirm the **I/O** status.

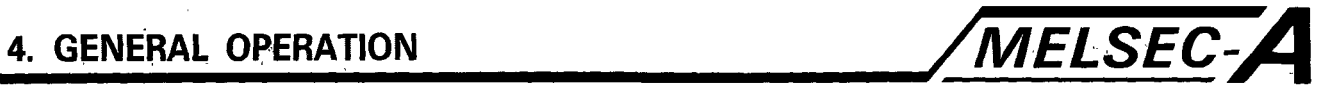

(2) I/O list for the extension mode

A list of I/O signals used when the A7BDE-A3N-PT32S3A is being used in the extension mode is given below.

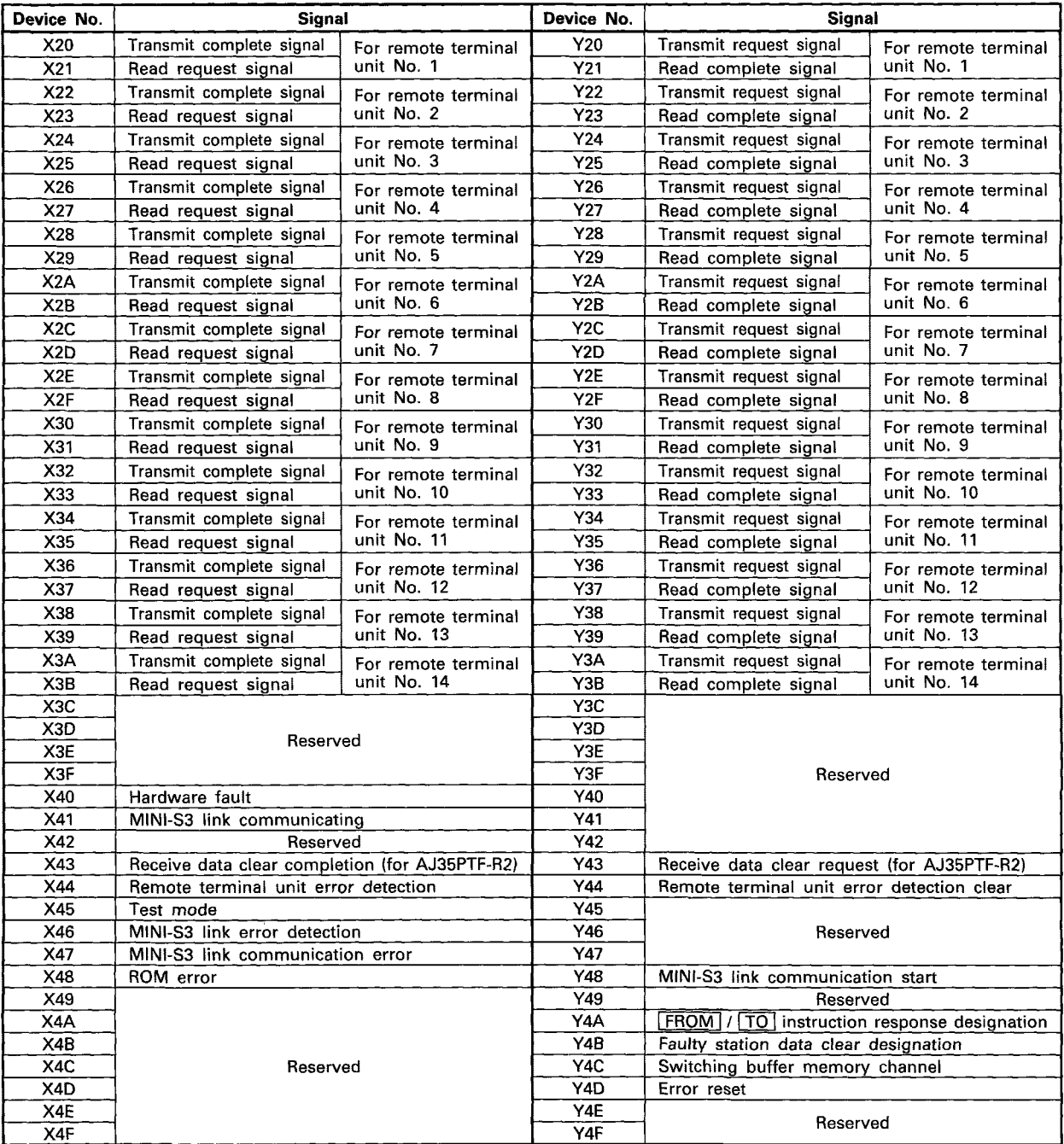

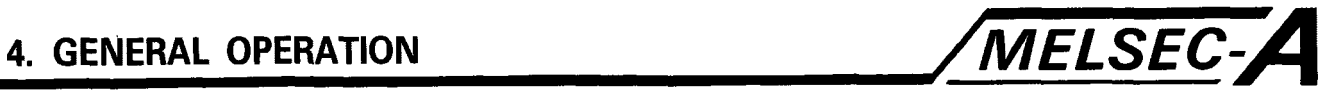

#### **4.12 The SCPU**

 $\bar{a}$ 

### **4.13 SCPU Operation Processing**

The general operation processing of the SCPU is given in the flow chart below.

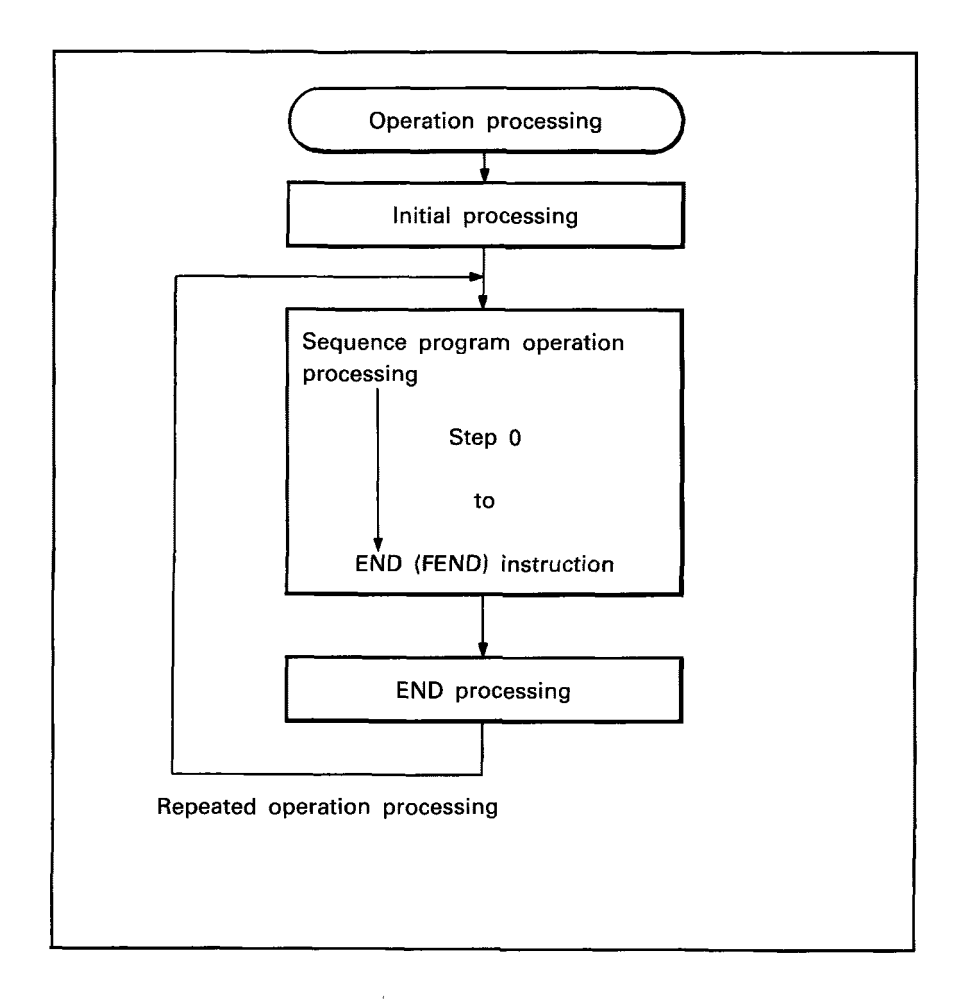

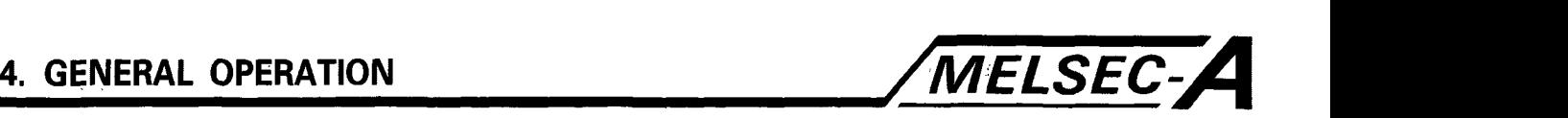

#### **4.14 Initial processing**

Initiates the sequence program operation processing, i.e. the following processing is executed when the power is turned on at the PC or the SCPU is reset.

The amount of time required for initial processing varies depending on system configuration, but is normally 2 to 4 seconds.

- (1) I/O module initialization Resets and initializes the Remote I/O modules.
- (2) Data memory clear
	- (a) If unlatched, clears the data memory. The latch setting is made with a parameter using the peripheral equipment.
	- (b) Clears Y data content where **"Y"** is the memory area of non-loaded modules being used as internal relay M.
- **(3)** Link parameter setting Data link is started when link parameter data is set in the data link module and MELSECNET is the master station.
- **(4)** I/O address assignment Automatically assigns I/O addresses to the I/O modules.
- **(5)** I/O module data entry Enters the types of I/O modules loaded in the Remote units. I/O module data is used to verify I/O modules.
- (6) Self-diagnosis The SCPU conducts self-checks when it is powered up or reset. For further details, see Section 4.21.

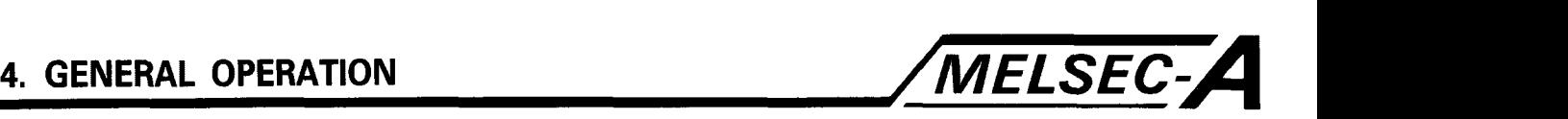

#### **4.15 END** *Processing*

Returns the SCPU to step 0 in the repeated operation processing. The following processing is performed after the END (FEND) instruction is executed.

- (1) Self-diagnosis Checks for blown fuse, I/O module verify error, low battery power, etc. For further details, see Section 4.21
- (2) Timer/counter processing Updates timer/counter present values and contract status. For further details, see sections 4.16 and 4.17.
- **(3)** Constant scan processing Allows the repeated operation processing to be initiated after the specified constant scan time (set to special data register 09020 is reached if the constant scan function is used.)
- **(4)** Data communication processing with IFMEM Transmits data between the SCPU and the IFMEM when a read/write request is given from the IFMEM.
- (5) Refresh processing
	- (a) Link refresh processing Executed when a link refresh request is received from the data link module of the MELSECNET. For details concerning the link refresh timing, refer to the "MELSECNET Data Link System Reference Manual".
	- (b) High-speed access memory refresh processing Executed between the SCPU device memory and the high-speed access memory. For details, refer to Section 4.8.
- (6) Sampling trace processing Stores the specified device status to the sampling trace area when the trace point of the sampling trace is "every scan (after the execution of the END instruction)".
- (7) RUN/STOP switch position check Changes the SCPU operating status in accordance with the RUN/STOP switch position. For information concerning the transition processing of the RUN, STOP, PAUSE, and STEP-RUN operations, refer to section 4.20.

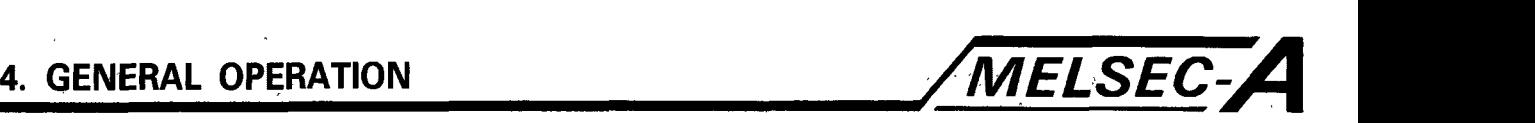

**4.16 Timer Processing** 

The **SCPU** timers are up-counting timers that increment the present time value based on three timing periods, i.e. a 100 ms timer, a 10 ms timer, and 100 **ms** retentive timer.

- \*The **100** ms timer can be set between 0.1 and 3276.7 sec in 100 ms increments.
- \*The 10 ms timer can be set between 0.01 and 327.67 sec in 10ms increments.
- \*The 100 ms retentive timer retains its present value even if its coil is switched OFF. The timing can be set between 0.1 and 3276.7 sec in 100 ms increments.
- (1) Timer present value and contact status update

When the timer coil is set ON by the OUT  $T[$  1 instruction, the present value of the timer is updated after the END(FEND) instruction has been executed. The timer contacts close after the timer has timed out.

(a) 100ms timer, lOms timer

When the input status is OFF, the timer coil is set to OFF, and after the END(FEND) instruction has been executed, the the present value of the timer is set to 0 and the contacts open.

(b) IOOms retentive timer

When the input status condition is **OFF** and the timer coil is set to OFF, the updating of the present value is terminated. However, the present value is still retained.

(2) RST T[ ] instruction execution

At the point the timer reset is executed by the RST instruction, the present value is set to 0 and the contacts open.

Even with the coils of the 100ms retentive timer set to OFF, the present value and contact status are maintained.

The RST T[ ] instruction is used to reset the 100ms retentive timer.

OUT T[ 1 jumped

If the OUT  $TI$  linstruction is jumped after the timer begins timing, it continues to time; the contacts are closed when the timer times out.

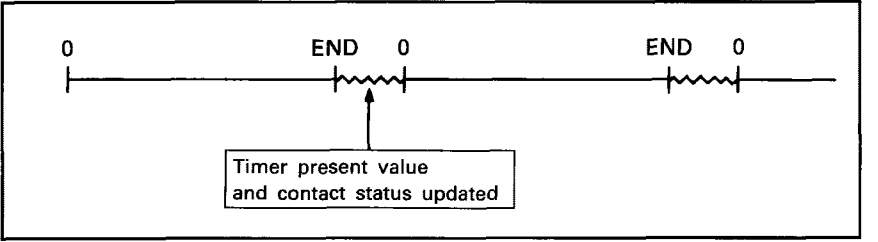

**Timer Processing** 

**POINT** 

**Timer accuracies are as follows. For further details, refer to the ACPU Programming Manual.** 

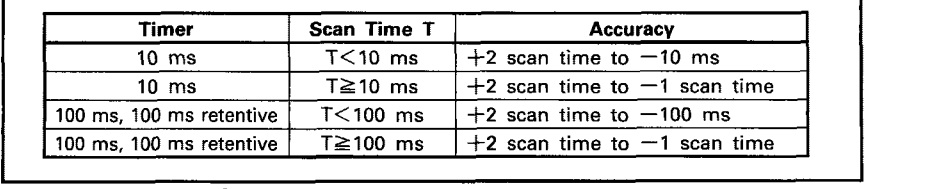

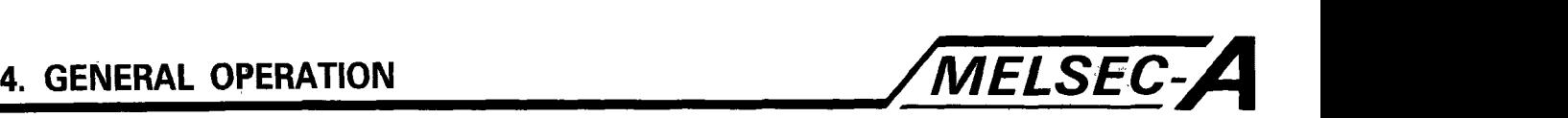

#### **4.17 Counter Processing**

The SCPU counter detects the leading edge of the input signal (OFF ON) and adds the present value. Two counters, normal and interrupt, are provided.

- *0* The normal counter is used in main routine programs or subroutine programs.
- *0* The interrupt counter is used in interrupt programs.
- **(1)** Counter present value and contact status update

The OUT C [ ] instruction sets the counter coil to either ON/OFF. When the leading edge of the coil signal is detected, the present value is updated and the contacts close after the counter has counted out.

(a) Normal counter

The present value and contact status are updated after the END(FEND) instruction is executed.

- (b) Interrupt counter The present value and contact status are updated after the IRET instruction is executed.
- (2) Opening counter contacts

The counter contacts are opened using the RST instruction. The present value is reset to 0 and the contacts are opened at the point the RST C [ ] instruction **is** executed.

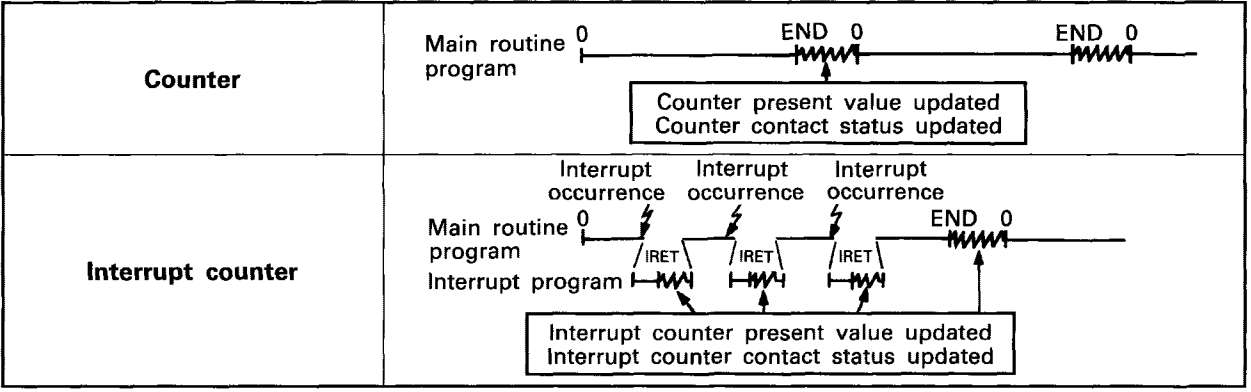

Counter **Processing** 

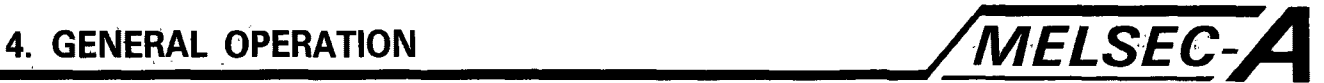

#### **POINT**

**The maximum counting speed of the counter depends on the scan time. Counting is only possible if the input condition is ON/OFF for a period longer than that of one scan time. For further details, refer to the ACPU Programming Manual.** 

**n** <sub>1</sub>, 1, 1 **the Manual.**<br> **Maximum counting speed Cmax** =  $\frac{n}{100} \times \frac{1}{\text{ts}}$  [times/sec]

where,  $n =$  duty  $(\%)$ Duty **is the ratio of the input signal's ON time to OFF time as a percentage. Count input signal If TI 4 T2 If TI >T2 ts: Program scan time (sec) ON-J**<br>OFF  $\frac{11}{2}$ <sub>2</sub>  $n = \frac{T1}{T1 + T2} \times 100$  (%)  $n = \frac{T2}{T1 + T2} \times 100$  (%)

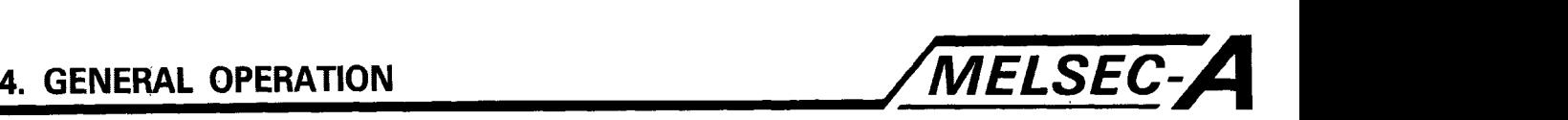

#### **4.18 Watch Dog Timer (WDT) Processing**

(1) Watch dog timer

The watch dog timer is an internal timer used to detect errors of the **SCPU's** repeated operation function. Default value is 200 ms. Timing can be set with parameters in 10ms increments in the range of 20 to 2000 ms.

(2) Operation

During each scan of program execution, the WDT checks for **SCPU** hardware errors and processing not completed within predefined periods. When either **is** detected, a WDT error is set, penetrating an alarm and stopping operation.

(3) Reset timing

The WDT is reset by the END instruction when **SCPU**  operations have been completed within predefined periods.

(4) Error

Two types of WDT error codes, 22 and 25, are provided. Error code 22 indicates that the END instruction was executed outside of the predefined periods. Error code 23 indicates that the END instruction was not

executed due to operations entering an endless loop (such as from a CJ instruction). (For further details, refer to Section 7.7 Error Codes.)

- (5) Operation at an occurrence of WDT error When a WDT error occurs, the operational status of the **SCPU**  becomes as follows:
	- (a) **SCPU** operation ceases and all outputs are set to OFF.
	- (b) The RUN LED on the **SCPU** front panel flickers.
	- **(c)** "WDT ERROR" is displayed when the setting of the option board is set to board information.

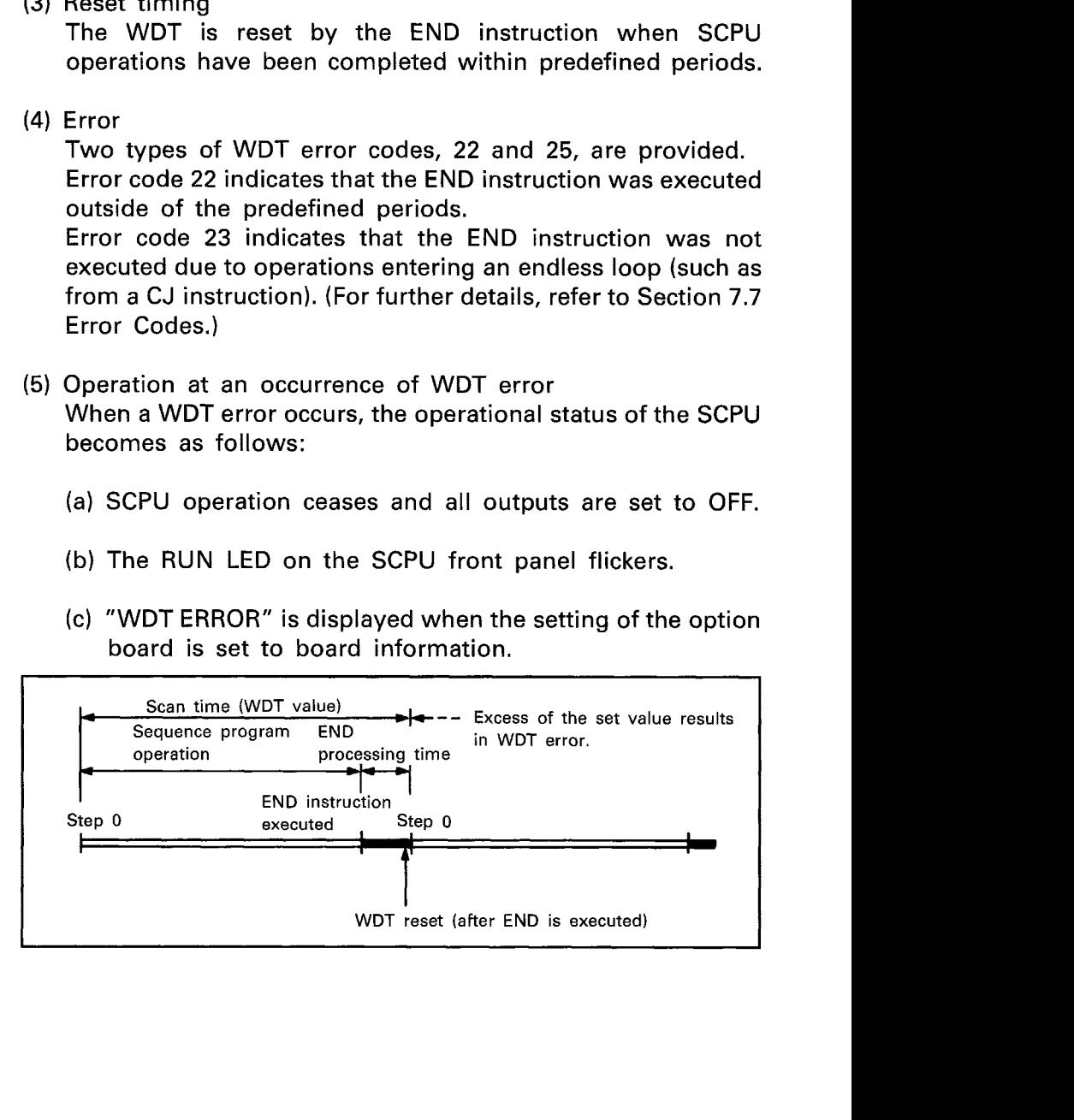

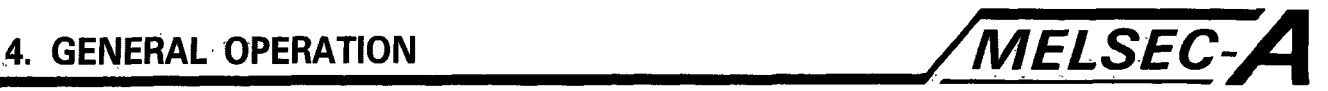

#### (6) Resetting method

The WDT present value **is** reset when the WDT reset (WDT) instruction is executed in the sequence program.

The WDT restarts timing at 0.

The execution of the WDT instruction will not reset any scan time stored in D9017 to 9010.

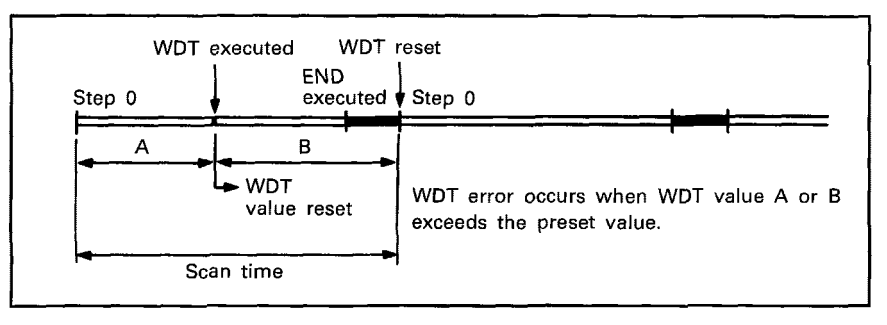

(7) If the WDT error has occurred, check the error definition according to Section 10, reset, and remove the cause of error.

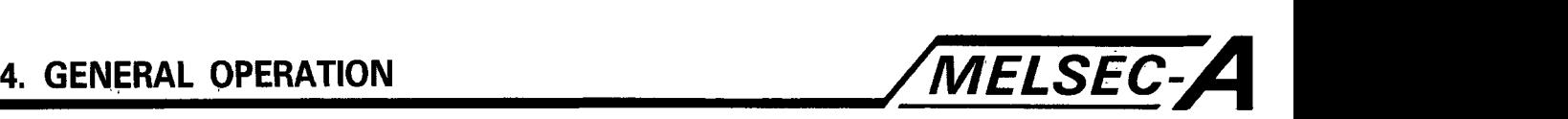

#### **4.19 Operation Processing at Instantaneous Power Failure Occurrence**

The SCPU detects any instantaneous power failure when the input line voltage to the power supply module falls below the defined value.

If the instantaneous power failure time is within the allowable value **(IO** ms), the SCPU performs instantaneous power failure processing as described below;

- (1) Instantaneous power failure within 10 ms
	- (a) The operation processing is stopped with the output retained.
	- (b) The operation processing is resumed when normal status is restored.
	- (c) The watch dog timer (WDT) keeps timing while the operation is at a stop.

For instance, if the WDT and scan time settings are 200 ms and **195**  ms respectively, and instantaneous power failure **of** 10 **ms** will result in a WDT error.

**(2)** Instantaneous power failure over **10** ms The SCPU is initialized and the Sam operational process occurs that happen when the power is turned on or reset processing is undertaken.

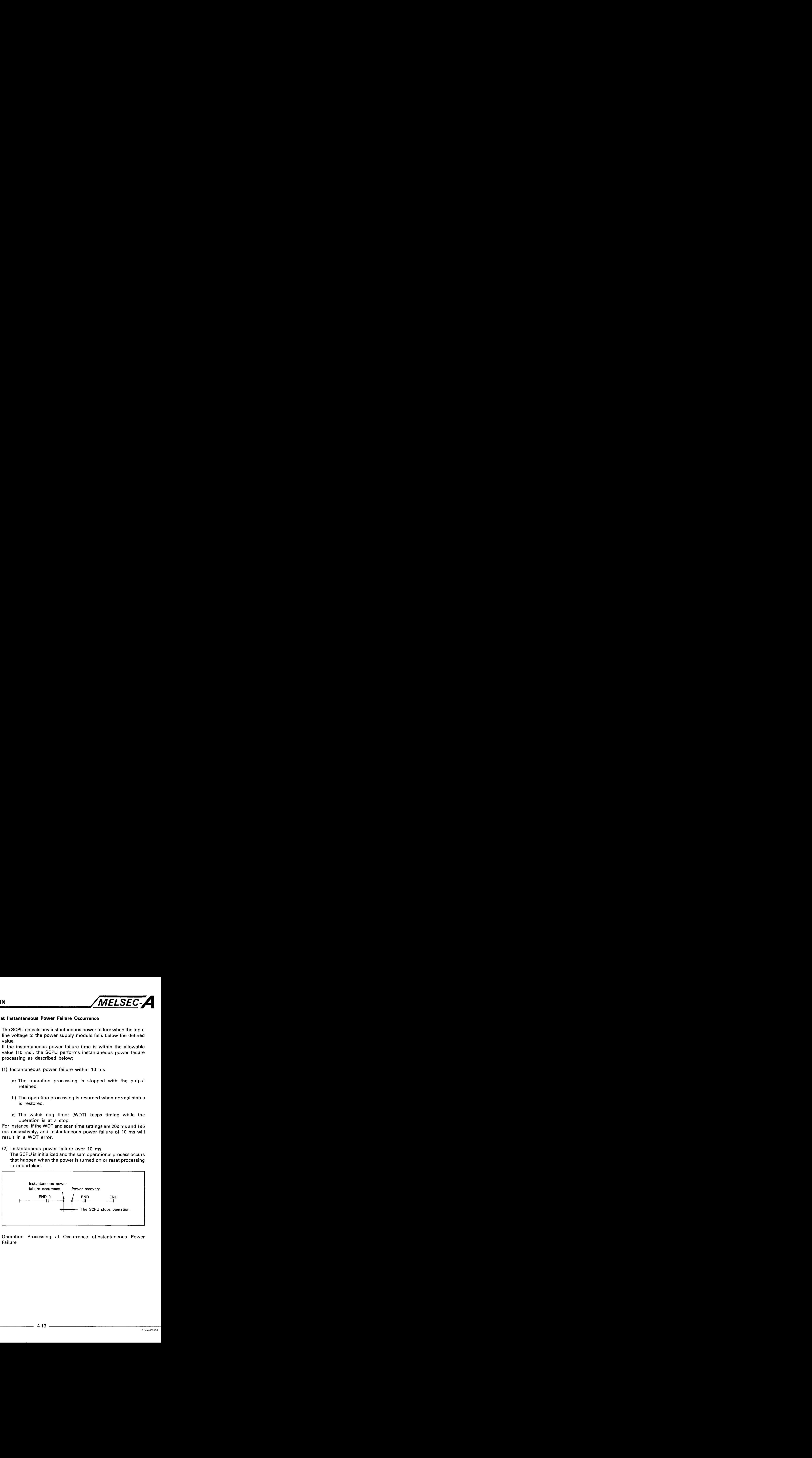

Operation Processing at Occurrence oflnstantaneous Power **Failure** 

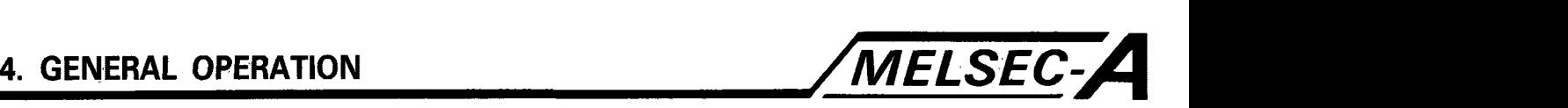

#### **4.20 RUN, STOP, PAUSE, STEP-RUN Operation Processing**

The SCPU is operated in either of the RUN, STOP, PAUSE, and STEP-RUN states as described below.

**(1)** RUN operation processing

RUN indicates repeated operation of the sequence program in order of step 0 to END(FEND) instruction, then back to step 0.

When the SCPU is set to RUN, the output status at the time of STOP **is** provided in accordance with the STOP RUN output mode setting in the parameter.

After the switching from STOP to RUN, the processing period is usually **1** to 3 seconds until the sequence program operation restarts, depending on system configuration.

The processing shown in the flow chart below is repeated until RUN **is** switched to another state.

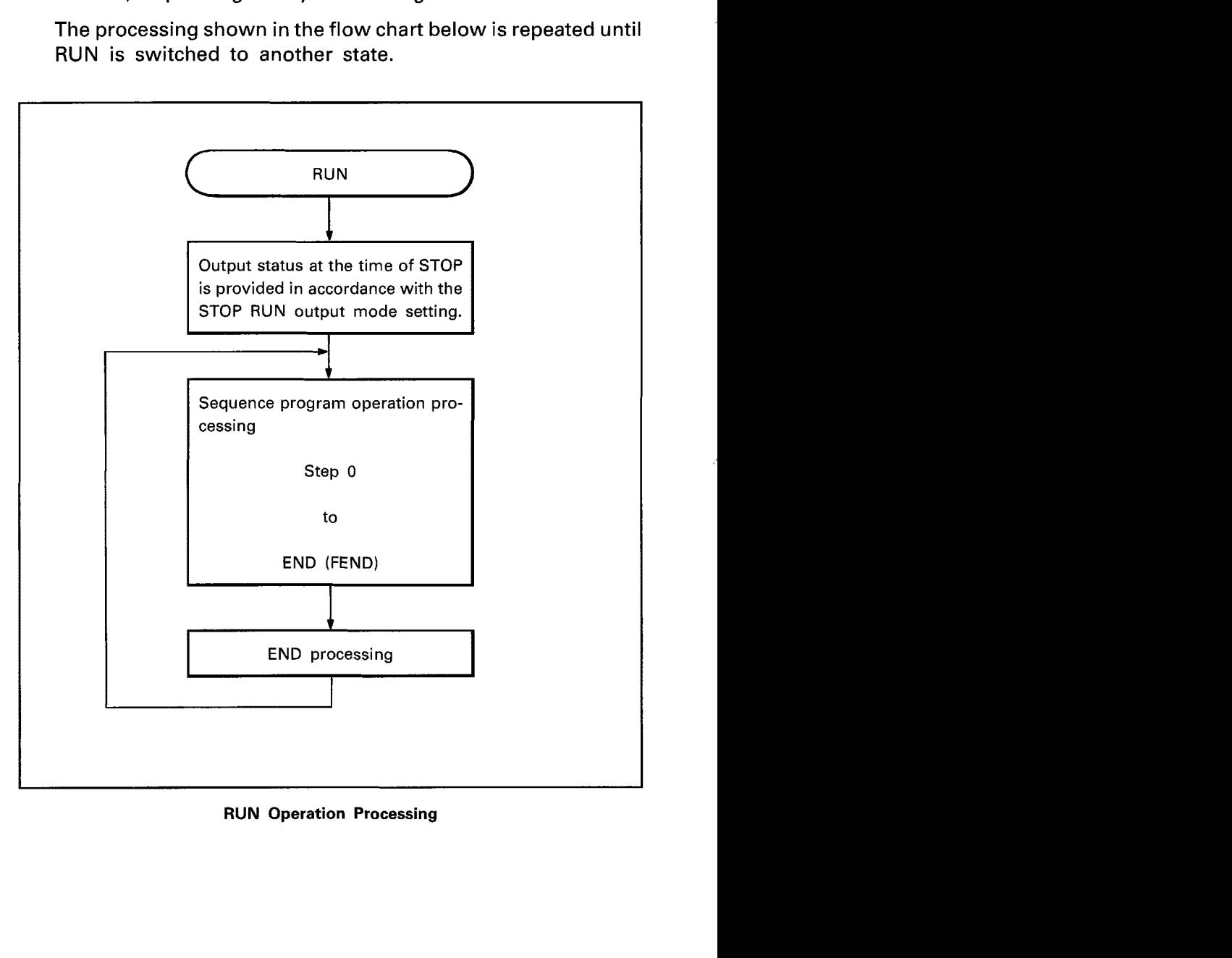

**RUN Operation Processing** 

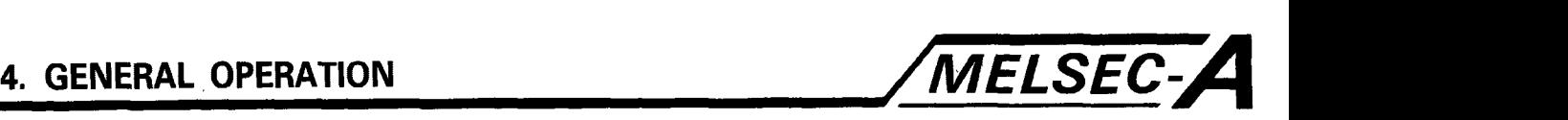

**(2)** STOP operation processing

STOP indicates a stop of the sequence program operation **by**  using the RUN/STOP switch or remote STOP (Section).

When the SCPU is set to stop, the output status is saved and all outputs are switched off. Data other than the outputs **(Y)** is retained.

The processing shown in the flow chart below is repeated until STOP is switched *to* another state.

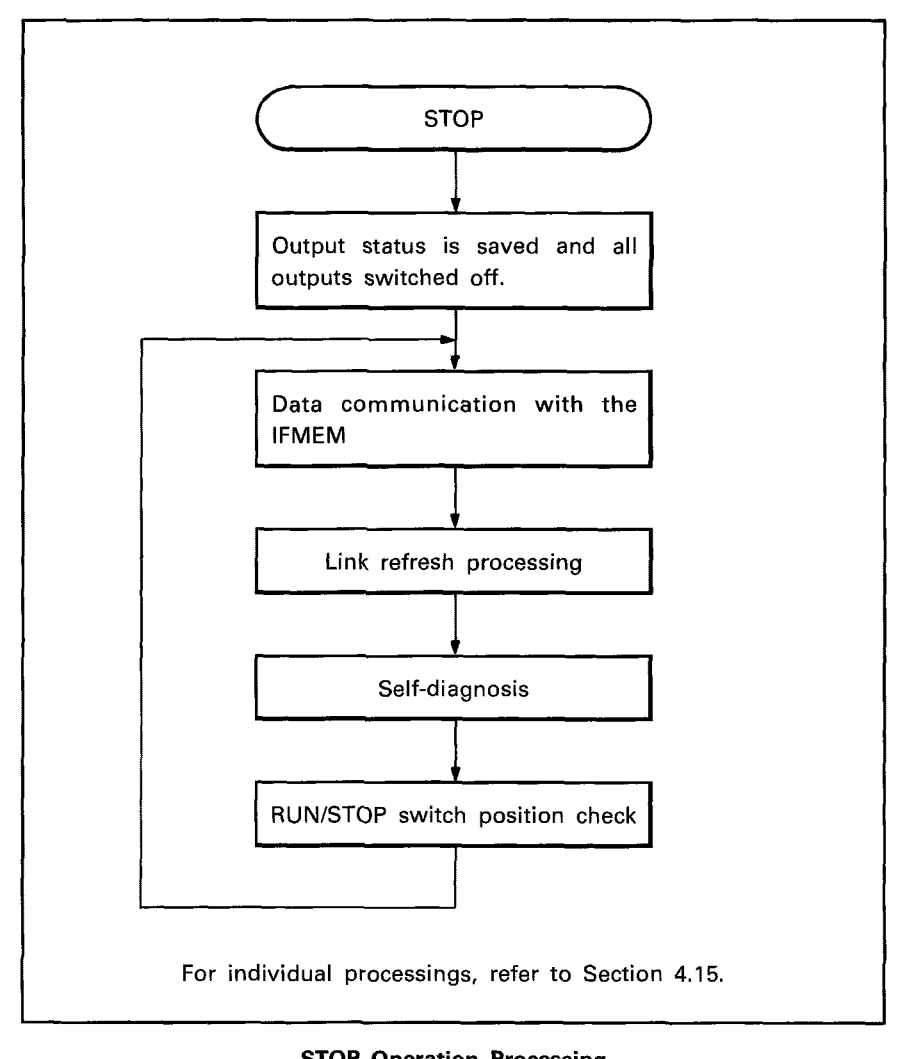

**STOP Operation Processing** 

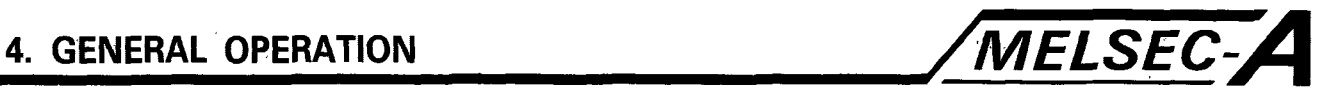

(3) PAUSE operation processing

PAUSE indicates a stop of the sequence program operation with the output and data memory status retained.

The processing shown in the flow chart below is repeated until PAUSE is switched to another state.

for the procedure to set the SCPU in the PAUSE state, refer to Section.

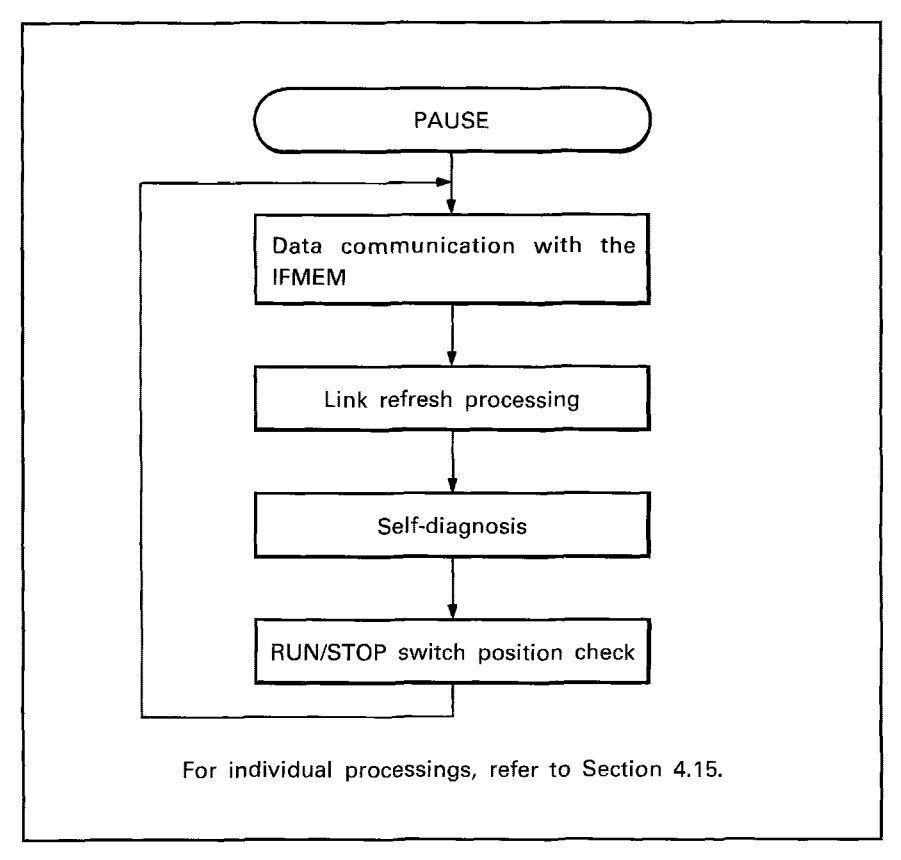

**PAUSE Operation Processing** 

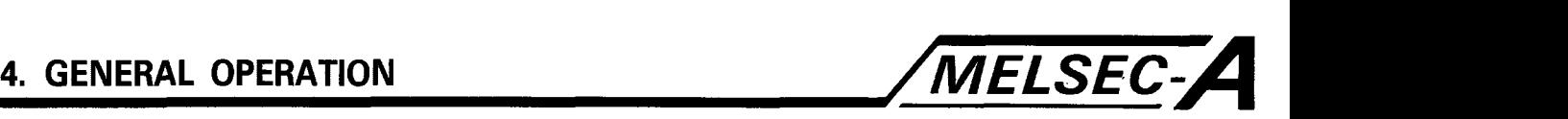

(4) STEP-RUN operation processing

STEP-RUN indicates a run mode which allows the sequence program operation processing to be stopped or continued per instruction using the peripheral equipment.

The execution state can be checked as the operation processing is stopped with the output and data memory status retained.

The processing shown in the flow chart below is repeated until STEP-RUN is switched to another state.

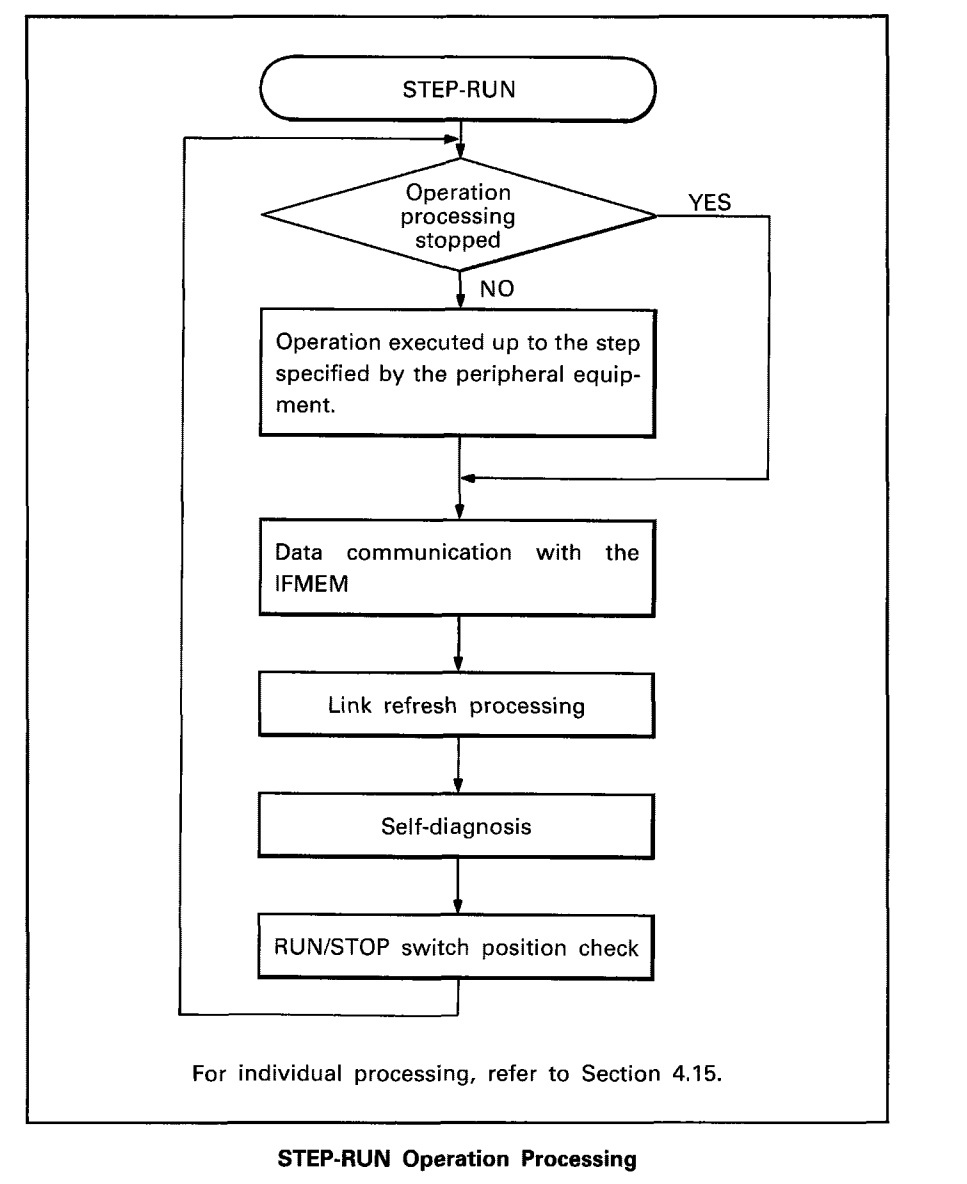

**STEP-RUN Operation Processing** 

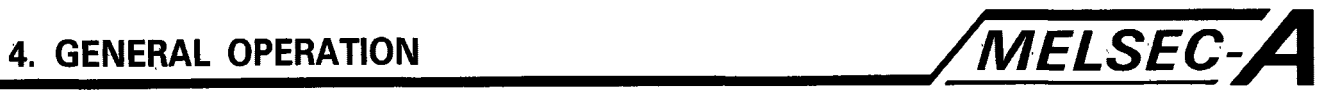

(5) Relation between RUN/STOP switch control and SCPU operation processing.

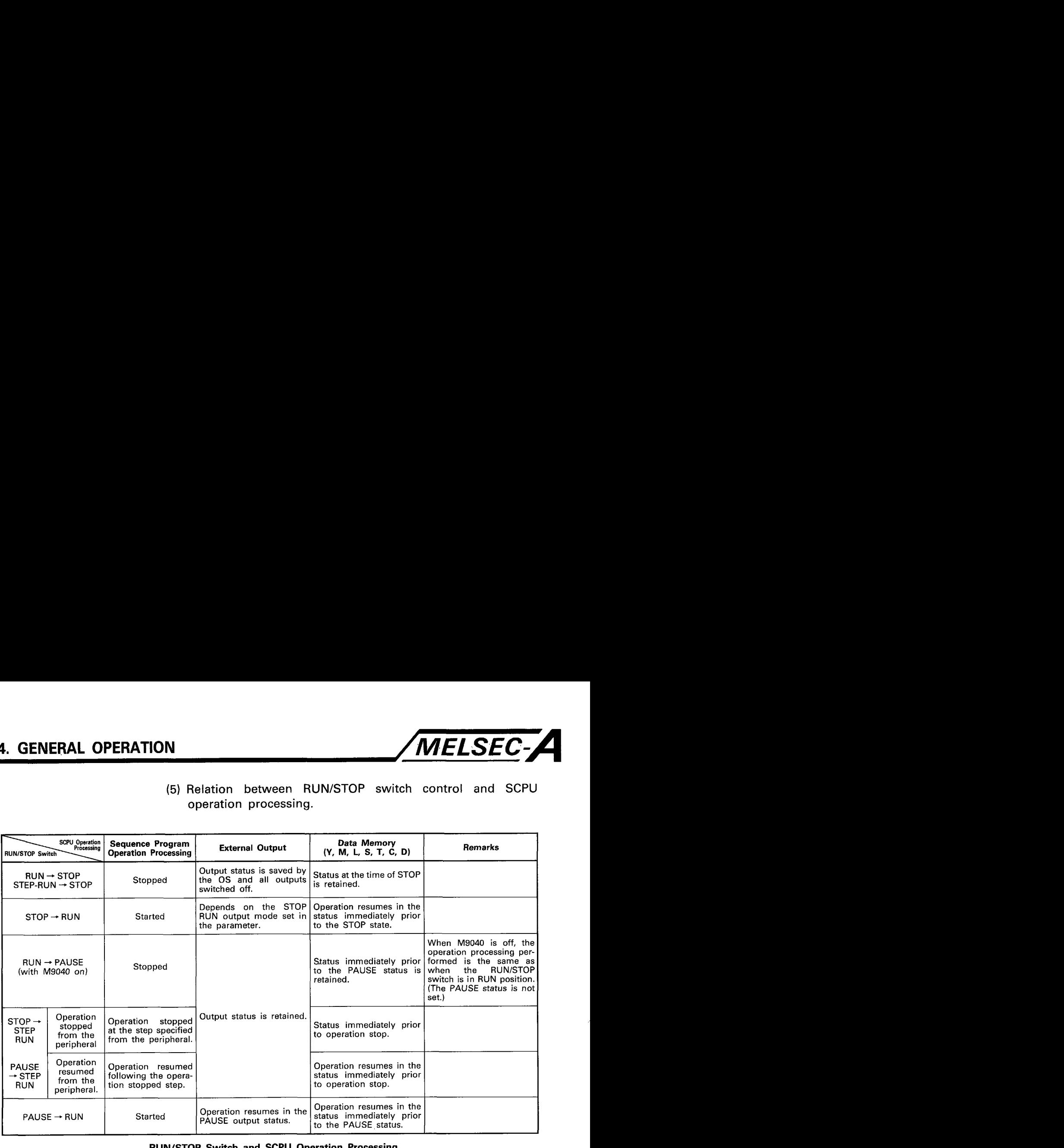

**RUN/STOP Switch and SCPU Operation Processing** 

(6) Processing during stop of the sequence program operation.

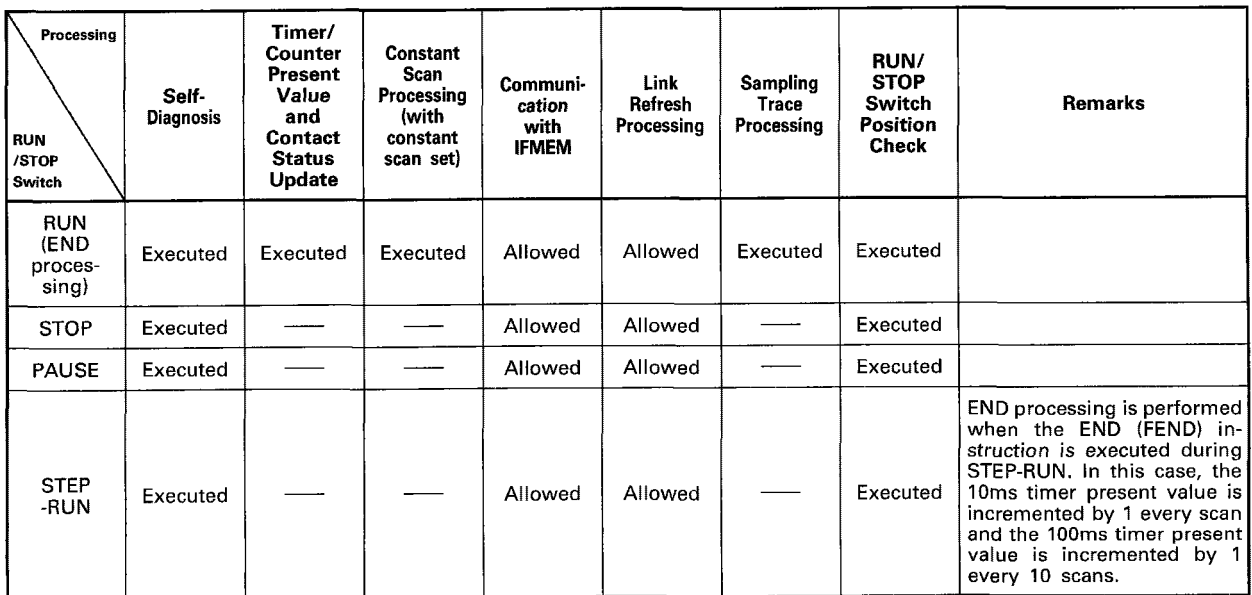

**Processing during Program Operation Stop** 

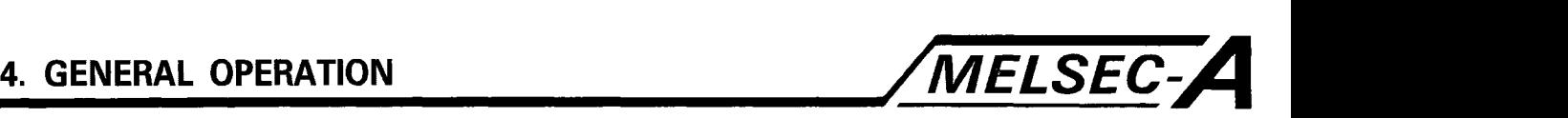

#### **4.21 SCPU Self-Diagnosis**

The self-diagnosis function detects the occurrence of abnormal conditions within the CPU.

The special function modules self-check for error at power on and during run. When any error is detected, the **CPU** indicates the error and stops operation to prevent faults and ensure reliable operation.

At error detection:

The CPU may operate in either of two modes. These are the processing stop mode and the processing continue mode. In the processing continue mode, the CPU may be able to continue step processing for some types of errors, according to the parameter settings.

The occurrence and content of the error are stored in special relay (M) and special register **(D).** These should be used in the program, especially when in the continue mode, to prevent malfunction of the programmable controller or machinery.

If the self-diagnosis function is in the processing stop mode, operation is stopped at the point the error is detected and all outputs **(Y)** are set to OFF.

If the self-diagnosis function is in the processing continue mode, the program is executed continuously except for the portion in which the error occurred.

When an **I/O** module verify error is detected, processing continues with the I/O addresses used prior to the error. For self-diagnosed errors, see the table over page.

#### **POINT** I

- **(1) The two conditions listed in columns "CPU Status"**  and "RUN" LED Status of the RUN/STOP Switch and **SCPU Processing Table can be changed by settings of peripheral equipment.**
- **(2) The LED displays the message shown below only when an error has been detected using the "CHK" instruction in the "Processing Check Error". The message is displayed using board information set by the option board.**

 $\sqrt{\text{CHK}}$  ERROR<sup>...</sup>

L **3-digit failure number** 

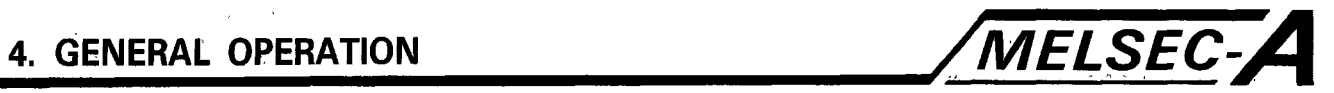

# **4.22 Self Diagnosis Function Table**

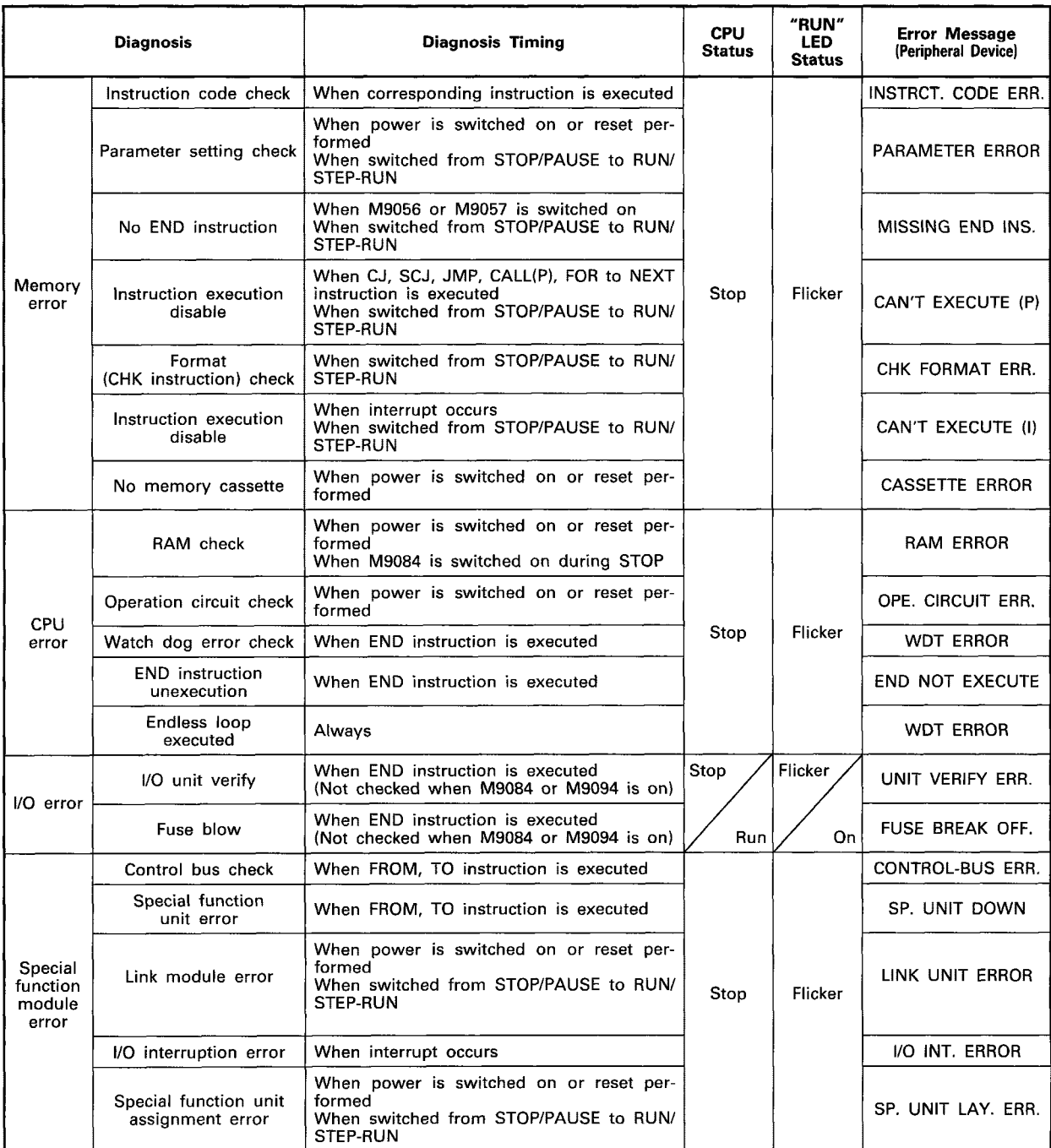

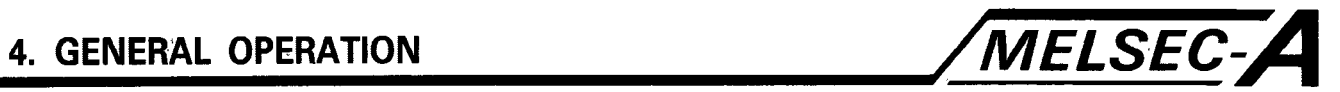

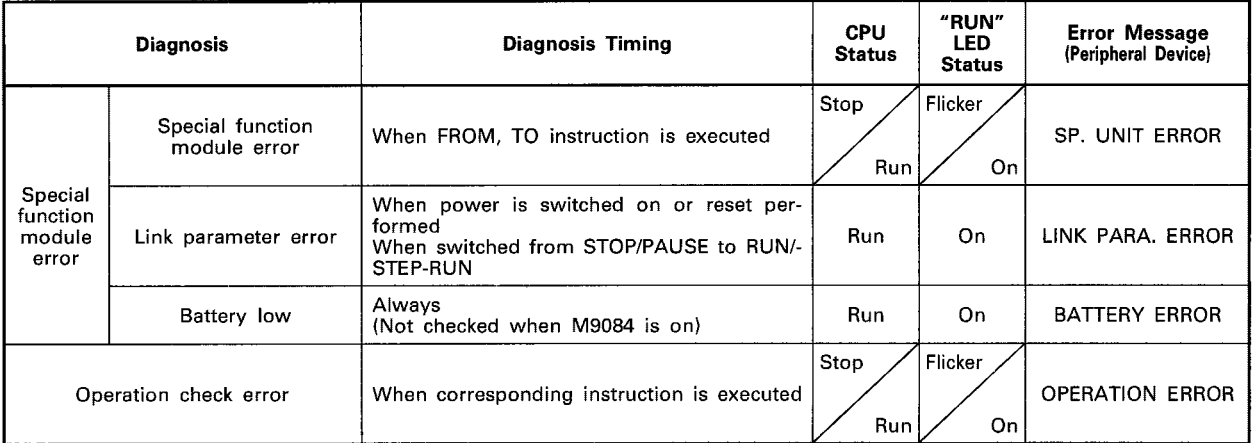

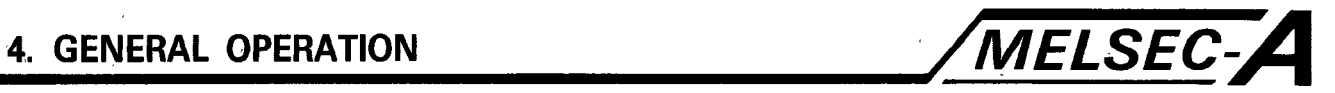

#### **4.23 SCPU Devices**

The table below lists the program devices for use with the **SCPU.**  Devices marked with a \* are set as required in the system para meters.

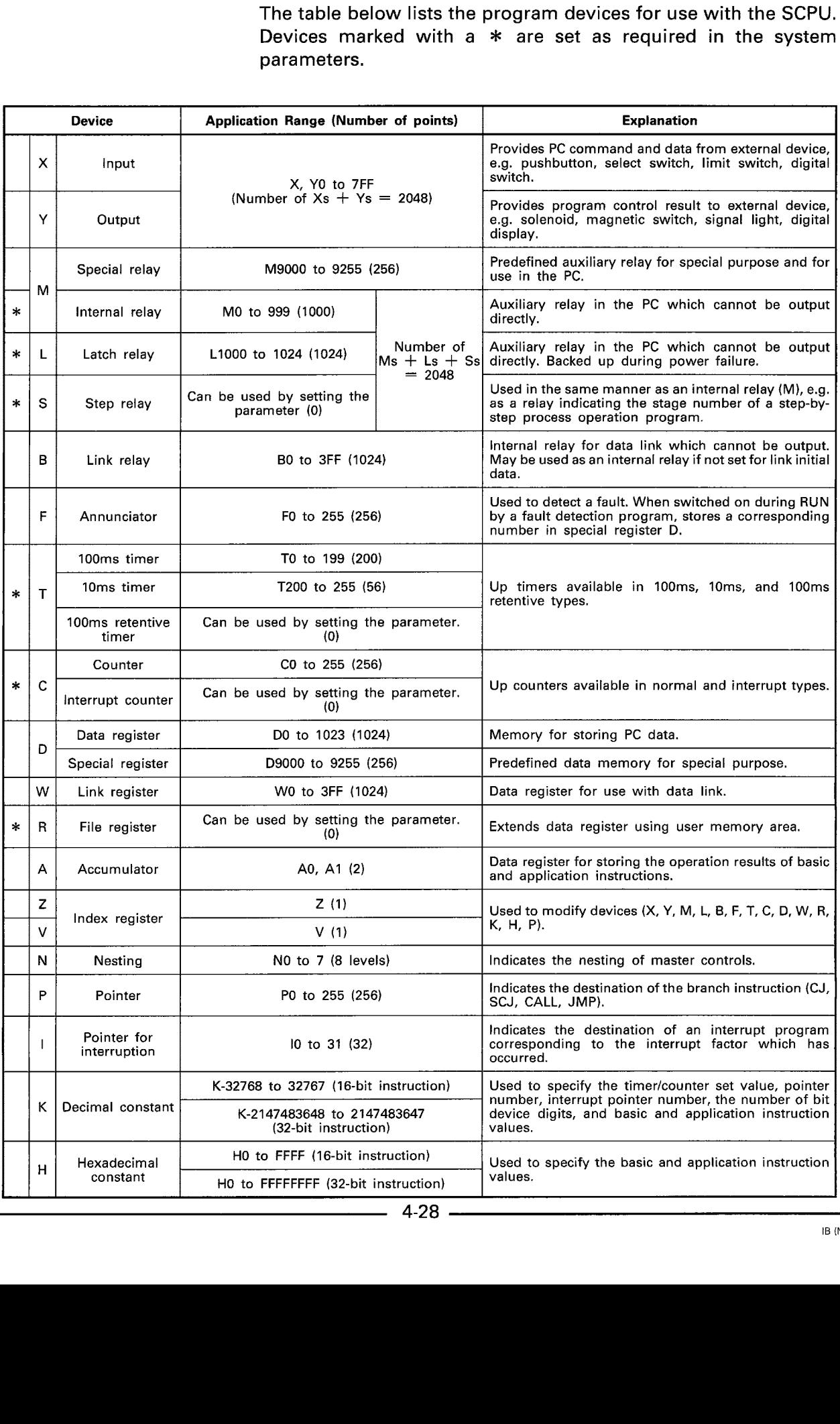

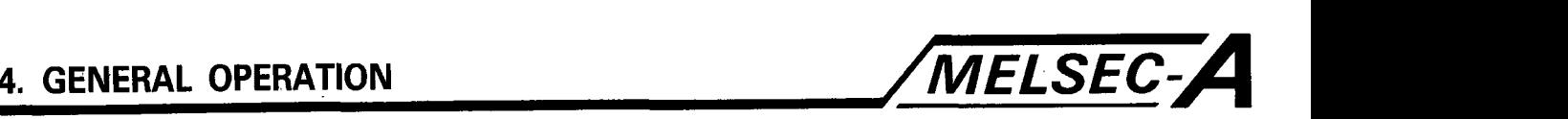

#### **4.24 SCPU Parameters**

- **(1)** Parameter setting involves specifying the usable ranges of various functions and the assignment of user memory area within the SCPU unit. The parameters are stored in the first 3K bytes of the user memory area.
- (2) The default values for the parameters are shown in the table below. The defaults may be used without alteration.
- (3) the parameter settings may be changed for applications within the given limits. The parameters are set by peripheral equipment. Refer to the operating manuals of the peripheral equipment for information concerning parameter settings.

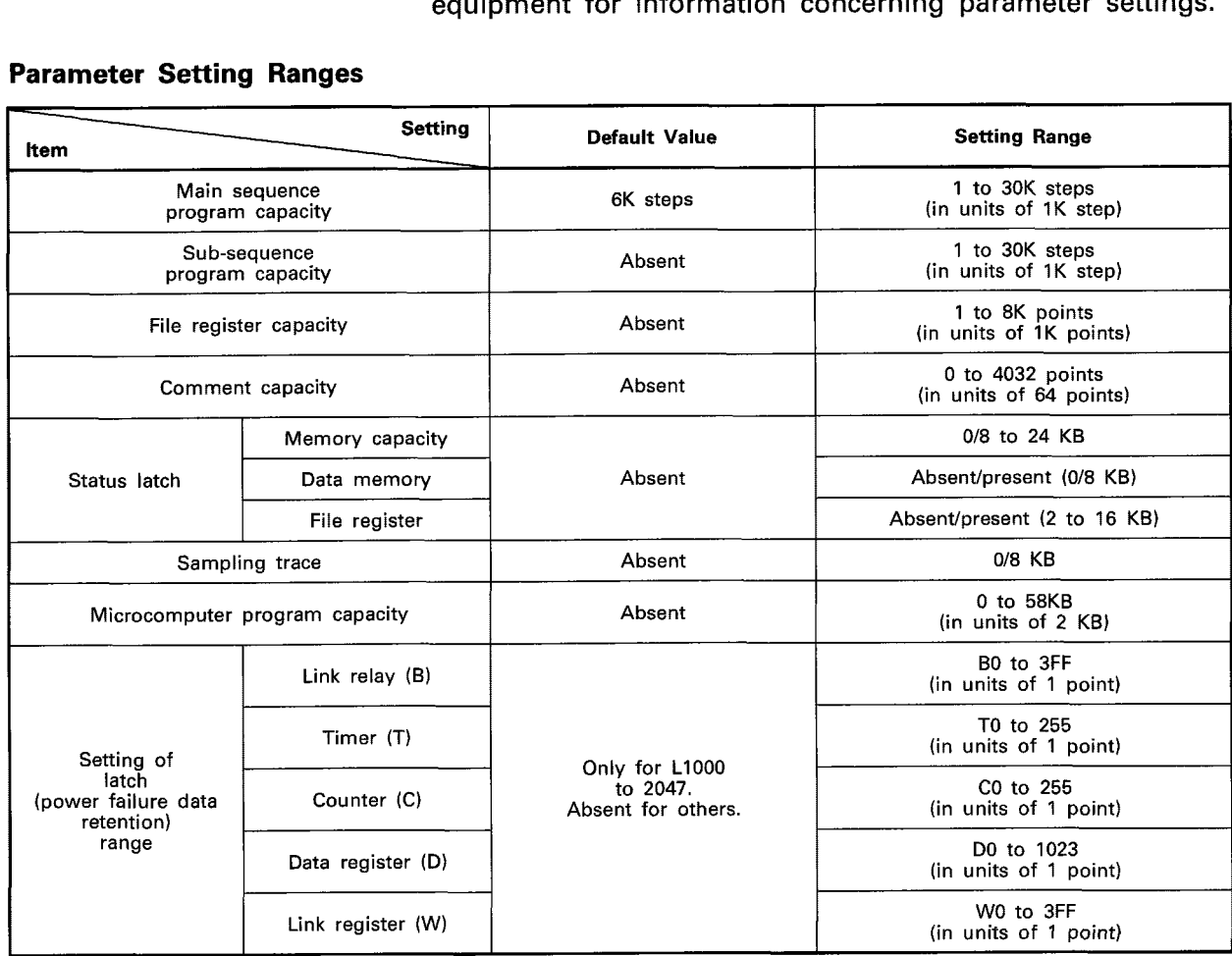

# **i Parameter Setting Ranges**<br>
———————————————————

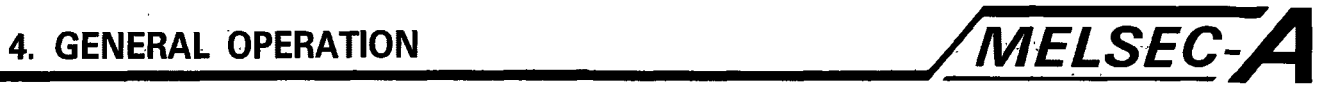

## **Parameter Setting Ranges**

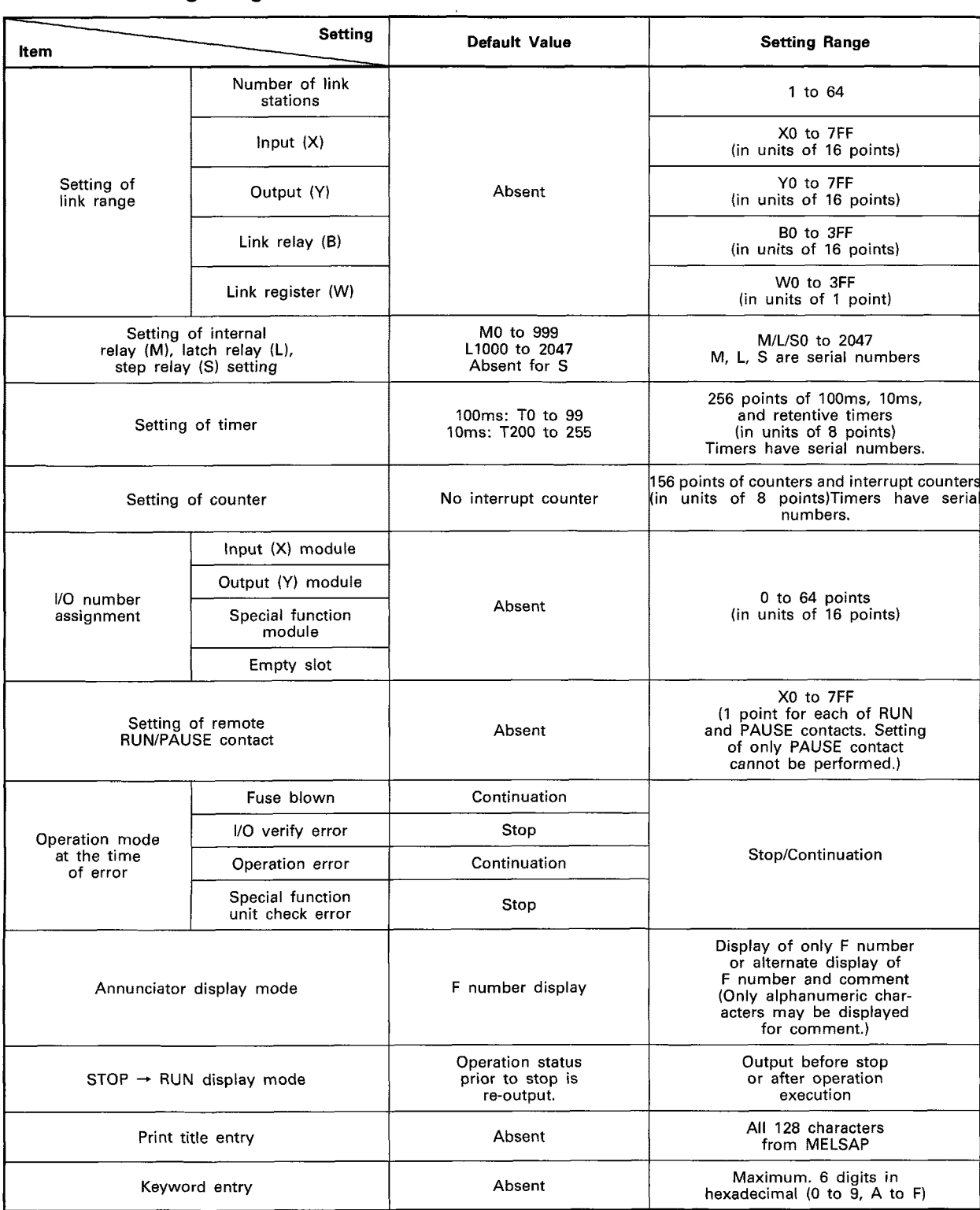

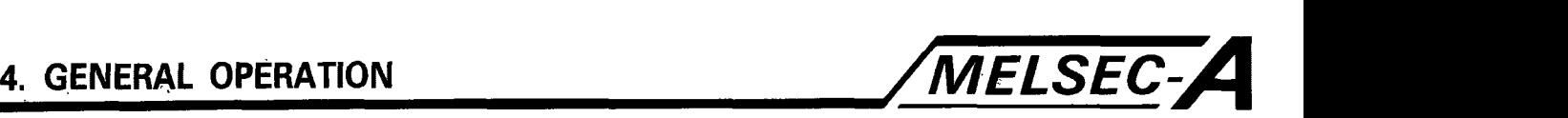

#### **4.25 SCPU Memory Operation**

The **SCPU** has two memory modes, RAM operation and ROM operation.

The memory maps for RAM operation and ROM operation are shown below.

The types *of* data stored vary depending on the parameter settings.

- (a) RAM operation Beginning with the head address, the mapped RAM memory is, in order: the parameter area, the main program, and sub- program. Beginning with the last address, the mapped RAM memory is, in order: the comment, the file register, status switch, and sampling trace areas.
- (b) ROM operation

The parameters and main program are stored in the ROM area. The sub-program is contained from the head address. Beginning with the last address, the mapped **RAM** memory **is,** in order: the comment, the file register, status switch, and sampling trace areas.

# **'4. GENERAL OPERATION** */MELSEC-A*

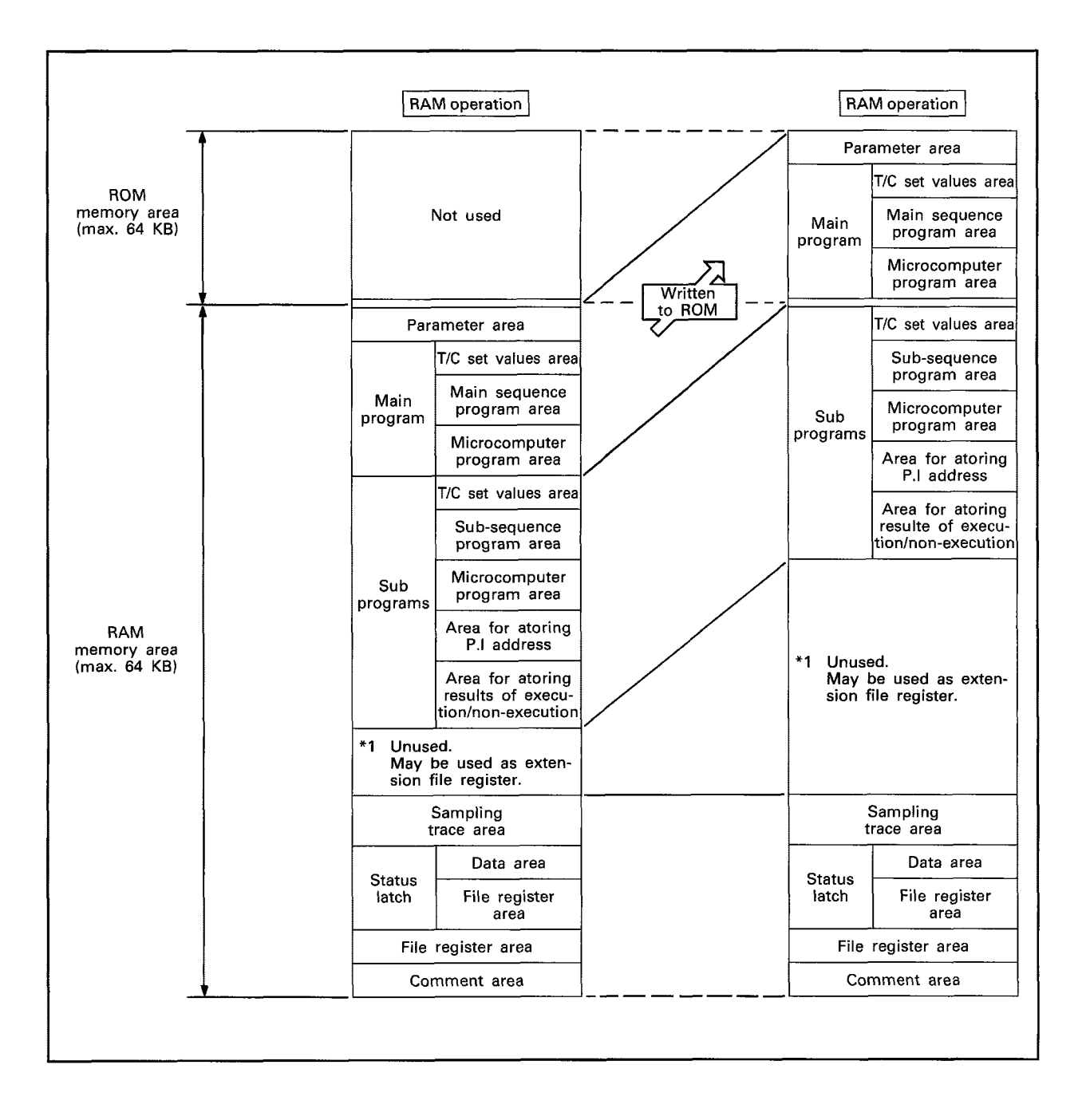

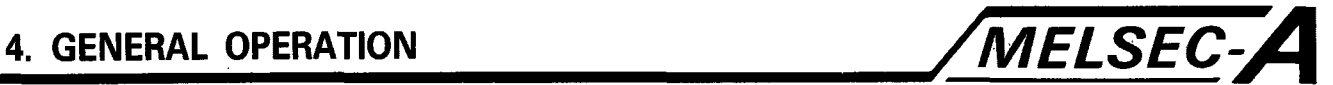

# **Parameter Settings and Memory Capacity**

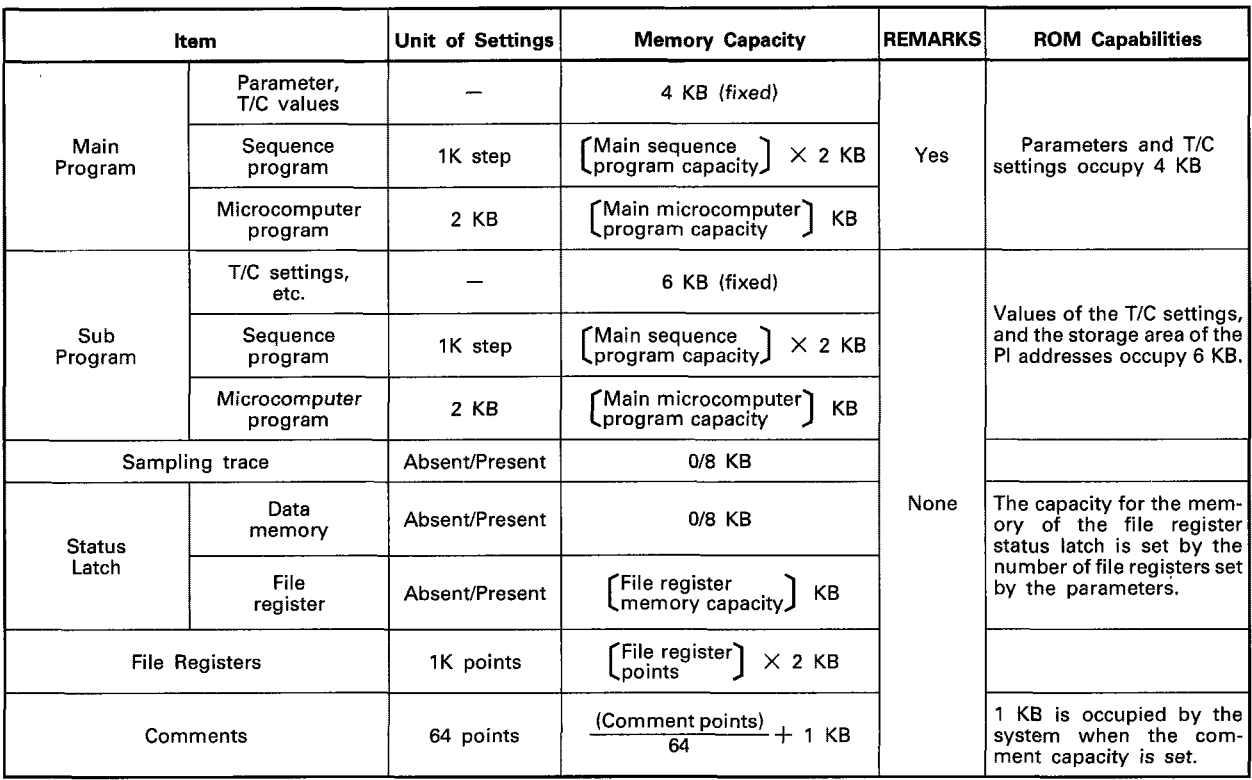

#### **POINT**

**The amount of usable memory varies depending upon the parameter settings.** 

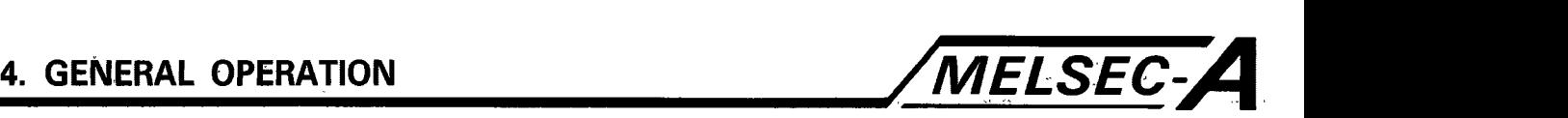

#### **4.26 SCPU I/O Assignment**

The initial processing of the **SCPU** automatically assigns the I/O addresses of the I/O modules and special function modules, loaded on Remote Stations of **MELSECNET.** 

It is not necessary to set the I/O assignments using the peripheral equipment.

- **(1)** Advantages of setting I/O assignments in relation to the remote I/O stations:
	- (a) Conserving the number of I/O points of empty slots Setting "0" as the number of I/O points for the empty slots will conserve the number of I/O points occupied by empty slots.

For example, empty slots occupy 48 points when the **A35B**  base unit is used. 48 points can be conserved by using the peripheral equipment to set the number of assignment points to 0.

(b) Reserving I/O points

**32,** 48, and 64 points can be reserved for empty slots in anticipation of future system extension.

Reserving I/O points makes it easy to extend and modify sequence programs since it **is** not necessary to change the addresses for each of the I/O modules.

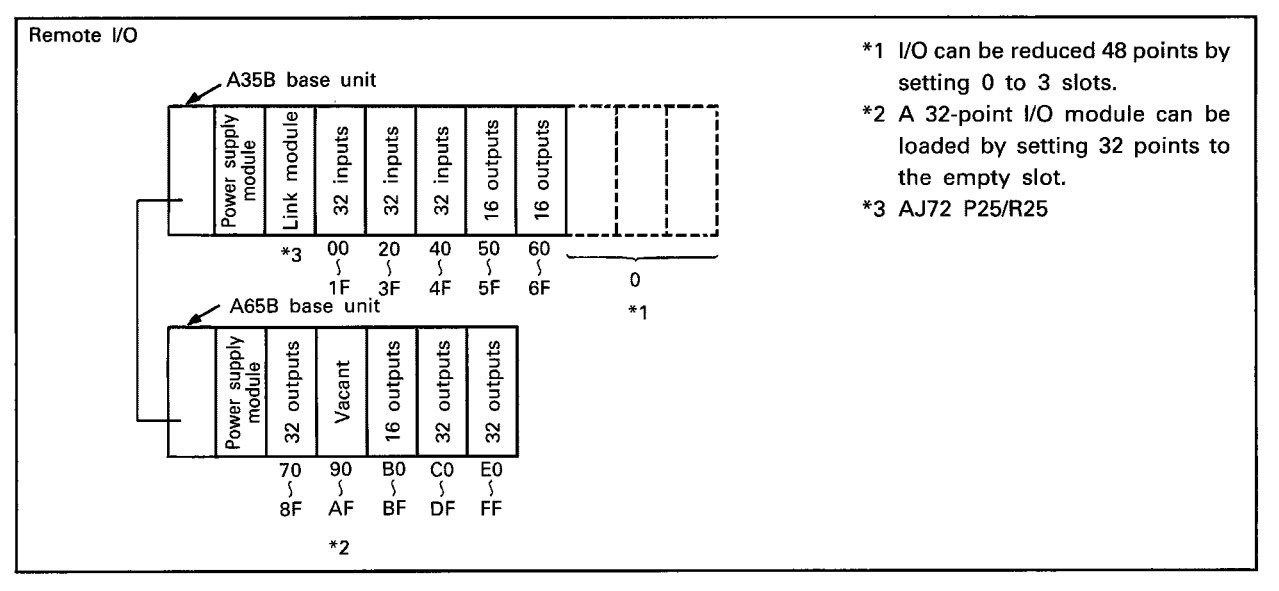

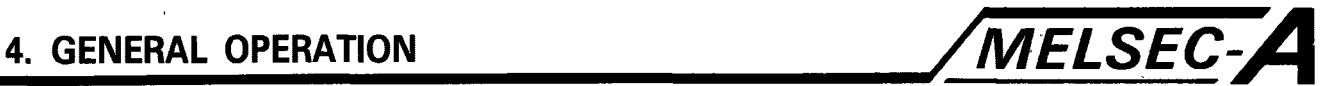

- (2) Precautions related to I/O assignments
	- (a) With the SCPU, slots 0 and 1 are used by the system. When setting I/O assignments, assign the special 32 points for slot 0, and the special 32 points and special 48 points for slot **1,** which are set by the I/O points setting jumpers. See Section 4.11 Slot 0 is used for the transfer of data between SCPU and IFMEM. Assign to the special function module 32 points. Slot **1** is used **for** the MELSECNET/MINI-S3 master module. Assign to the special function mode 32/48 points.
	- (b) When configuring a MELSECNET remote I/O system with the SCPU as the master station, all remote I/O station areas must be assigned when setting I/O assignments. I/O assignments cannot be made for only some of the slots (remote I/O stations).

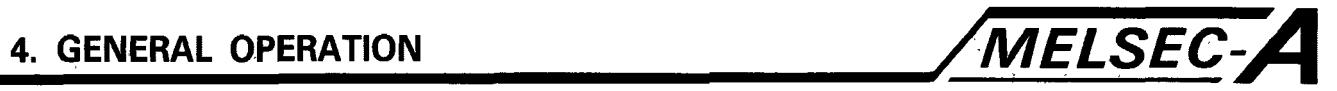

### **4.27 SCPU Functions**

 $\ddot{\cdot}$ 

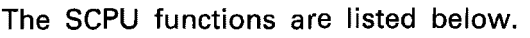

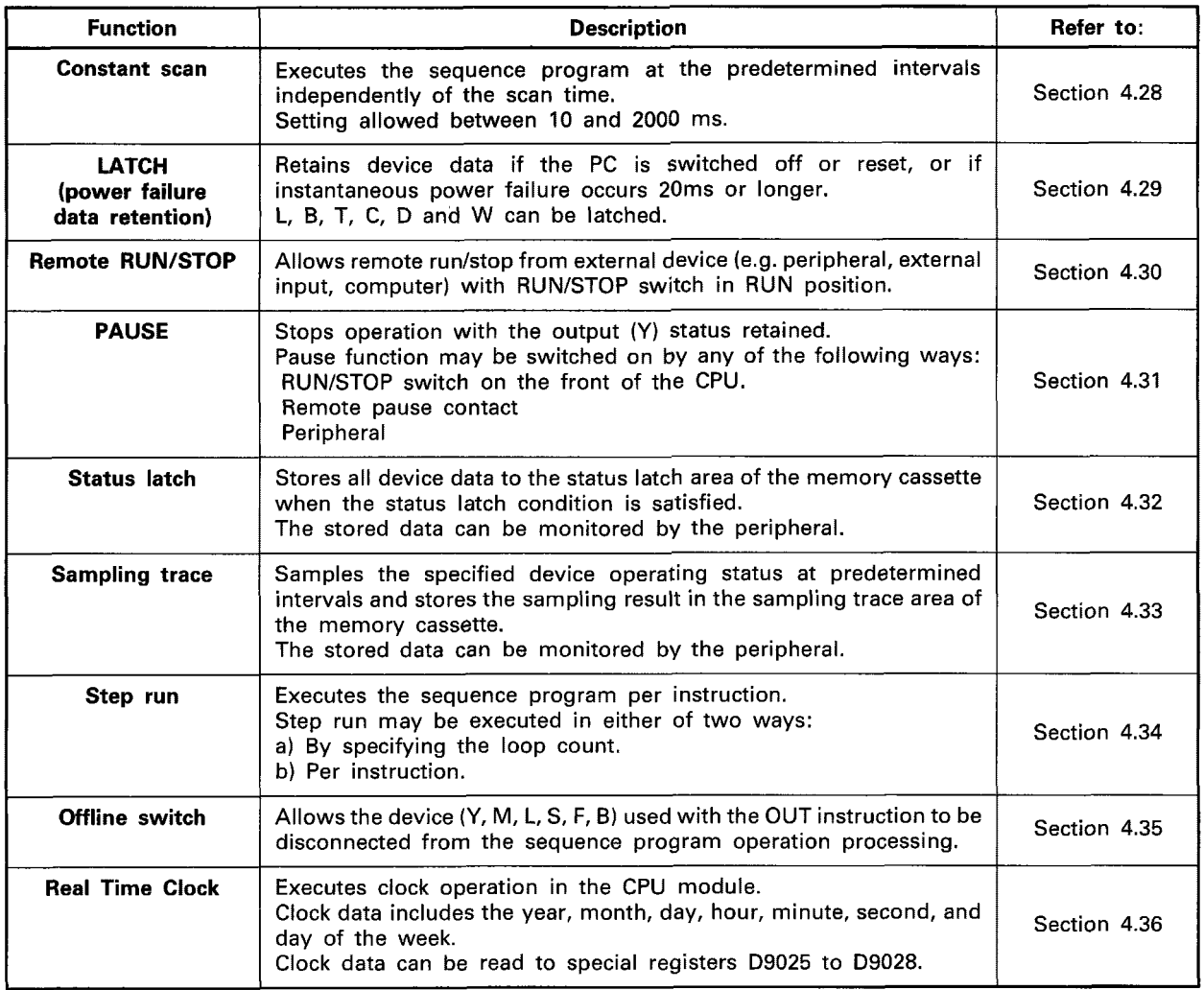
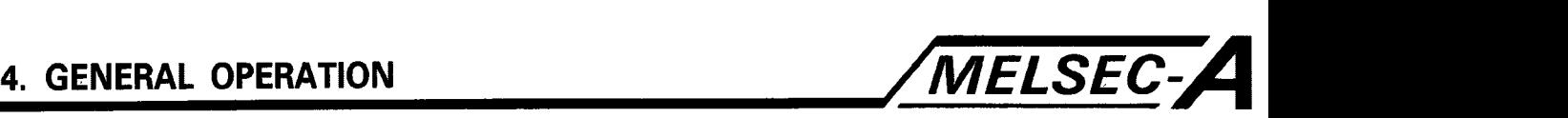

#### **4.28 CONSTANT SCAN**

#### < **APPLICATION**

Variations in positioning may occur due to the execution and non-execution times of instructions in the sequence program. Variations in positioning can be minimized through use of the constant scan function.

## ( **FUNCTION** <sup>J</sup>

#### (1) Definition

The constant scan function uniformly sets the processing time for each scan of the sequence program.

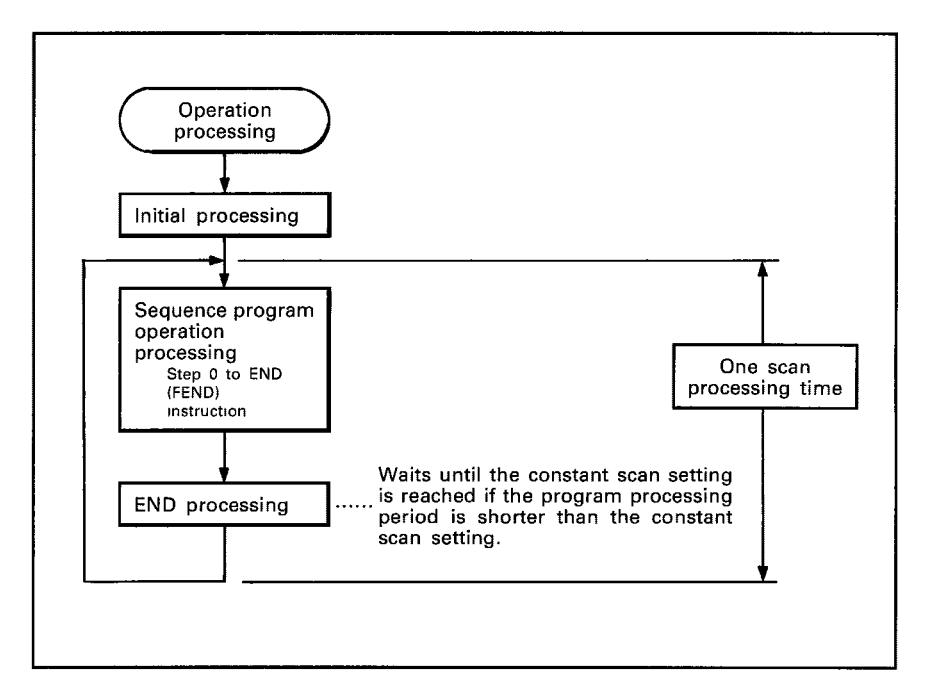

#### (2) Setting range

- (a) The constant scan settings can be wirtten to D9020 in 10 ms increments between the value of 1 to 200. When values other than 1 to 200 are written to D9020 the following becomes true.
	- $-32768$  to 0  $\cdots$  No constant scan setting
	- 1 to 200 .......... Constant scan setting 10 to 2000 ms
	- 201 to 32767 ··· Constant scan setting 2000 ms
- (b) The following shows the relationship between D9020 and WDT (watch dog timer)

 $(D9020$  value) (WDT value) $-1$ 

A WDT error may occur if the value set in D9020 is greater than that given in the above formula.

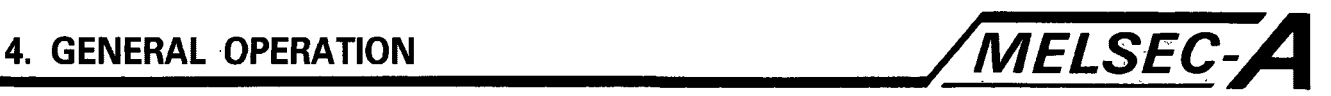

**(3)** Program example

The following *is* a program example of a constant scan setting and termination.

(a) To set constant scan to 200 ms.

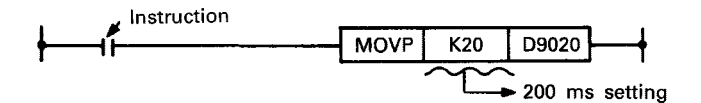

(b) To terminate constant scan

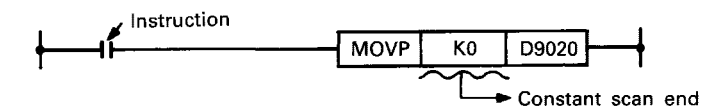

(4) Operation

(a) Constant scan is executed for scan beginning with the scan in which the set value is written to D9020.

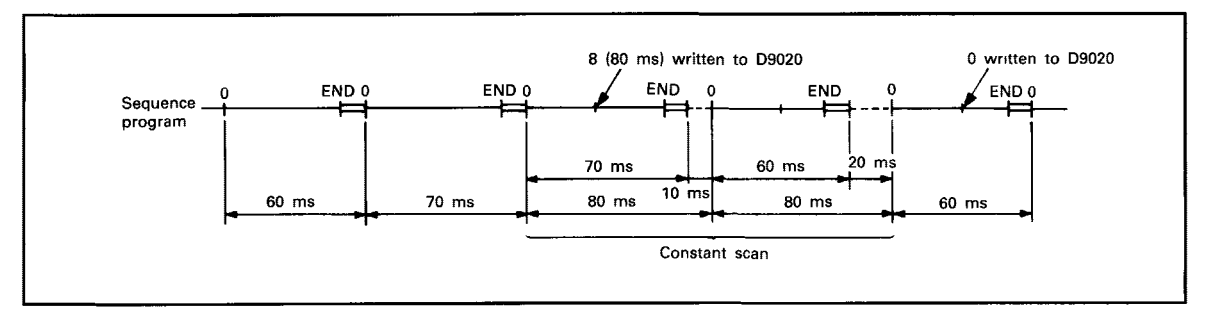

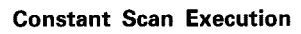

(b) The constant scan setting must be greater than the maximum scan time in the sequence program.

The constant scan **is** not executed normally if its setting is shorter than the program scan time.

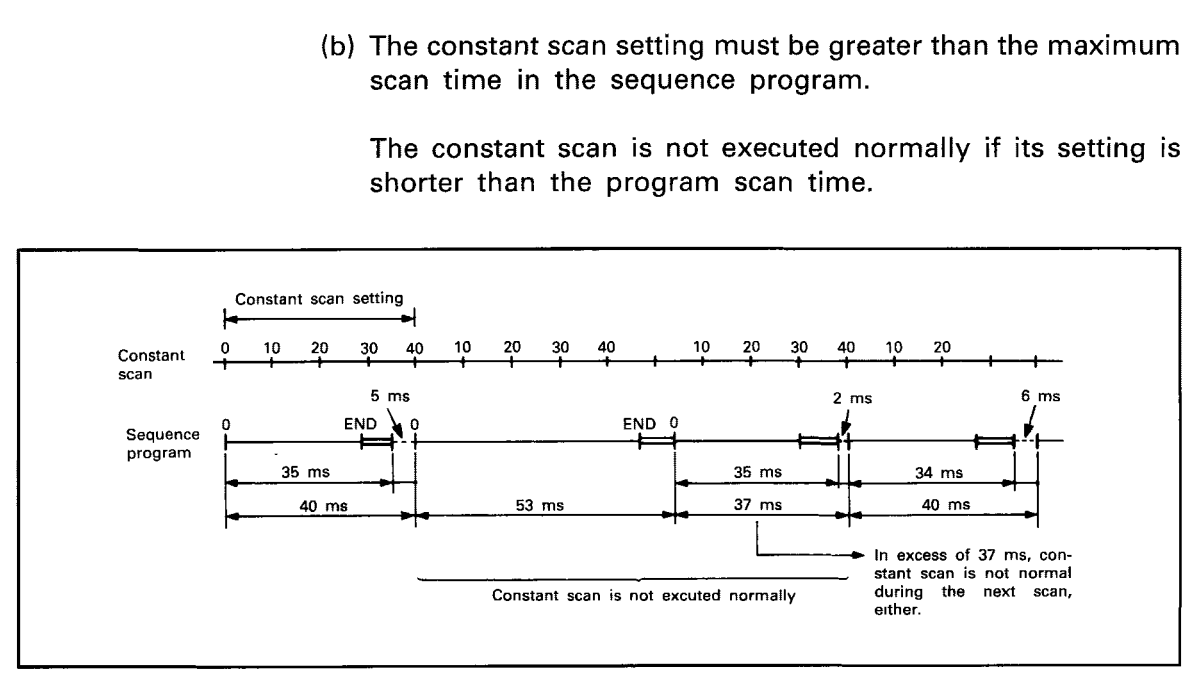

#### **Scan Time Longer Than Constant Scan Setting**

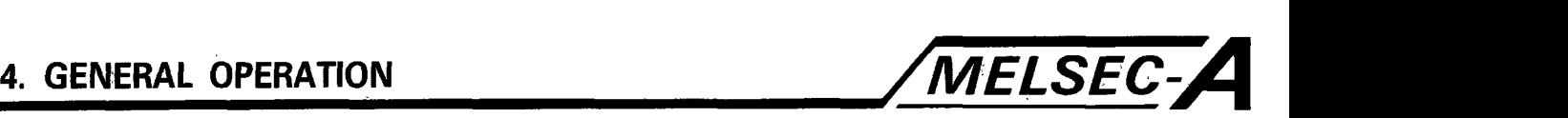

#### (5) Accuracy

(a) Any of the following interrupt processings is allowed when there is wait time during END processing. The constant scan accuracy may therefore be deteriorated by the corresponding interrupt processing time.

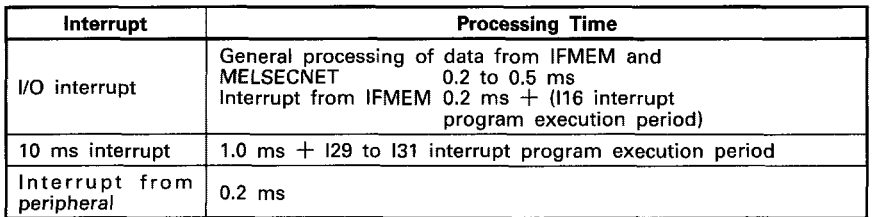

When one or more of the above interrupts have occurred, total processing time is the sum of the individual interrupt processing time.

#### ( **OPERATION**

- (a) To execute constant scan
	- **1)** Write the set value to D9020 in the sequence program; or
	- 2) Write the set value to D9020 in test mode of the peripheral.
- (b) To terminate constant scan
	- **1)** Write 0 to D9020 in the sequence program; or
	- 2) Write 0 to D9020 in test mode of the peripheral.
- (c) To change the set value during SCPU RUN
	- **1)** Modify the program which writes the constant scan set value to 09020 using the peripheral, rewrite it during RON, and switch on the constant setting instruction; or
	- 2) Write a new value to D9020 in the test mode of the peripheral.

# ( **CAUTION** *<sup>3</sup>*

(a) D920 is cleared when the PC is switched on or reset. The following program is required to initiate constant scan after power on or reset.

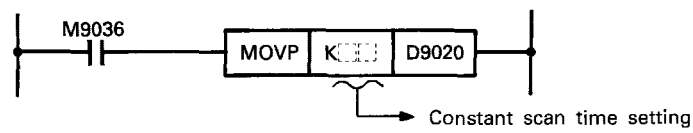

**(b)** The constant scan is not executed normally if an instantaneous power failure occurs less than 10ms because constant scan period is prolonged by instantaneous power failure period.

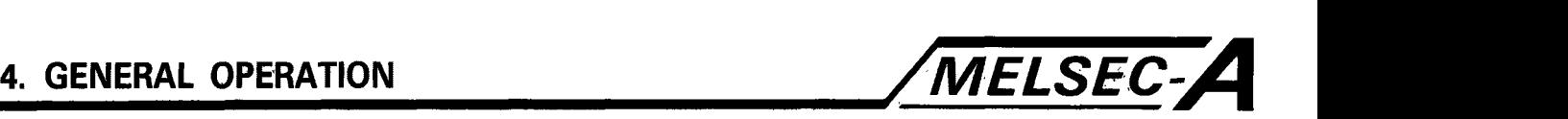

#### **4.29 LATCH**

#### **APPLICATION**

Retains data if an instantaneous power failure occurs for more than **10** ms during continuous control.

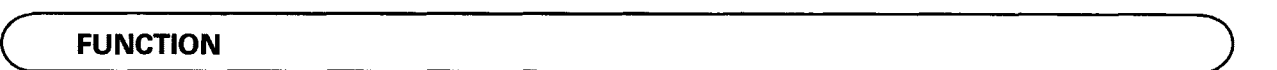

**(1)** Definition

The latch function retains device data stored in the SCPU if the SCPU is turned **OFF** or reset, or if an instantaneous power failure has occurred for more than 10 ms.

#### (2) Devices latched

**1)** Latch relay (L) 2) Link relay (B) **3)** Timer (T) 4) Counter (C) 5) Data register **(D)**  6) Link register (W)

#### (3) Clearing latched data

- (a) Latched data may be cleared in either of two ways:
	- 1) Set the RUN/STOP switch to STOP and press the L.CLR switch.
	- 2) Clear all devices from the GPP/HGP/PHP.
- (b) Clearing latched data clears unlatched data at the same time.

#### **OPERATION**

Retains data if an instantaneous power failure occurs for more than 10 ms during continuous control.

## **CAUTION**

 $\Delta$ 

- (a) Device content stored in the latch range is backed by the battery (K6BAT) located on the A7BD-A3N-B circuit board. The battery is therefore required, since the sequence program is stored in a ROM during normal operations.
- (b) Latched/unlatched device data is stored in the SCPU module. The data in the latch range **is** therefore lost if the battery connector is disconnected while the power is off.

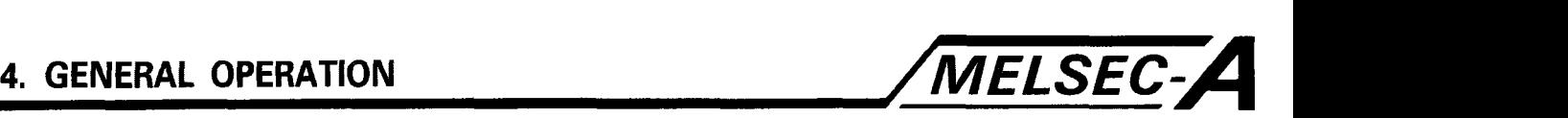

#### **4.30 REMOTE RUNISTOP**

## ( **APPLICATION** <sup>I</sup>

- (a) RUN/STOP may be executed at remote locations without controlling the RUN/STOP switch on the SCPU front panel when:
	- **1)** The SCPU is out of reach.
	- 2) The SCPU is contained in a control box.

## ( **FUNCTION** I

**(1)** Definition

The Remote RUN/STOP controls run/stop of the SCPU from an external device (e.g. peripheral, external input, IFMEM) when the RUN/STOP switch is in the RUN position. *The SCPU from an*<br> *P I PMEM*<br> *P PMEM*<br> *P PMEM*<br> *PMEM*<br> *PMEM*<br> *PMEM*<br> *PMEM*<br> *PMEM*<br> *PMEM*<br> *PMEM*<br> *PMEM*<br> *PMEMP*<br> *PMEMP*<br> *PMEMP*<br> *PMEMP*<br> *PMEMP*<br> *PMEMP*<br> *PMEMP*<br> *PMEMP*<br> *PMEMP*<br> *PMEMP*<br> *PMEMP*<br>

- (2) Operation
- **1)** Remote stop

The SCPU is set to STOP after the sequence program is executed **up** to the END (FEND) instruction.

2) Remote run

After remote stop, remote run sets the SCPU back to RUN to execute the sequence program from step 0.

#### ( **OPERATION**

- (a) Remote RUN/STOP may be executed using one of the following methods:
	- **1)** Remote run contacts (external input to be set by the peripheral);
	- 2) Peripheral;
	- **3) IFMEM**

Remote run contacts

RUN/STOP of the SCPU is conducted by setting to ON/OFF the remote RUN contacts specified by the parameter settings, **as**  shown below.

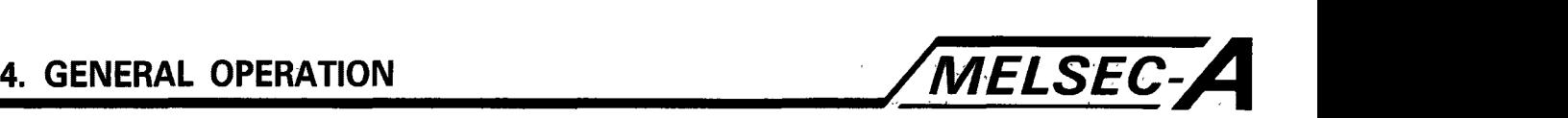

OFF .........RUN state Remote run contacts  $\{ON \dots \dots \dots \text{STOP state} \}$ 

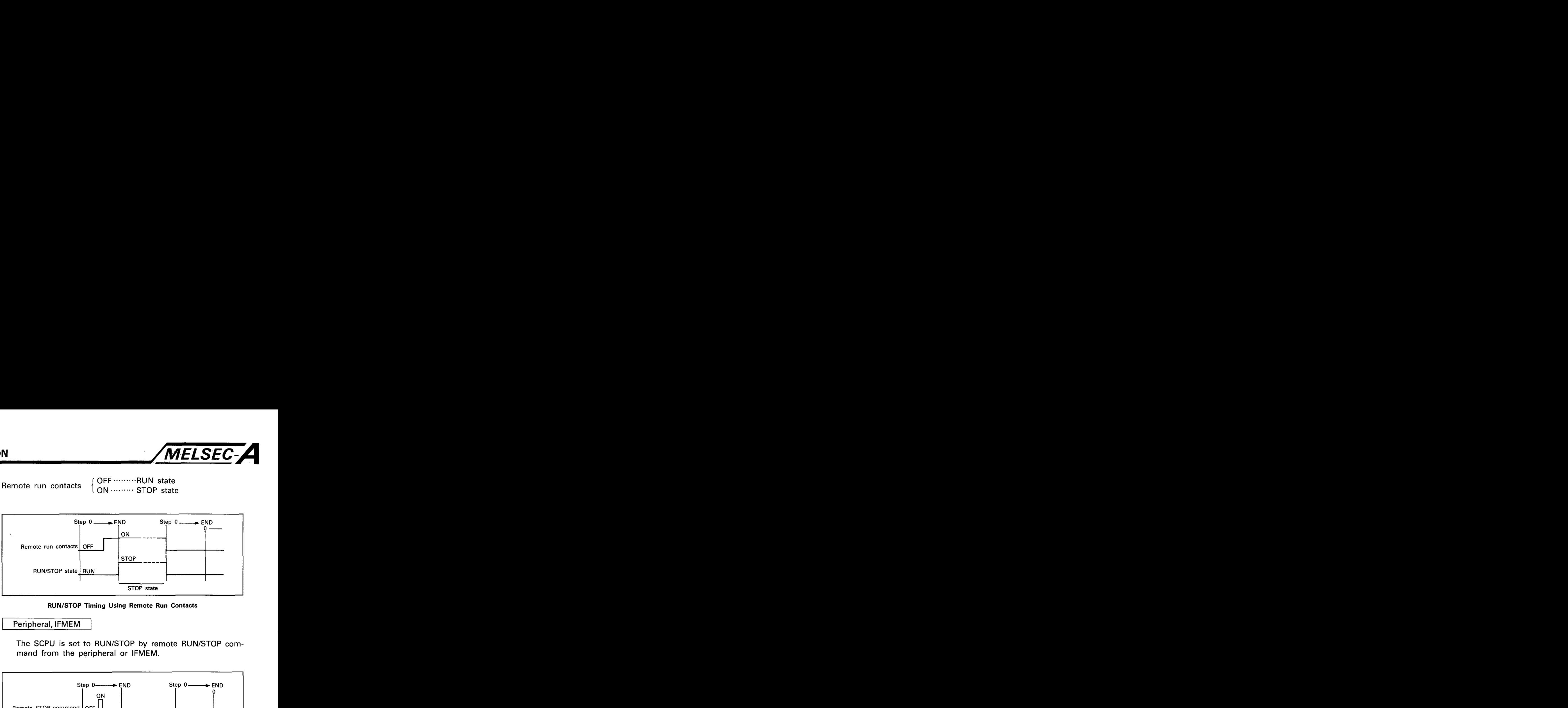

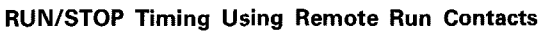

Peripheral, IFMEM

The SCPU is set to RUN/STOP by remote RUN/STOP command from the peripheral or IFMEM.

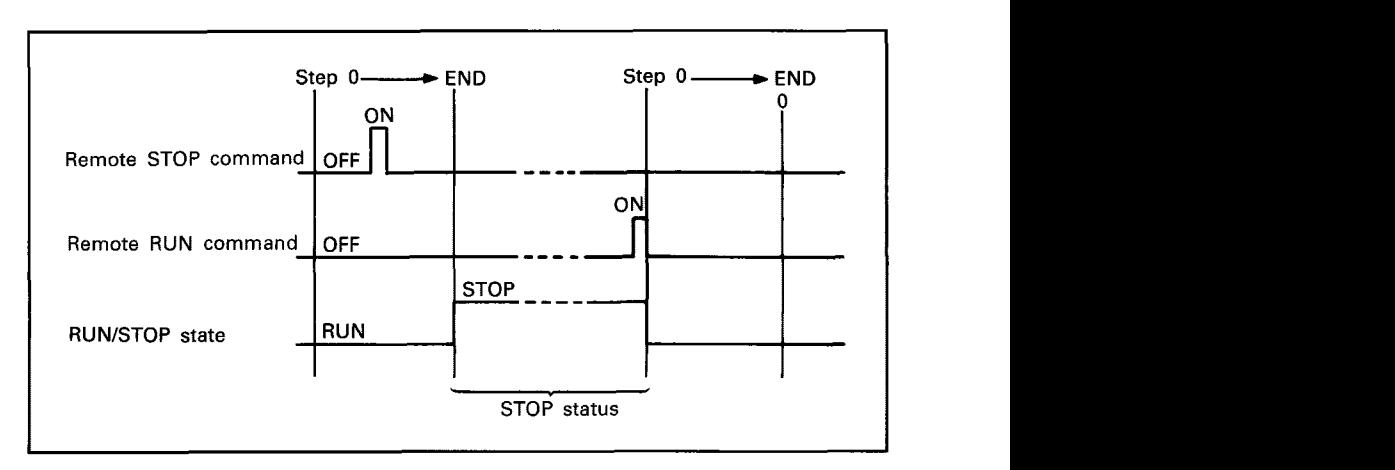

#### **Fig. 4.11 RUNISTOP Timing Using Peripheral or IFMEM**

### ( **CAUTION** 1

- (a) Note the following as the SCPU gives priority to STOP
	- **1)** The SCPU module is set to stopP when the remote stop command is given from any of the remote RUN contacts, peripheral, or IFMEM.
	- 2) To set the SCPU module from STOP state back to RUN, the remote run command must be provided by the external factor (remote RUN contacts, peripheral, IFMEM) which has set the CPU to STOP.

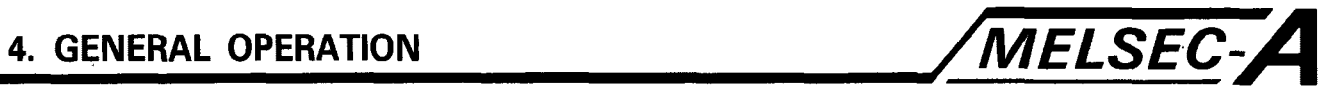

#### **4.31 PAUSE**

**APPLICATION** 

The PAUSE function allows process control, etc., to be continued after the SCPU module is set to STOP.

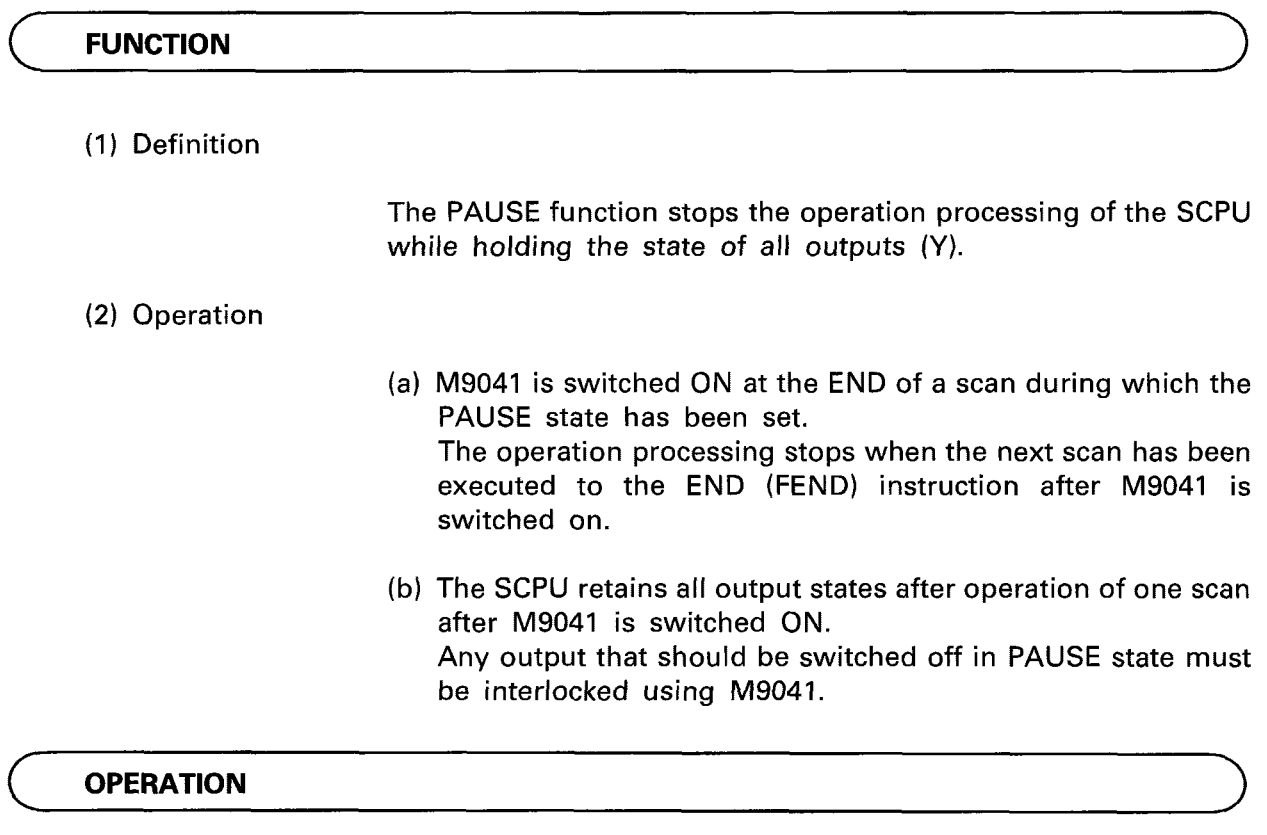

- (a) The SCPU may be set to PAUSE using one of the following:
	- 1) The RUN/STOP switch;
	- **2)** The peripherals;
	- **3)** The IFMEM.

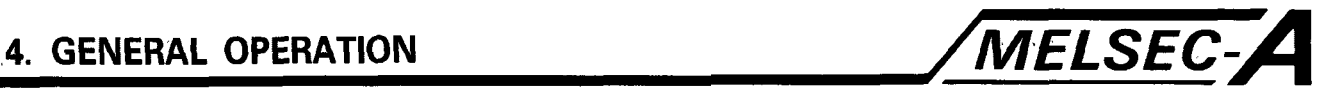

**RUN key switch** 

Operation is stopped when the RUN key switch has been set to "PAUSE" and the next scan has been executed to the END (FEND) instruction.

Operation is resumed by setting the RUN key switch to RUN or by switching M9040 to OFF using a peripheral.

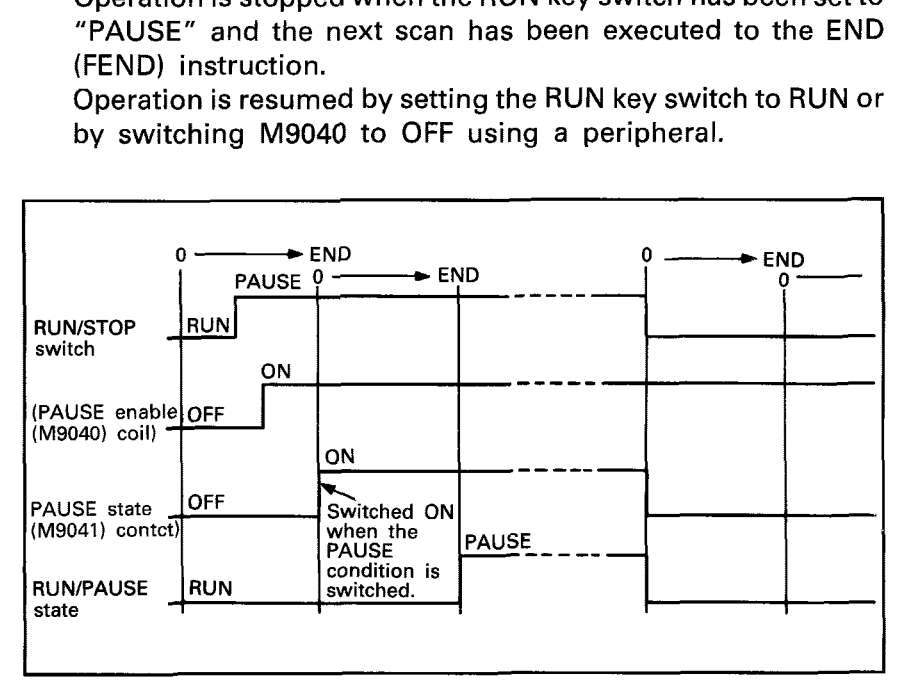

**PAUSE Timing Using the RUN/STOP Switch** 

Remote PAUSE contacts

- (1) Operation **is** stopped when the remote PAUSE contacts and M9040 are set simultaneously to ON and the next scan has been executed to the END (FEND) instruction.
- **(2)** Operation is resumed by setting either the remote **PAUSE**  contacts to OFF or by switching M9040 to OFF by a peripheral, IFMEM, etc.

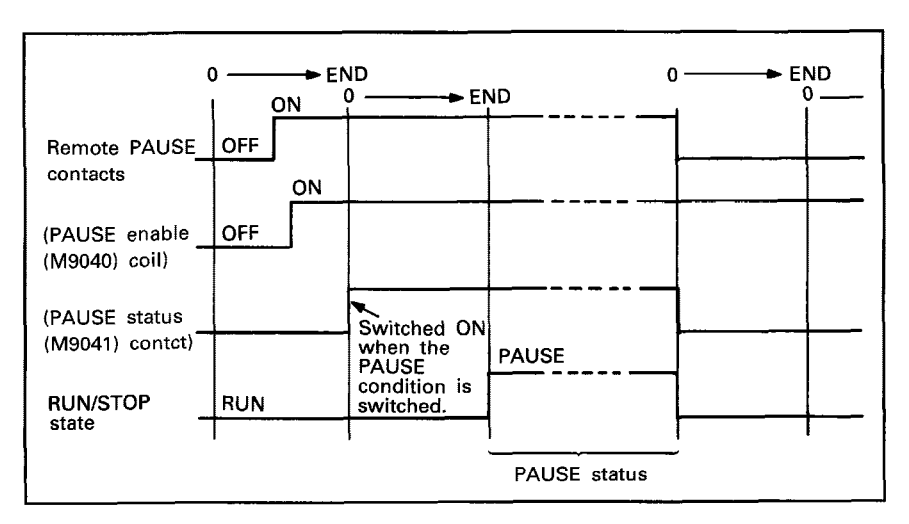

**PAUSE Timing by Remote PAUSE Contacts** 

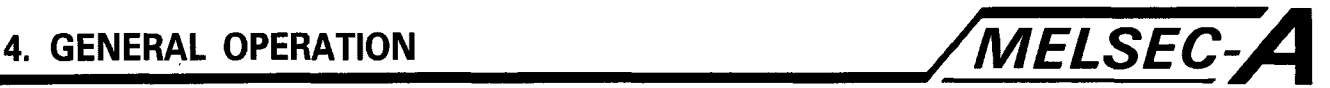

#### Peripheral and MCPU

- **1)** Operation is stopped when the remote PAUSE instruction is received from the peripheral and the next scan has been executed to the END (FEND) instruction.
- 2) Operation is resumed when the remote RUN instruction is received from the peripheral.

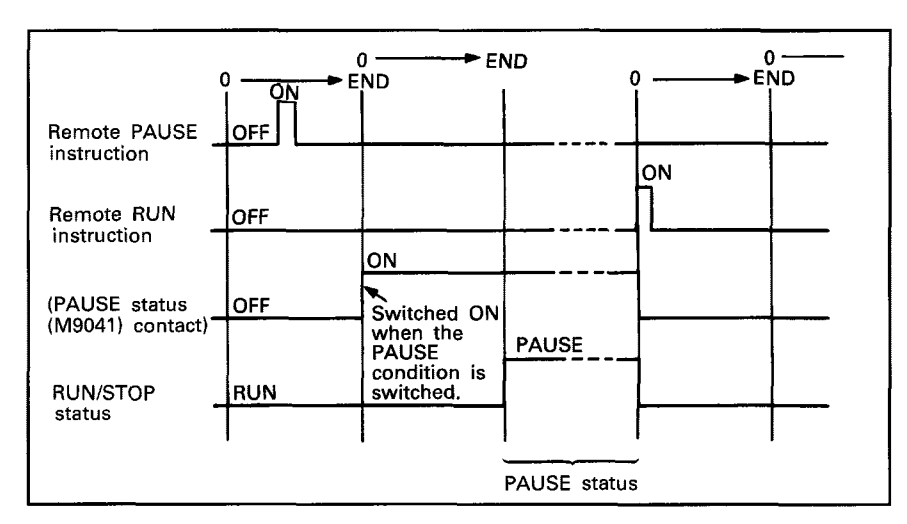

**PAUSE Timing by Peripheral and IFMEM** 

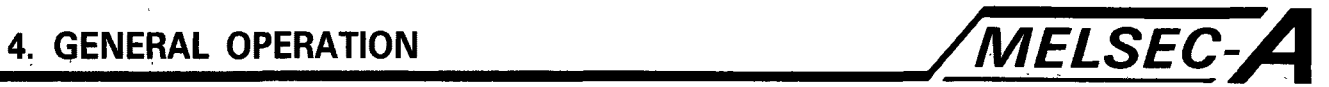

#### **4.32 STATUS LATCH**

## ( **APPLICATION** <sup>1</sup>

The status latch can be used to check device data when a given condition is satisfied during debugging.

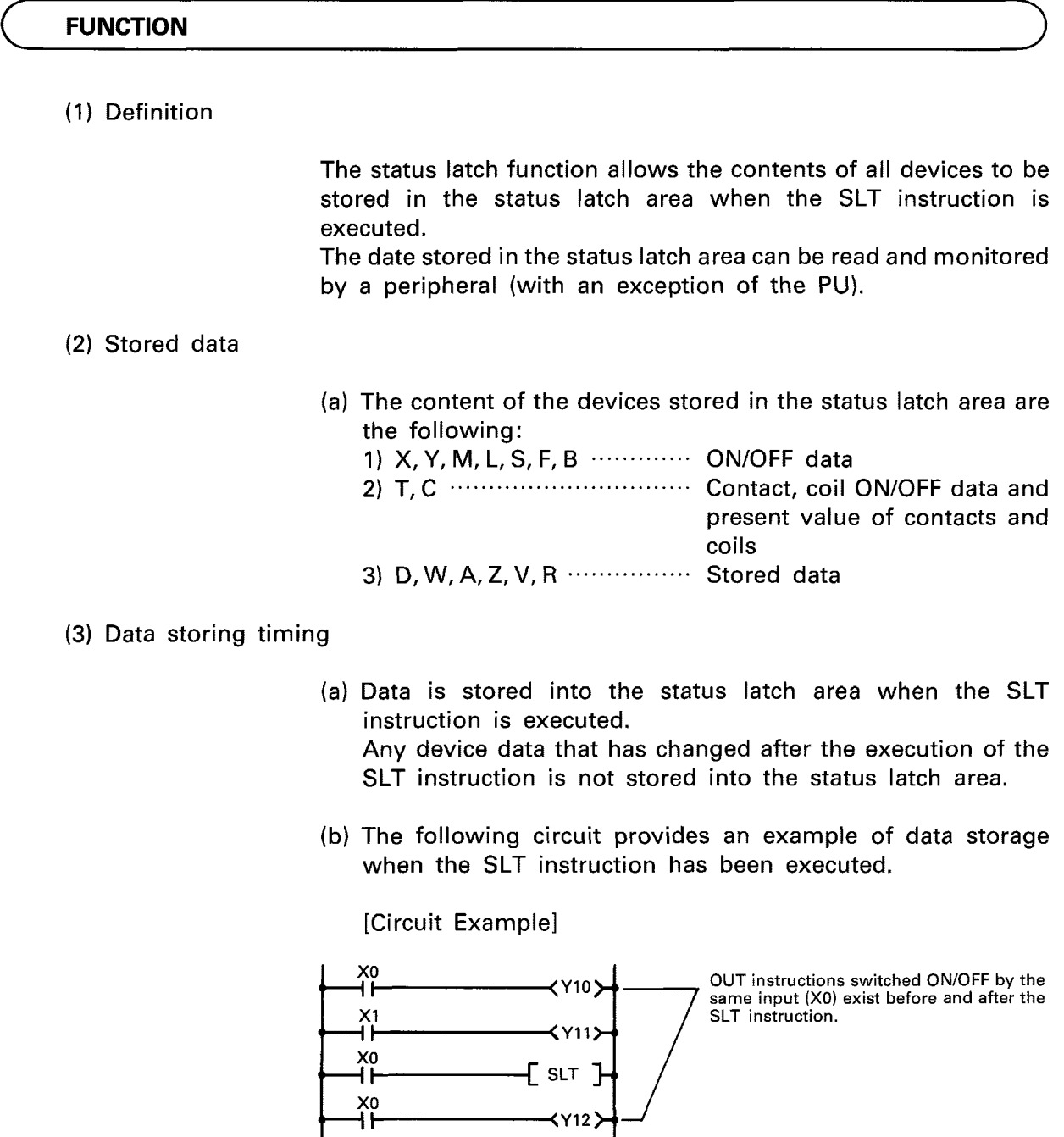

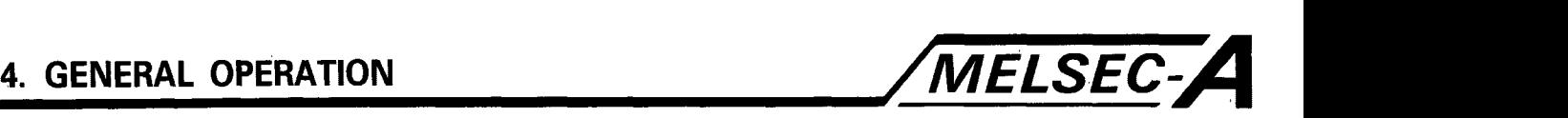

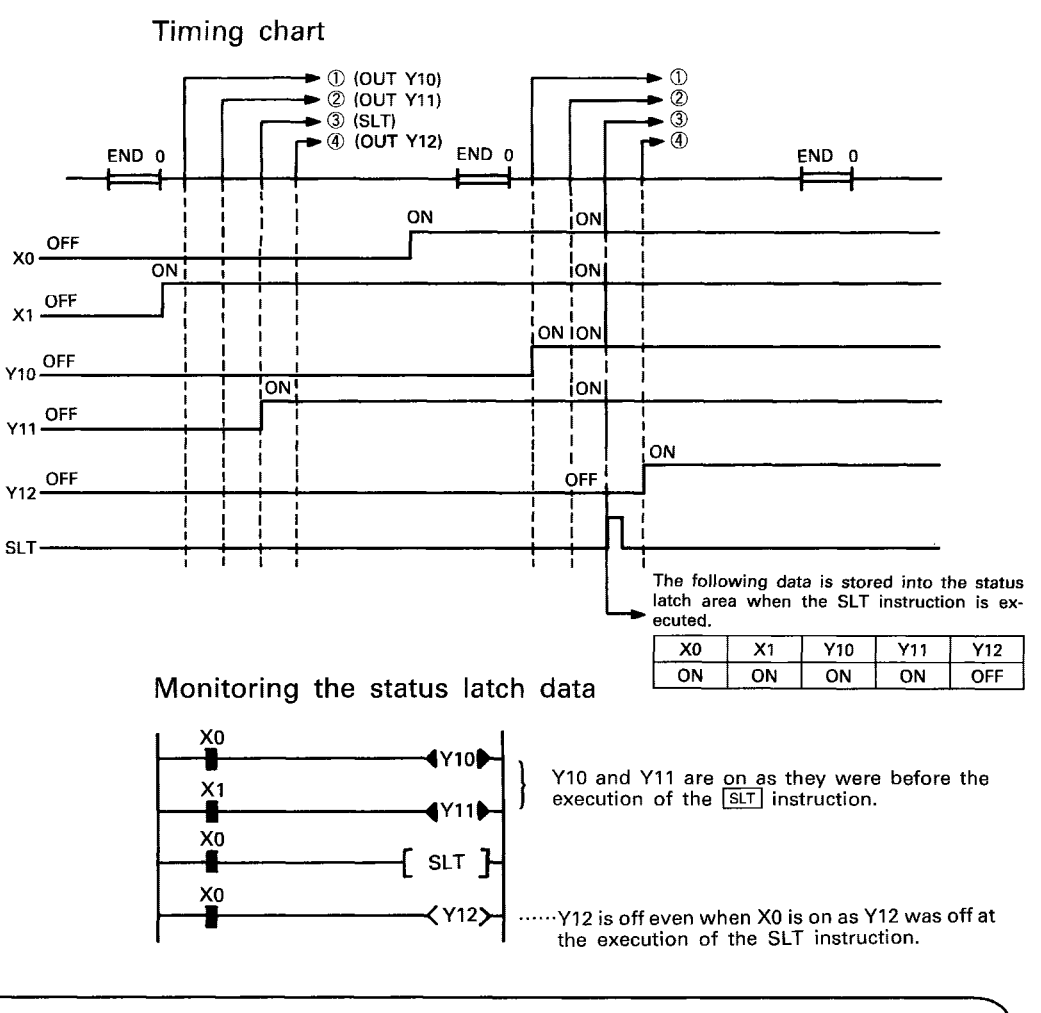

#### **OPERATION**

(a) Setting the status latch area

The parameter setting of the peripherals, with the exception of the PU, set the status latch area and are written to the SCPU.

- (b) Executing the status latch Data is written to the status latch area when the SLT instruction is executed using the sequence program.
- (c) Resuming the status latch To Reset the SLT instruction by euecuting the SLTR instruction. This will cawse the SLT instruction to be executed again after it has been executed in the sequence program.

#### **CAUTION**

**(1)** Execution of the SLT instruction increases scan time as indicated below.

The watch dog timer of the SCPU should be set in consideration of the increase in scan time.

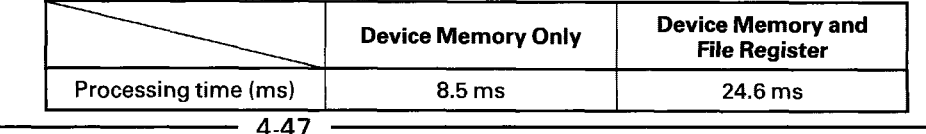

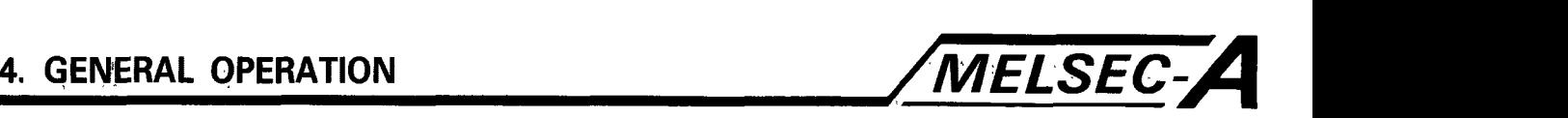

#### **4.33 SAMPLING TRACE**

#### **APPLICATION**

The sampling trace shortens the time required for debugging by allowing the periodic monitoring of the contents **of** devices being used in programs.

## ( **FUNCTIONS** <sup>1</sup>

#### (1) Definition

The sampling trace stores data sampled at specified intervals (sampling periods) of the specified device in the sampling trace area.

Execution of the **STRA** instruction results in sampling occurring a specified number of times and the data results being stored in the sampling trace area.

The data stored in the status latch area can be read and monitored **by** a peripheral (with exception of the **PU).** 

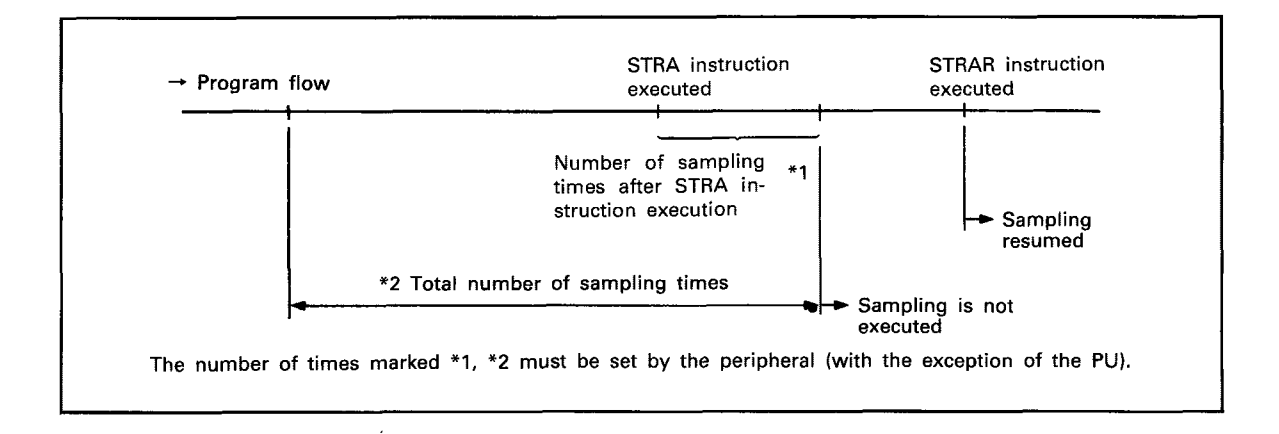

#### (2) Devices used

- (a) The devices which may be used for the sampling trace are the following:
	- **1)** Bit devices **(X,** Y, M, **L,** *S,* F, B, T/C coil, TIC contact) ......... Maximum *8* points
	- 2) Word devices (T/C present value, D, **W,** R, **A,** *Z,* V) ......... Maximum **<sup>3</sup>**points

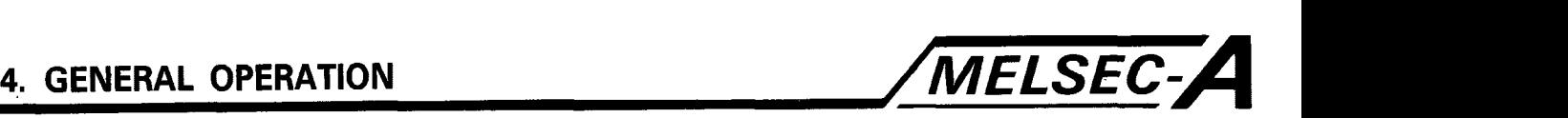

**-ATION** 

(a) Setting the sampling trace area

Specify the sampling trace area using a peripheral (with the exception of the PU) and write to the SCPU.

(b) Setting the sampling trace data

Set the following data using a peripheral (with the exception of the PU) and write to the SCPU.

- **1)** Number of sampling trace times
- 2) Devices to be traced
- 3) Sampling period
- (c) Starting the sampling trace

Sampling trace may be initiated using one of the two following methods:

- **1)** Peripheral (with the exception of the PU)
- 2) Switching on M9047.
- **(d)** Terminating and stopping the sampling trace
	- To terminate:

By executing the STRA instruction in a sequence program, sampling is executed the specified number of times, data is latched, and the sampling trace is terminated.

To stop:

Sampling trace may be stopped by either of the following methods.

\*Using a peripheral (with the exception of the PU) \*Switching OFF M9047

- (e) Checking the sampling trace area data using the peripheral (with the exception of the PU).
- (f) Resuming the sampling trace

Execute the STRAR instruction using the sequence program to resume the sampling trace.

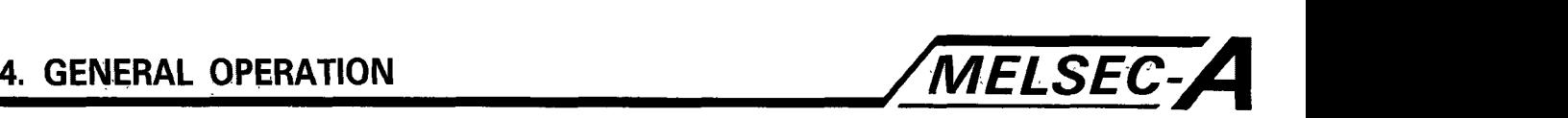

#### **4.34 STEP-RUN**

# ( **APPLICATION** *<sup>3</sup>*

The high speed of normal SCPU operation sometimes makes timing difficult to turn input signals ON/OFF during debugging. STEP-RUN operation executes the sequence program in a manner that allows monitoring of the actual status of the sequence program and content of each device when the input signals are turned ON/OFF.

————————————————————

#### **FUNCTION**

#### **(1)** Definition

STEP-RUN operation executes the sequence program operation one instruction at a time.

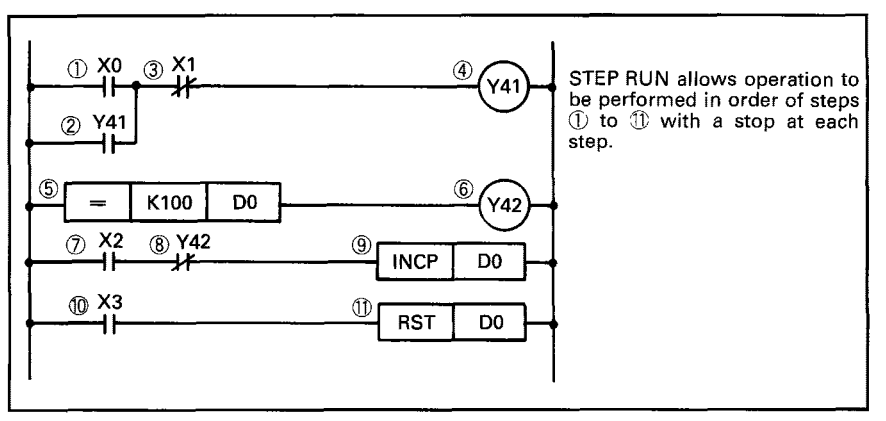

 $(2)$  Types

- 1) Specified loop count .... Operation is stopped at the specified step after the SCPU sequence program **is** executed the specified number of scans.
- 2) Step by step ................ Operation is executed instruction by instruction of the SCPU sequence program oseration, starting at step 0 or the current step.

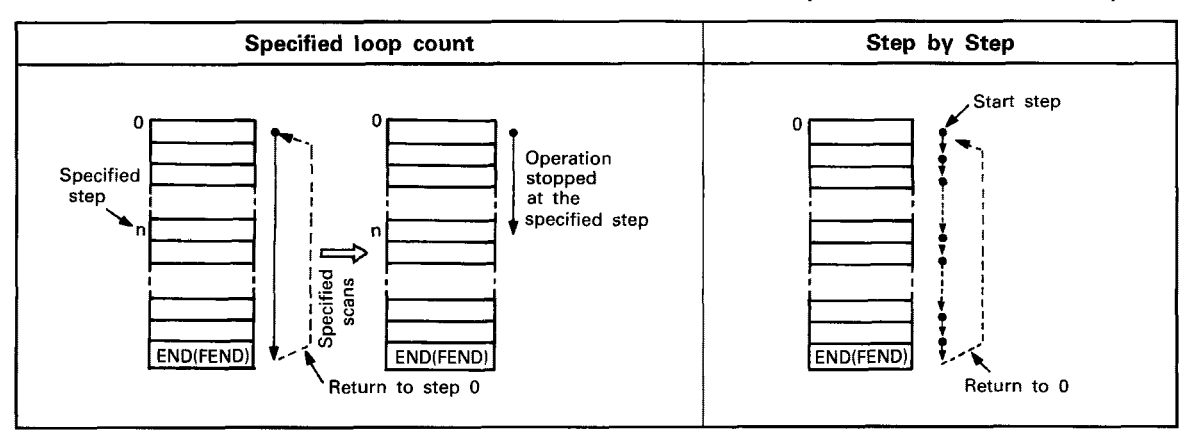

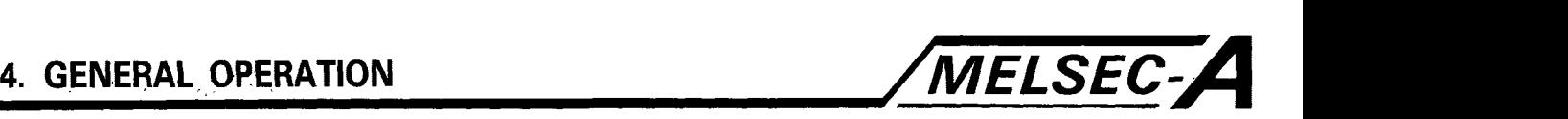

- **(3)** Output (Y) state with RUN/STOP switch in STEP-RUN
	- (a) The RUN/STOP switch may be set to STEP-RUN in either of the two ways:
		- **1)** RUN PAUSE STEP-RUN

When the switch is set to STEP-RUN, operation is stopped with all outputs maintaining at the state set immediately prior to the switch being set to STEP-RUN.

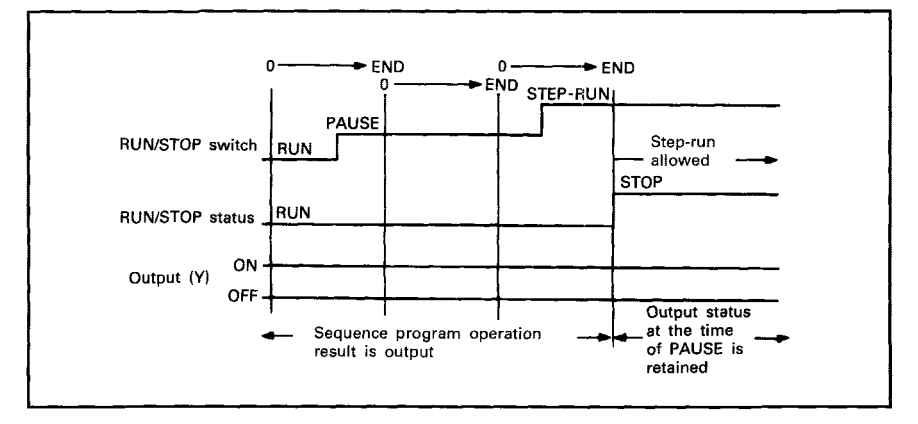

**Timing for RUN PAUSE STEP-RUN** 

#### 2) RUN STOP STEP-RUN

Depending on the setting of the parameter STOP RUN display mode, the following conditions are set.<br>\* "Re-output operation conditions of that prior to STOP":

- When set to **OFF** and operation is stopped.
- When set to STEP-RUN, the output status at the time STOP was set **is** output while operation is stopped.
- \* "Output after operation executed"

When set to STOP, all output are set to **OFF** and operation is stopped.

When set to STEP-RUN, the output status at the time STOP was set **is** not re-output while operation is stopped.

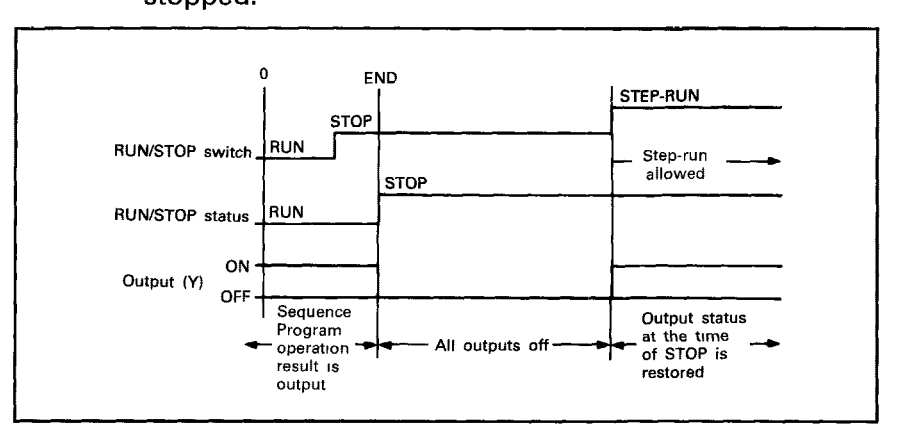

**Timing for RUN STOP STEP-RUN** 

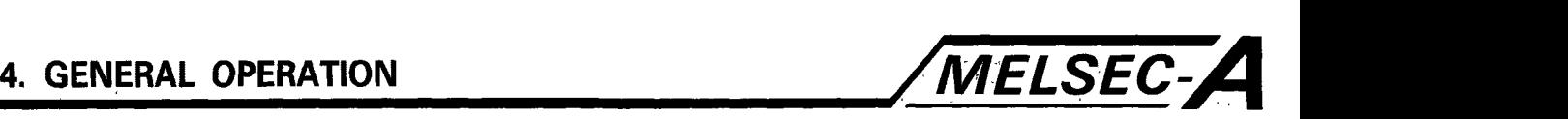

- (4) Timer, special timing clock processings during step-run
	- (a) The processing used for the timers during execution of the sequence program and the special timing clocks (M9030 to M9034) is as follows:
		- **1)** Timers
			- a) 10 ms timer  $\cdots$  10 ms incremented every scan
			- b) 100 ms timer -...-. **100** ms incremented every **IO** scans
		- 2) Special timing clocks
			- a) M9030 (0.1s clock) .... Switched on/off every 5 scans
			- b) M9031 (0.2s clock)  $\cdots$  Switched ON/OFF every 10 scans
			- c) M9032 (1s clock) $\cdots$  Switched on/off every 50 scans
			- **d)** M9033 (2sclock) ...... Switched on/off every 100 scans
			- e) M9034 (1m clock)  $\cdots$  Switched on/off every 3000 scans

#### **OPERATION**

- (a) Set the RUN/STOP switch to STEP-RUN.
- (b) Use the peripherals (with the exception of the PU) to execute step operation.

Refer to the operating manuals of the peripheral equipment (with the exception of the PU) for information concerning step operation.

**CAUTION** 

When the step-run is performed with the loop count specified, the number of loops is counted when the step specified to stop the operation is executed. Therefore, if the step specified to stop the operation is not executed by an instruction such as **CJ,** the number of loops is not counted.

When the RUN key switch is switched from STEP-RUN STOP or RUN STOP, the status of the output existing immediately prior to the STOP is stored in the internal memory of the SCPU at the time STOP was set.

When the RUN key switch is switched from STOP STEP-RUN or STOP RUN, the status of the output existing immediately prior to the STOP is stored in the internal memory of the SCPU at the time STOP was set.

When the RUN key switch is switched from STOP STEP-RUN or STOP RUN, the outputs stored in the internal memory of the SCPU is output again prior to operation being restarted. If the outputs stored in the internal memory of the SCPU at the time STOP status was set are not to be output again, switch STOP STEP-RUN or STOP RUN after resetting.

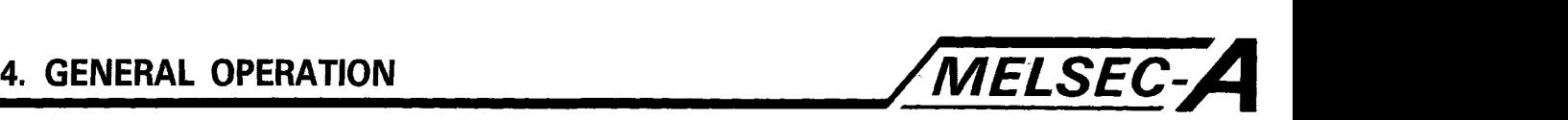

#### **4.35 OFFLINE SWITCH**

#### ( **APPLICATION**

The OFFLINE switch allows the following checks to be conducted in the test mode of the peripherals by disconnecting the output of the OUT instructions from the sequence program.

- **1)** Output module operation check
- **2)** Output module and external device wiring check

### (- **FUNCTION** I

#### **(1)** Definition

- (a) The OFFLINE function disconnects devices (Y, **M,** L, *S,* **B,** F) used with the OUT instruction from the sequence program.
- (b) Online/Offline status is set when the imaginary OFFLINE switches, as those shown below, are closed/opened.
	- I) Opening the OFFLINE switch Offline status is set. The OUT instruction device is disconnected from the sequence program.
	- Online status is set. The OUT instruction device is 2) Closing the OFFLINE switch controlled by the sequence program.

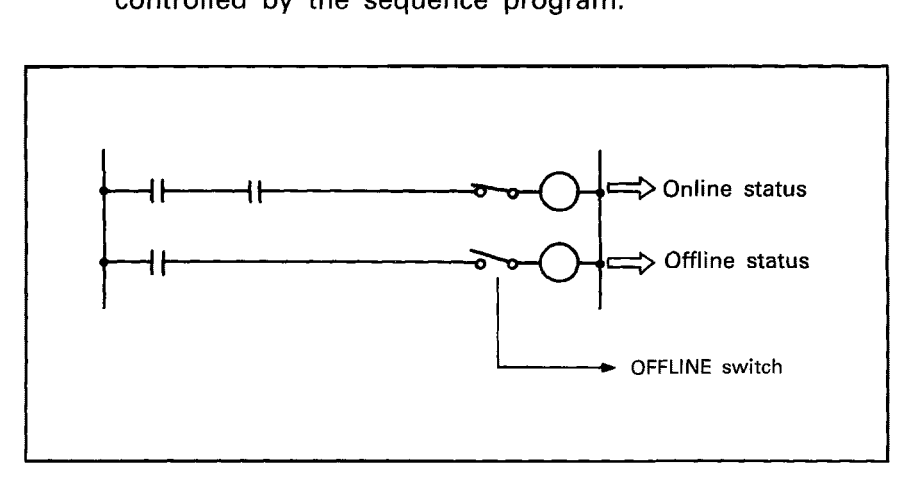

#### **Online/Offline Status**

- (2) Device status in offline mode
	- (a) OUT instruction devices remain in the state that they were immediately prior to entering offline mode.
	- (b) If set/reset is forced by the peripheral in offline mode, devices remain in the state that they were forced.

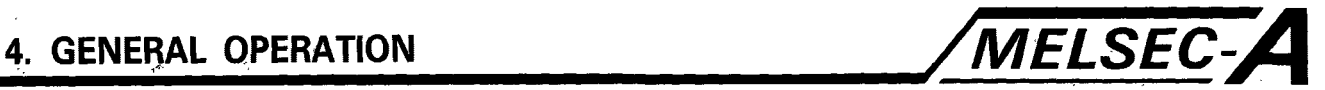

#### ( **OPERATION**

- (a) Setting the OFFLINE switch Set the OFFLINE switch using the peripheral.
- **(b)** Canceling the OFFLINE switch
	- **1)** Use the peripheral.
	- 2) Reset the SCPU.

### ( **CAUTION** 1

After the test operation **is** over, the OFFLINE switch must be canceled to enter online mode.

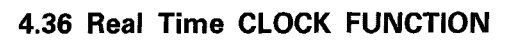

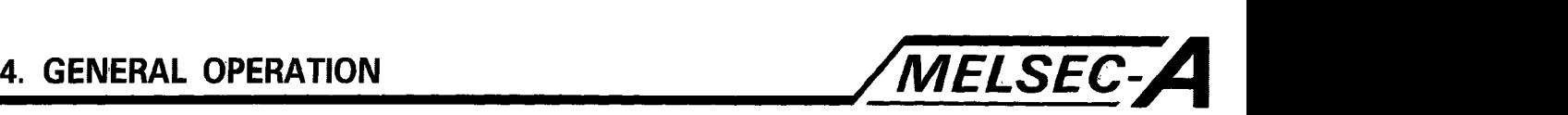

## ( **APPLICATION** <sup>1</sup>

- (a) Allows real-time clock management by using the clock of one SCPU.
- (b) Allows time management using a single SCPU when data link operations are being executed.

#### ( **FUNCTION**

#### **(1)** Definition

Allows the clock to be operated in accordance with the data set in the SCPU.

When power to the programmable controller is turned off, the clock is operated by the memory cassette battery.

#### (2) Clock data

- (a) The clock data includes the year, month, day, hour, minute, second and day of the week, and is set to the clock devices.
	- **1)** Year ... Expressed by the 2 least significant digits
	- **2)** Leap year ... Automatically updated
	- 3) Time ... 24 hours basis (0 to 23 o'clock)
- (b) Clock data may be set and read by using special relays and registers.
- (c) Clock data accuracy depends on the ambient temperature.

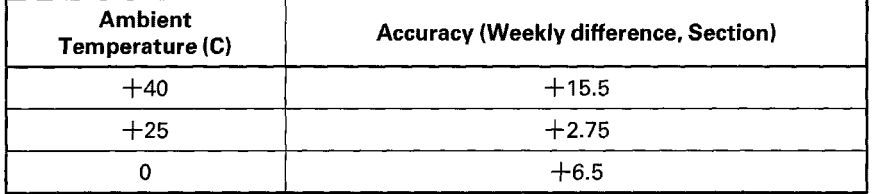

(d) When **M9027** is set to ON, the following clock data is displayed on the option board: month, day, hour, minute, and second. Since error messages are given higher priority, clock data will not be displayed when an error occurs.

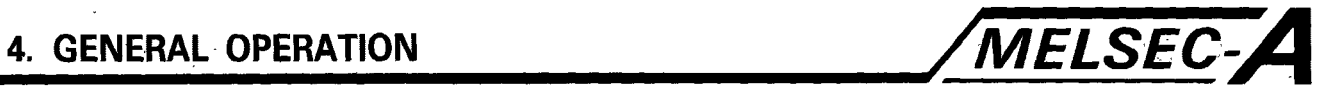

#### **(3)** Special relays, registers

### (a) Special relays

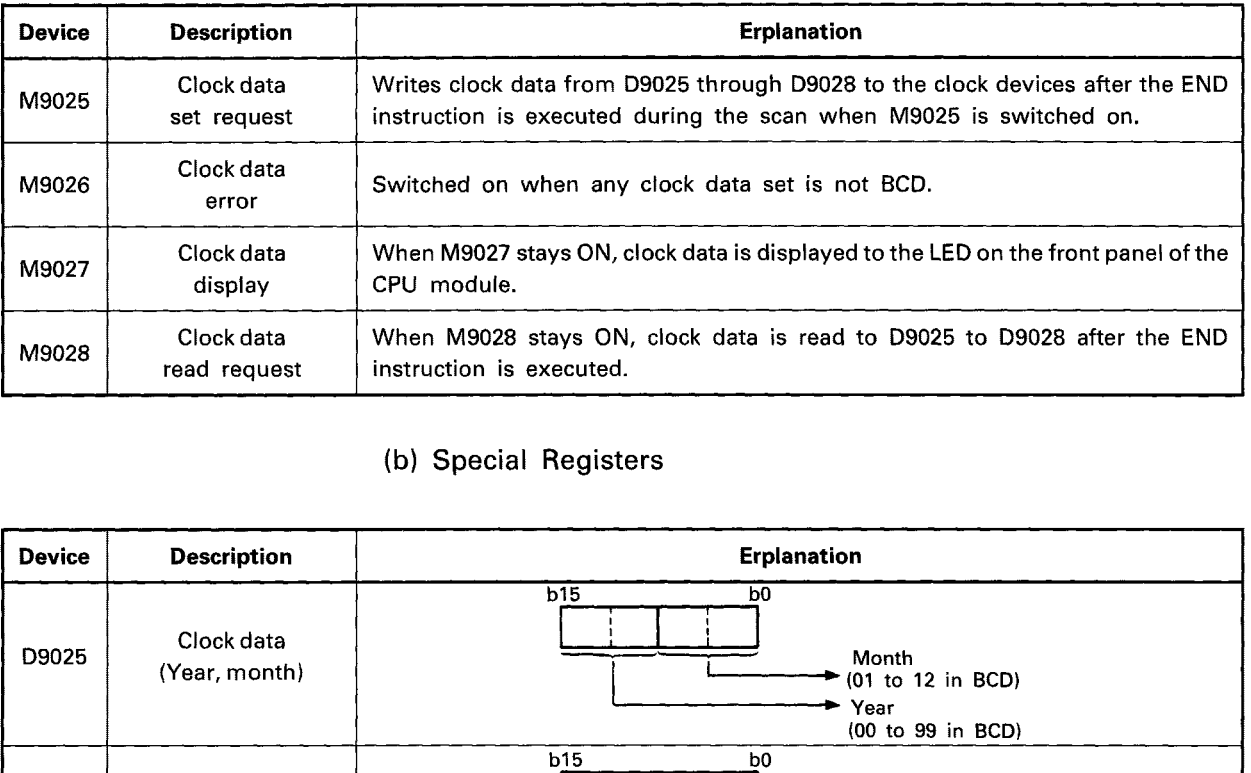

### (b) Special Registers

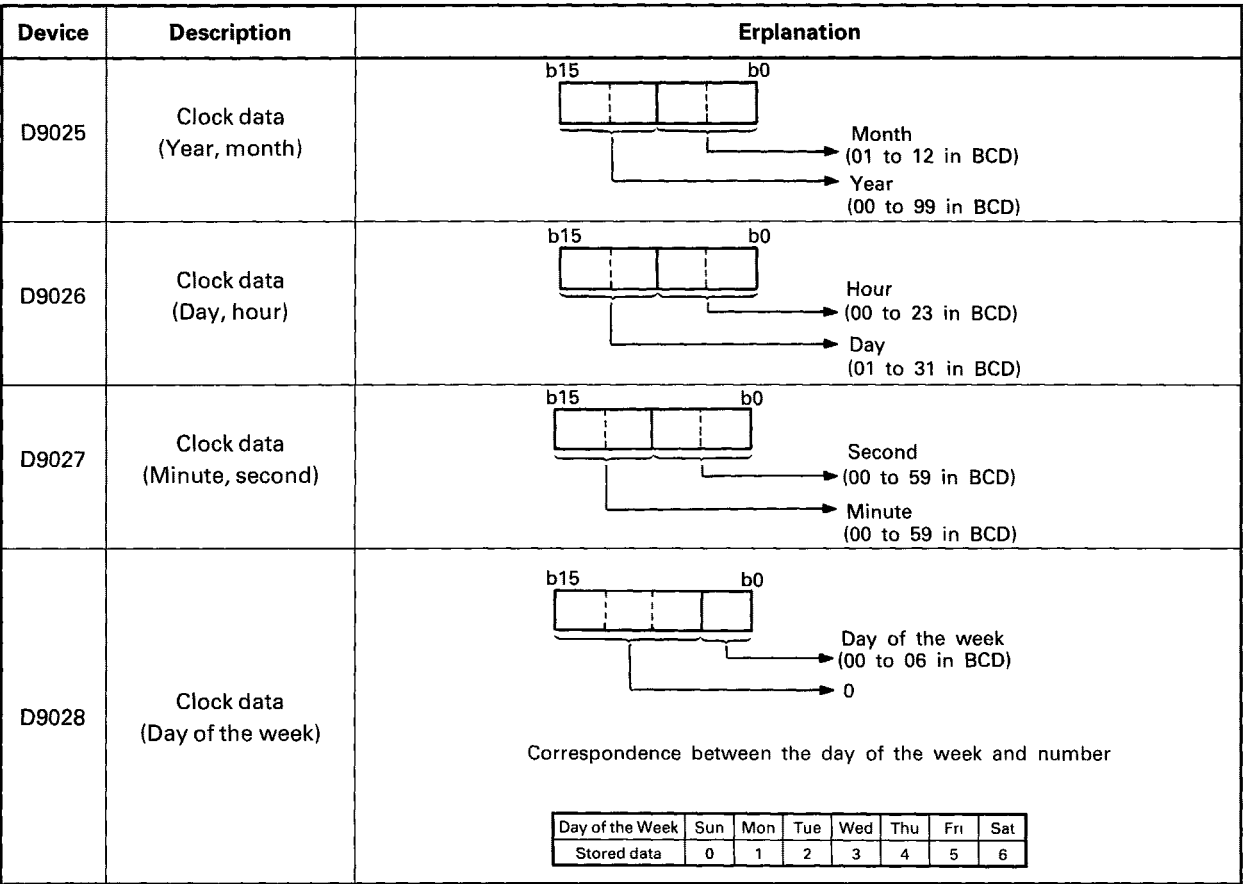

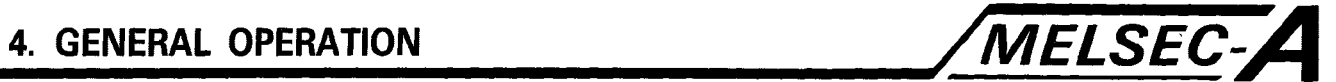

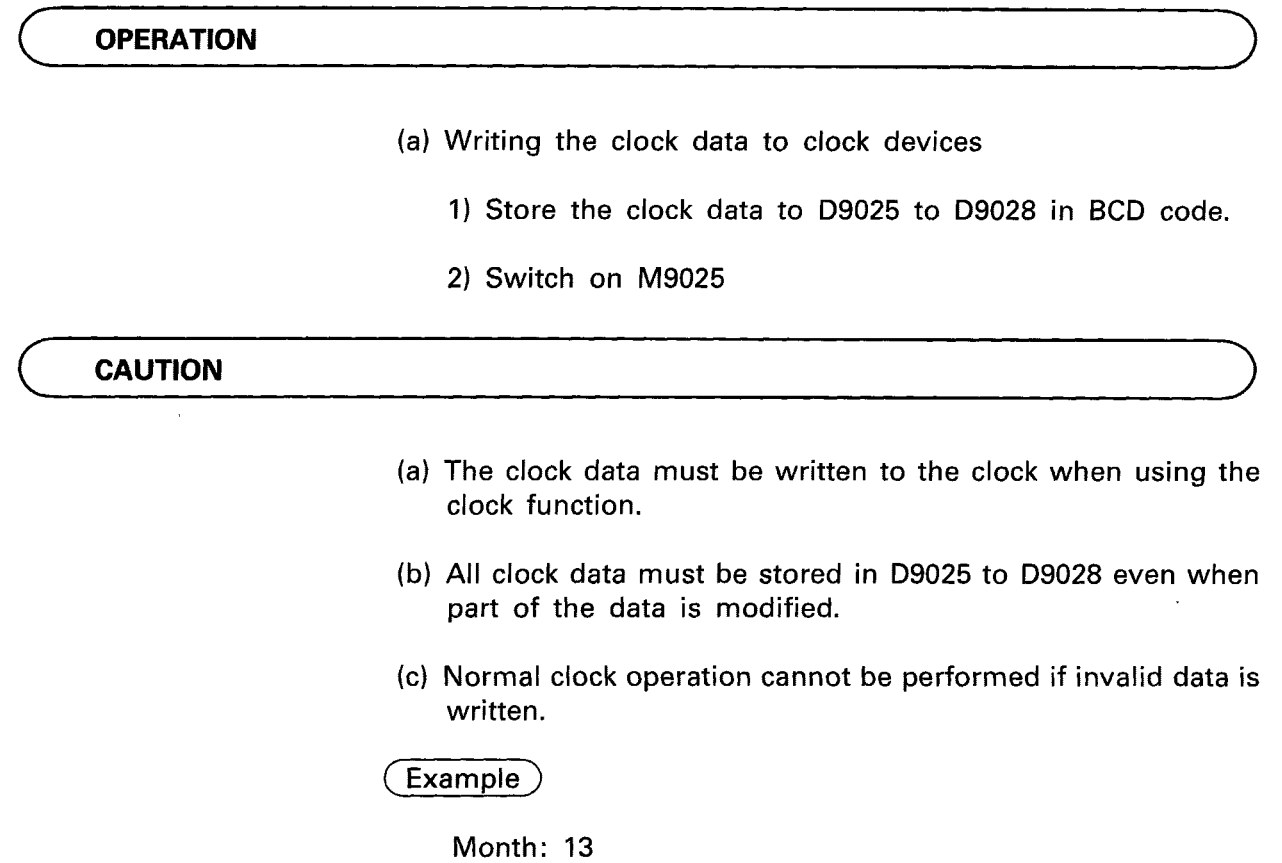

Day: 32

(d) Clock operation is backed **up** by the battery located on the A7BD-A3N-B circuit board. Clock operation will be discontinued if the battery connector is disconnected.

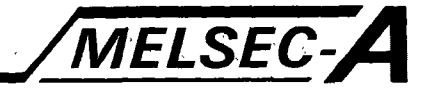

#### **5. PRE-OPERATION SETTINGS AND PROCEDURES**

#### **5.1 Handling**

This section gives handling instructions for the A7BDE-A3N-PT32S3 A3-CPU Programmable Controller option card.

- **(1)** The A7BDE-A3N-PT32S3 is packaged in a wrapping that protects against damage **by** static electricity. Be sure to enclose the A7BDE-A3N-PT32S3 in this special wrapping whenever it is being moved or stored.
- (2) Do not touch the components or conductive areas on the printed board, because damage may be caused by static electricity.
- (3) When mounting the A7BDE-A3N-PT32S3, hold the printed circuit board by the edges or the mounting fixtures. Insert the connector into the circuit firmly.
- (4) Do not drop the A7BDE-A3N-PT32S3 or subject it to shocks.
- (5) Do not remove the printed circuit board from the mounting fixtures, as damage may result.
- **(6)** When mounting the A7BDE-A3N-PT32S3, ensure that no wire cutoffs enter from the upper sections.
- (7) Tighten the A7BDE-A3N-PT32S3 fixing screws (M4) to a torque *of* 12 to **19** Kg.cm.

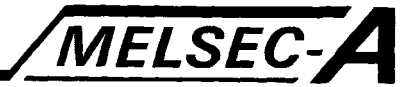

#### **5.2 A7BDE-A3N-PT32S3 Nomenclature**

The following section describes the components, their names, and locations on the A7BDE-A3N-PT32S3 interface board.

#### **5.3 A7BDE-A3N-PT32S3A Nomenclature**

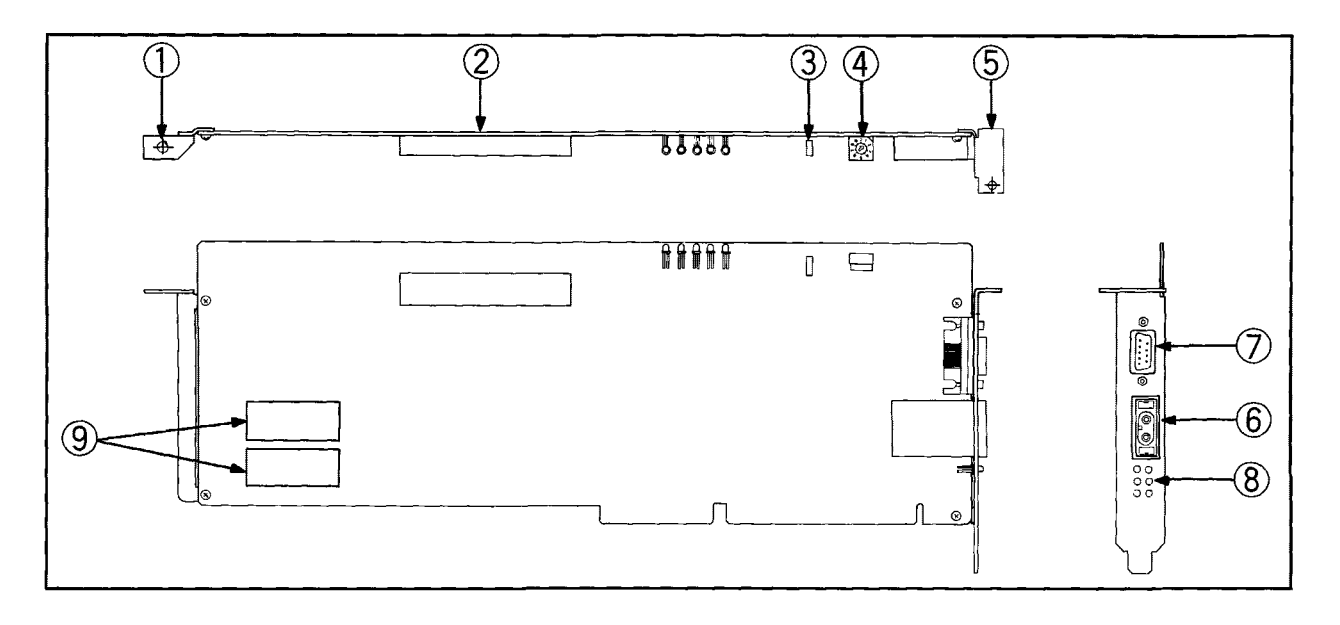

### **5. PRE-OPERATION SETTINGS AND PROCEDURES** */MELSEC-A*

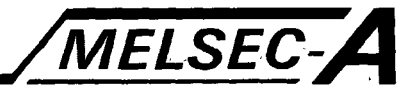

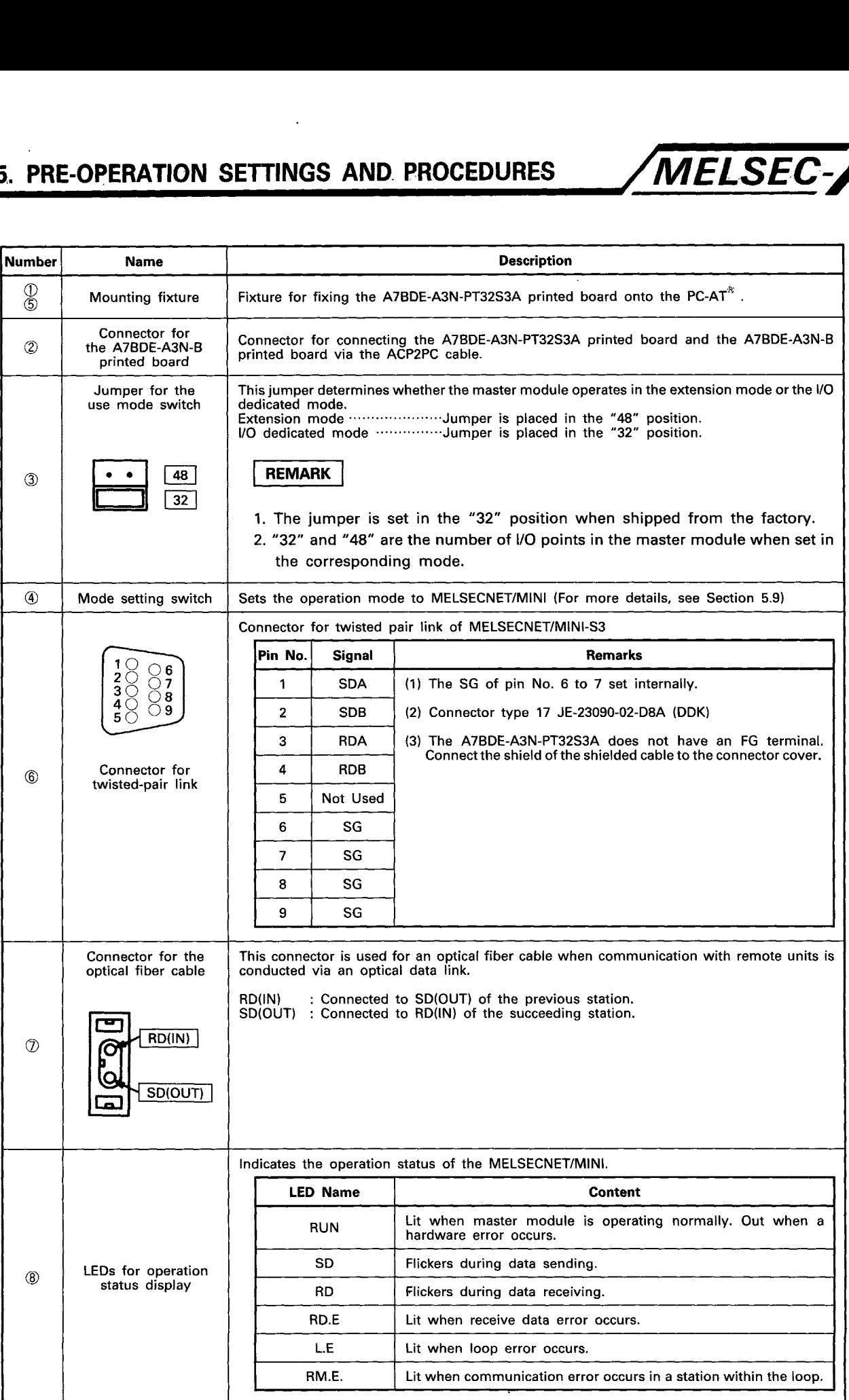

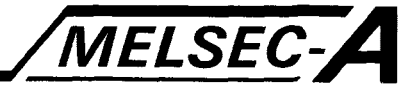

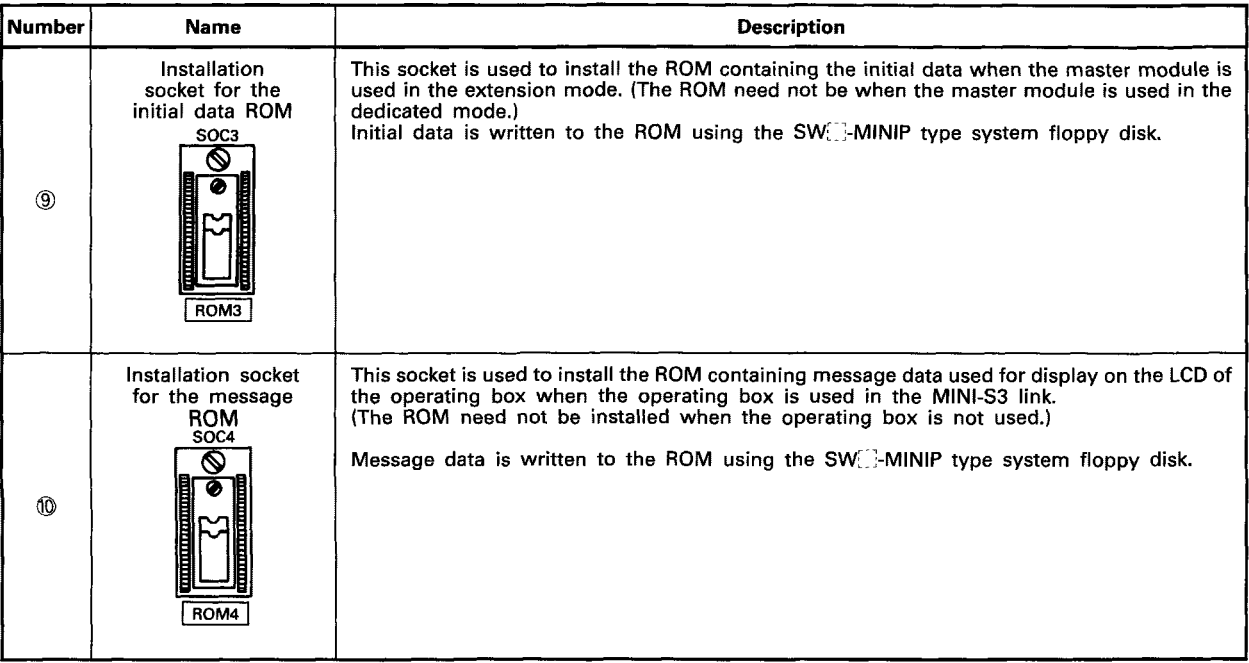

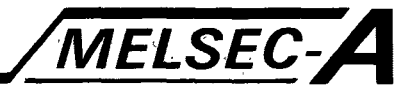

#### **5.4 A7BDE-A3N-B.C Nomenclature**

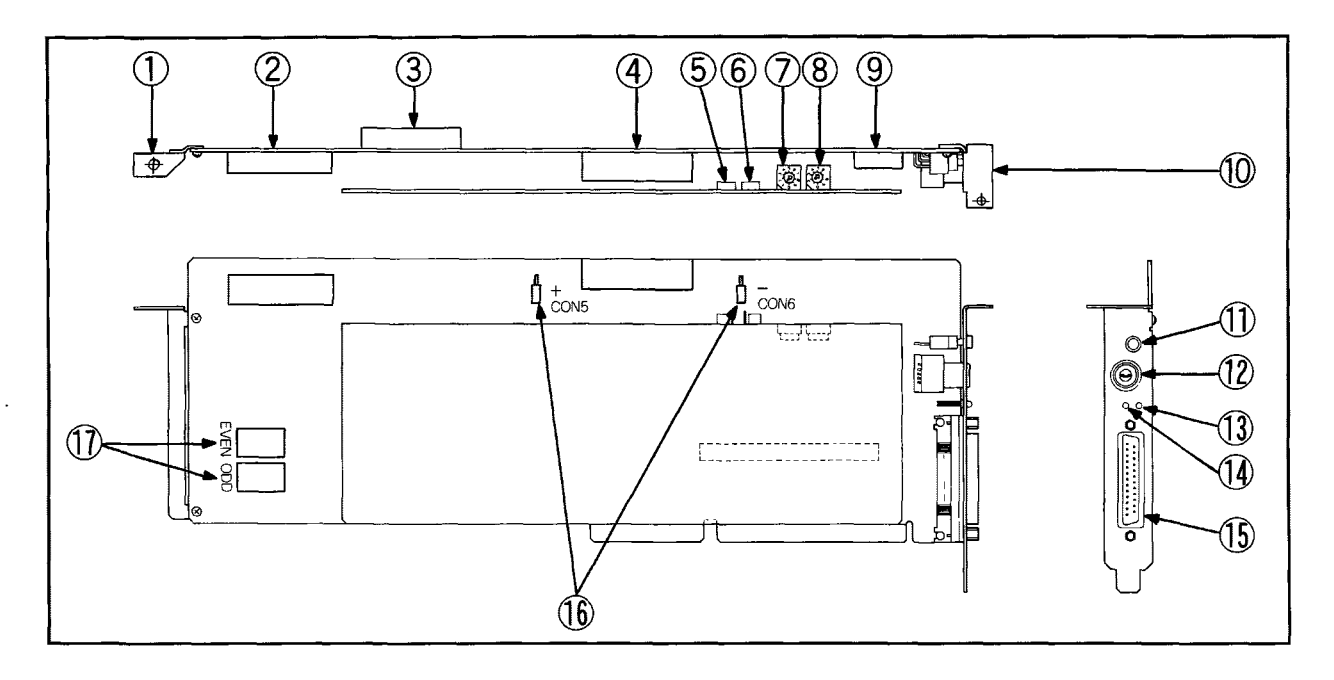

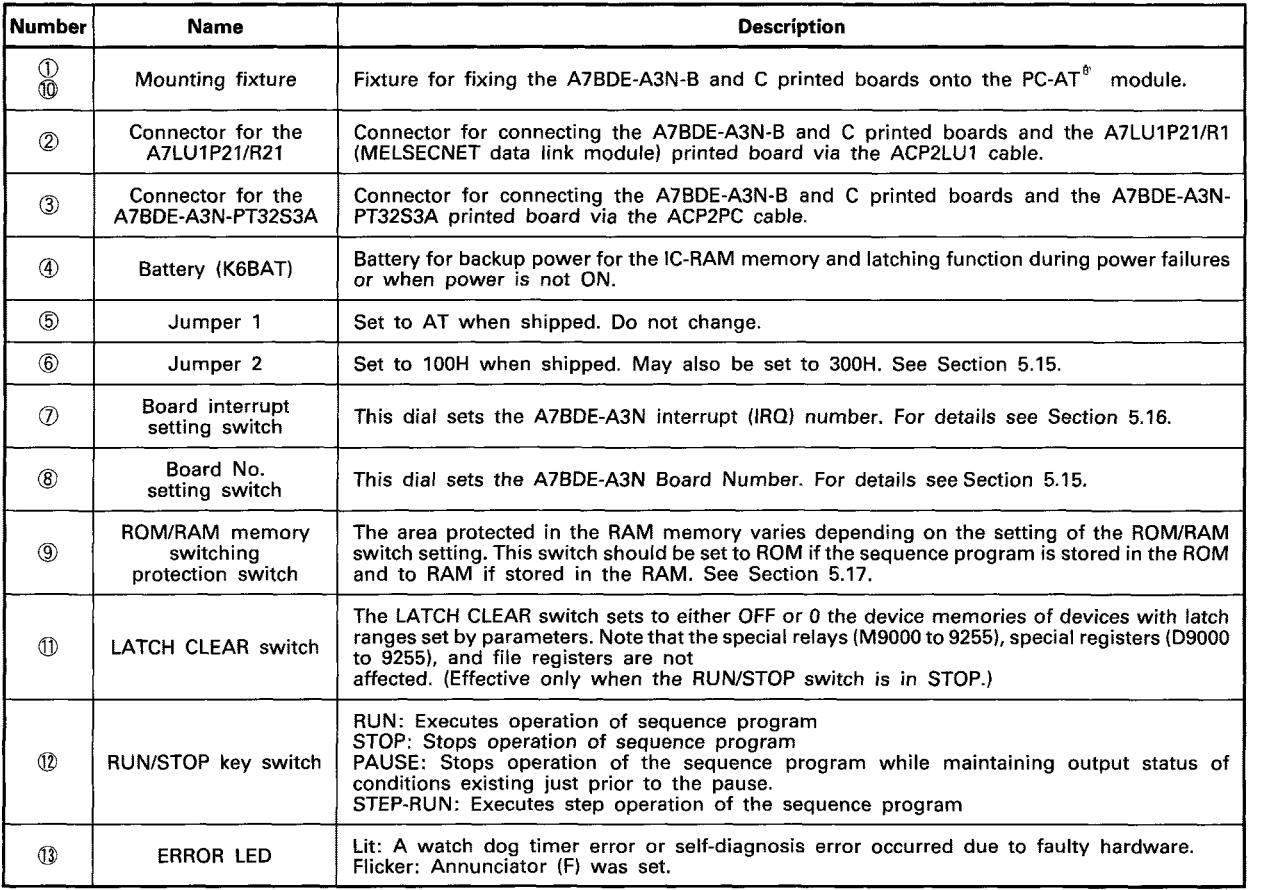

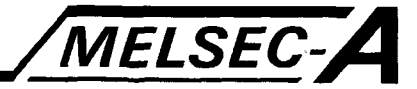

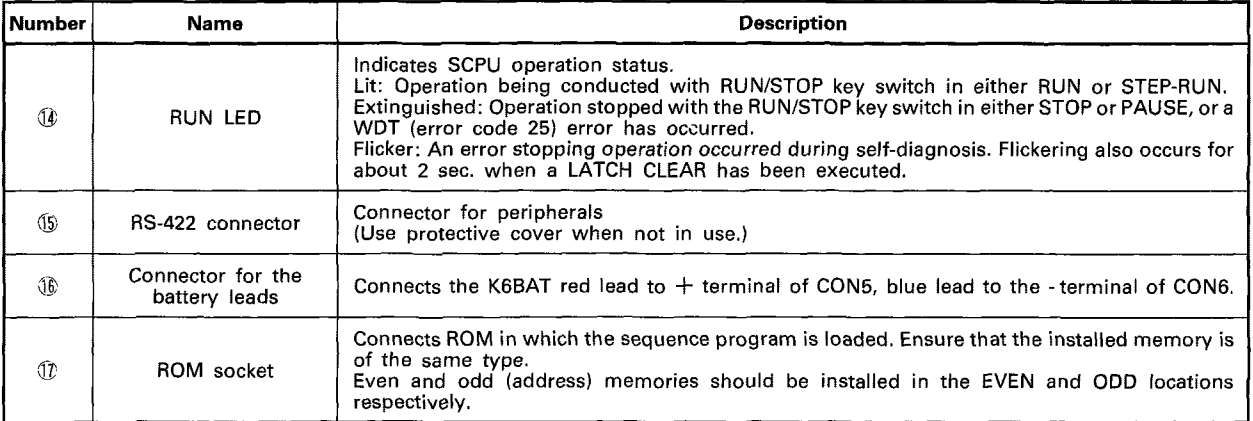

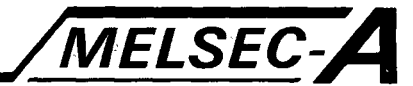

#### *5.5* **A7LUlEPZl/R21 Nomenclature**

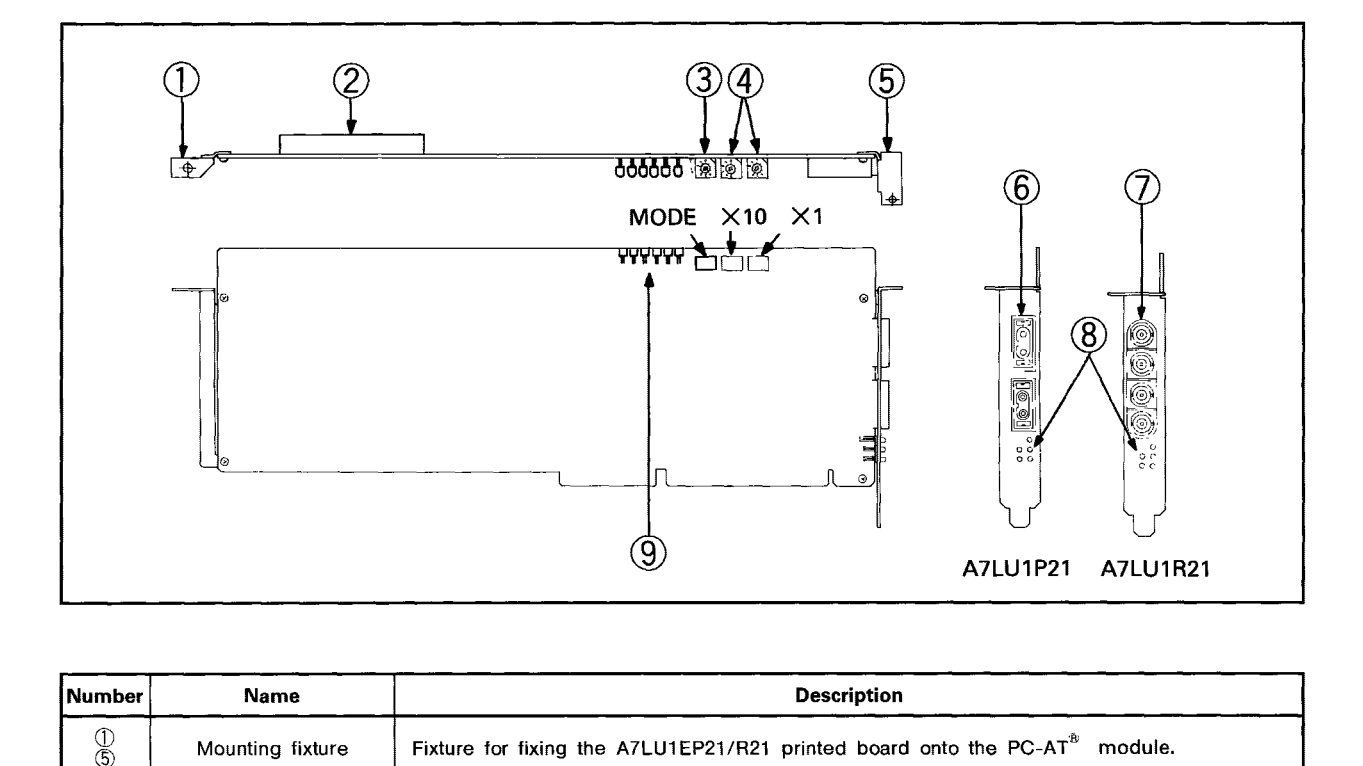

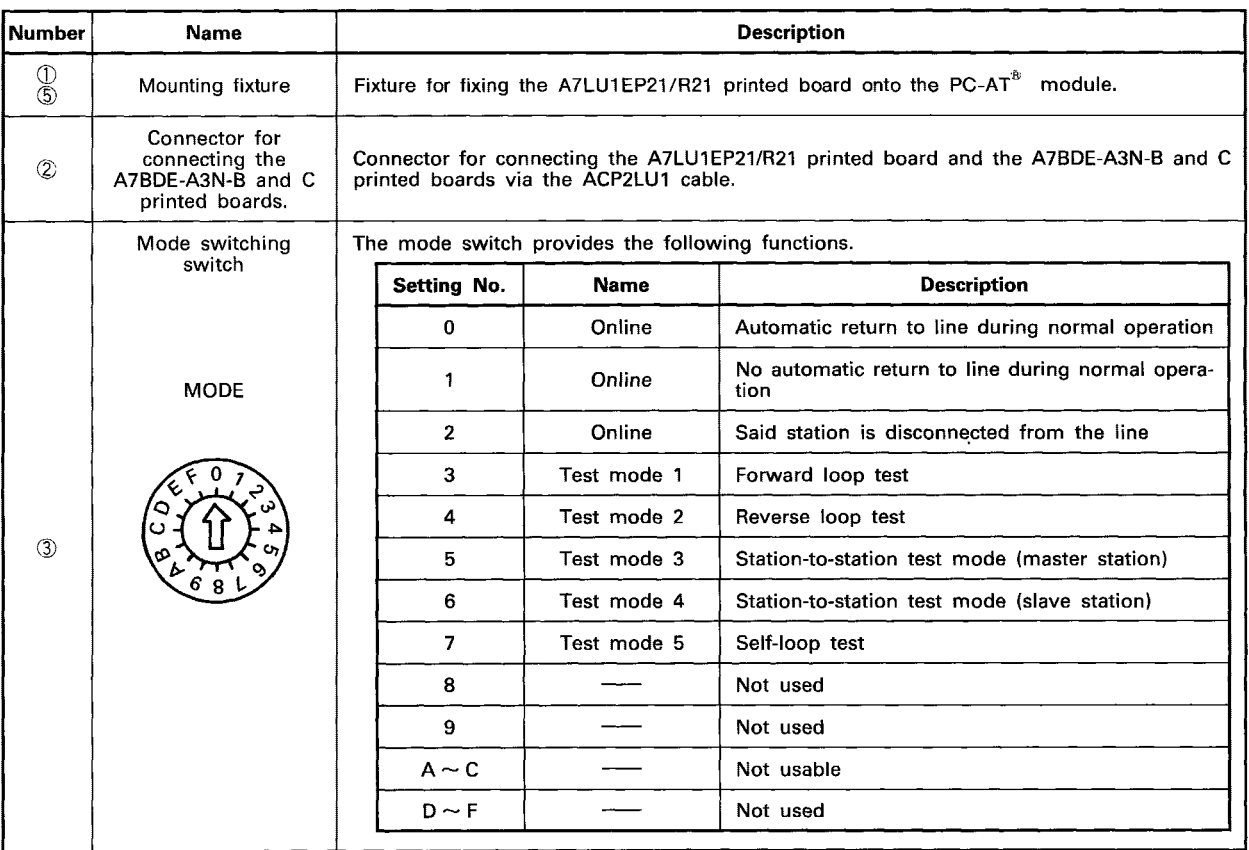

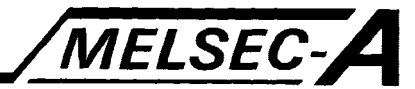

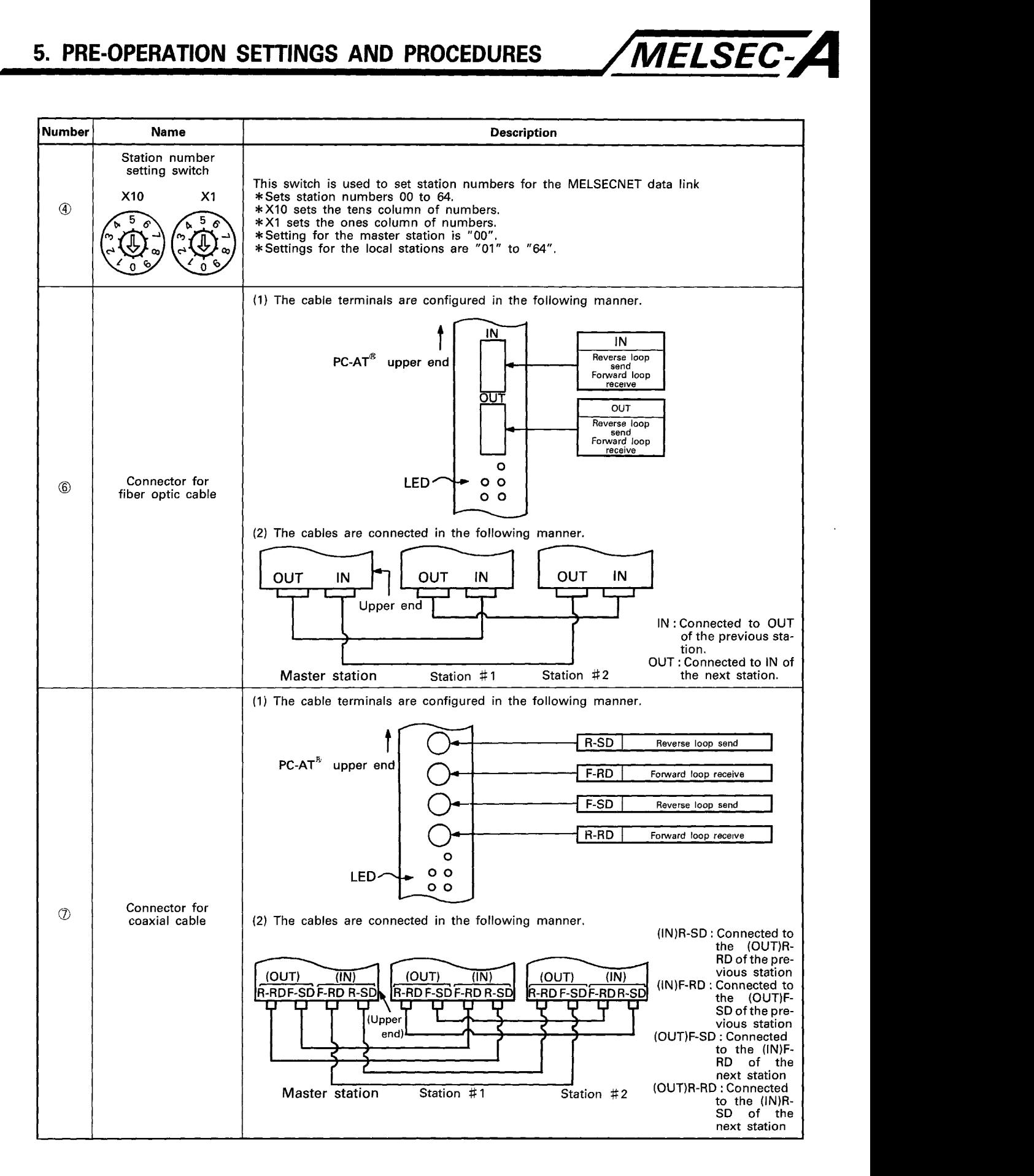

**5-8** 

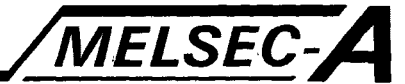

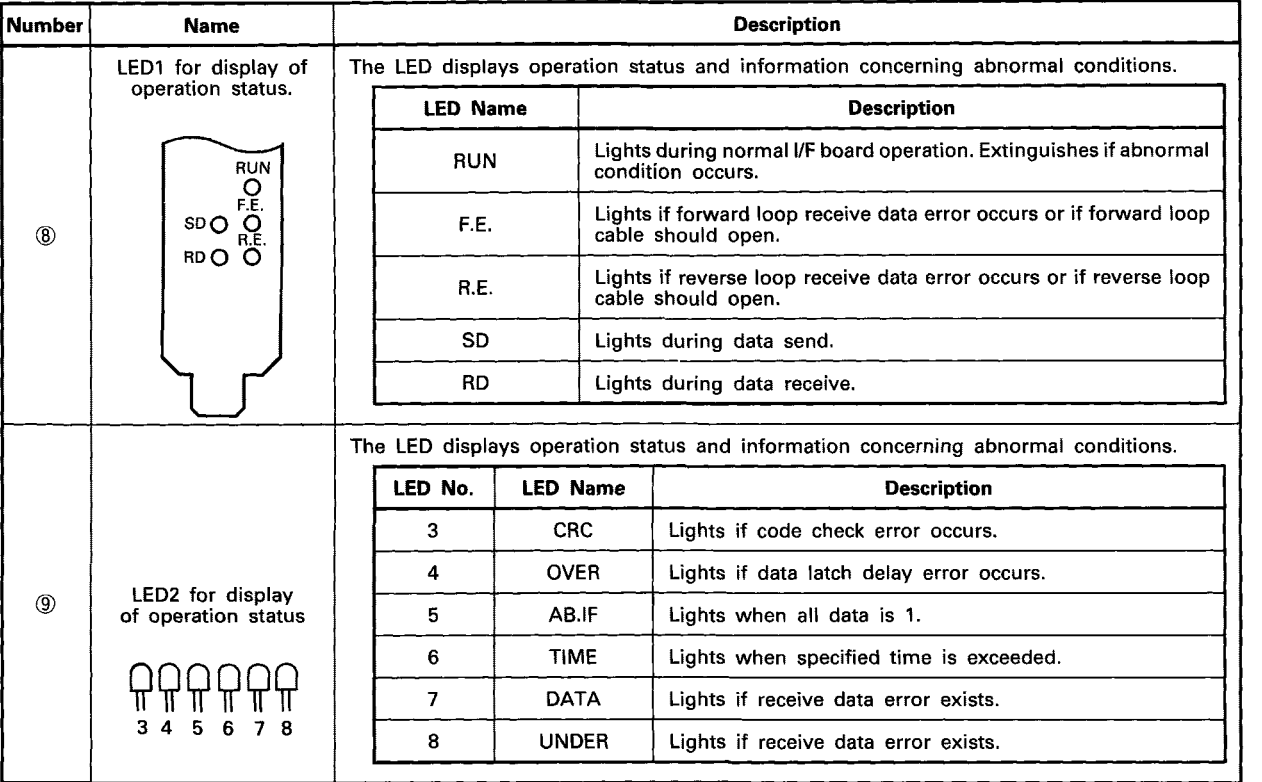

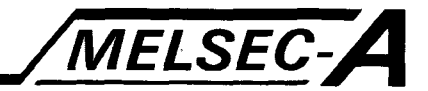

#### **5.6 Pre-Operation Settings and Procedures**

The following sections provide the various procedures, names, and settings required prior to operation of the **A7BDE-A3N-PT32S3.** 

#### **5.7 Pre-Operation Settings Procedure Flow Chart**

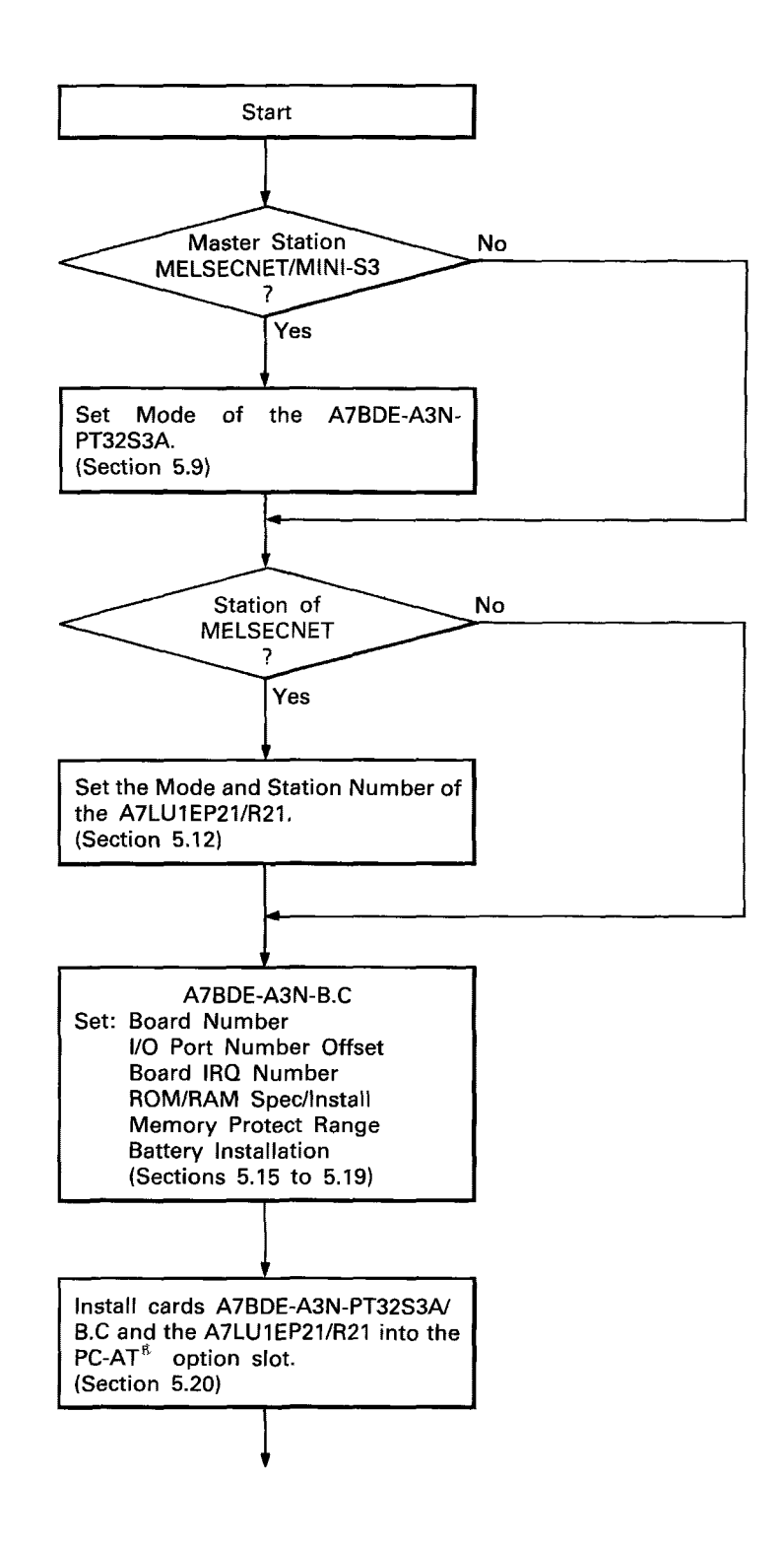

### **5. PRE-OPERATION SETTINGS AND PROCEDURES** */MELSEC-A*

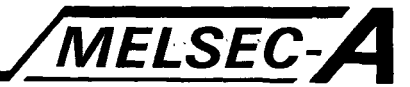

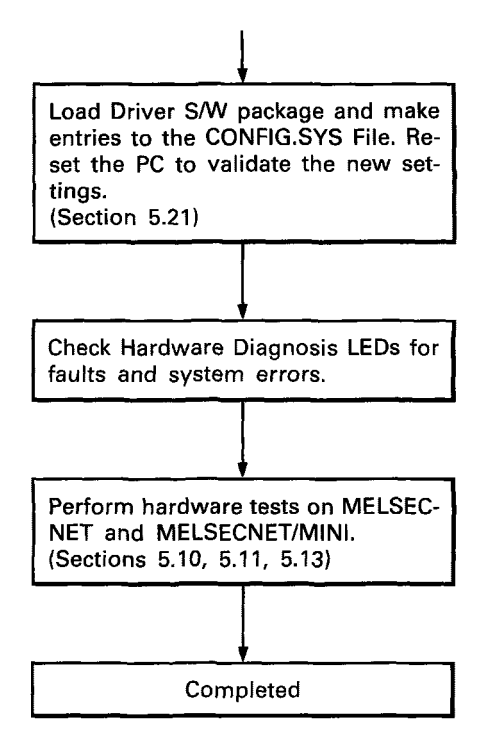

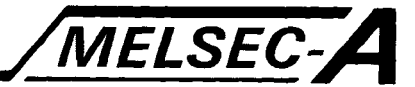

#### **5.8 A7BDE-A3N-PT32S3A/B.C and A7LU1 EP21/R21 Hardware Settings**

The following sections describe how to select and set the various hardware switches, required before operation of the cards may begin. Ensure that the **PC** is off when new settings are being made.

#### **5.9 A7BDE-A3N-PT32S3A MELSECNETIMINI-S3 Mode Setting**

The A7BDE-A3N-PT32S3A MELSECNET/MINI-S3 option card has five operating modes: three online modes and two test modes. They are selected by means of a dial switch located near the top of the card. The function of each mode is described in the table below. For further details, please consult the MELSECNET/MINI User's Manual.

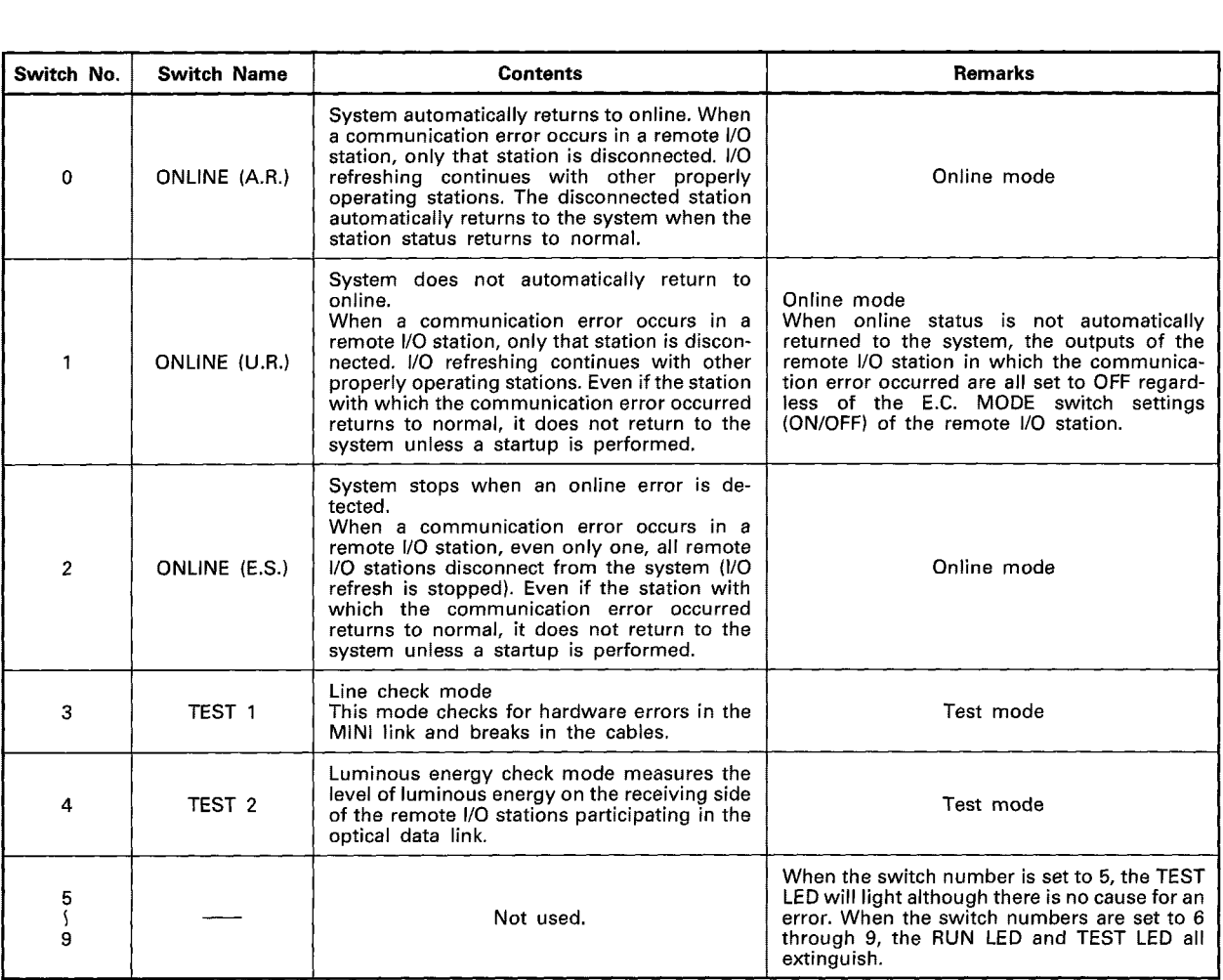

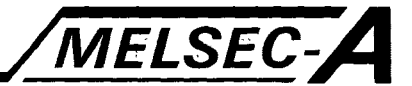

#### **5.10 A7BDE-A3N-PT32S3A MELSECNETIMINI-S3 Line Check Mode**

Line check mode is used to check the transmitting/receiving hardware, and check for fiber optic/twisted pair cable breakage. The general procedure is given in the flow chart below.

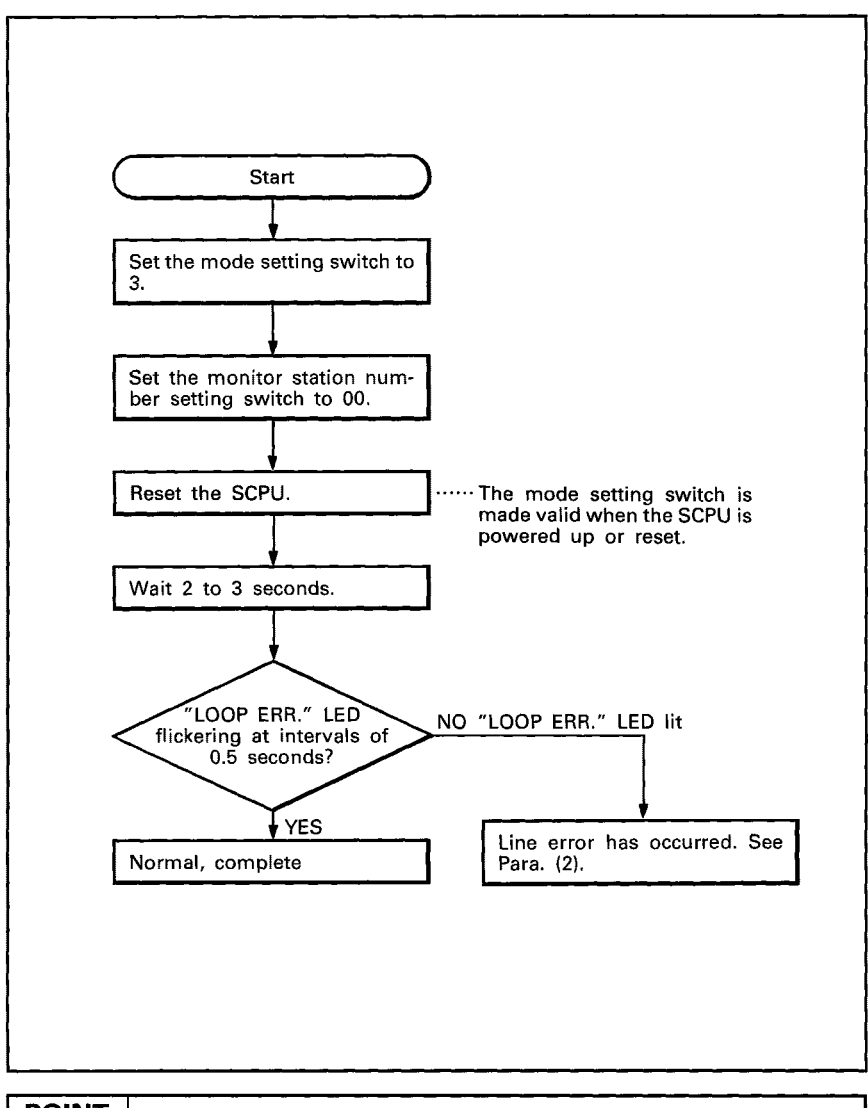

#### **POINT**

**In an optical system, line check should only be performed after measuring the luminous energy of the loop.** 

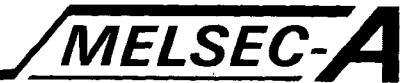

#### **5.1 1 A7BDE-A3N-PT32S3A MELSECNET/MINI-S3 Luminous Energy Check Mode**

This mode is used to test the received luminous energy at the **RD**  terminals, and to determine if the fiber optic cable connectors have been correctly fabricated. The general procedure is given in the flow chart below.

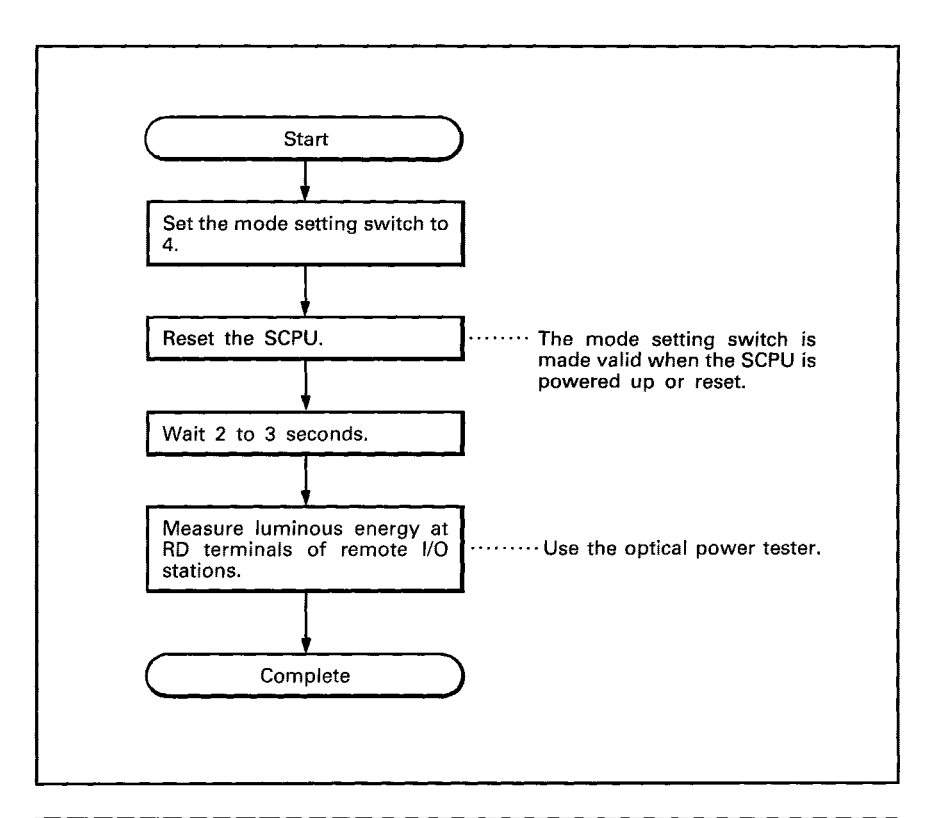

#### **POINT** I

**The luminous energy check is performed using an optical power tester available from Mitsubishi Electric.** 

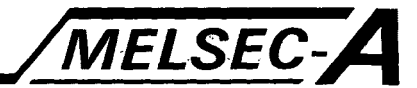

#### **5.12 A7LUIEP21/R21 Mode and Station Number Setting**

The **A7LU1 EP21/R21** MELSECNET interface option card has eight operating modes: three on-line modes and five test modes. They are selected with a dial switch located near the top of the card. The function of each mode is described in the table below. For further details, please consult the Type Datalink User's Manual.

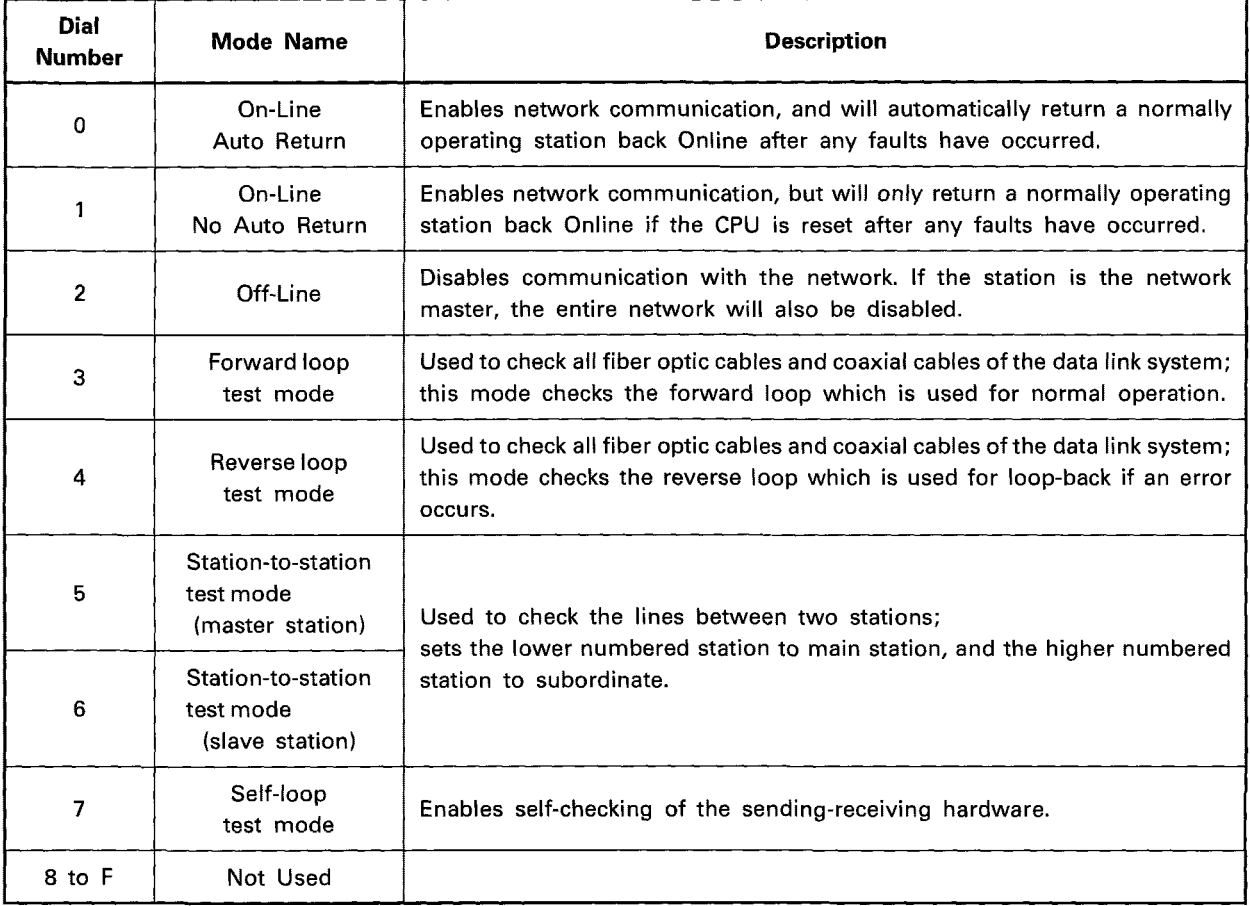

#### **POINT** I

**If the A7LUlEP21/R21 is installed, but communication via MELSECNET is not required:-** 

- **1. Set the A7LUlEP21/R21 mode to Off-Line. If not, a link parameter error will be indicated. This does not affect the sequence program operation.**
- **2. If MELSECNET is not connected, the status indicated by the LEDs must be regarded as indeterminate. Correct operation of the link module may be checked using the loop-back test.**
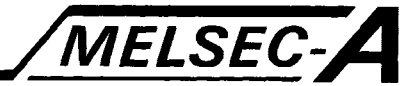

#### **5.13 MELSECNET Self Loop-Back Test**

The self loop-back test is used to check the transmitting and receiving circuits of the A7LUIEP21/R21. Data is sent from the transmitting terminal of the forward loop, to the receiving terminal of the forward loop, and must be received within a pre-set period of time. This test may also be performed for the reverse loop, e.g.

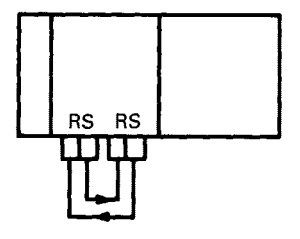

#### 1) Test status

- Connect a cable from the host station forward loop sending side to its forward **loop** receiving side and connect a cable from the reverse loop sending side to the reverse loop receiving side.
- *0* Set the station to STOP. (For a remote I/O station, set master station to STOP.)
- Set the mode select switch to "7" and reset.
- 2) Test result

Determine the test result by the LEDs on the front of the link unit.

- For normal status, the six LEDs, "CRC", "OVER", "AB.IF", "TIME", "DATA", and "UNDER" flicker in order.
- *0* If an error occurs, one of the LEDs is lit and the test is stopped. (For error indication, refer to A7LU1P21/R21 Nomenclature.

Example: When the forward **loop** is broken, the "F.LOOP" or **"TIME"** LEDs are lit.

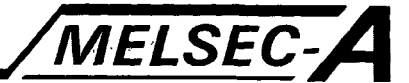

#### **5.14 A;ILUlEP21/R21 Station Number Setting**

**(1)** The following table provides information concerning the setting of station numbers.

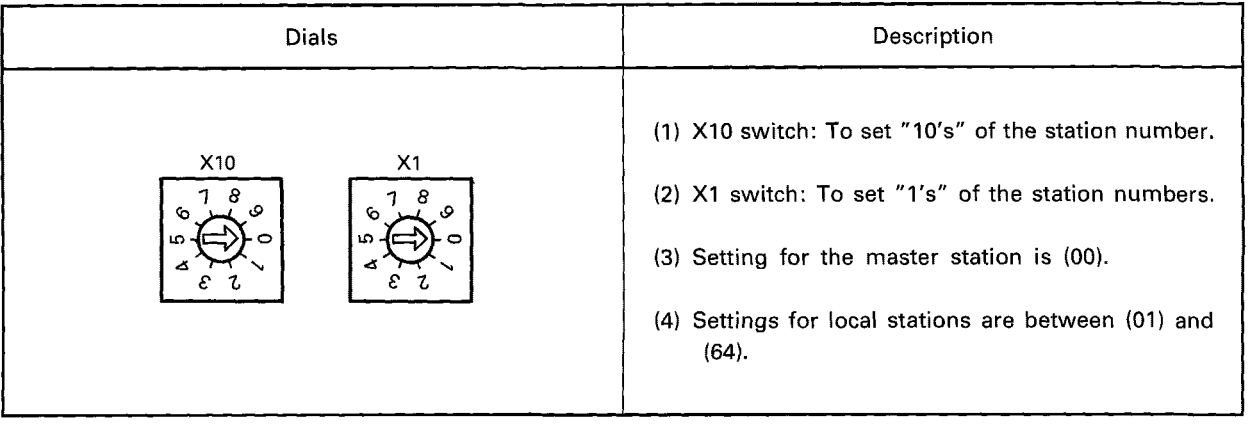

- (2) The station number dial is set to (00) when shipped.
- (3) Please refer to the Type Data Link Users Manual for instructions related to station number setting, when the **PC** is configured within MELSECNET.

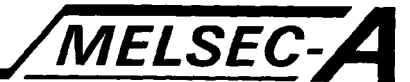

#### **5.15 A7BDE-ASN-B.C Board Number and 110 Port Number Setting**

The board number setting specifies the I/O Port Number address, and a **16K** Byte memory area of the PC-AT' to be accessed by the Device Driver. Each board number setting has a corresponding I/O Port Number Address that is allocated to the A7BDE-A3N-B.C. In addition, an offset to this address may be specified by means of a "jumper connector". (set to either **100H** or 300H).

(1) The following table provides information regarding the board number settings, the corresponding memory area head address, and I/O Port Numbers.

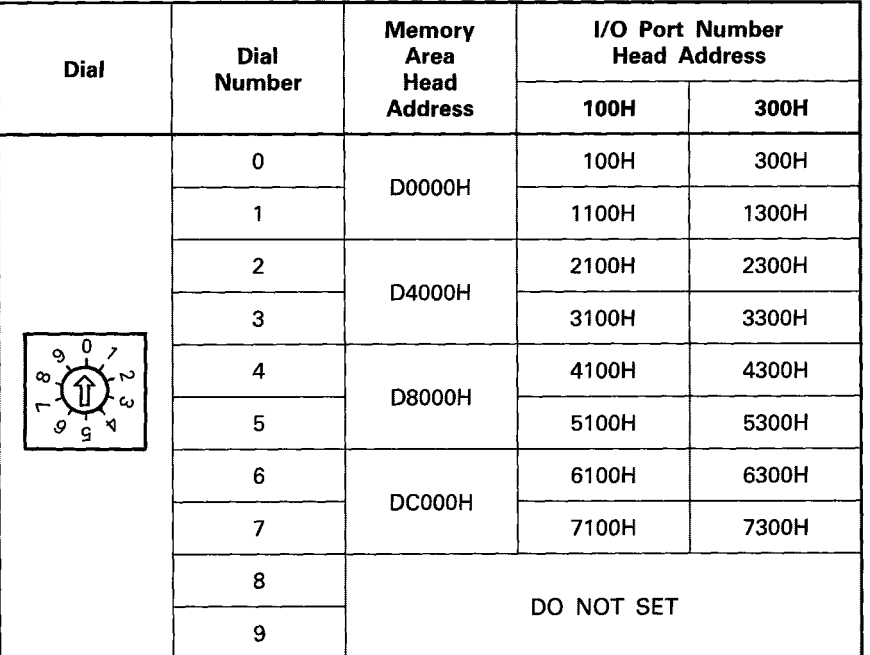

\*1 Jumper Setting (100H or 300H)

- **(2)** When setting the dial numbers, ensure that the new settings do not conflict with those on previously installed option cards. The board number must be set within the range 0 to 7.
- (3) The dial number is set to zero when shipped.
- (4) The jumper is set to **lOOH** when shipped.

#### **POINT**

**The above table shows the actual I/O port memory locations corresponding to the dial and jumper settings. Please note that the CONFIG.SYS file requires the dial number (0-7) and jumper (100H or 300H) settings, not the actual I10 port head address.** 

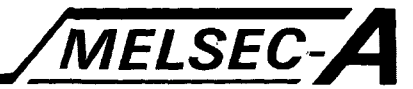

#### **5.16 A7BDE-A3N-B.C Board IRQ Number Setting**

The board IRQ number indicates which option board is accessing the operating system.

**(1)** The following table gives the allowable **A7BDE-A3N-B.C** IRQ identification numbers.

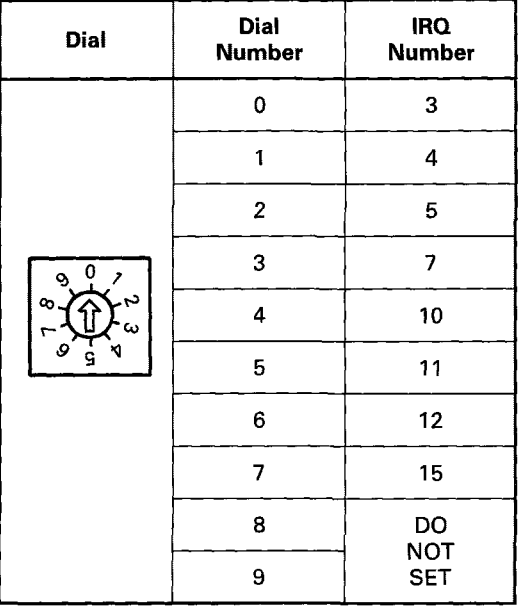

- **(2)** When setting the dial numbers, ensure that the **A7BDE-A3N-B.C** IRQ numbers do not conflict with the settings of other option boards. Check that only the numbers (0) to **(7)** have been used.
- **(3)** The dial number **is** set to zero when shipped.

#### **POINT**

**Ensure that the IRQ number set for the A7BDE-A3N-B.C does not conflict with those previously used or reserved for other applications. Please consult the documentation that accompanied the computer for information on reserved IRQ numbers.** 

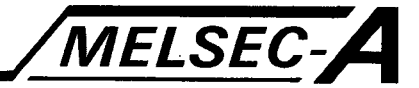

#### 5.17 A7BDE-A3N-B.C ROMIRAM Specification

The A7BDE-A3N-B.C has a bank of **DIP** switches located near the top of the card. These are used to specify the type **of** memory being used, either ROM or RAM, and also RAM memory location ranges to be write protected. By write-protecting RAM memory locations, data such as sequence programs and parameters cannot be accidently changed or corrupted by malfunctioning peripheral equipment. Details are provided in the table below.

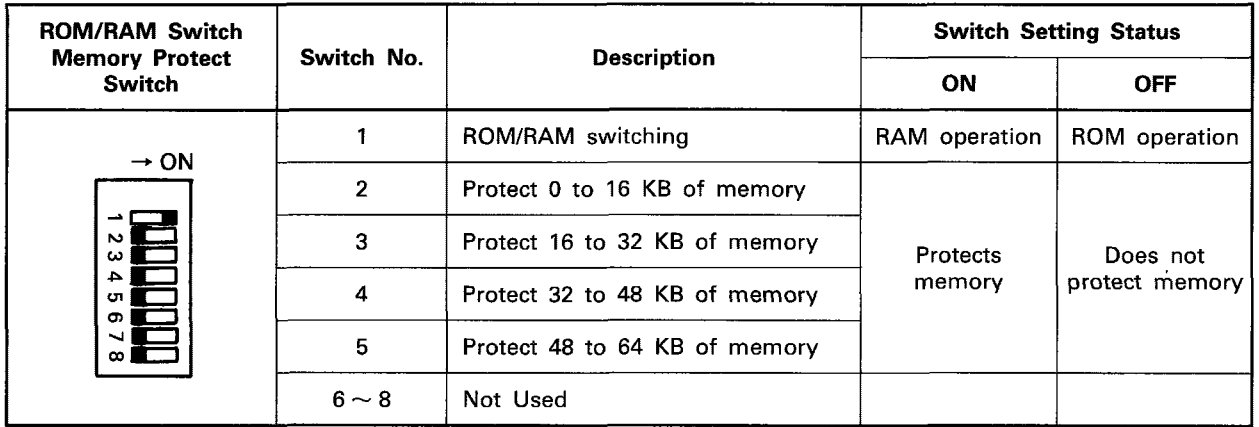

## **POINT**

- (1) Set memory protect settings taking into consideration the addresses (step numbers) of each memory area (sequence program, microcomputer program, subsequence program, comment, sampling trace, status switch, and file register).
- (2) Do not use the memory protect function when executing sampling tracing and status latching. Use of the memory protect function will prevent the data from being stored in the memory.

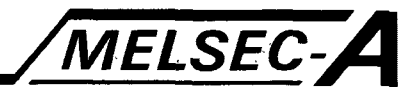

#### **5.18 A7BDE-A3N-B.C ROM Installation**

The flow chart below gives the correct procedure when installing ROM.

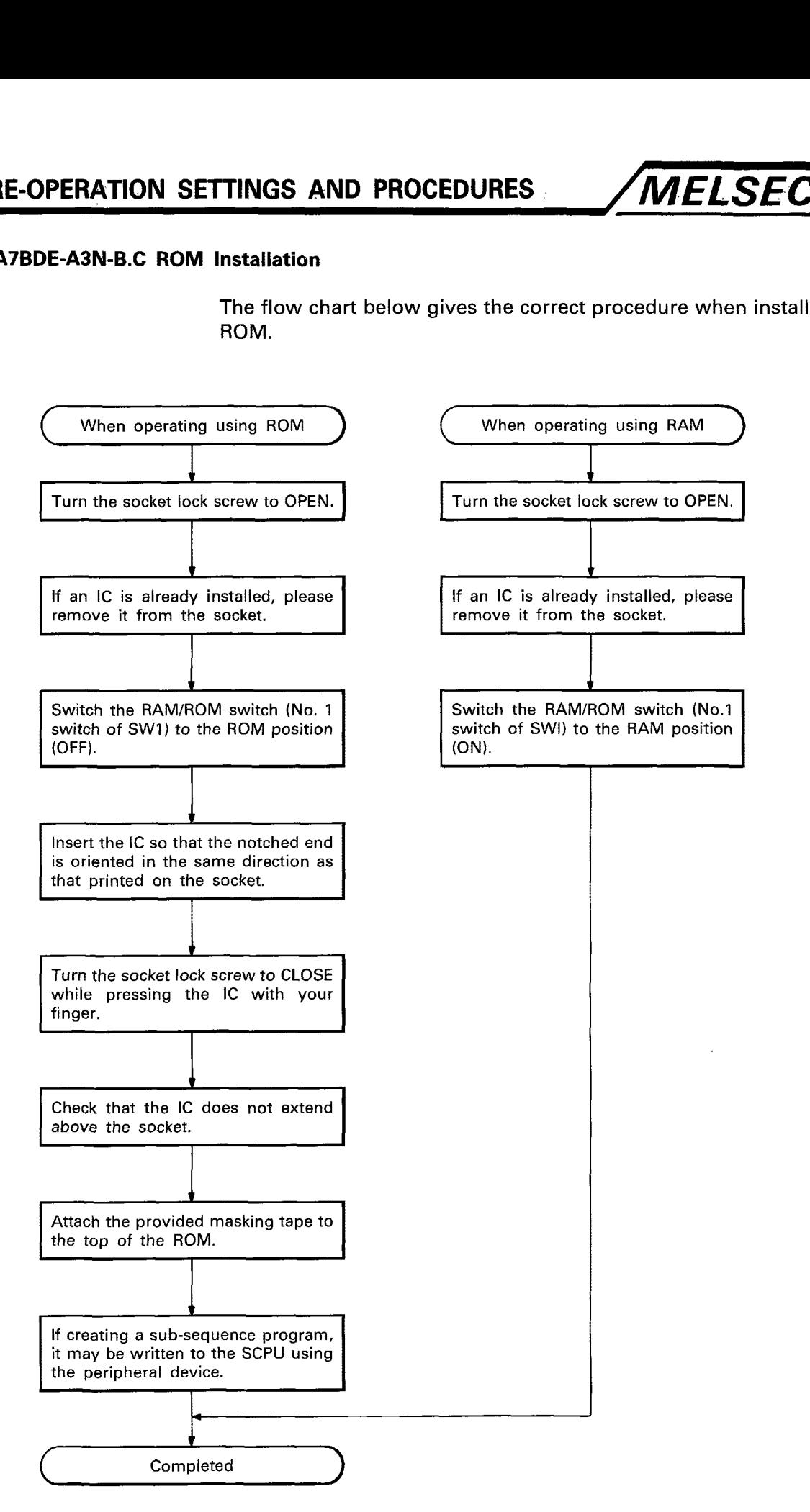

**\*I** This is necessary since writing the main sequence program in the ROM results in the addresses for storing a sub-sequence program to be changed.

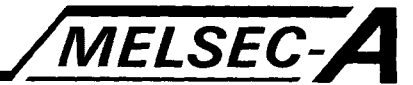

#### POINT |

Installation of ROM

The following explains how the ROM should be mounted in the ROM sockets.

(a) How to hold the IC

Touching the leads of the memory chip can result in destruction of the memory due to static electricity. The pins could also be bent, preventing their proper insertion. It is recommended that an IC be held in the manner shown below.

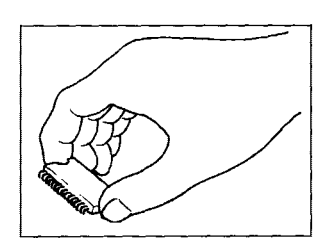

(b) Correct mounting direction of the IC The memory chips will be destroyed if the memory chips are installed in the wrong direction and power is turned ON. The memory sockets, EP-ROM and IC-RAM are provided with notch marks which should be aligned correctly when installing the memory chips.

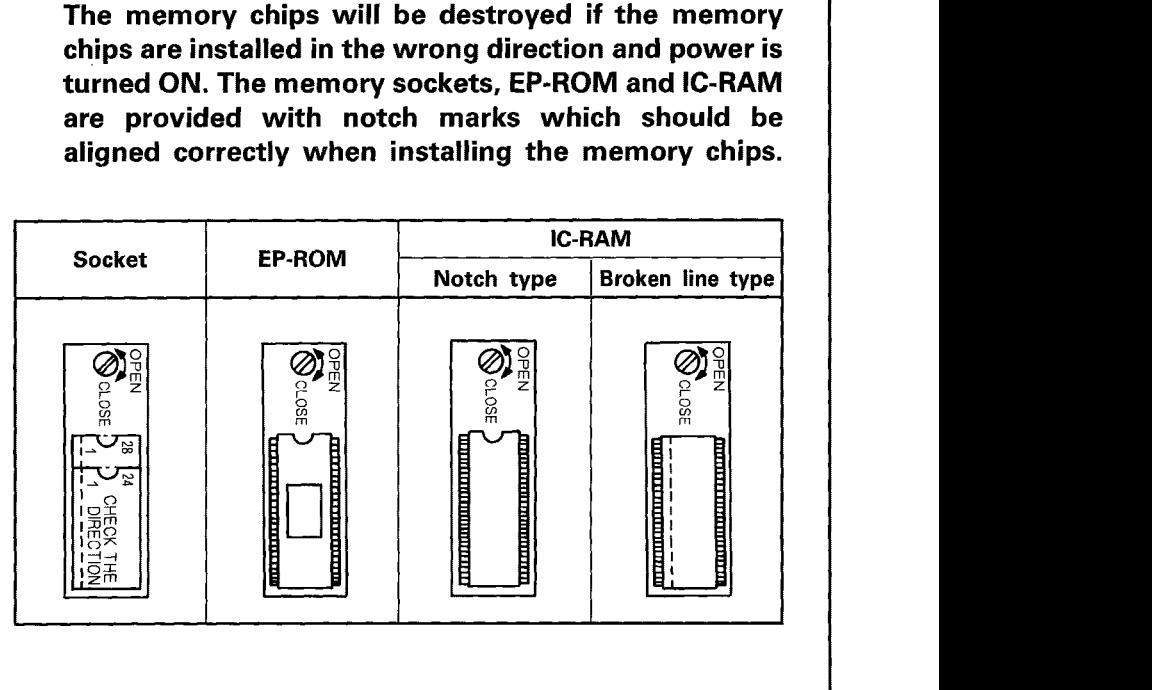

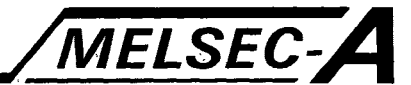

#### **5.19 A7BDE-A3N-B.C Battery Installation**

The correct battery installation method is shown in the diagram below.

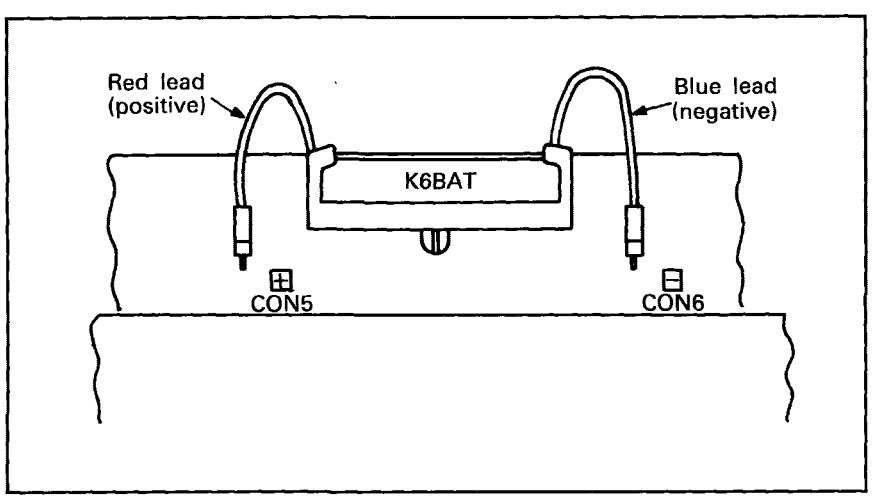

#### **POINT**

**The leads of the KGBAT should be removed to prevent the battery losing its charge during shipment or storage. The battery leads need only be connected when the RAM memory back-up, or real time clock functions are required.** 

#### **Replacement of Battery**

The special auxiliary relays **M9006** and **M9007,** are switched on to indicate that the battery life has reduced to a minimum value, as indicated below and it must be replaced if continued power failure **RAM** and/or data back-up is required.

Even if these special relays turn on, the contents of the program and power failure compensation are not lost immediately. However, if the **ON** state is overlooked, the PC **RAM** memory contents may be lost.

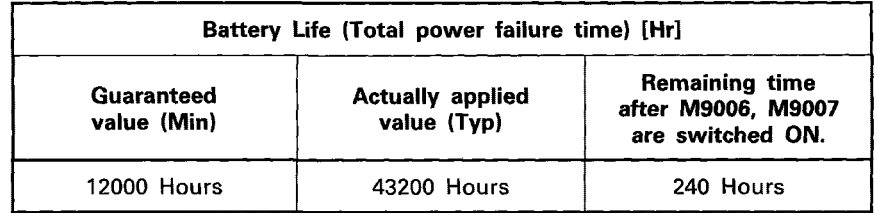

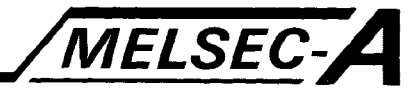

#### **5.20 Option Card Installation**

The three option cards are connected together using the cables ACP2LU1 and ACP2PC. Due to the positioning of the cable sockets, installation of the cards into the PC, must be performed in a particular order. For example:

The A7BDE-A3N-PT32S3A is installed into option slot eight.

The A7BDE-A3N-B.C is installed into option slot seven.

The A7LUIEP21/R12 is installed into option slot six.

The diagram below gives the general configuration of the three option cards, when installed together.

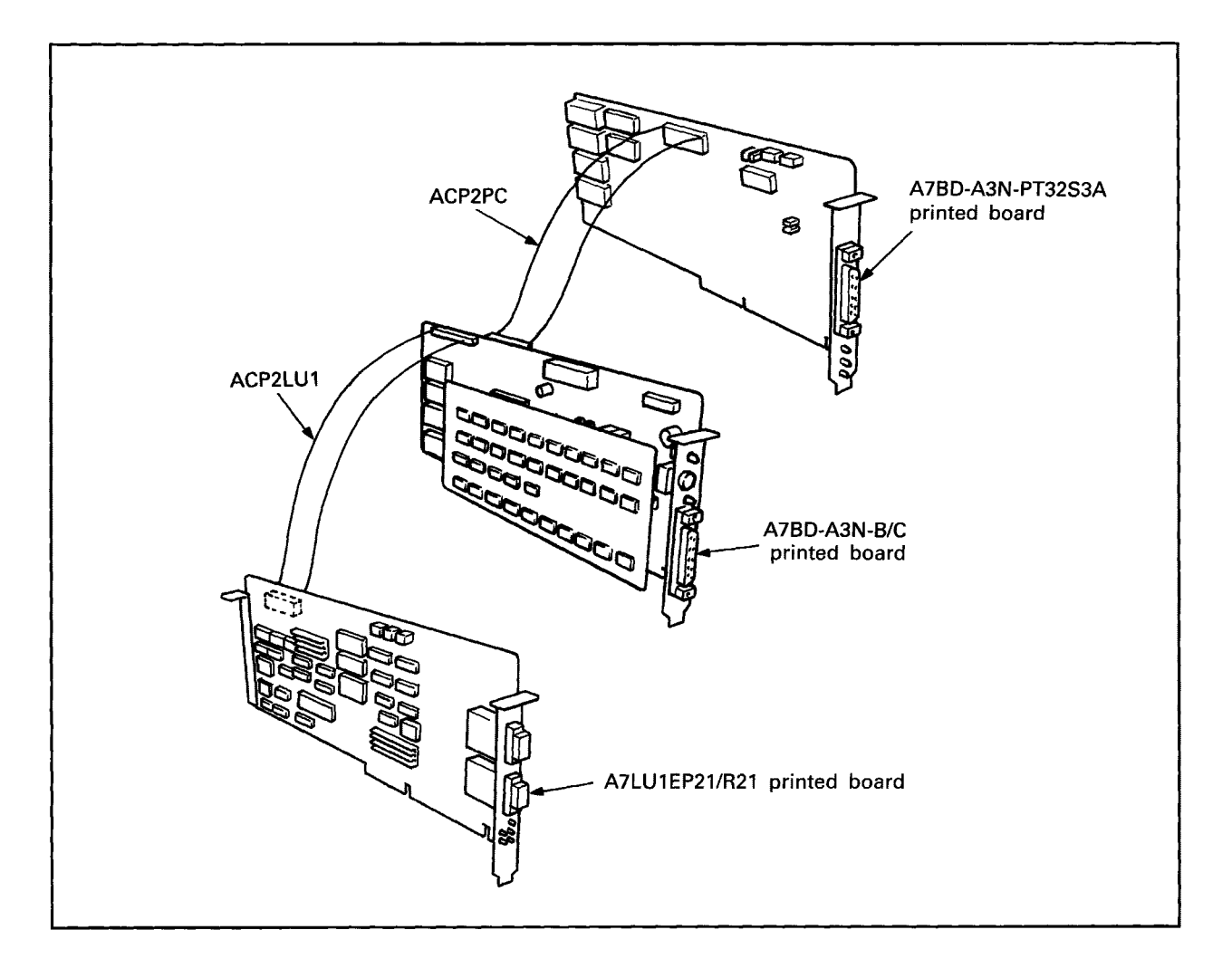

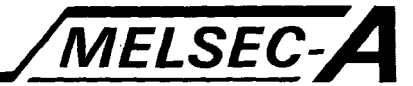

#### **5.21 System Software Driver Entry Method**

This section describes the procedure for installing the Driver software into the **PC.** 

After loading the Driver system file onto the hard-disk, add the following, using a text editor, to the CONFIG.SYS file on the operating system data disk.

DEVICE=[Drive:] [Path] driver name INT-A \_\_ BD \_ INT-B \_\_ 00H

(1) INT-A  $\cdots$  Software Interupt number for use when the application requests the driver to perform processing.<br>Set between 60H and FFH.

(2) BD ............. Option Board Number switch setting. Set between 0 and 7.

- (3) INT-B ·········· Option Board Interrupt (IRQ) setting. Set between 0 and 7.
- (4) 00H ················ I/O Port Number Offset. Set to **IOOH** or 300H.

#### Example.

DEVICE=C:\MASN.SYS INT-A90 BDI INT-64 100H

- i.e. (a) Driver-MA3N.SYS is loaded in the root directory of drive  $C:$ 
	- (b) The option board has been assigned interrupt vector 90H.
	- (c) The option board number is set to 1.
	- (d) The option board interrupt number is set to 4. (IRQ 10.)
	- (e) The I/O port number offset is set to 100H.

#### **POINT**

**The following message is displayed at normal installation. MELSEC DRIVER M-A3N.SYS Ver. OOA.** 

**For further driver messages at start-up, please see the appendix.** 

# **MEMO**

 $\sim$   $\mu$ 

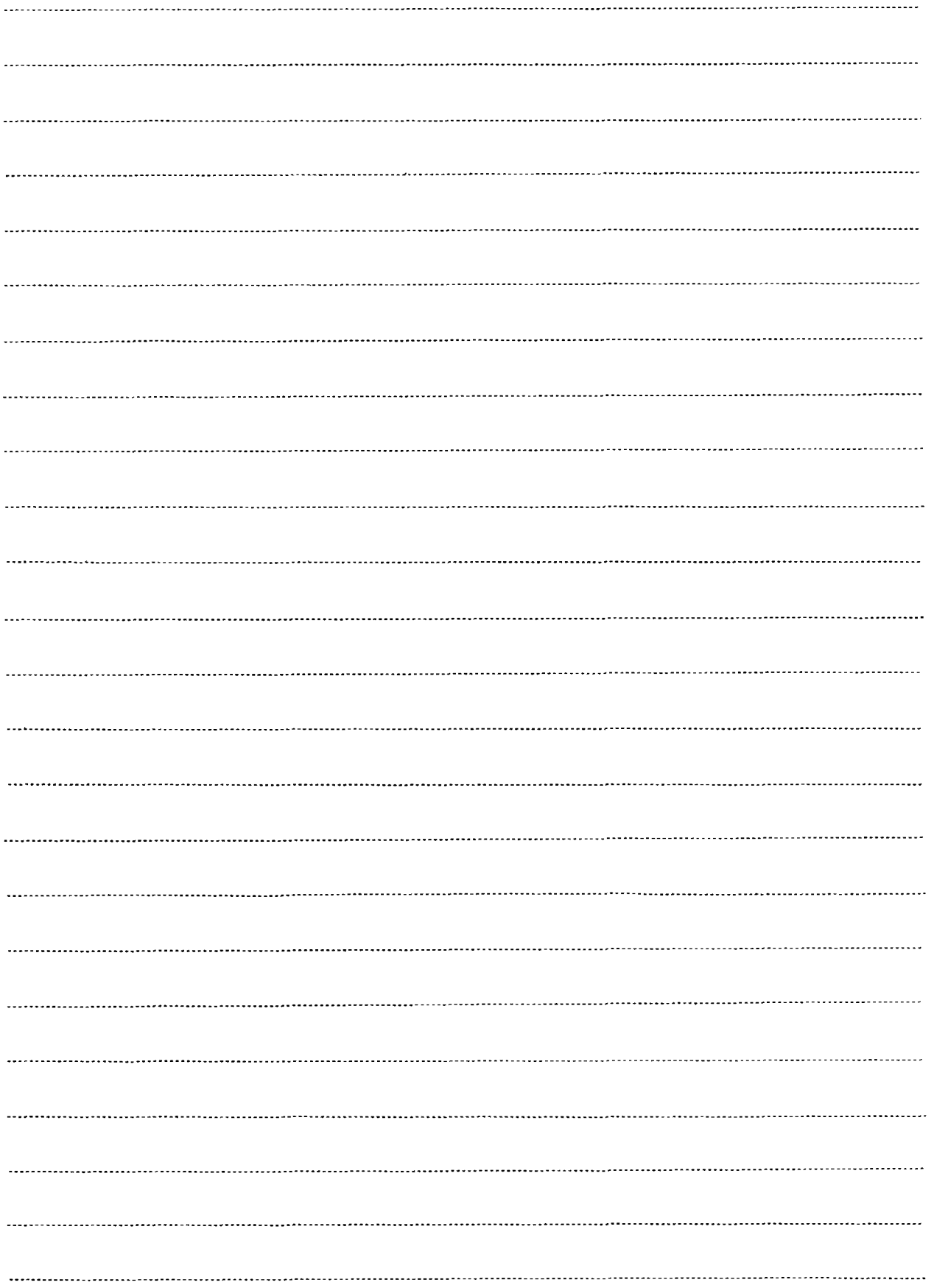

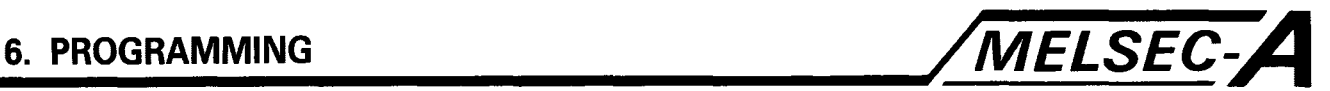

### **6. PROGRAMMING**

This chapter describes the programming procedure of the A7BDE-A3N-PT32S3. There are two main sections. The first provides details on the software driver interface formats, should an assembler code custom access library be written, e.g. to be used with a PASCAL compiler. The second section gives specifications and program examples on the supplied access function library. This library is compatible with the Microsoft-C<sup>®</sup> compiler and linker.

#### **6.1 Main Library Processes**

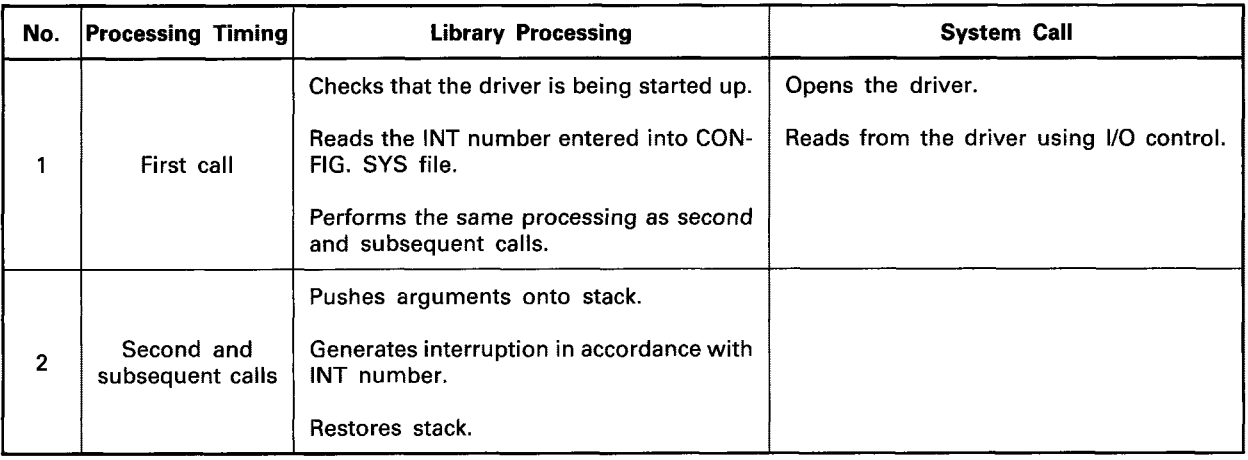

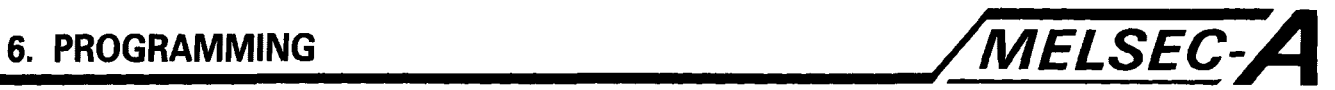

#### **6.2 The Software Driver Functions**

The A7BDE-A3N-PT32S3 driver software has five functions to link the access function library with the option board, and thereby allow access to the SCPU, MCPU, high speed device memory, and stations of MELSECNET.

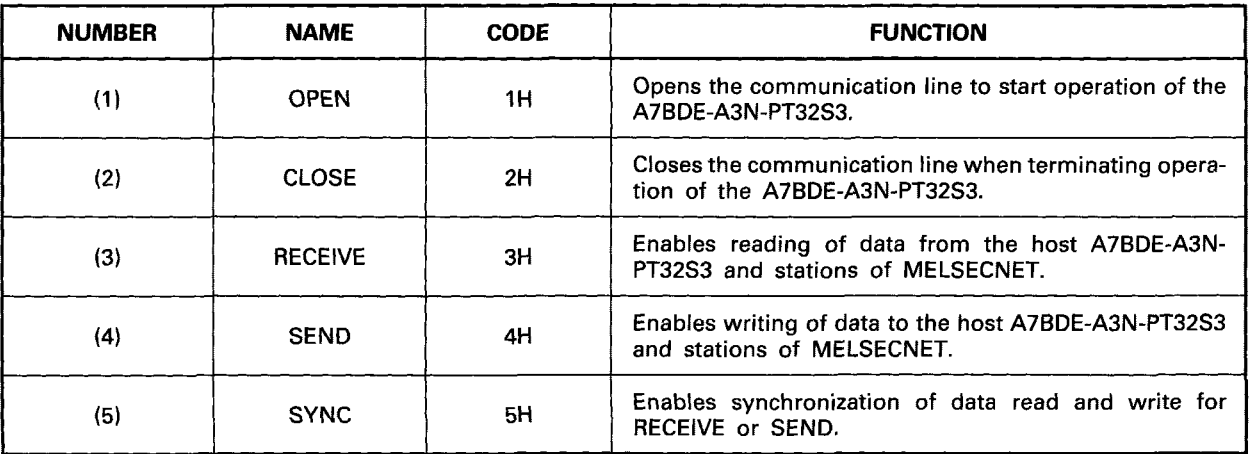

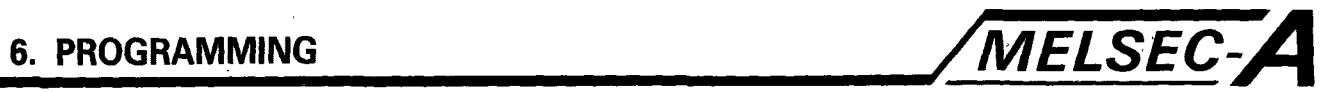

#### **6.3 Assembler Interface Specification** - **OPEN Function** <sup>I</sup>

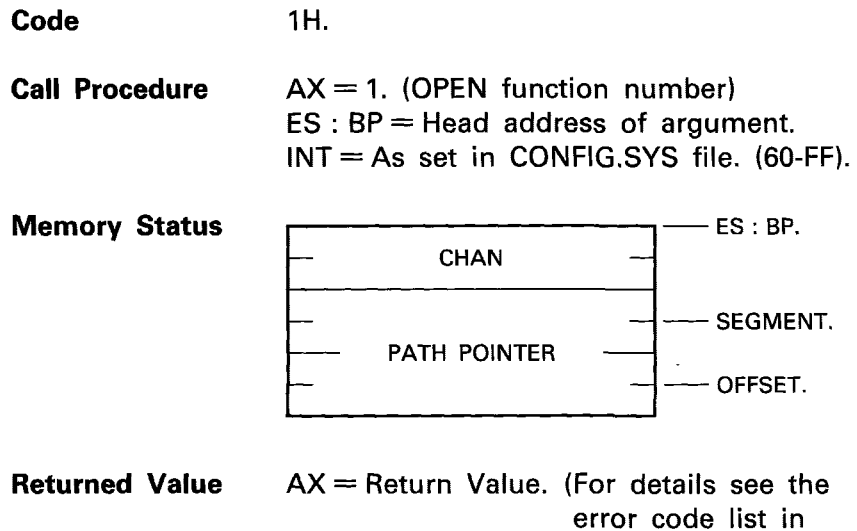

the appendix.)

18 (NAI 66253-A

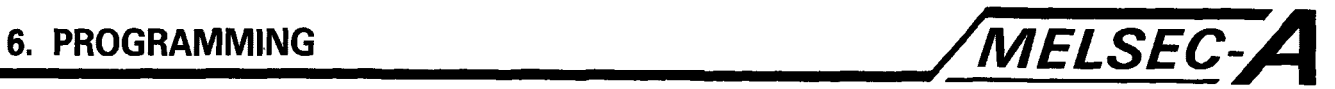

#### **6.4 Open Processing**

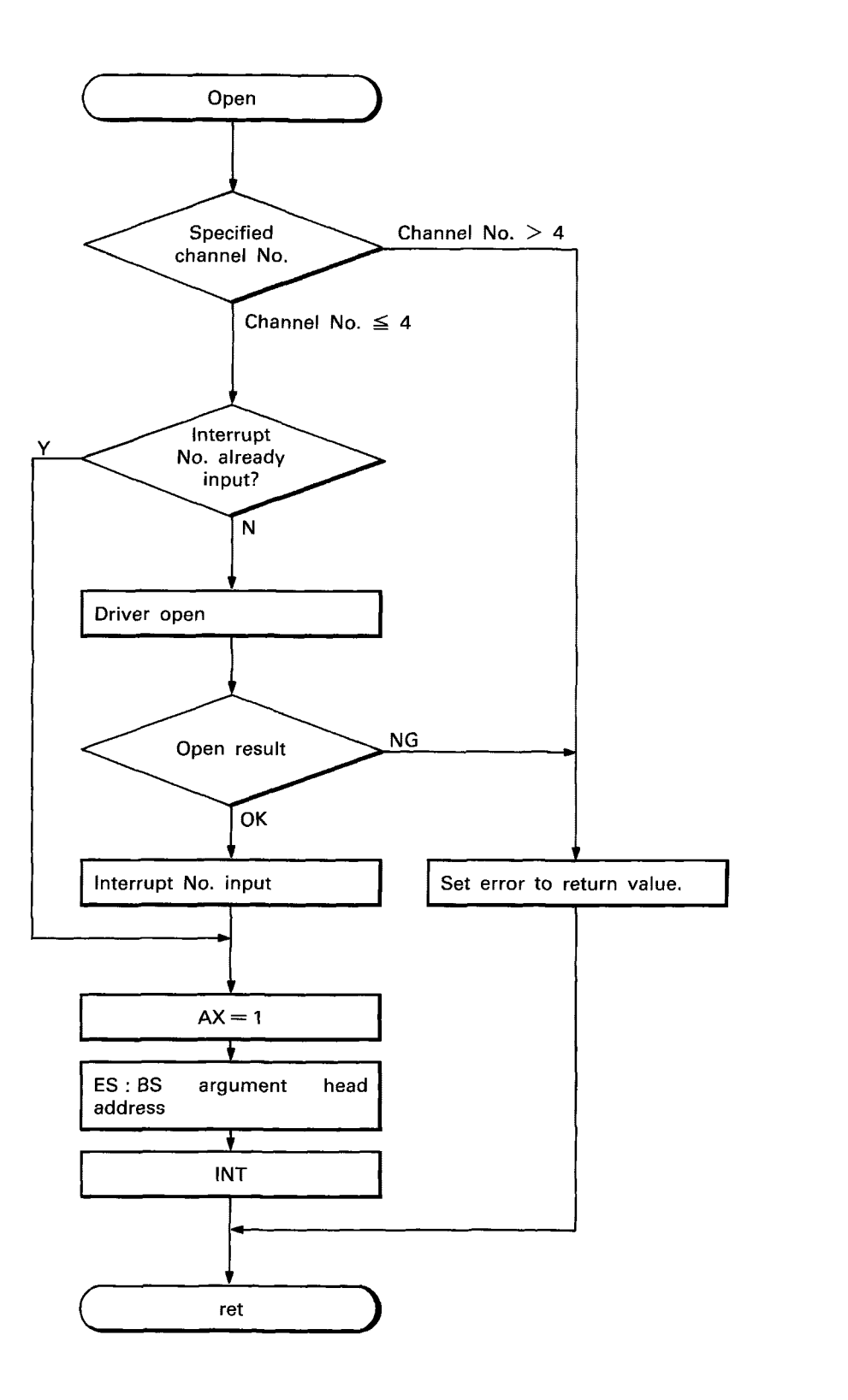

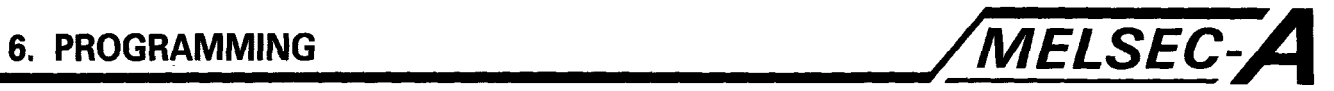

## **6.5 Assembler Interface Specification** - **CLOSE Function**

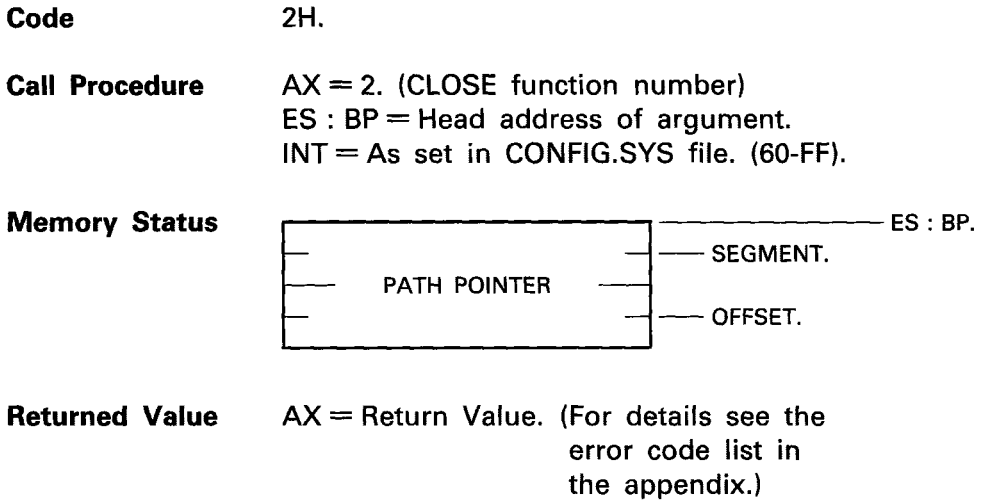

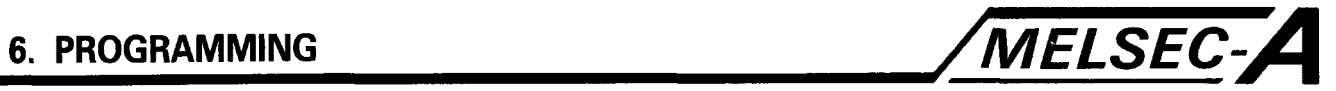

#### **6.6 Close Processing**

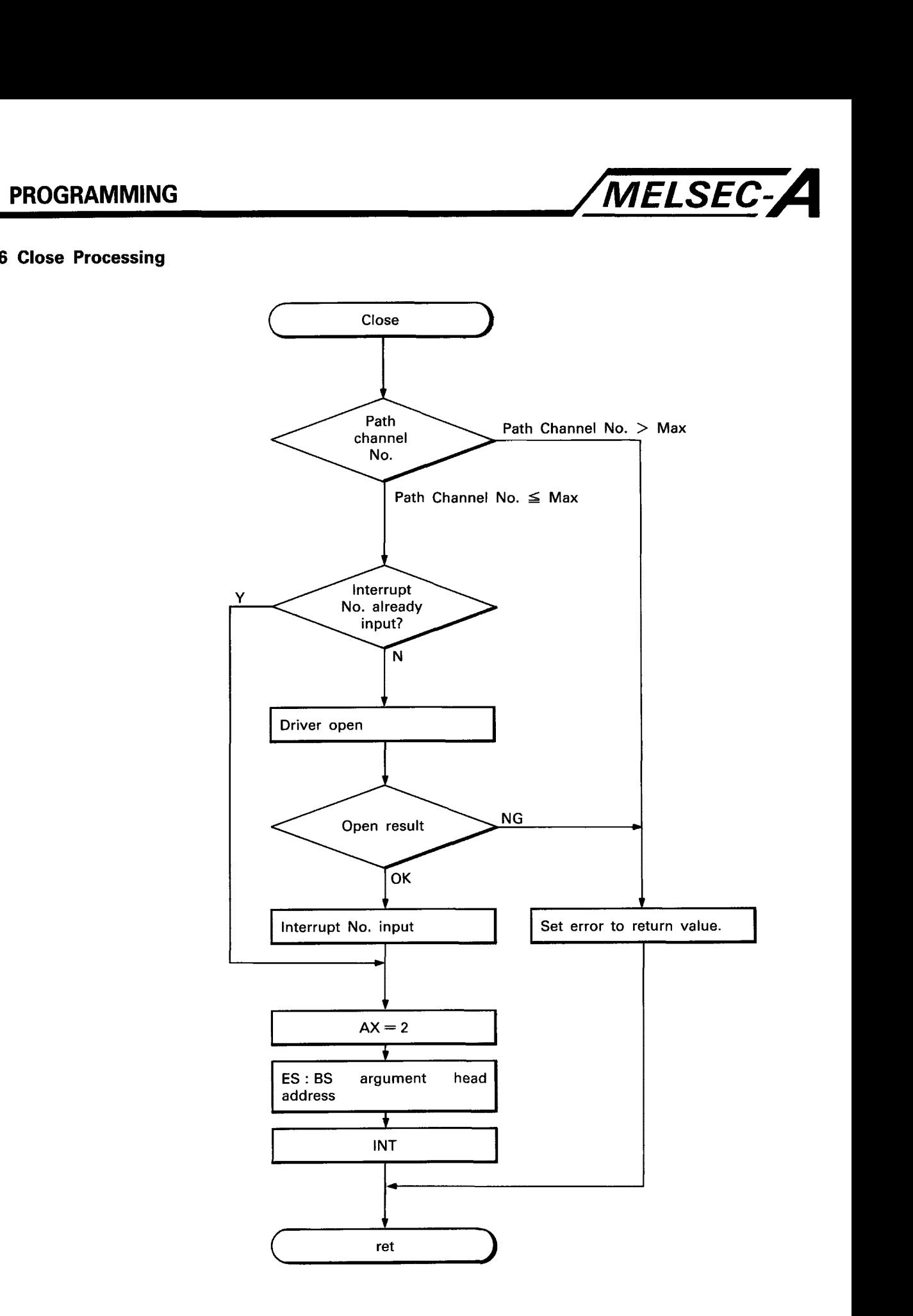

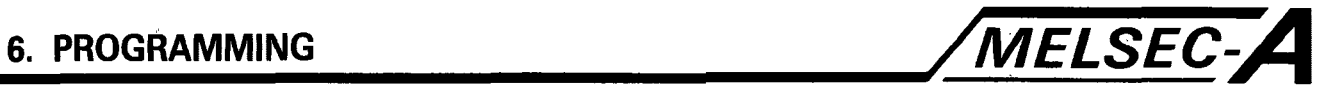

#### **6.7 Assembler Interface Specification** - **RECEIVE Function**

**Code 3H. Call Procedure** AX = **3.** (RECEIVE function number)  $ES : BP = Head address of argument.$ **INT = As set in CONFIG.SYS file. (60-FF).**<br>
- PATH POINTER - SEGMENT. **Memory Status**   $-$  ES : BP. PATH POINTER OFFSET. **MODE** - SEGMENT.  $\begin{array}{c|c} - & - \\ - & - \\ - & - \end{array}$ ARGl POINTER - ARG2 POINTER OFFSET. - SEGMENT.  $-$  OFFSET.<br>ARG2 POINTER  $-$  OFFSET. - - - SEGMENT.  $\frac{1}{1}$ - ARG3 POINTER  $-$  SEGMENT.<br>ARG3 POINTER  $-$  OFFSET.

**Returned Value** AX = Return Value. (For details see the error code list in the appendix.)

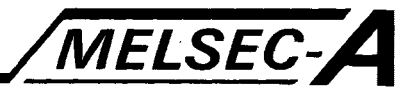

#### **6.8 Receive Processing**

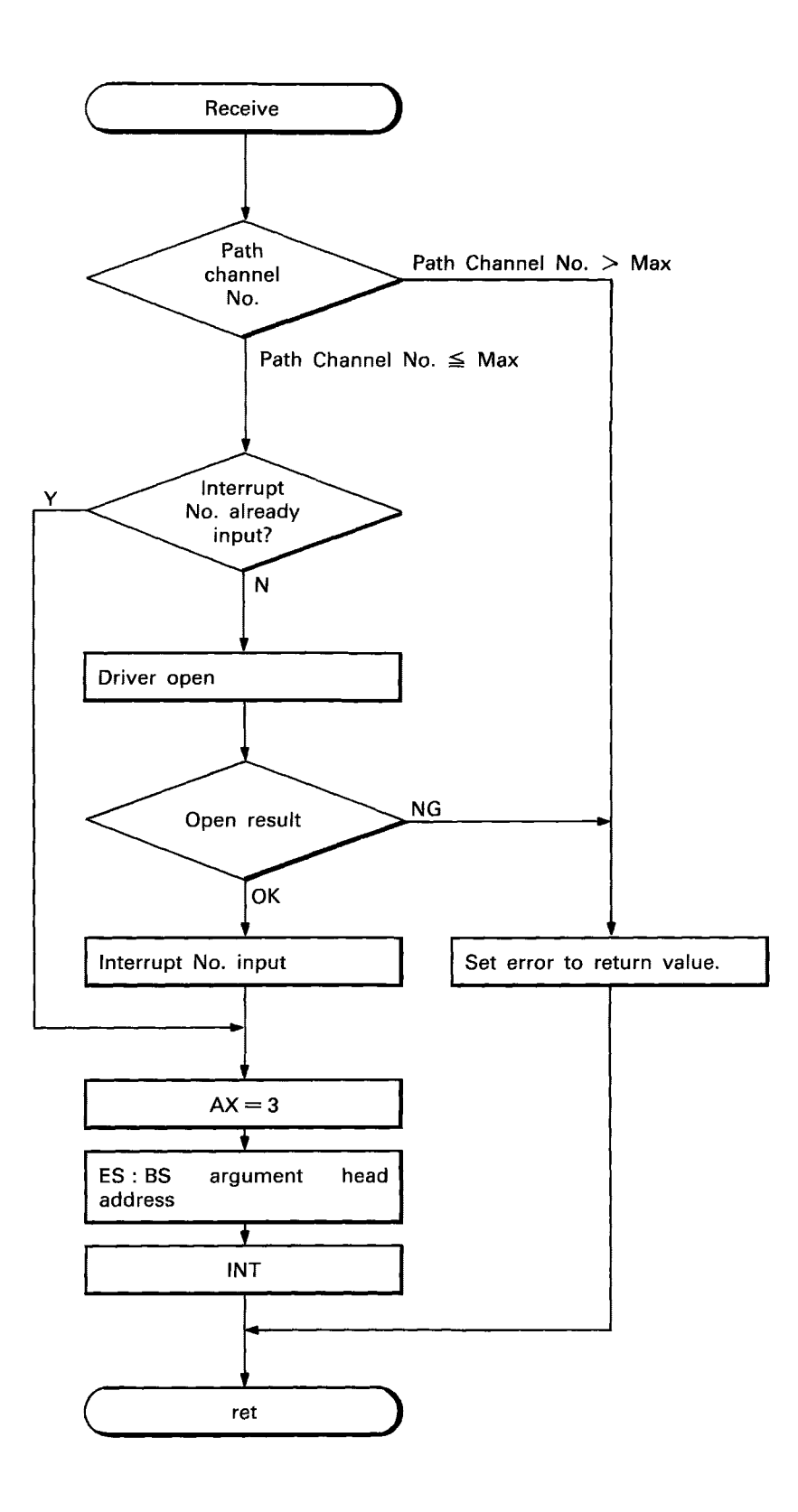

 $\overline{\phantom{a}}$ 

 $\overline{\phantom{a}}$ 

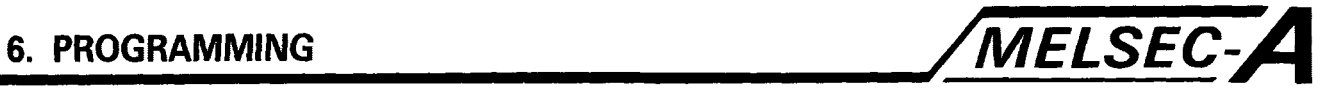

#### **6.9 Assembler Interface Specification** - **SEND Function**

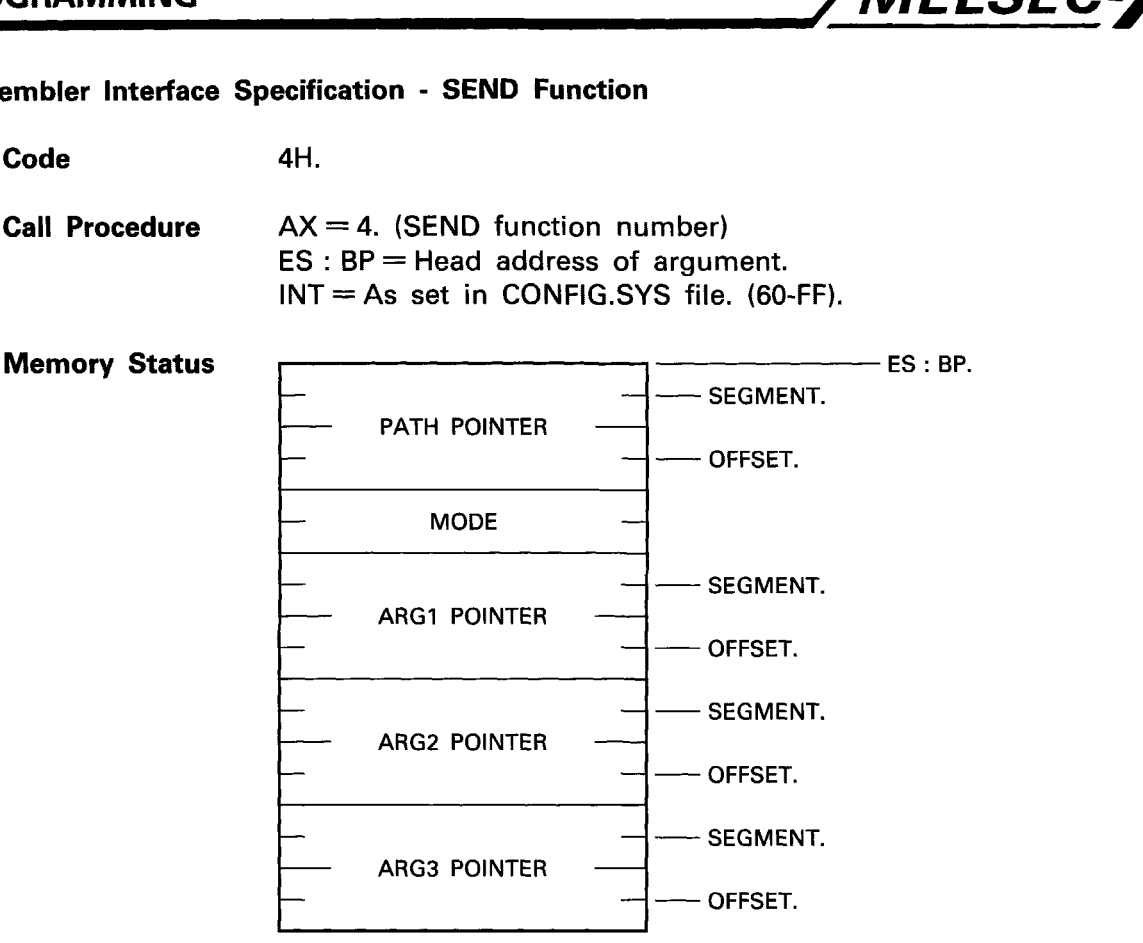

**Returned Value** AX = Return Value. (For details see the error code list in the appendix.)

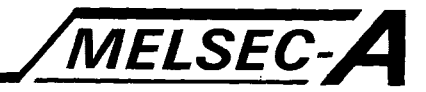

#### 6.10 Send Processing

 $\ddot{\phantom{a}}$ 

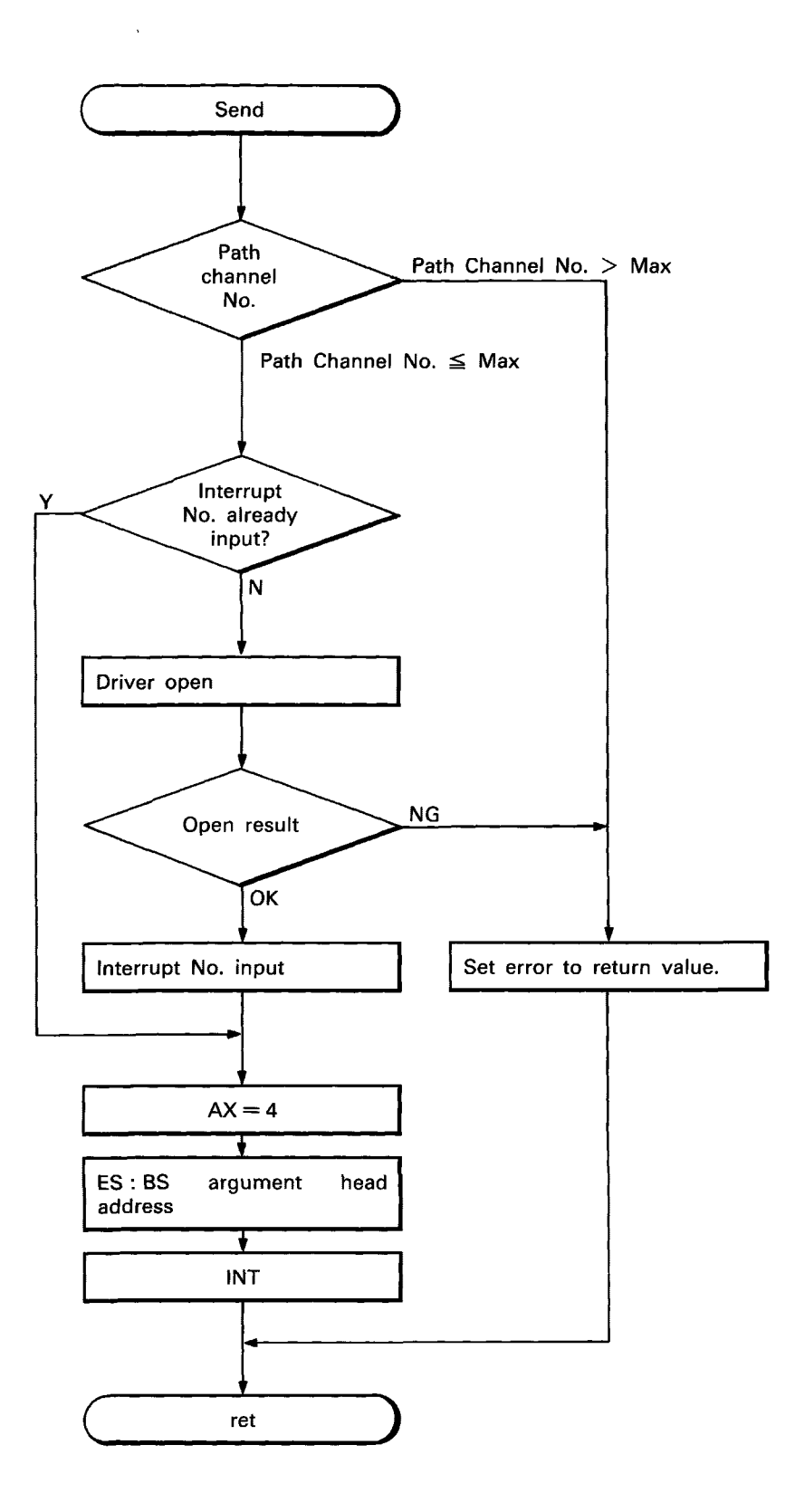

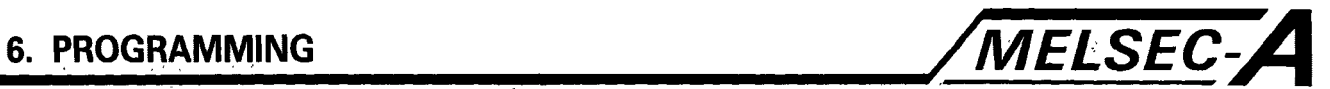

#### **6.1 1 Assembler Interface Specification** - **SYNC Function**

**Code 5H.** 

**Call Procedure** AX = 5. (Complete synchronisation-function number) ES : BP = Head address of argument.

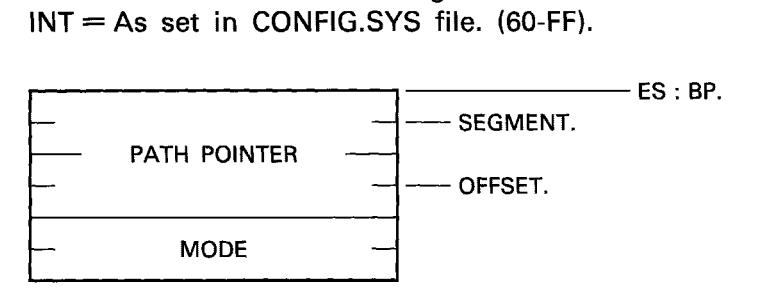

**Returned Value** AX = Return Value. (For details see the error code list in the appendix.)

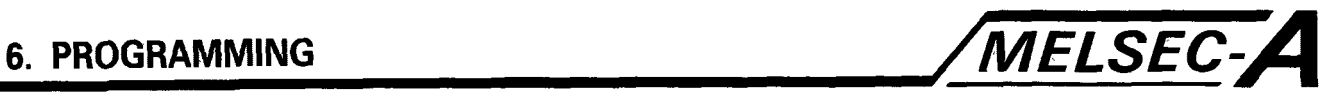

### **6.12 Sync Processing**

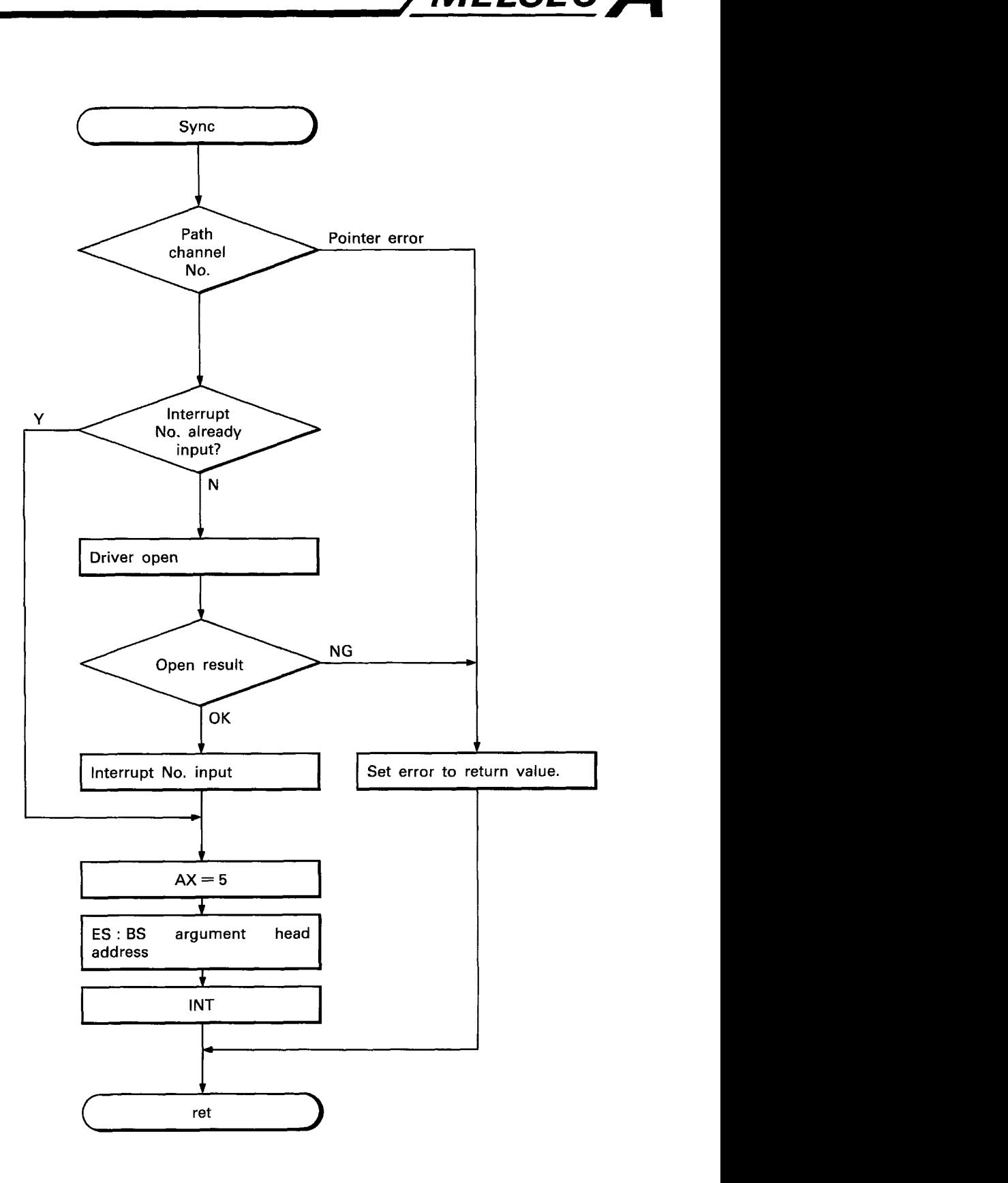

 $\sim$ 

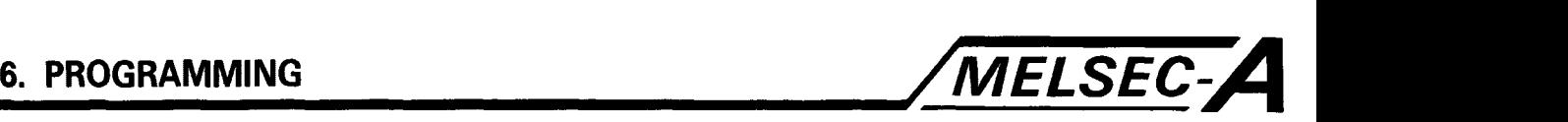

#### **6.13 The Access Function Library**

The access function library consists of an include file and five functions:-

#include <nyuserc.h>

nll open. nllclose. nll receive. nllsend. nl1sync.

These functions enable access to the host A7BDE-A3N-PT32S3, and stations of MELSECNET, or MELSECNET/MINI-S3.

The functions nllopen and nllclose start and finish communications. nllopen specifies the communications channel, i.e. access to the A7BDE-A3N-PT32S3, and receives a path line (path), to be used by the other functions. This path line remains open until terminated by nllclose.

Nllsend and nllreceive, transfer data to and from the PC application program and the host A7BDE-A3N-PT32S3. Both functions have five arguments, path, mod, arg1, arg2, and, arg3. argl is a structure that specifies the processing code of the called function, and if on a network, the PLC to be accessed. Each processing code has a set of arguments (arg2 and arg3), whose formats define a specific operation. e.g. batch read/write, remote run/stop/pause. The arguments take the form of a memory table, to which the relevant data needed to specify an operation, is written. The various argument formats are given in the proceeding section.

When sending or receiving data to and from MELSECNET stations, data transmission over the network, may cause long processing times, and a delay before the function return value is received. However, once the operation data has been sent to the A7BDE-A3N-PT32S3, transmission is performed independently of the PC. The 'mod' argument allows a return value to be immediately received, **so** that other program processing may continue. The application program may later enquire if the transmission of data has been completed, using the nl1sync function.

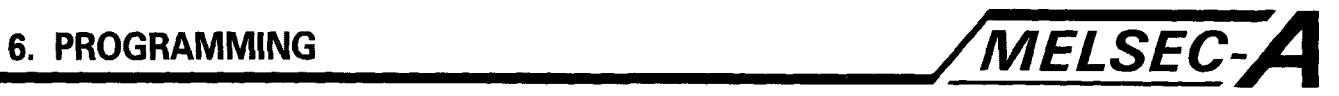

Include File <nyuserc.h>

The include file (nyuserc.h) defines the structure NLARG1 and the constant PATH. i.e.

typedef struct  $\left\{ \right.$ short demand; short station; NLARG1; short loop; I #define PATH long;

The line:- #include(nyuserc.h> must be added to the other include file declarations in any user C application programs.

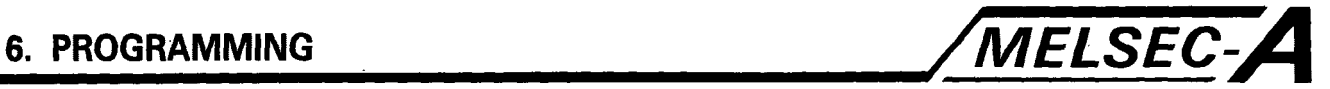

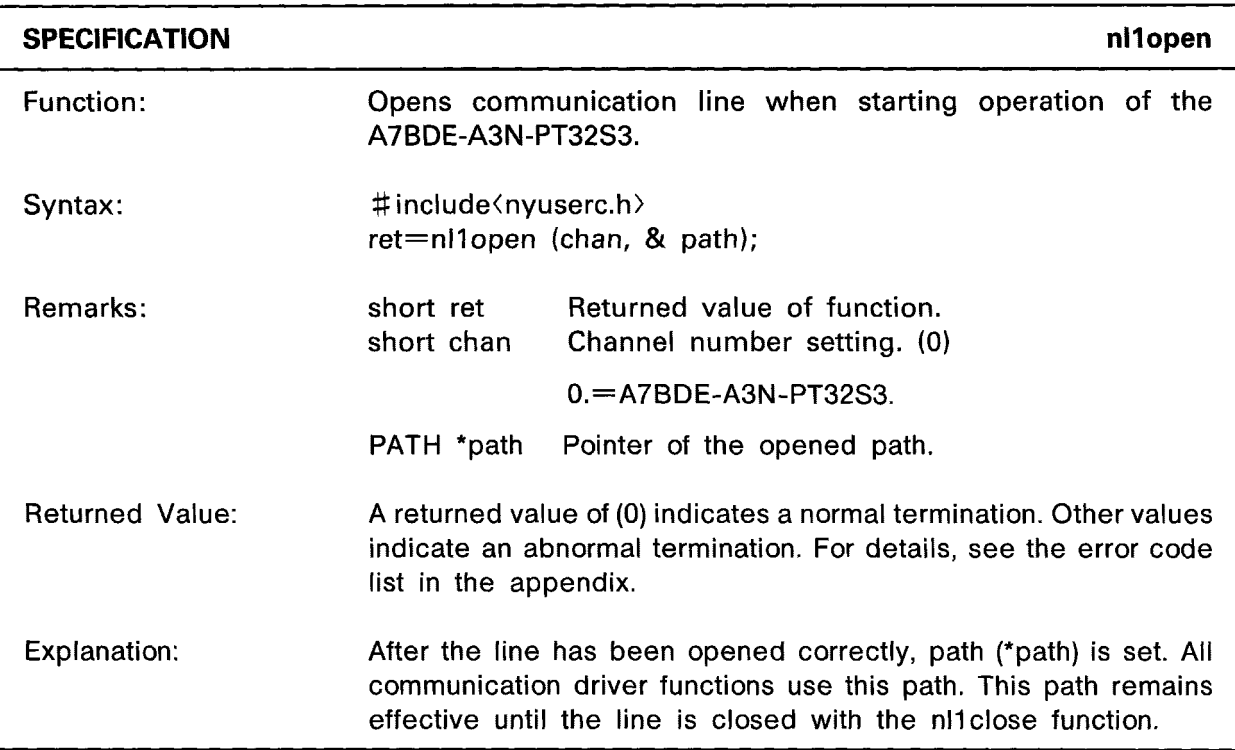

# **EXAMPLE** *nllopen*

```
#include (stdi0.h) 
#include <nyuserc.h>
PATH *path; 
main( ) 
i 
  int chan; 
  short ret; 
  char ch; 
  printf ("Open Path (Y/N)?\t");
  ch = getche ( );
  if (ch == 'Y' | \cdot | ch == 'y')\{chan = 0;ret = nl1open (chan, &path);
         printf (" \nReturn value (open) = %x\n\cdot n", ret);
  \mathbf{I}else 
  I 
         printf ("\nPath not closed.\n");
  \overline{\phantom{a}}ł
```
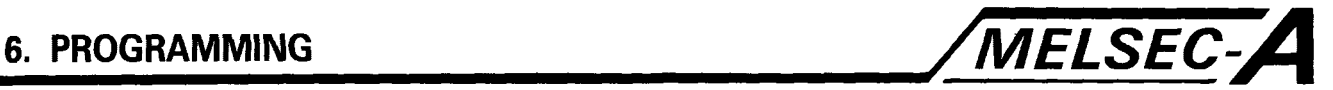

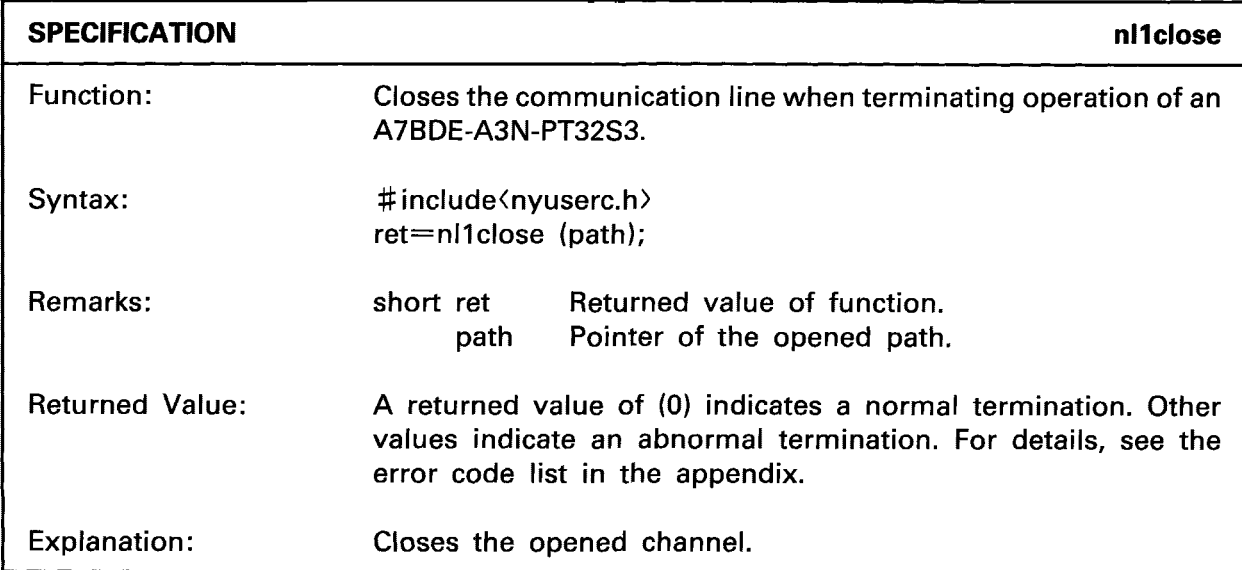

# **EXAMPLE EXAMPLE**

```
#include (stdi0.h) 
#include (nyuserc.h> 
PATH *path;
main( ) 
\overline{\mathcal{L}}short ret; 
  char ch; 
  printf ("Close Path (Y/N)? \t");
  ch = getche ( );
  if (ch == 'Y' | | ch == 'y')\left\{ \right.ret = n11close (path);
        printf ("\nReturn value (close) = %x\n", ret);
  I 
  { 
  I 
  else 
        printf ("\nPath not closed.\n");
1 
 POINT 1
   The function nllclose, should only be used after the 
   channel has been opened by nllopen. If nllclose is 
   processed before nllopen, an error value will be returned.
```
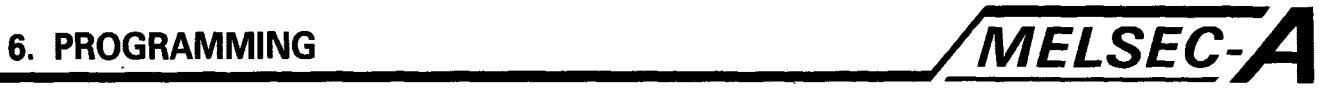

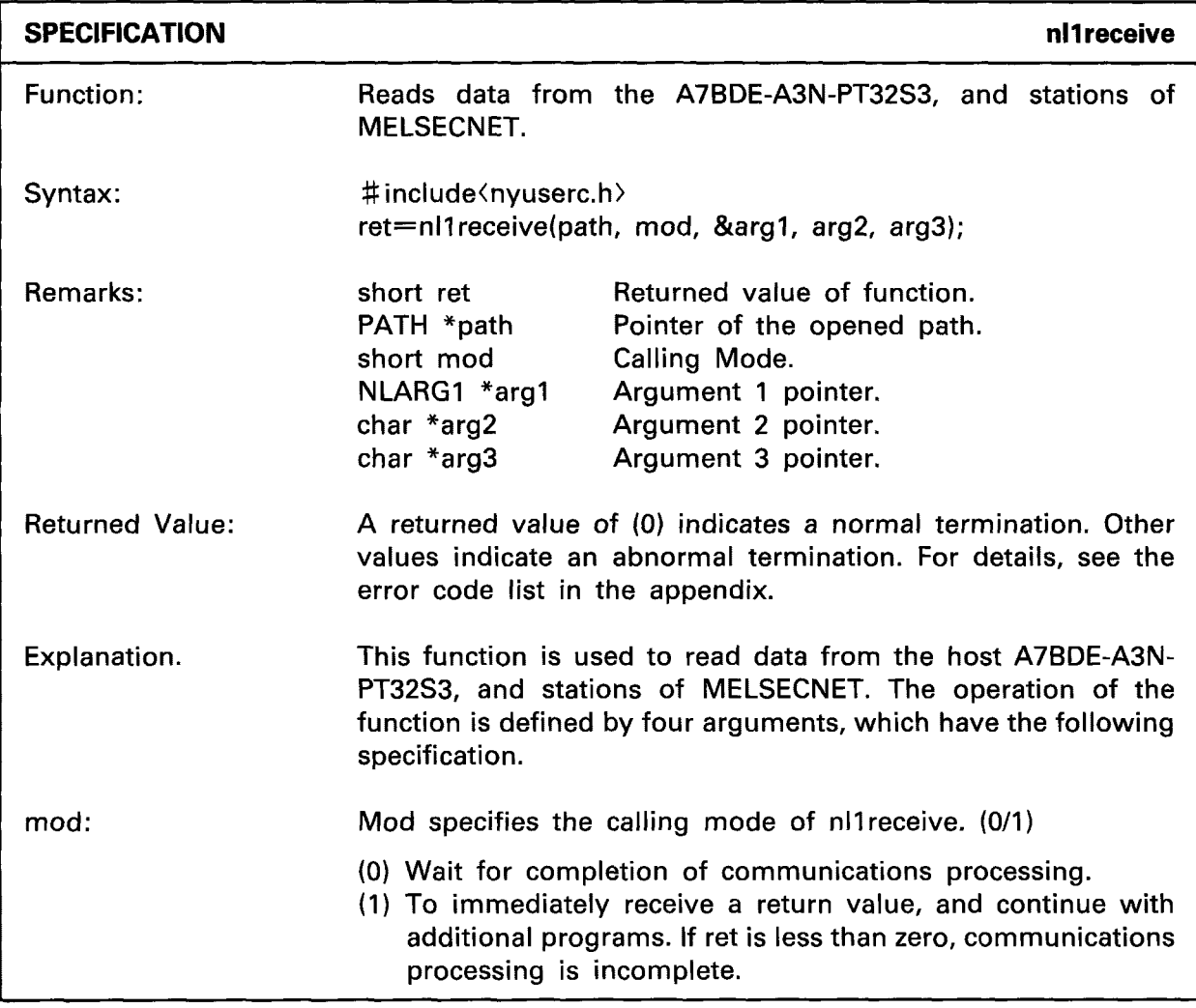

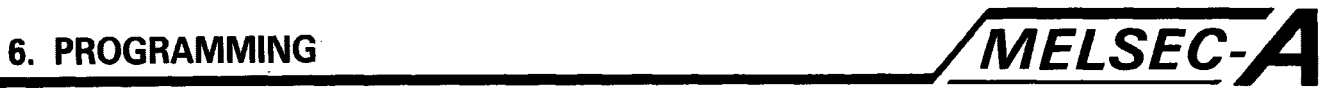

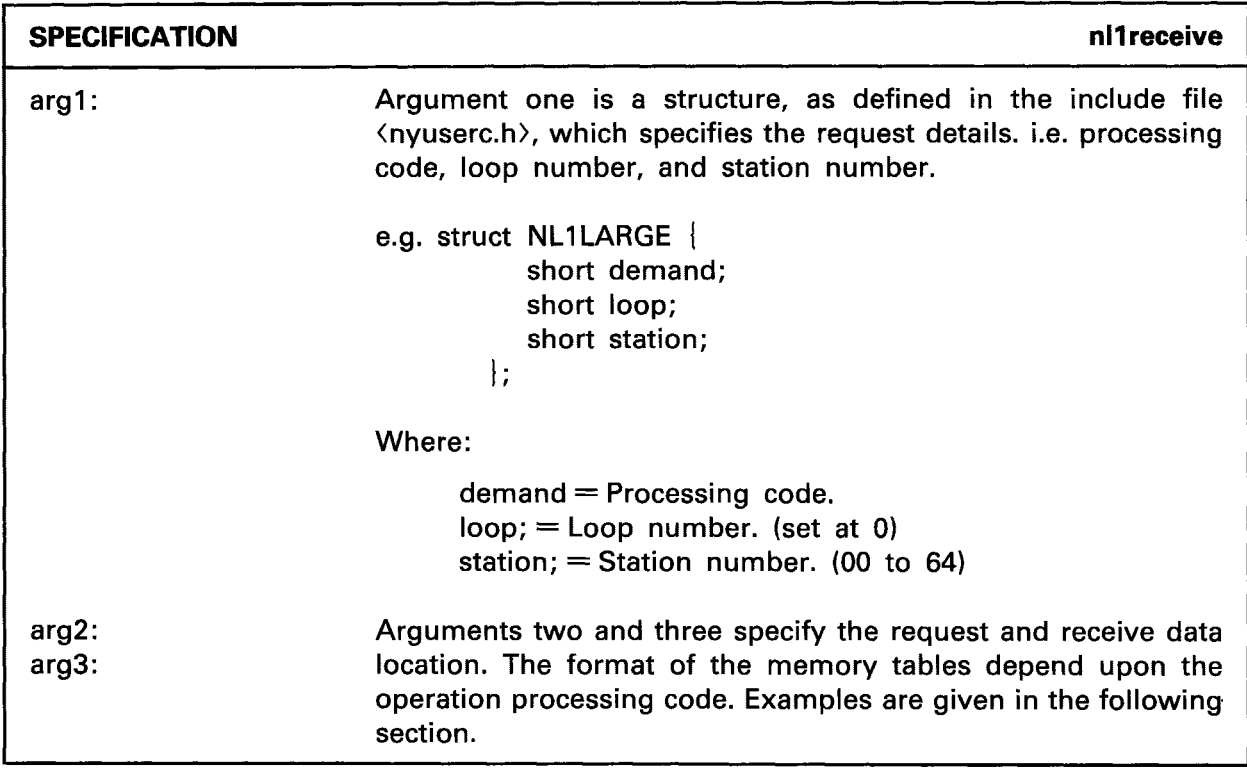

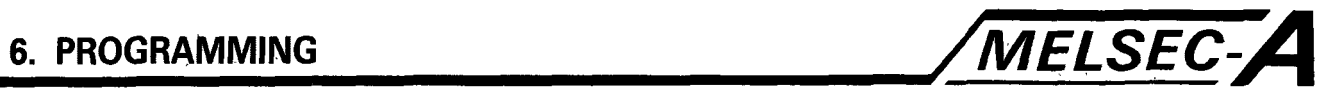

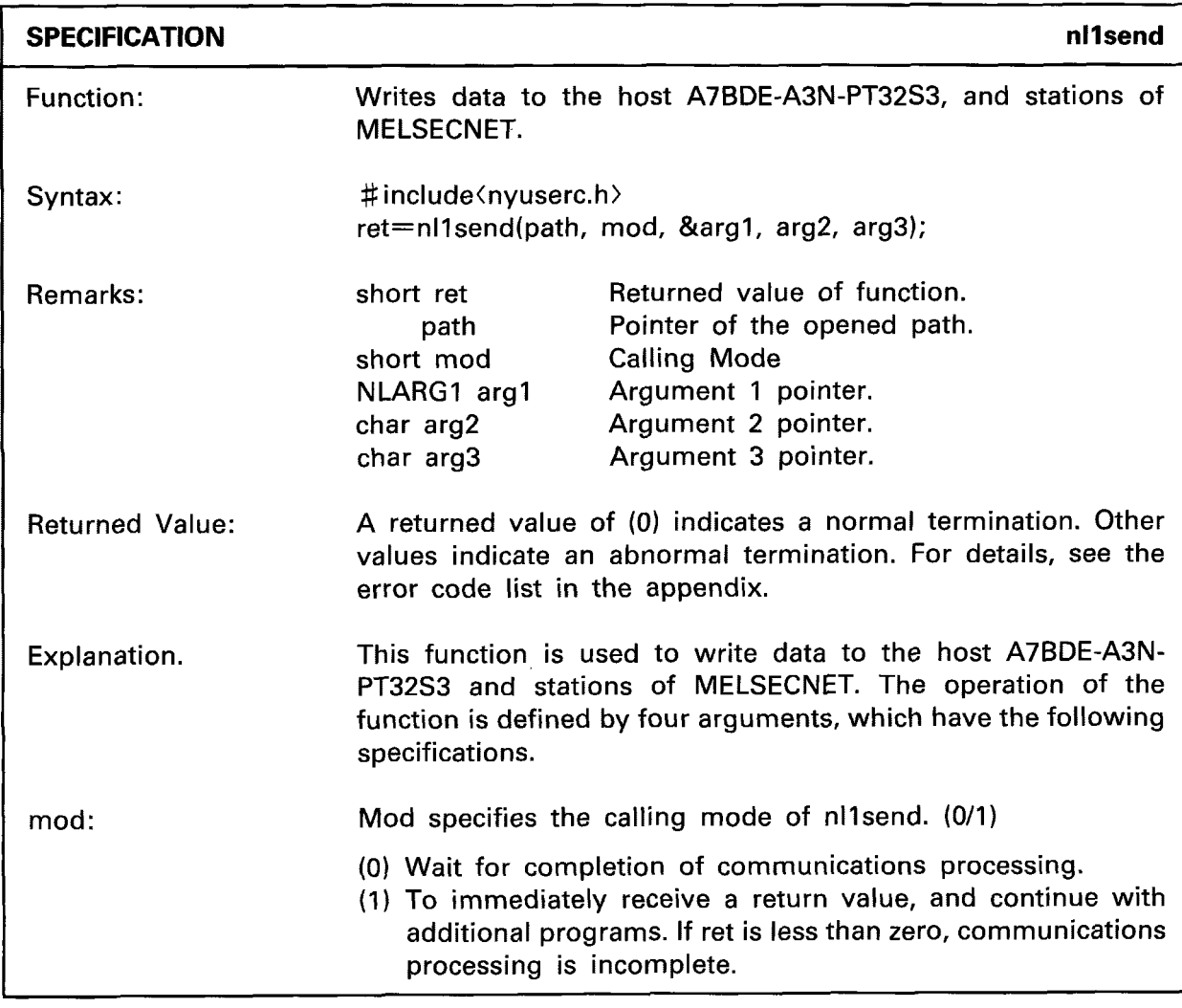

 $-6-19 -$ 

 $\overline{a}$ 

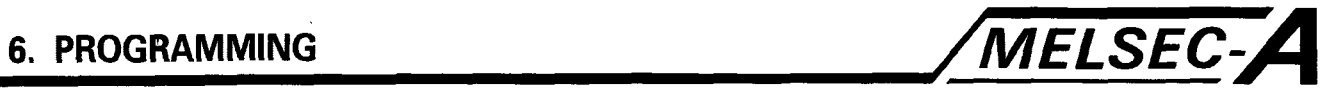

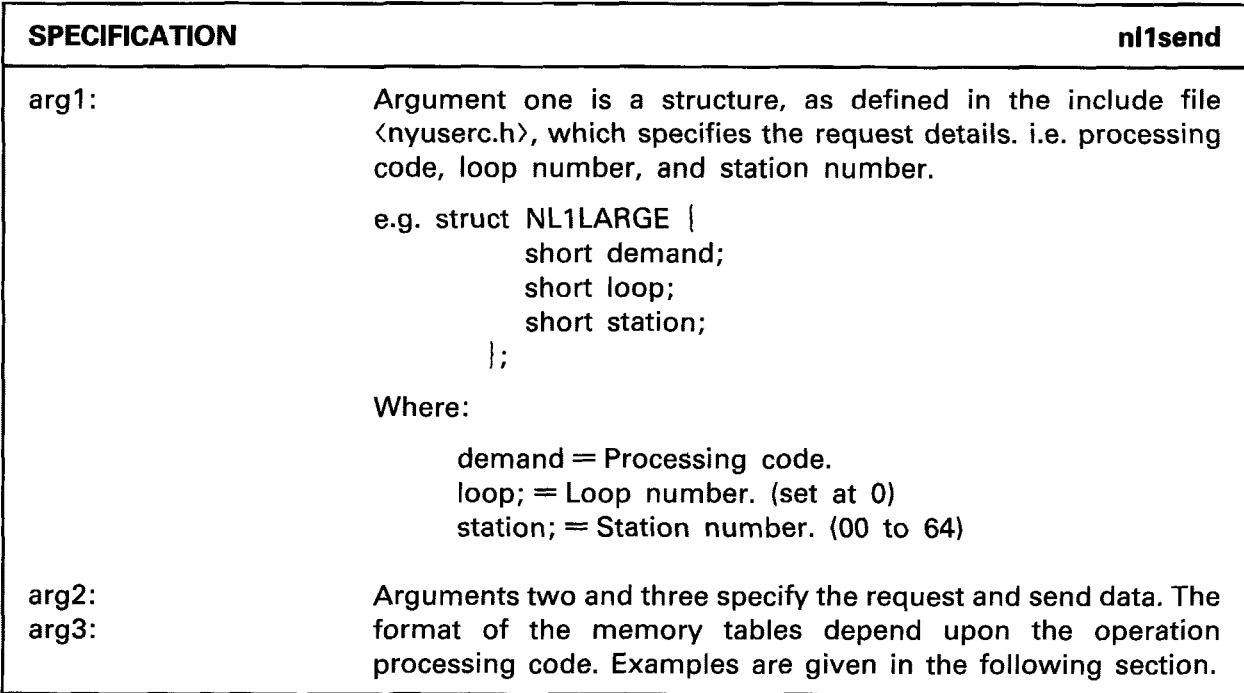

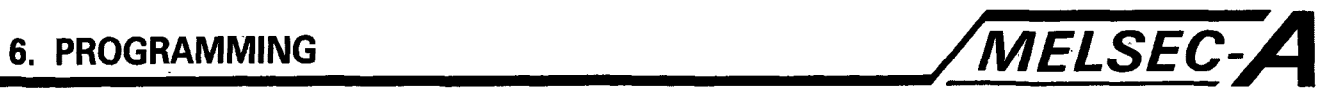

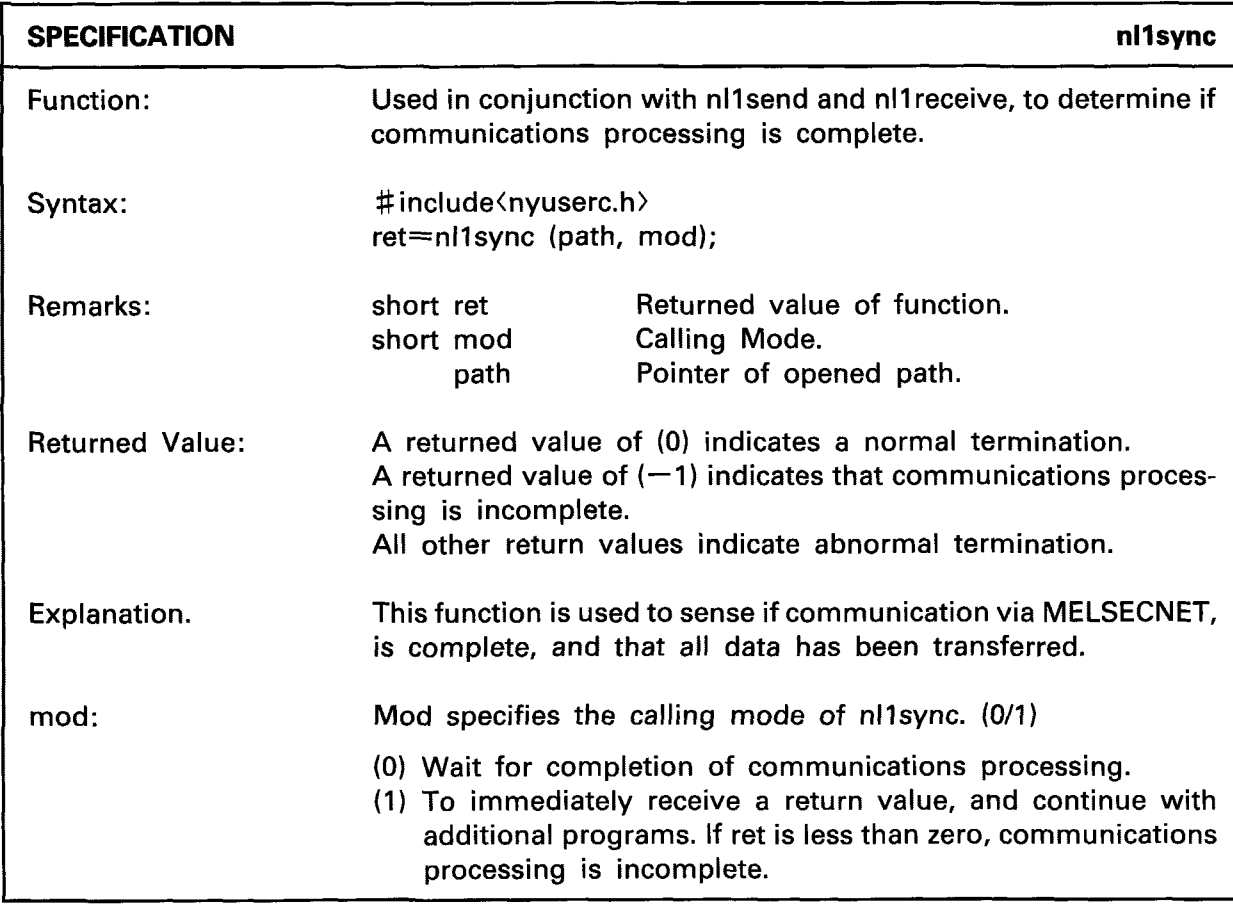

# 6. PROGRAMMING

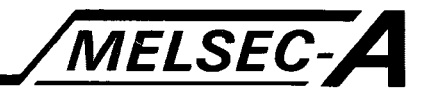

nl1sync

#### **EXAMPLE**

```
mod = 1;
mode = 1;ret = nl1receive (path, mode, &arg1, arg2, arg3);
if (\text{ret} > 0)\left\{ \right.___________________
     Error processing
ł
else if (\text{ret} = 0)--------------
        Normal termination
else
while (\text{ret}<0)\left\{ \right.. _ _ _ _ _ _ _ _ _ _ _ _ _ _ _ _ _ _
     ret = n1sync (path, mode);
\mathbf{I}if (ret>0)
\left\{ \right.\GammaError processing
\mathbf{I}
```
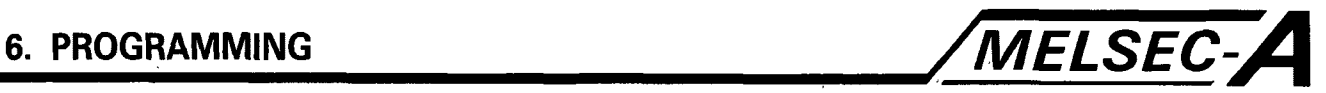

#### **6.15 Programming Procedure**

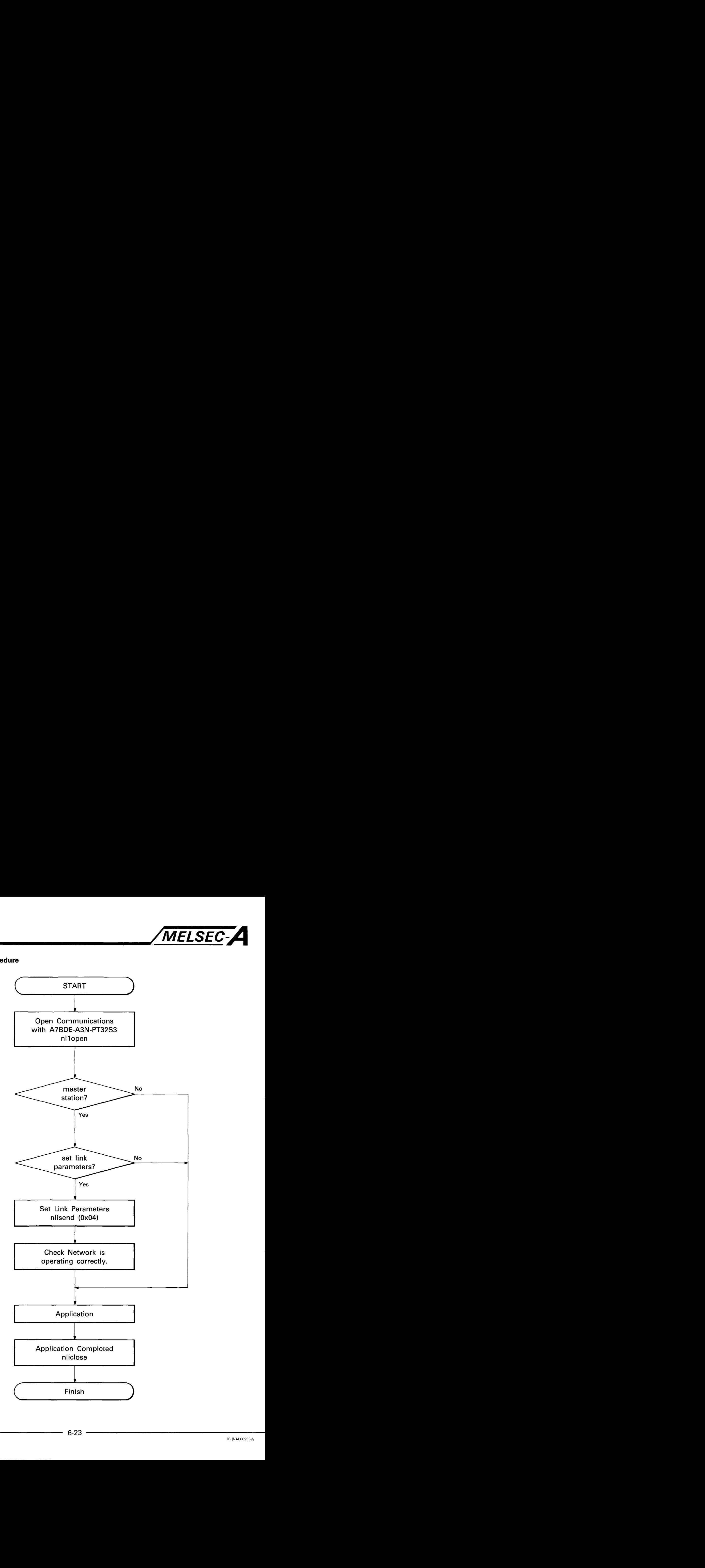

# 6. PROGRAMMING

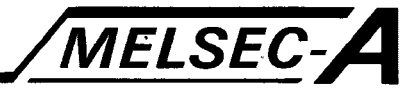

### 6.16 Access Function Specification And Example Sheets

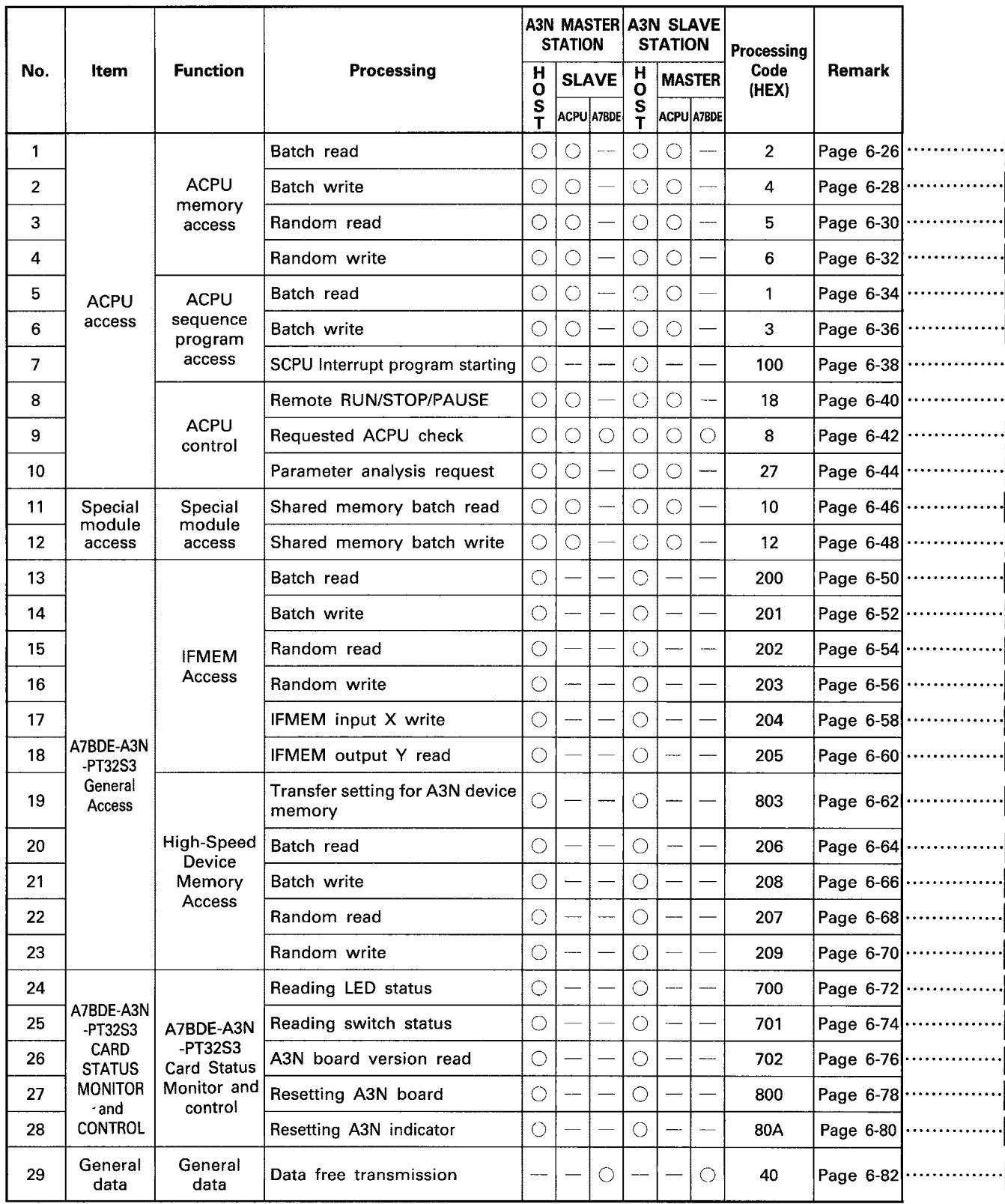

...

# 6. PROGRAMMING

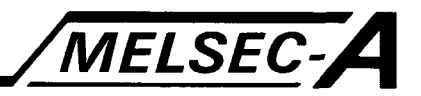

#### 6.17 Explanation of Access Function Specification Sheets

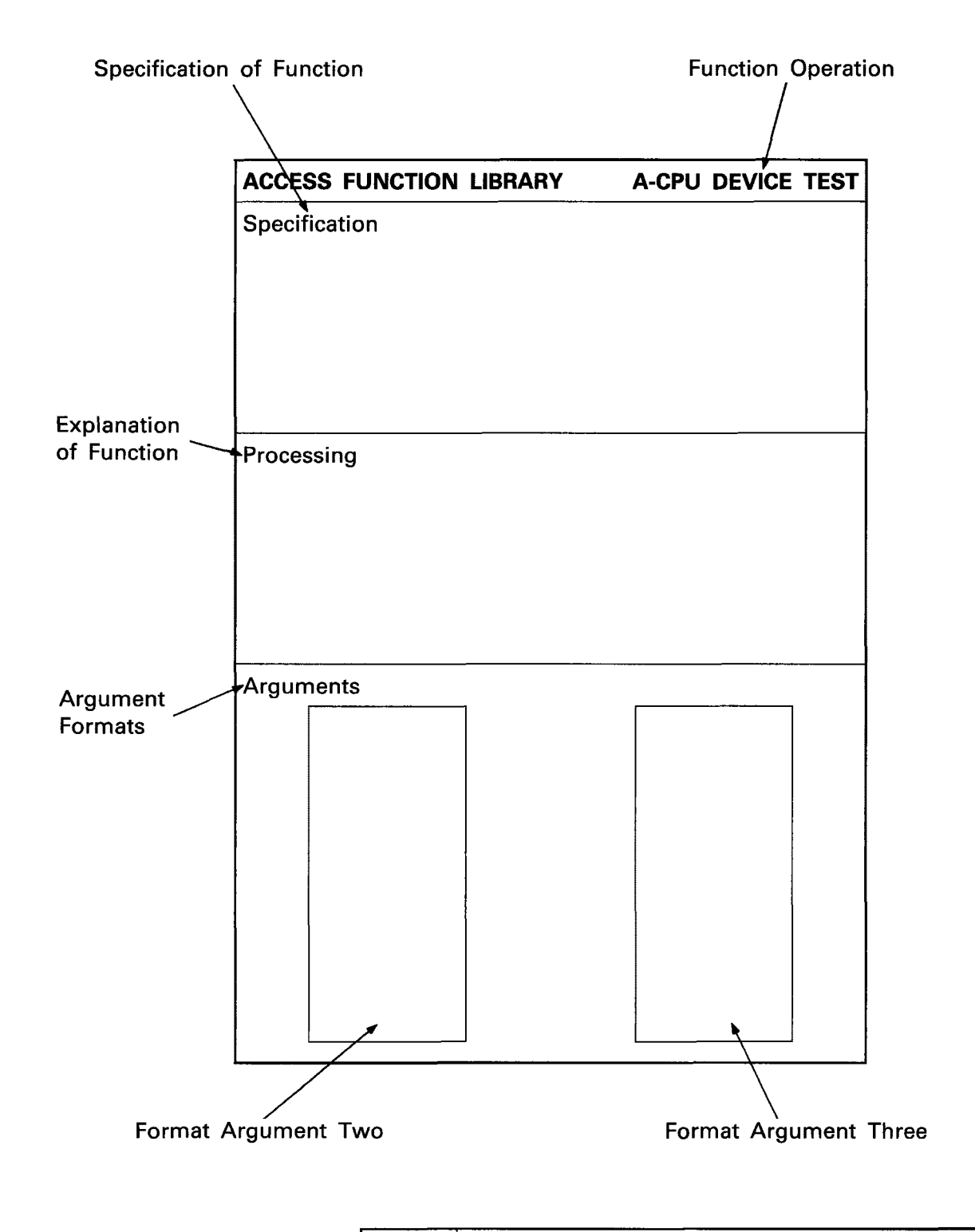

**POINT** 

Please note that the arguments are set in multiples of bytes.
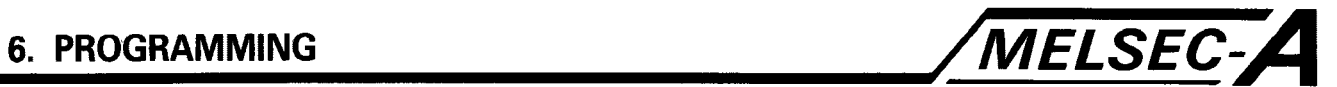

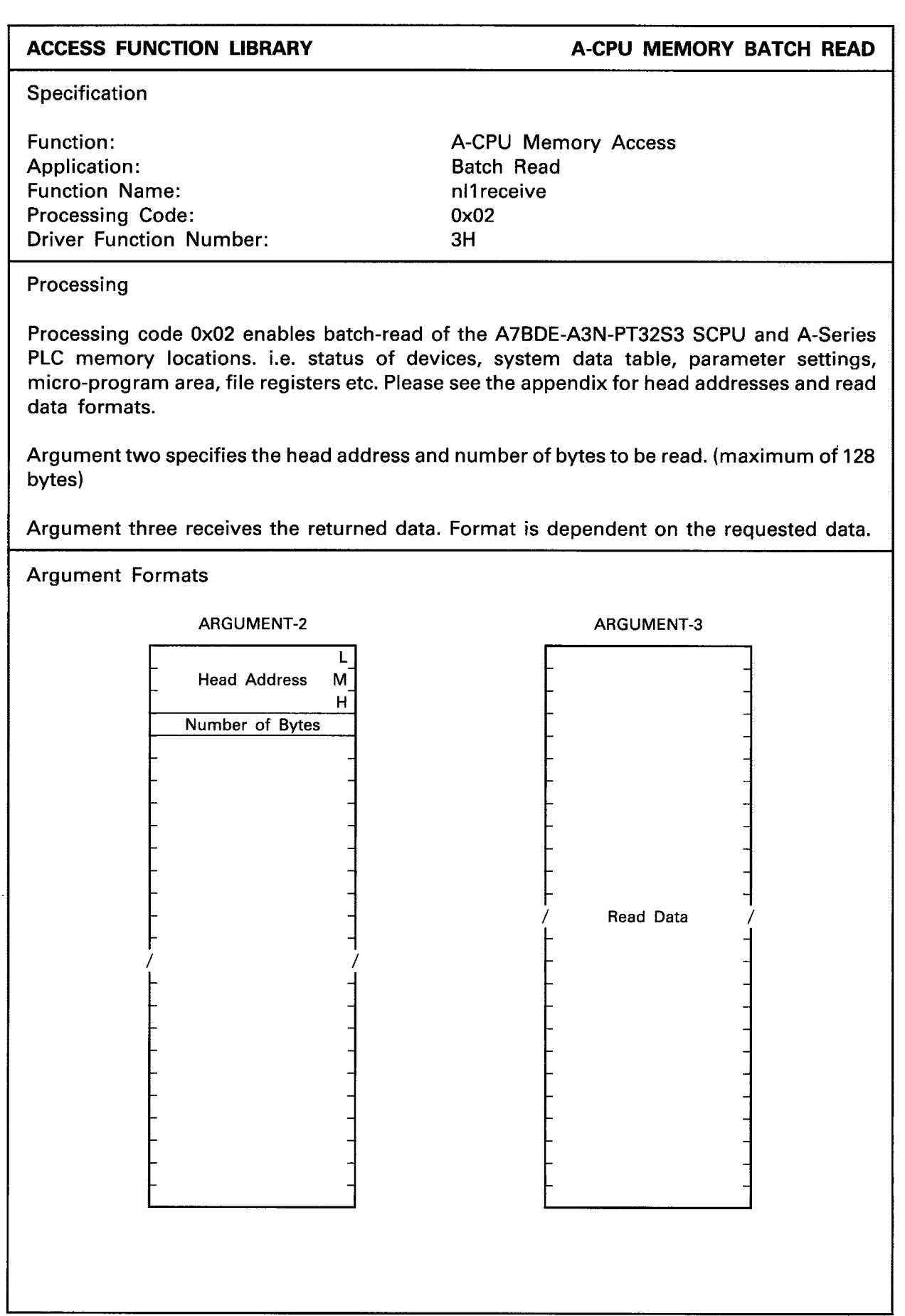

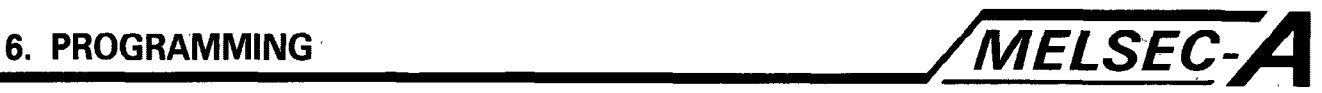

```
EXAMPLE A-CPU MEMORY BATCH READ
```

```
\#include \langlestdio.h\rangle#include (nyuserc.h> 
PATH *path;
NLARGl argl; 
main ( ) 
1: 
  int chan, mod, i; 
  short ret; 
  unsigned char *arg2; 
  unsigned char *arg3; 
  char buff2 [512]; 
  char buff3 [512]; 
  arg2 = \text{buffer}arg3 = \text{buff3};I* OPEN OF I/F BOARD */ 
/* A-CPU MEMORY BATCH READ */ 
/* This program reads and displays the status of inputs *//* XO to X3F, of station one of MELSECNET. */ 
  mod = 0;
  arg1. demand = 0x02;
  arg1. loop = 0x00;
  arg1. station = 0x01;
  butf2 [0] = 0x00;buff2 [1] = 0 \times 08;
  buff2 [2] = 0x00;buff2 [3] = 0x10;
  ret = n1receive (path, mod, &arg1, arg2, arg3);
  printf ("Return value (ACPU batch rd) = %X\n", ret);
  i = 0:
  while (i < 16)1 
    printf ("buff3 [%3d] = %4X\n\pi", i, buff3 [i]);
    i = i + 2;1 
/* CLOSE */ 
\mathbf{)}
```
 $\sim 0.1$ 

 $\sim 100$ 

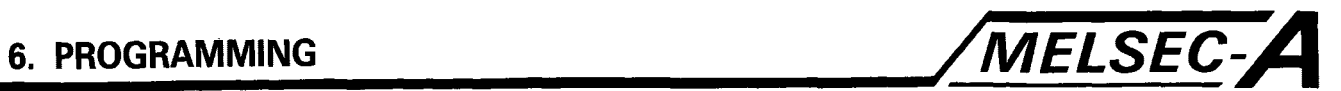

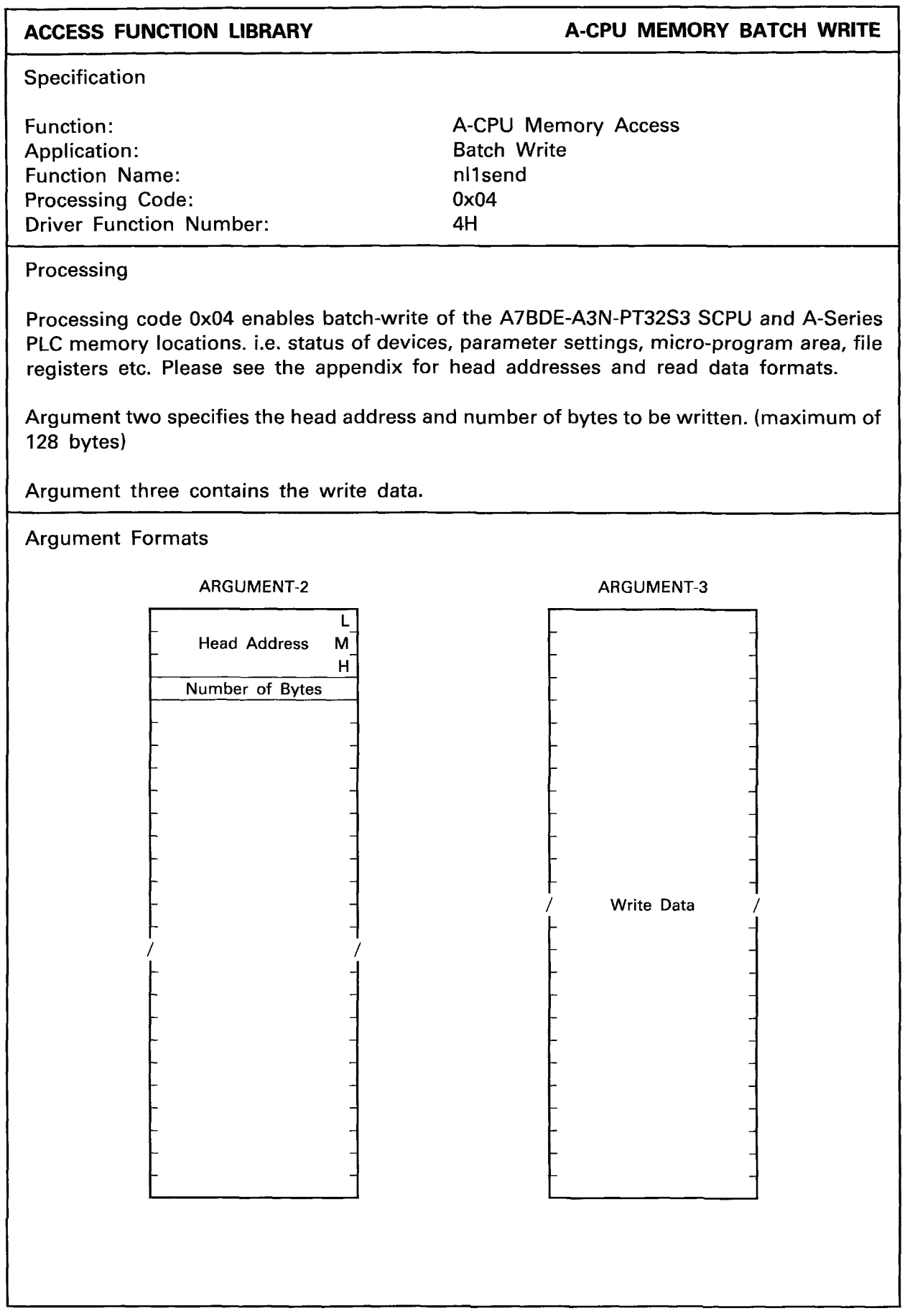

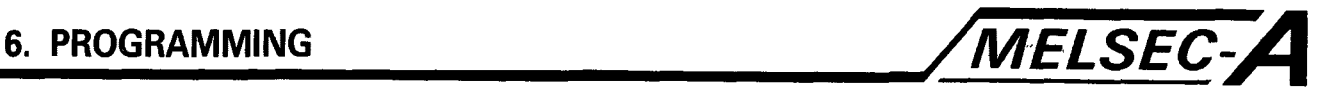

```
EXAMPLE
```

```
A-CPU MEMORY BATCH WRITE
```

```
#include (stdi0.h) 
#include <nyuserc.h>
PATH *path:
NLARGI argl; 
main ( ) 
ł
  int chan, mod, i; 
  short ret; 
  unsigned char *arg2; 
  unsigned char *arg3; 
  char buff2 [512]; 
  char buff3 [512]; 
  arg2 = \text{buffer}arg3 = \text{buff3};/* OPEN OF I/F BOARD */ 
/* A-CPU MEMORY BATCH WRITE */ 
/* This program writes the bit code 0xff to outputs Y40-Y7f *//* of the host A7BDE-A3N-PT32S3. i.e. switches them all 'on'. */ 
  mod = 0;
  arg1. demand = 0x04;
  arg1. loop = 0x00;
  arg1. station = 0 \times ff;
  butf2 [0] = 0x1c;buff2 [I] = 0x82; 
  buff2 [2] = 0x00;
  buff2 [3] = 0x10;i=0;
  while (i < 16)I 
    buff3 [i] = 0xff:
    i=i+2;1 
  ret = n1send (path, mod, &arg1, arg2, arg3);
  printf ("Return value (ACPU batch wr) = %X\n", ret); 
I* CLOSE */ 
I
```
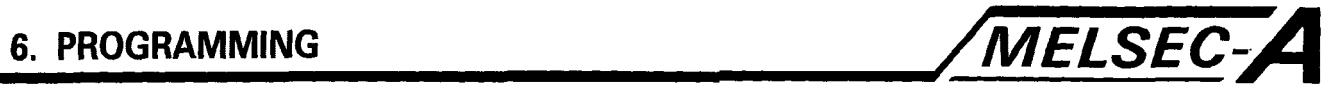

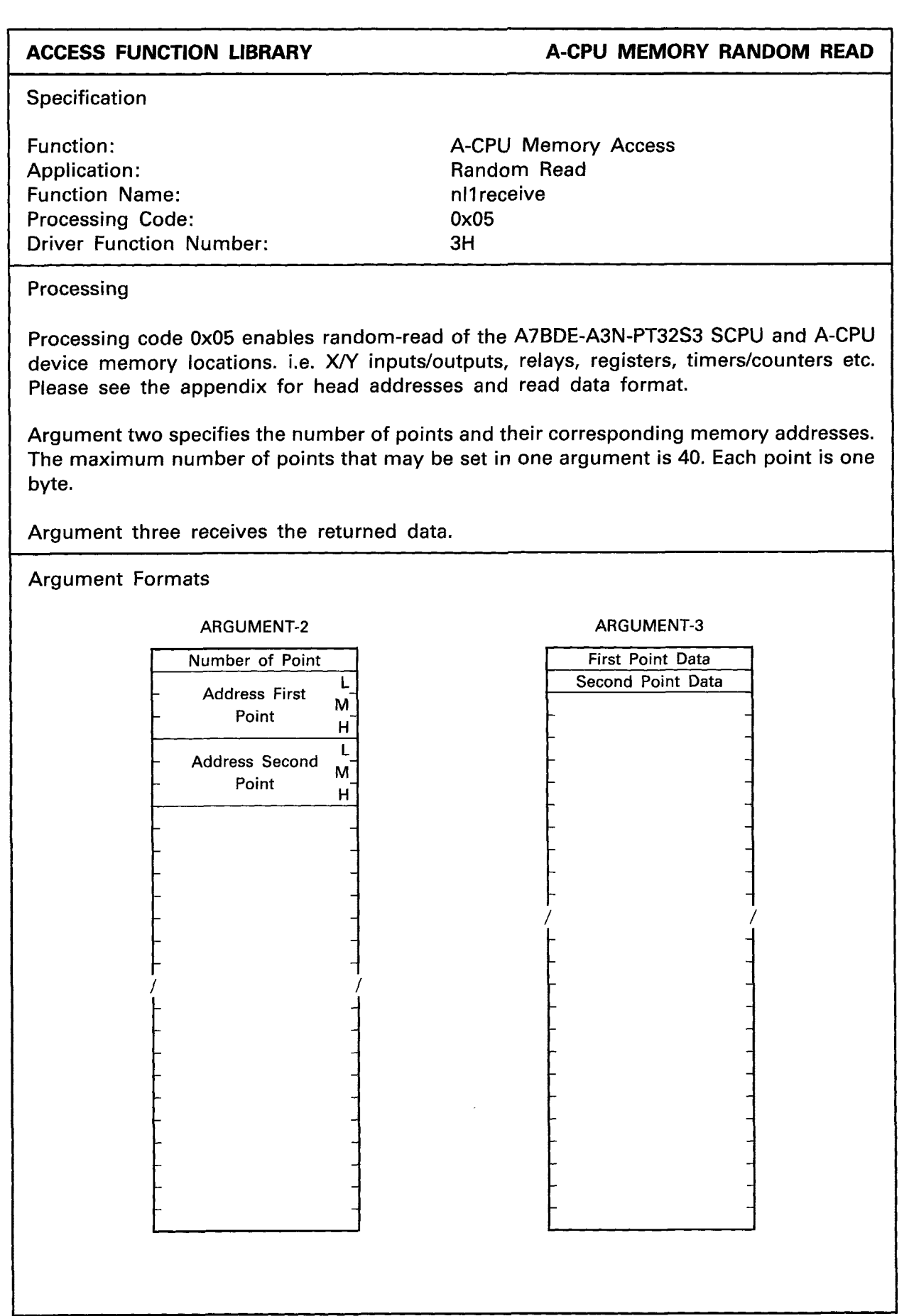

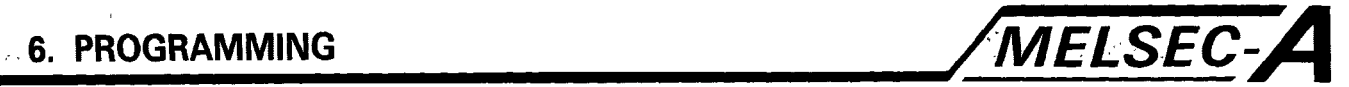

```
EXAMPLE
                                                        A-CPU MEMORY RANDOM READ 
#include (stdi0.h) 
#include (nyuserc.h) 
PATH *path;
NLARGI argl; 
main ( ) 
1 
  int chan, mod, i; 
  short ret; 
  unsigned char *arg2; 
  unsigned char *arg3; 
  char buff2 [5121; 
  char buff3 [5121; 
  arg2 = burf2;
  arg3 = \text{buff3};/* OPEN OF I/F BOARD */ 
/* A-CPU MEMORY ACCESS RANDOM READ */ 
/* This program reads random data from station one, *I 
/* specifically the status of XO to X7. */ 
  mod = 0;
  arg1. demand = 0x05;
  arg1. loop = 0x00;
  arg1. station = 0x01;
  buff2 [0] = 0x01;
  buff2 [1] = 0 \times 00;
  buff2 [2] = 0 \times 80;
  buff2 [3] = 0 \times 00;
  ret = n11receive (path, mod, &arg1, arg2, arg3);
  printf ("Return value (ACPU rnd rd) = \frac{1}{2}X n", ret);
  printf ("buff3 [0] = %X \n\infty", buff3 [0]);
/* CLOSE */ 
\mathbf{I}
```
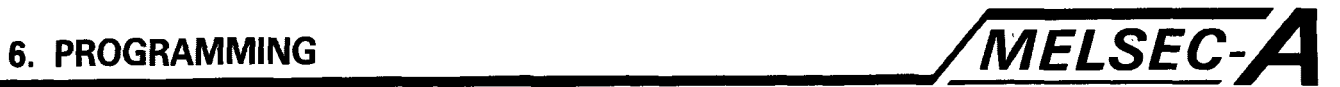

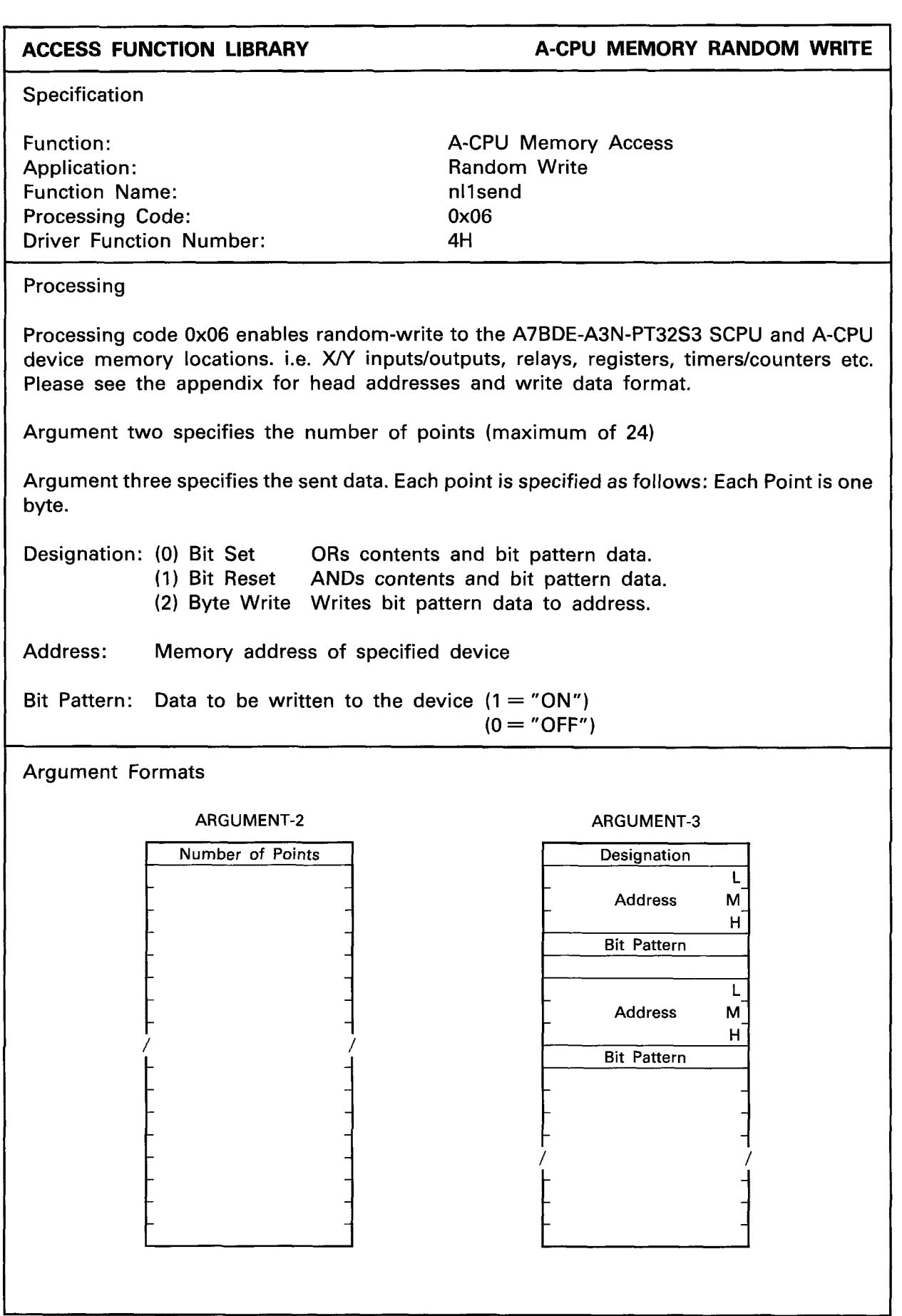

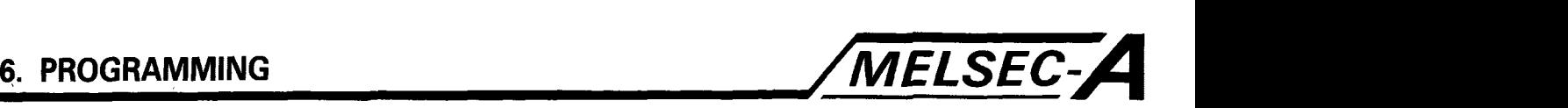

```
EXAMPLE A-CPU MEMORY RANDOM WRITE
  ~~ ~~ 
#include (stdi0.h) 
#include (nyuserc.h> 
PATH *path; 
NLARGI argl; 
main ( ) 
I 
  int chan, mod, i; 
  short ret; 
  unsigned char *arg2; 
  unsigned char *arg3; 
  char buff2 [512];
  char buff3 [512];
  arg2 = buff2;arg3 = \text{buff3};/* OPEN OF I/F BOARD *I 
/* A-CPU MEMORY ACCESS RANDOM WRITE *I 
/* This program writes OxFO to outputs Y40-Y48, and OxBBAA */ 
/* to data register DO, of station one of MELSECNET. */ 
  mod = 0;arg1. demand = 0x06;
  arg1. loop = 0x00;
  arg1. station = 0x01;
  buff2 [O] = Ox01 ; 
  buff3 [O] = 0x02; 
  buff3 [1] = 0 \times 08;
  buff3 [2] = 0 \times 82;
  buff3 [3] = 0 \times 00;
  buff3 [4] = 0 \times 10;
  buff3 [5] = 0x02; 
  buff3 [6] = 0 \times 00;
  buff3 [7] = 0x88; 
  buff3 [8] = 0x00; 
  buff3 [9] = 0xaa;
   buff3 [10] = 0 \times 02;<br>buff3 [11] = 0 \times 01;
  buff3 [11] = 0 \times 01;<br>buff3 [12] = 0 \times 88;
  buff3 [13] = 0 \times 00;
  buff3 1141 = Oxbb; 
  ret = n1send (path, mod, &arg1, arg2, arg3);
  printf ("Return value (random write) = %X\n\lambda n", ret);
/* CLOSE "I 
1
```
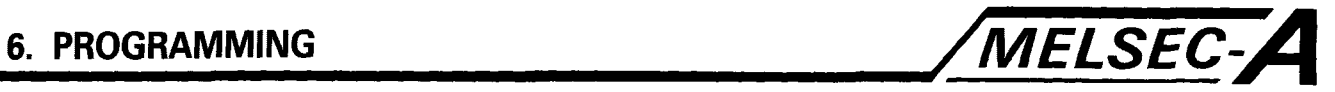

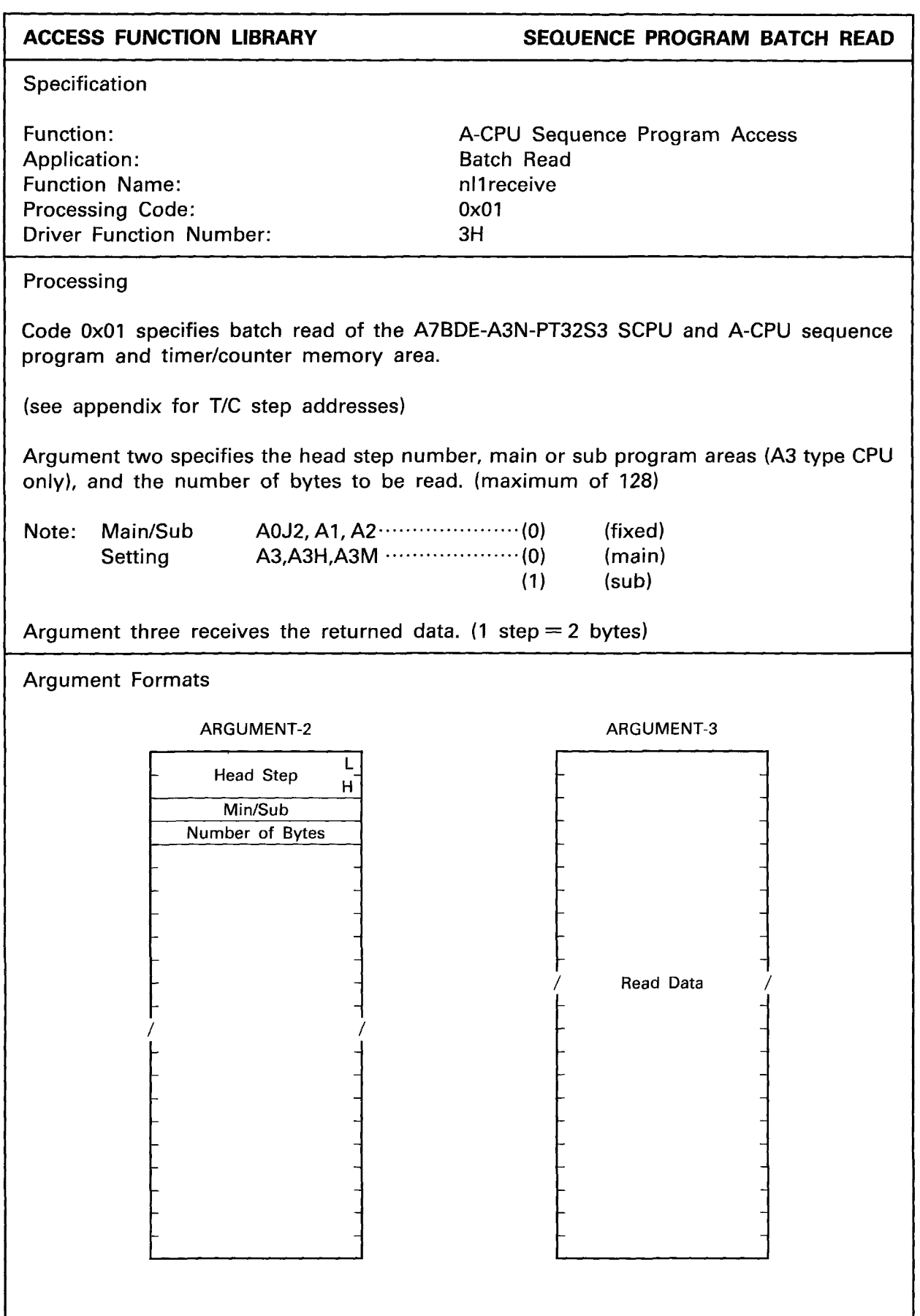

 $- 6-34 -$ 

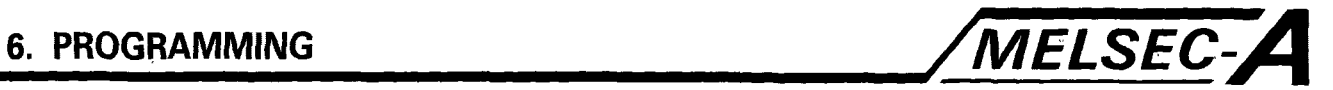

```
EXAMPLE EXAMPLE SEQUENCE PROGRAM BATCH READ
 #include (stdi0.h) 
 # include (nyuserc.h> 
PATH *path;
NLARGI argl; 
main ( ) 
\overline{1}int chan, mod, i; 
  short ret; 
  unsigned char *arg2; 
  unsigned char *arg3; 
  char buff2 [512];
  char buff3 [512];
  arg2 = burf2;arg3 = \text{buffer}/* OPEN OF I/F BOARD */ 
/* A-CPU SEQUENCE PROGRAM READ */ 
/* This program reads from the A7BDE-A3N-PT32S3 SCPU, the sequence */ 
/* program step zero to step thirty two. 
Note: One step */ 
/* requires two bytes of memory. */ 
  mod = 0;arg1. demand = 0x01;
  arg1. loop = 0x00;
  arg1. station = 0xff;
  buff2 [0] = 0x00;buff2 [I] = 0x00; 
  \text{buffer}(2] = 0 \times 00;buff2 [3] = 0x40;
  ret = nl1receive (path, mod, &arg1, arg2, arg3);
  printf ("Return value (prog read) = %X\setminus n", ret);
  for (i = 0; i < 0x40; i++)\mathbf{I}printf ("buff3 [%2d] = %4x\n\pi", i, buff3 [i]);
  \overline{1}/* CLOSE */ 
\mathbf{I}
```
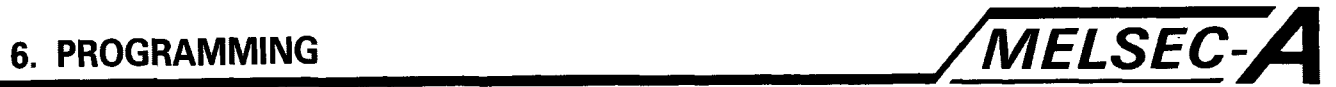

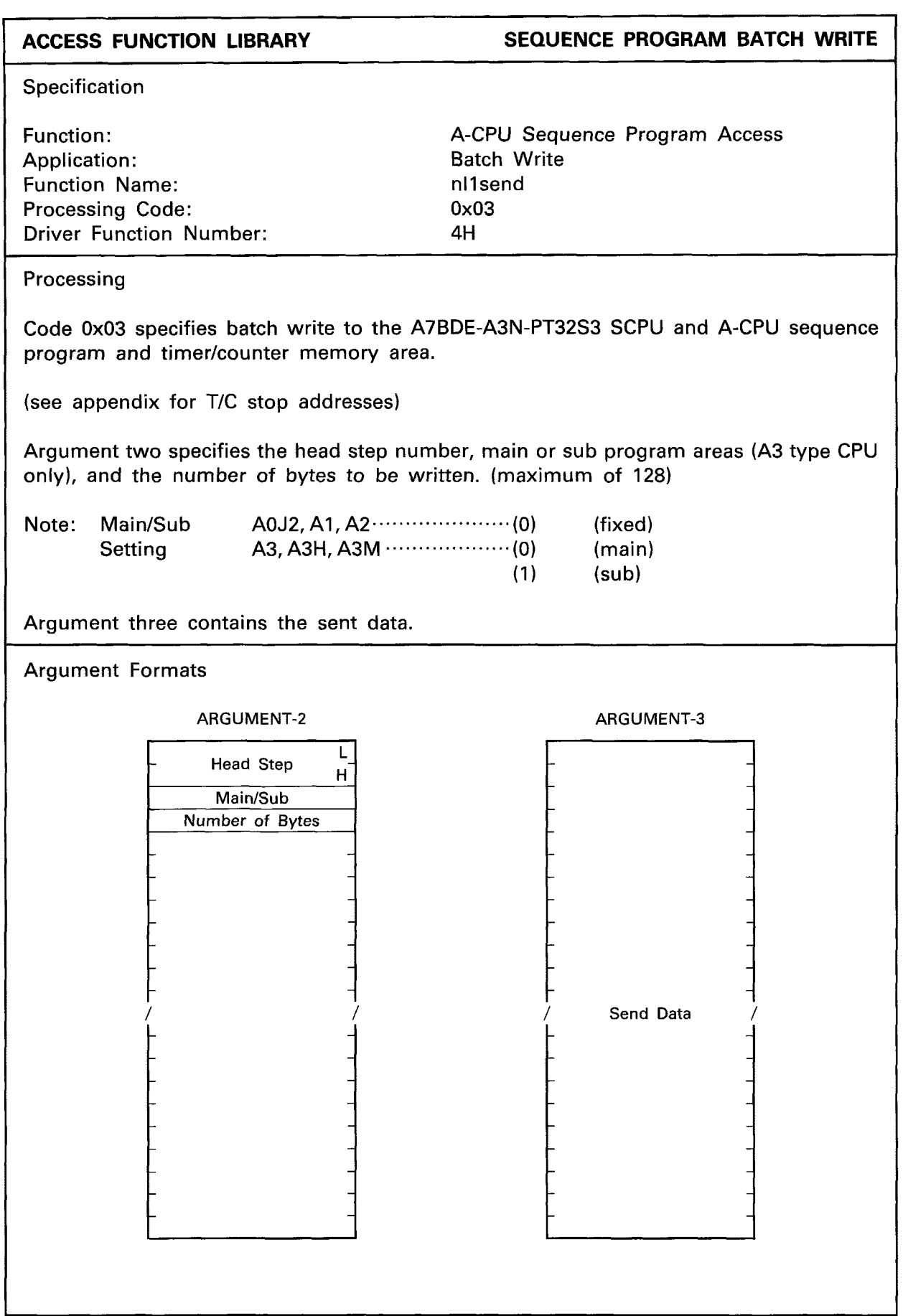

 $\overline{\phantom{a}}$ 

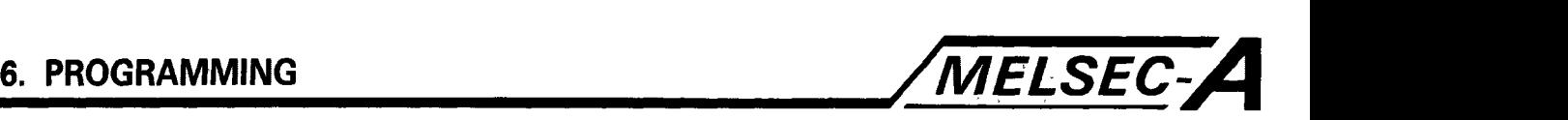

```
EXAMPLE SEQUENCE PROGRAM BATCH WRITE
#include <stdio.h>
#include (nyuserc.h) 
PATH *path; 
NLARGI argl; 
main ( 
{ 
  int chan, mod, i; 
  short ret; 
  unsigned char *arg2; 
  unsigned char *arg3;
  char buff2 [512]; 
  char buff3 [512]; 
  arg2 = butff2;arg3 = \text{buffer}/* OPEN OF I/F BOARD */ 
/* A-CPU SEQUENCE PROGRAM WRITE */ 
/* This program writes the instruction LD X020, to step */ 
/* zero of the host A7BDE-A3N-PT32S3 SCPU sequence program. */ 
  mod = 0;
  arg1. demand = 0x03;
  arg1. loop = 0;
  arg1. station = 0 \times ff;
  buff2 [0] = 0;
  buff2 [1] = 0;buff2 [2] = 0;buff2 [3] = 2;buff3 [0] = 0x20;
  buff3 [1] = 0x40;
  ret = nl1send (path, mod, &arg1, arg2, arg3);
  printf ("Return value (prog write) = %X\_{n}", ret);
/* CLOSE */ 
\vert
```
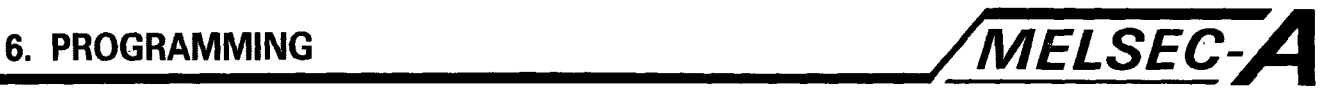

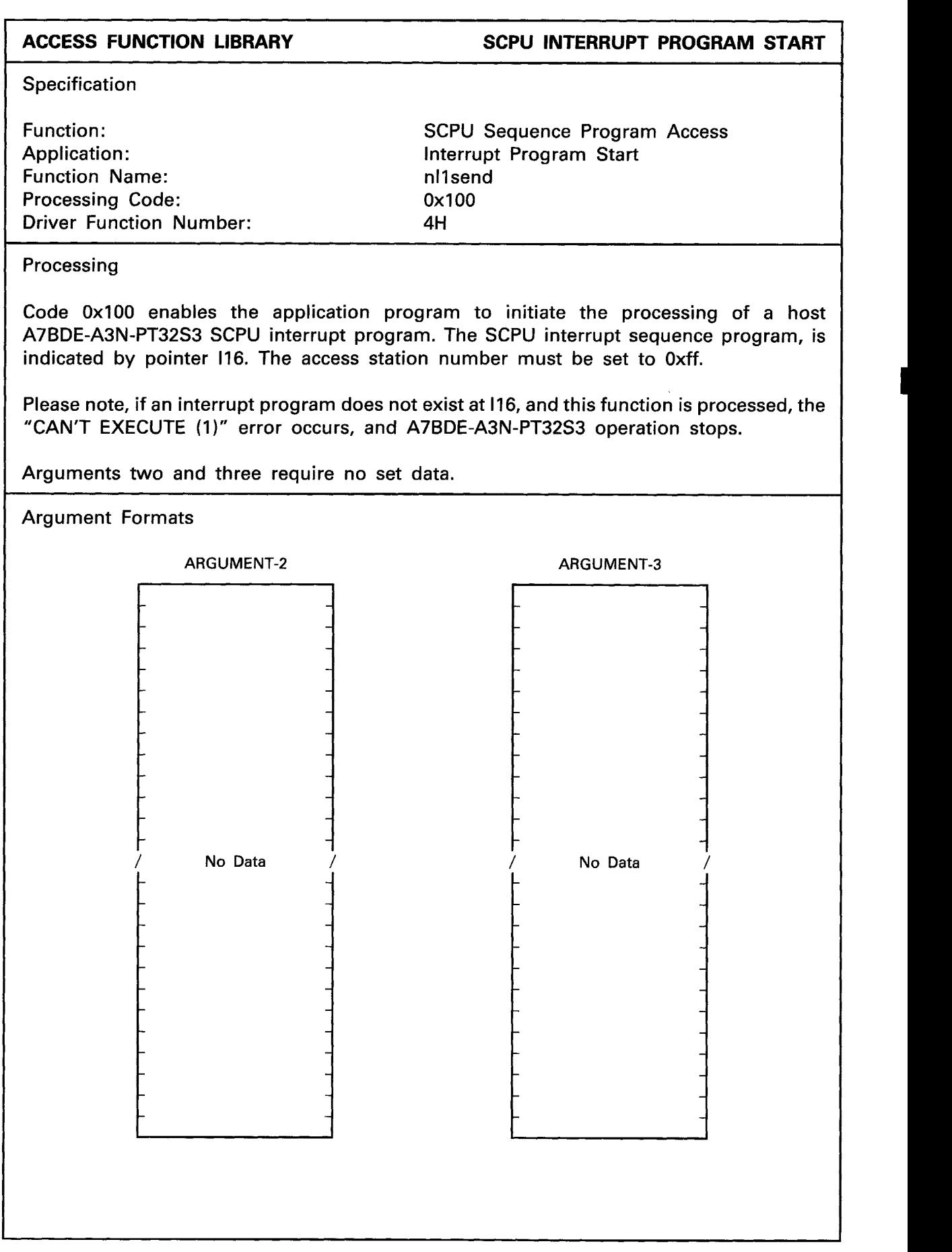

 $\mathbb{R}^{n+1}$  .

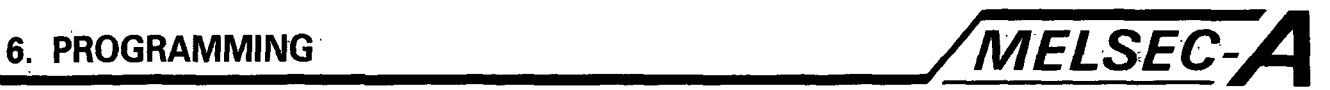

```
EXAMPLE SCPU INTERRUPT PROGRAM START
#include (stdi0.h) 
#include (nyuserc.h> 
PATH *path; 
NLARGI argl; 
main ()
1 
 int chan, mod; 
  short ret; 
  unsigned char *arg2; 
  unsigned char *arg3; 
  char buff2 [5121; 
  char buff3 [5121; 
  arg2 = buff2;arg3 = \text{buffer}/* OPEN OF I/F BOARD */ 
/* A7BDE-A3N-PT32S3 SCPU INTERRUPT PROGRAM START */ 
/* This program initiates the processing of an interrupt */ 
/* sequence program indicated by the pointer 116, in the */ 
/* host A7BDE-A3N-PT32S3 SCPU. */ 
  mod = 0;
  arg1. demand = 0x100;
  arg1. loop = 0x00;
  arg1. station = 0xff;
  ret = n1send (path, mod, &arg1, arg2, arg3);
  printf ("Return value (interrupt) = \frac{1}{2}x\cdot n", ret);
/* CLOSE */ 
\mathbf{1}
```
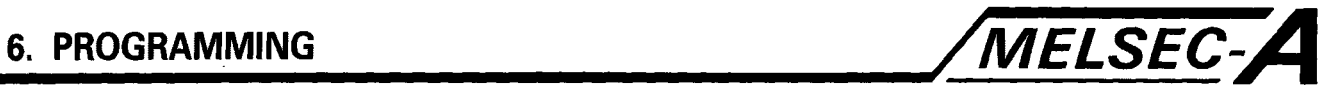

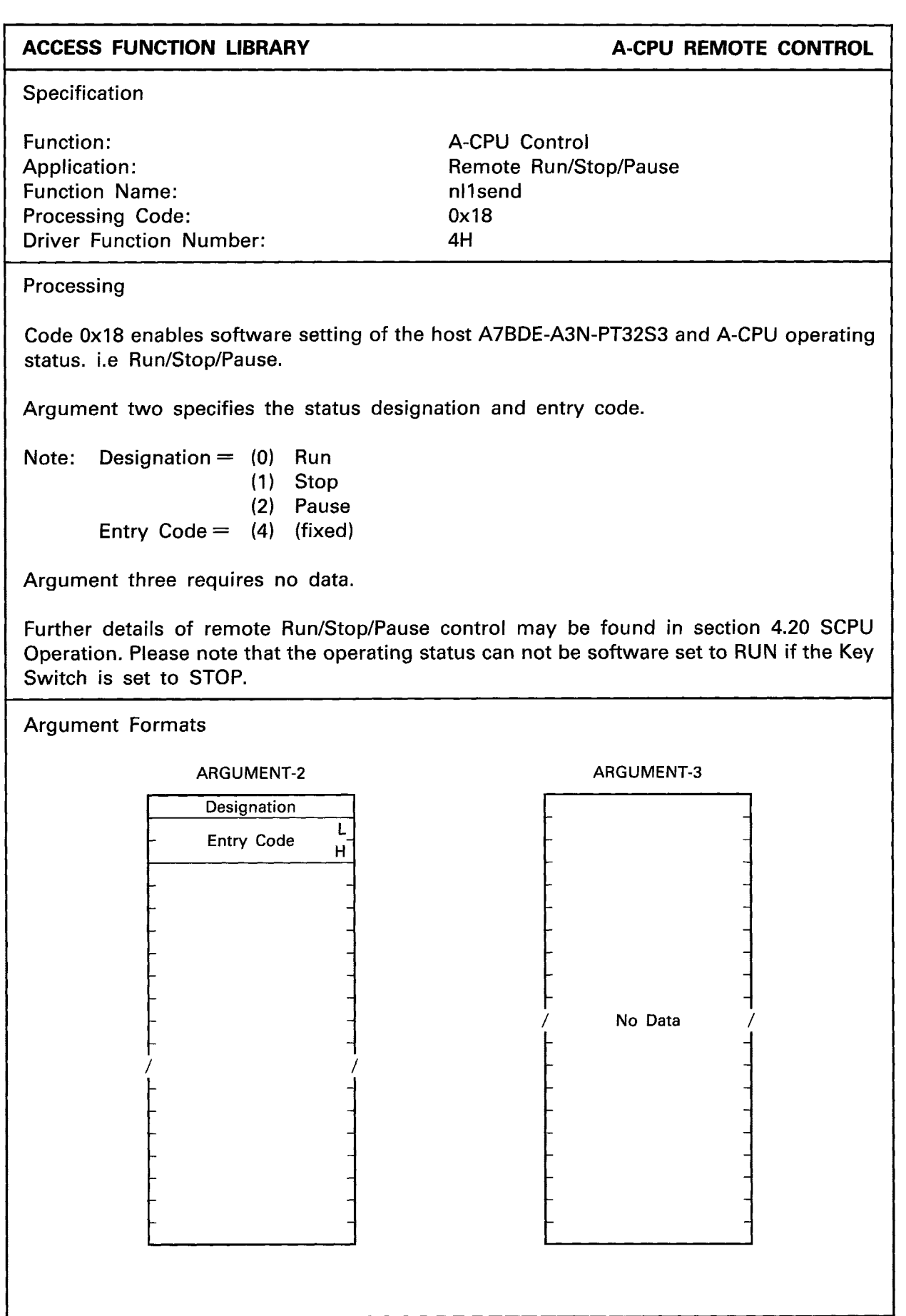

~~~ ~ ~ ~

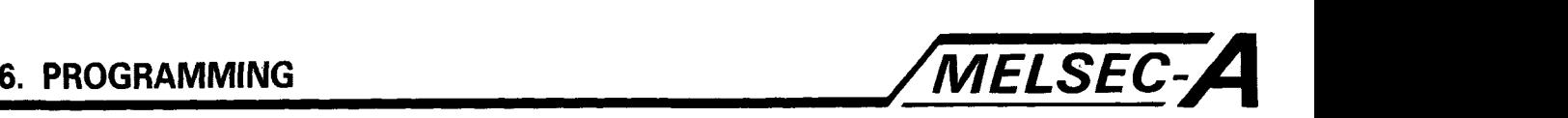

**EXAMPLE A-CPU REMOTE CONTROL** 

```
#include (stdi0.h) 
#include (nyuserc.h> 
PATH *path; 
NLARGI argl; 
main ( ) 
1 
  int chan, mod, i; 
  short ret; 
  unsigned char *arg2; 
  unsigned char *arg3; 
  char buff2 [512]; 
  char buff3 [512]; 
  arg2 = butff2;arg3 = \text{buffer}/* OPEN OF I/F BOARD */ 
/* A-CPU REMOTE RUN/STOP/PAUSE */ 
/* This program sets the running conditions (Run/Stop/Pause) */ 
/* of the host A7BDE-A3N-PT32S3 SCPU. */ 
  mod = 0:
  arg1. demand = 0x18;
  arg1. loop = 0x00;
  arg1. station = 0 \times ff;
  buff2 [1] = 4;buff2 [2] = 0;
  printf ("Select Run/Stop/Pause (0/1/2)\t");
  scanf ("%d", &buff2 [O]); 
  ret = n11send (path, mod, &arg1, arg2, arg3);
  printf ("Return value (run/stop) = %X\setminus n", ret);
/* CLOSE */ 
1
```
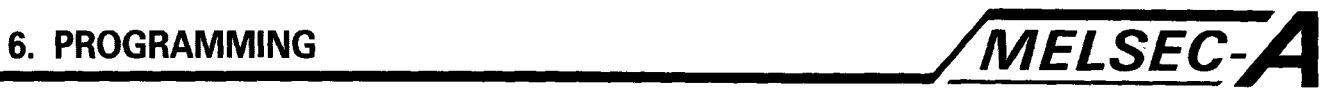

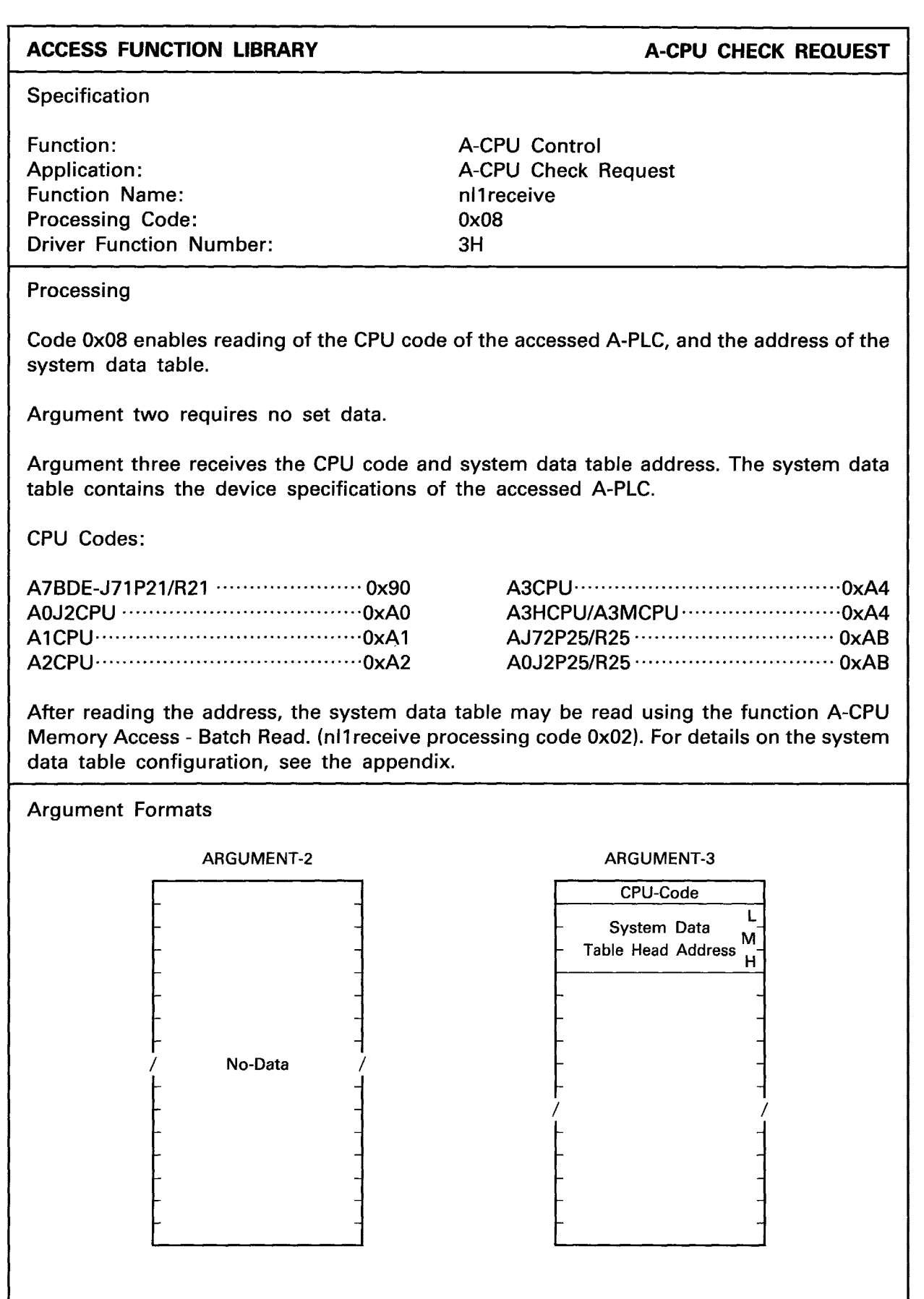

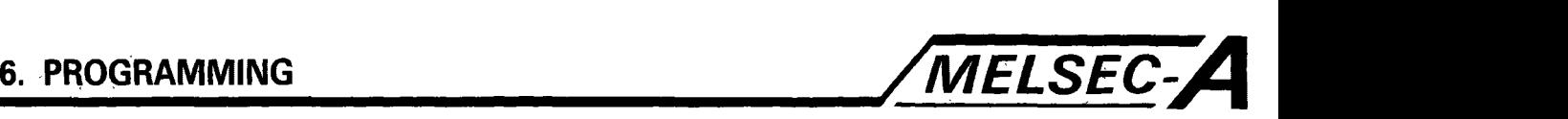

**EXAMPLE EXAMPLE A-CPU CHECK REQUEST** 

```
#include <stdio.h>
#include <nyuserc.h>
PATH *path;
NLARGI argl; 
main ( ) 
1 
  int chan, mod, i; 
  short ret; 
  unsigned char *arg2; 
  unsigned char *arg3; 
  char buff2 [512]; 
  char buff3 [512]; 
  arg2 = butf2;arg3 = \text{buffer}I* OPEN OF IIF BOARD */ 
/* A-CPU CHECK */ 
I* This program reads the type of CPU and system data table *I 
I* address of station one. *I 
  mod = 0:
  arg1. demand = 0x08;
  arg1. loop = 0x00;
  arg1. station = 0x01;
  ret = nl1 receive (path, mod, &arg1, arg2, arg3);
  printf ("Return value (cpu check) = \%X\_{n}", ret);
  i=0;
  while (i < 4)\mathbf{I}1 
    printf ("buff3 [%2d] = %4X\n\pi", i, buff3 [i]);
    i++; 
I* CLOSE *I 
t
```
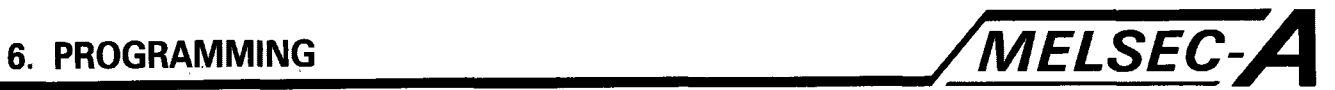

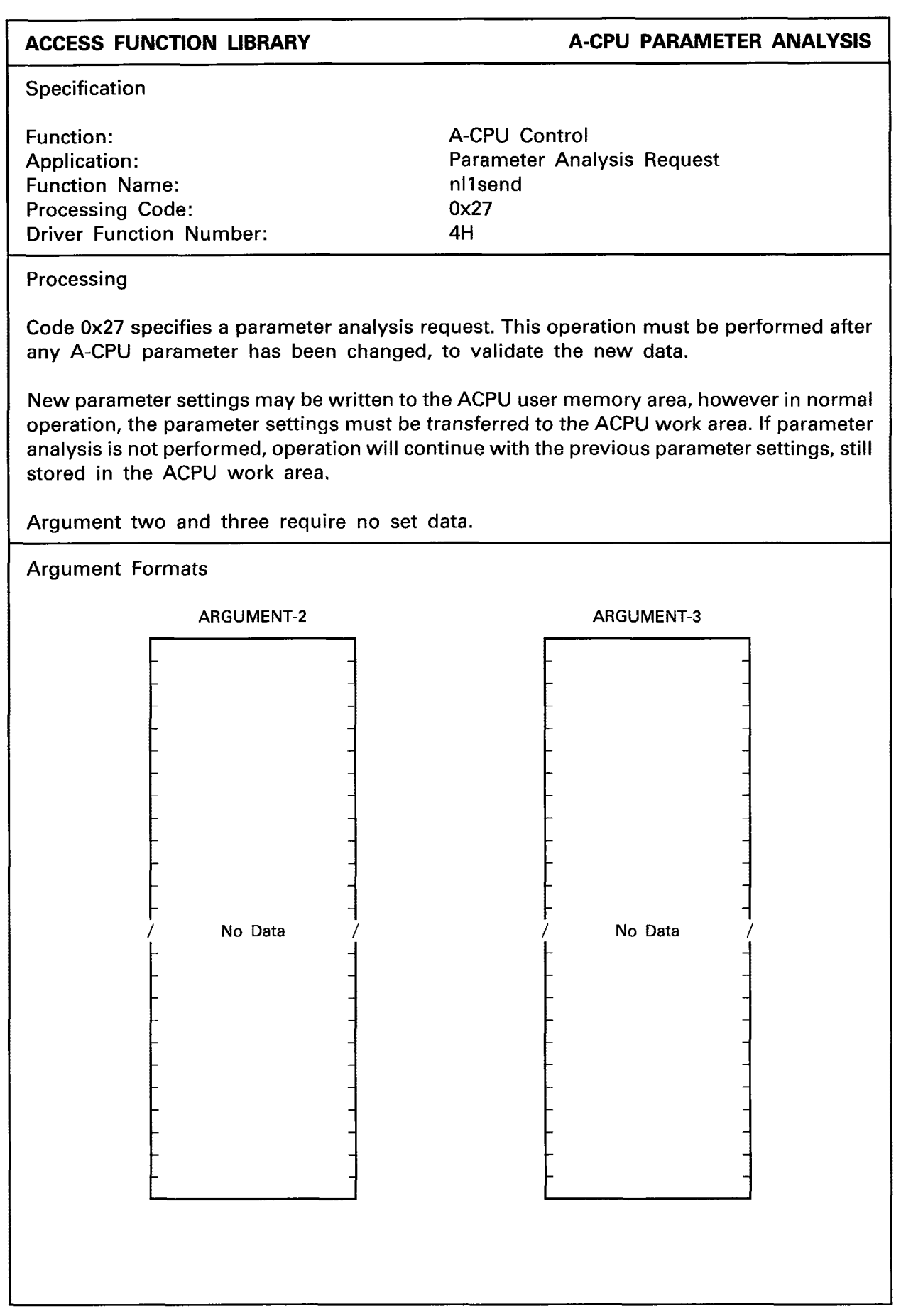

 $-6.44 -$ 

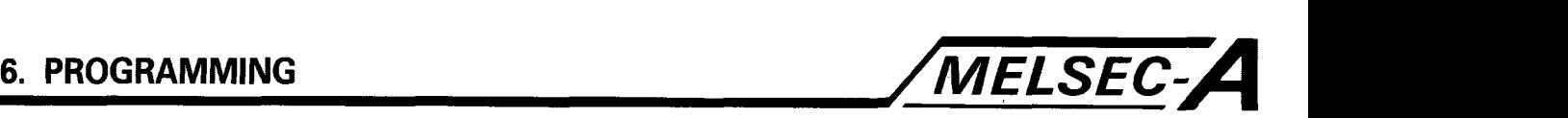

```
EXAMPLE 
                                                        A-CPU PARAMETER ANALYSIS 
#include <stdio.h> 
#include <nyuserc.h>
PATH *path; 
NLARGI argl; 
main ( ) 
I 
  int chan, mod, i; 
  short ret; 
  unsigned char *arg2; 
  unsigned char *arg3; 
  char buff2 [512];
  char buff3 15121; 
  arg2 = burf2;arg3 = \text{buff3};I* OPEN OF IIF BOARD *I 
I* PARAMETER ANALYSIS *I 
I* This program requests parameter analysis of the host *I 
I* A7BDE-A3N-PT32S3 SCPU. Parameter analysis must be performed *I 
I* after any changes have been made to the existing *I 
I* parameters. *I 
  mod = 0;arg1. demand = 0x27;
  arg1. loop = 0x00;
  arg1. station = 0xff;
  ret = n1send (path, mod, &arg1, arg2, arg3);
  printf ("Return value (parameters analysis) = %X\n\times n",ret);
I* CLOSE *I 
\mathcal{L}
```
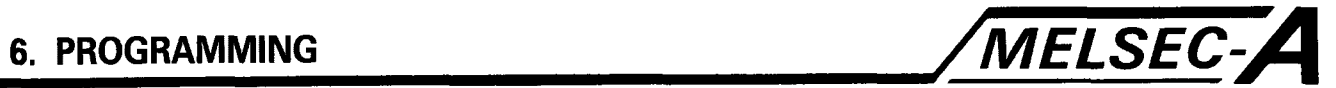

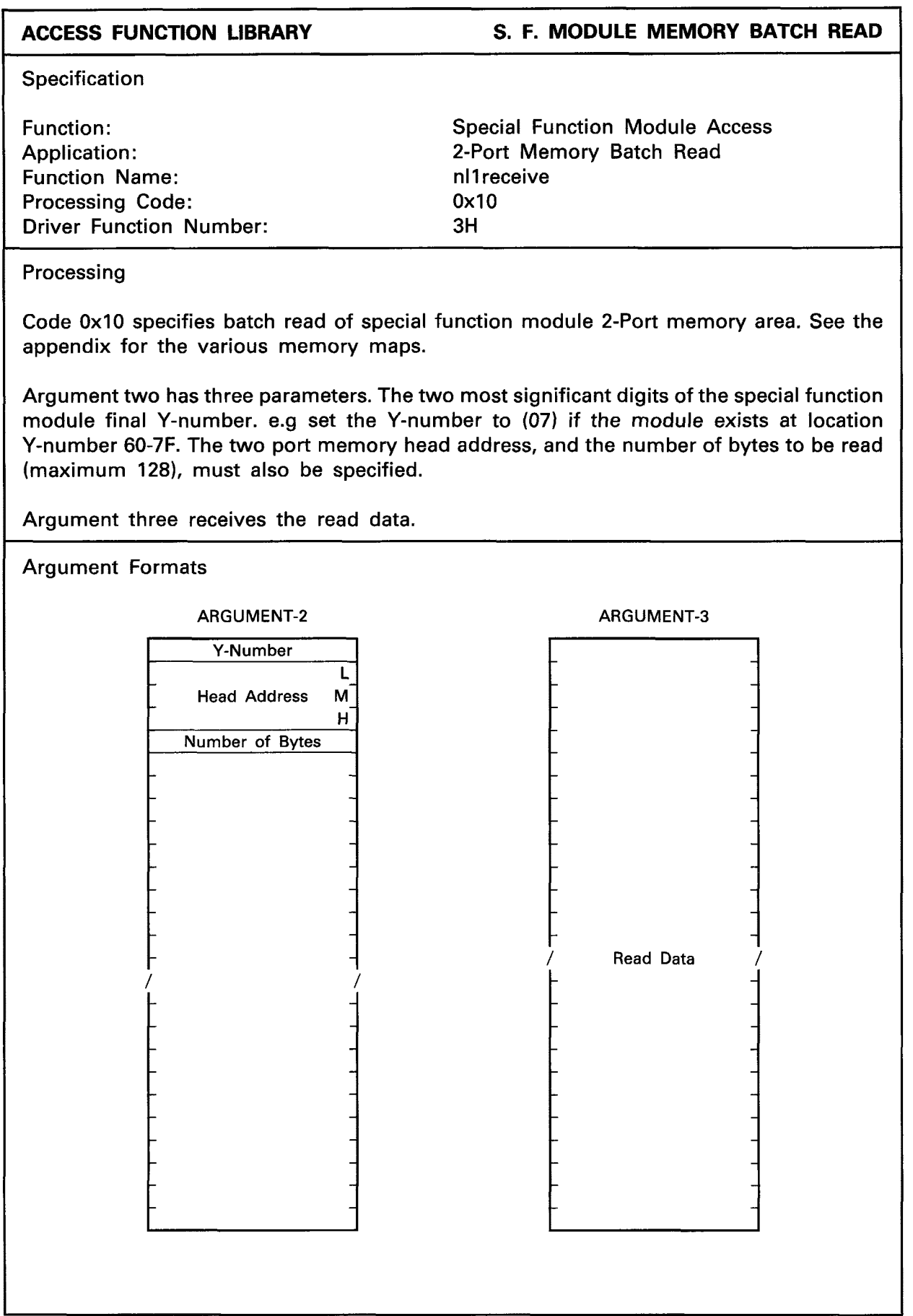

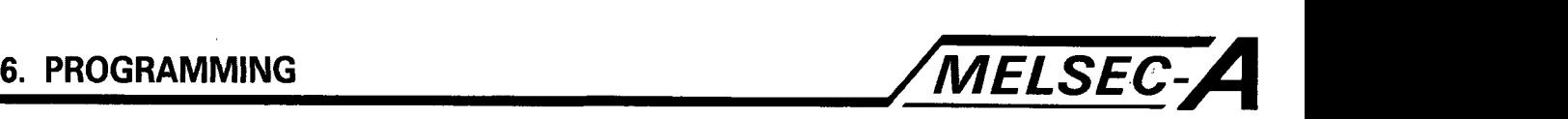

```
EXAMPLE S. F. MODULE MEMORY BATCH READ
```

```
#include <stdio.h>
#include (nyuserc.h> 
PATH *path;
NLARG1 arg1;
main ( ) 
1 
  int chan, mod, i; 
  short ret; 
  unsigned char *arg2; 
  unsigned char *arg3;
  char buff2 [512]; 
  char buff3 [512]; 
  arg2 = butf2;arg3 = \text{buffer}I* OPEN OF IIF BOARD */ 
I* SPECIAL MODULE ACCESS BATCH READ *I 
I* This program reads the buffer memory (channel one) of an *I 
I* A68AD located at slot head address 0x80 of station one. *I 
  mod = 0;
  arg1. demand = 0x10;
  arg1. loop = 0x00;
  arg1. station = 0 \times 01;
  buff2 [0] = 0 \times 09;
  buff2 [1] = 0x94;buff2 [2] = 0 \times 00;
  buff2 [3] = 0x00;
  buff2 [4] = 2;
  ret = nl1receive (path, mod, &arg1, arg2, arg3);
  printf ("Return value (S.Mod. read) = \frac{6}{x} \times \frac{1}{n}, ret);
  printf ("buff3 [0] = %d\ \ n", buff3 [0]);
  printf ("buff3 [1] = %d\ \ m", buff3 [1]);
I* CLOSE *I 
I
```
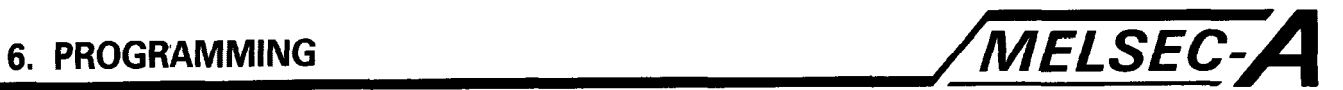

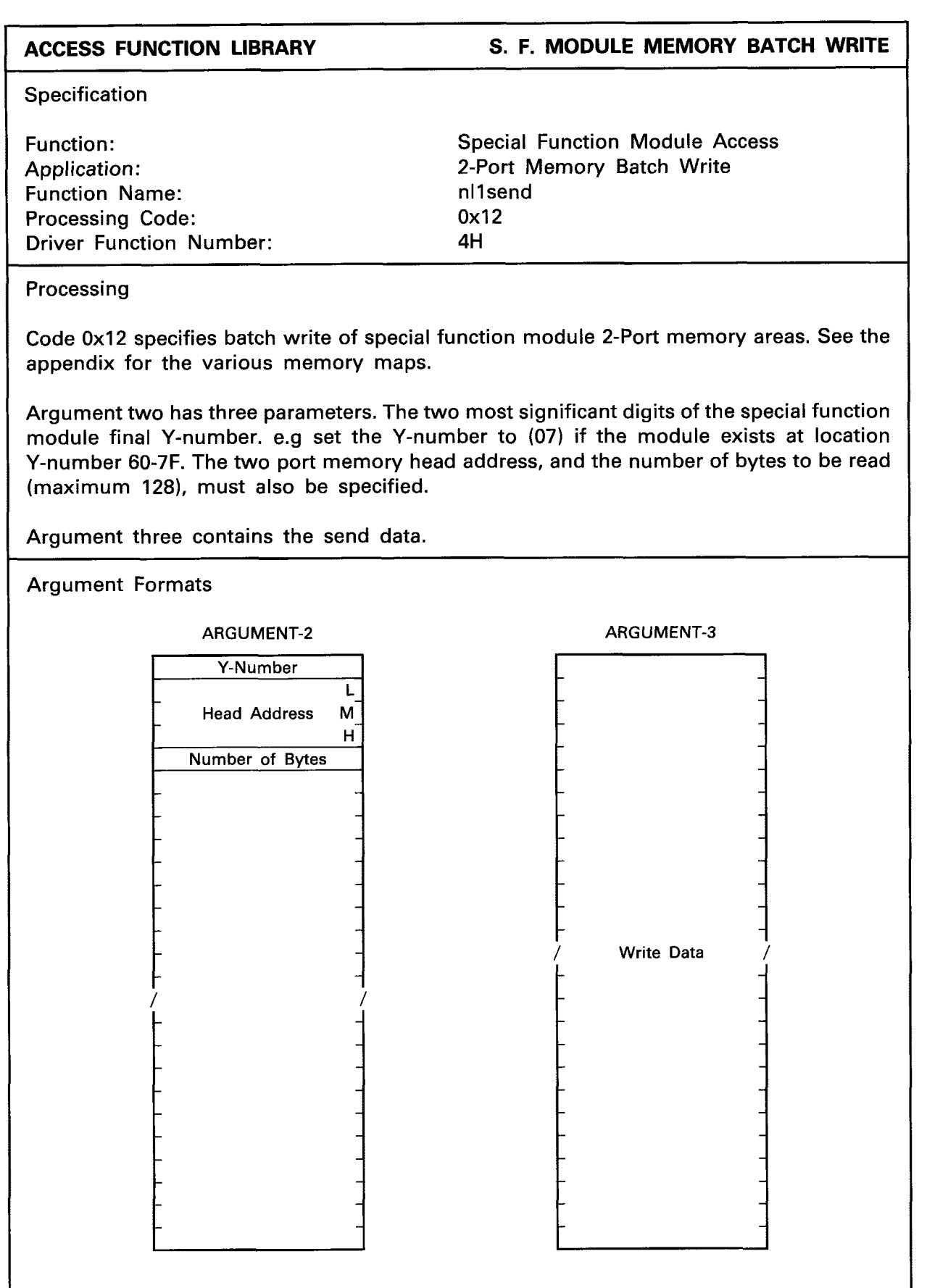

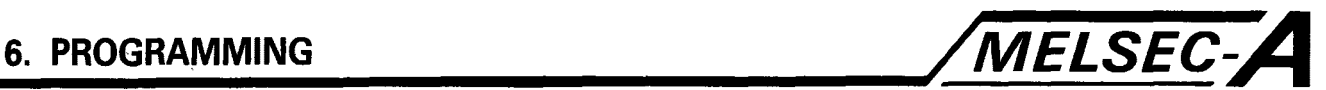

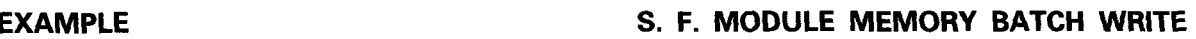

```
#include (stdi0.h) 
#include <nyuserc.h>
PATH *path;
NLARGI argl; 
main (<br>{
  int chan, mod, i; 
  short ret; 
  unsigned char *arg2; 
  unsigned char *arg3; 
  char buff2 [512];
  char buff3 15121; 
  arg2 = butff2;arg3 = \text{buffer}/* OPEN OF I/F BOARD */ 
/* SPECIAL MODULE ACCESS BATCH WRITE */ 
/* This program writes to the buffer memory (channel one) */ 
/* of an A62DA located at station one. */ 
  mod = 0;
  arg1. demand = 0x12;
  arg1. loop = 0x00;
  arg1. station = 0 \times 01;
  butf2 [0] = 0x0b;buff2 [1] = 0 \times 10;
  buff2 [2] = 0 \times 00;
  buff2 [3] = 0x00;buff2 [4] = 0x02;butf3 [0] = 0xa0;buff3 [1] = 0 \times 00;
  ret = n1send (path, mod, &arg1, arg2, arg3);
  printf ("Return value (S.Mod. write) = %x\n", ret);
/* CLOSE "/ 
\mathbf{I}
```
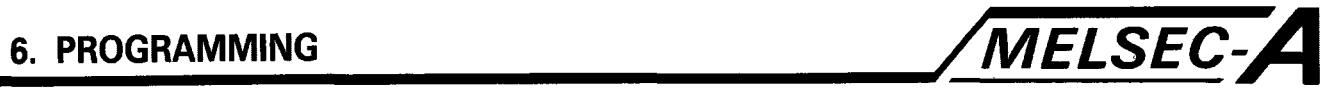

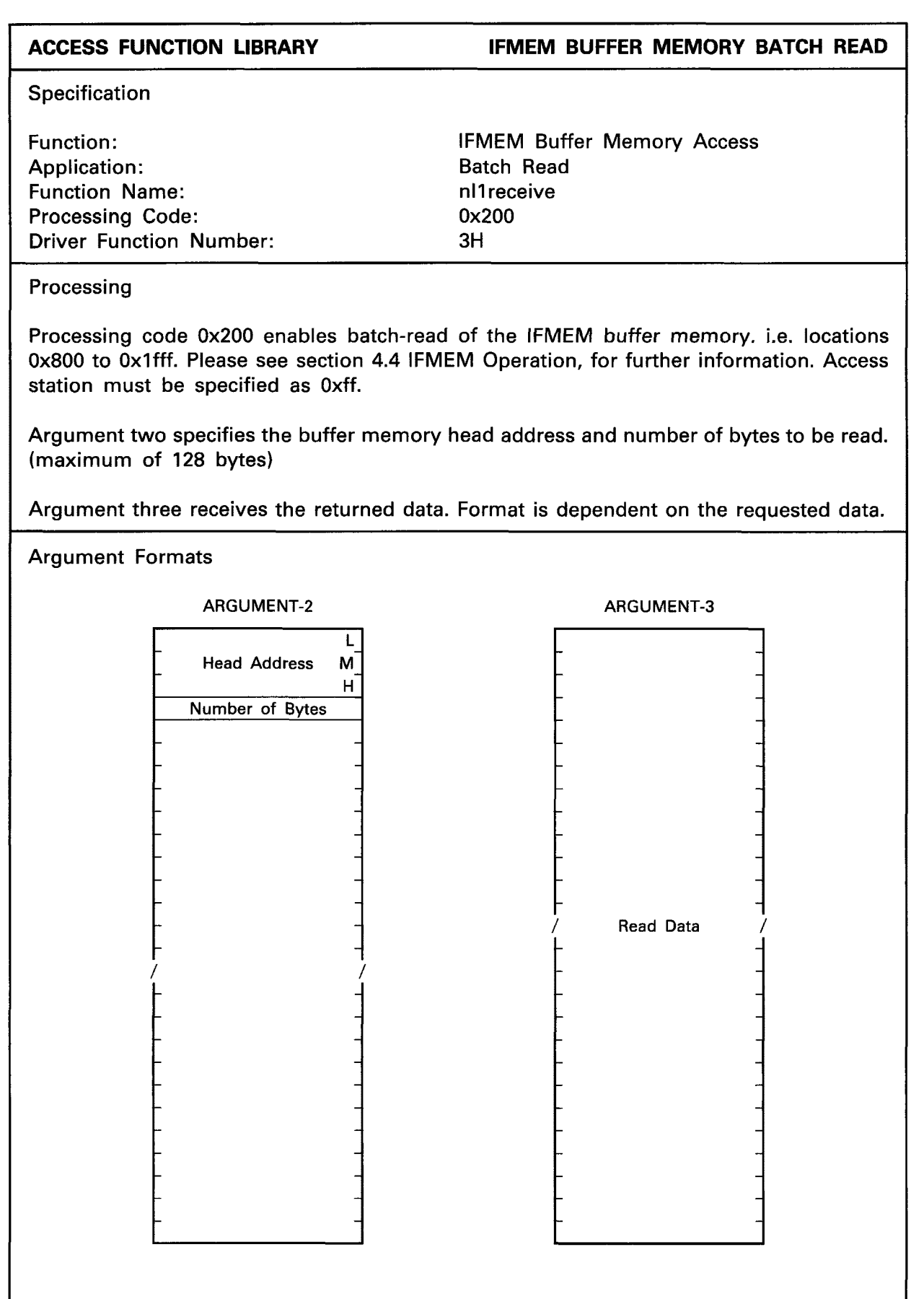

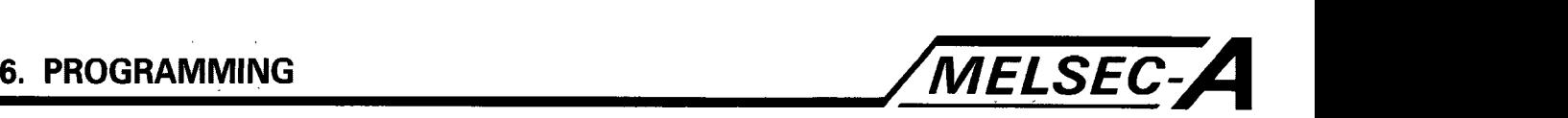

```
#include (stdi0.h) 
#include <nyuserc.h>
PATH *path;
NLARGI argl; 
main ( ) 
I 
  int chan, mod, i; 
  short ret; 
  unsigned char *arg2; 
  unsigned char *arg3;
  char buff2 [512]; 
  char buff3 [512]; 
  arg2 = butf2;arg3 = \text{buff3};I* OPEN OF IIF BOARD *I 
I* A7BDE-A3N-PT32S3 IFMEM BUFFER MEMORY BATCH READ *I 
I* This program reads and displays the contents of the *I 
/* first 16 bytes of the host A7BDE-A3N-PT32S3 IFMEM buffer memory. *I 
  mod = 0;
  arg1. demand = 0x200;
  arg1. loop = 0x00;
  arg1. station = 0 \times ff;
  buff2 IO] = 0x00; 
  buff2 [1] = 0 \times 08;
  buff2 [2] = 0x00;buff2 [3] = 0x10;
  ret = n11receive (path, mod, &arg1, arg2, arg3);
  i=0;
  while (i < 16)Ł
    printf ("buff3 [%3dl = %4X\n", i, buff3 [ill; 
    i++;1 
  printf ("Return value (mcpu read) = \frac{1}{2}x\ln r, ret);
I* CLOSE *I 
\mathbf{r}
```
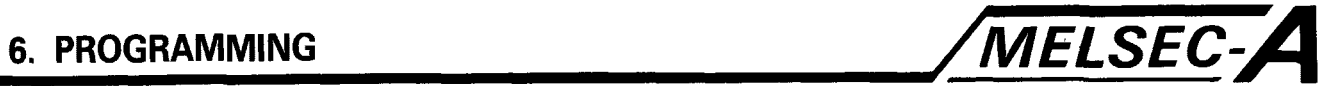

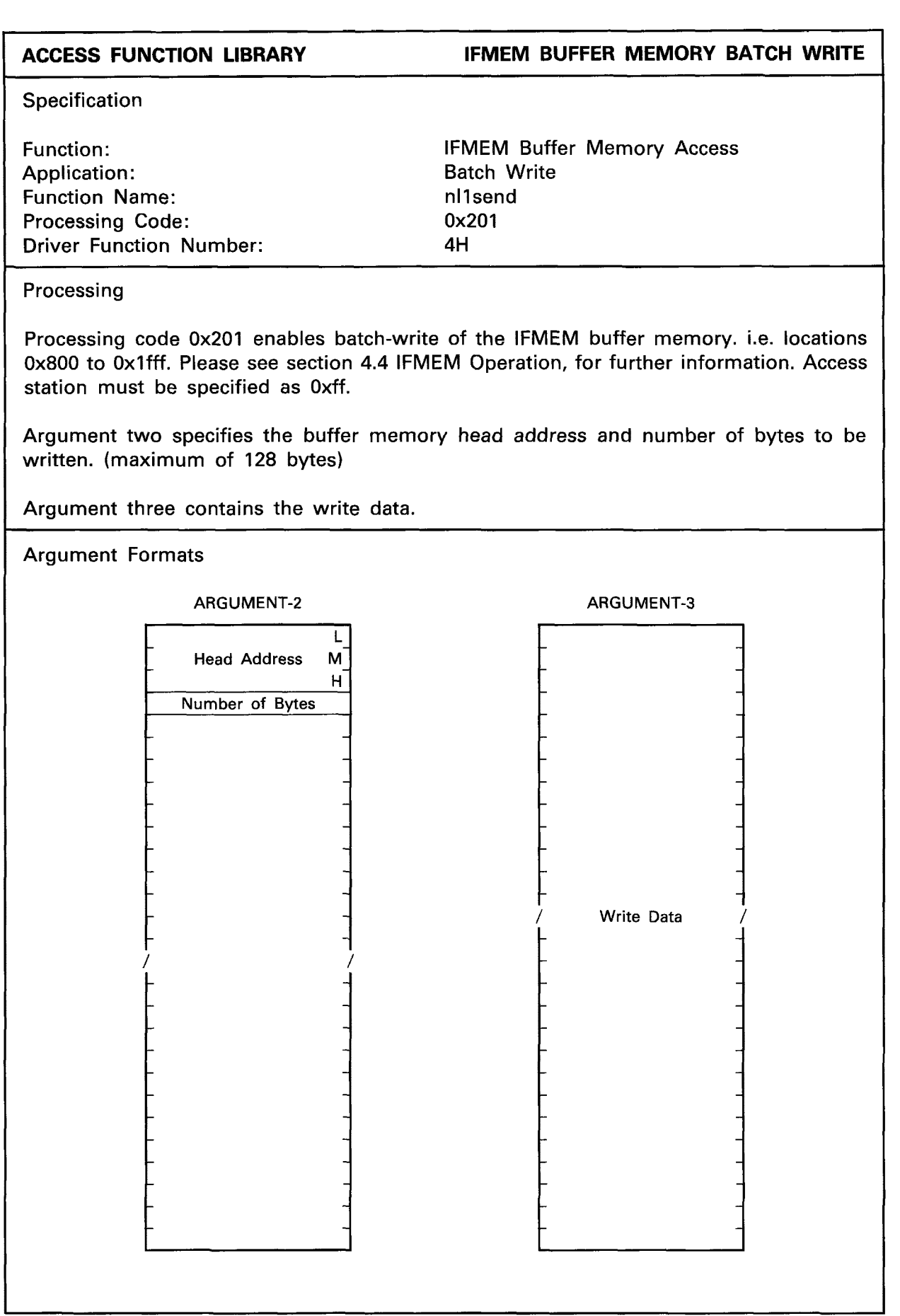

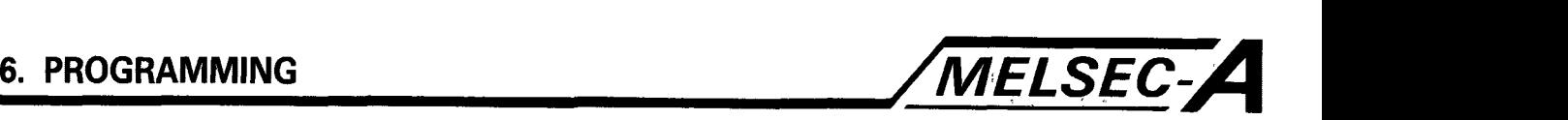

```
EXAMPLE IFMEM BUFFER MEMORY BATCH WRITE
#include (stdi0.h) 
#include (nyuserc.h> 
PATH *path; 
NLARGl argl; 
main ( ) 
Ŧ
  int chan, mod, i; 
  short ret; 
  unsigned char *arg2;
  unsigned char *arg3; 
  char buff2 [512];
  char buff3 [512]; 
  arg2 = buff2;arg3 = \text{buff3};/* OPEN OF I/F BOARD */ 
/* A7BDE-A3N-PT32S3 IFMEM BUFFER MEMORY BATCH WRITE */ 
/* This program writes the data 0xff to locations */
/* 0x810-Ox820 of the host A7BDE-A3N-PT32S3 IFMEM buffer memory. */ 
  mod = 0;
  arg1. demand = 0x201;
  arg1. loop = 0x00;
  arg1. station = 0xff;
  buff2 [0] = 0x10;buff2 [1] = 0 \times 08;
  buff2 [2] = 0 \times 00;
  buff2 [3] = 0x10;i = 0;
  while (i < 16)\mathbf{I}buff3 [il = Oxff; 
   i++;I 
  ret = n1send (path, mod, &arg1, arg2, arg3);
  printf ("Return value (mcpu write) = %X\n\lambda n", ret);
/* CLOSE */ 
\mathbf{I}
```
 $\overline{a}$ 

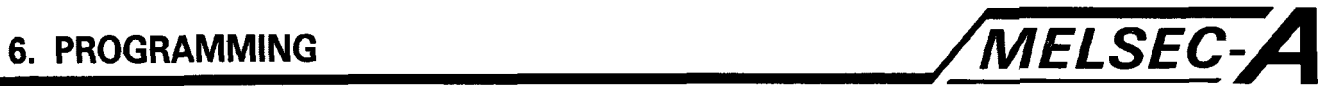

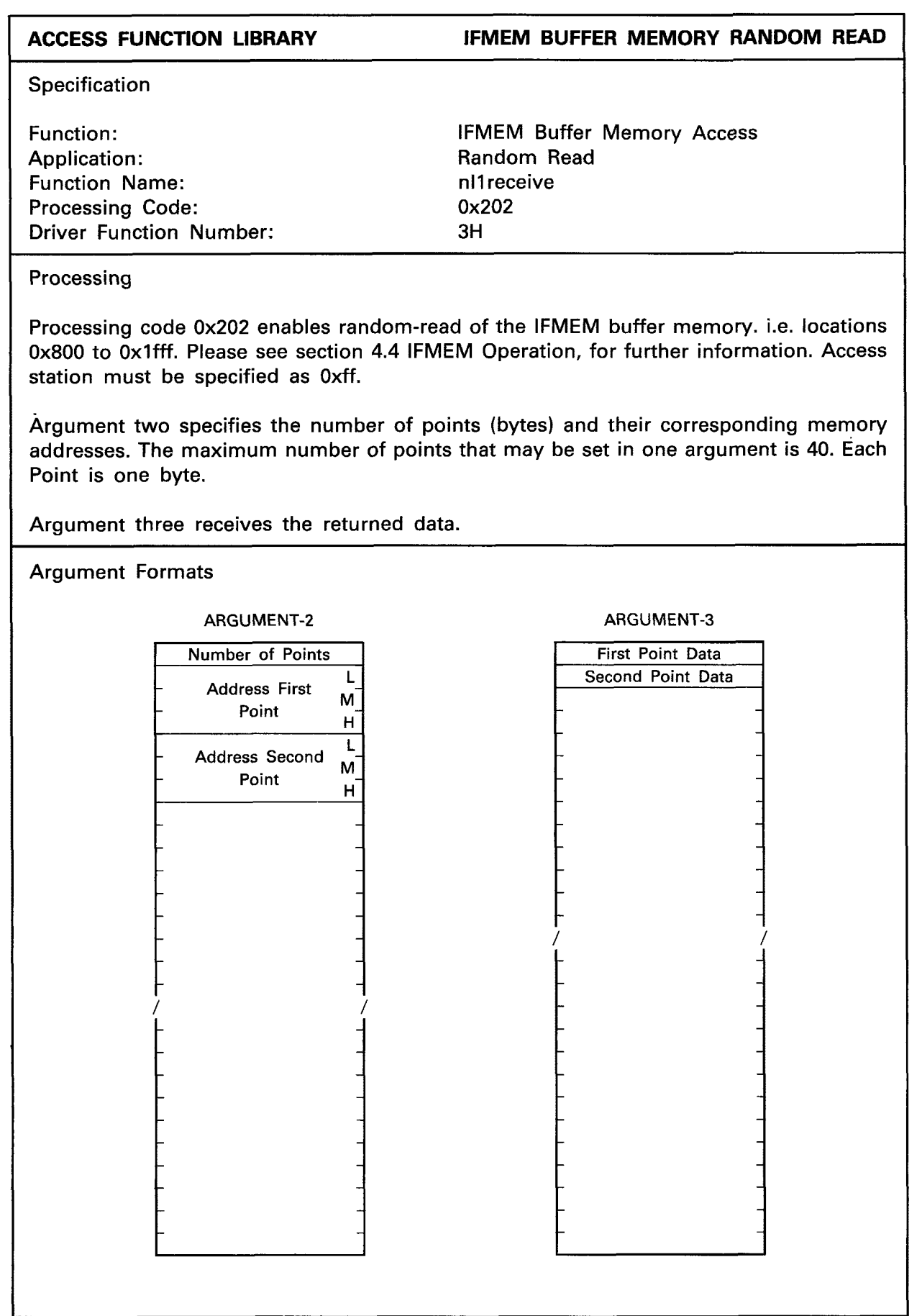

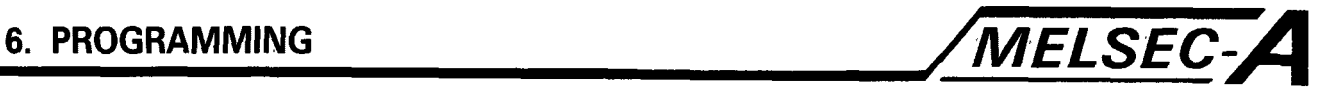

```
EXAMPLE IFMEM BUFFER MEMORY RANDOM READ
 #include (stdi0.h) 
 #include (nyuserc.h> 
PATH *path; 
NLARGI argl; 
main ( ) 
1 
  int chan, mod, i; 
  short ret; 
  unsigned char *arg2; 
  unsigned char *arg3; 
  char buff2 [512]; 
  char buff3 [512]; 
  arg2 = burf2;arg3 = \text{buff3};/* OPEN OF I/F BOARD */ 
/* A7BDE-A3N-PT32S3 IFMEM BUFFER MEMORY RANDOM READ */ 
/* This program reads locations 0x800 and 0x810 of the */ 
/* A7BDE-A3N-PT32S3 IFMEM buffer memory. */ 
  mod = 0;
  arg1. demand = 0x202;
  arg1. loop = 0x00;
  arg1. station = 0xFF;
  butf2 [0] = 0x02;buff2 [1] = 0 \times 00;
  buff2 [2] = 0 \times 08;
  butf2 [3] = 0x00;buff2 [4] = 0 \times 10;
  buff2 [5] = 0 \times 08;
  buff2 [6] = 0 \times 00;
  ret = n11receive (path, mod, &arg1, arg2, arg3);
  printf ("Return value (mcpu rnd rd) = \frac{1}{2}X\n", ret);
  i = 0;
  while (i < 2)1 
    printf ("buff3 [0] = %x\ \n\pi", buff3 [0]);
   i++; 
  1 
/* CLOSE */ 
\cdot
```
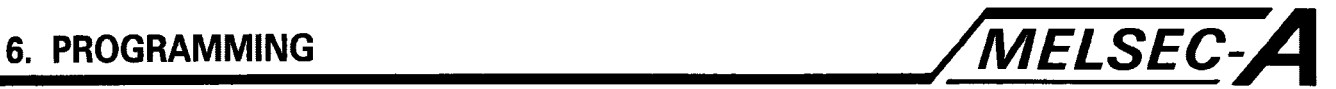

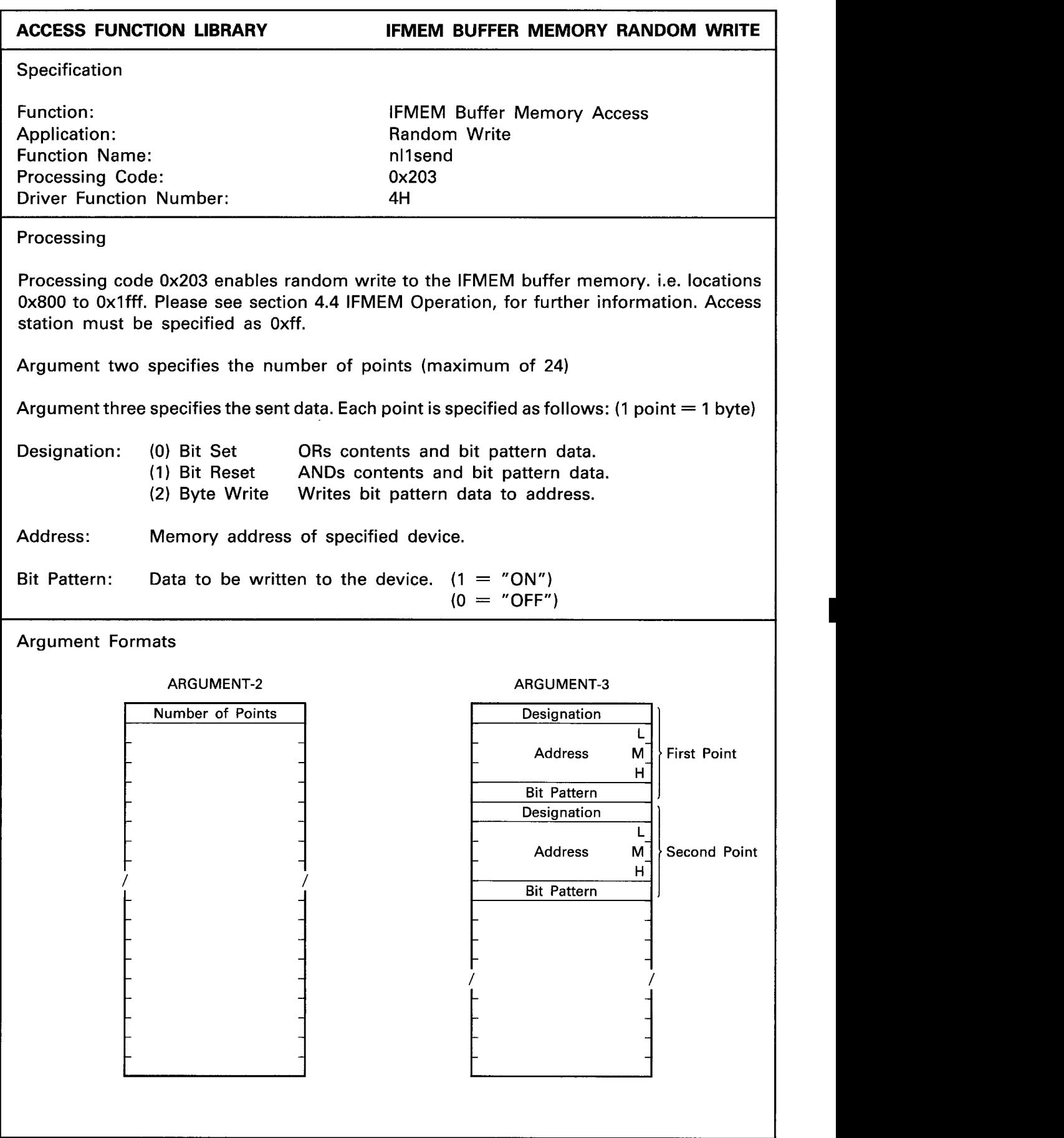

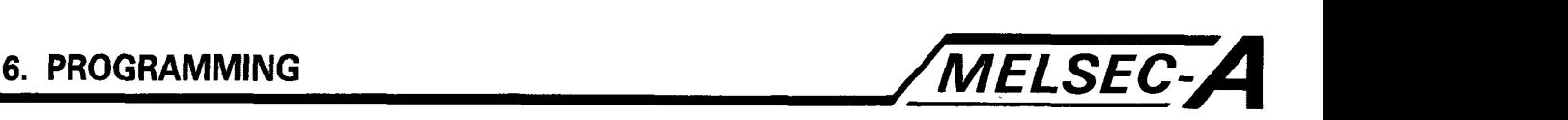

```
arg2 = \text{buff2};arg3 = \text{buff3};/* OPEN OF I/F BOARD */ 
I* A7BDE-A3N-PT32S3 IFMEM BUFFER MEMORY RANDOM WRITE */ 
/* This program writes the data OxAA to location 0x810 */ 
/* of the host A7BDE-A3N-PT32S3 IFMEM buffer memory. *I 
  mod = 0;arg1. demand = 0x203;
  arg1. loop = 0x00;
  arg1. station = 0xFF;
  buff2 [0] = 0 \times 01;
  buff3 [0] = 0 \times 02;
  buff3 [1] = 0x10;buff3 [2] = 0 \times 08;
  buff3 [3] = 0x00;buff3 [4j = OxAA; 
  ret = n1send (path, mod, &arg1, arg2, arg3);
  printf ("Return value (mcpu rnd wrt) = %X\n", ret);
/* CLOSE *I 
1 
EXAMPLE 
#include (stdi0.h) 
#include (nyuserc.h) 
                                            IFMEM BUFFER MEMORY RANDOM WRITE 
PATH *path;
NLARGI argl; 
main ( ) 
1 
  int chan, mod, i; 
  short ret; 
  unsigned char *arg2; 
  unsigned char *arg3; 
  char buff2 [512]; 
  char buff3 [512];
```
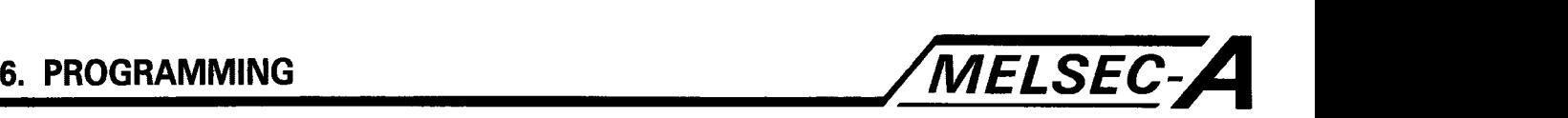

## **ACCESS FUNCTION LIBRARY IFMEM X-INPUT WRITE**

**Specification** 

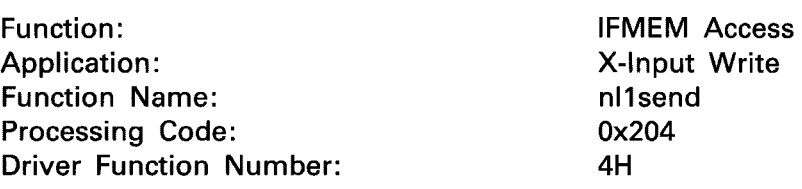

## Processing

Processing code 0x204 enables the status of the IFMEM X-Inputs to be controlled by the application program. Please see section 4.4 IFMEM Operation, for further information, regarding the designation of each input.

Argument two specifies the head X-Input number, and the number of points to be written. Since devices are written in multiples of eight, the head X-input number may be set to either Ox00 or 0x08, and the number of points to either 0x08 or 0x10.

Argument three contains the sent data. The required status of the inputs is converted into a multiple of eight bit pattern. This is written to argument three, with the least significant bit of the data corresponding to the head device. A set value of one, will switch the device 'on', and a value of zero, 'off.

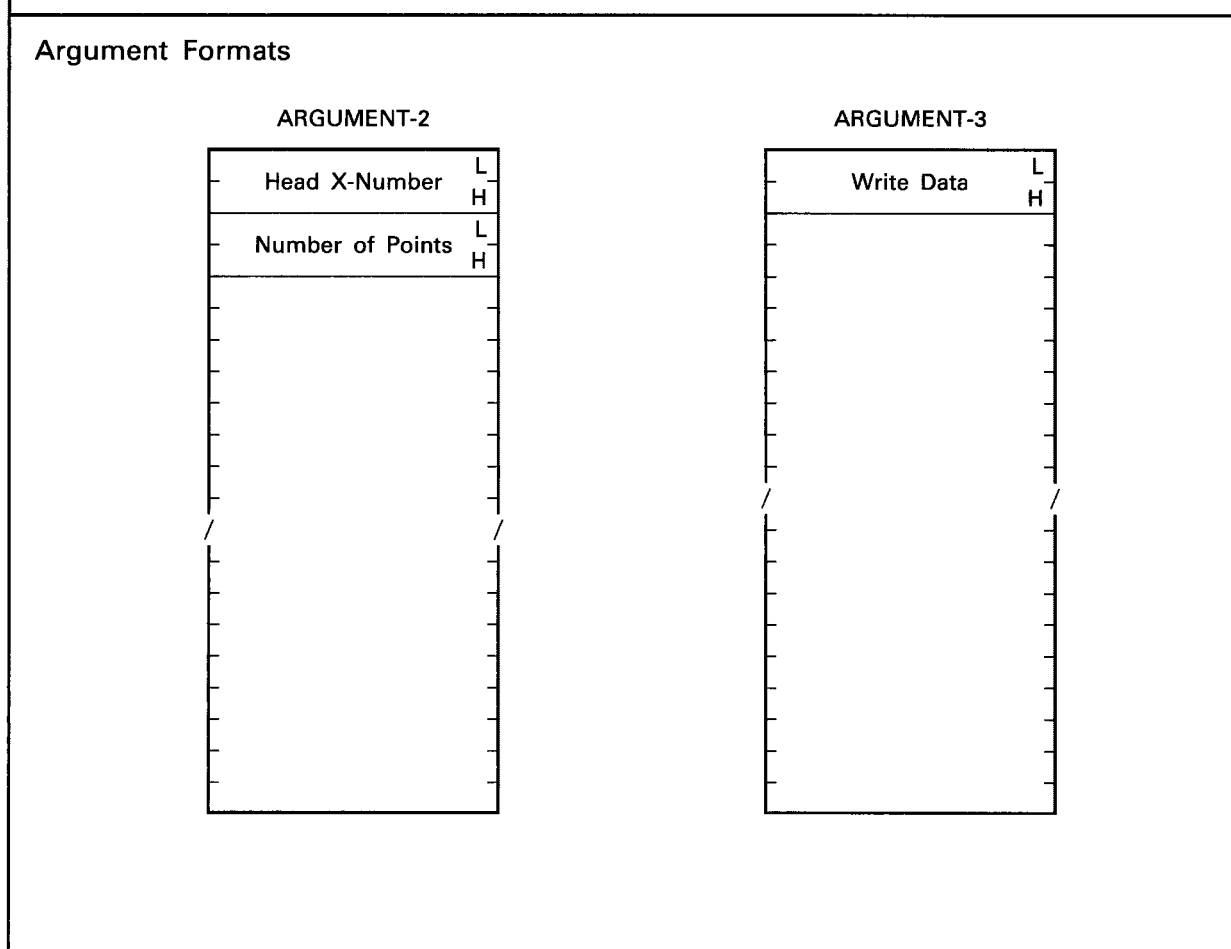

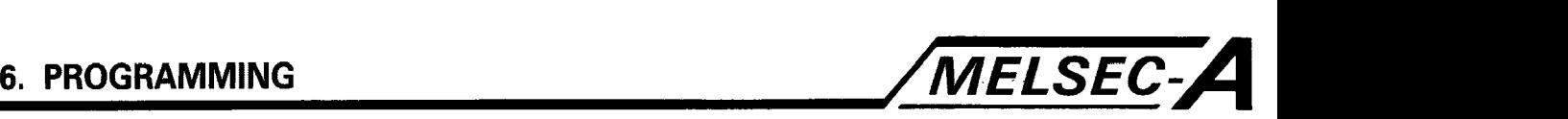

**EXAMPLE IFMEM X-INPUT WRITE** 

```
#include (stdi0.h) 
#include (nyuserc.h> 
PATH *path;
NLARGI argl; 
main ( ) 
I 
  int chan, mod; 
  short ret; 
  unsigned char *arg2; 
  unsigned char *arg3; 
  char buff2 [512];
  char buff3 [512];
  arg2 = buff2;arg3 = \text{buff3};/* OPEN OF I/F BOARD */ 
I" A7BDE-A3N-PT32S3 IFMEM X-INPUT WRITE */ 
I* This program switches XO and X4, of the A7BDE-A3N-PT32S3 IFMEM, */ 
I* 'on'. */ 
  mod = 0;
  arg1. demand = 0x204;
  arg1. loop = 0x00;
  arg1. station = 0xff;
  buff2 [0] = 0x00;buff2 [1] = 0x00;buff2 [2] = 0 \times 08;
  buff2 [3] = 0x00;\text{buff3} [0] = 0 \times 11;
  ret = n1send (path, mod, &arg1, arg2, arg3);
  printf ("Return value (mcpu X wr) = %X\_{n}", ret);
/* CLOSE *I 
1
```
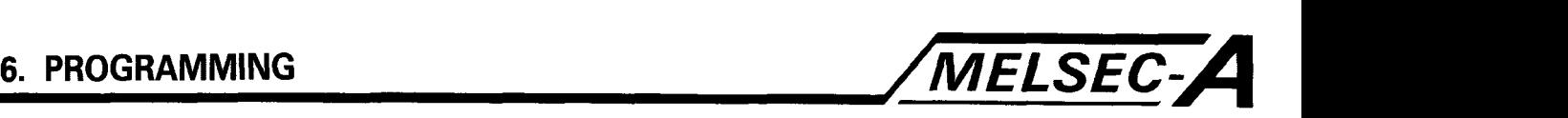

# **ACCESS FUNCTION LIBRARY CONTRACT CONTRACT SEAD READ THE SEAD READ READ ASSESS** ~ ~ Specification Function: IFMEM Access<br>Application: Internation of the Second Media of The Second Media and Media and Media and Media and Media and M<br>The Second Media and Media and Media and Media and Media and Media and Media and Media a Y-Output Read<br>nl1receive Function Name:<br>Processing Code: nll recent by 0x205 Processing Code: Driver Function Number: 3H Processing Processing code 0x205 enables reading of the IFMEM Y-Outputs. (Y10 to Y17) Please see section 4.4 IFMEM Operation, for further information, regarding the designation of each output. Argument two specifies the head Y-Output number, and the number of points to be read. These values are fixed at Ox10 and 0x08 respectively. Argument three receives the returned data. The status of the outputs is returned as group of eight bits. A value of one, indicates that the output is 'on', and a value of zero, 'off. The least significant bit (bit 0) corresponds to the head Y-Output (Y10). Argument Formats ARGUMENT-2 ARGUMENT-3 **Read Data L**  Head Y-Number **H L**  Number of Points **H**  - - - - - - - - - - - - - - - - / /

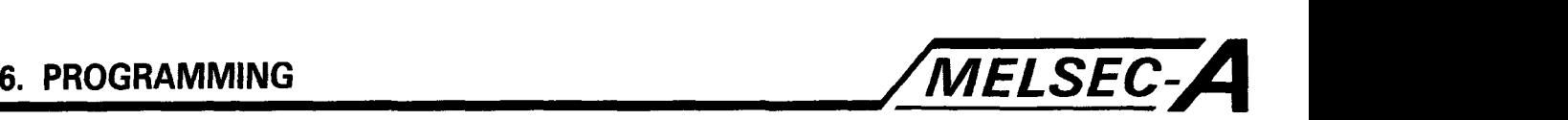

**EXAMPLE IFMEM Y-OUTPUT READ** 

```
#include (stdi0.h) 
#include (nyuserc.h> 
PATH *path; 
NLARGI argl; 
main ( ) 
1 
  int chan, mod; 
  short ret; 
  unsigned char *arg2; 
  unsigned char *arg3; 
  char buff2 [512];
  char buff3 [512];
  arg2 = burf2;arg3 = \text{buff3};I* OPEN OF I/F BOARD */ 
I* A7BDE-A3N-PT32S3 IFMEM Y-OUTPUT READ */ 
/* This program reads the status of outputs Y10 to Y17, of */ 
/* the A7BDE-A3N-PT32S3 IFMEM. */ 
  mod = 0;
  arg1. demand = 0x205;
  arg1. loop = 0x00;
  arg1. station = 0xff;
  buff2 [0] = 0x10;buff2 [1] = 0 \times 00;
  \text{buffer} = 2 = 0 \times 08;
  butf2 [3] = 0x00;ret = nllreceive (path, mod, &argl, arg2, arg3); 
  printf ("Return value (mcpu Y rd) = %X\n", ret);
  printf ("buff3 [0] = %x \n\chi^n, buff3 [0]);
I* CLOSE */ 
\left\{ \right\}
```
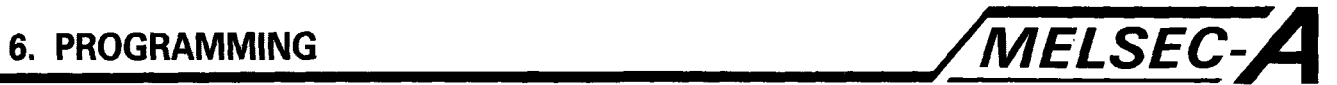

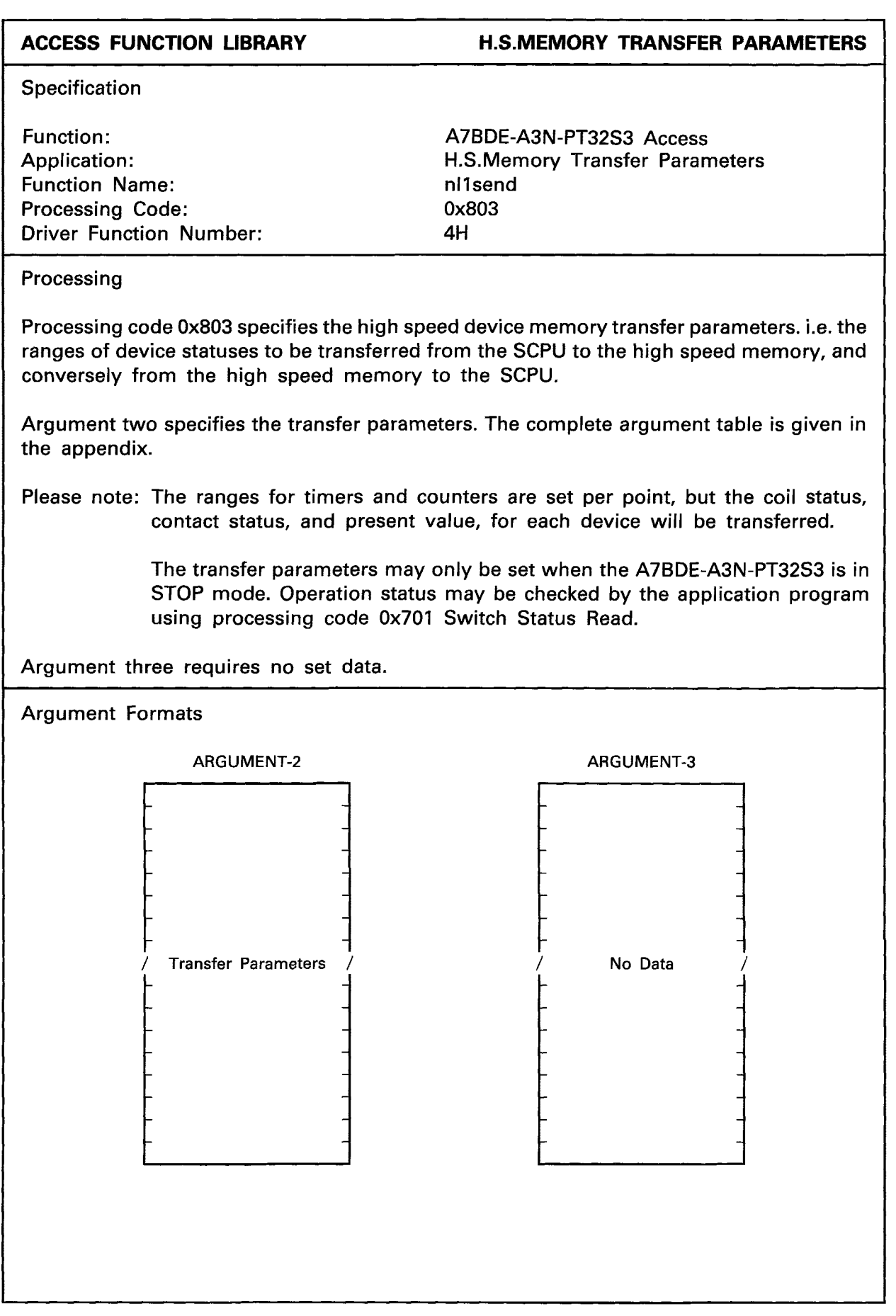

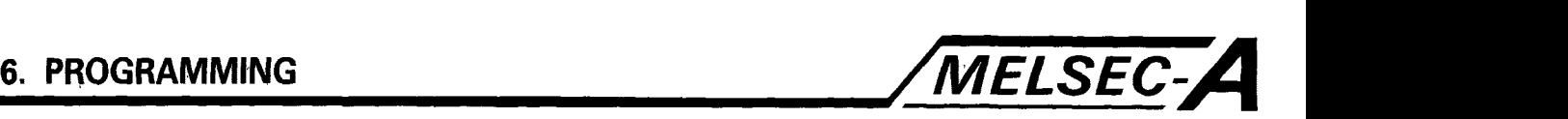

```
EXAMPLE H.S.MEMORY TRANSFER PARAMETERS 
 #include (stdi0.h) 
#include <nyuserc.h>
PATH *path; 
NLARGI argl; 
main( )int chan, mod, i; 
  short ret; 
  unsigned char *arg2;
  unsigned char *arg3; 
  char buff2 [512]; 
  char buff3 [512];
  arg2 = buff2;
  arg3 = \text{buffer}/* OPEN OF I/F BOARD */ 
/* HIGH SPEED MEMORY DEVICE TRANSFER PARAMETERS */ 
\frac{1}{2} This program specifies that data registers D0 to D19 are \frac{1}{2}/* to be refreshed to and from the high speed device memory *//* and the SCPU device memory. */ 
  mod = 0;
  arg1. demand = 0x803;
  arg1. loop = 0x00;
  arg1. station = 0xff;
  i = 0 \times 00;
  while (i \le = 0x68)
  1. 
    buff2 [i] = 0 \times 00;i + +;I 
  buff2 [0x28] = 0x00;buff2 [0x29] = 0x00;
  buff2 [0x2a] = 0x28;
  buff2 [0x2b] = 0x00;buff2 [0x5c] = 0x00;butf2 [0x5d] = 0x00;buff2 [0x5e] = 0x28;buff2 [0x5f] = 0x00;ret = nl1send (path, mod, &arg1, arg2, arg3);
  printf ("Return value (HSM trsf prm) = %X\n", ret);
/* CLOSE */ 
\mathcal{F}
```
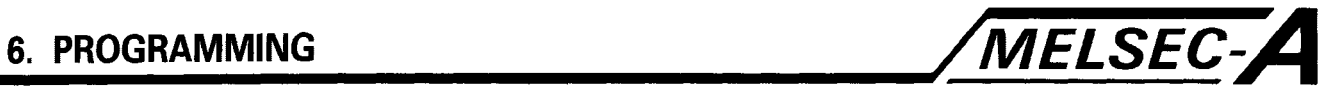

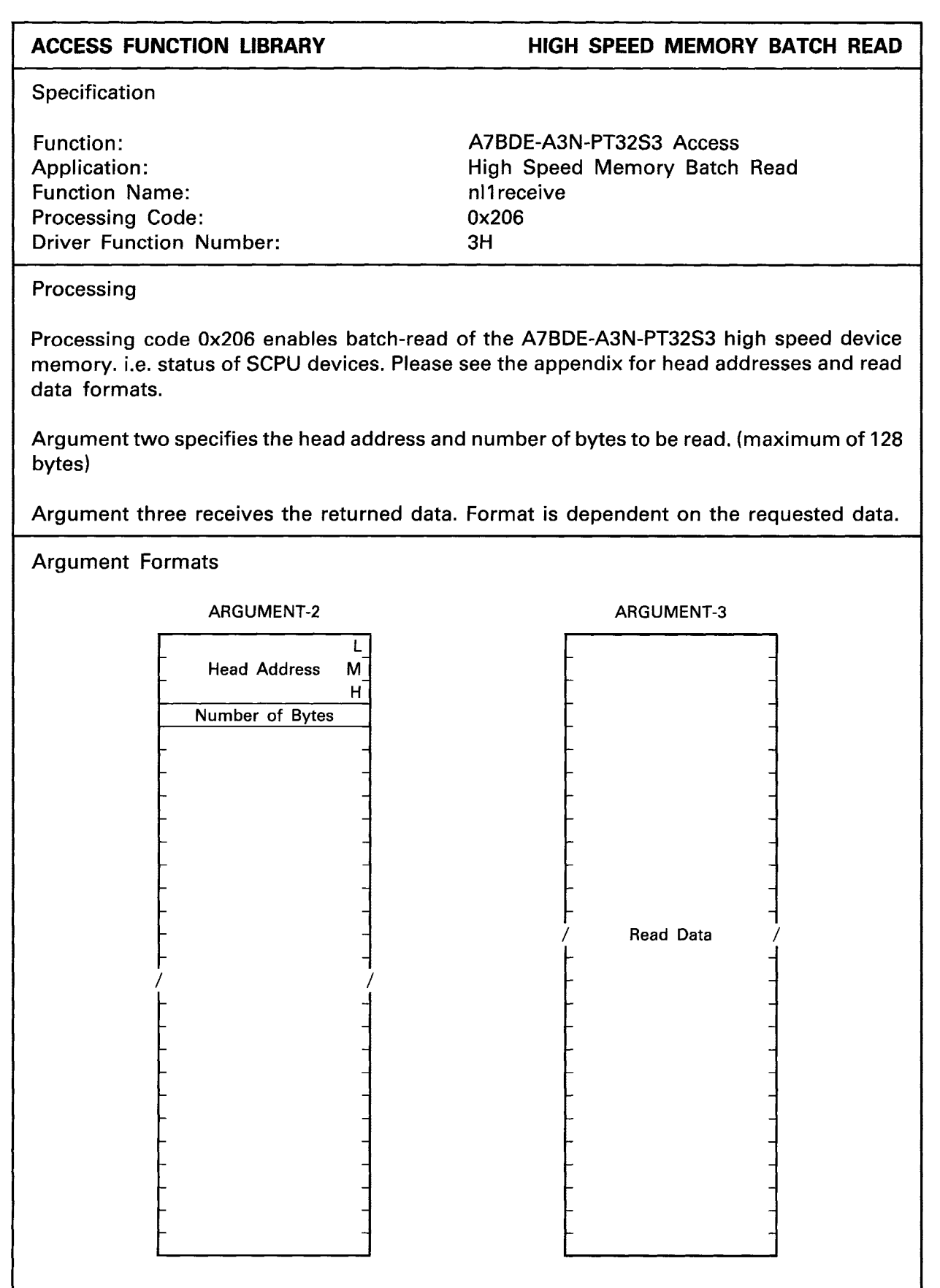

 $\frac{1}{4}$ 

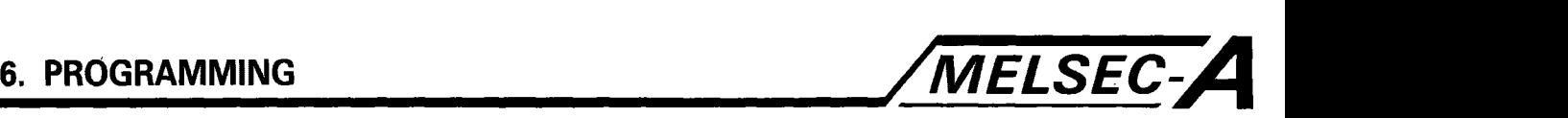

```
EXAMPLE EXAMPLE EXAMPLE EXAMPLE
#include (stdi0.h) 
#include (nyuserc.h) 
PATH *path; 
NLARGI argl; 
main ( ) 
1 
 int chan, mod, i; 
  short ret; 
 unsigned char *arg2; 
 unsigned char *arg3; 
 char buff2 [512]; 
  char buff3 [512]; 
 arg2 = butf2;arg3 = \text{buff3};/* OPEN OF I/F BOARD */ 
/* A7BDE-A3N-PT32S3 HIGH SPEED MEMORY BATCH READ */ 
/* This program reads and displays the status of devices */
/* XOO to X07 from the host A7BDE-A3N-PT32S3 high speed memory. */ 
  mod = 0;
  arg1. demand = 0x206;
  arg1. loop = 0x00;
  arg1. station = 0xff;
  butf2 [0] = 0x00;buff2 [1] = 0x80;
  buff2 [2] = 0x00;
  buff2 [3] = 0 \times 10;
  ret = n11 receive (path, mod, &arg1, arg2, arg3);
  printf ("Return value (HSM batch rd) = %X\n", ret);
 i = 0:
 while (i < 16)\left\{ \right.printf ("buff3 [%3d] = %4X\ n", i, but f3 [i];
   i=i+2;I 
/* CLOSE */ 
ł
```
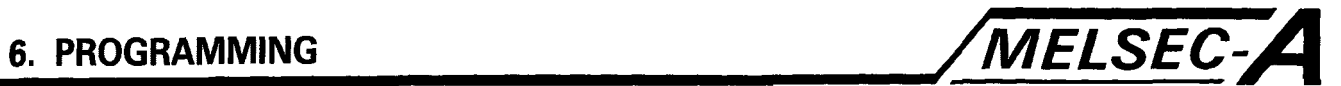

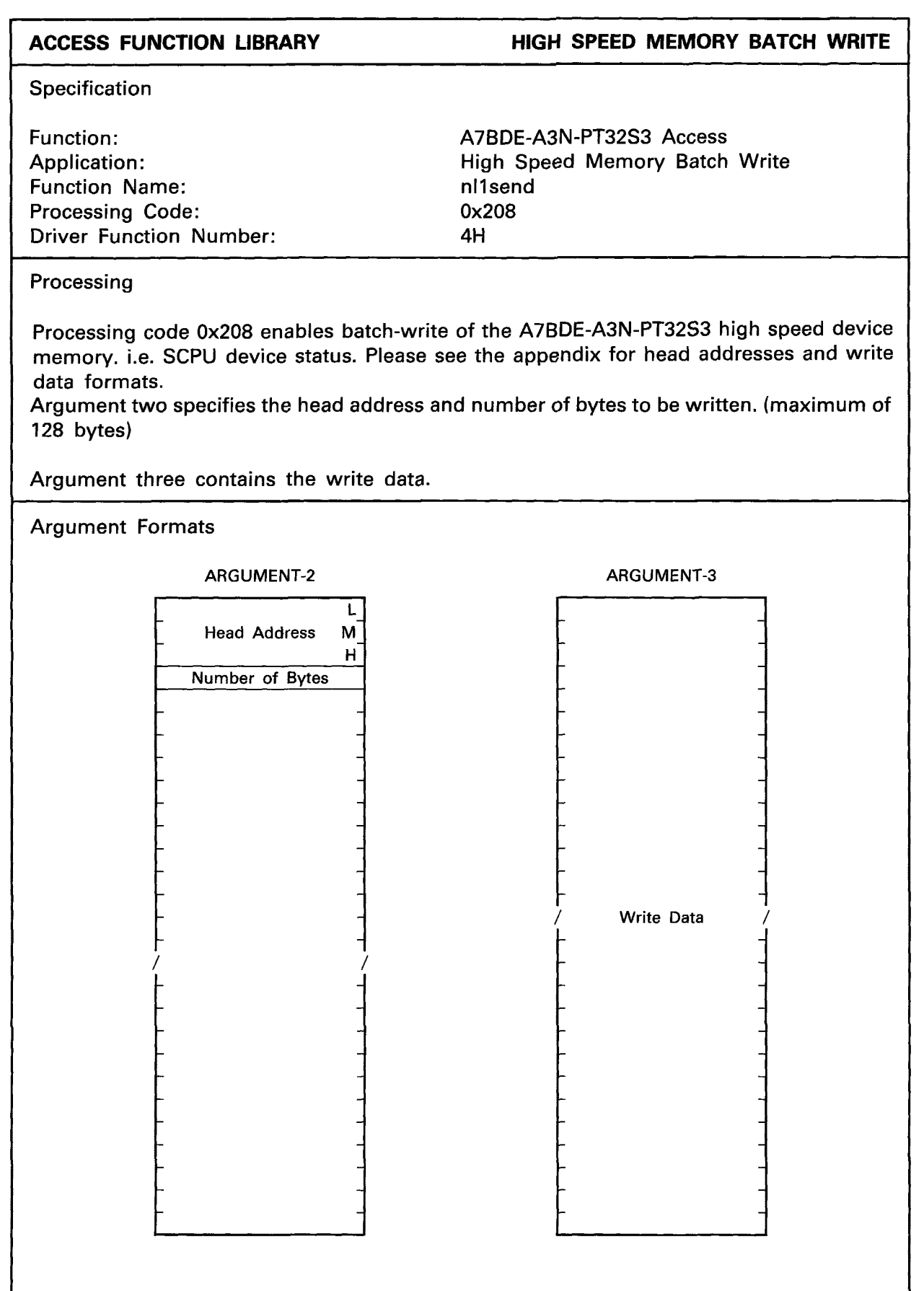

 $\ddot{\phantom{1}}$ 

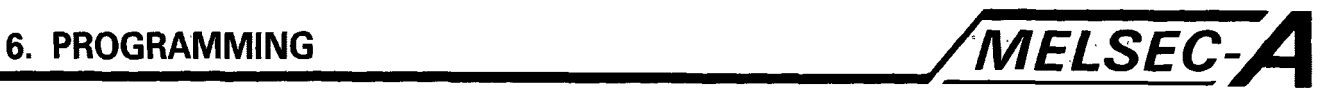

```
EXAMPLE
```
**HIGH SPEED MEMORY BATCH WRITE** 

```
#include (stdi0.h) 
#include (nyuserc.h> 
PATH *path;
NLARGI argl; 
main ( ) 
1 
  int chan, mod, i; 
  short ret; 
  unsigned char *arg2; 
  unsigned char *arg3; 
  char buff2 [512]; 
  char buff3 [512]; 
  arg2 = burf2;arg3 = \text{buff3};/* OPEN OF I/F BOARD */ 
/* A7BDE-A3N-PT32S3 HIGH SPEED MEMORY BATCH WRITE */ 
/* This program writes the value 0xff to data registers *//* DO-D7 of the host A7BDE-A3N-PT32S3 high speed memory. */ 
  mod = 0;arg1. demand = 0x208;
  arg1. loop = 0x00;
  arg1. station = 0xff;
  buff2 [0] = 0x00;buff2 [1] = 0 \times 80;
  buff2 [2] = 0 \times 00;
  buff2 [3] = 0x10;i = 0;
  while (i < 16) 
  1 
    buff3 [i] = 0xff;
    i = i + 2;\mathbf{I}ret = nl1send (path, mod, &arg1, arg2, arg3);
  printf ("Return value (HSM batch wr) = %X\_{n}", ret);
/* CLOSE */ 
\mathbf{\}
```
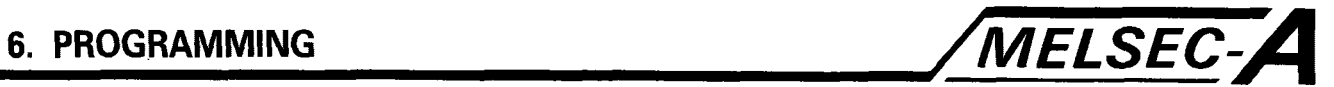

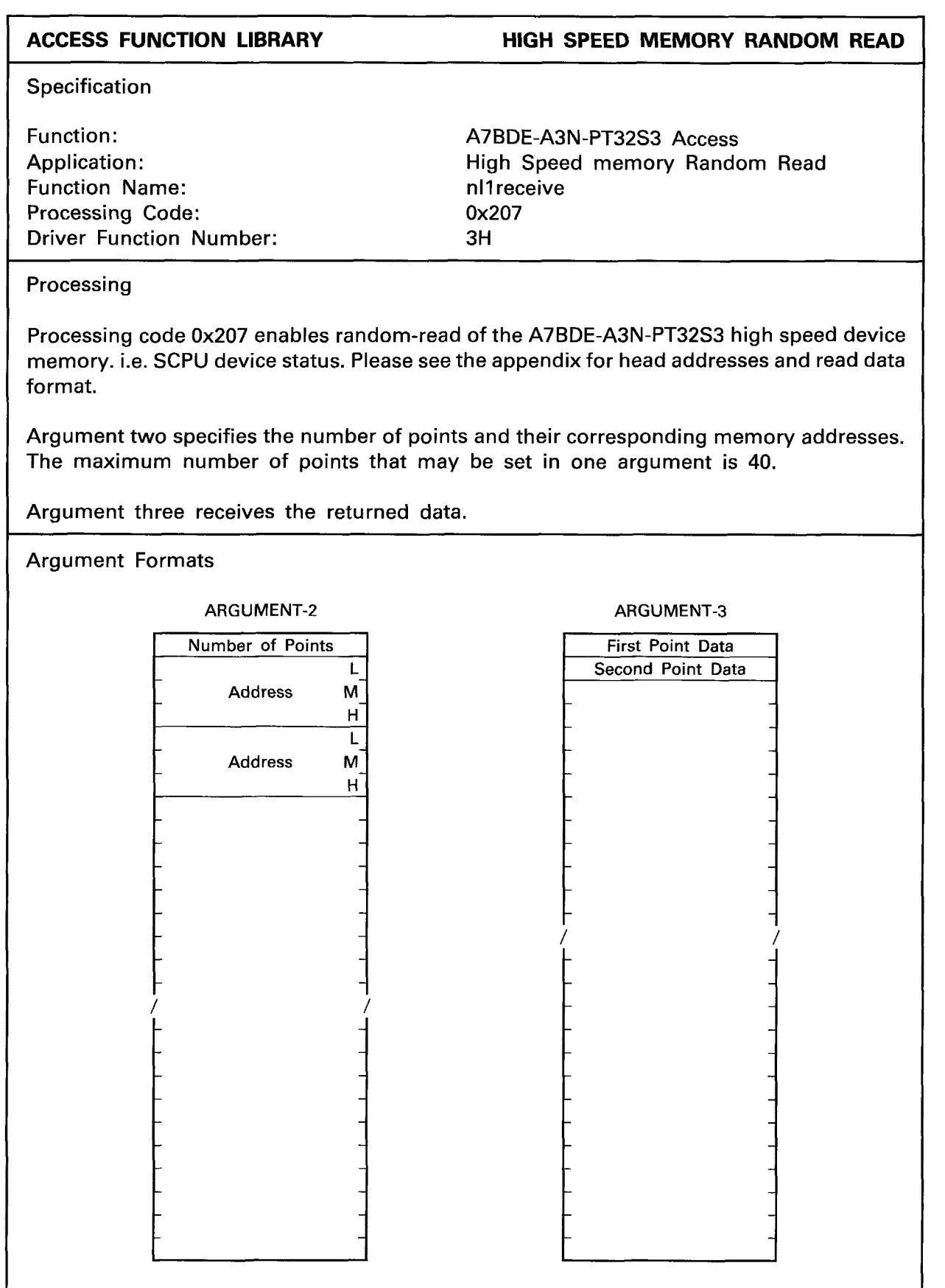

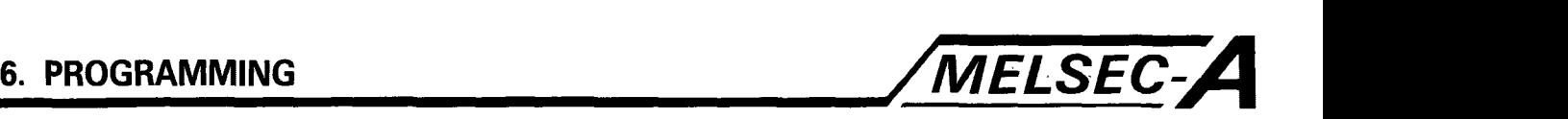

```
EXAMPLE THIGH SPEED MEMORY RANDOM READ
#include <stdio.h> 
#include (nyuserc.h) 
PATH *path:
NLARGI argl; 
main ( ) 
I 
  int chan, mod, i; 
  short ret; 
  unsigned char *arg2; 
  unsigned char *arg3; 
  char buff2 [512];
  char buff3 [5121; 
  arg2 = \text{buffer}arg3 = \text{buff3};/* OPEN OF I/F BOARD */ 
/* A7BDE-A3N-PT32S3 HIGH SPEED MEMORY RANDOM READ */ 
/* This program reads and displays the present value of */
/* timer TO from the host A7BDE-A3N-PT32S3 high speed memory. */ 
  mod = 0:
  arg1. demand = 0x207;
  arg1. loop = 0 \times 00;
  arg1. station = 0xff;
  buff2 [0] = 0x02;buff2 [1] = 0 \times 00;
  buff2 [2] = 0 \times 98;
  buff2 [3] = 0x00;buff2 [4] = 0 \times 01;
  buff2 [5] = 0x98;
  buff2 [6] = 0x00;ret = nl1receive (path, mod, &arg1, arg2, arg3);
  printf ("Return value (HSM rnd rd) = \%X\n\inftyn", ret);
  printf ("buff3 [0] = %x\n\lambda^n, buff3 [0]);
  printf ("buff3 [1] = %x\ \n\pi", buff3 [1]);
/* CLOSE */ 
ł
```
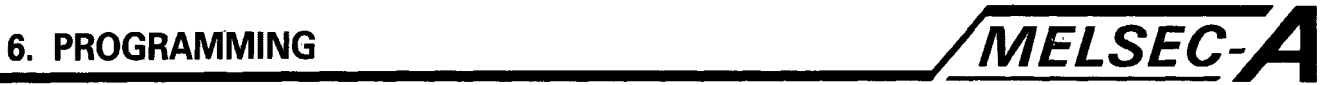

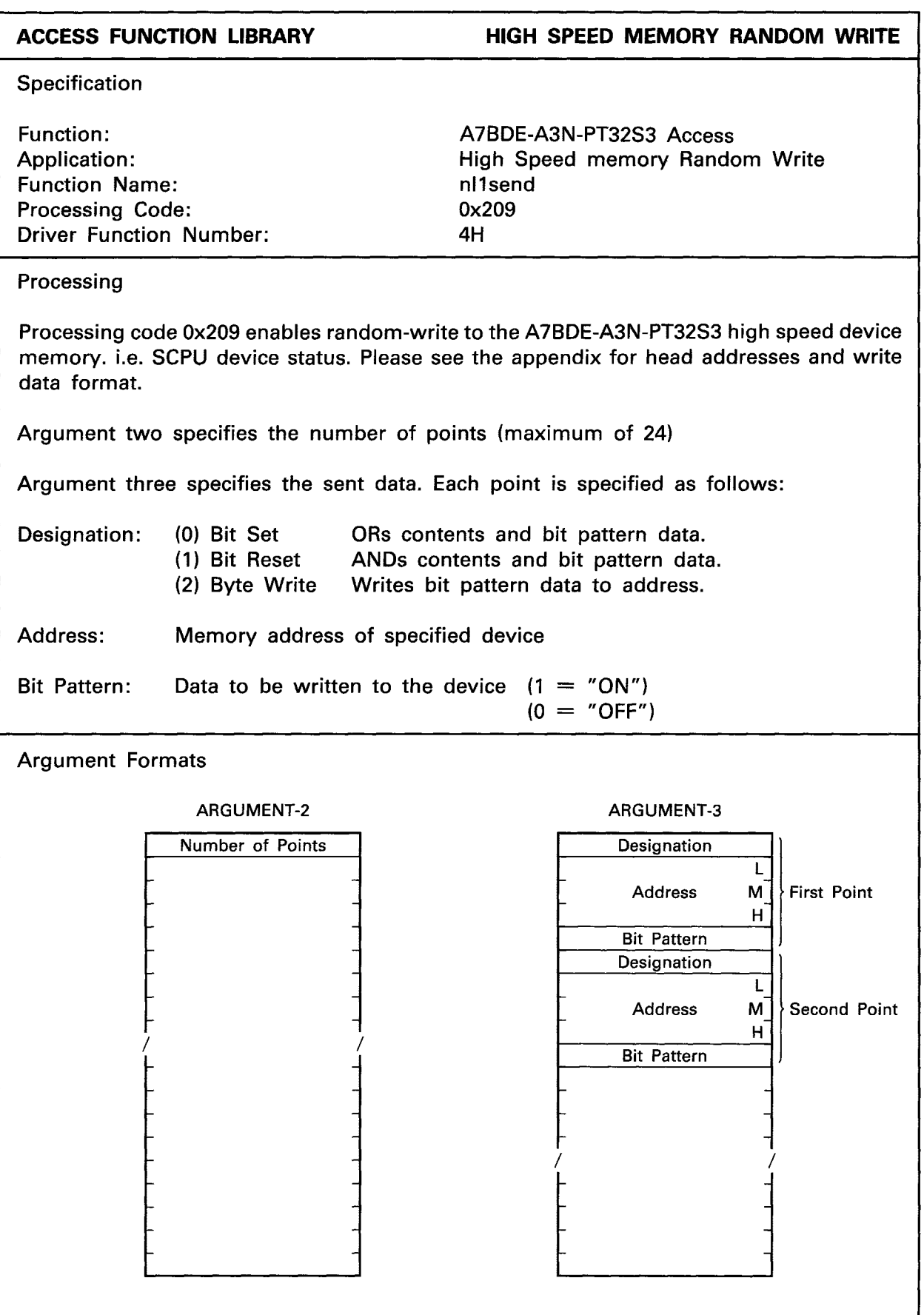

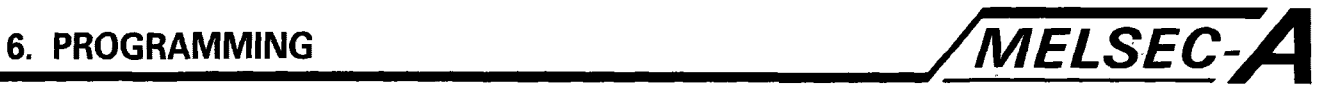

```
EXAMPLE HIGH SPEED MEMORY RANDOM WRITE 
#include (stdi0.h) 
#include <nyuserc.h>
PATH *path;
NLARGI argl; 
main ( ) 
l 
  int chan, mod, i; 
  short ret; 
  unsigned char *arg2; 
  unsigned char *arg3; 
  char buff2 [512];
  char buff3 [512];
  arg2 = \text{buff2};arg3 = \text{buffer}/* OPEN OF I/F BOARD */ 
/* A7BDE-A3N-PT32S3 HIGH SPEED MEMORY RANDOM WRITE */ 
/* This program writes to the value OxfOfO to data register */ 
/* DO of the host A7BDE-A3N-PT32S3 high speed memory. */ 
  mod = 0;
  arg1. demand = 0x209;
  arg1. loop = 0x00;
  arg1. station = 0xff;
  butf2 [0] = 0x02;\text{buff3} [0] = 0 \times 02;
  buff3 [1] = 0x00;buff3 [2] = 0 \times 88;
  buff3 [3] = 0 \times 00;
  buff3 [4] = 0 \times 10;
  \text{buff3} [5] = 0 \times 02;
  buff3 [6] = 0 \times 01;
  butf3 [7] = 0x88;
  butf3 [8] = 0x00;buff3 [9] = 0xf0;ret = nl1send (path, mod, &arg1, arg2, arg3);
  printf ("Return value (HSM rnd wr) = %X\n", ret); 
/* CLOSE */ 
\mathbf{I}
```
*P* 

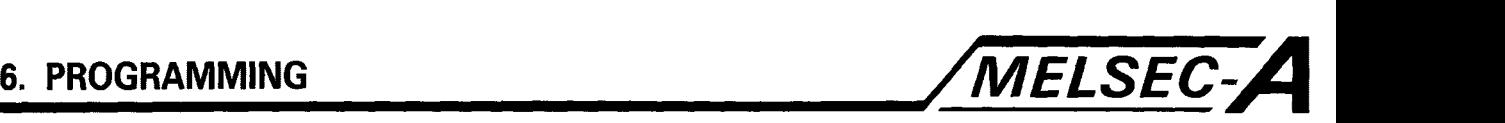

### **ACCESS FUNCTION LIBRARY**

**A7BDE-A3N-PT32S3 LED STATUS READ** 

Specification

Function : Application: Function Name: Processing Code: Driver Function Number: A7BDE-A3N-PT32S3 Board Control LED Status Read nll receive 0x700 3H

Processing

Code 0x700 enables reading of the host A7BDE-A3N-PT32S3 network LED status indicators, and self-diagnosis error messages. The access station number must be specified as OxFF.

Argument two requires no set data.

Argument three receives the returned data. The error message is contained in the first sixteen bytes, with the LED statuses, transferred as bit values in the proceeding bytes. Please see section SCPU Self Diagnosis for the various error messages. The LED statuses and their corresponding bits are as follows.

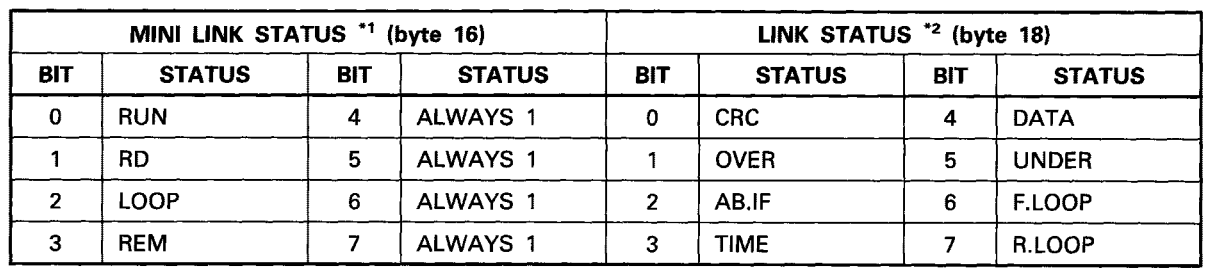

 $Note: (0) = 'On'$   $(1) = 'Off'$ 

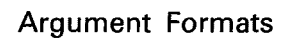

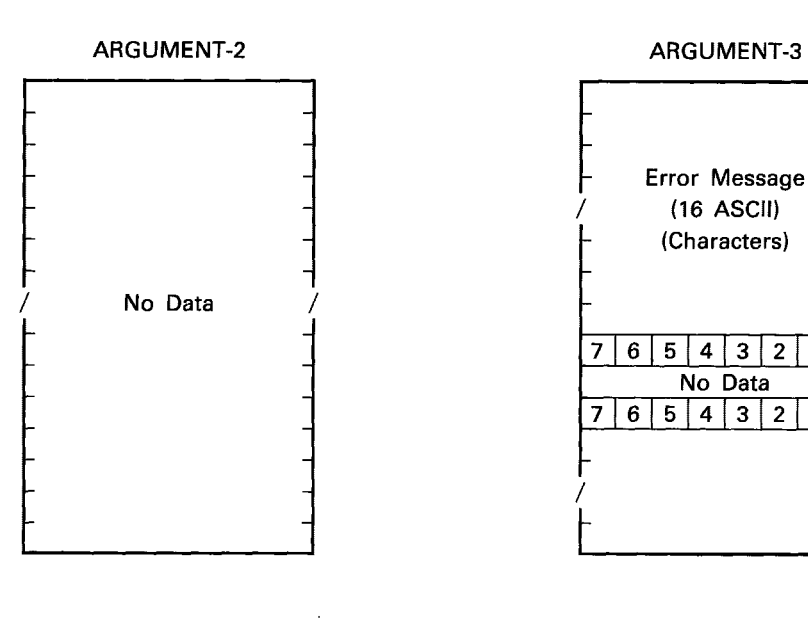

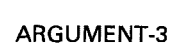

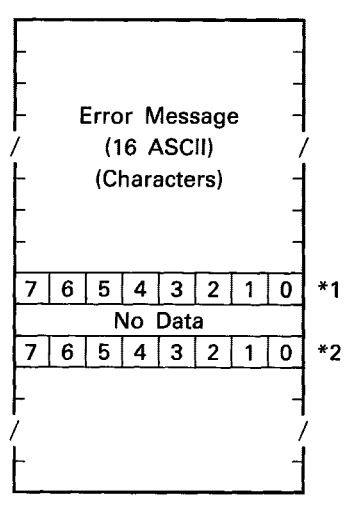

i

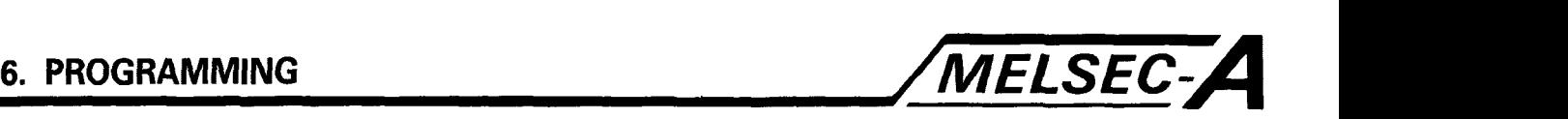

```
EXAMPLE A7BDE-A3N-PT32S3 LED STATUS READ
```

```
#include (stdi0.h) 
#include <nyuserc.h>
PATH *path;
NLARGI argl; 
main ( ) 
I 
  int chan, mod; 
  short ret; 
  unsigned char *arg2; 
  unsigned char *arg3; 
  char buff2 [512];
  char buff3 15121; 
  arg2 = buff2;arg3 = \text{buff3};/* OPEN OF I/F BOARD */ 
/* A7BDE-A3N-PT32S3 LED/ERROR STATUS READ */ 
/* This program reads and displays self-diagnosis error */ 
/* messages, and the status of the networks MELSECNET and */ 
/* MELSECNET/MINI error LEDs. */ 
  mod = 0;
  arg1. demand = 0x700;
  arg1. loop = 0x00;
  arg1. station = 0xff;
  ret = n11receive (path, mod, &arg1, arg2, arg3);
  printf ("Return value (LED read) = \frac{1}{2}x\lambda n'', ret);
  for (i = 0x00; i \leq 0x12; i++)I 
    if ( i < 0x10 )
    1 
      printf ("buff3 [%2x] = %2c\n\infty", i, buff3 [i]);
    1 
    else 
    1 
      printf ("buff3 [%2x] = %2x \n\pi", i, buff3 [i];
    1 
  I 
/* CLOSE */ 
ł
```
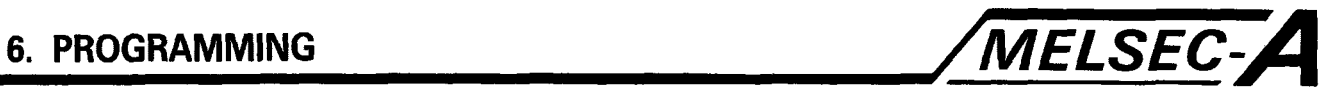

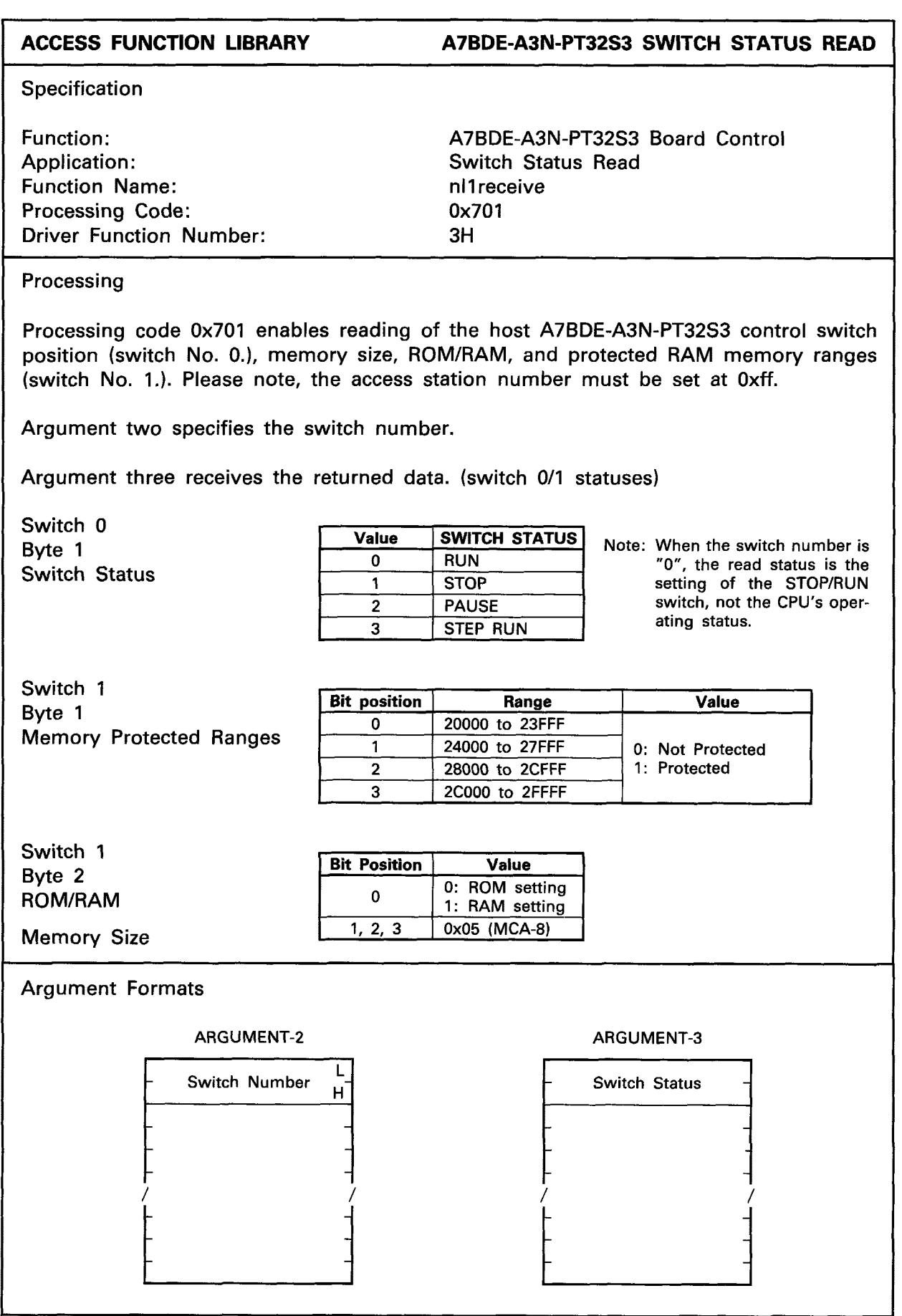

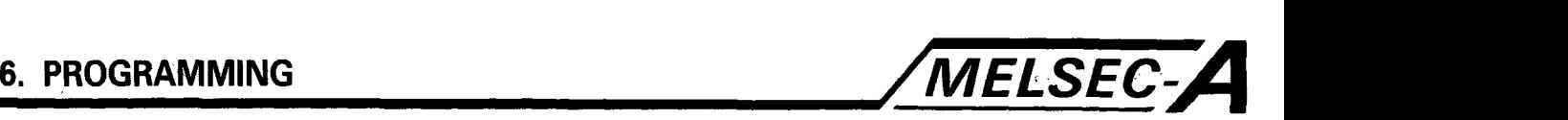

```
EXAMPLE A7BDE-A3N-PT32S3 SWITCH STATUS READ
#include (stdi0.h) 
#include (nyuserc.h> 
PATH *path; 
NLARGI argl; 
main( )1 
  int chan, mod; 
  short ret; 
  unsigned char *arg2; 
  unsigned char "arg3; 
  char buff2 [512];
  char buff3 [512]; 
  arg2 = butf2;arg3 = \text{buff3};
/* OPEN OF I/F BOARD */ 
/* A7BDE-A3N-PT32S3 SWITCH STATUS READ */ 
/* This program reads and displays, the status of the *//* selected switch. (switch 0 or 1) */ 
  mod = 0;
 arg1. demand = 0x701;
 arg1. loop = 0x00;
  arg1. station = 0xFF;
  printf ("Select Switch Number (0/1) \t");
 scanf ("%x", &buff2 [OI); 
  buff2 [1] = 0x00;ret = n11receive (path, mod, &arg1, arg2, arg3);
 printf ("Return value (sw. stat. rd. ) = %x\n", ret);
 printf ("buff3 [0] = %x\^n, i, buff3 [0]);
 printf ("buff3 [1] = %x\n\lambda^n, i, buff3 [1]);
/* CLOSE */ 
\mathcal{L}
```
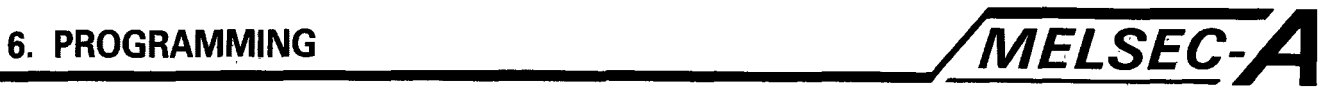

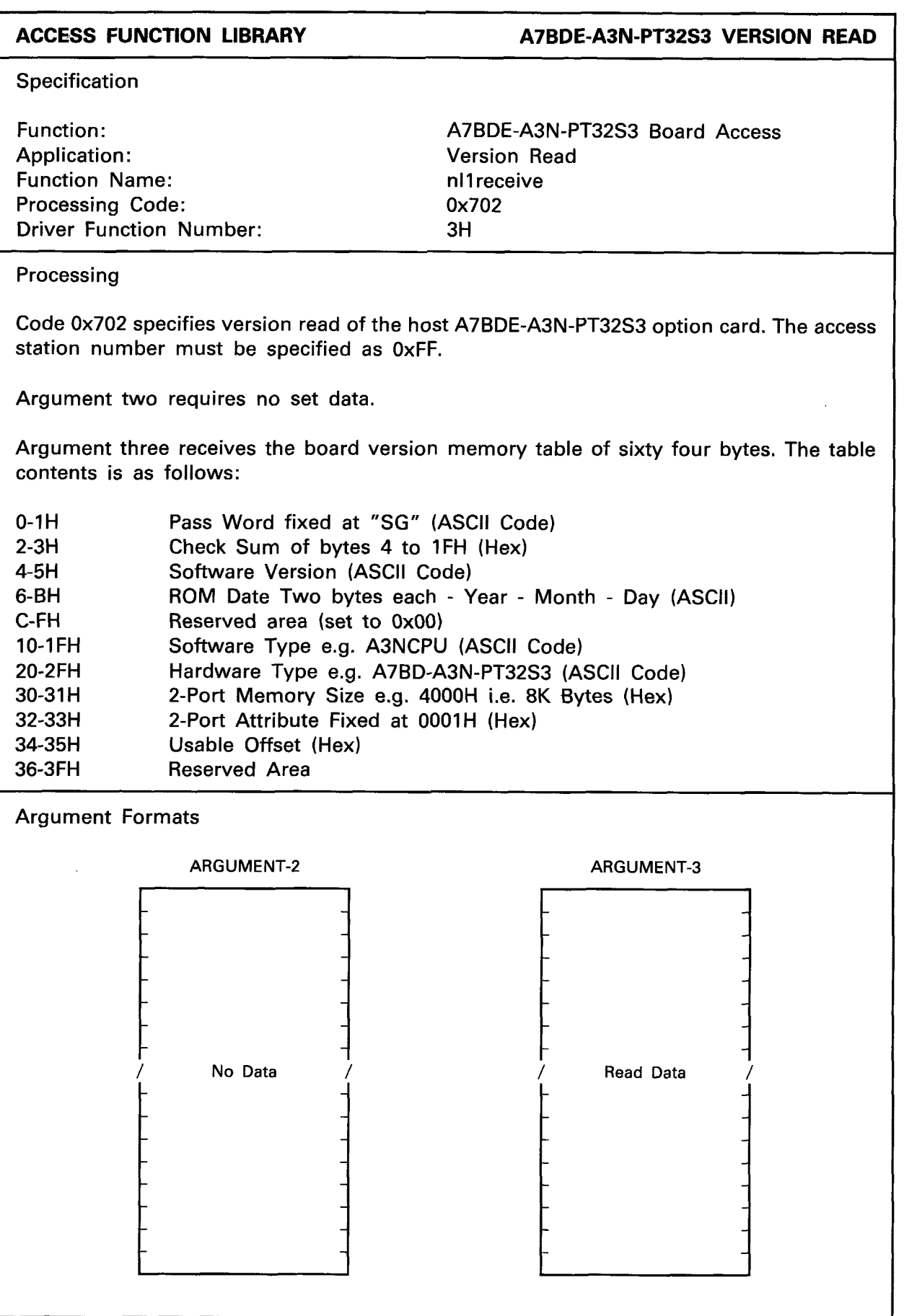

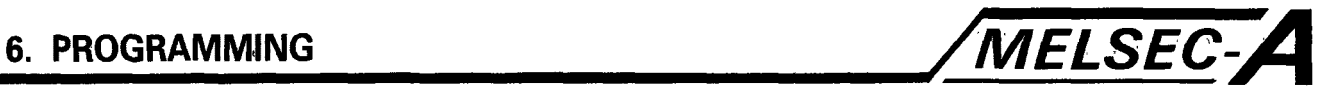

### **EXAMPLE A7BDE-A3N-PT32S3 VERSION READ**

```
#include <stdio.h> 
#include <nyuserc.h>
PATH *path; 
NLARGI argl; 
main ( ) 
I 
  int chan, mod, i; 
  short ret; 
  unsigned char *arg2; 
  unsigned char *arg3; 
  char buff2 15121; 
  char buff3 [512];
  arg2 = buff2;arg3 = \text{buffer}/* OPEN OF I/F BOARD */ 
/* A7BDE-A3N-PT32S3 VERSION READ */ 
/* This program reads the current version of the host */ 
/* A7BDE-A3N-PT32S3. */ 
  mod = 0;
  arg1. demand = 0x702;
  arg1. loop = 0x00;
  arg1. station = 0 \times ff;
  ret = nl1 receive (path, mod, &arg1, arg2, arg3);
  printf ("Return value (version read) = \frac{1}{2}x\sqrt{n}, ret);
  for (i = 0x00; i \leq 0x35; i++)I 
    if ((i > 0x01 \&amp; 8x \quad i < 0x06)  (i > 0x2f))\mathbf{I}printf ("buff3 [%2x] = %2x\n\pi", i, buff3 [i]);
    I 
    else 
    i 
      printf ("buff3 [%2x] = %2c\n\pi", i, buff3 [i];
    I 
  1 
/* CLOSE */ 
\vert
```
 $\bar{t}$ 

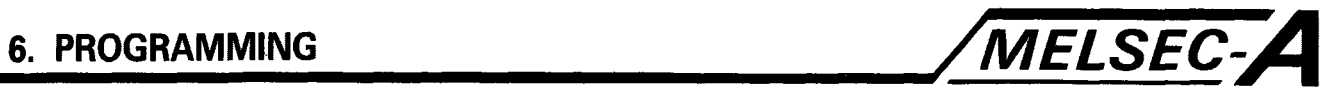

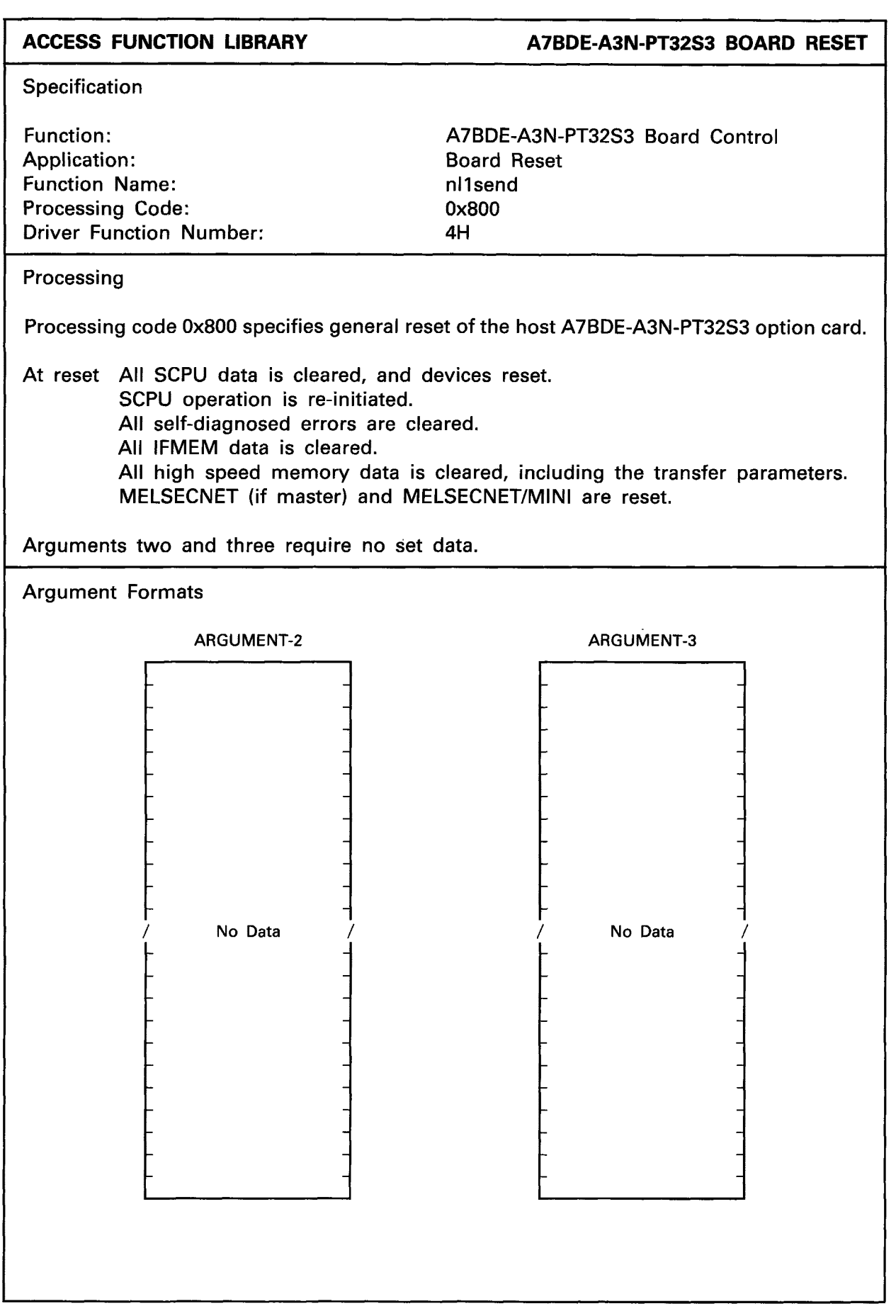

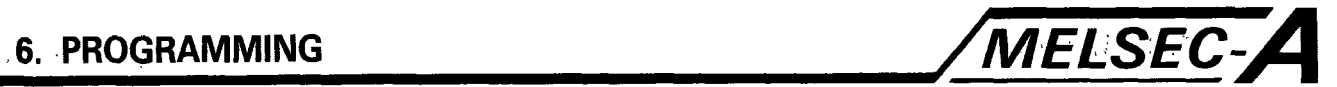

```
EXAMPLE A7BDE-A3N-PT32S3 GENERAL RESET 
#include (stdi0.h) 
#include (nyuserc.h) 
PATH *path; 
NLARGI argl; 
main ( ) 
\mathbf{I}int chan, mod, i; 
  short ret; 
  unsigned char *arg2; 
  unsigned char *arg3;
  char buff2 [128]; 
  char buff3 [2048]; 
  arg2 = butff2;arg3 = \text{buff3};/* OPEN OF I/F BOARD */ 
/* A7BDE-A3N-PT32S3 GENERAL RESET */ 
I* This program performs general reset of the 
lost *I 
I* A7BDE-A3N-PT32S3. */ 
  mod = 0;arg1. demand = 0x800;
  arg1. loop = 0x00;
  arg1. station = 0xff;
  ret = nllsend (path, mod, &argl, arg2, arg3); 
  printf ("Return value (general reset) = %x\^n, ret);
/* CLOSE *I 
I
```
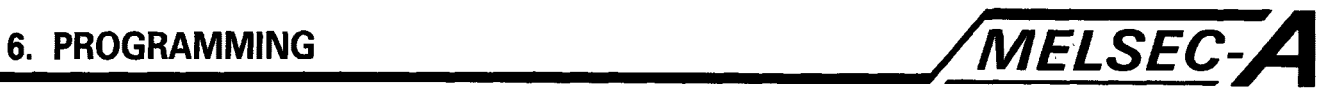

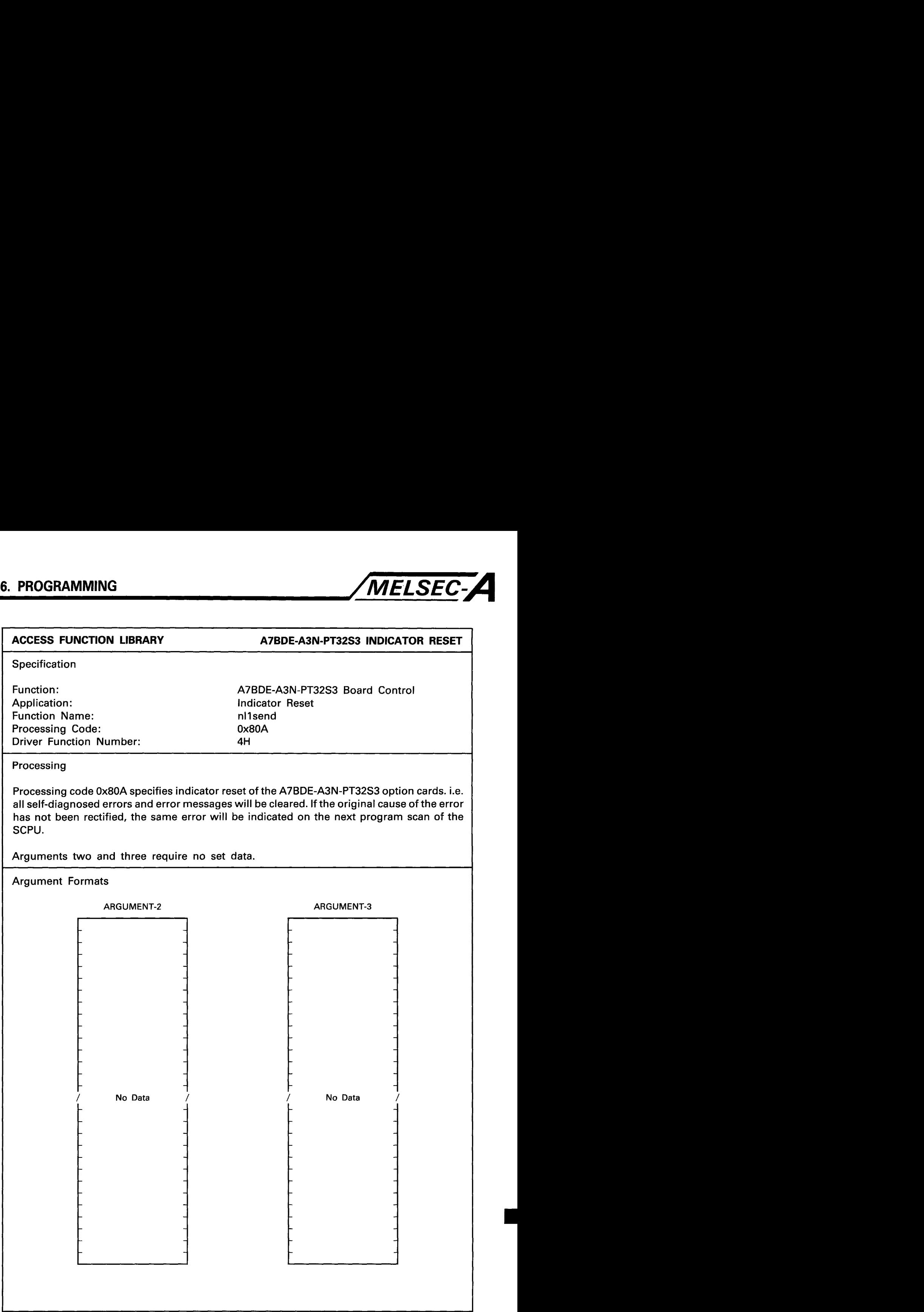

ţ.

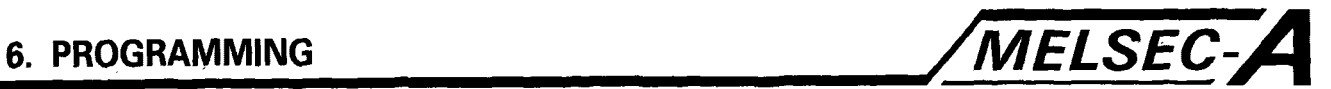

```
EXAMPLE A7BDE-A3N-PT32S3 ERROR INDICATOR RESET
#include (stdi0.h) 
#include (nyuserc.h> 
PATH *path; 
NLARGI argl; 
main ( ) 
\mathbf{I}int chan, mod; 
  short ret; 
  unsigned char *arg2;
  unsigned char *arg3;
  char buff2 [512];
  char buff3 [5121; 
  arg2 = butf2;arg3 = \text{buffer}/* OPEN OF I/F BOARD "i 
/* A7BDE-A3N-PT32S3 INDICATOR RESET */ 
/* This program resets the self-diagnose error messages and */ 
/* network status LEDs. */ 
  mod = 0;
  arg1. demand = 0x80A;arg1. loop = 0x00;
  arg1. station = 0 \times ff;
  ret = n1send (path, mod, &arg1, arg2, arg3);
  printf ("Return value (ind. reset) = \frac{1}{2}x\ln r, ret);
/* CLOSE */ 
\mathcal{L}
```
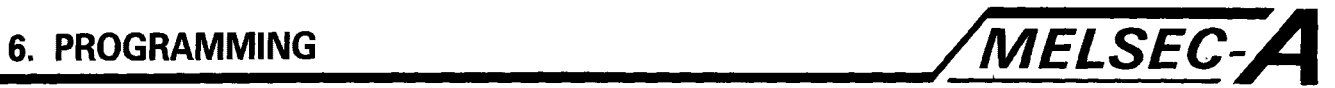

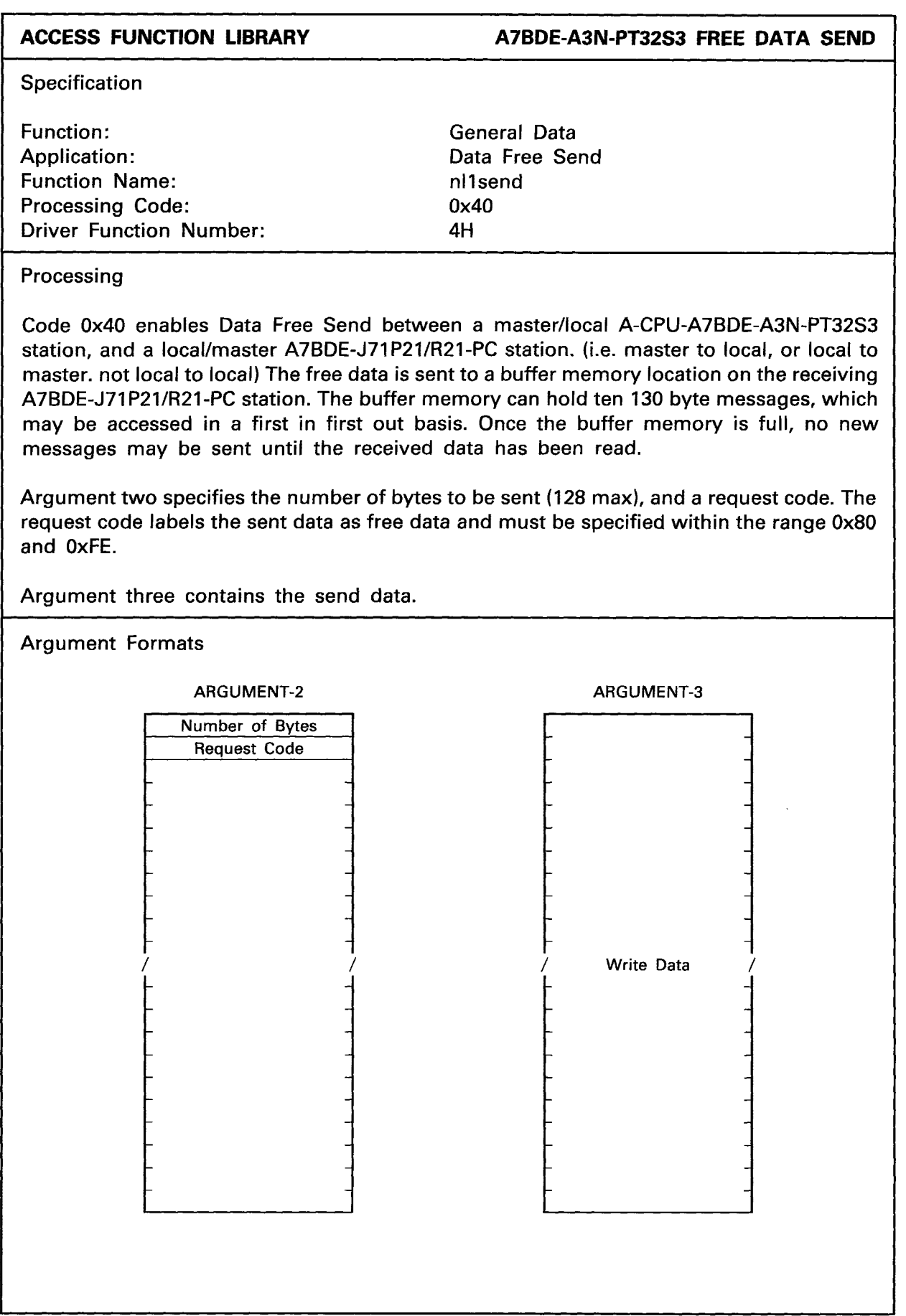

I

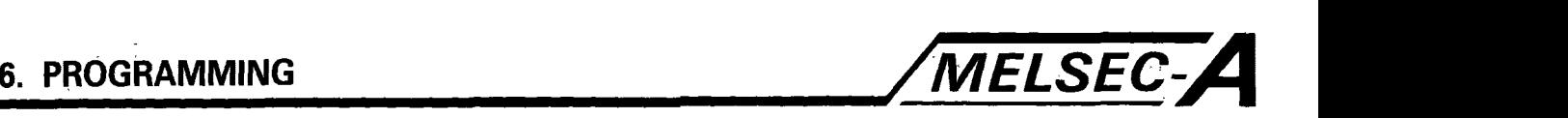

**EXAMPLE A7BDE-A3N-PT32S3 FREE DATA SEND** 

```
~ ~ ~~~~ 
#include (stdi0.h) 
#include <nyuserc.h>
PATH *path; 
NLARGI argl; 
main ( ) 
\left\{ \right.int chan, mod; 
  short ret; 
  unsigned char *arg2; 
  unsigned char *arg3;
  char buff2 [512]; 
  char buff3 [512]; 
  arg2 = burf2;arg3 = \text{buff3};I* OPEN OF IIF BOARD */ 
/* A7BDE-A3N-PT32S3 FREE DATA SEND */ 
/* This program sends free data to local A7BDE-J71P21/R21 */ 
I* station one. *I 
  mod = 0;
  arg1. demand = 0x40;
  arg1. loop = 0x00;
  arg1. station = 0x01;
  butf2 [0] = 0x09;buff2 [1] = 0x80;buff3 [0] = 'A';buff3 [1] = '7';
  buff3 [2] = 'B';buff3 [3] = 'D';buff3 [4] = 'E';buff3 [5] = '-';buff3 [6] = 'A';buff3 [7] = '3';buff3 [8] = 'N';ret = n1send (path, mod, &arg1, arg2, arg3);
  printf ("Return value (free data send) = %x\^n, ret);
/* CLOSE *I 
}
```
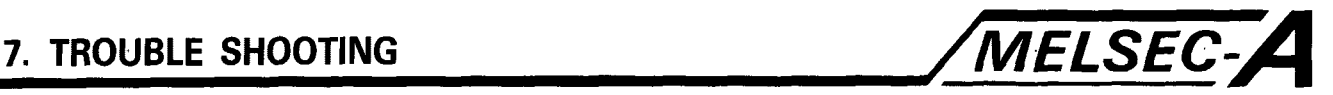

### *7.* **TROUBLESHOOTING**

This section explains the procedure for determining the cause of problems and the errors and corrective actions for error codes.

### **7.1 Troubleshooting Flow Charts**

Details for fault finding may be found as follows.

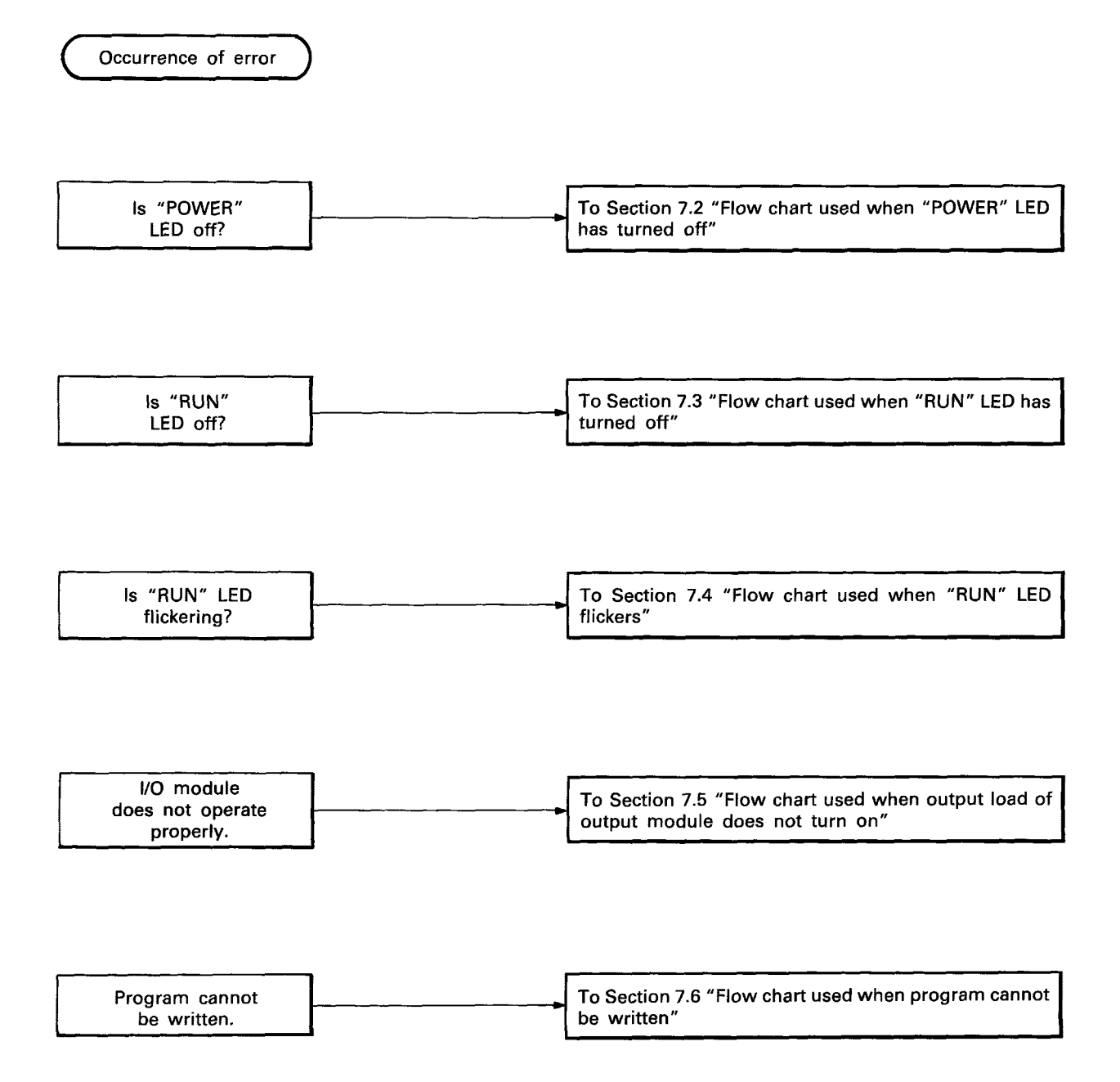

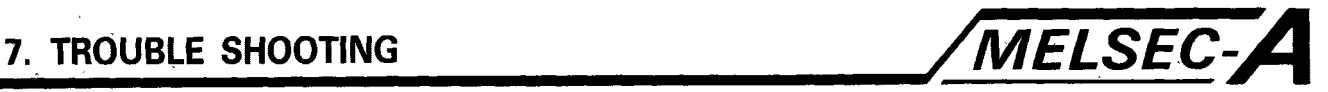

*7.2* **Flow Chart "POWER" LED Off** 

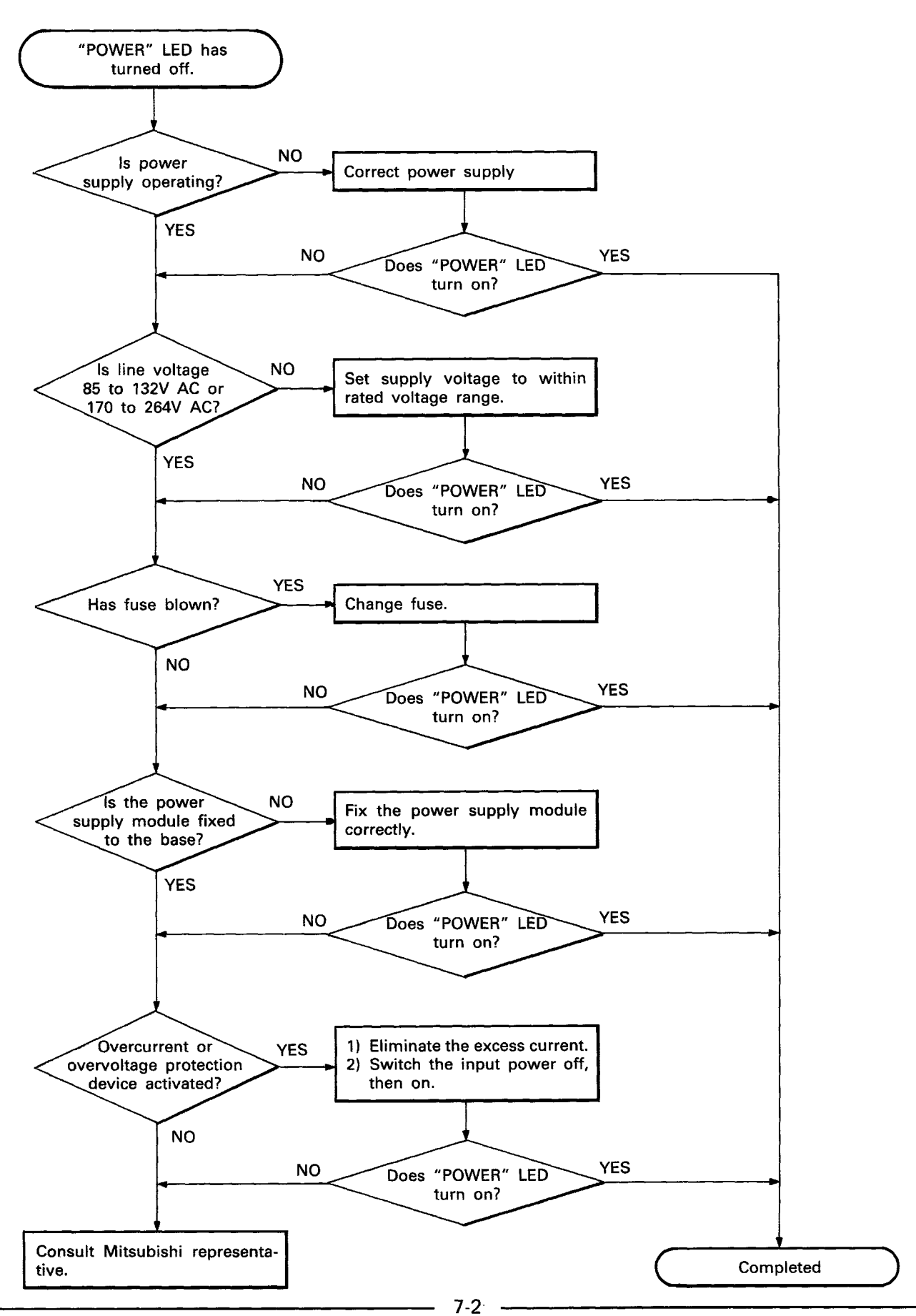

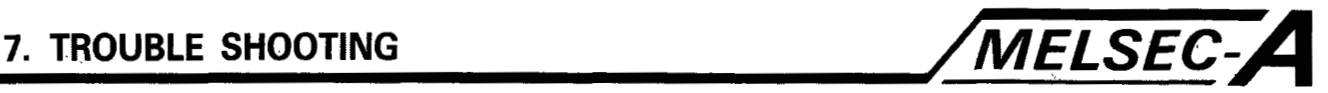

## **7.3 Flow Chart "RUN" LED Off**

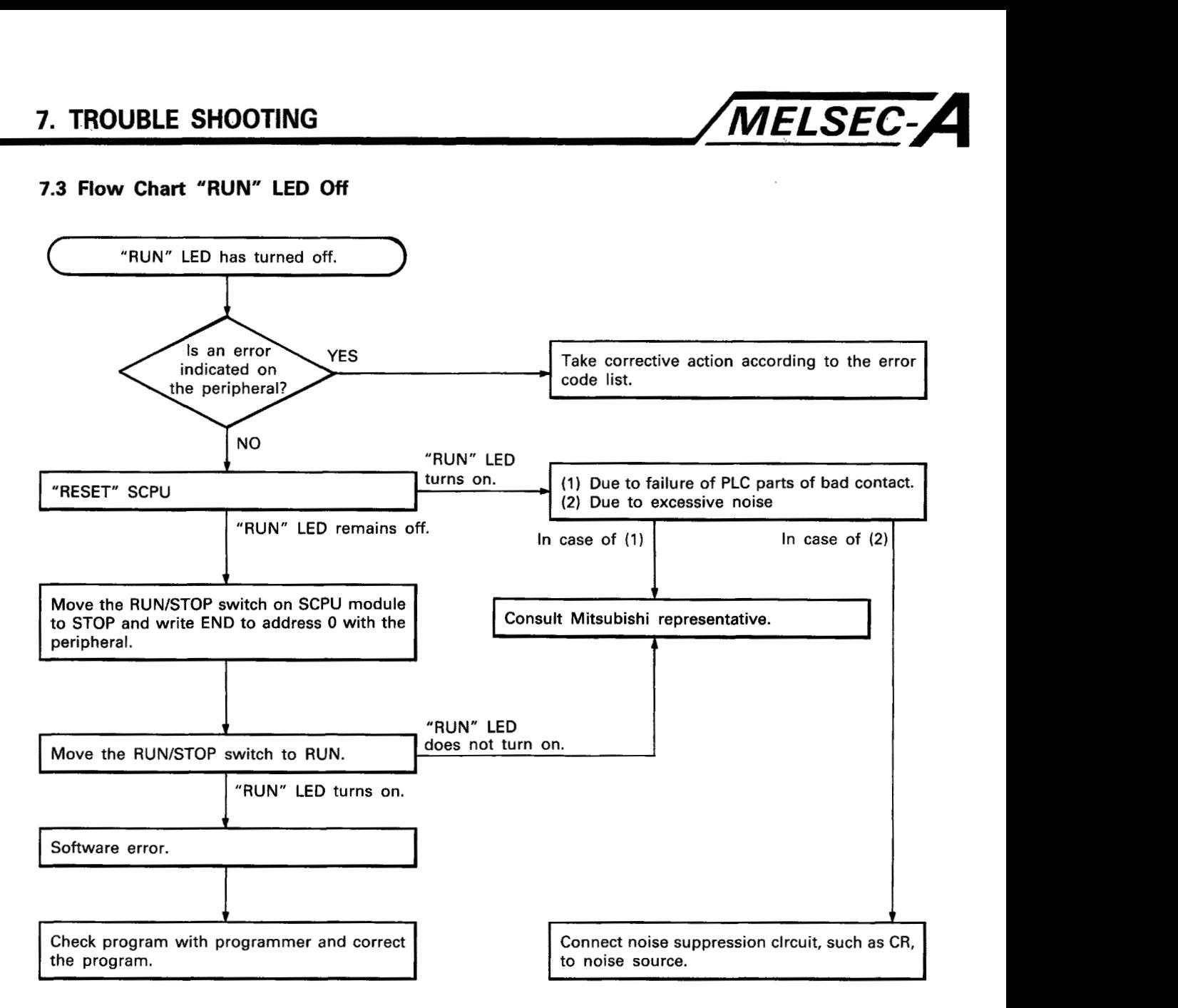

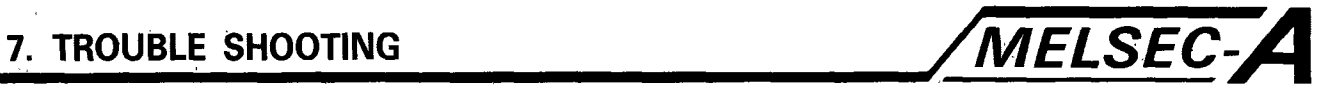

### **7.4 Flow Chart "RUN" LED Flickers**

**The A3NCPU is fitted with an ASCII character display which will indicate any error which has caused the RUN LED to flicker.** 

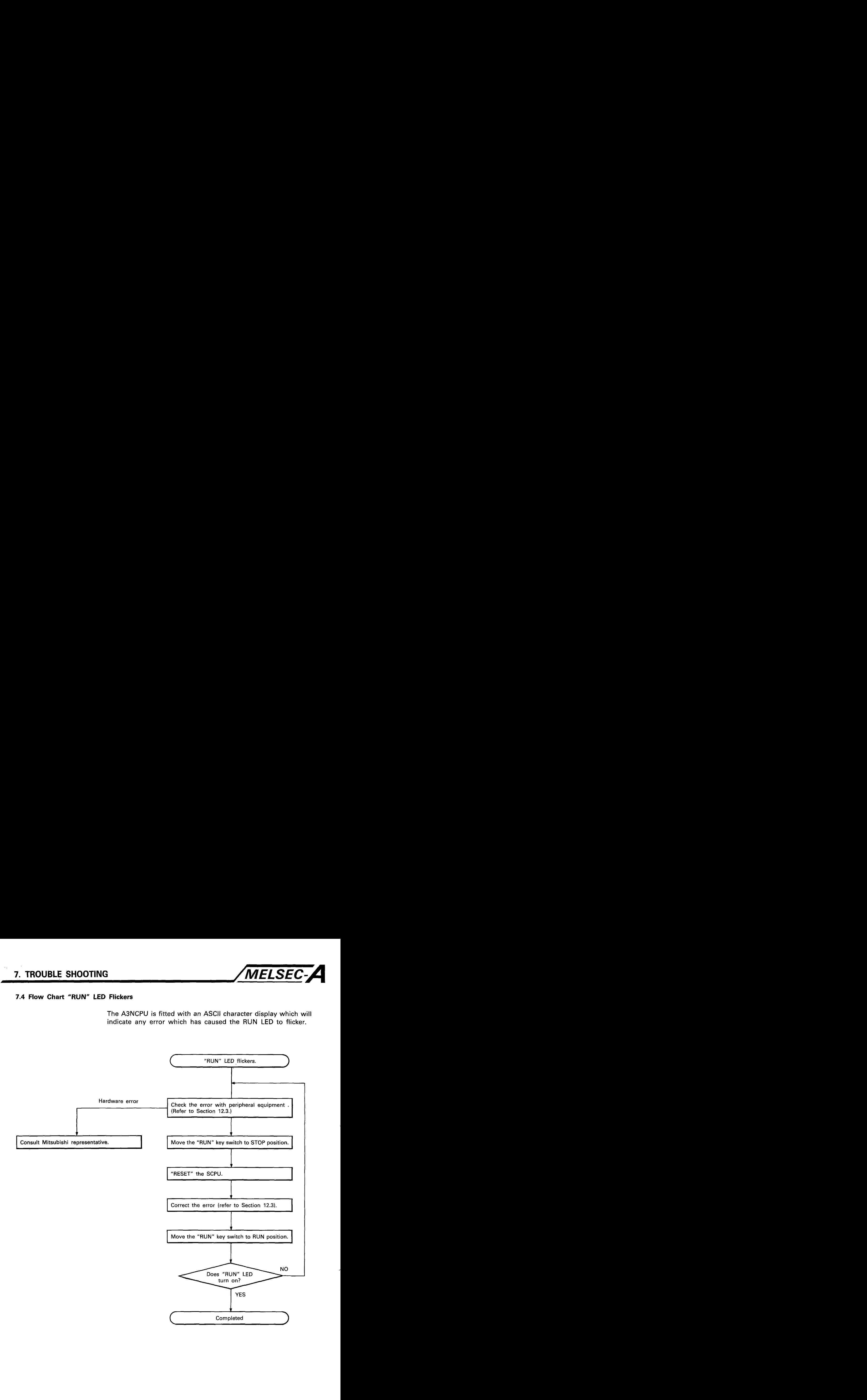

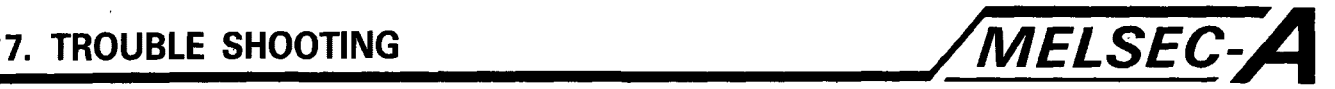

### **7.5 Flow Chart Load of Output Module does not Turn On**

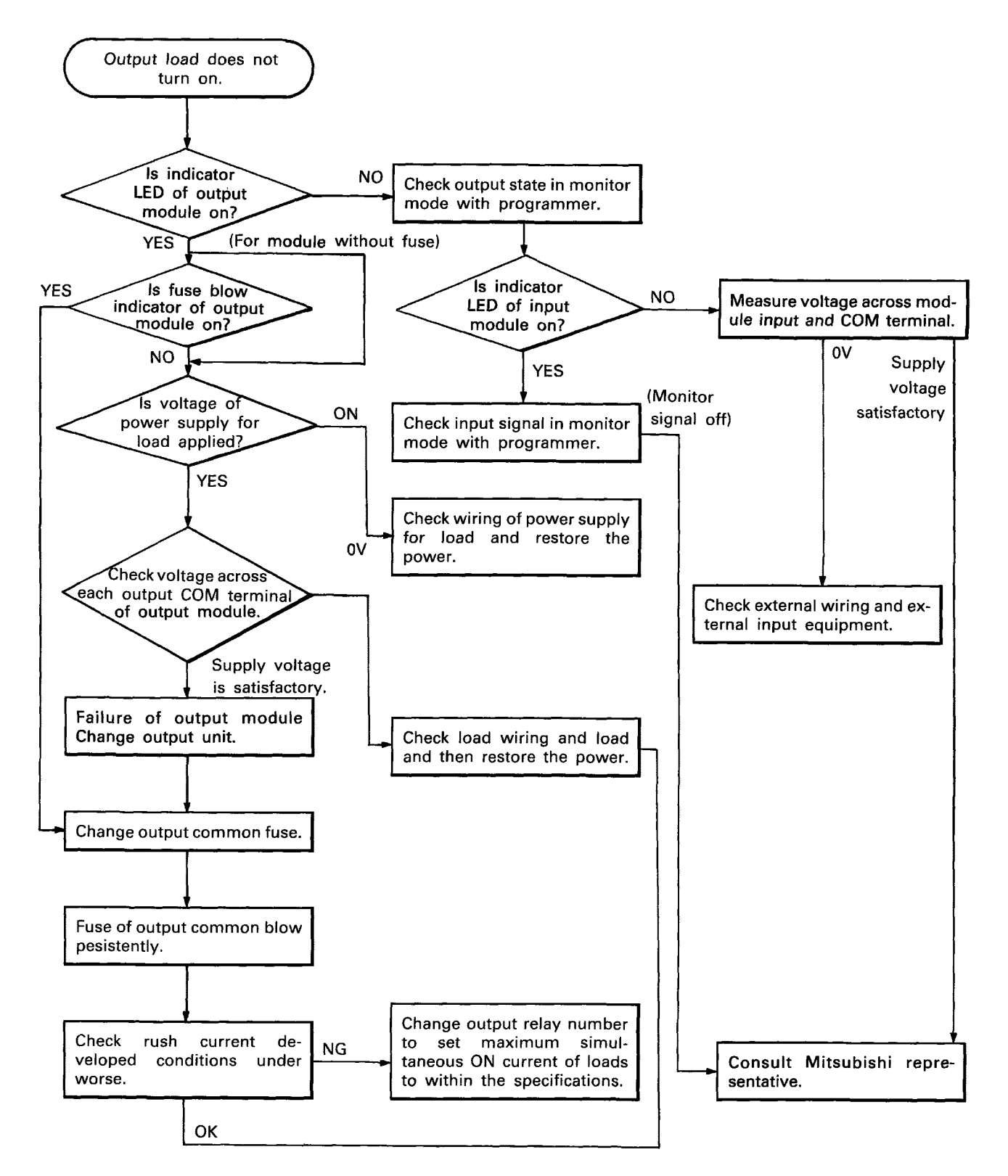

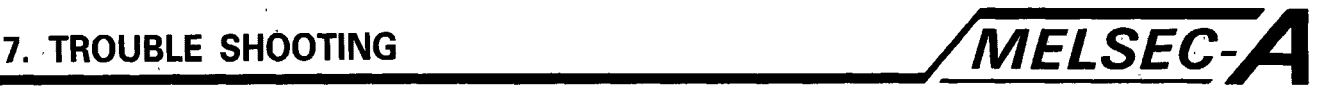

### **7.6 Malfunction in Program Down Load to PLC**

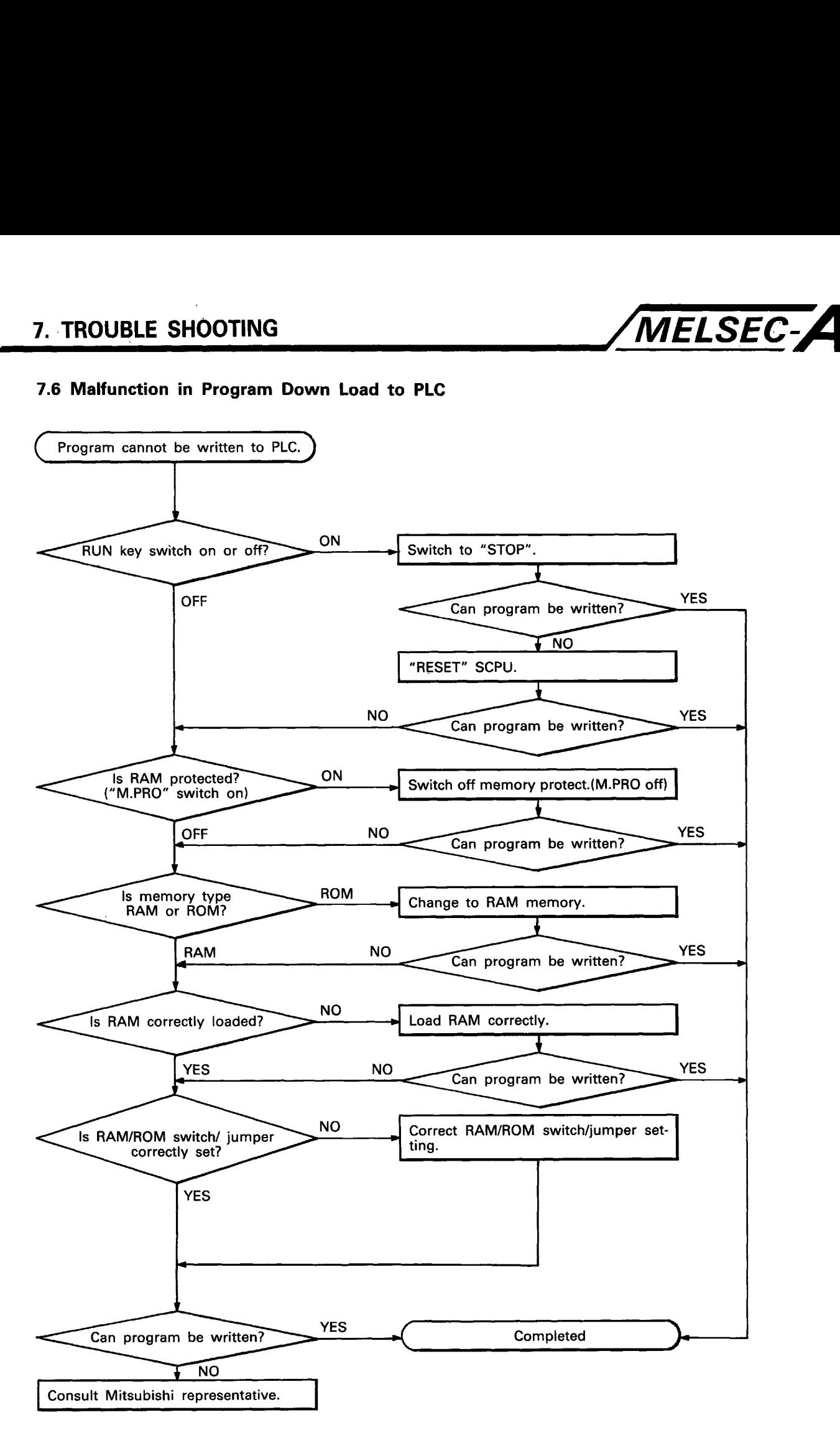

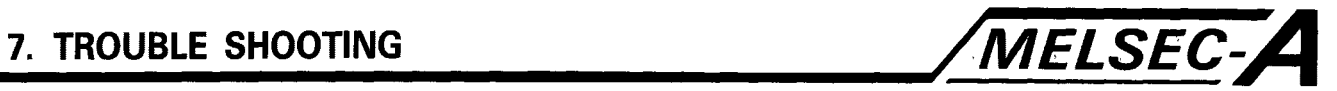

### **7.7 Error Code List**

If an error occurs is RUN mode, an error display or error code (including a step number) is stored in the special register by the self-diagnostic function. The error code reading procedure and the causes and corrective actions for errors are shown in the table below. (including<br>self-diagn<br>causes ar<br>below.<br>CPU

## **Error code list**

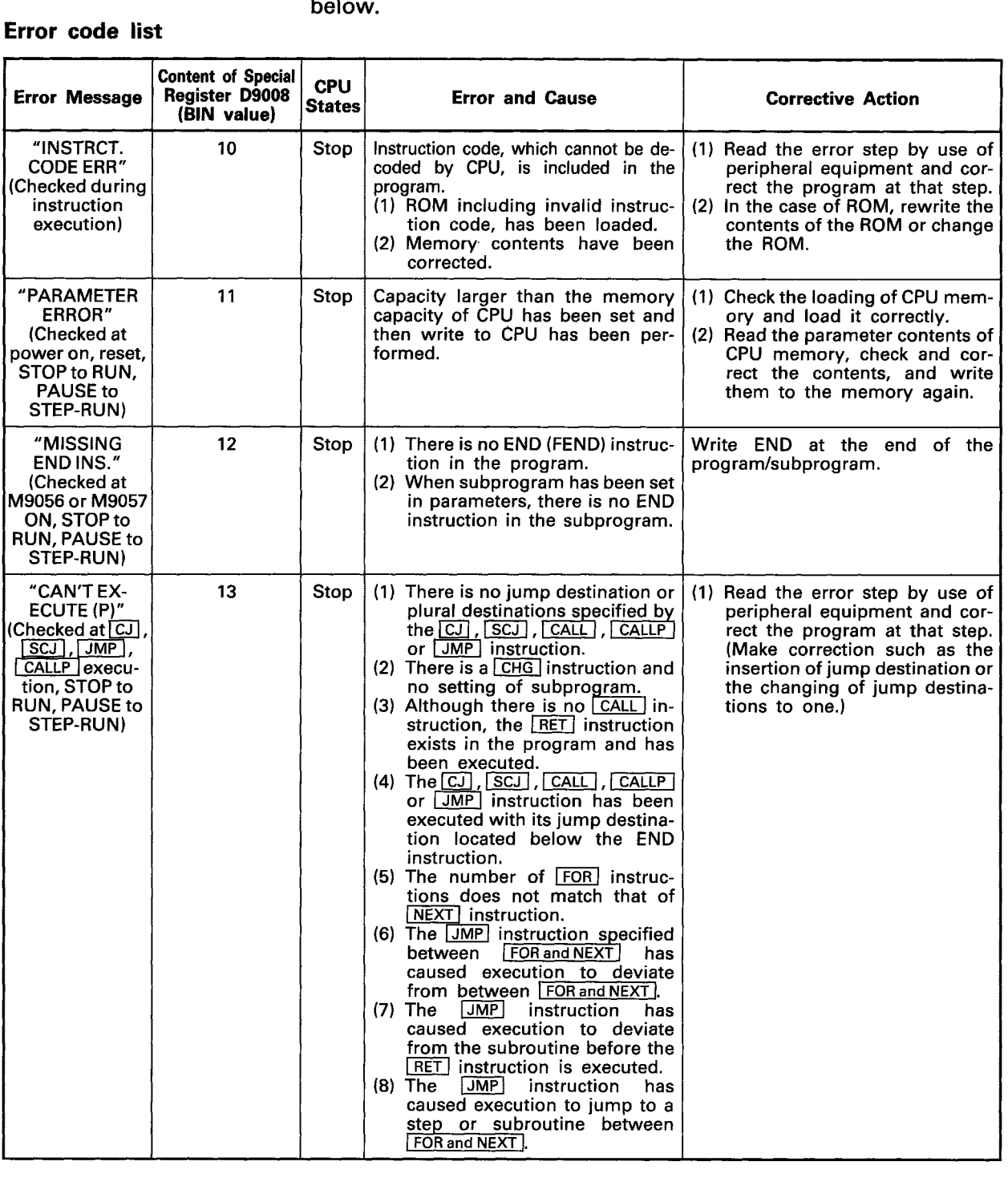

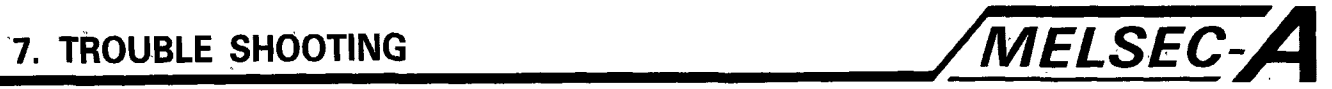

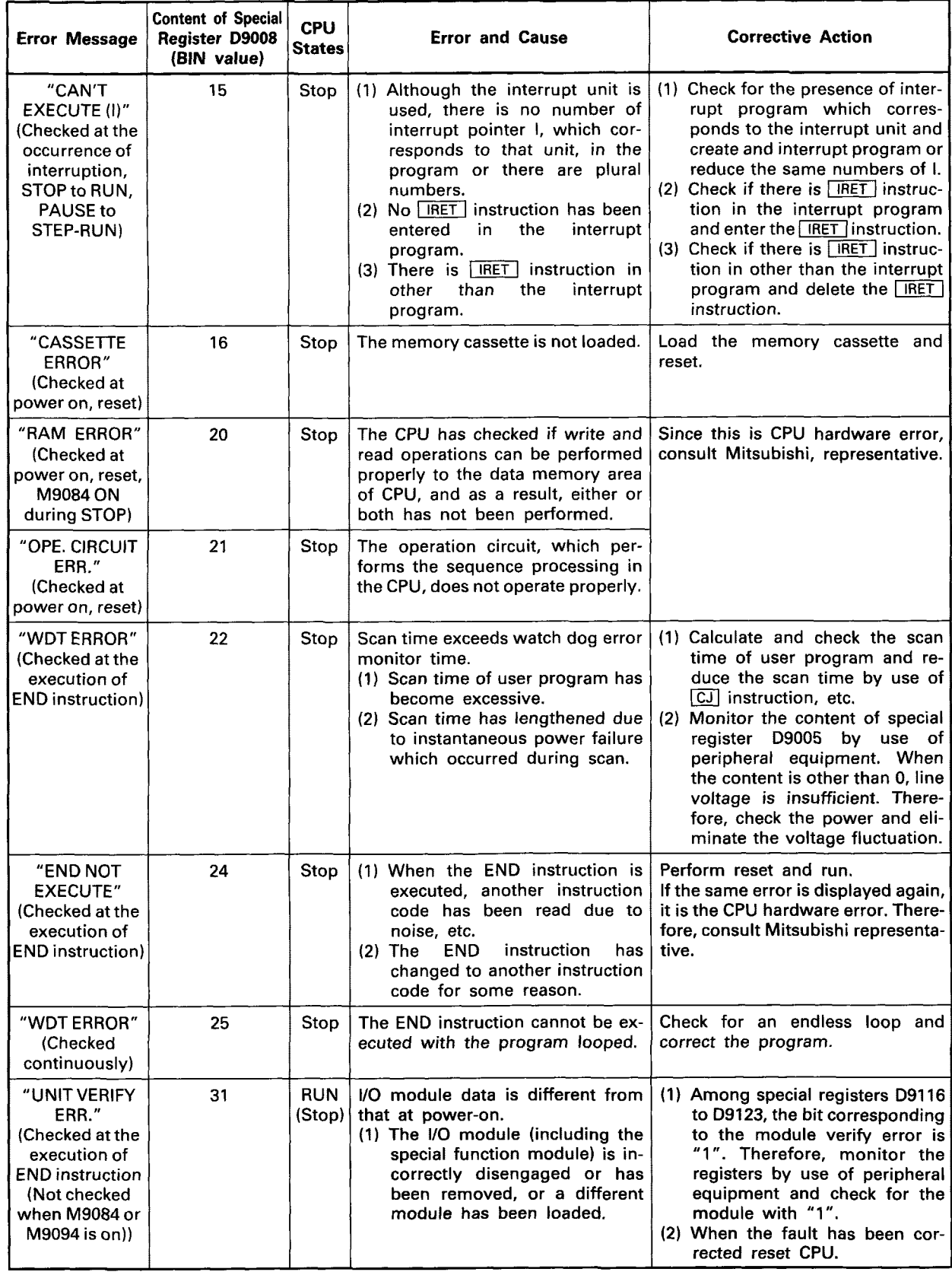

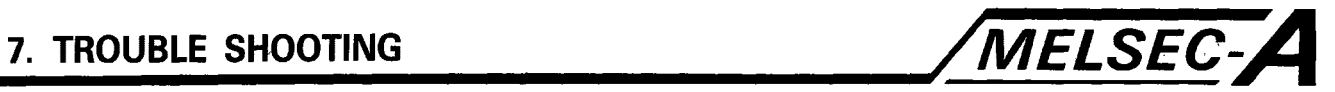

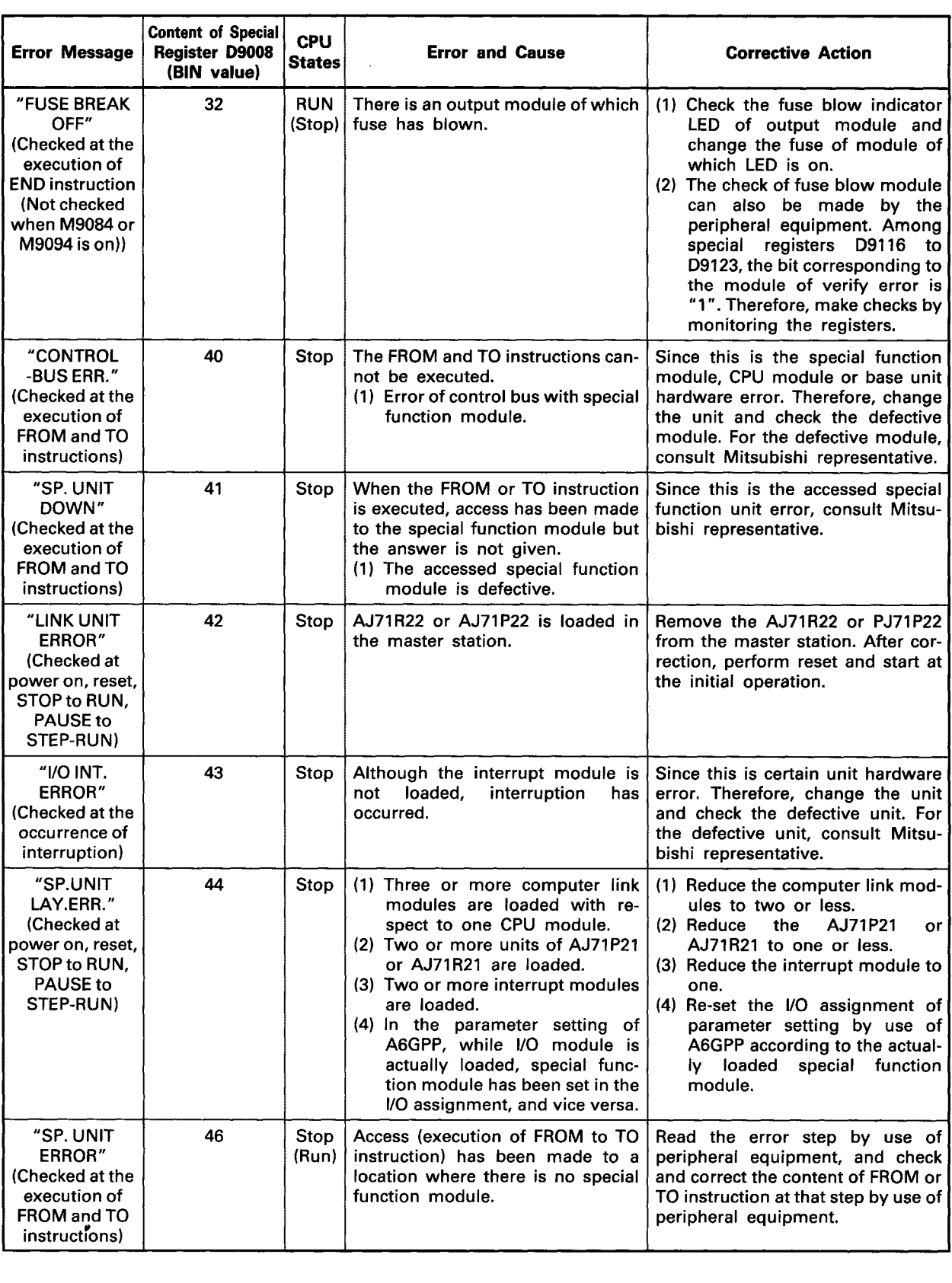

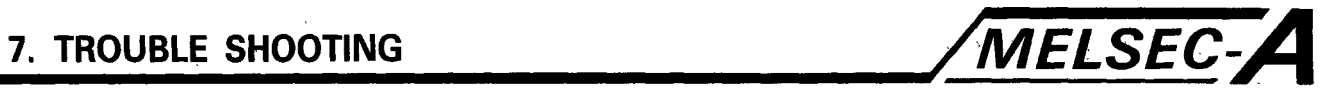

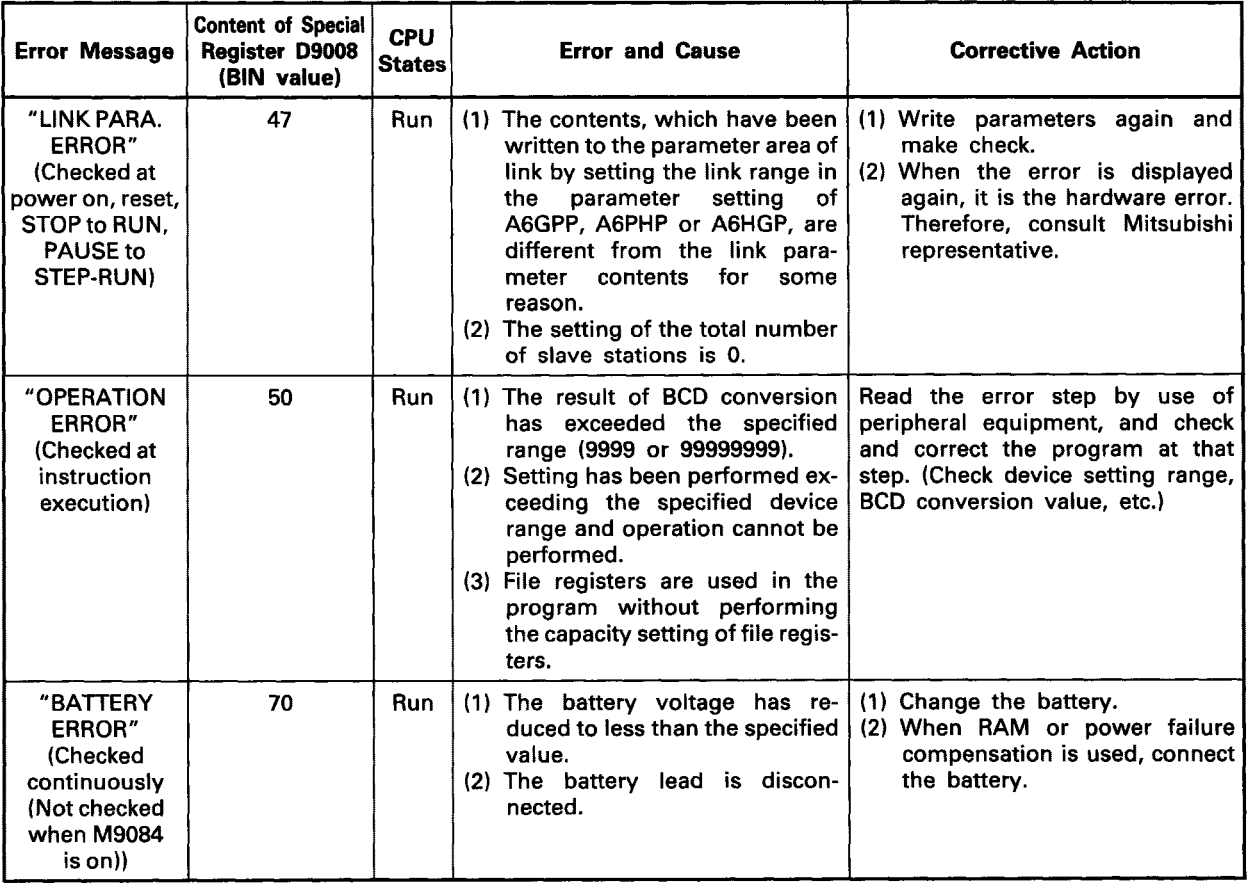

 $\mathcal{L}^{\text{max}}_{\text{max}}$  and  $\mathcal{L}^{\text{max}}_{\text{max}}$ 

 $\mathcal{L}_{\mathbf{r}}$ 

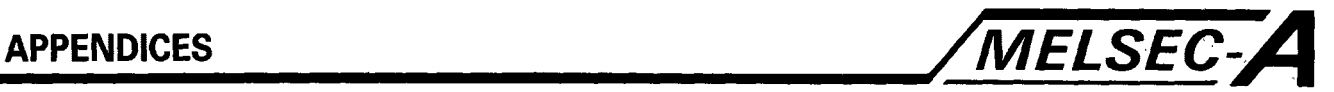

## **APPENDICES**

## **APPENDIX 1 External Dimensions**

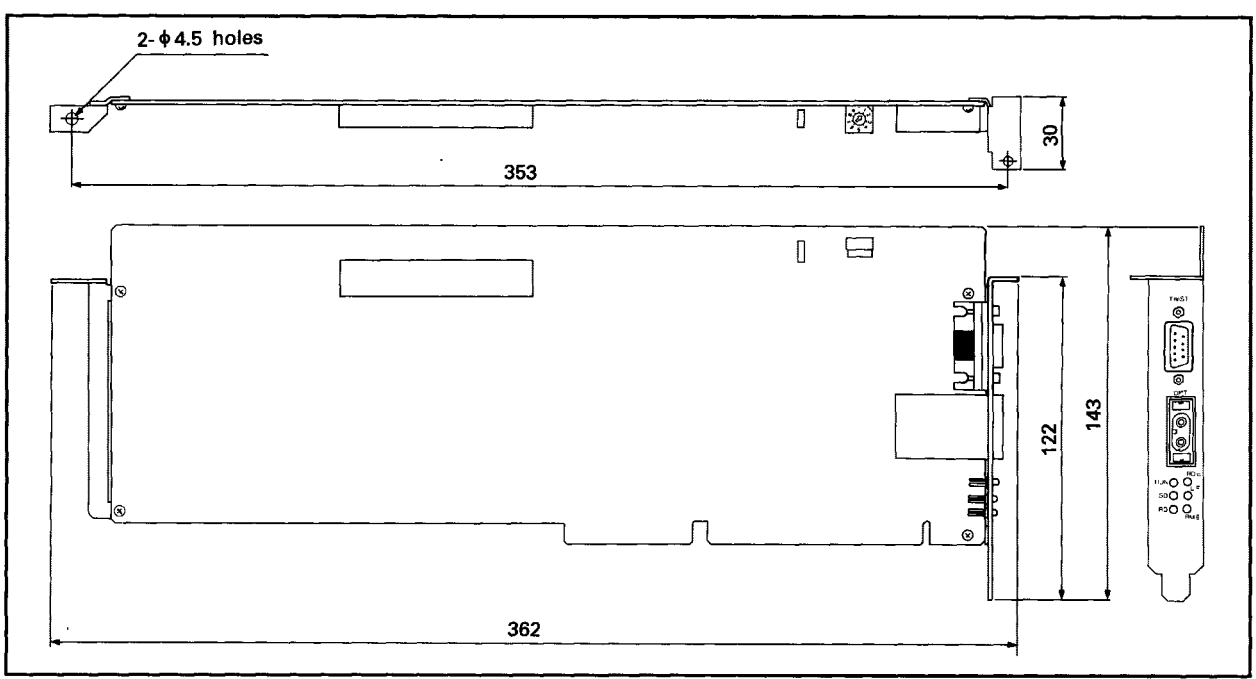

A7BDE-A3N-PT32S3A

A7BDE-A3N-B.C

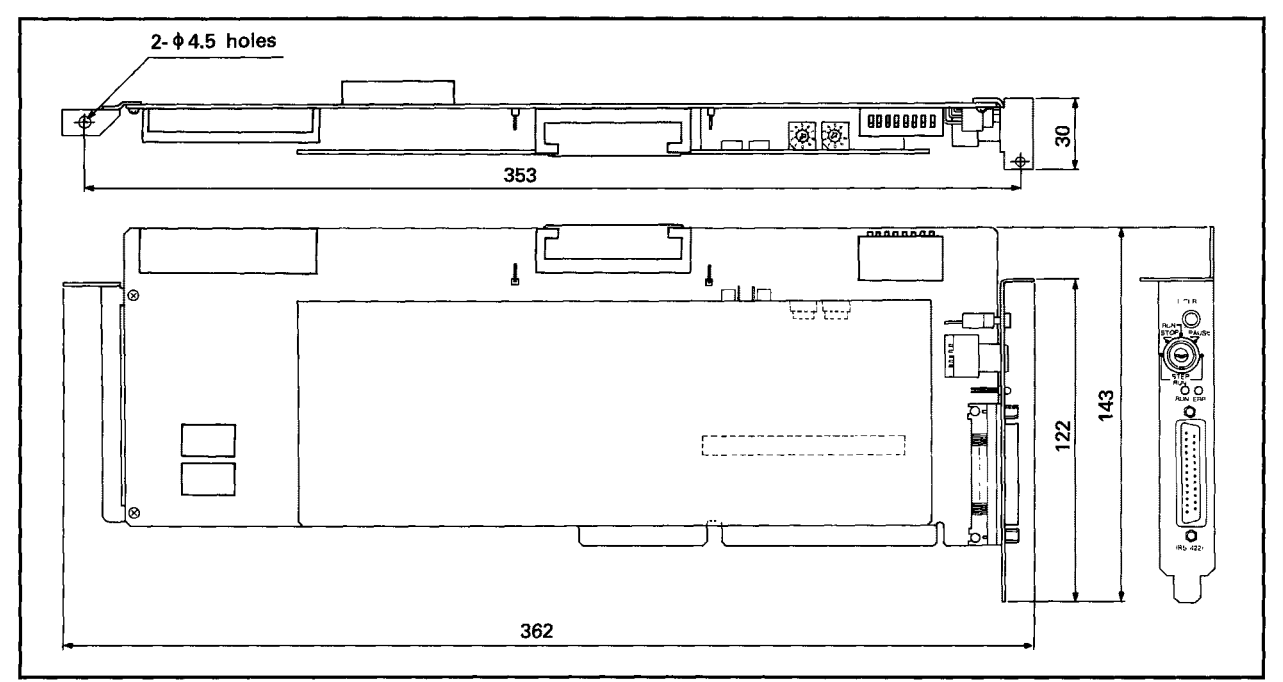

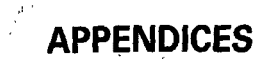

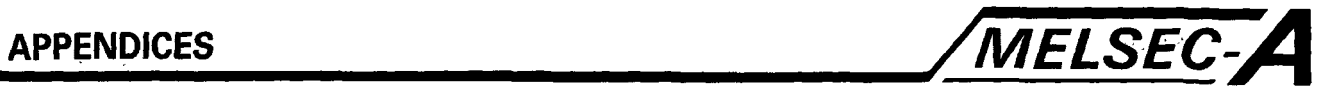

### **A7LU1 EP21**

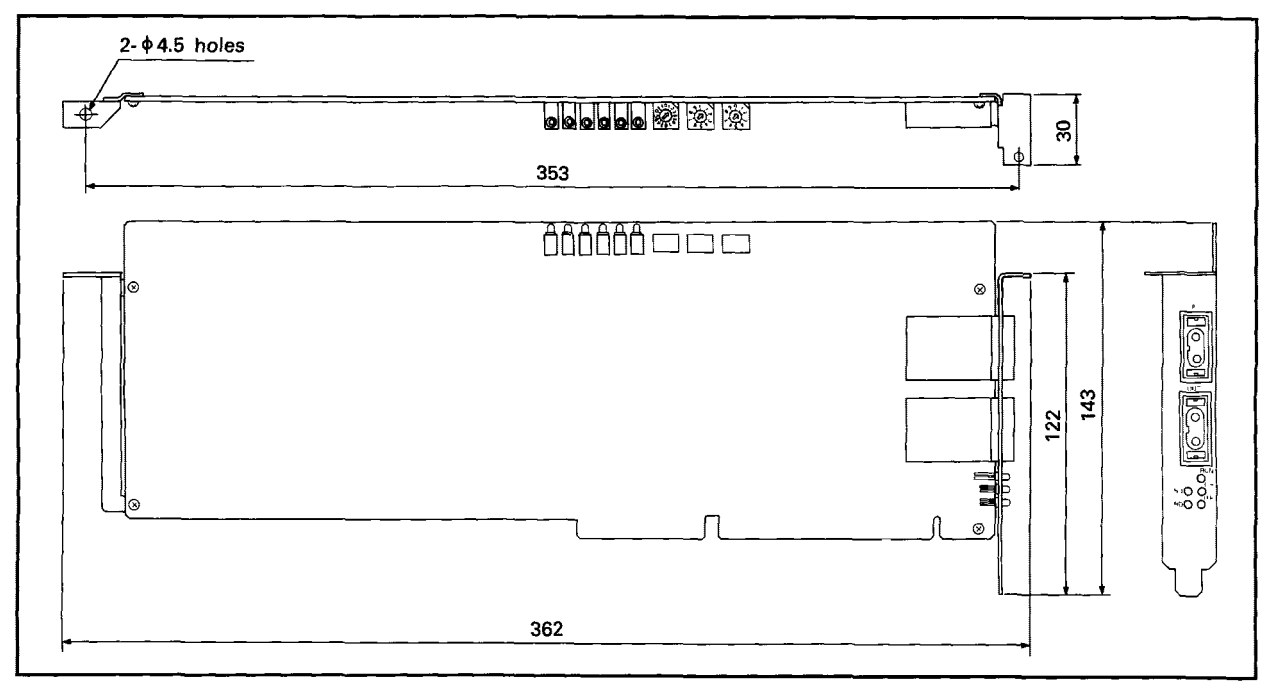

## A7LU1ER21

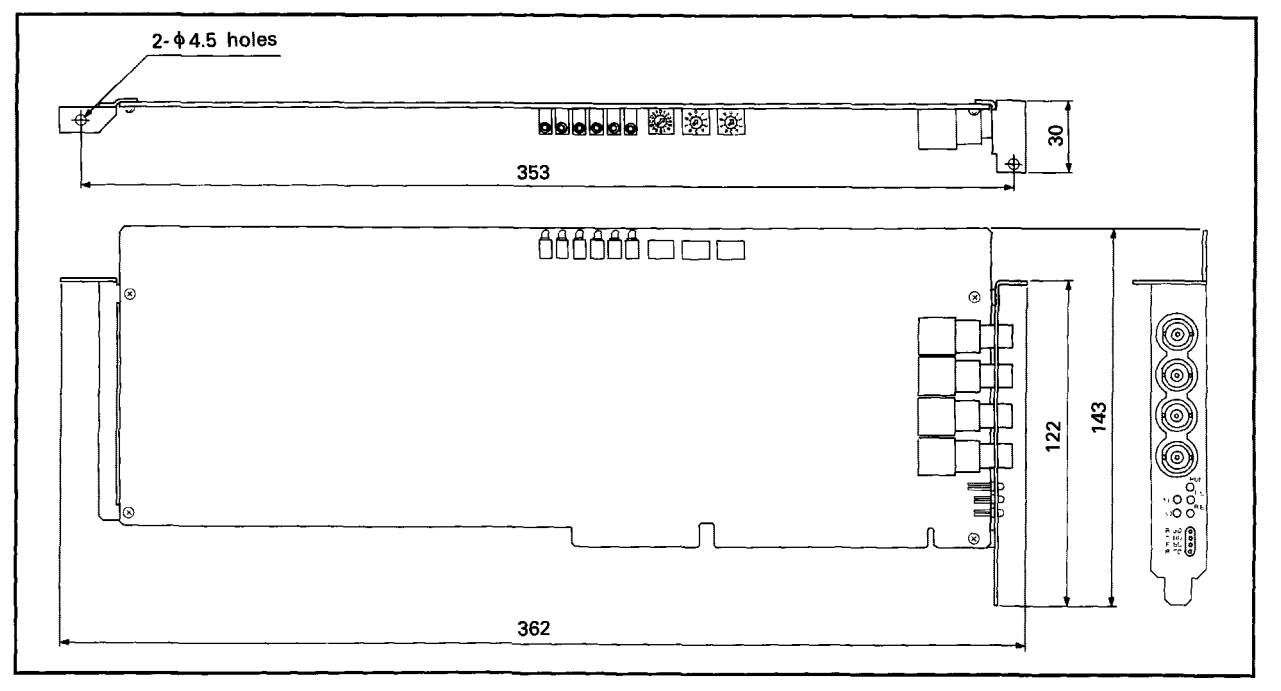

## **APPENDIX 2 Differences in the A7BDE-A3N-PT32S3 and A3NCPU**

# **(a) Differences in Specifications**

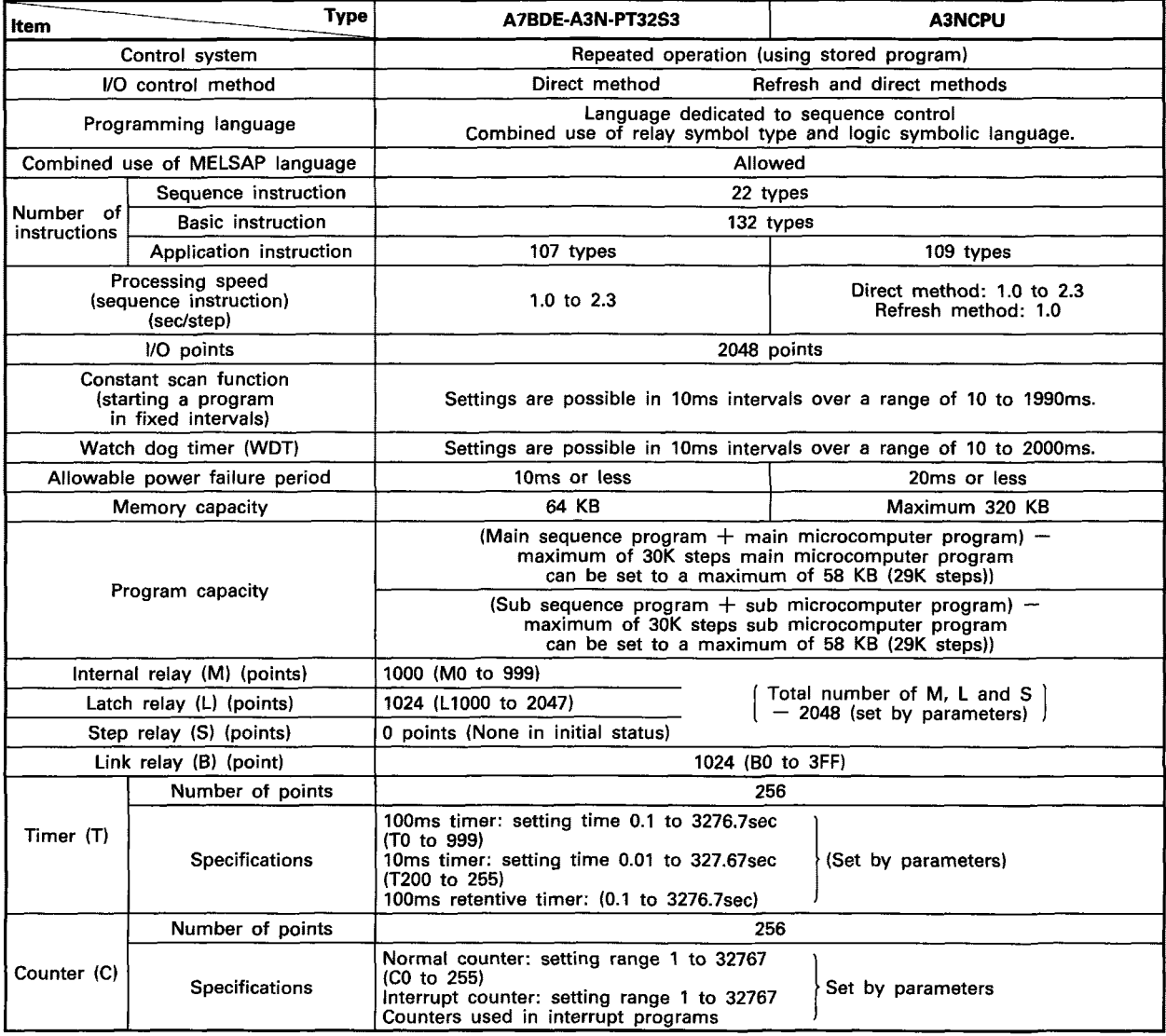

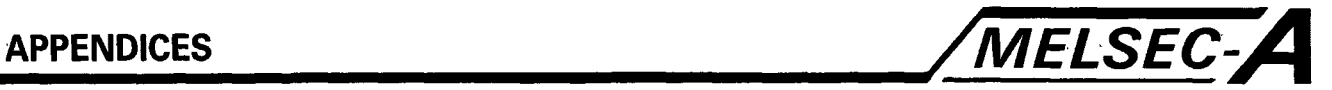

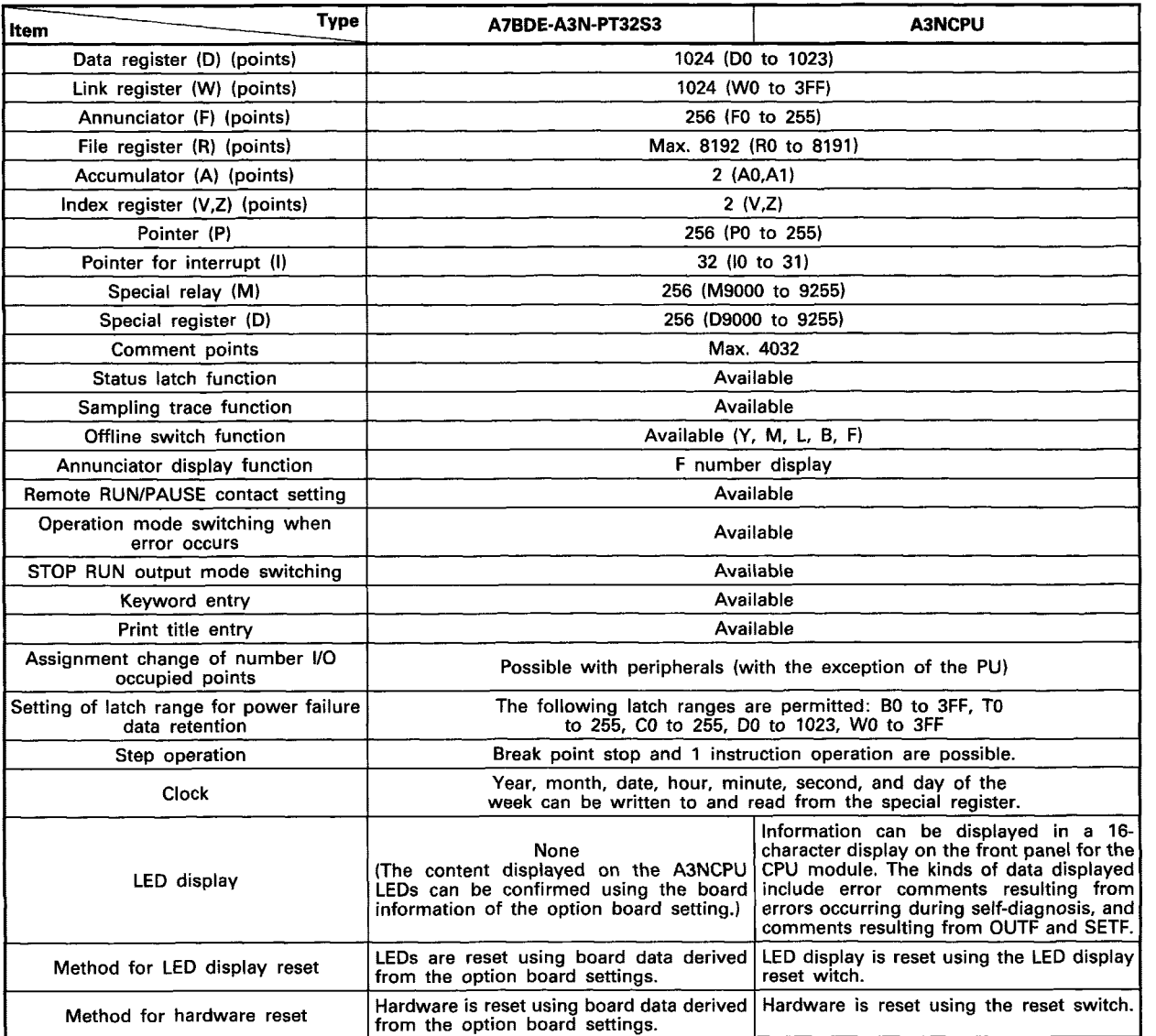
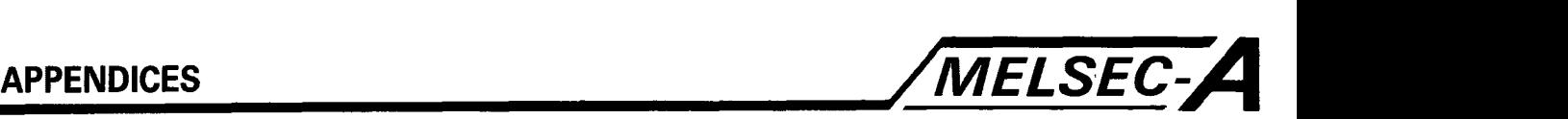

**(b) Differences in Instruction Specifications** 

All the instructions of the A7BDE-A3N-PT32S3 (SCPU) and A3NCPU are the same. However, the instructions listed below have varying conditions.

**(1)** PR/PRC instruction

The PR and PRC instructions cannot be used to display the data on the AGFD (external display unit) which is connected to an output module.

This is because the extension base unit cannot be connected to the A7BDE-A3N-PT32S3 (SCPU). Even if the PR/PRC instruction is executed to output module of a remote I/O station, a correct display cannot be obtained if to the period of the link scan time is shorter than the strobe signal duration of 10ms.

(2) SEG instruction

The SEG instruction should be used as a 7 segment decode instruction with M9052 turned OFF. If the SEG instruction is executed with M9052 ON, partial refresh processing **is** conducted. However, because the A7BDE-A3N-PT32S3 has direct processing only, the above partial refresh processing will not be realised.

### **(c) Differences in Special Relay and Special Register Specifications**

All the special relays (M9000 to M9255) and the special registers (D9000 to D9255) of the A7BDE-A3N-PT32S3 (SCPU) and the A3NCPU are the same.

However, the following special relays and special registers are not used.

- \*M9049 (changing the number of output characters)
- "M9052 **(SEG** instruction switch)
- \*M9094 **(I/O** exchange flag)

\*D9094 (Exchange **I/O** first I/O number)

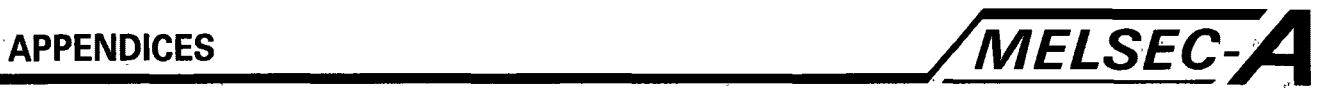

# **APPENDIX 3 Driver Start-Up Error Messages**

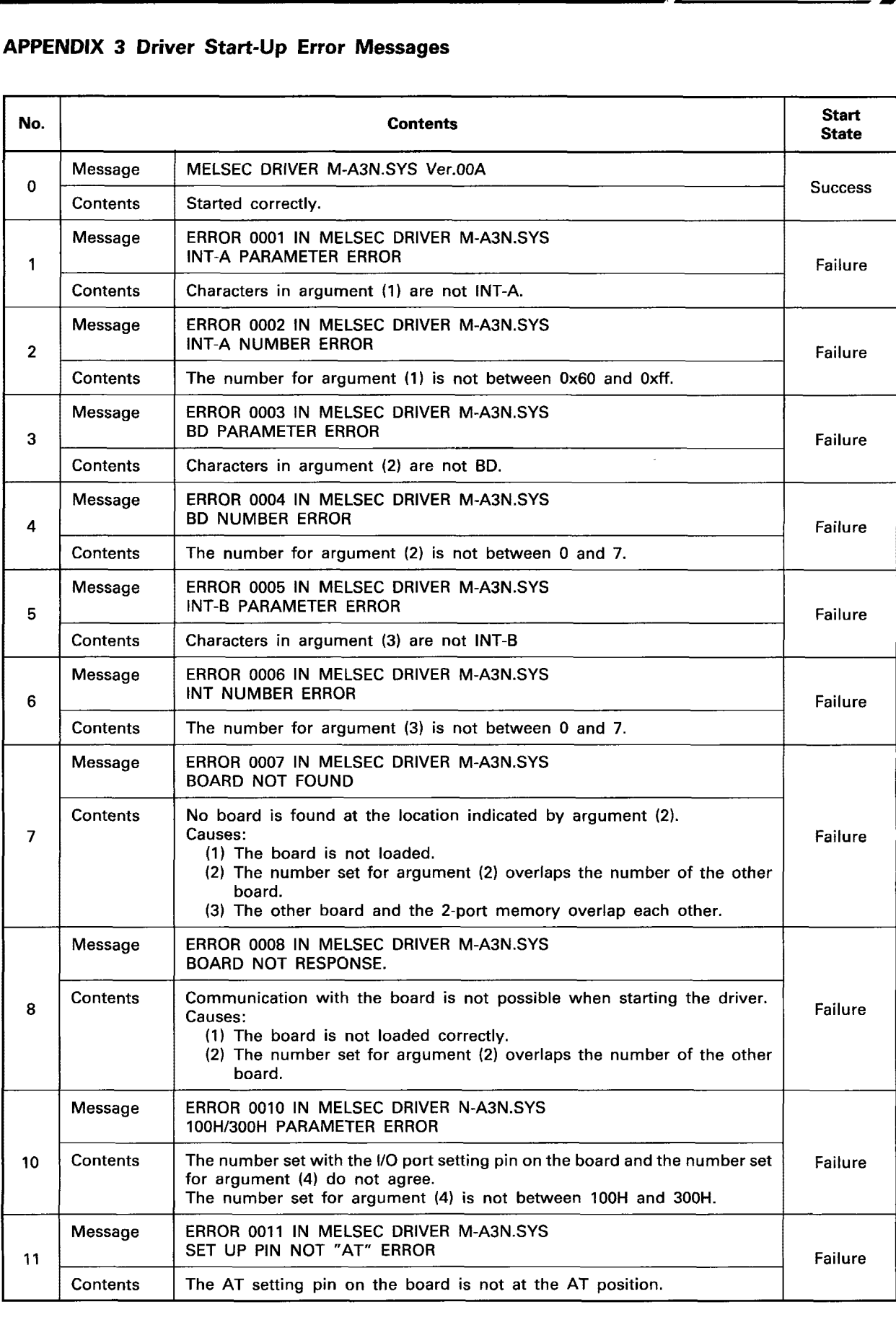

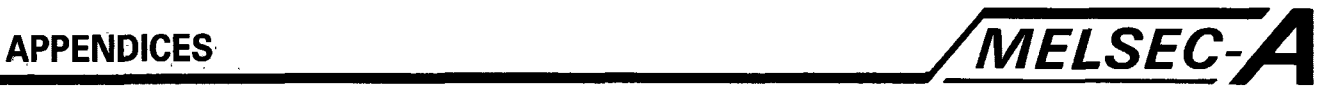

# **APPENDIX 4 Function Return Values and Error Codes**

The following table shows the return value for the driver functions.

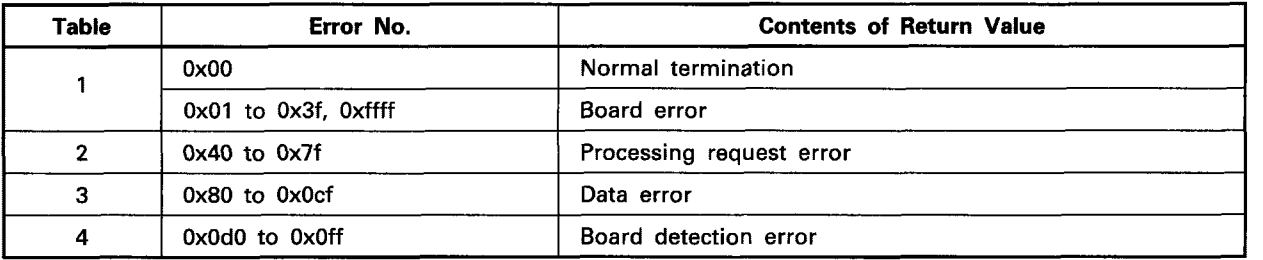

## **(1)** Normal termination or board error

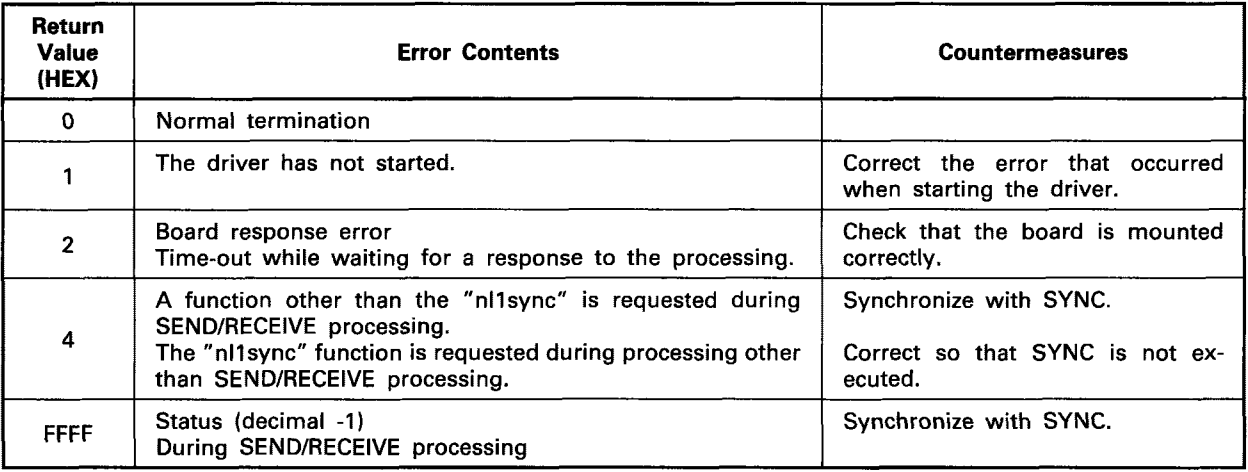

## (2) Processing request error

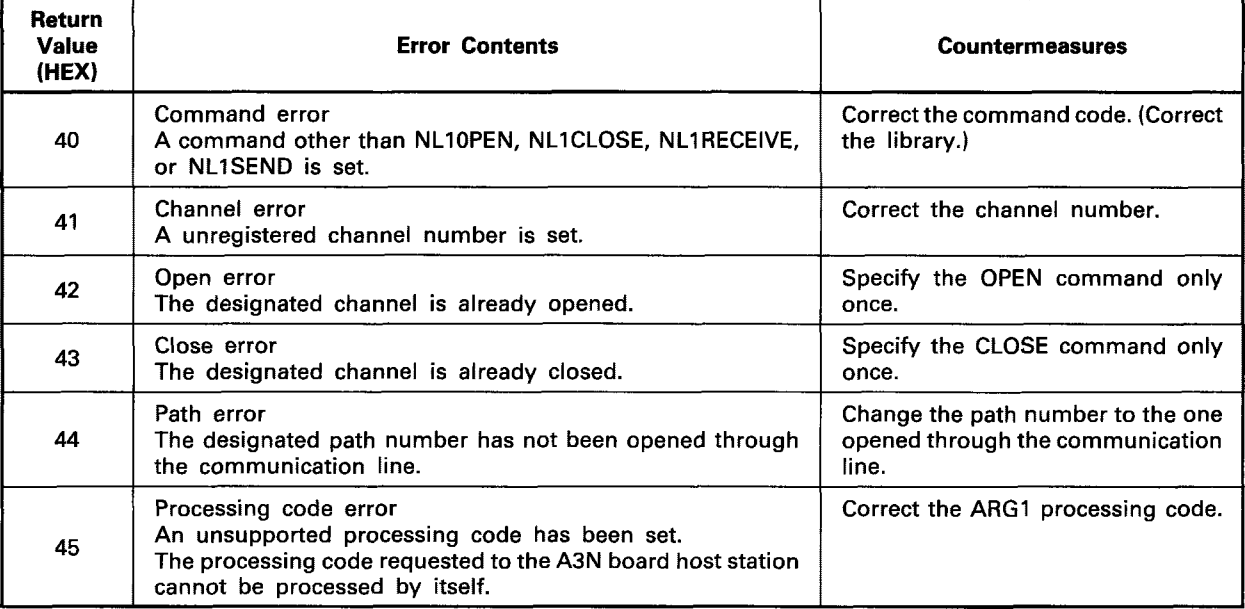

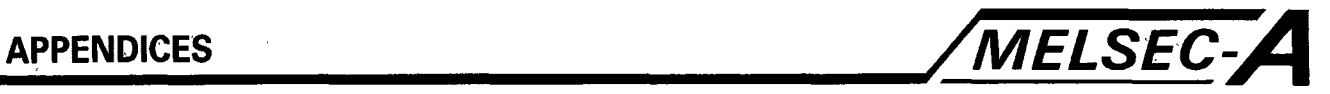

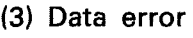

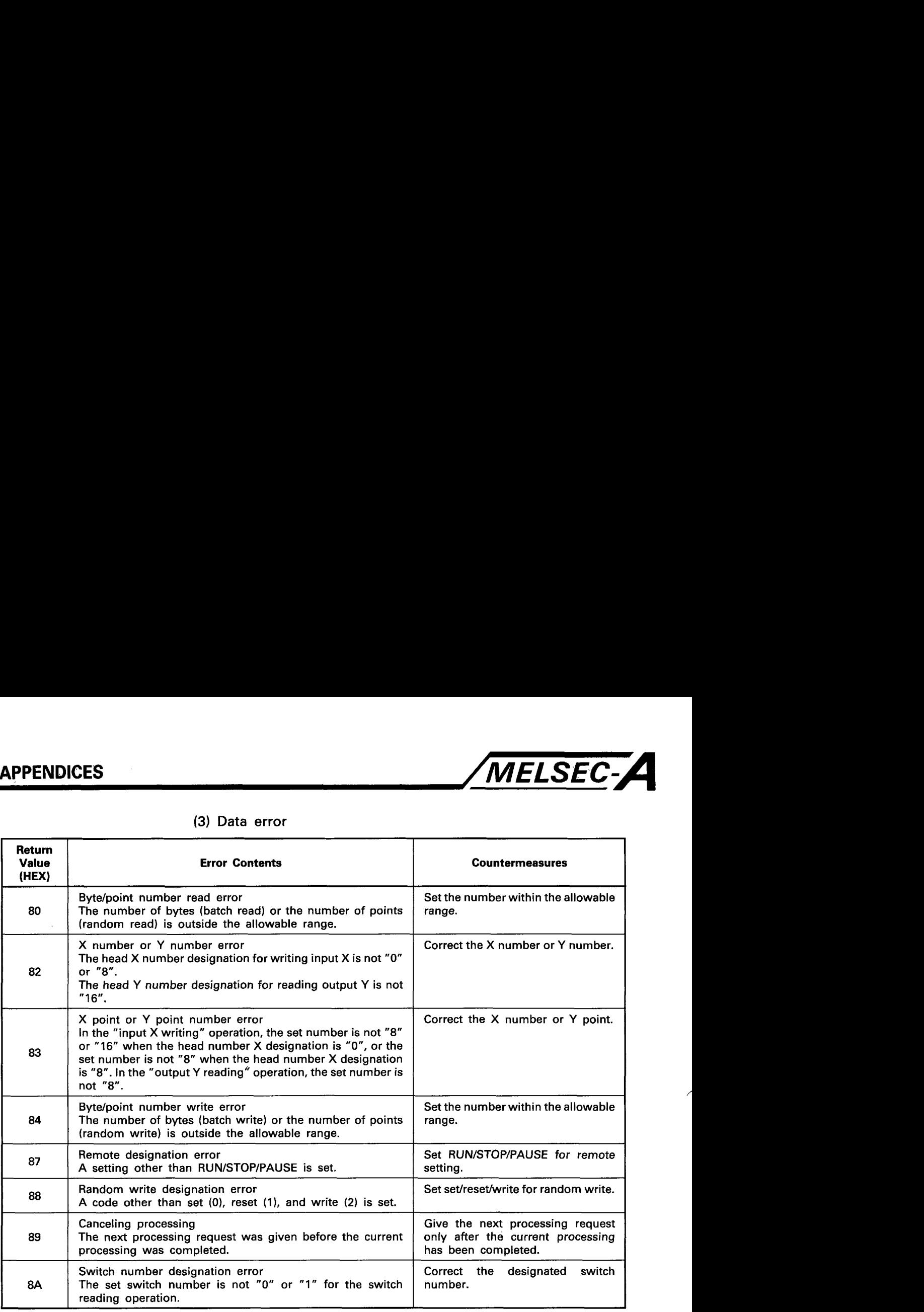

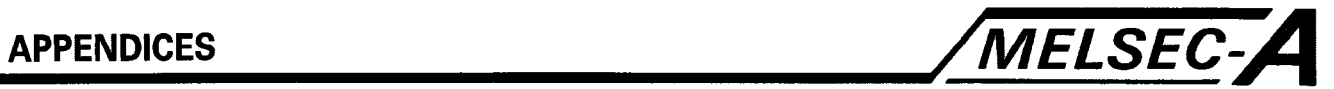

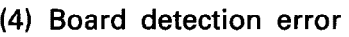

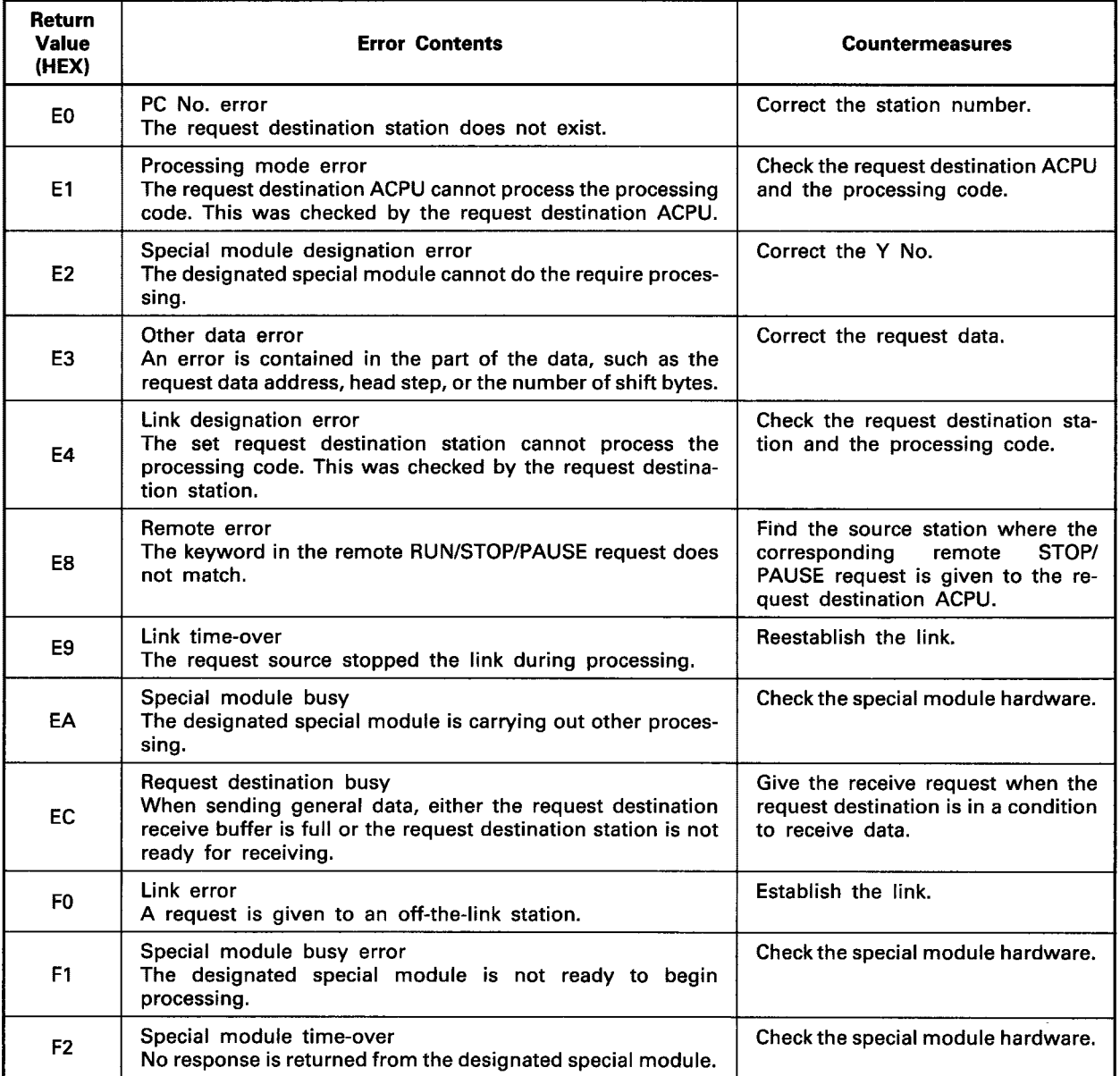

### **APPENDIX 5 Assembly of MELSECNETIMINI Twisted Pair Connector**

The twisted-pair link connector is constructed of the following components.

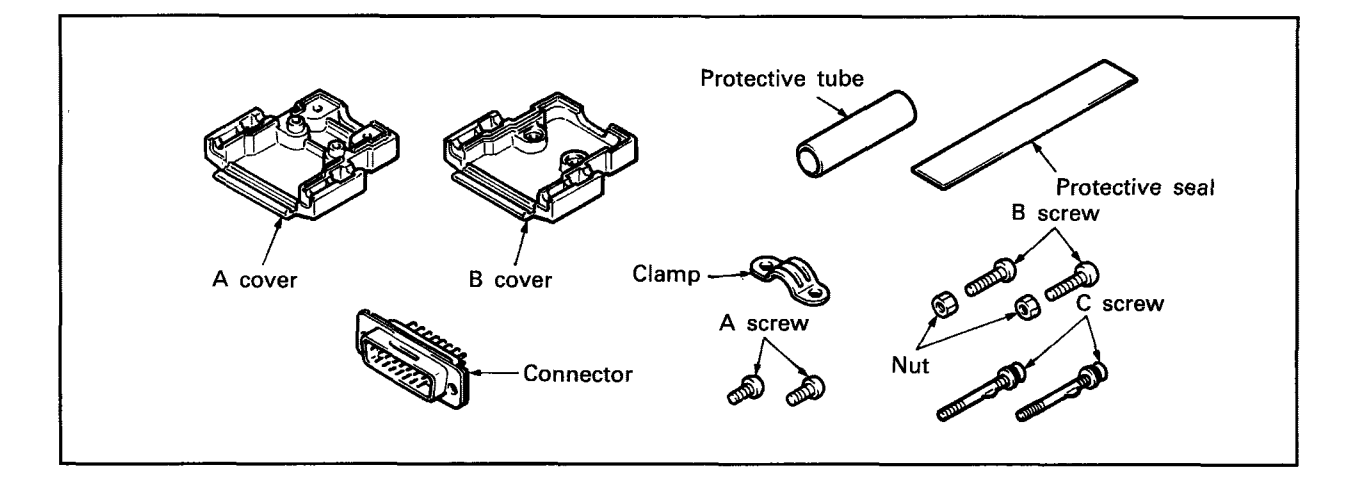

The following section provides the procedure for assembling a connector for twisted-pa'ir link application.

- **(a)** Remove the outer cover of the shielded wire. The exposed shielding should be long enough for it to be clamped.
	- 묘
- (b) Solder the wires to the connector.
	- $\sqrt{2}$
- (c) Fit connector onto the A cover and clamp the shielded wire firmly with the clamp and connect to the IBM $^{\circledR}$  PC/AT $^{\circledR}$ FG. **"П**
- (d) Mount the C screws to the A cover.
	- 几
- (e) Place the B cover on the A cover, place the nuts on the B screws and tighten firmly.

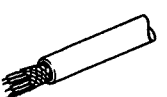

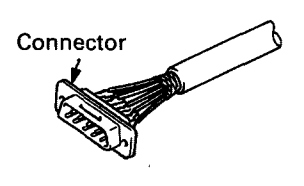

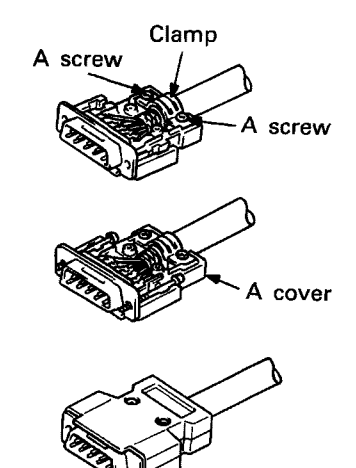

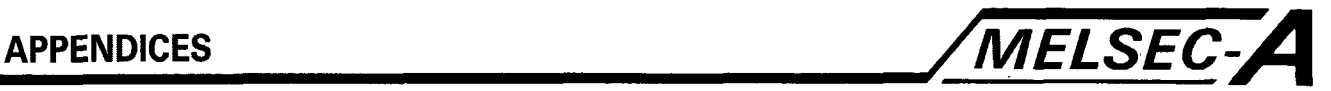

# **APPENDIX 6 Special Relays and Registers**

# **(a) Special relay list**

### Special relay list

The special relays are internal relays used for specific purposes. Therefore, do not turn on or off the special relays in the program.

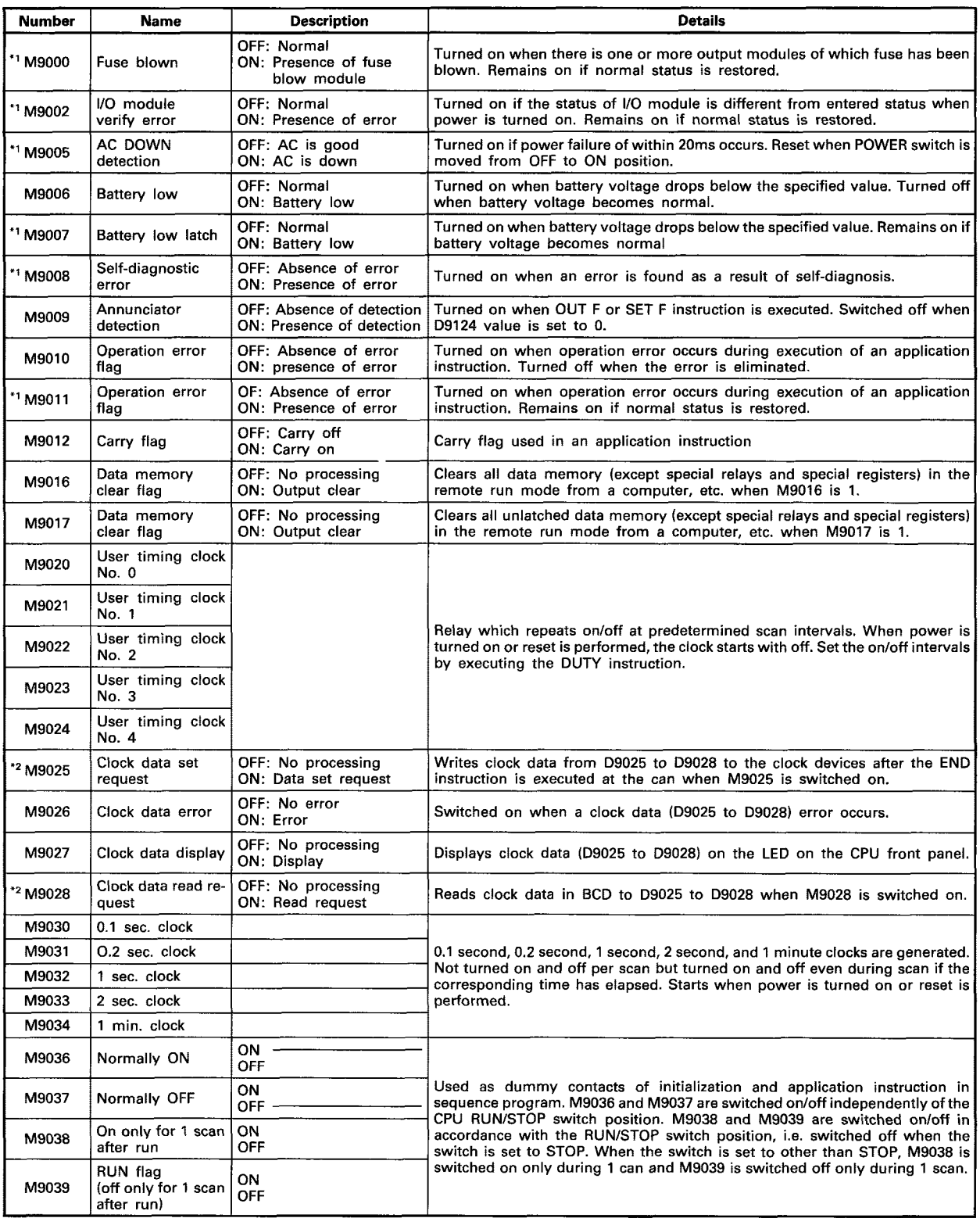

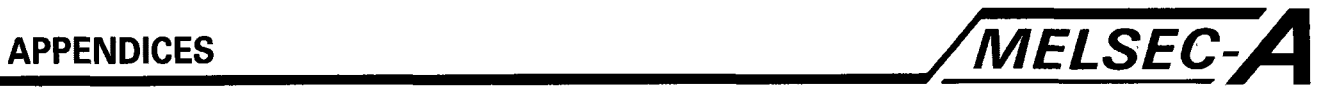

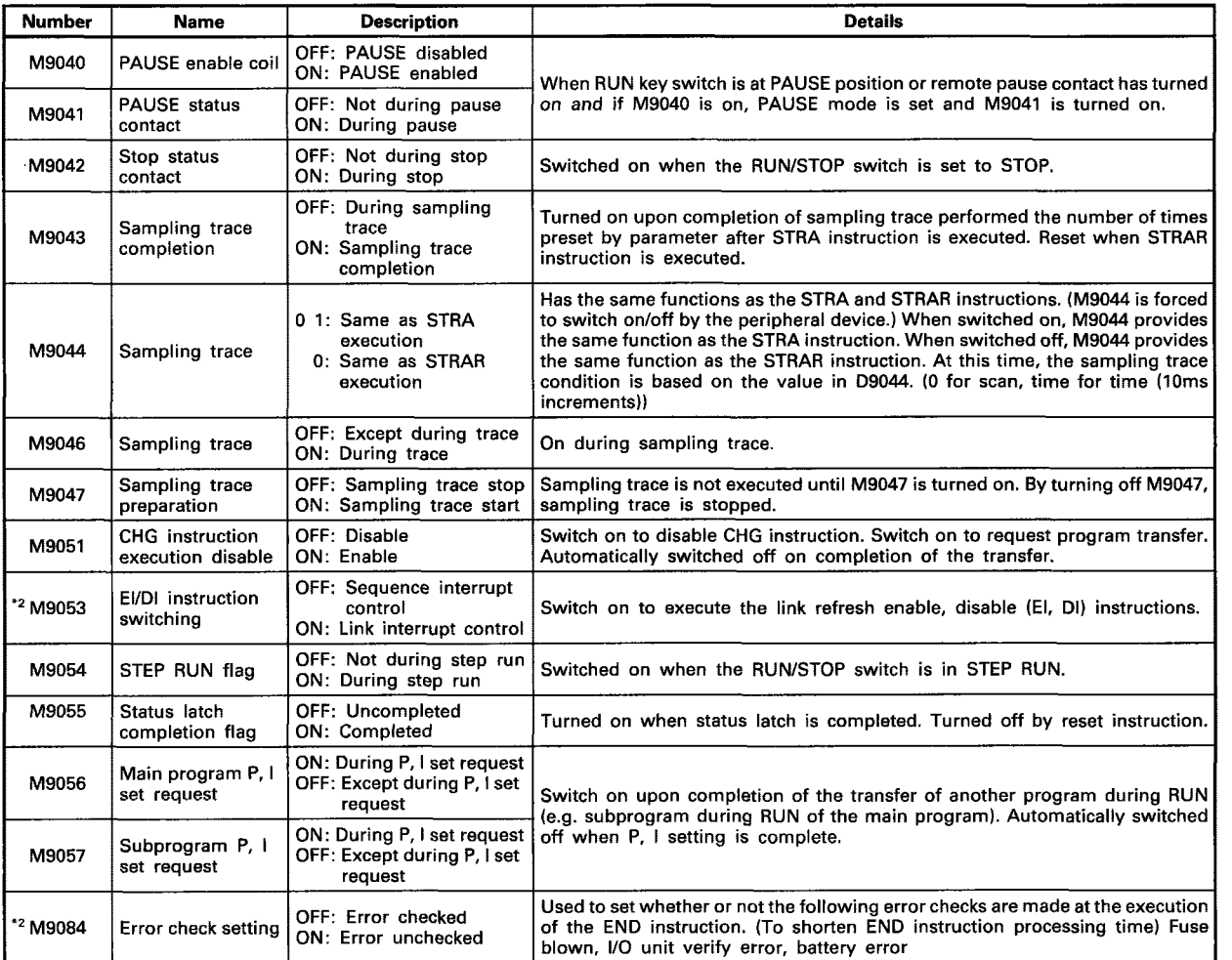

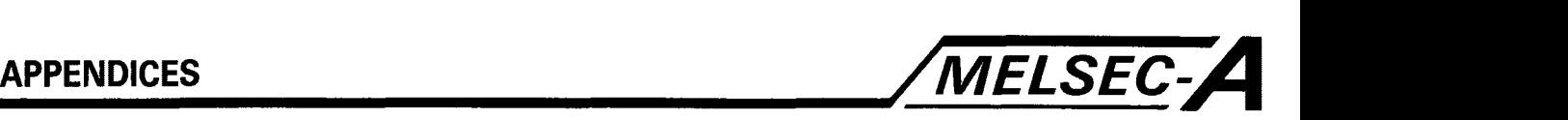

### **POINT**

- **(1) All** special relays are switched off by any of the power-off, latch clear and reset operations. The special relays remain unchanged when the RUN/STOP switch is set to STOP.
- (2) The above relays marked **\*I** remain "on" if normal status is restored. Therefore, to turn them "off", use the following method:
	- 1) Method by user program Insert the circuit shown at right into the program and turn on the reset execution command contact to clear the special relay M.

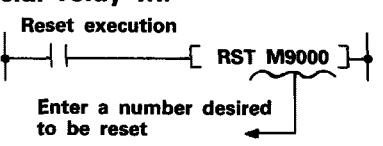

- 2) Method by peripheral equipment Forcibly reset the special relay by the test function of peripheral equipment. For the operation procedure, refer to the manual of each peripheral equipment.
- **3)** By moving the RESET key switch at the CPU front to the RESET position, the special relay is turned "Off".
- **(3)** Special relays marked **\*2** are switched on/off in the sequence program.
- (4) Special relays marked **\*3** are switched on/off in test mode of the peripheral.

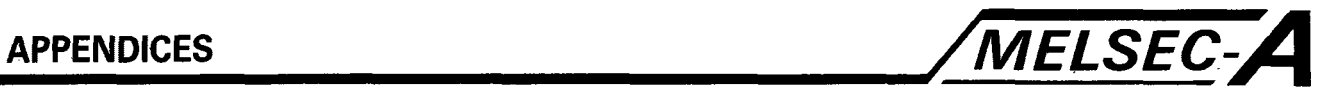

# **(b) Special register D**

The special registers are data registers used for specific purposes. Therefore, do not write data to the special registers in the program (except the ones with numbers marked \* in the table).

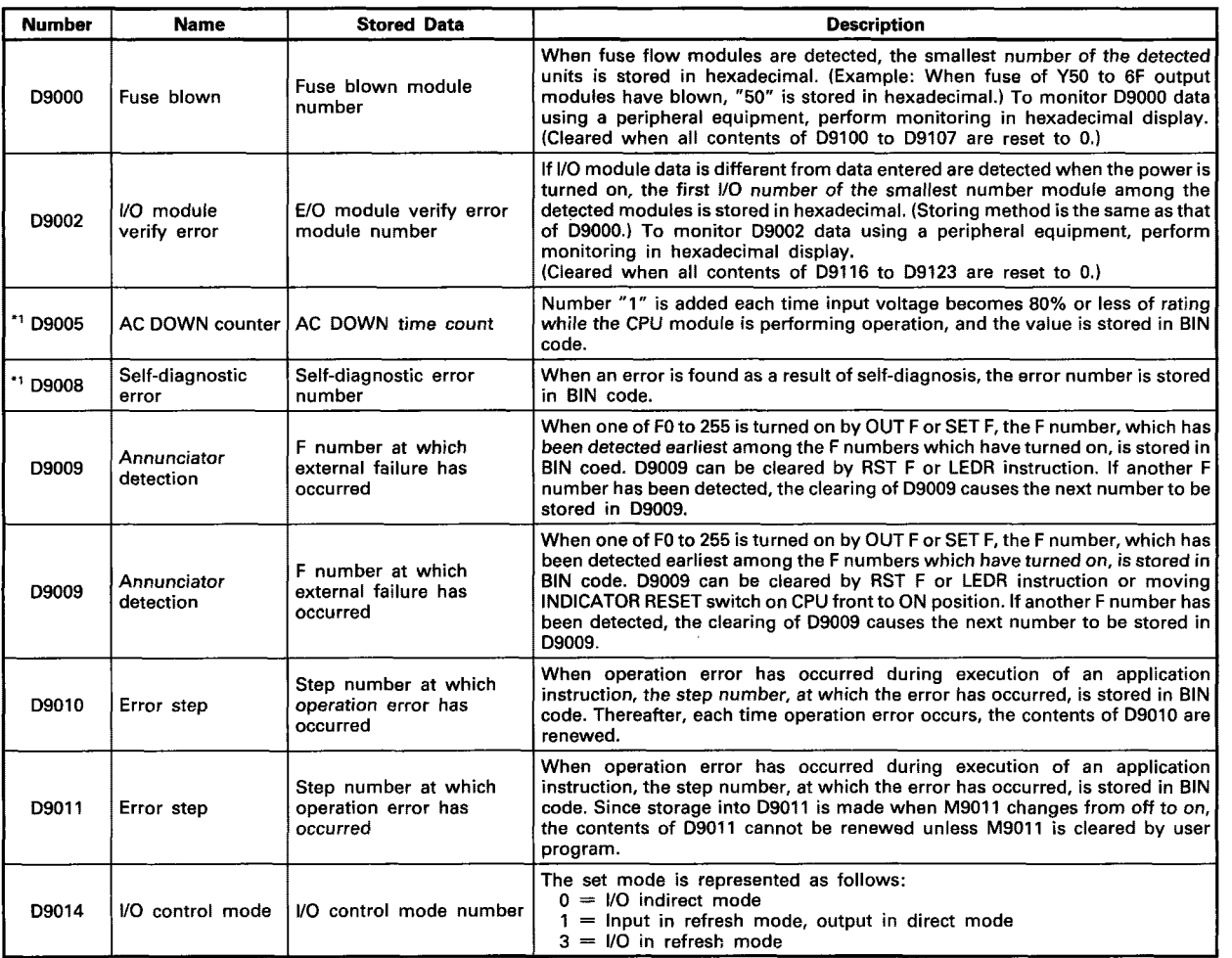

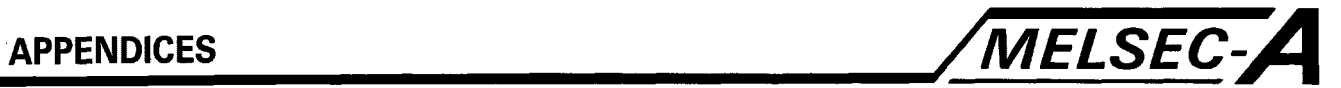

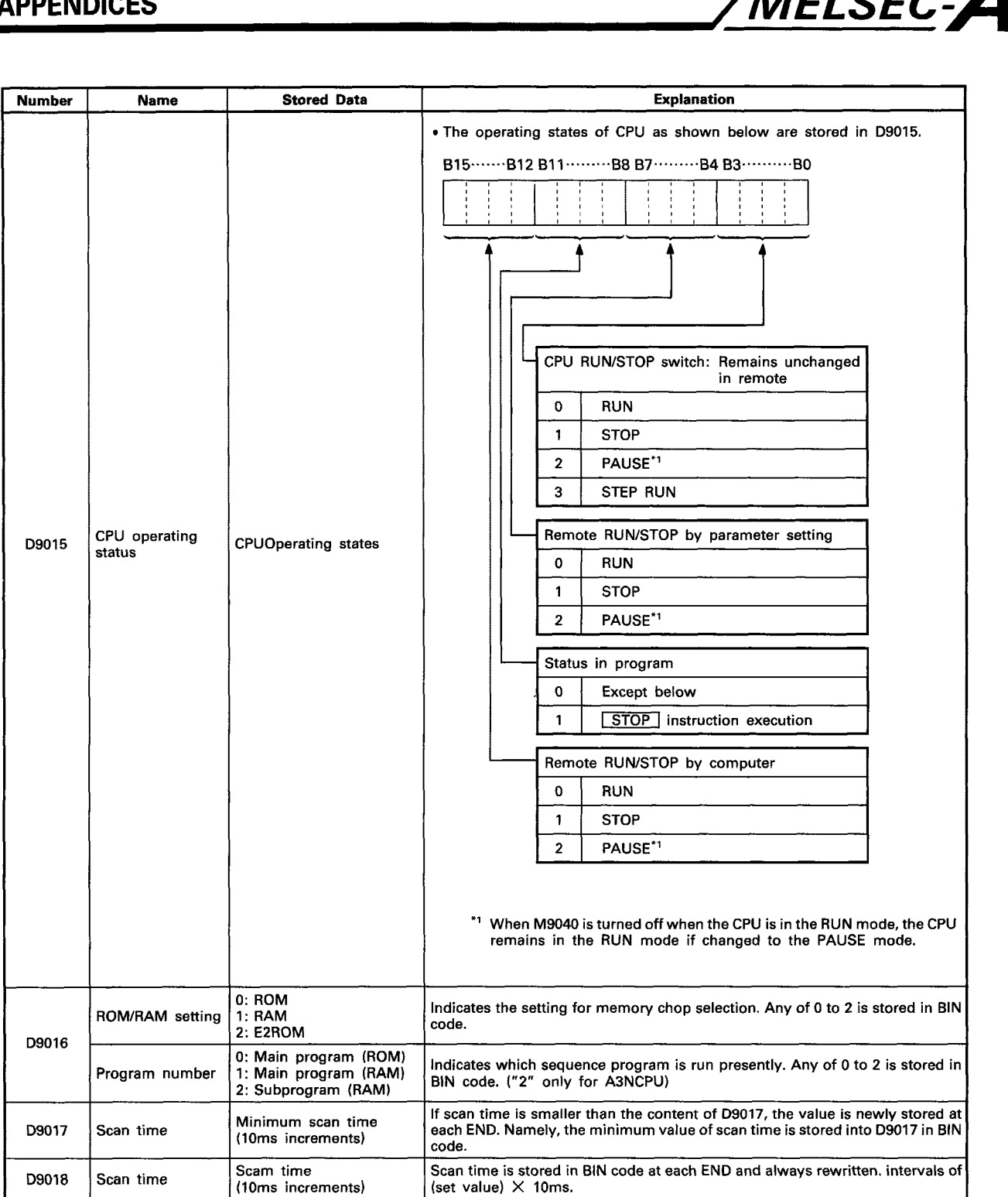

# **APPENDICES** */MELSEC-A*

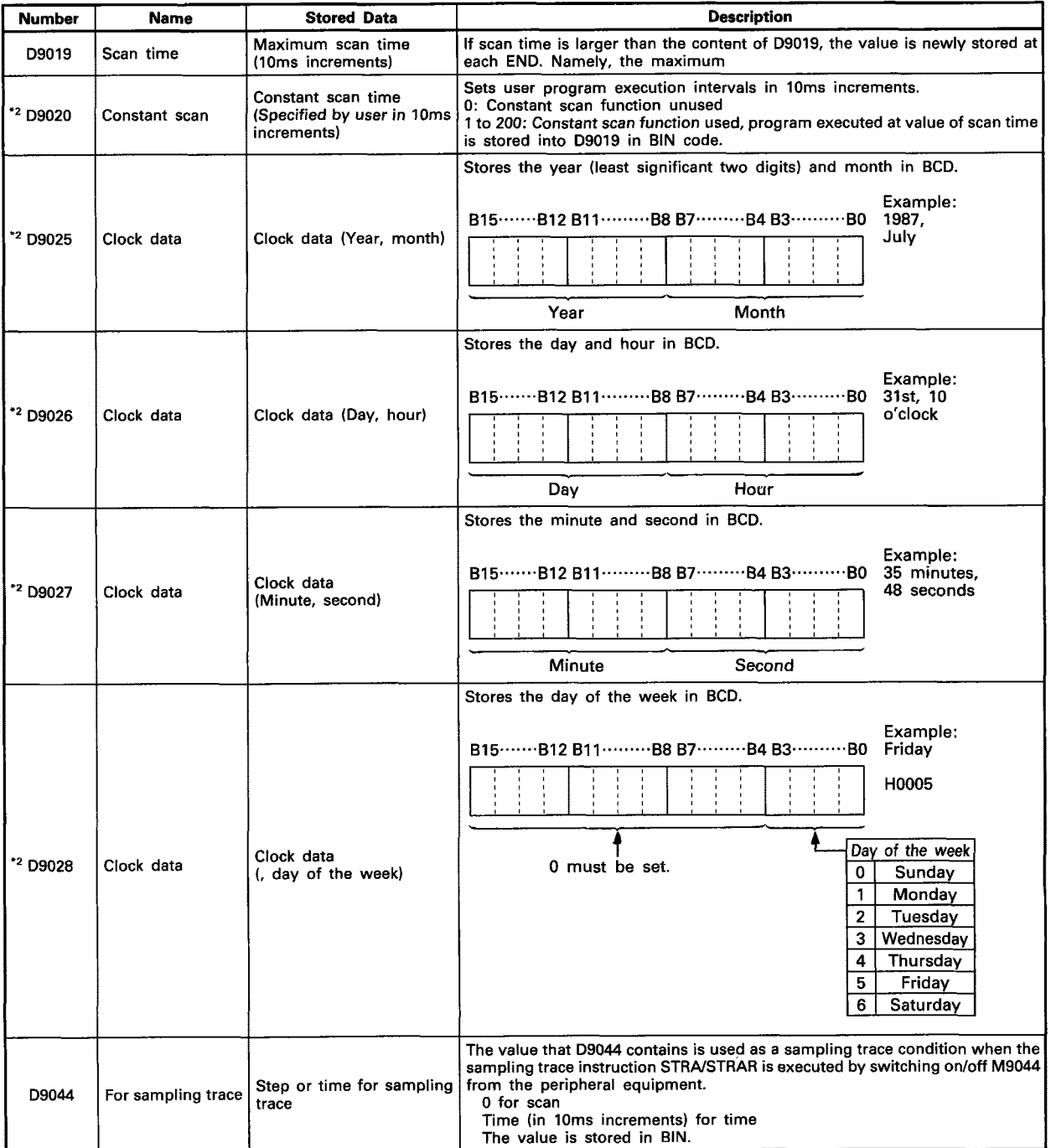

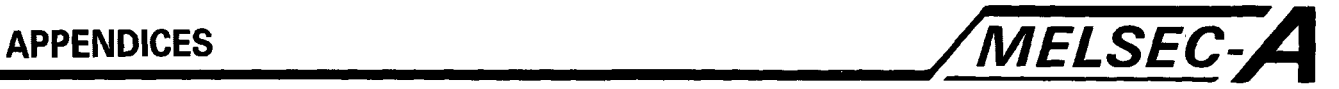

 $\mathcal{L}_{\mathcal{A}}$ 

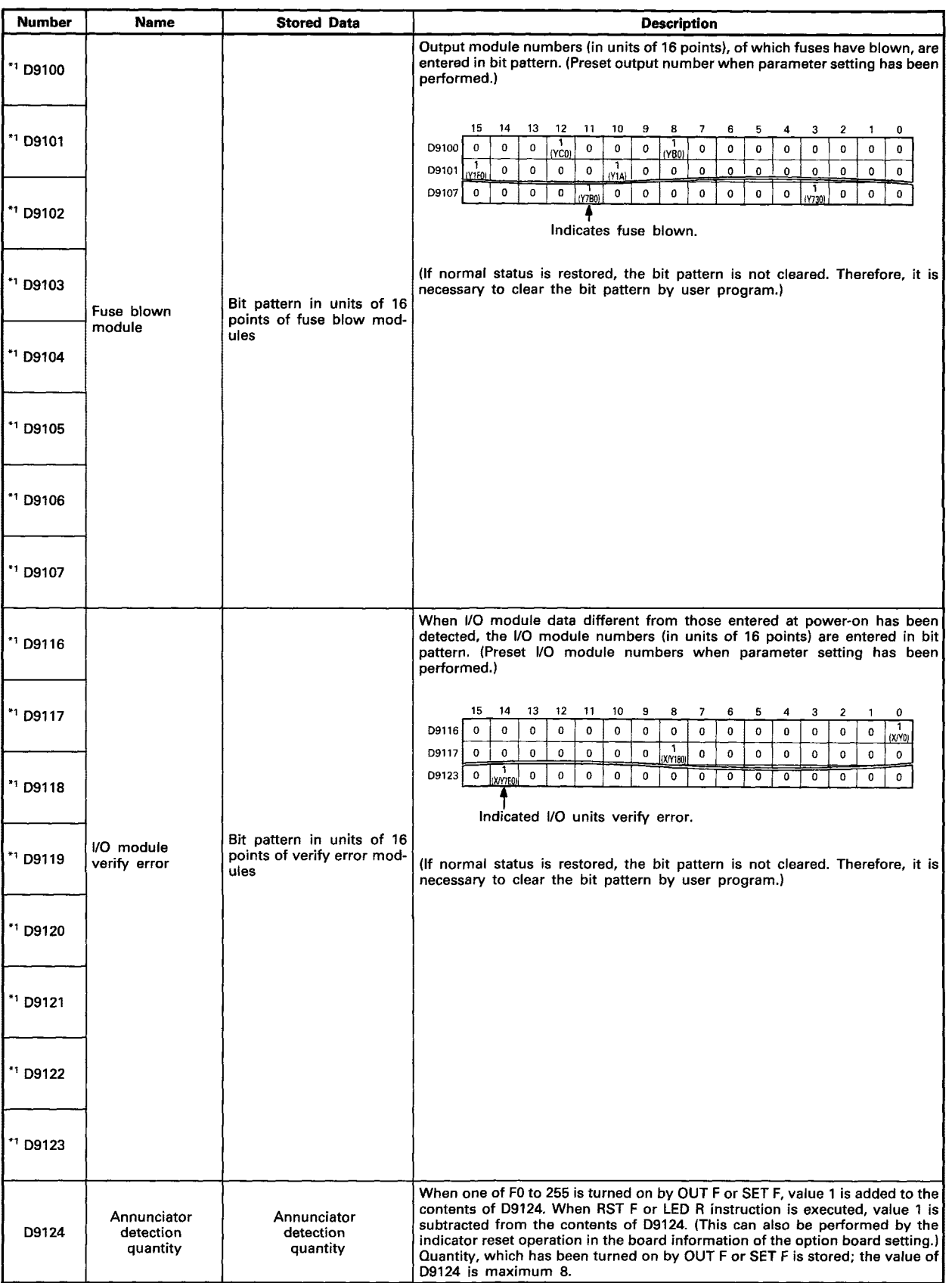

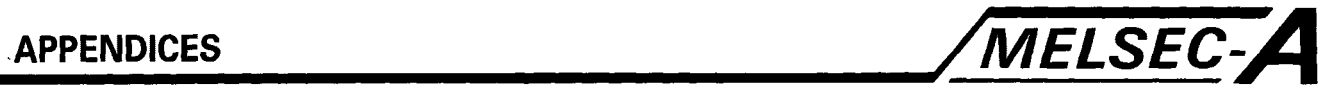

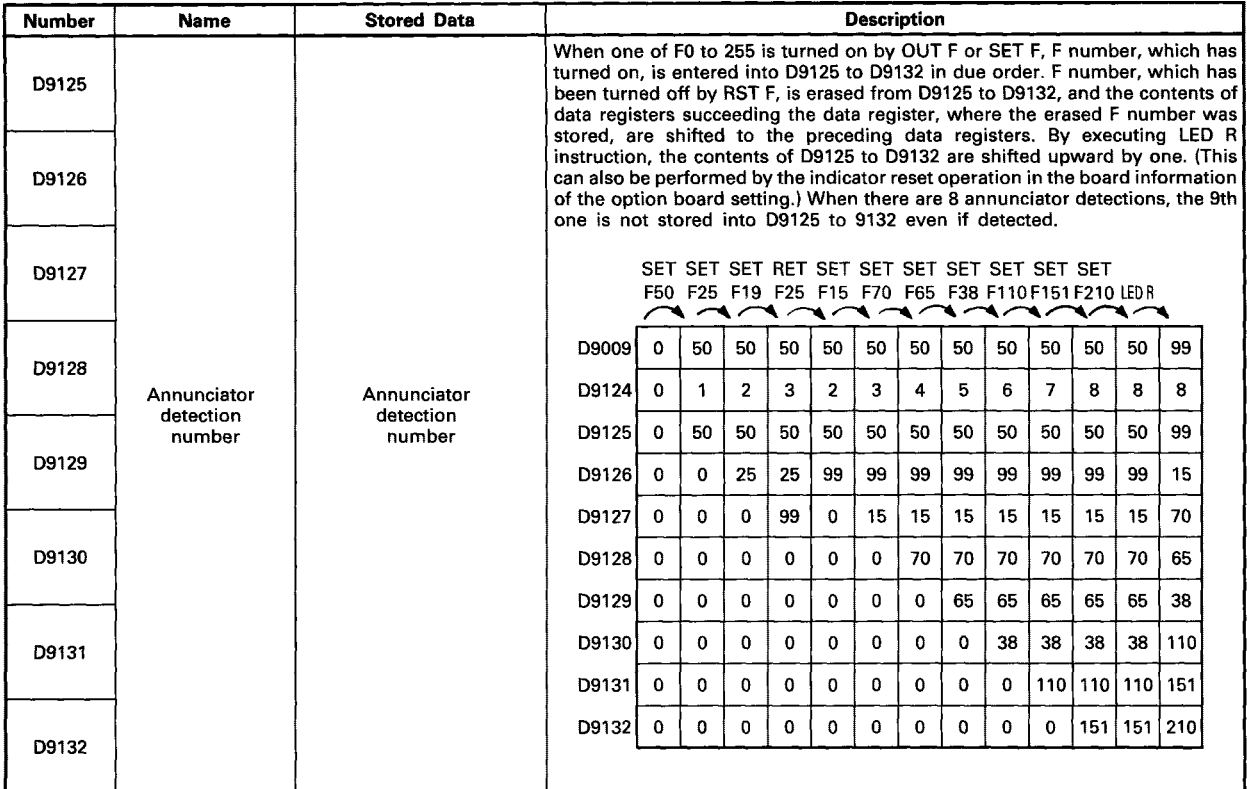

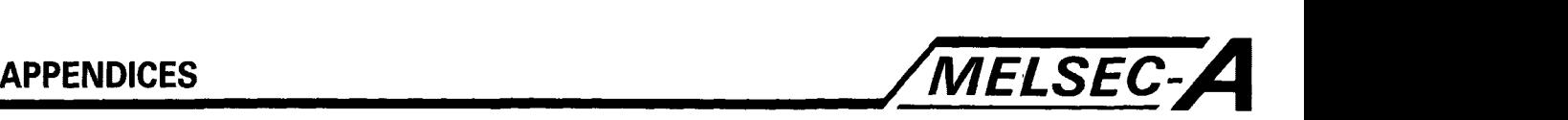

# POINT |

- (1) All special register data is cleared by any of the power-off, latch clear and reset operations. The data is retained when the RUN/STOP switch is set to STOP.
- (2) For the above special registers marked **\*l,** the contents or register are not cleared if normal status is restored. Therefore, to clear the contents, use the following method:
	- 1) Method by user program Insert the circuit shown at right into the program and turn on the clear execution command contact to clear the contents of register.

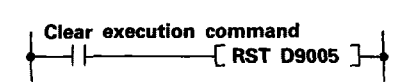

- 2) Method by peripheral equipmentset the register to *"0"* changing the present value by the test function of peripheral equipment or set to "0" by forced reset. For the operation procedure, refer to the manual of each peripheral equipment.
- **3)** By moving the RESET key switch at the CPU front to the RESET position, the special register is set to "0".
- **(3)** Data is written to the special registers marked **\*2** by the sequence program.

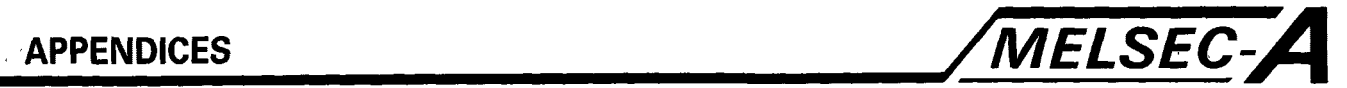

# **APPENDIX 7 Special Link Relays and Registers**

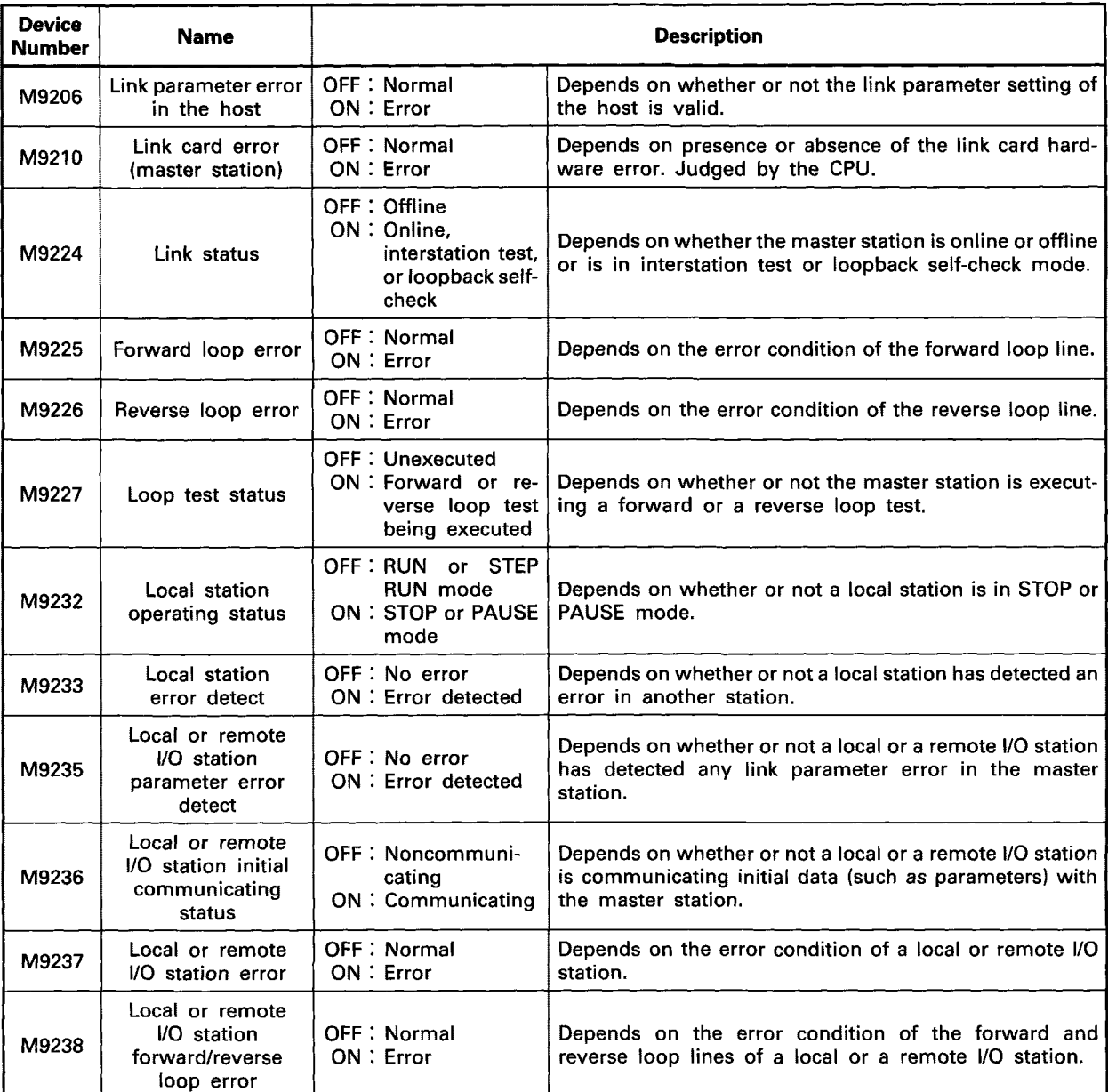

**1)** Link special relays only valid when the host is the master station

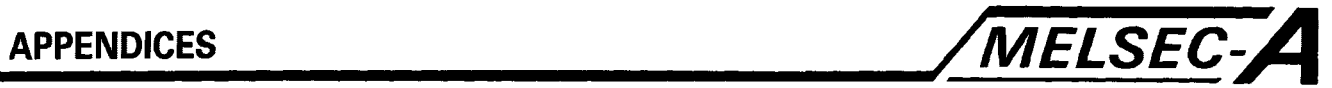

2) Link special relays only valid when the host is a local station

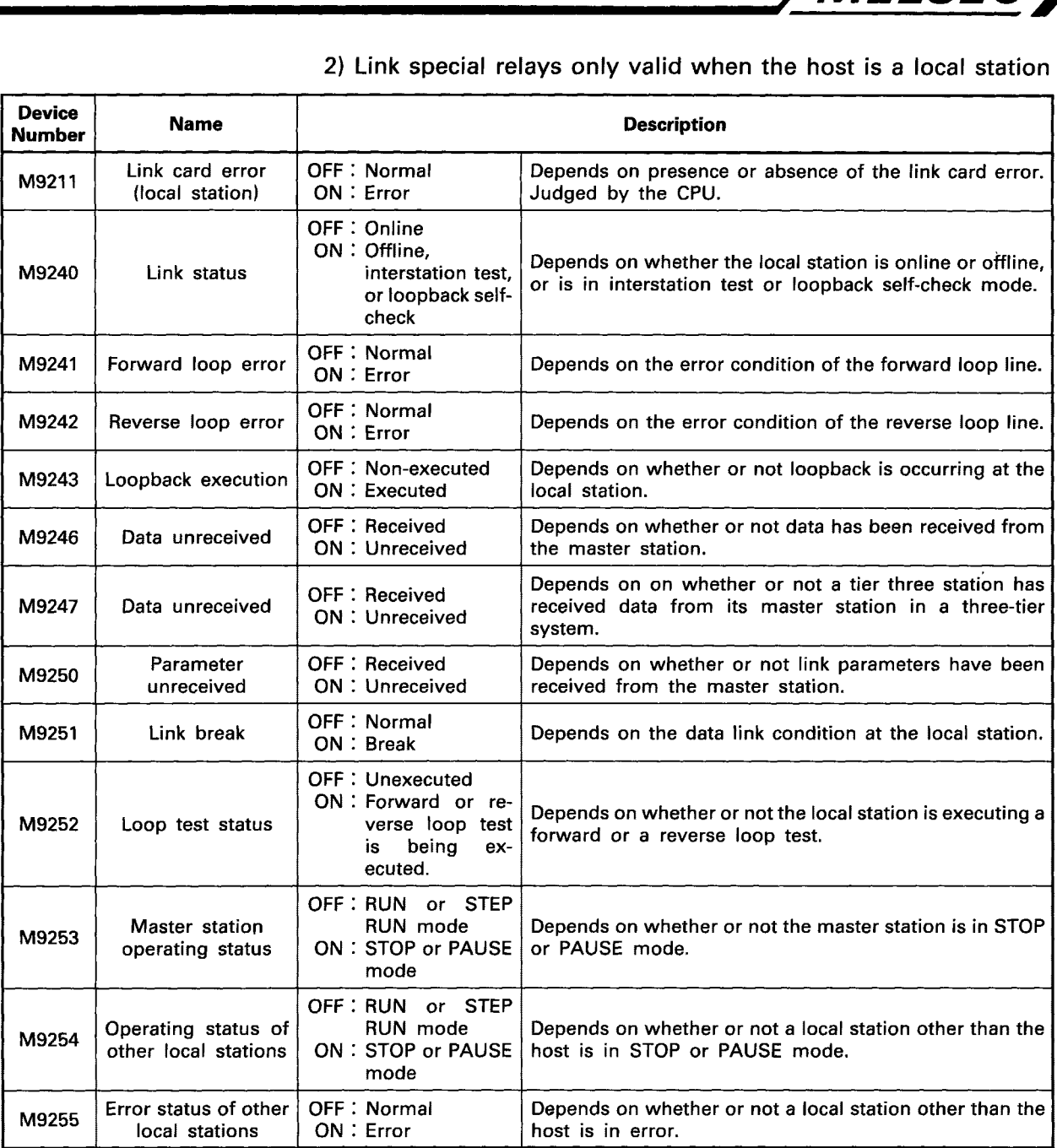

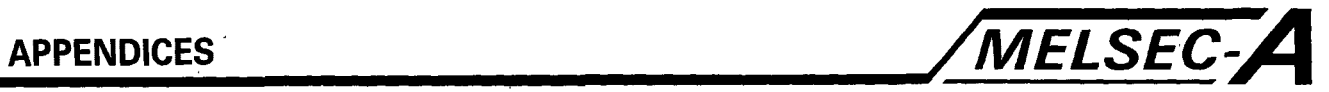

1) Link special registers only valid when the host station is the master station

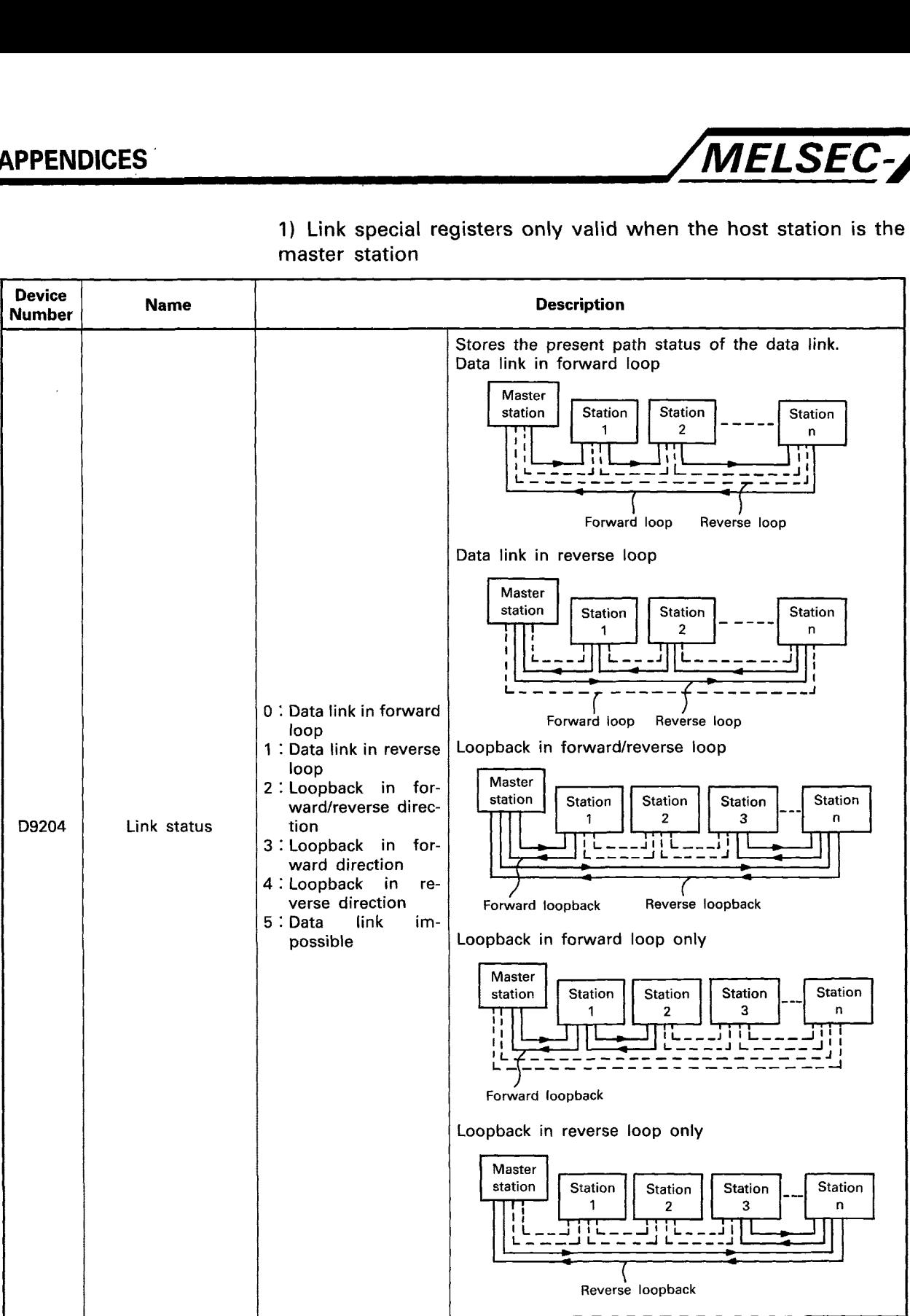

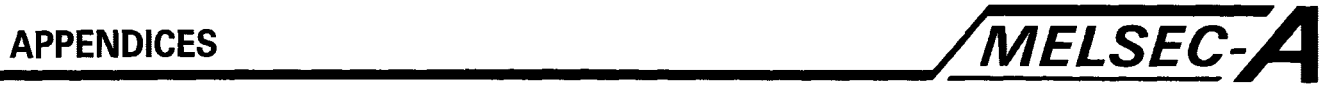

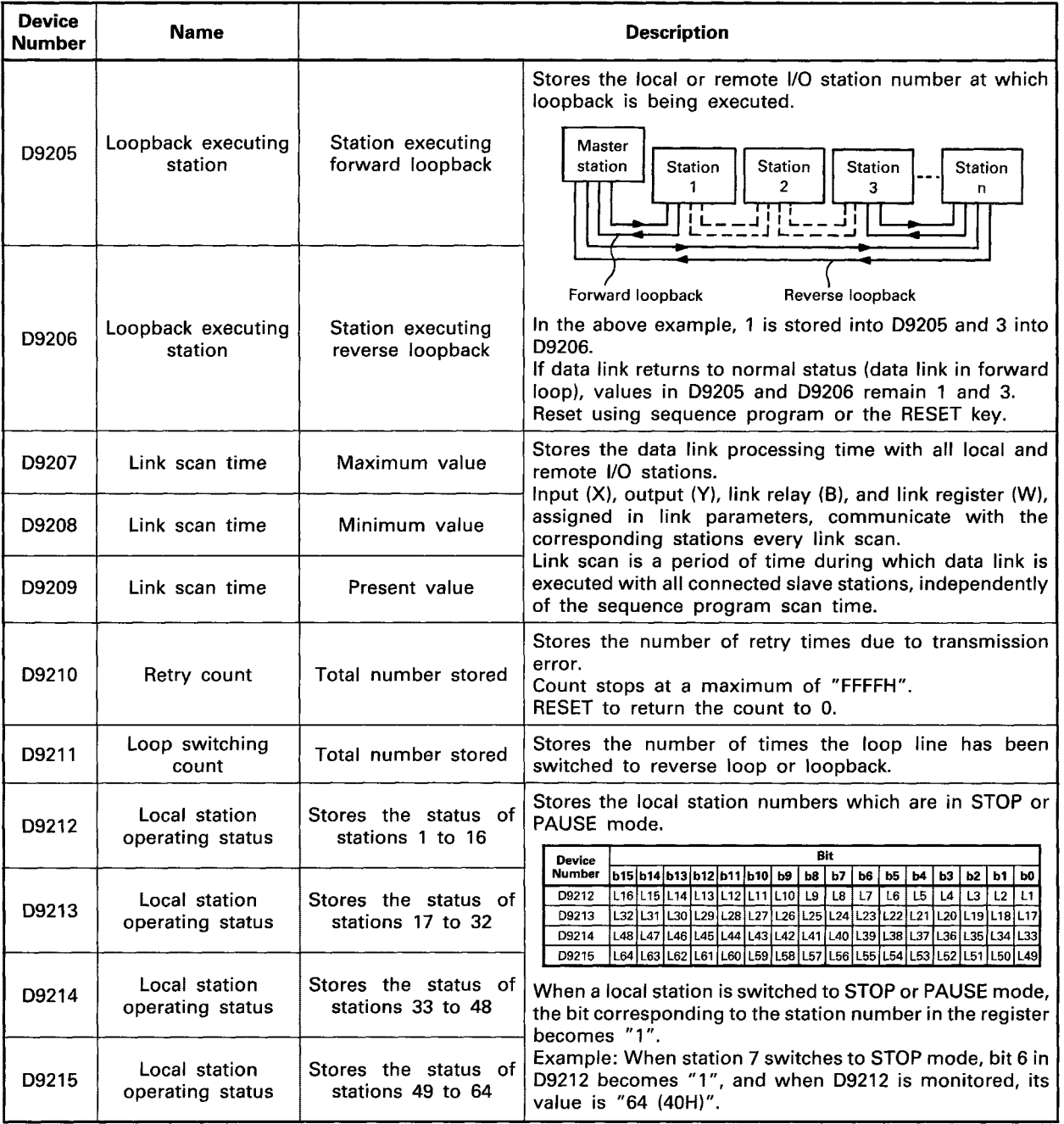

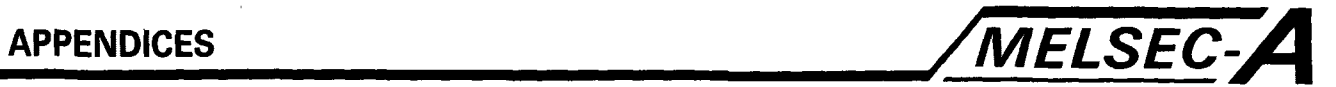

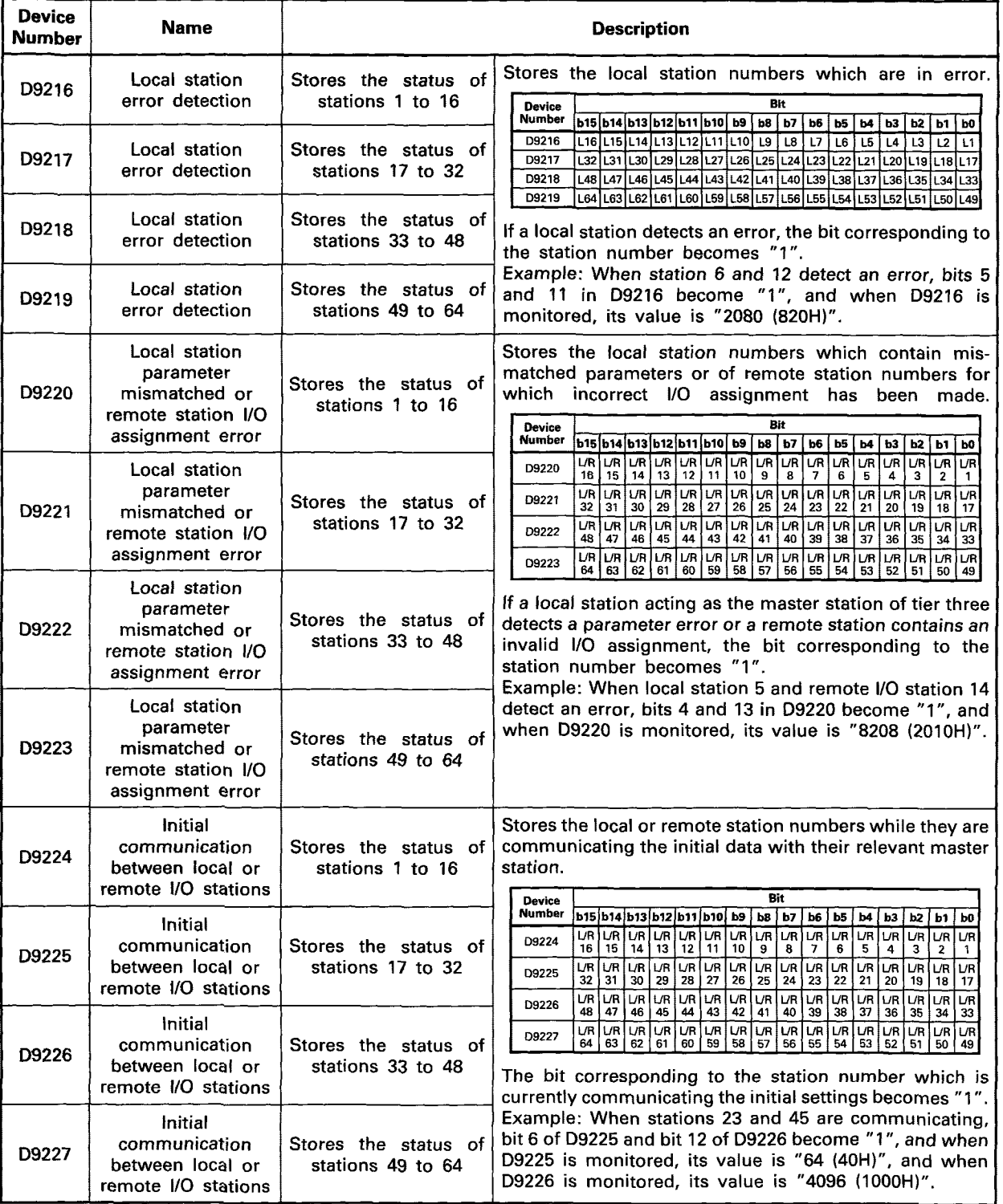

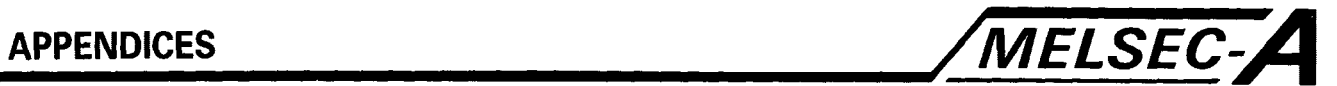

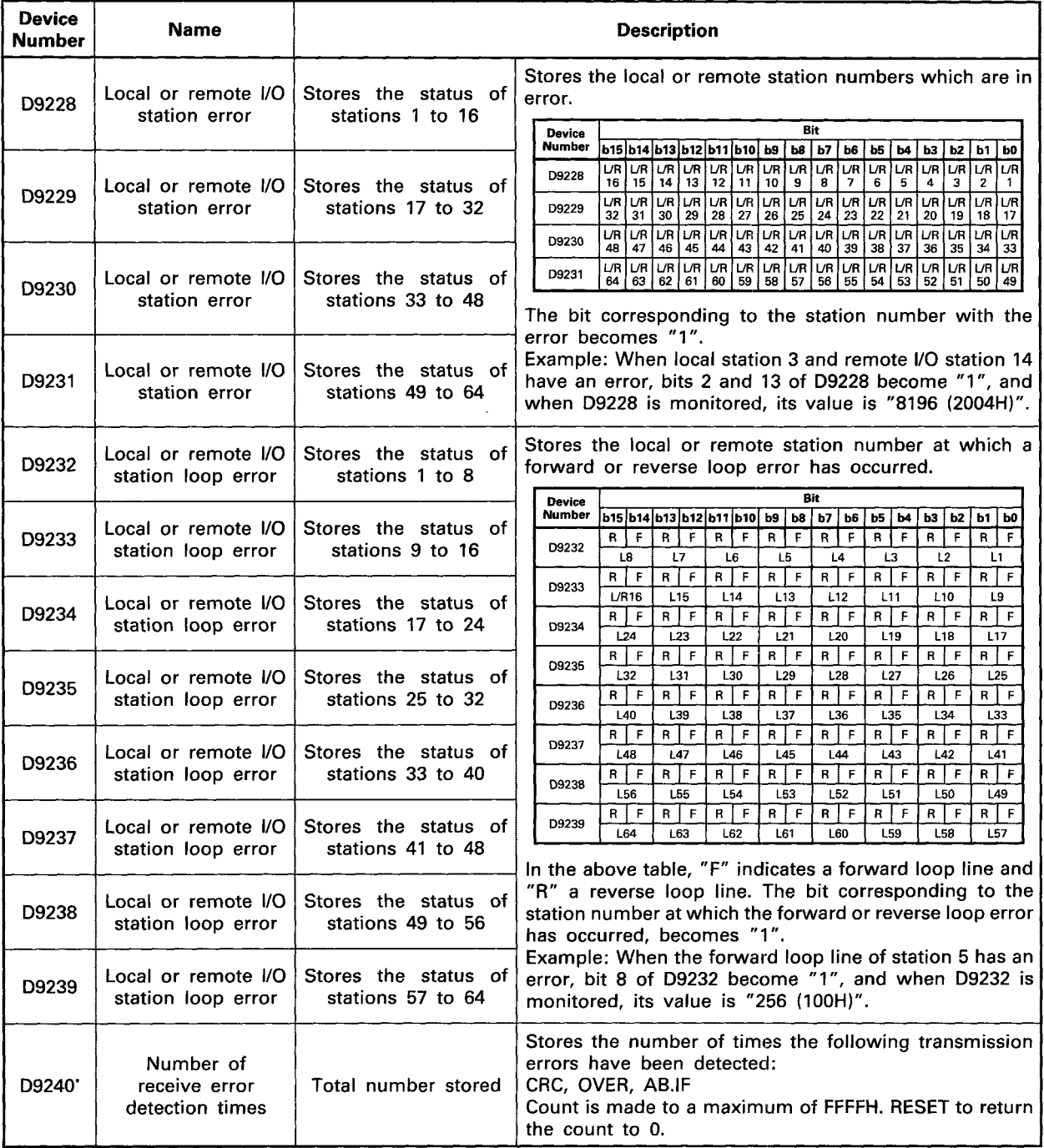

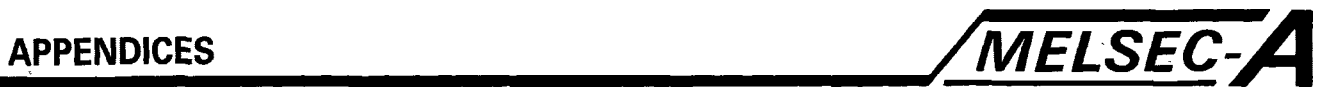

# 2) Link special registers only valid when the host station is a local station

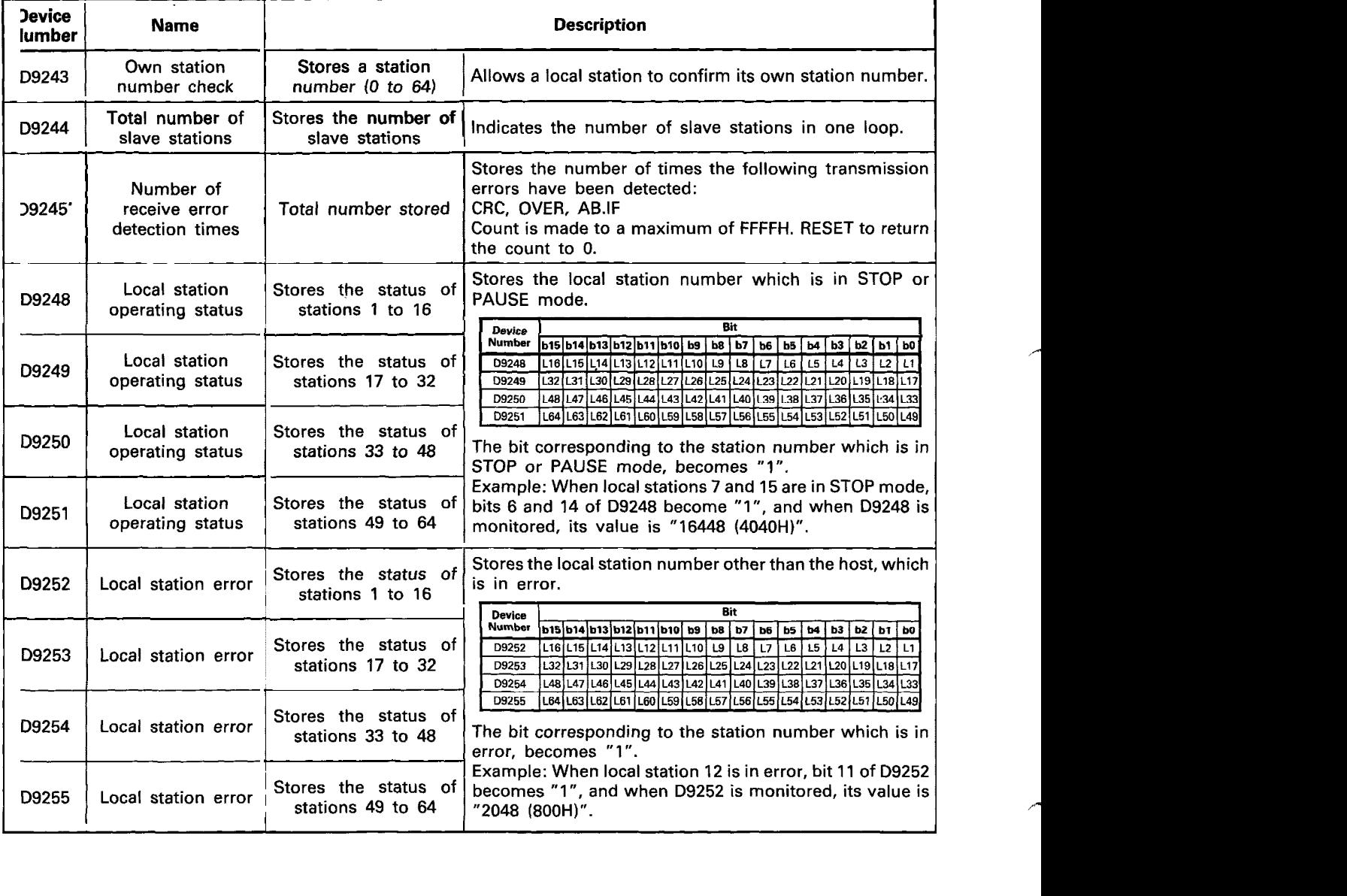

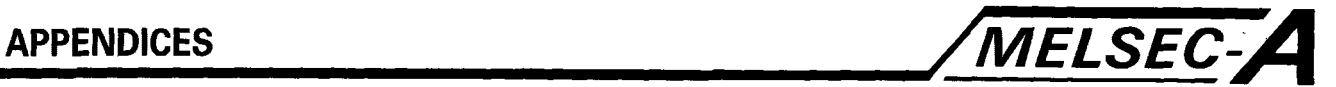

# **APPENDIX 8 A-CPU Device Memory Map**

The data memory area (8000<sub>H</sub> to 9FFF<sub>H</sub>) stores device data. The memory area of each device and its configuration are as indicated below.

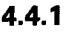

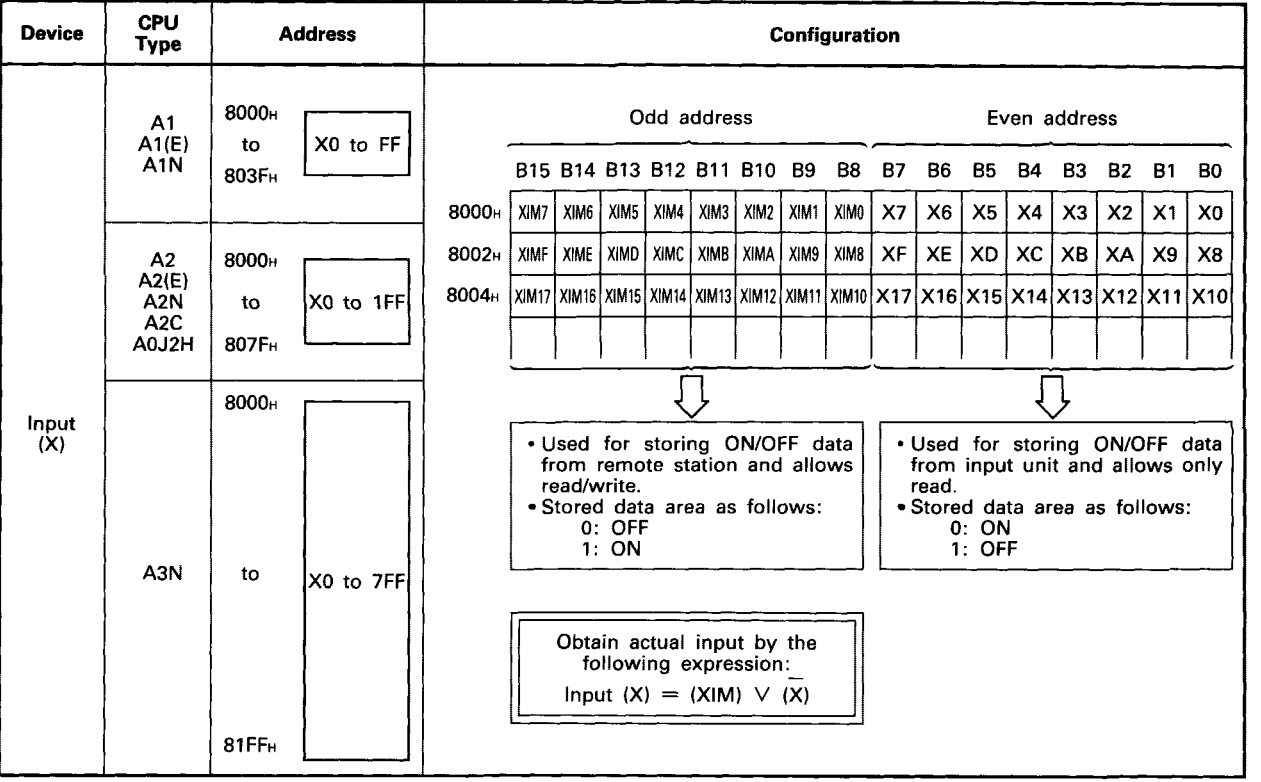

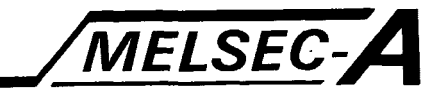

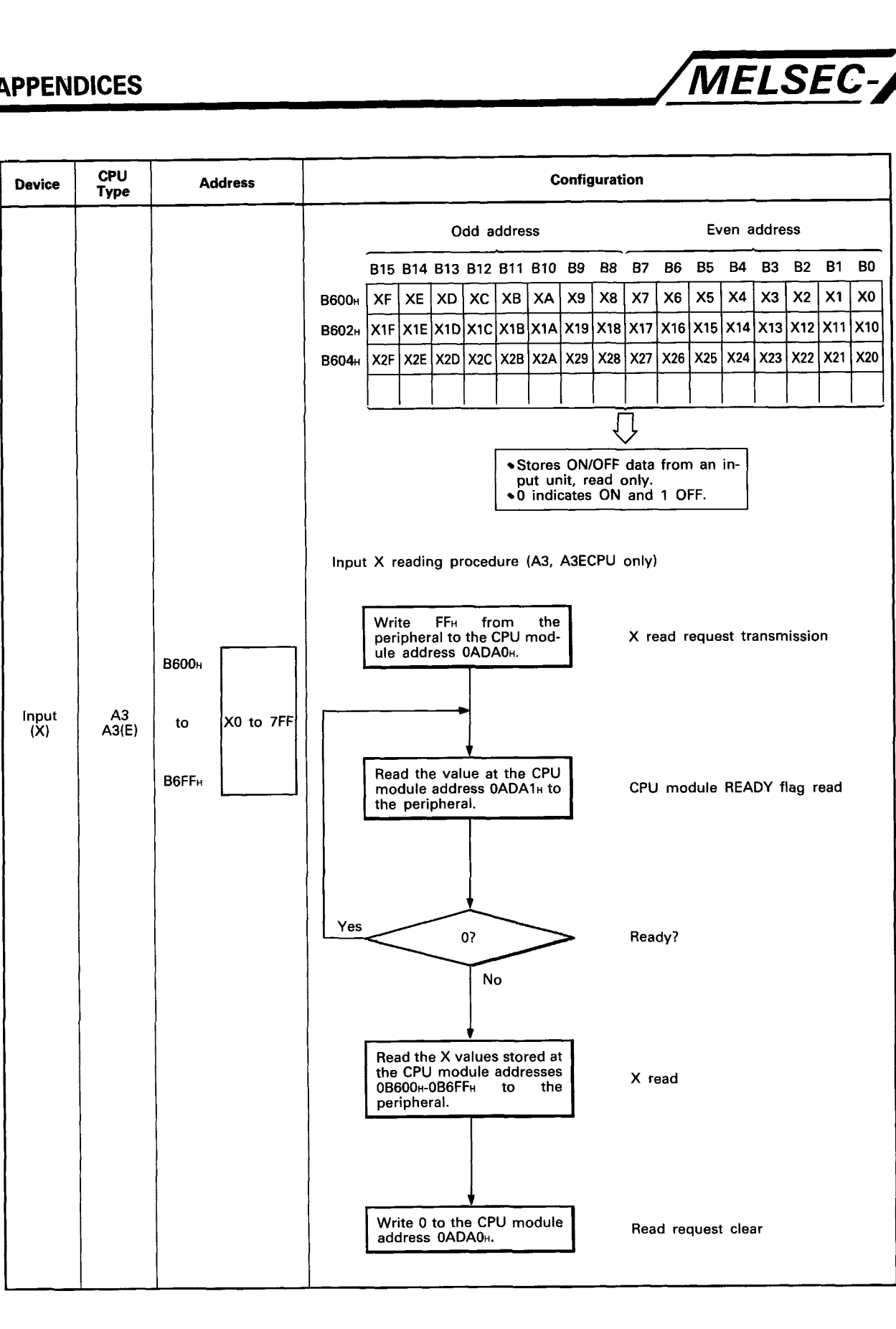

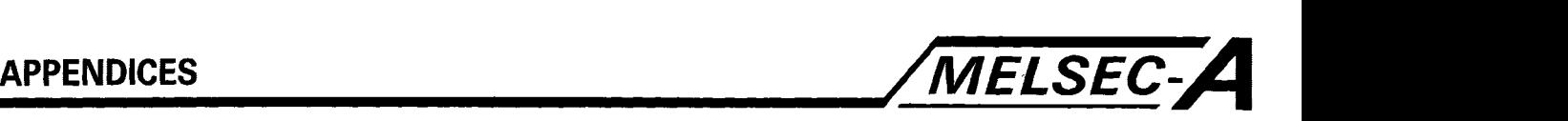

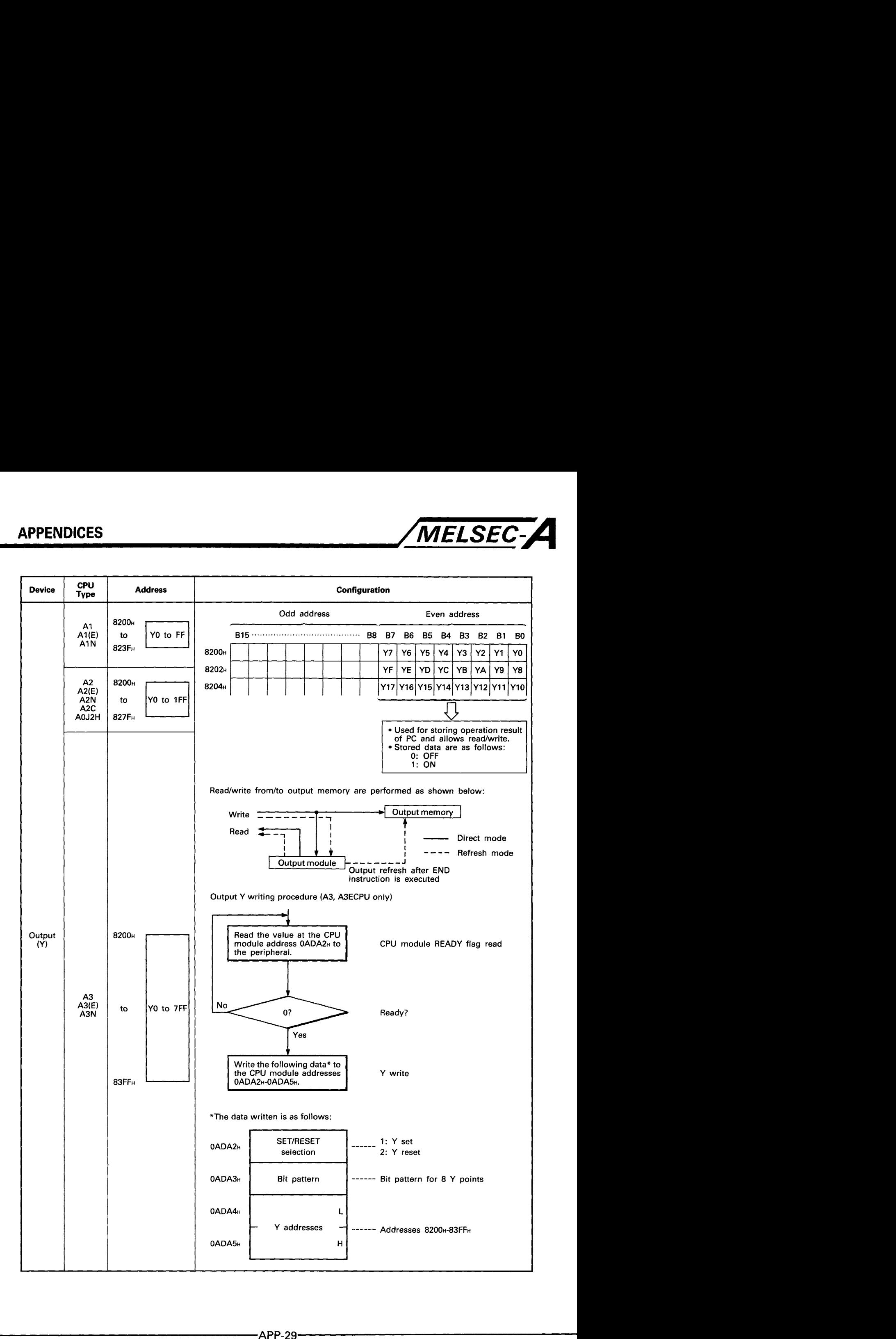

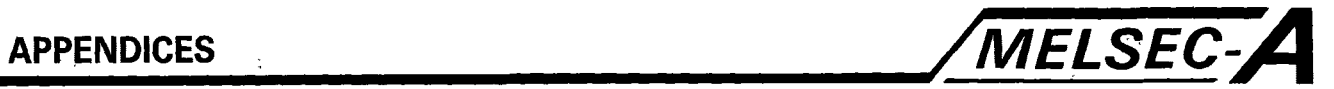

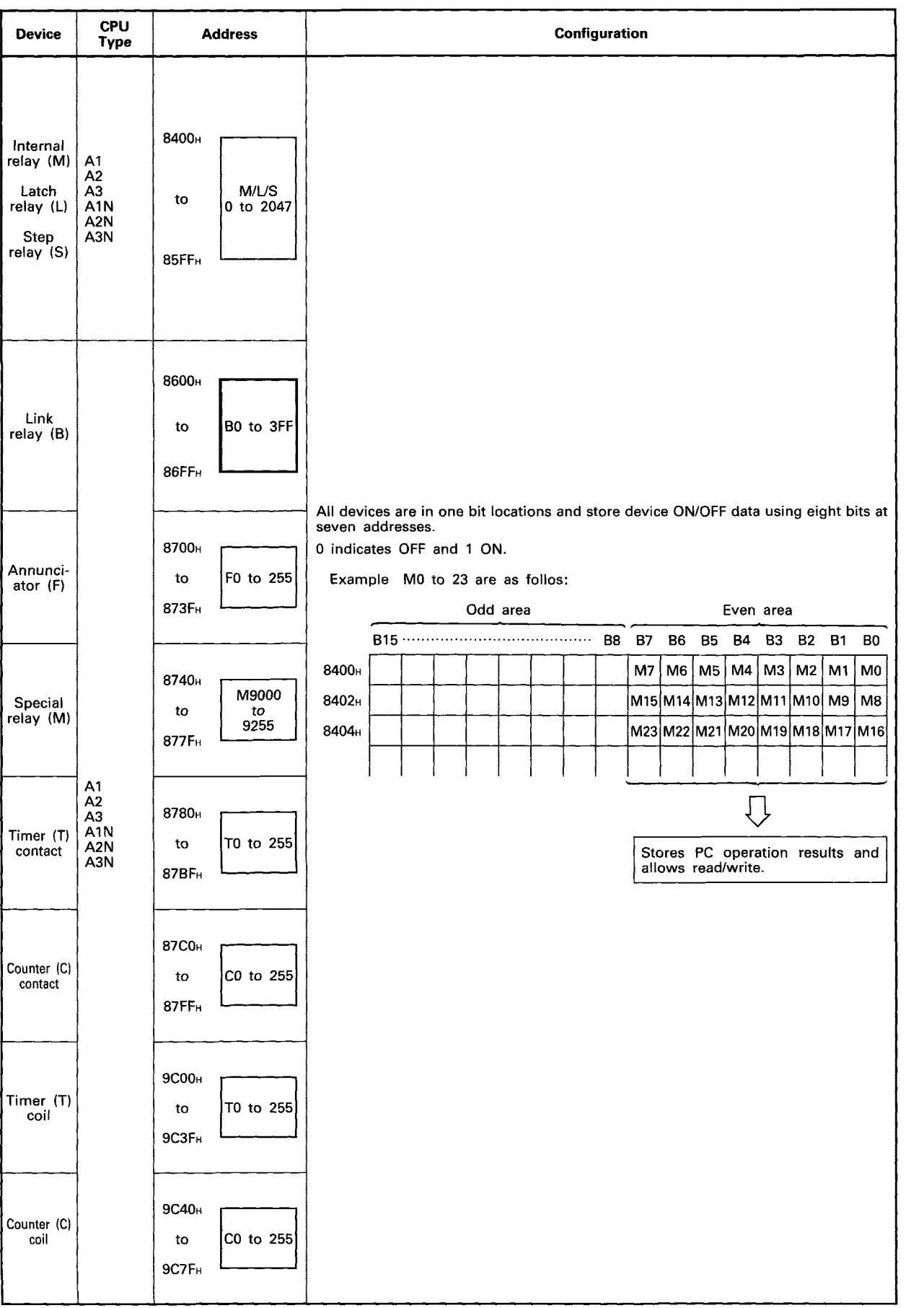

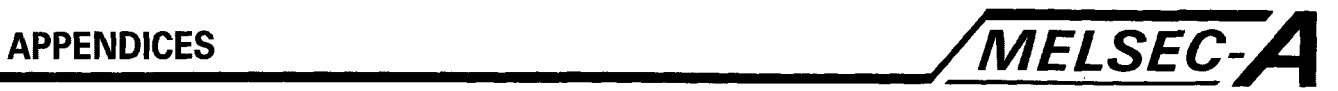

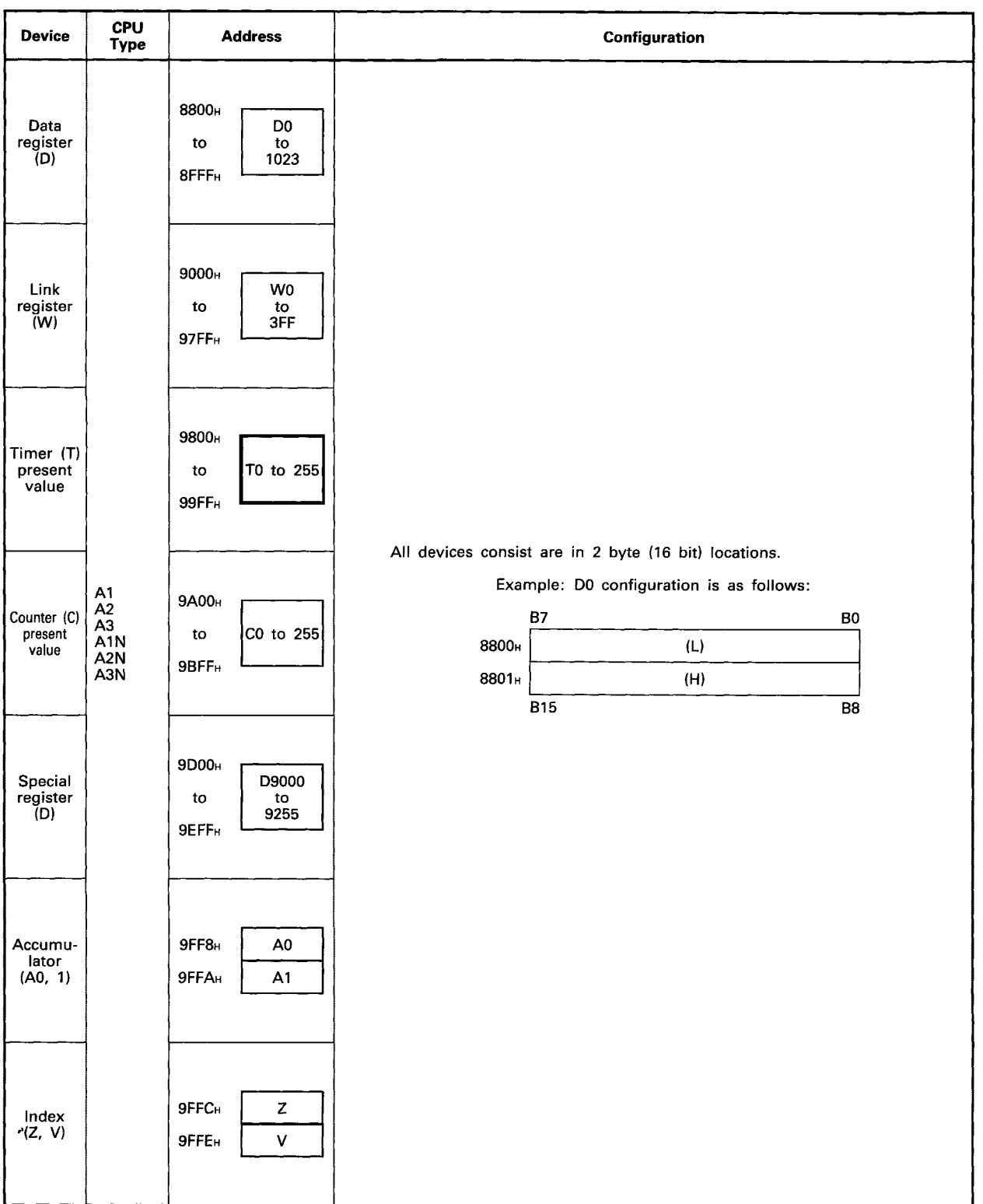

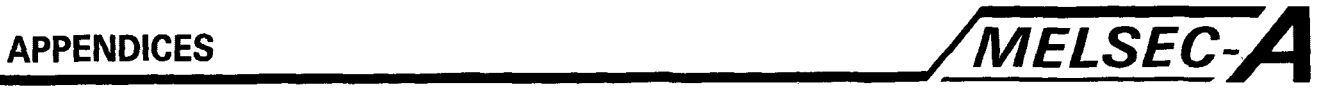

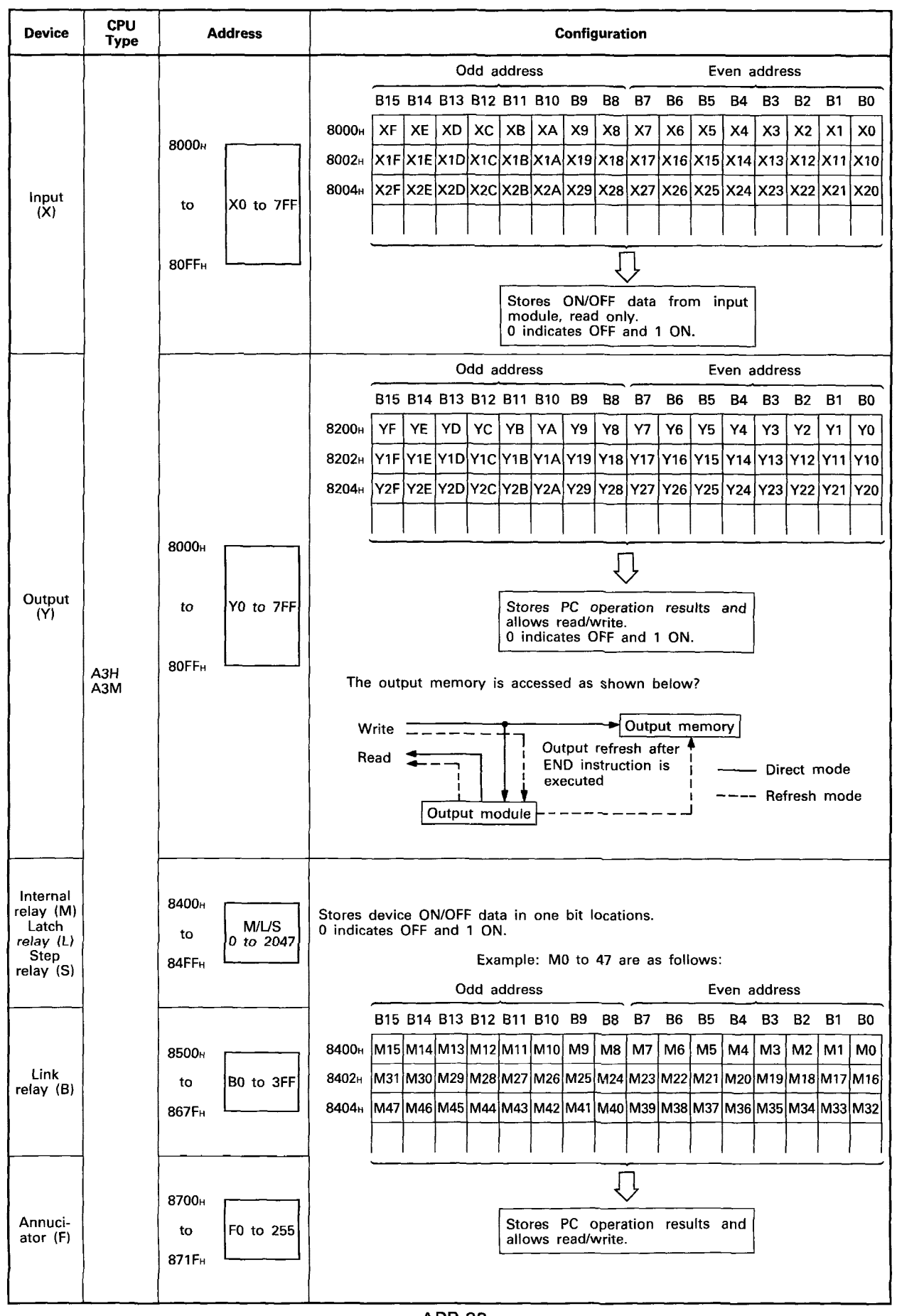

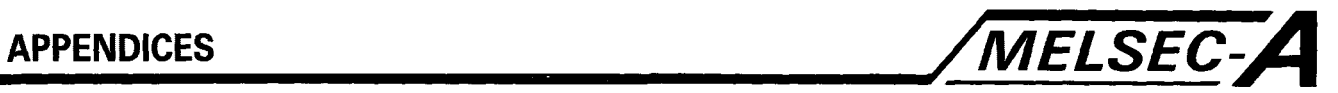

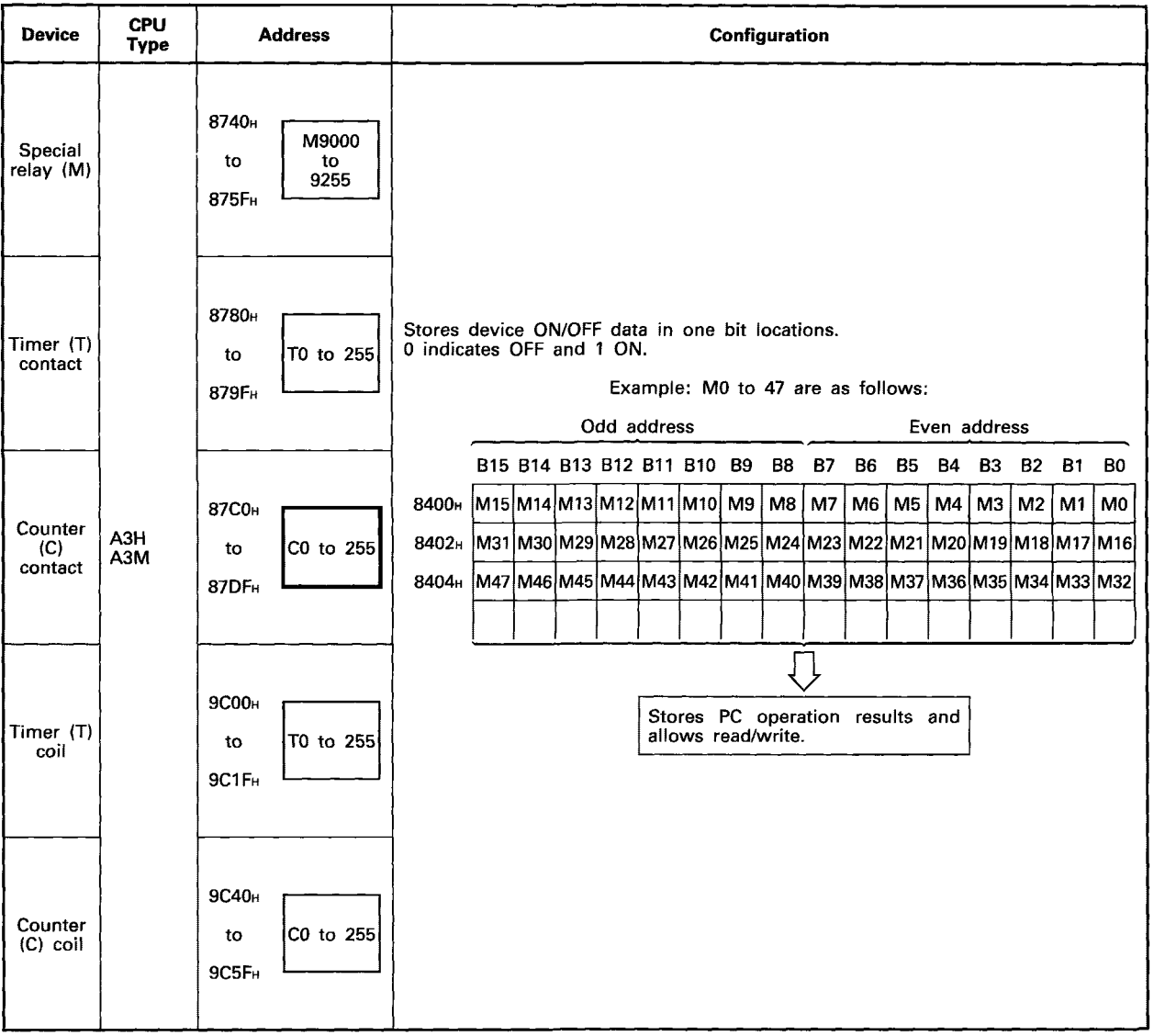

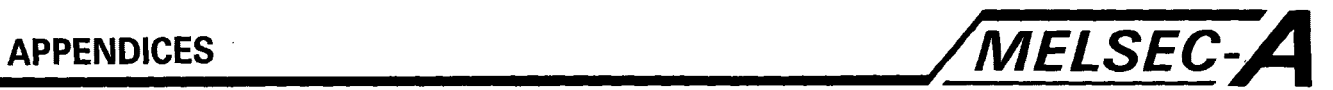

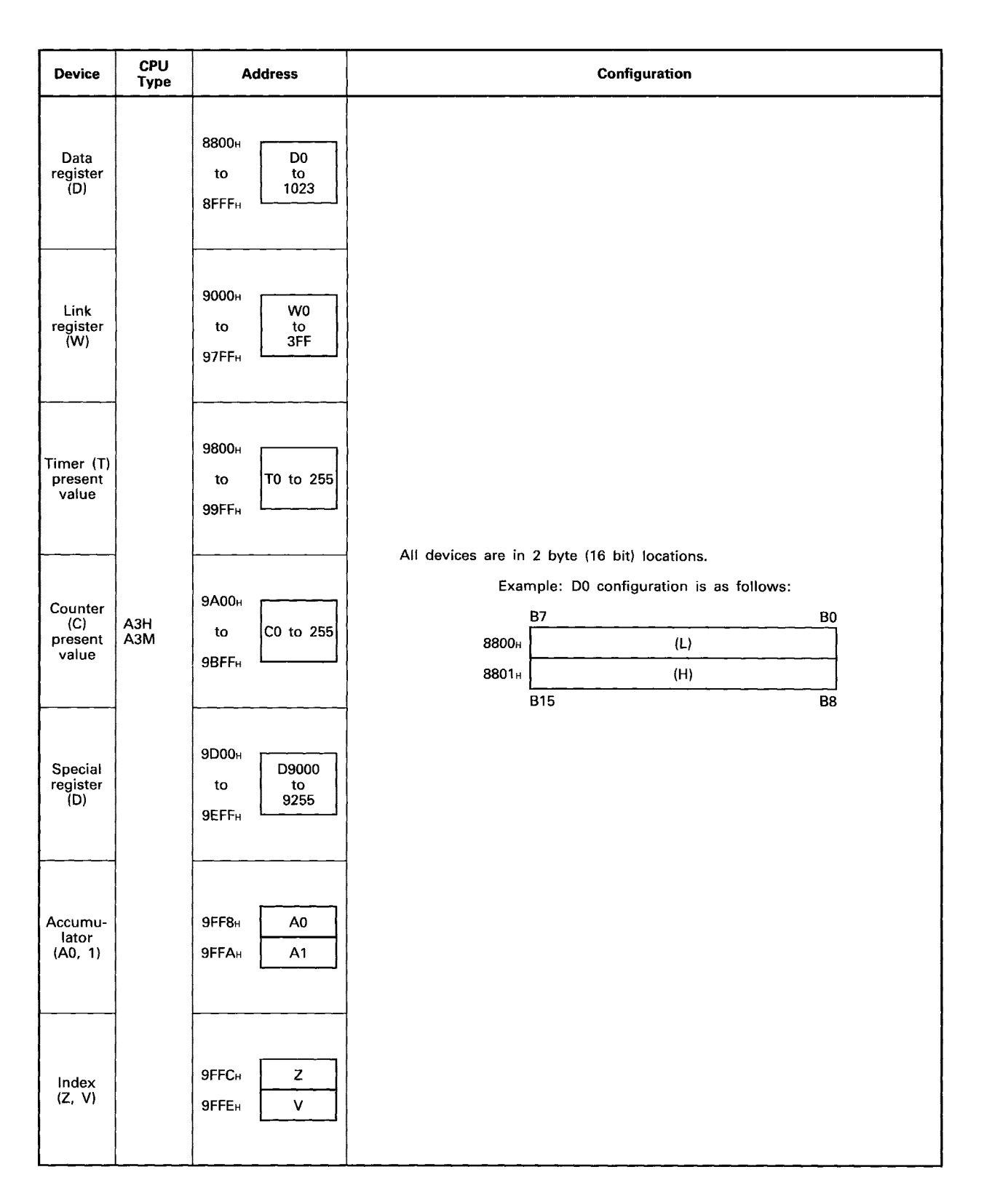

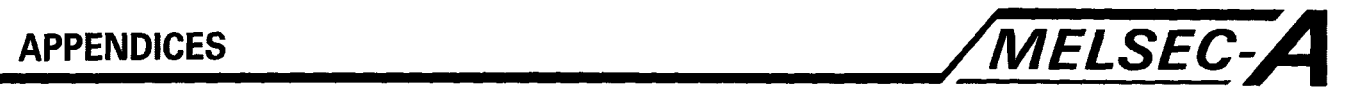

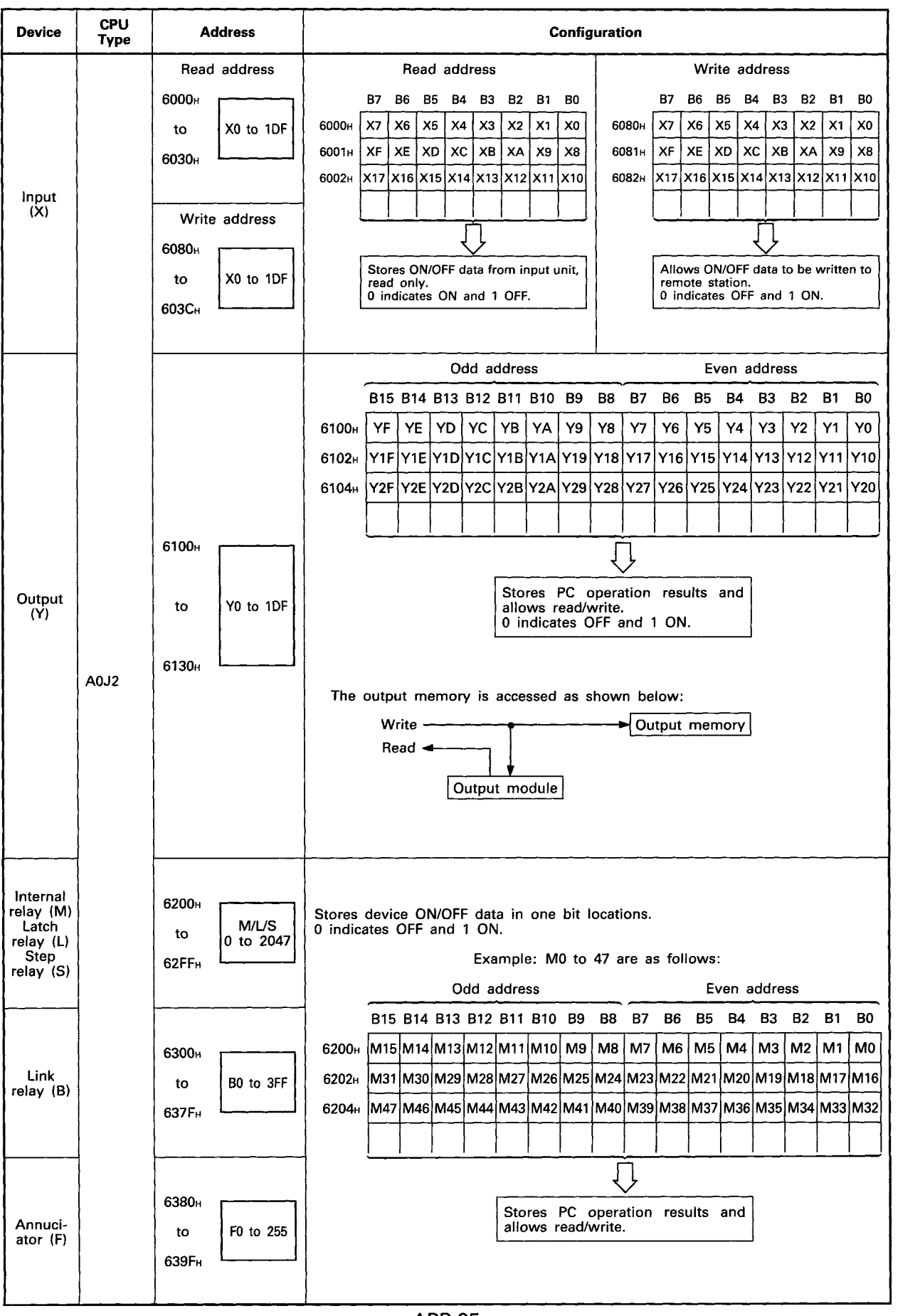

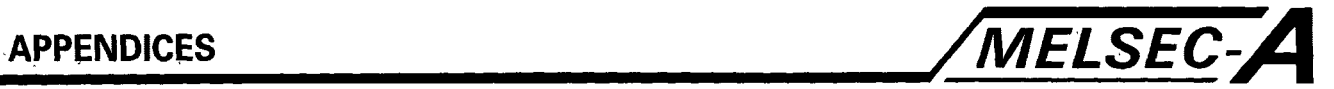

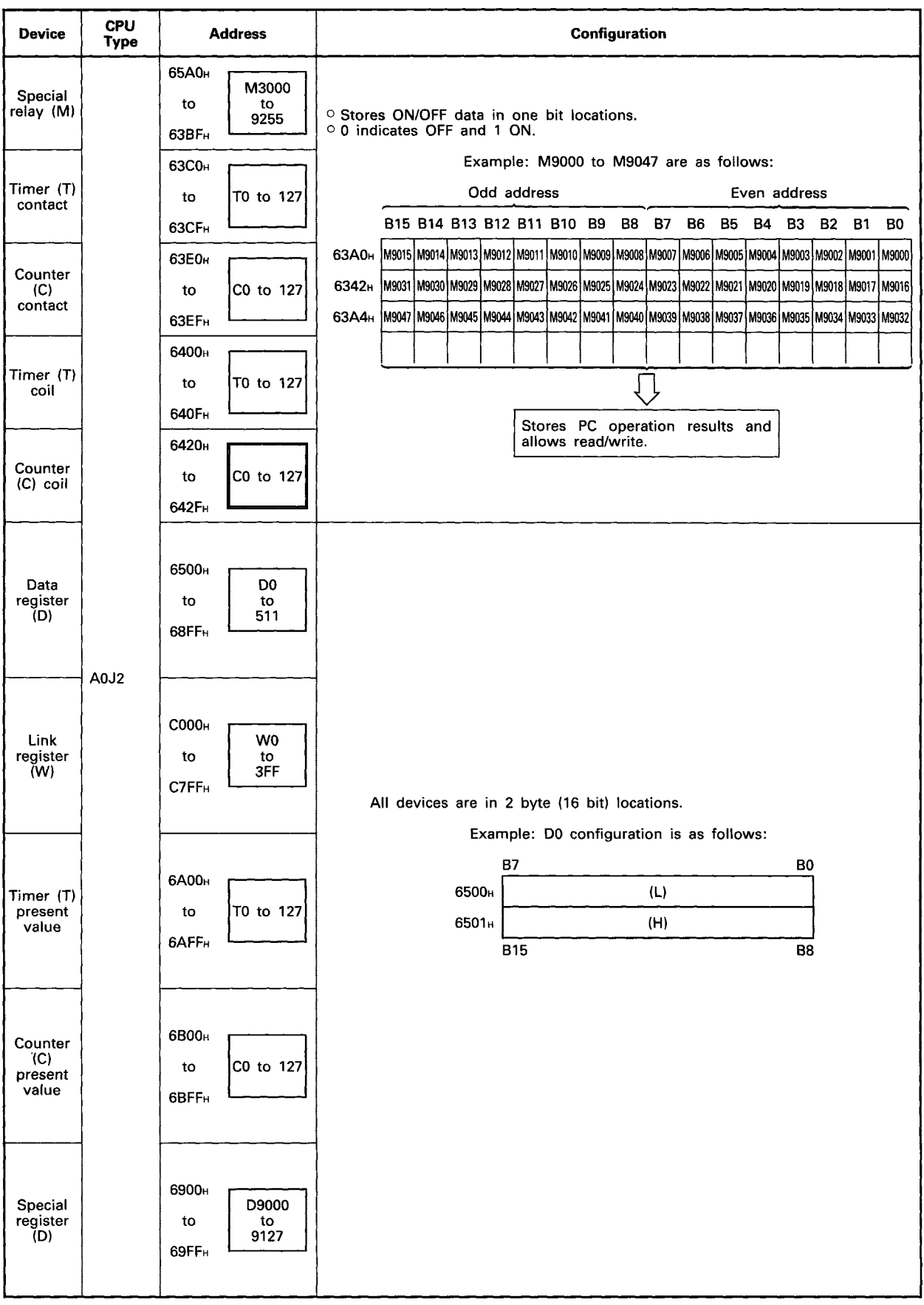

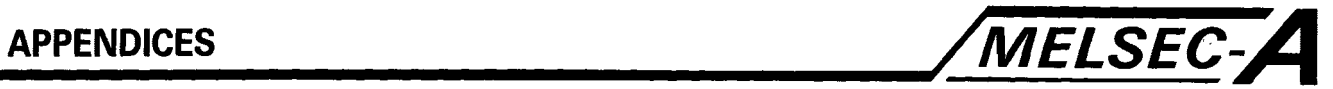

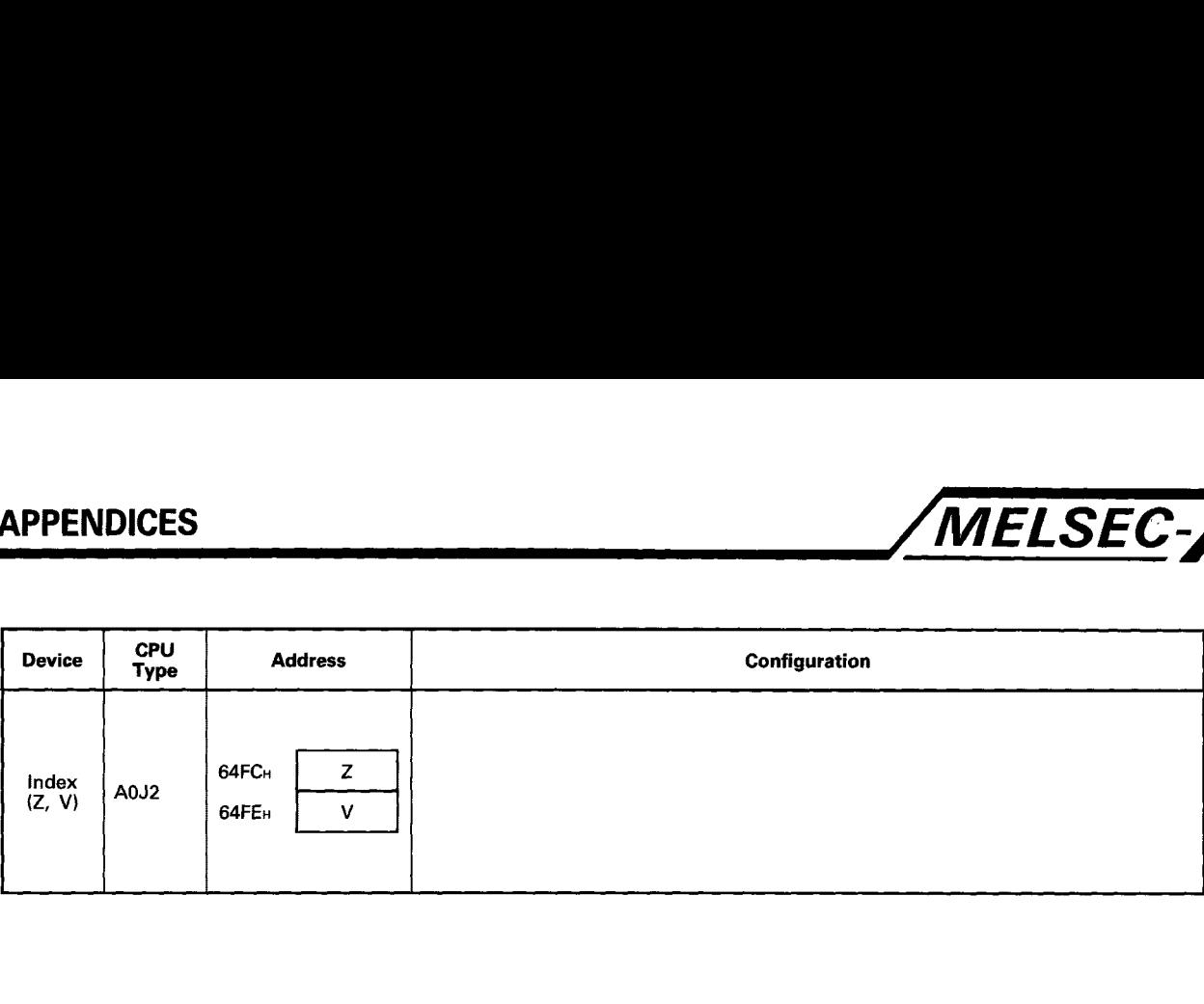

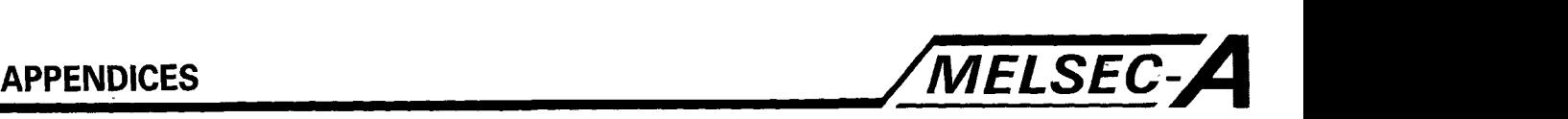

**APPENDIX 9 A-CPU Memory Map - User Areas** 

### **User Installed Memory Map Al, AlE, A1N CPU RAMIROM OPERATION**

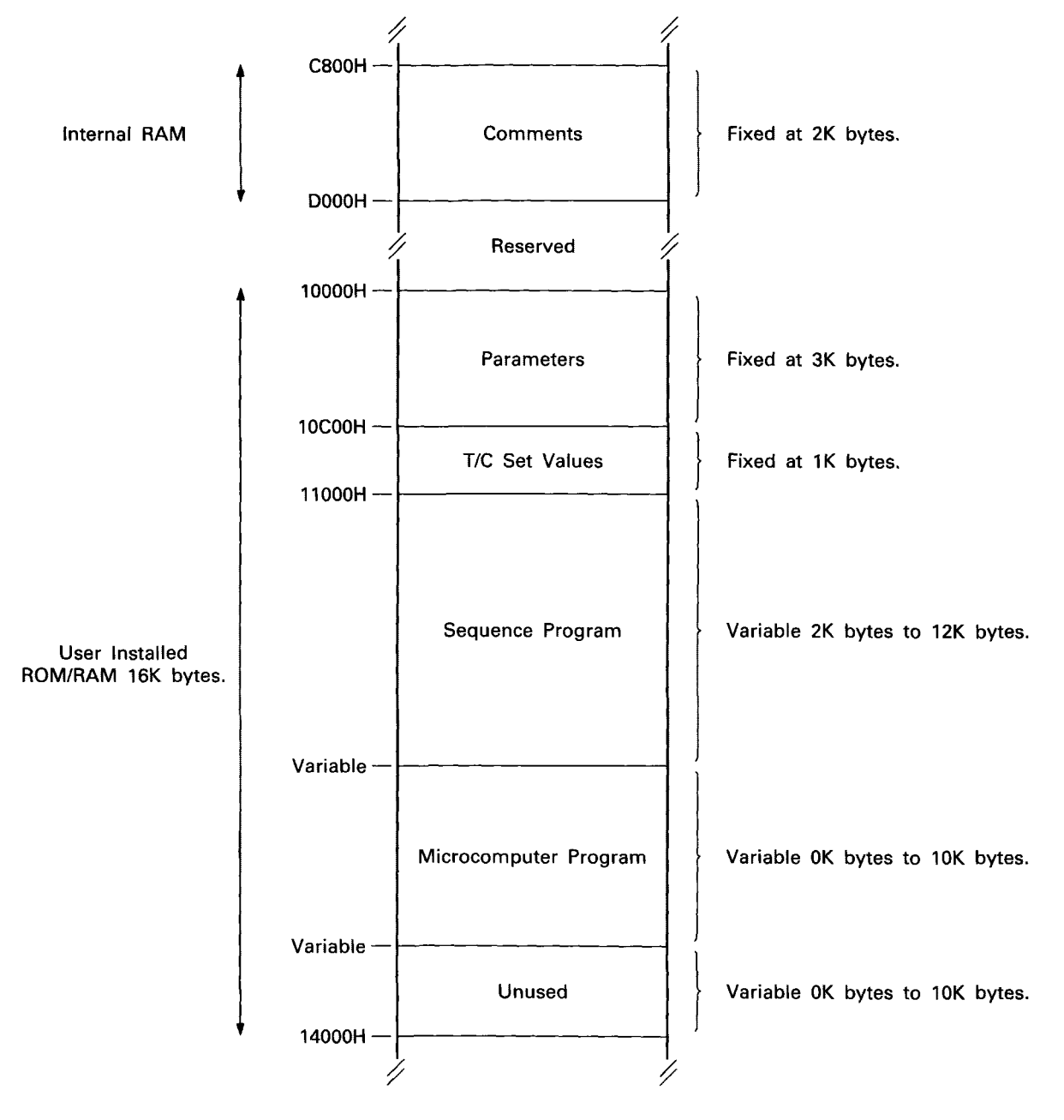

The installed memory head address remains at **10,000H** for both ROM and RAM operation.

The head address of the sequence program area **is** fixed at **11.000H.** 

The head address of the Microcomputer Program and Unused areas are variable, but may be calculated from the memory parameter settings.

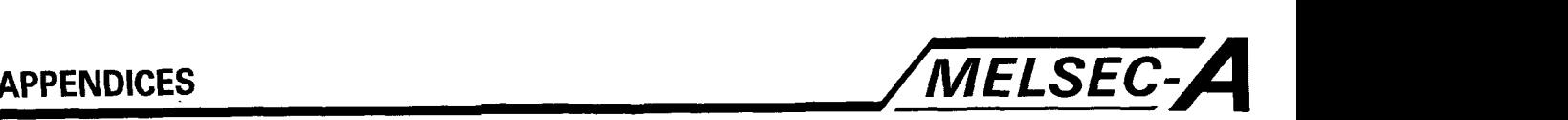

## **Installed Memory Map A2, A2E, A2N CPU RAM OPERATION**

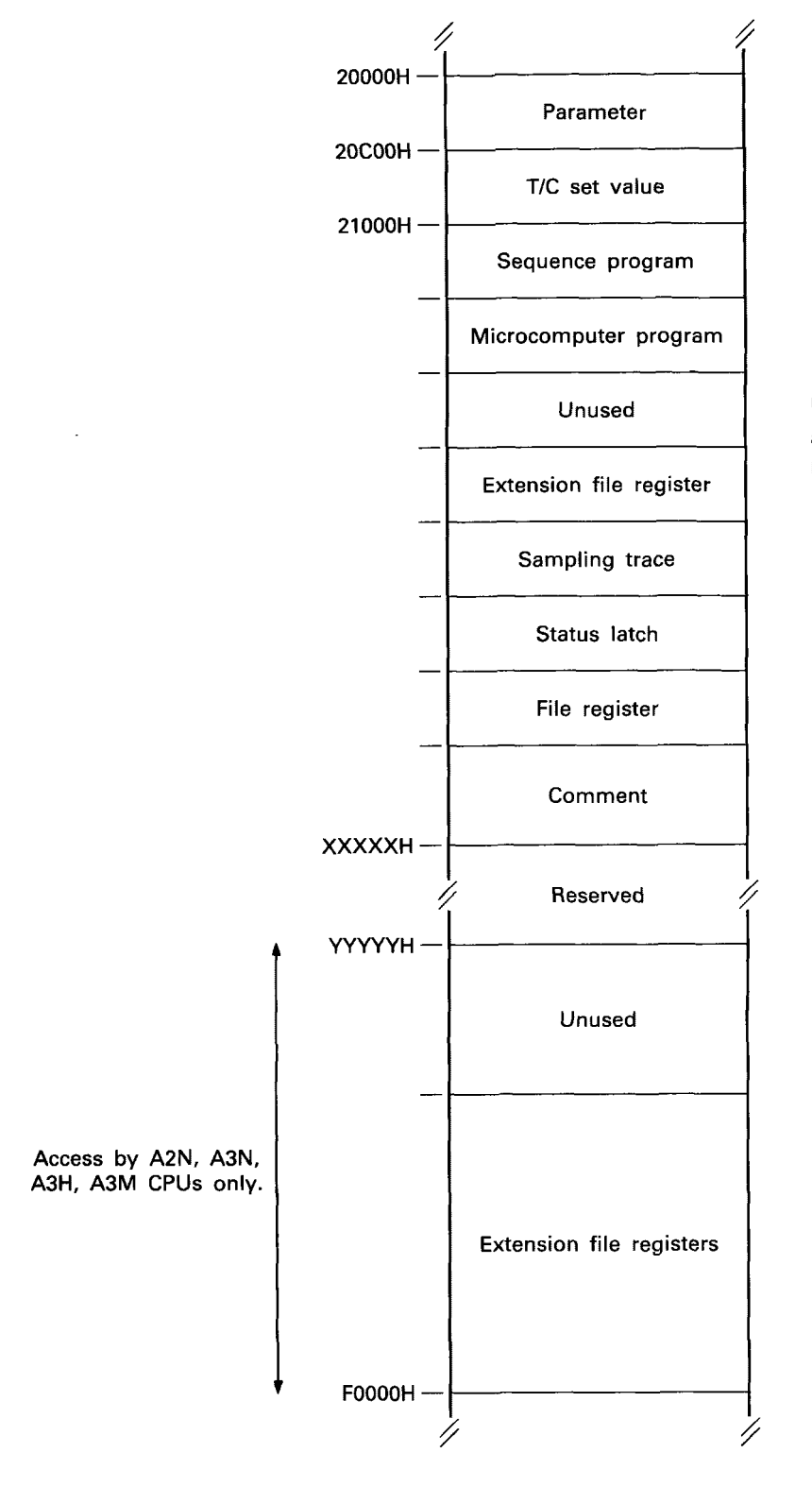

Unless specified all memory area head address are variable. They may however be calculated from the parameter settings.

The head addresses XXXXXH and YYYYYH are dependent upon the installed memory cassette. (see Head Address Table)

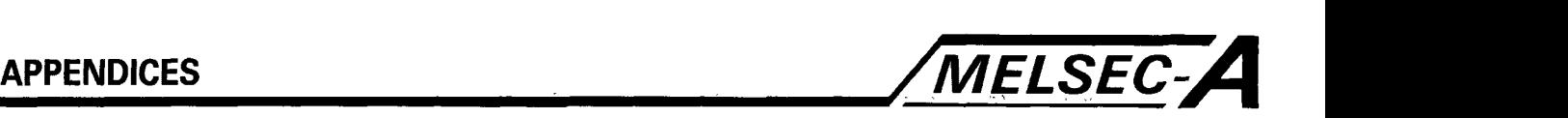

### **Installed Memory Map A2, A2E, A2N CPU ROM OPERATION**

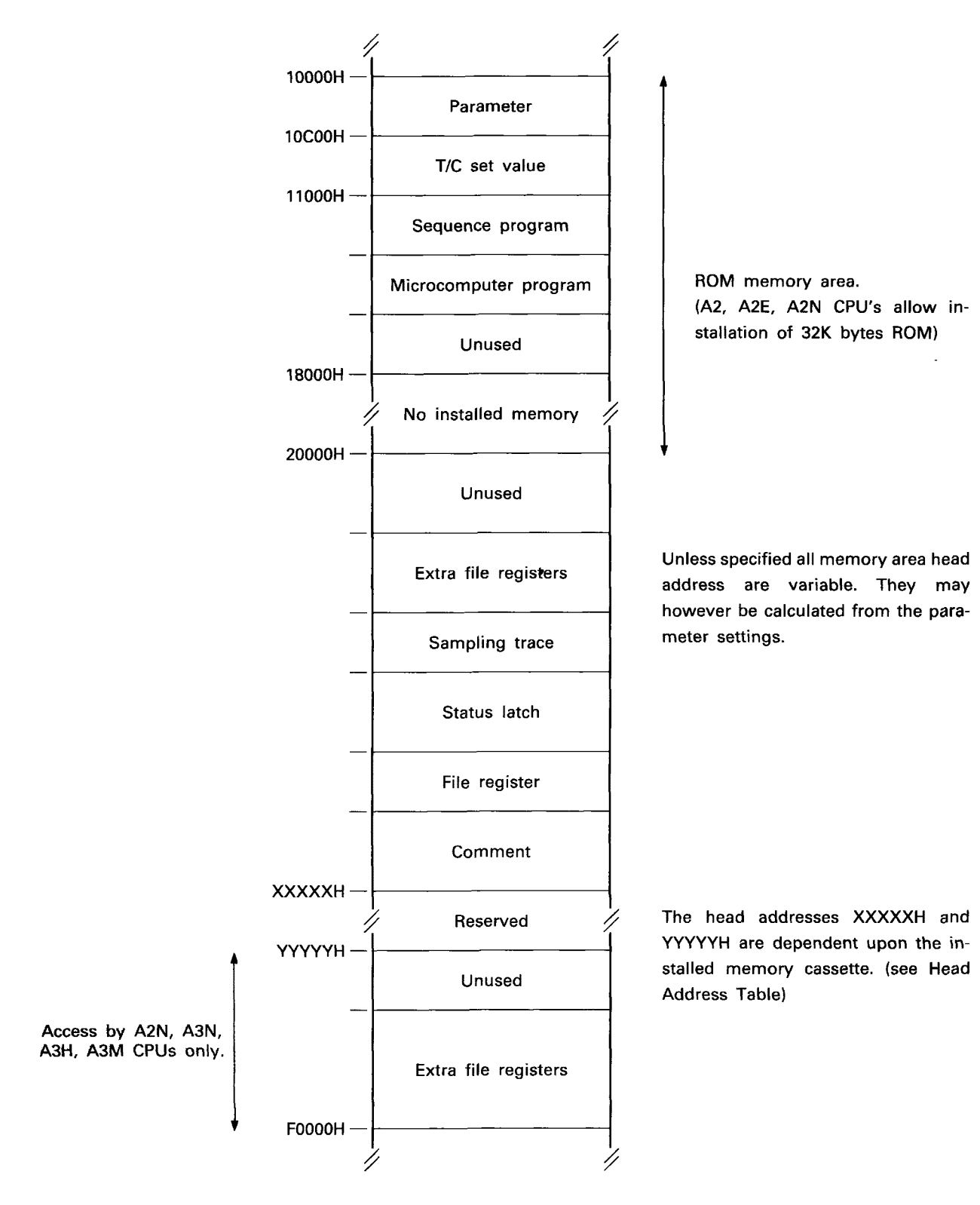
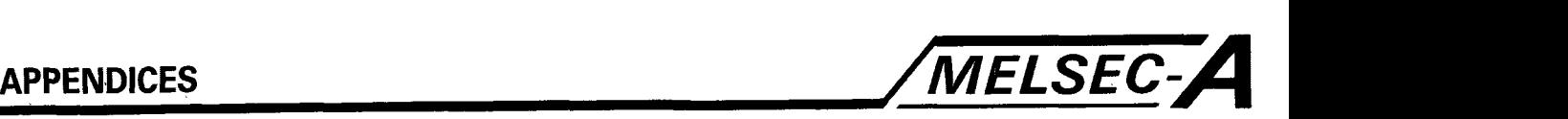

#### **Installed Memory Map A3, A3E, A3N, A3H RAM OPERATION**

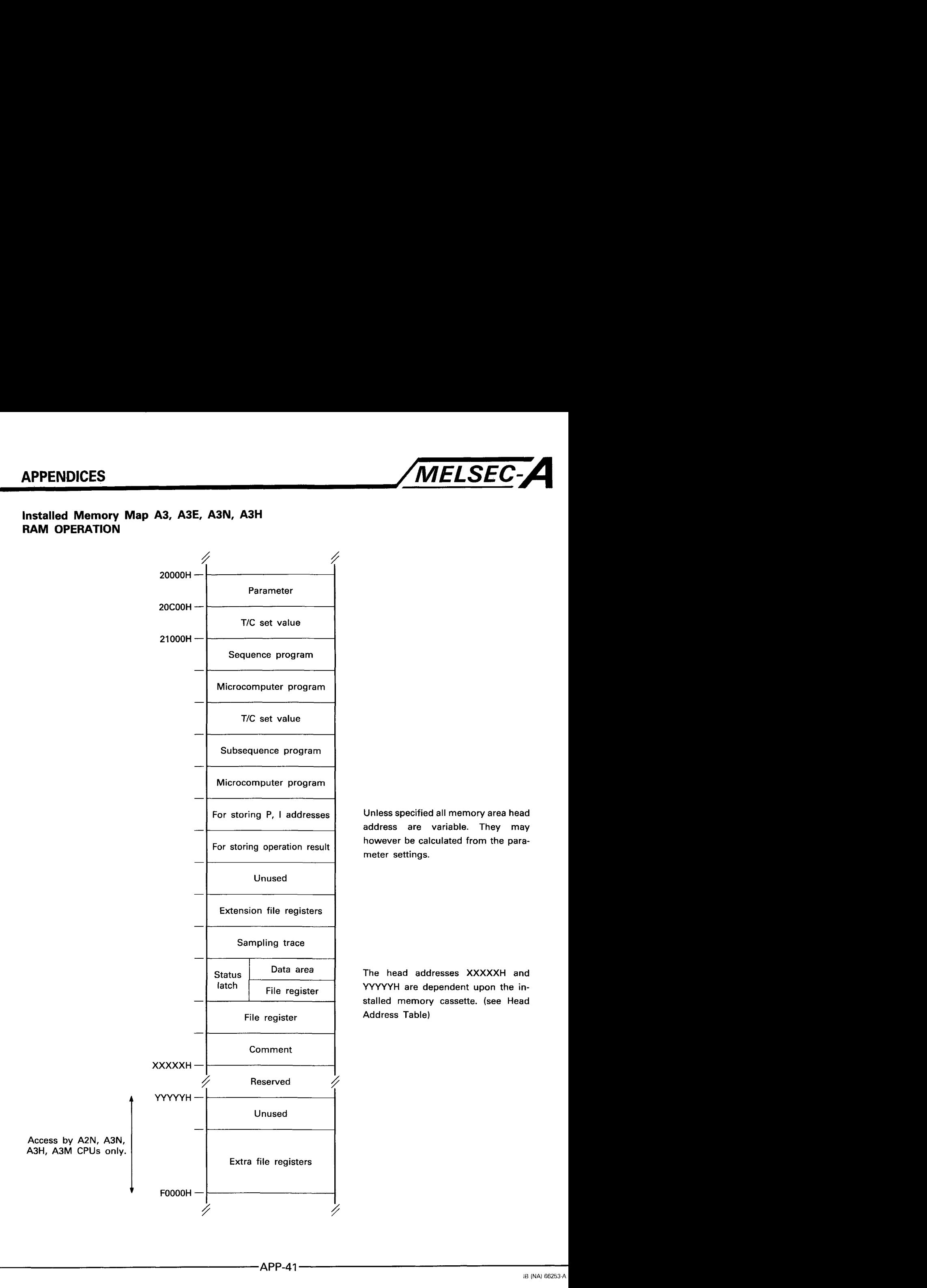

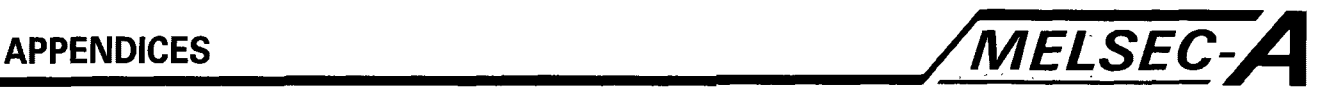

#### **Installed Memory Map A3, A3E, A3N, A3H ROM OPERATION**

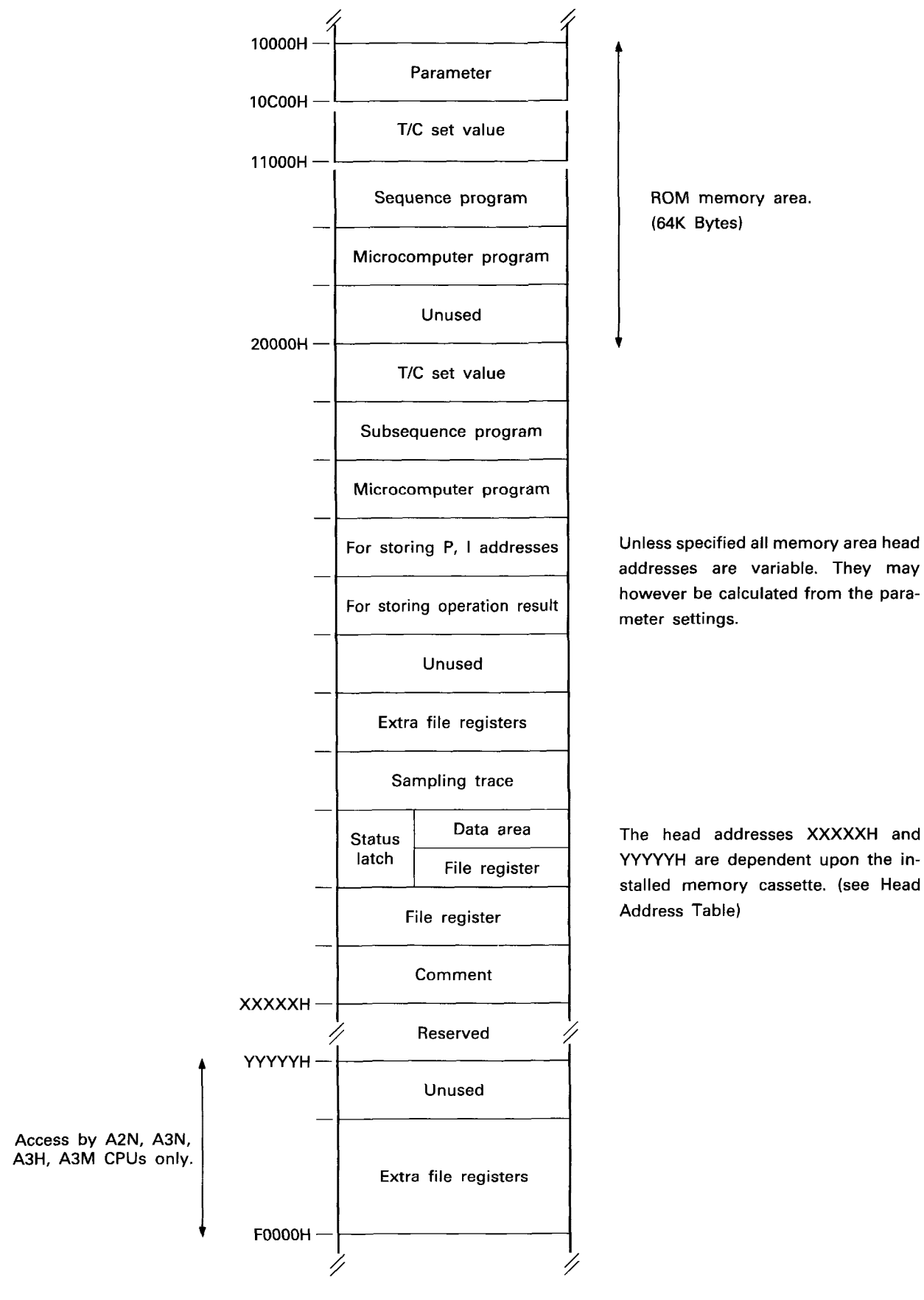

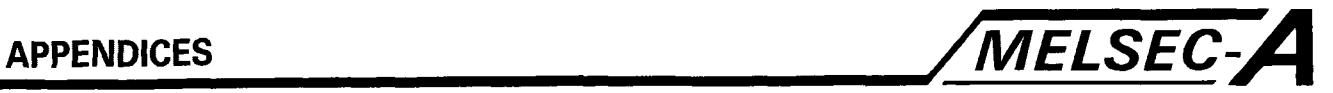

# **Head Address Table**

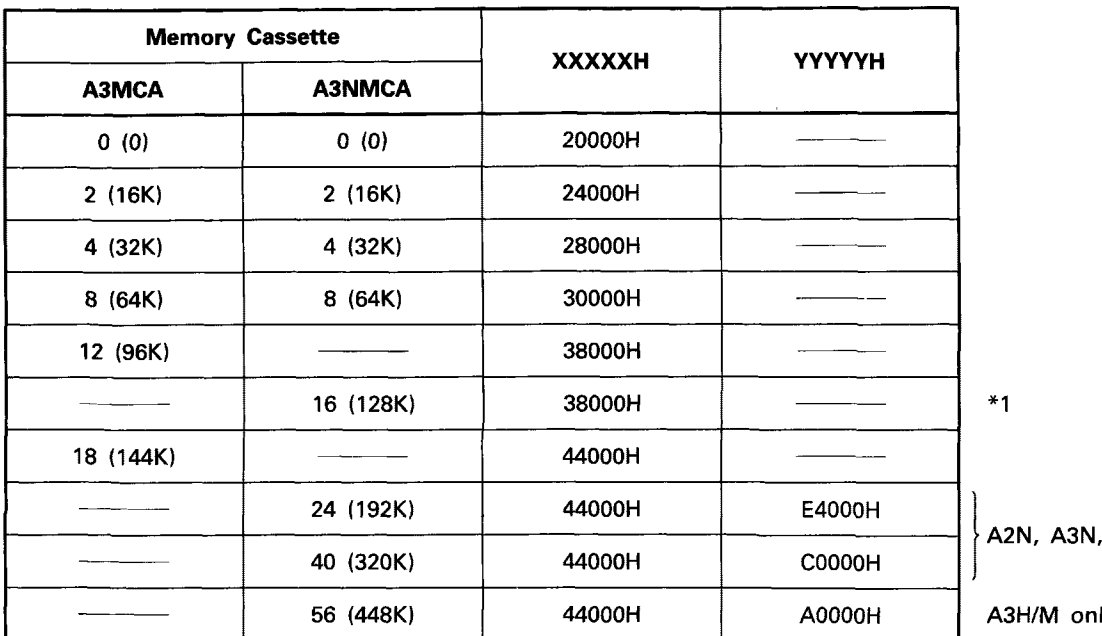

A3H/M only.

ly.

"1 The remaining 32K bytes of memory, (38000H to 40000H) may be used as extra file registers, blocks 10 and 11.

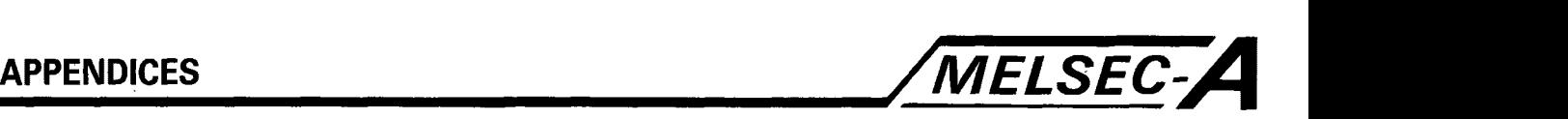

#### **How to Calculate Extension File Register-R Addresses**

The method used to calculate the actual address of extension file registers-R, differs depending **on** the block numbers to be accessed. i.e. block number 0, block numbers **1** to **9,** or block numbers 10 to 28.

The block numbers which can or cannot be used are determined according to the **CPU** type, memory cassette, parameter setting contents, and/or RAM/ROM operation mode. **For** this information, refer to the **SW1** GHPUTLP-FN1 manual.

The method used to calculate the head address of each extension file register, **is** indicated below:

The structure of file **R** of a block:

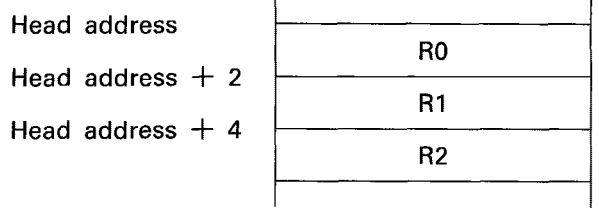

**(1)** Block number **0** 

Head address of block number 0

 $= 2000H$ 

- $+$  (memory cassette RAM capacity) \*1 + (memory cassette R<br>- (comment capacity)
- (comment capac<br>- (file R capacity)
- 
- (2) Block numbers **1** to **9**

Head address of block number "n"

 $= 2000H$ 

- 4- (memory cassette RAM capacity) **\*I**  (comment capacity)
- (comment capacity)<br>- (file R capacity)
- 
- (file R capacity)<br>- (status latch capacity)  $-$  (status latch capa<br> $-$  (16K bytes  $\times$  n)
- 

(3) Block numbers **10** to 28

The addresses are fixed according to the memory cassette capacity.

The address for each block number **(IO** to 28) one given overpage.

\*I for memory cassette types, A3NMCA24, 40 and 56, the RAM capacity is regarded as **144K** bytes, in the above calculation.

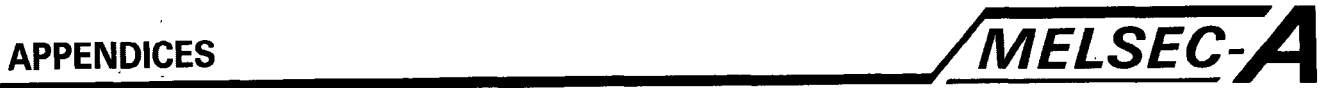

#### **Addresses for block numbers 10 to 28**

 $\ddot{\phantom{a}}$ 

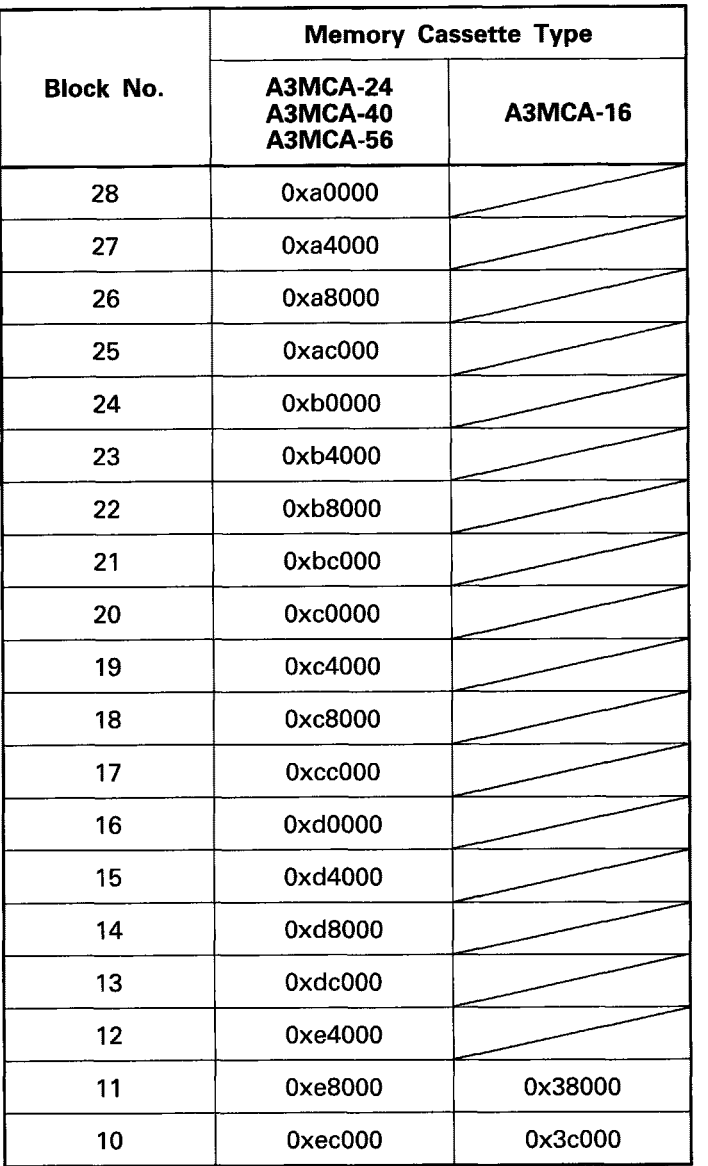

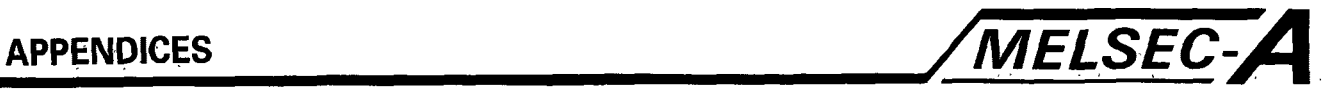

Installed Memory Map - A0J2 CPU **RAM/ROM OPERATION** 

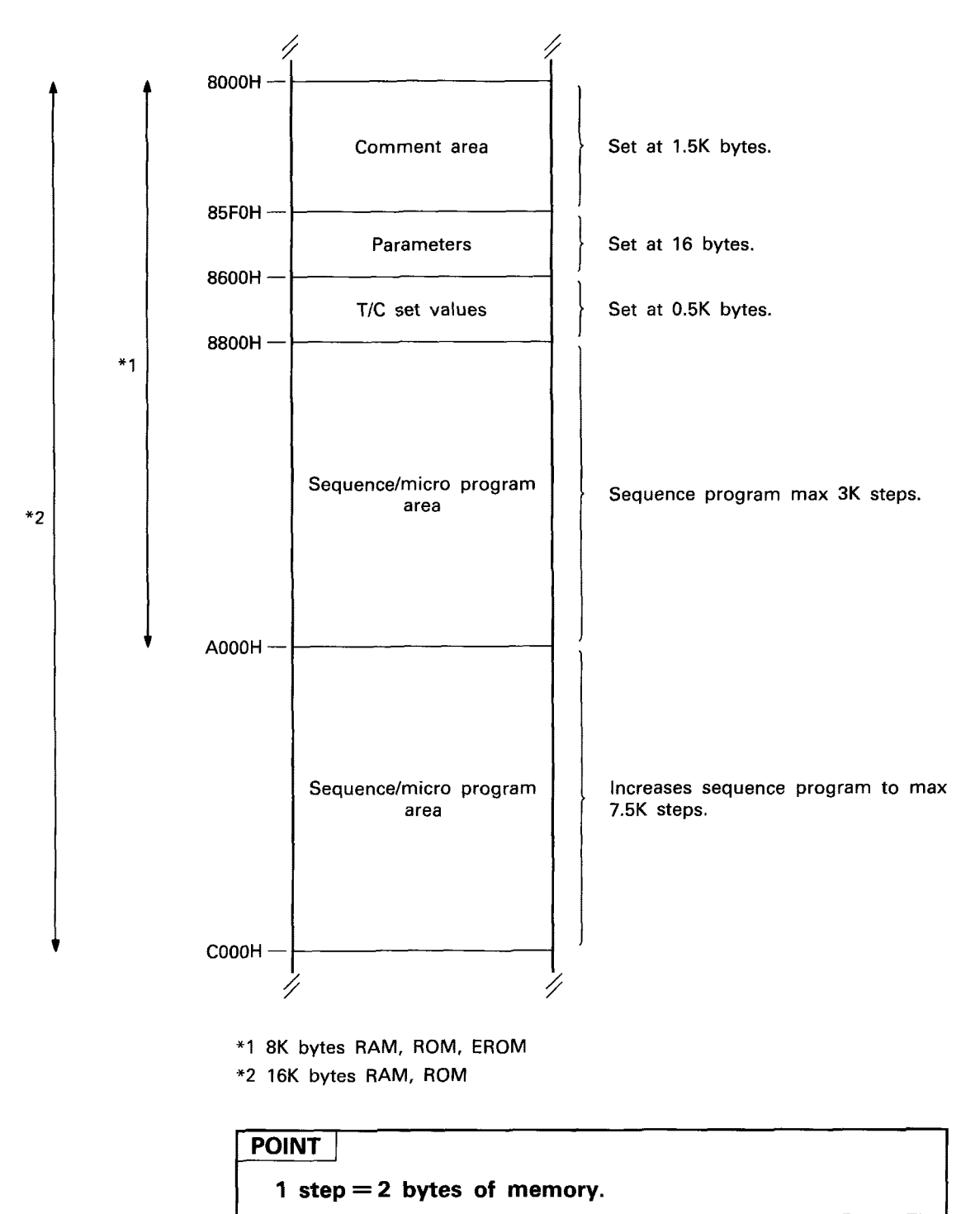

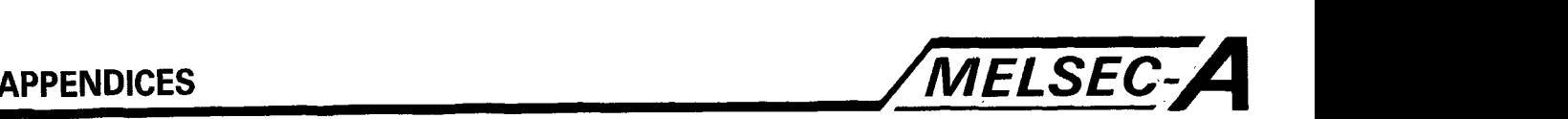

## **Parameter Settings Memory Area** - **AI, A2, A3**

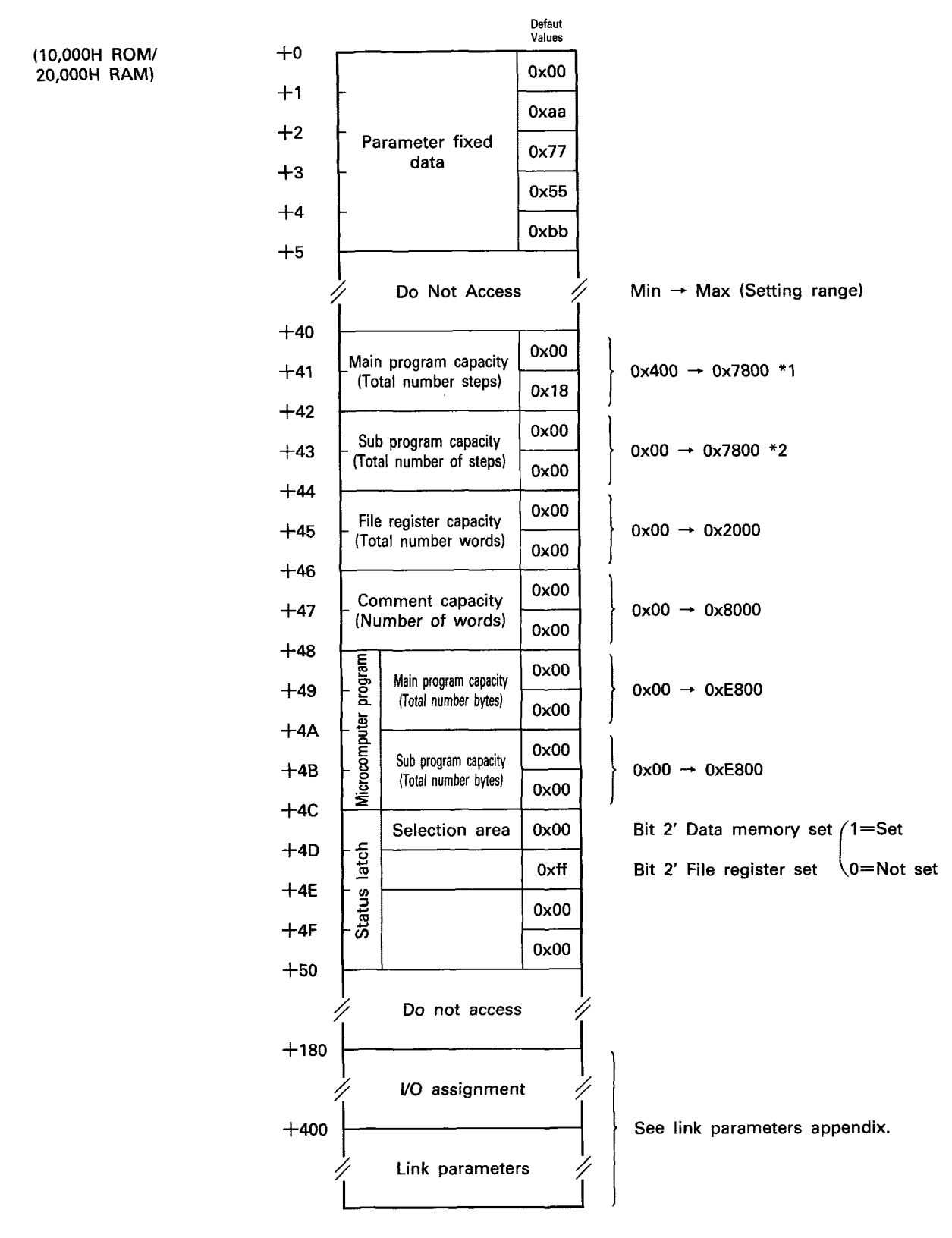

**\*I** Not including **T/C** setting area **(IK)** 

**\*2** Not including TK setting, signal flow escape, P.I. setting areas.

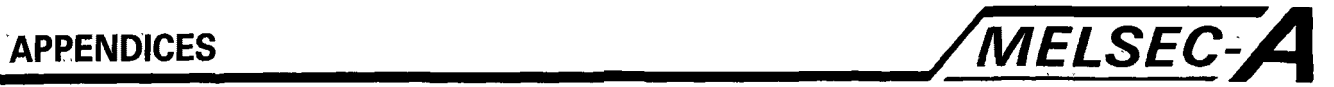

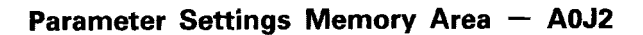

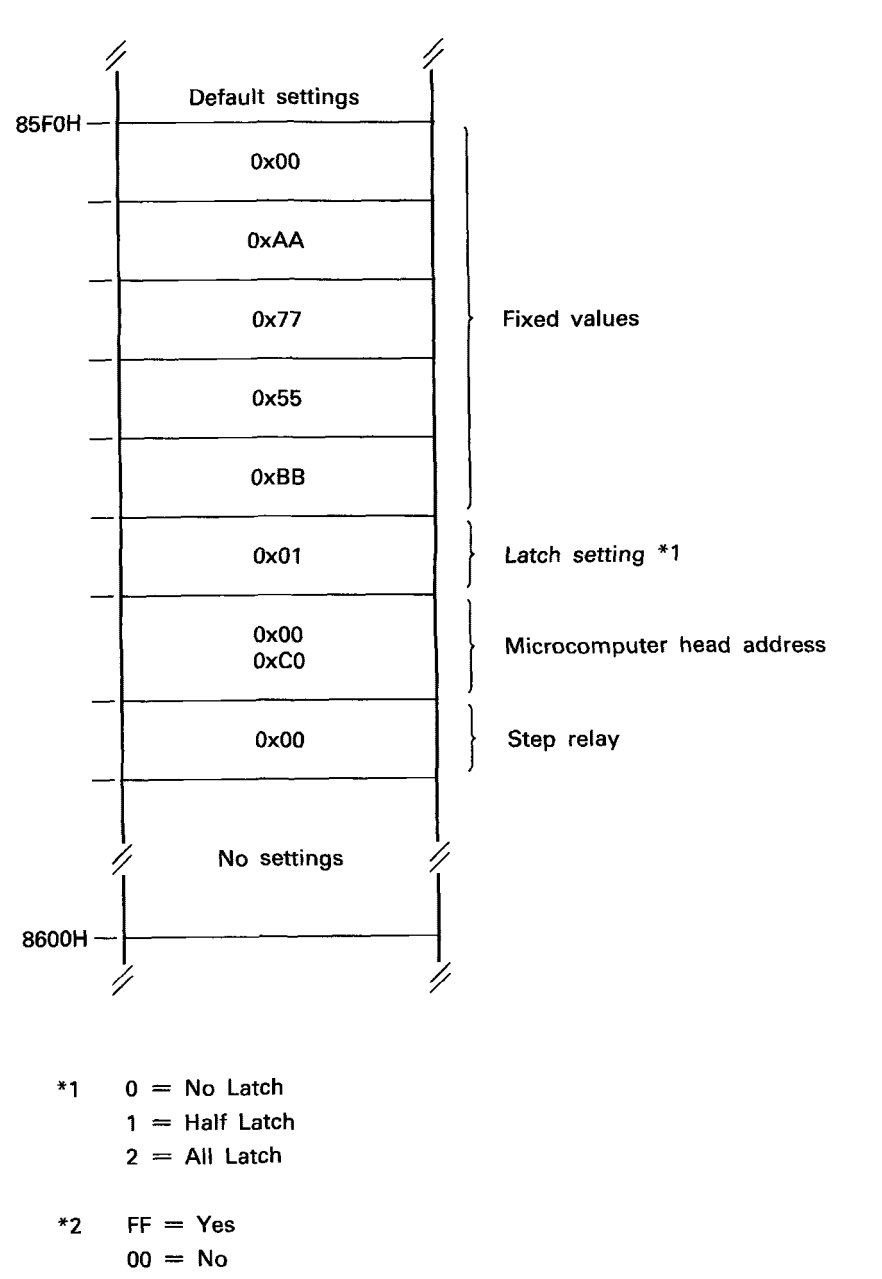

 $\bar{z}$ 

,-

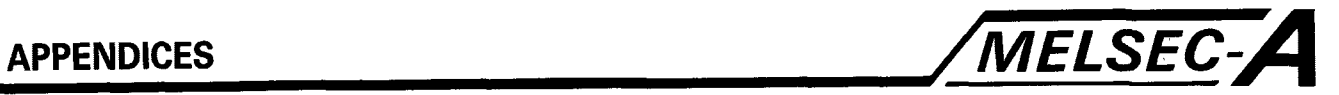

### **Working Area Memory Map**

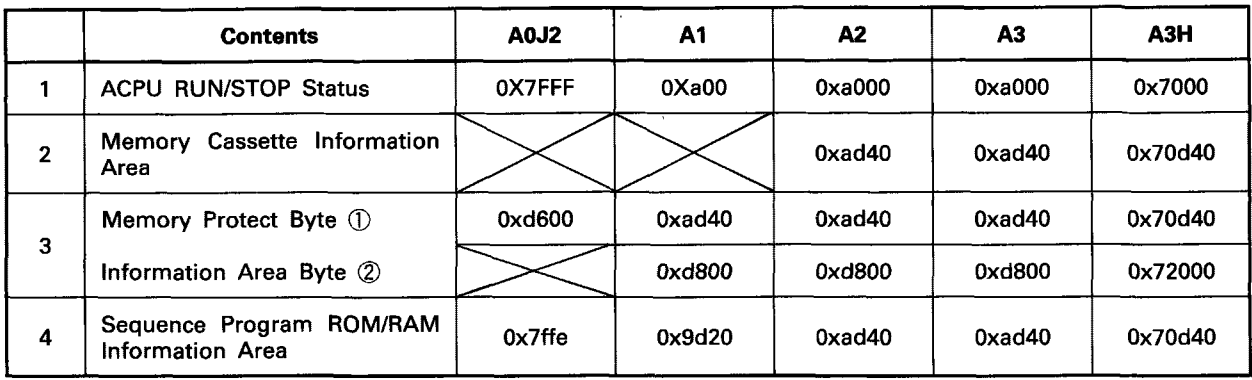

#### **Table Explanation**

**(1)** A-CPU RUN/STOP Status

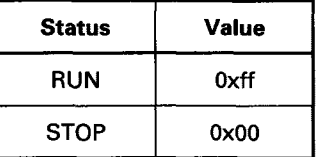

(2) Memory Cassette Information Area

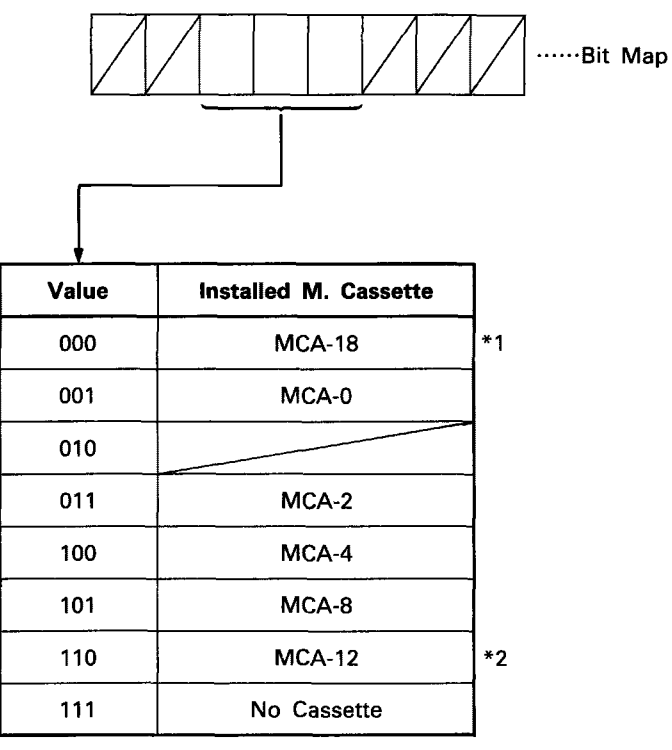

\*I Also ABNMCA 24, 40 **and** 56.

\*2 Also A3NMCA 16

**(3) Memory Protect Information Area** 

**Area Contents 0: Protected** 

**1** : **Unprotected** 

**(WRP** = **Write Protected Range)** 

**Bit Map AICPU** 

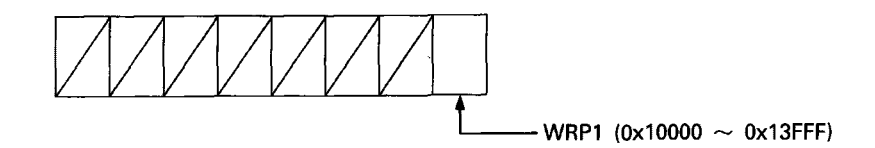

**Bit Map A2, A3, A3H CPU** 

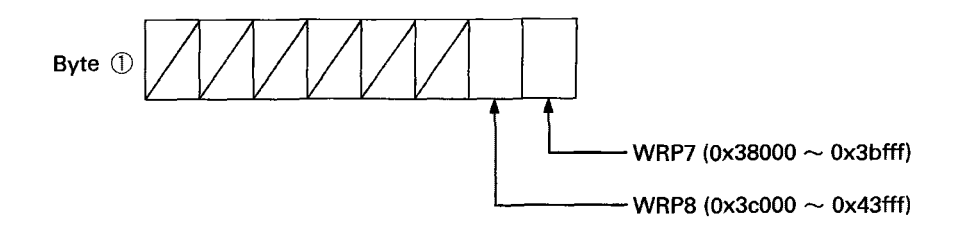

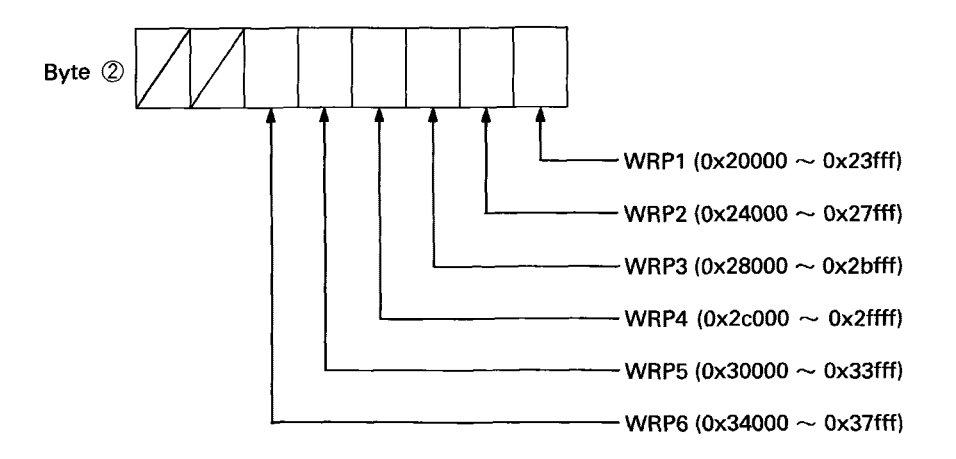

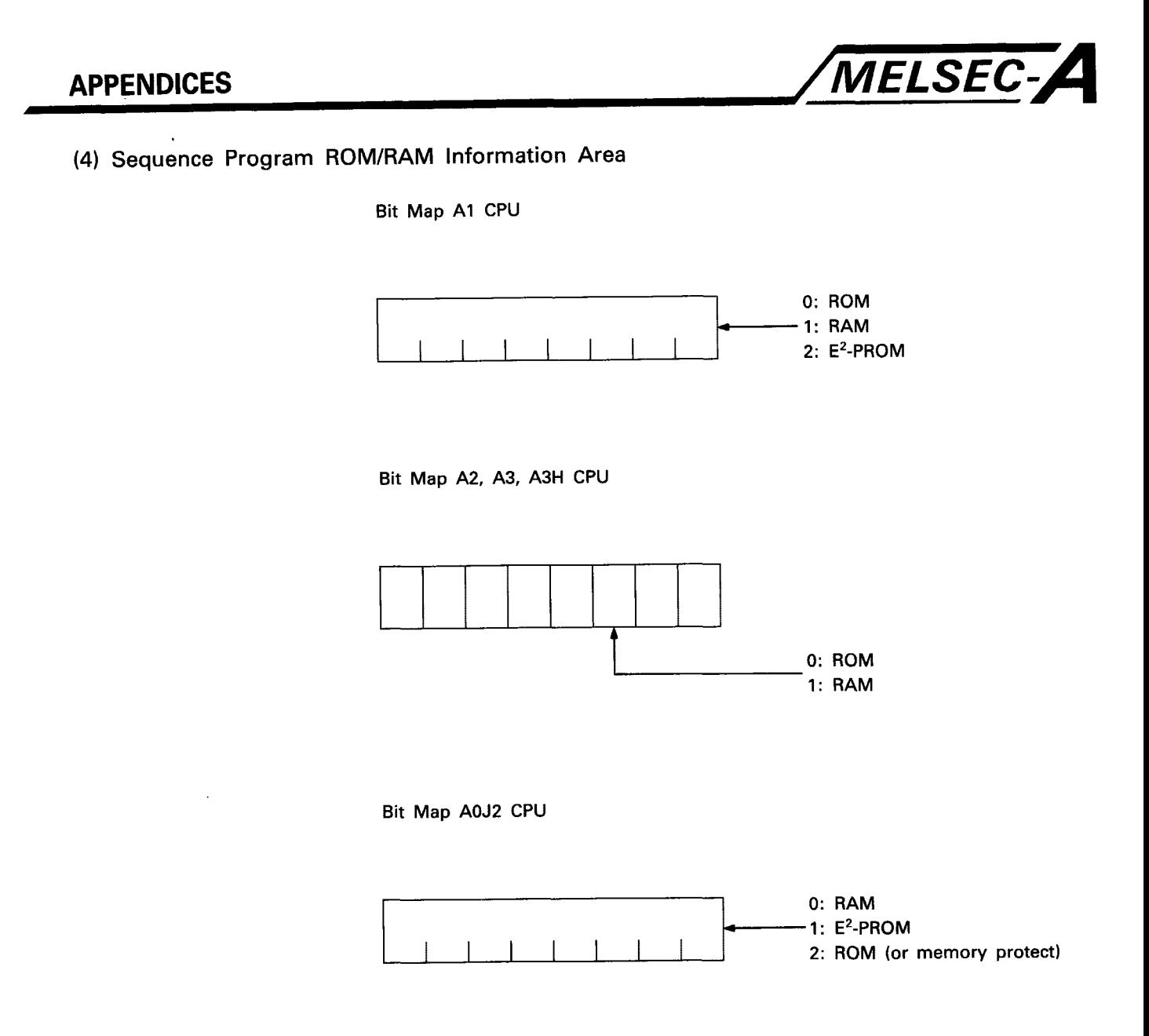

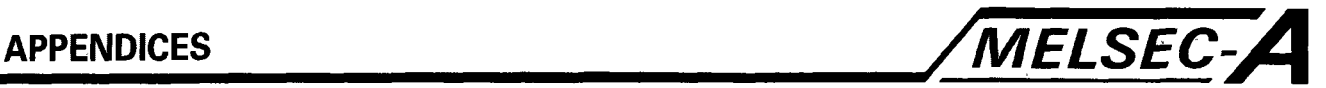

#### **Write Conditions**

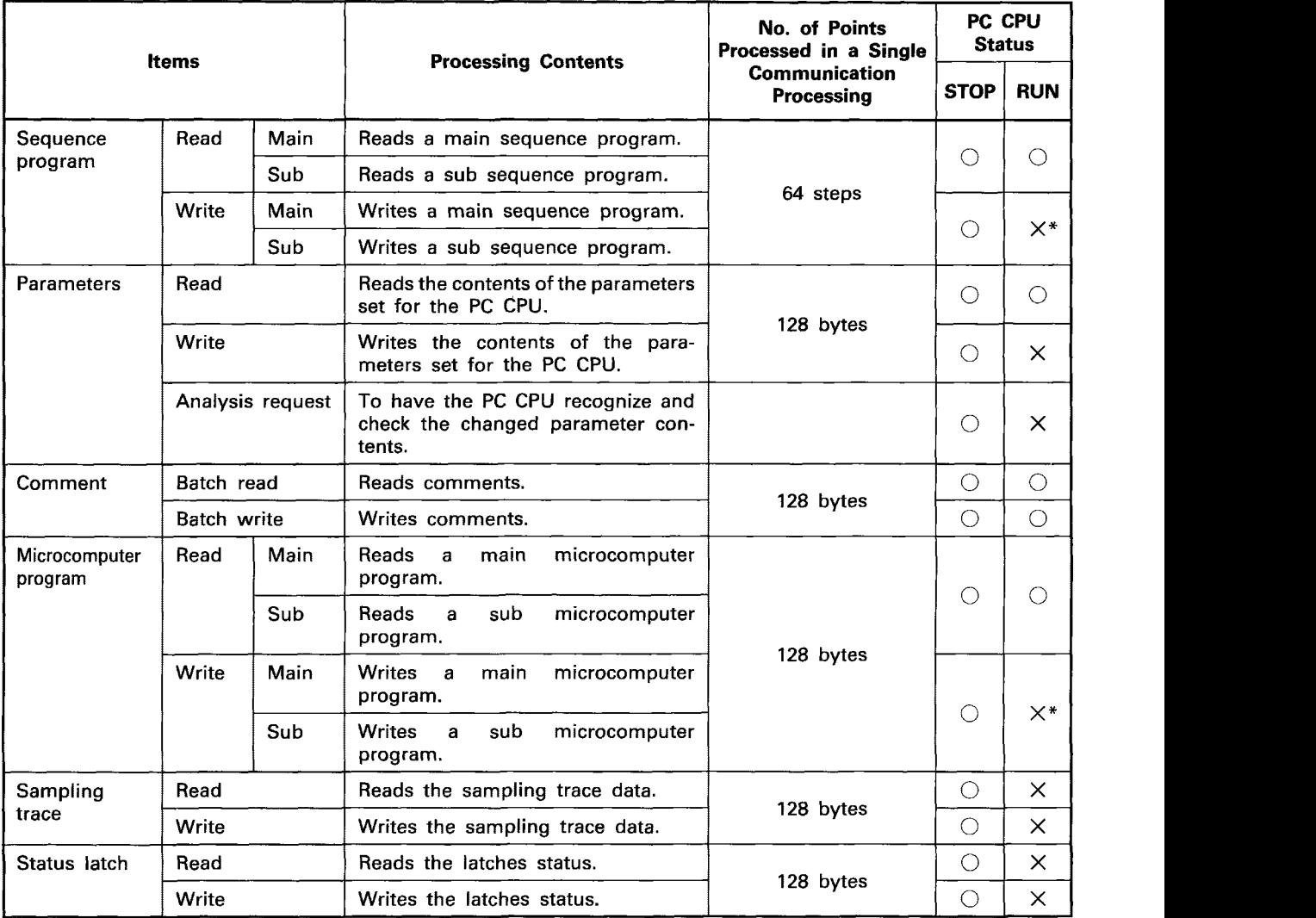

Symbols in the PC CPU status column:

*0* ......... Executable

- x ......... Not executable
- \* ......... It is possible to write a program while the CPU is running another program (for example, writing a subprogram when a main program is being run). To do this with the A3CPU, special relay M9050 (signal flow change contact) must be OFF and special relay M9051 (CHG instruction execution inhibited) must be ON.

To do this with the A3N or the ASHCPU, special relay M9051 must be ON; special relay M9050 is not used.

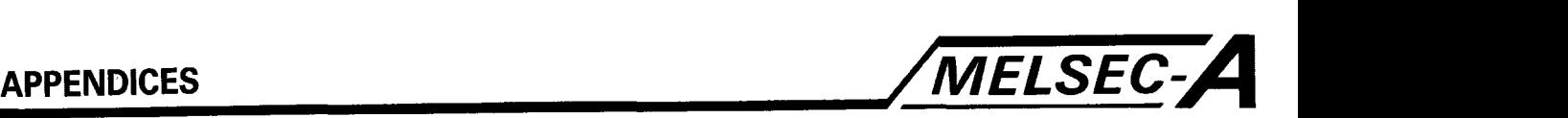

### **APPENDIX 10 Timer/Counter Set Value Step Addresses**

The processing code Ox01 allows the timer and counter set values to be read. To read the set values, define the head steps as indicated below:

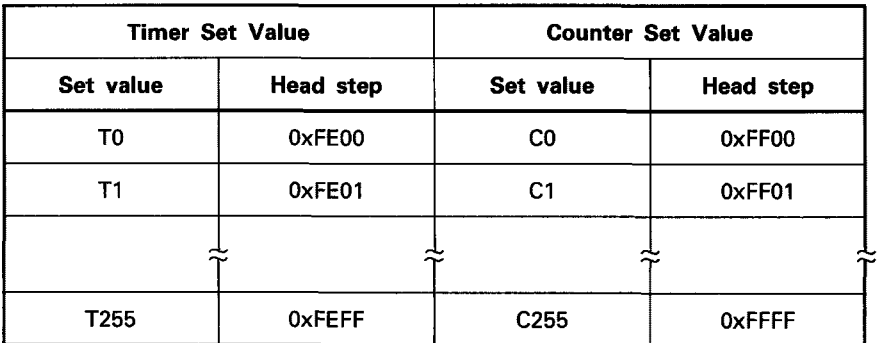

#### Example

To read the set values TO to T63 Head address  $=$  FE00 $<sub>H</sub>$ </sub>

Calculation of specified step Timer :  $Tm = FEOO<sub>H</sub> + n$  $Counter: Cm = FFOO<sub>H</sub> + n$ n= hexadecimal value of device number where,  $m=$  device number

Meaning of T/C set values

T/C set values are stored as hexadecimal values as shown in the table below.

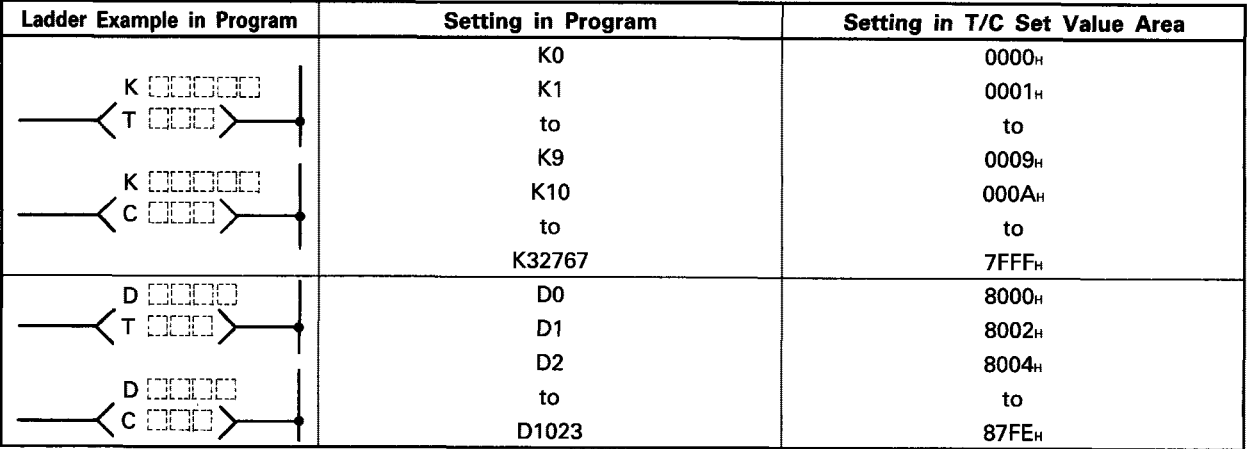

Calculation of Control Protocol value  $Km = 0000<sub>n</sub> + n$  $Dm = 8000<sub>H</sub> + 2n$ 

where,  $m=$  device number

n= hexadecimal value of device number

# **APPENDICES** */MELSEC-A*

#### **APPENDIX 11 System Data Table**

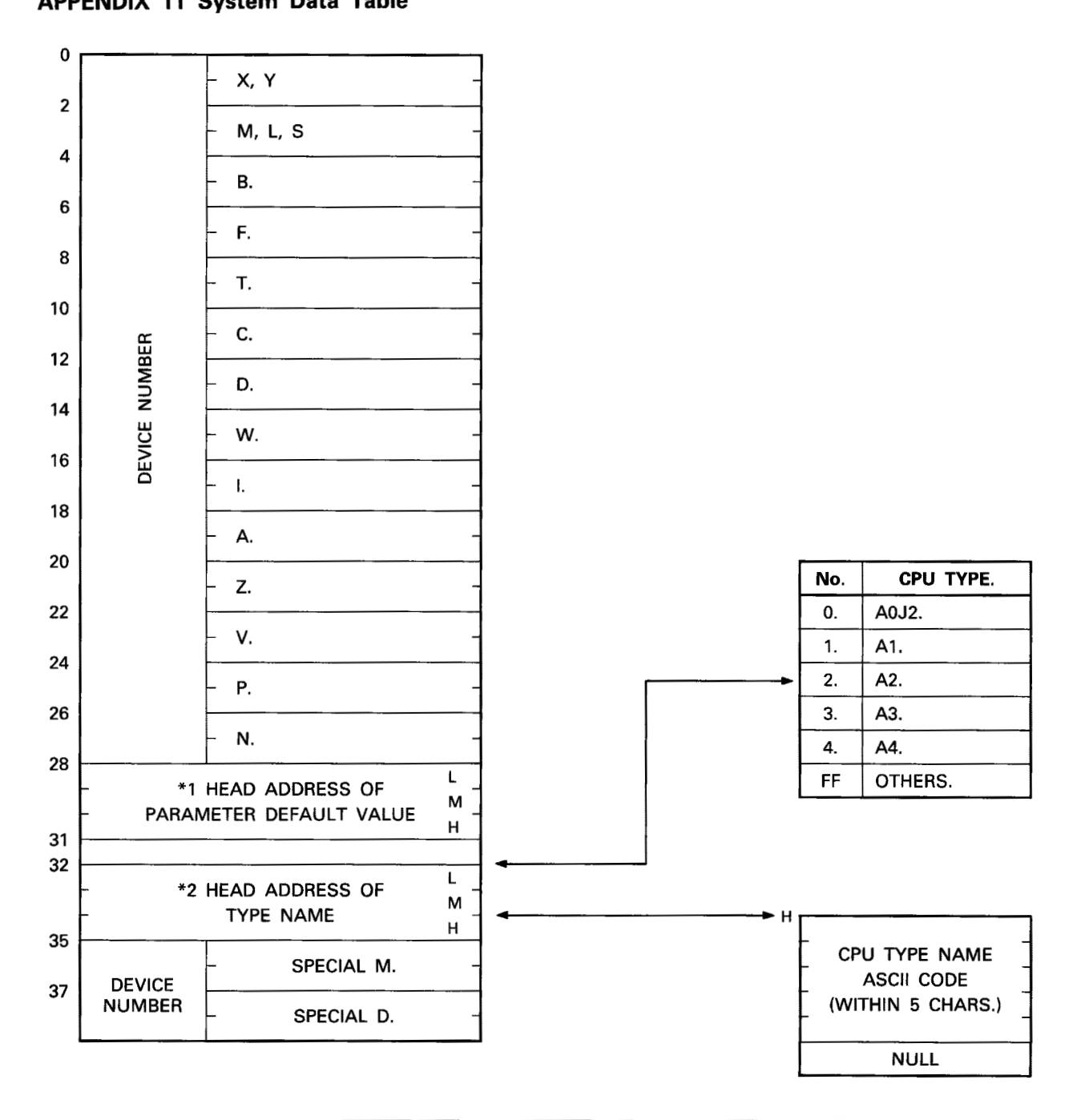

# **NOTE** I

**For CPU codes OxAl, OxA2, OxA3, and OxAB, system data addresses 31 to 38 do not exist.** 

- \*I Contains head address of paramater default value table.
- **"2** Contains head address of CPU Type Name in ASCII Coding. (Six Byte Table. Five Bytes Code, One Byte Null)

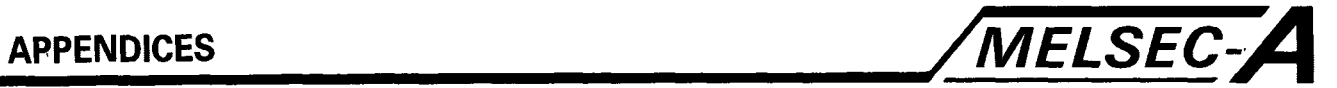

## **APPENDIX 12 Special Function Module Buffer Memory Access**

The following tables give the memory addresses and their corresponding TO/FROM Instruction Addresses of the various special function modules.

Refer to the unit manuals for details of the buffer memory contents.

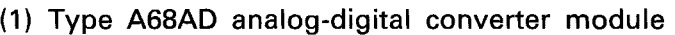

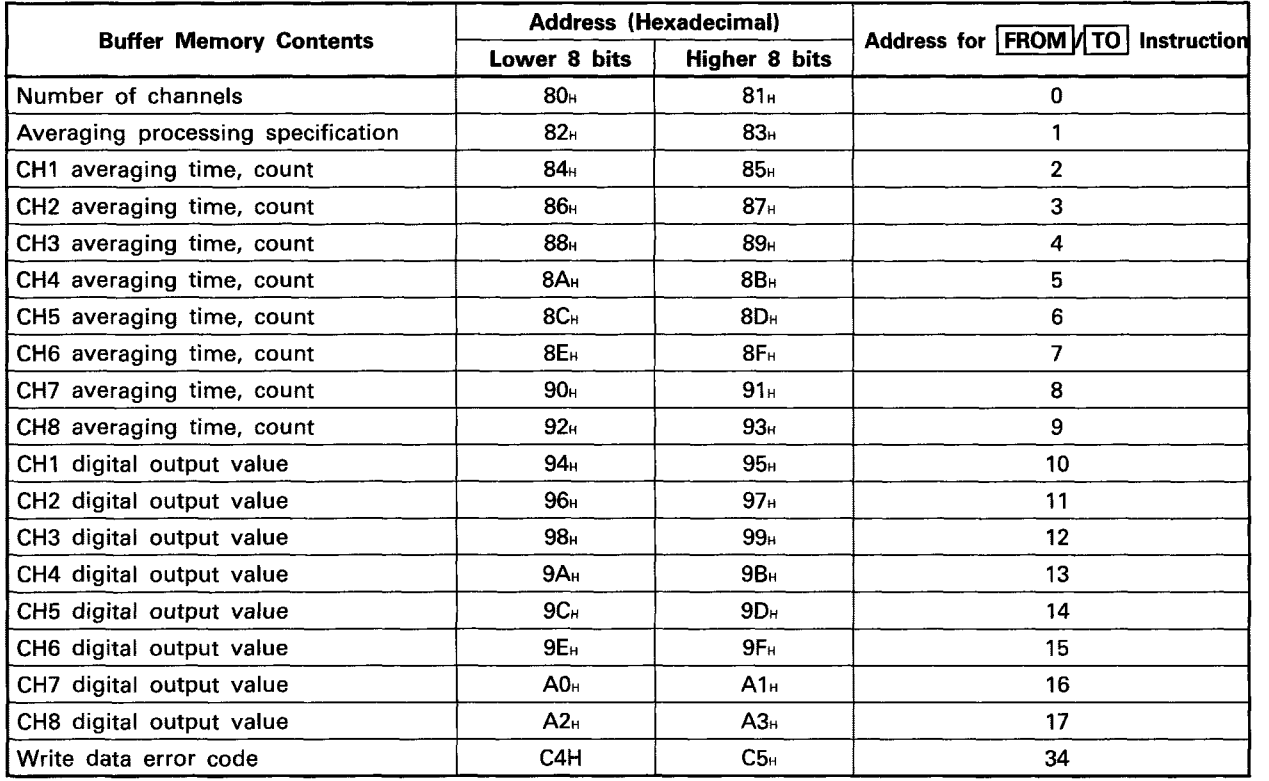

#### (2) Type A62DA digital-analog converter module

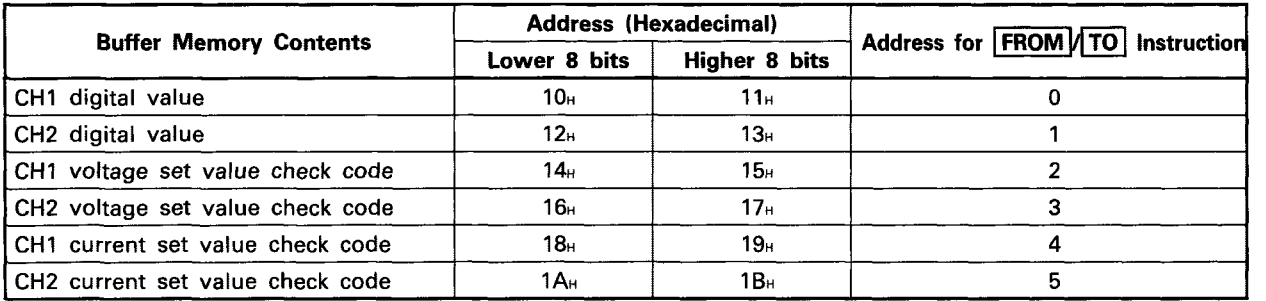

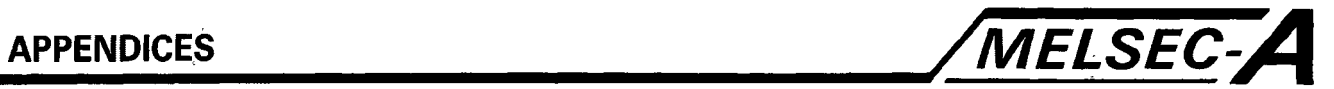

# **(3)** Type **A84AD** analog-digital converter module

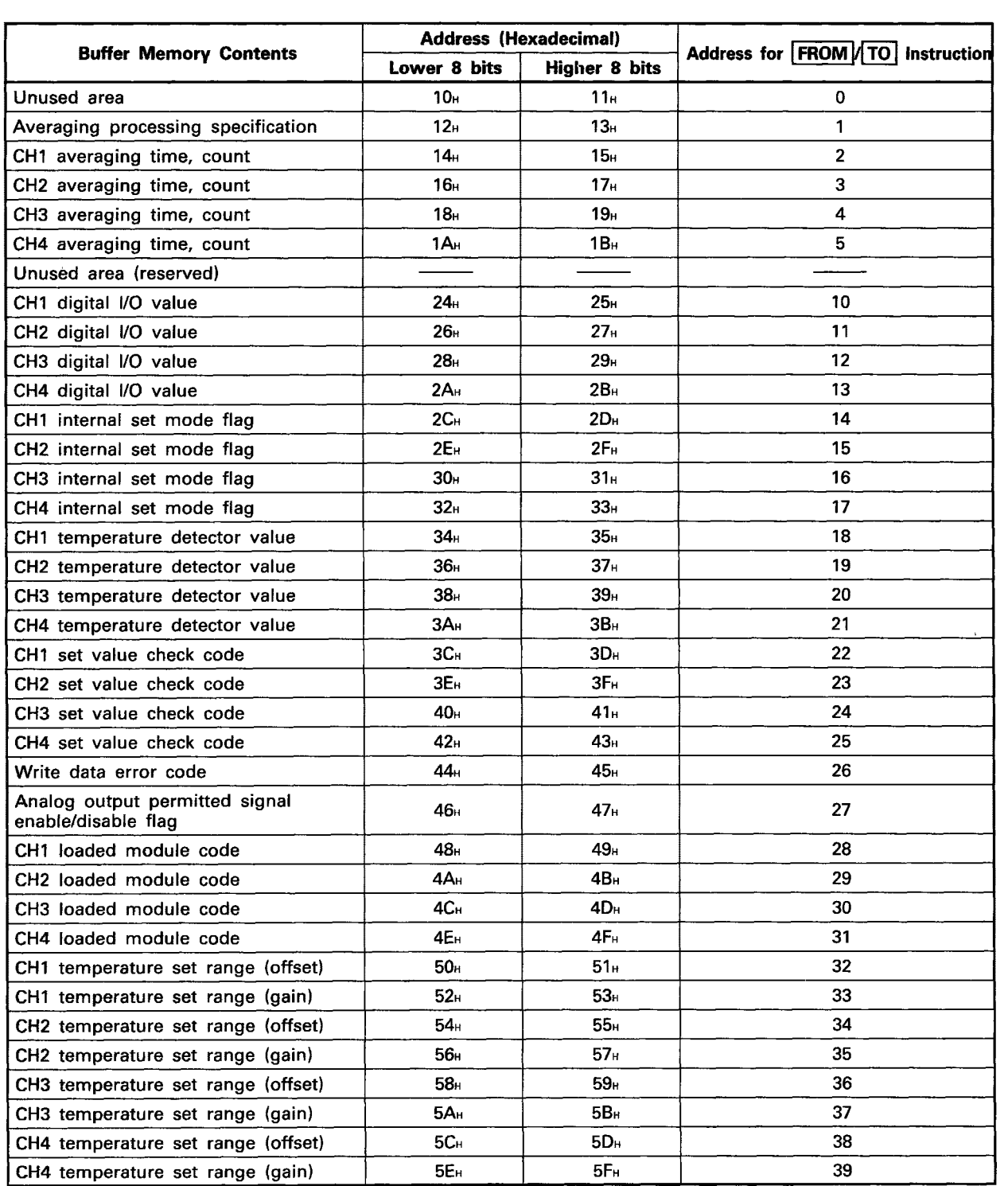

 $\sim 10^{\circ}$ 

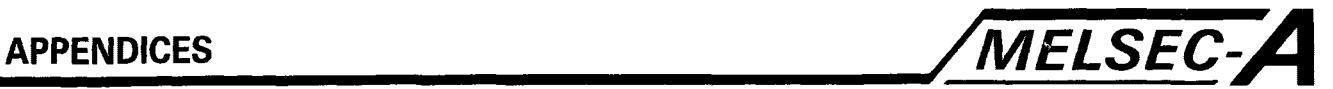

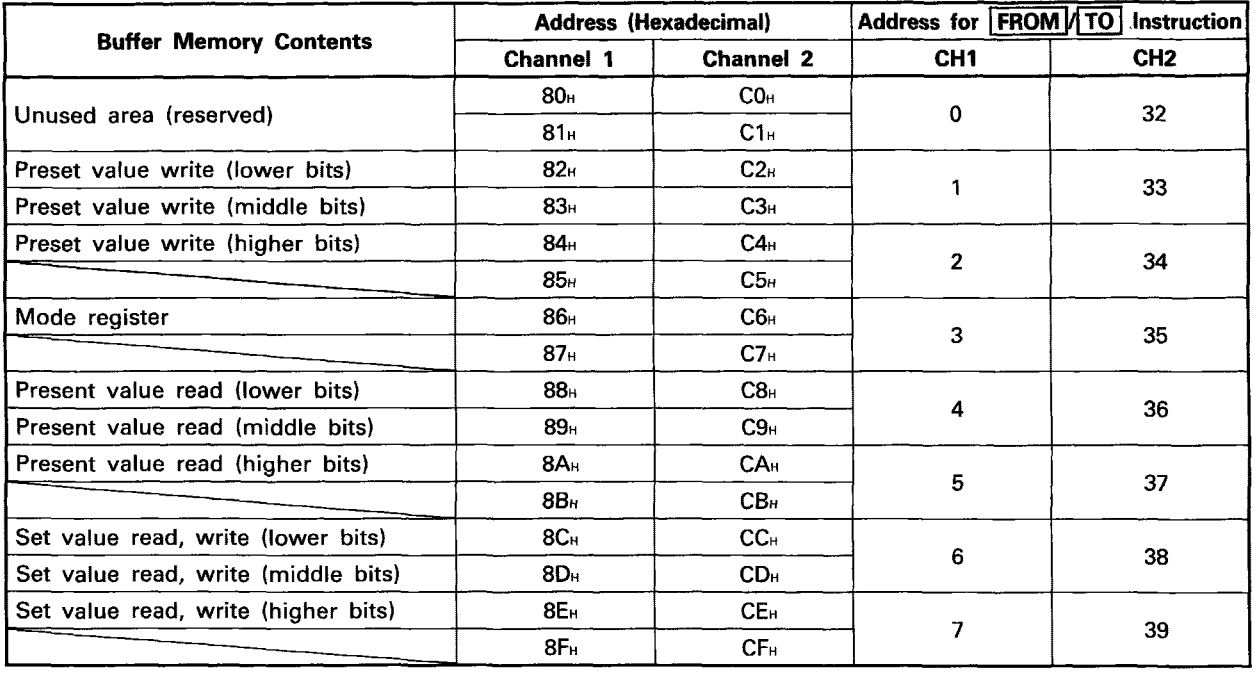

# (4) Type AD61 **(SI)** high-speed counter module

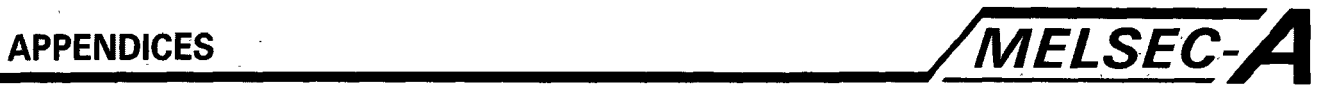

# (5) Type AD71(S1) positioning module

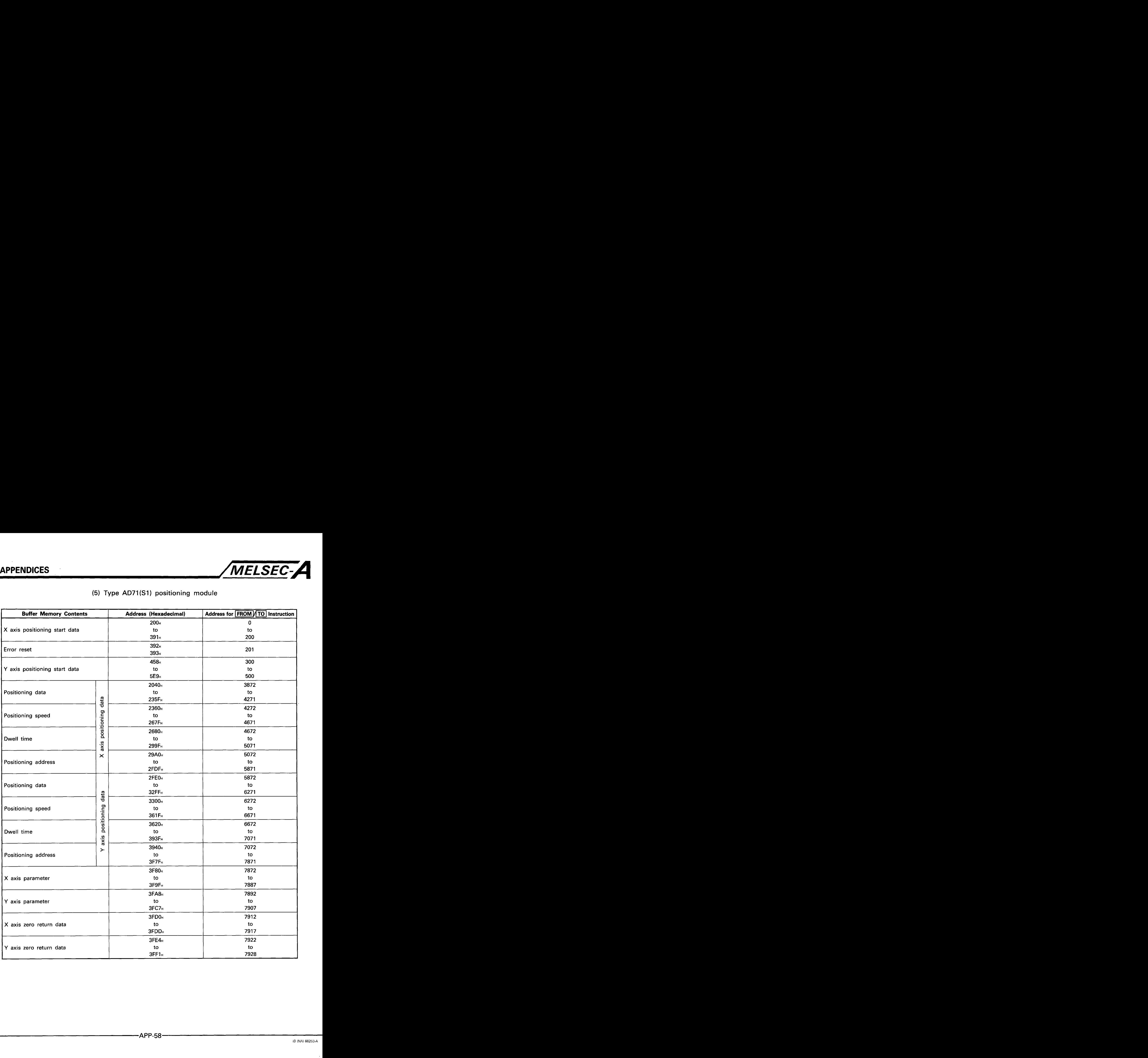

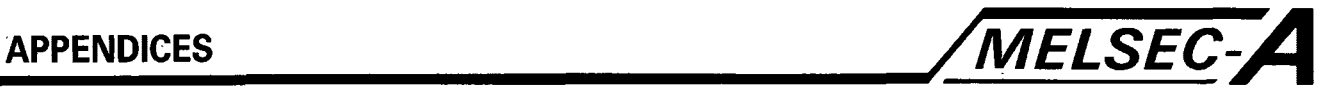

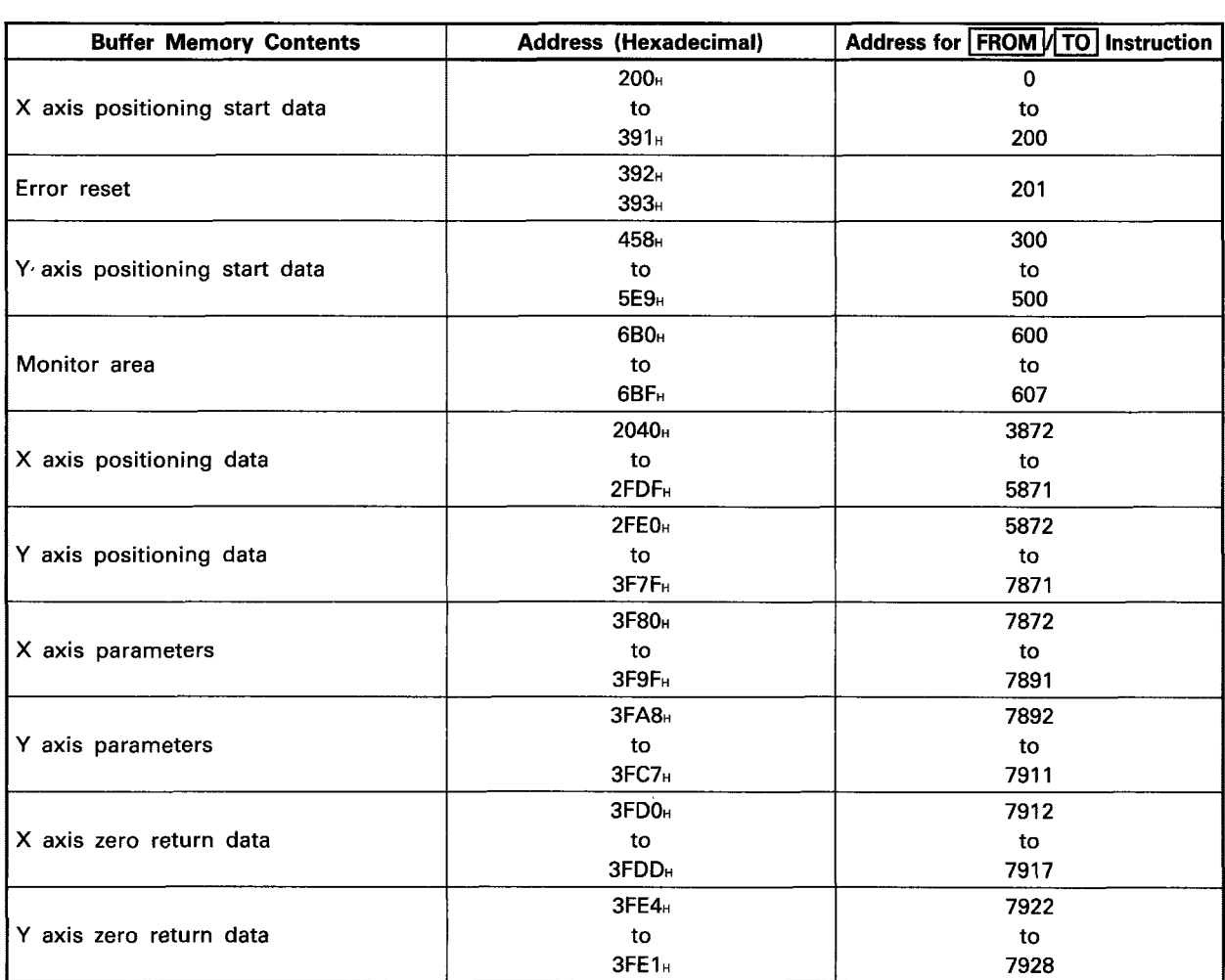

# **(6) Type AD72 positioning** module

#### **(7) AJ71 C24-S3**

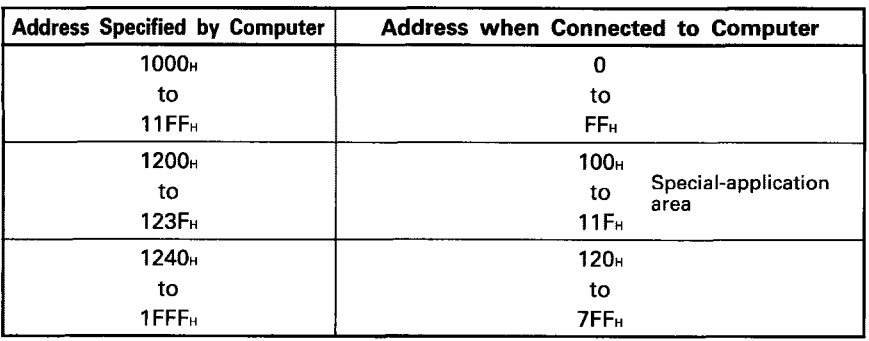

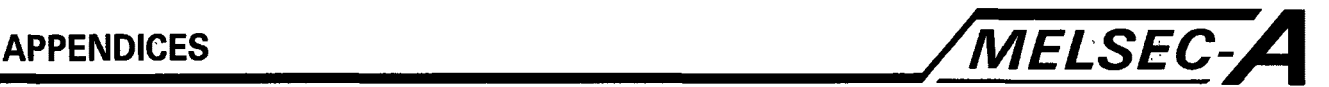

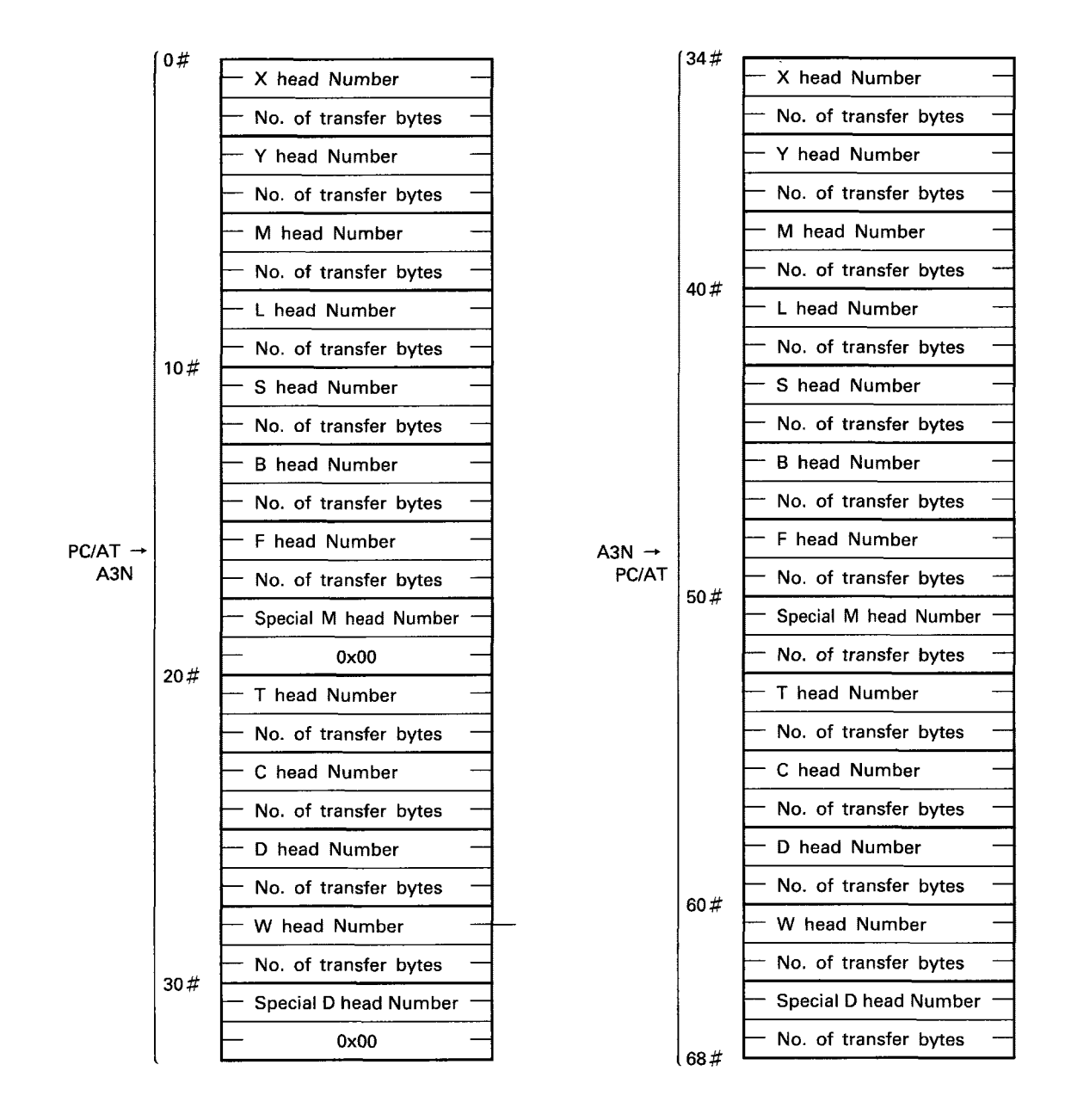

#### **APPENDIX 13 High Speed Memory Transfer Parameter Table**

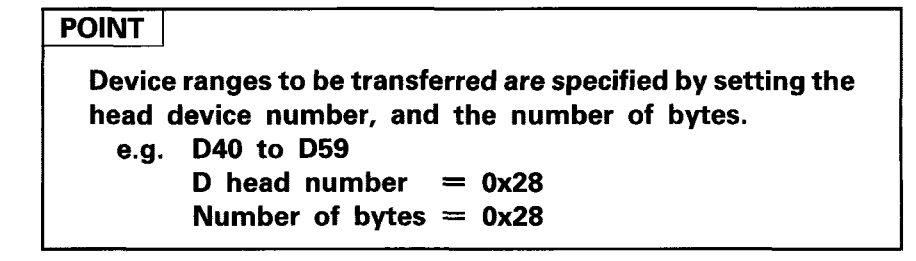

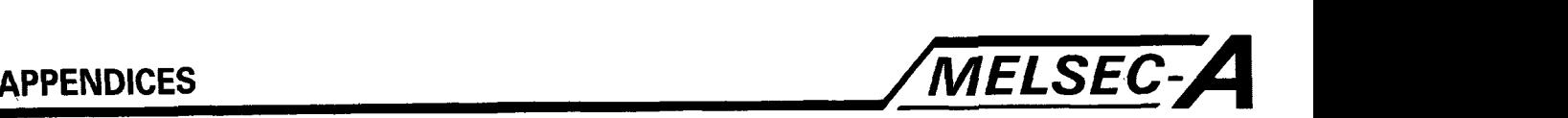

#### **APPENDIX 14 Link Parameters and I/O Assignment Argument Table**

Before attempting to set the link parameters, we recommend that section four of the Type Data Link Users manual is thoroughly read and understood.

#### **Link Parameters**

 $\begin{array}{c} \n \text{arg3} +0 \quad \text{Total number} \\
\text{of slave stations}\n \end{array}$ b7 bO No.2 No.1  $+1$ No.8  $+2$ No.16 No.9  $+3$ No.24 Slave station attributes  $+4$  $\sqrt{0.32}$ (each bit: 0/1 ... **UR** station) Set all bits to 0, except for the total  $+5$ No.40 number of slave stations.  $+6$ No.48  $+7$ No.56 *3-8*  No.5 **1Oms to 2sec (toms** increments) **+9**   $\overline{L}$ LINK W. D. T **Setting Time** (ms)  $+10$ Setting  $(H)$  $\frac{1}{2}$   $\frac{10}{20}$  Watch Dog Timer  $+11$  $\overline{L}$ SET TO 0000H  $+12$  $(H)$  $+13$ Relative<br>head address  $\overline{(\square)}$  $+14$  $\overline{0/1}$  $(H)$ Total number and range of W-Registers  $+15$ Number of words  $\frac{L}{H}$ used in the link for communication with local stations. i.e.  $M \rightarrow L's$ ,  $L's \rightarrow M$ .  $+16$  $+17$ **Relative**  $(L)$ Total number and range of B-Relays  $+18$  $\overline{0/1}$ head address  $(H)$ used in the link.  $+19$ Number of words<br>Relative (L)  $+20$ Relative<br>head address  $\overline{Q/1}$  $+21$ <br> $+22$  $(H)$ Range of W assigned to the master station.  $(L)$ Number of words  $+23$  $(H)$  $+24$  $(L)$ Relative Range of B assigned to the master  $+25$  $\sqrt{0/1}$ head address  $(H)$ station.  $+26$ Number of words 4-27 Relative  $(L)$ Range of Y sent **by M** station to all L  $\overline{0/1}$ head address  $+28$  $(H)$ stations. +29 Number of words  $+30$ <br> $+31$ Relative  $(L)$ Range of X received by M station from  $\overline{0/1}$ head address  $(H)$ all L stations.  $+32$  Number of words<br> $+33$  Relative (L)  $+33$ <br> $+34$ **Relative**  $\overline{0/1}$ head address  $(H)$ Range of W sent by M station to all R +35 stations. Number of words  $\frac{L}{H}$ <br>Relative  $\frac{L}{L}$  $+36$  $+37$ Relative<br>head address  $\begin{array}{r|l} +38 & \overline{0/1} & \text{head address} & \text{(H)} \\ +39 & & \text{Number of words} & \text{(L)} \\ +40 & & \end{array}$ +38 Range of W received by M station from all R stations.  $+41$  Relative<br> $+42$  0/1 head addre  $(L)$ Range of Y sent by **M** station to all R  $+42$   $\boxed{0/1}$  head address  $\boxed{(\text{H})}$ <br> $+43$  Number of words stations.  $+44$ Relative  $(L)$ Range of X received by M station from  $+45$ head address  $\overline{0/1}$  $(H)$ all R stations.  $+46$  Number of word<br> $+47$   $\overline{1/0}$  assignment Number of words 00: No assignment made 01: Assignment made presence/absence

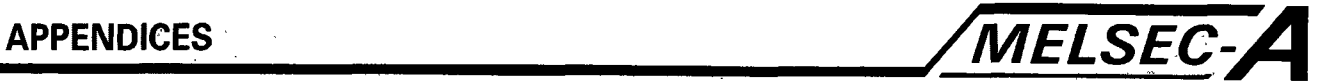

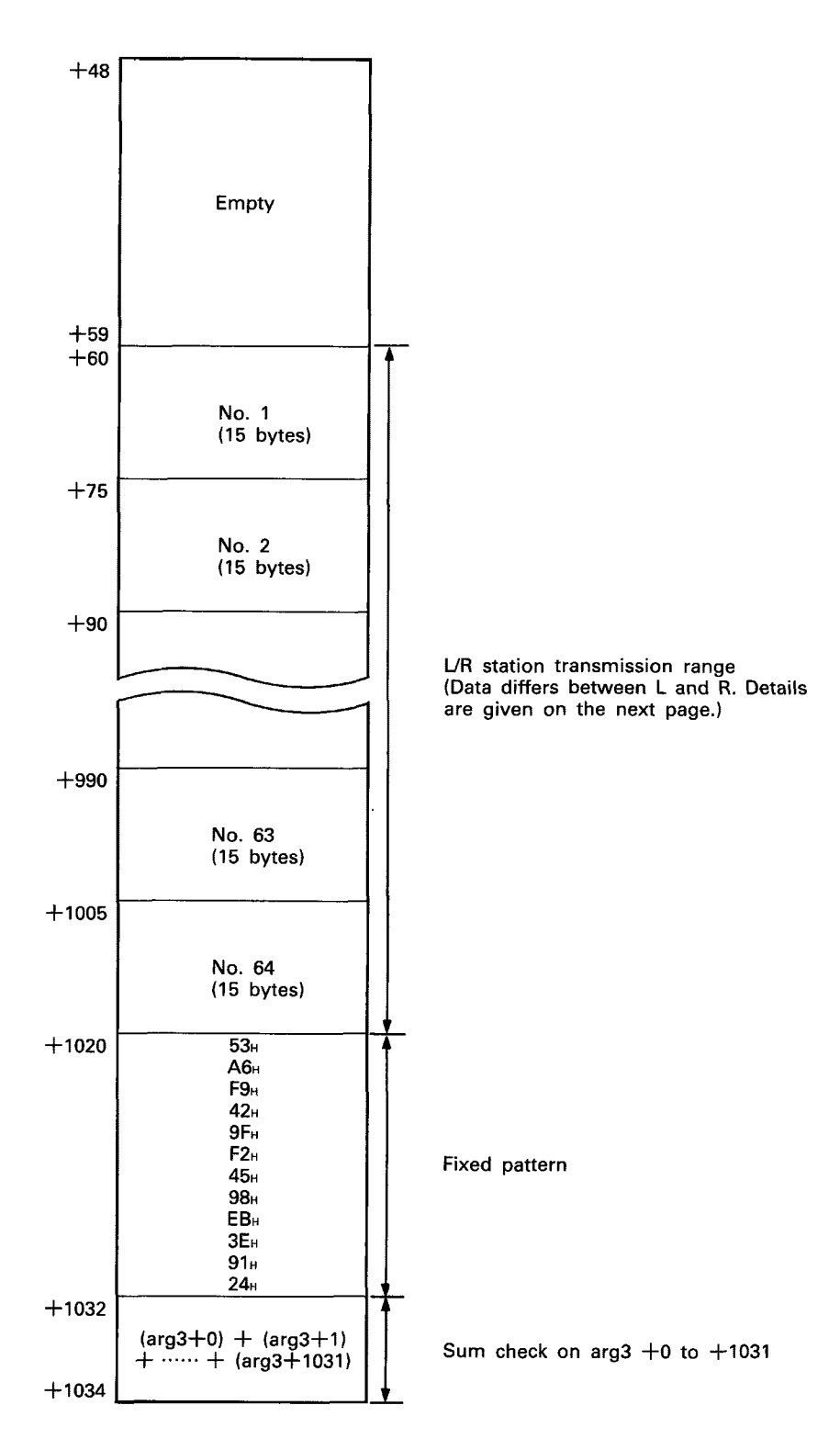

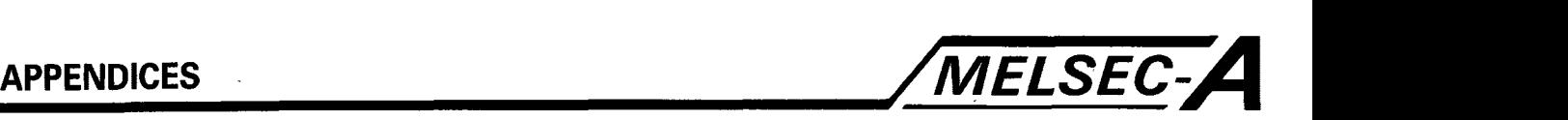

#### L/R Station Transmission Range

| L station transmission range |                     |             |  |                                   |                 |  |
|------------------------------|---------------------|-------------|--|-----------------------------------|-----------------|--|
| $arg3+n$                     | Relative            | (L)         |  |                                   |                 |  |
| $n+1$                        | head address<br>0/1 | (H)         |  | Range of W sent by L station to M |                 |  |
| $n+2$                        | Number of words     | (L <u>)</u> |  | and other L stations              |                 |  |
| $n+3$                        |                     | (H)         |  |                                   |                 |  |
| $n+4$                        | Relative            | (L)         |  | Range of B sent by L station to M |                 |  |
| $n+5$                        | head address<br>0/1 | (H)         |  | and other L stations              |                 |  |
| $n+6$                        | Number of words     |             |  |                                   |                 |  |
| $n+7$                        | Relative            | (L)         |  | Range of Y sent                   | Y at L station  |  |
| $n+8$                        | head address<br>0/1 | (H)         |  | by L station                      |                 |  |
| $n+9$                        | Number of words     |             |  |                                   |                 |  |
| $n+10$                       | Head I/O number     |             |  | Head of X received by M station   | X at M station  |  |
| $n + 11$                     | Relative            | (L)         |  | Range of X received               | X at L station  |  |
| $n+12$                       | 0/1<br>head address | (H)         |  | by L station                      |                 |  |
| $n + 13$                     | Number of words     |             |  |                                   |                 |  |
| $n + 14$                     | Head I/O number     |             |  | Head of Y sent by M station       | M station<br>at |  |

#### R station transmission range

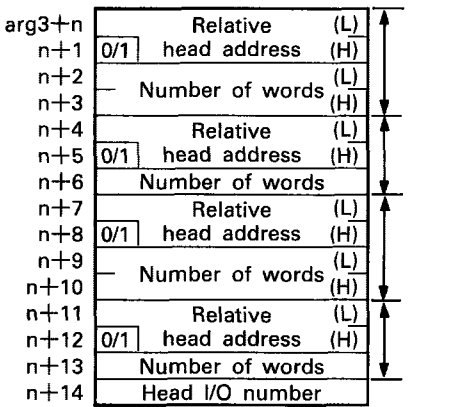

Range of W sent by R station to **M** station

Range of X sent by R station to **M** station(X)

Range of W received by R station from **M** station

Range of Y received by R station from **M** station(Y)

(Value between 0 and 7FH)

## **POINT**

Whether the corresponding data has been set or not is judged by the most significant bit at the relative head address.

Most significant bit  $= 0$ : Set Most significant bit  $= 1$ : Not set

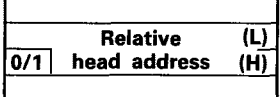

For all bytes not requiring set data a 1 must be written to the most significant bit of all Relative Head Address Locations.

One method is to simply write **OxFF** to all unused bytes.

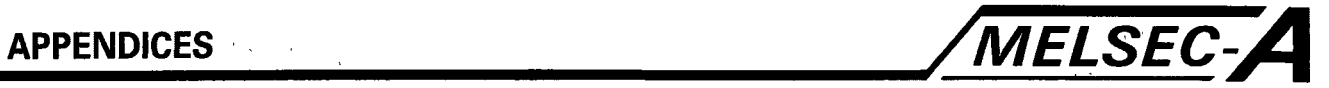

# **Argument Table Link Parameter Data Settings (All values in Hex)**

(1) Relative Head Address Specification

The relative head addresses of the various devices are specified as follows.

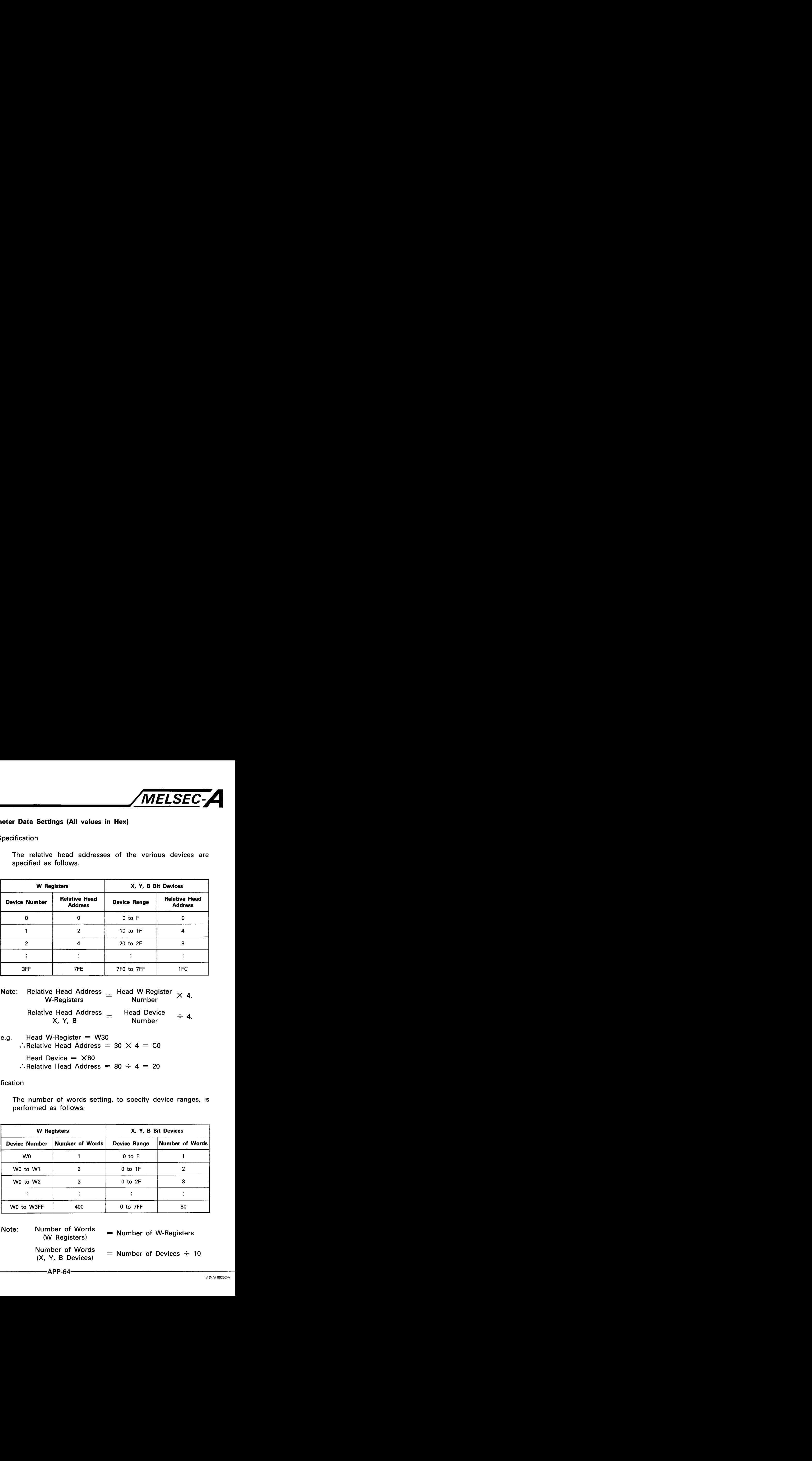

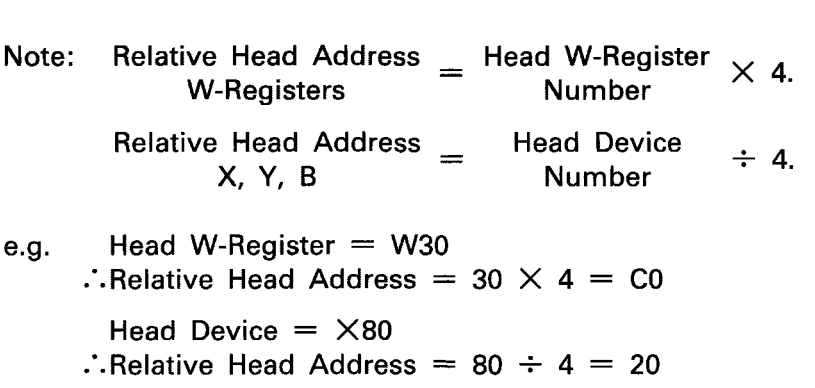

## (2) Number of Words Specification

The number of words setting, to specify device ranges, is performed as follows.

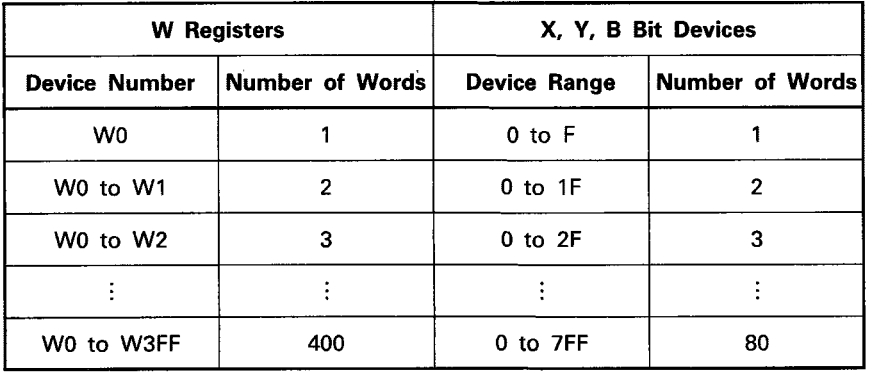

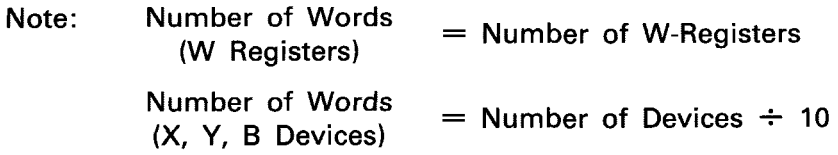

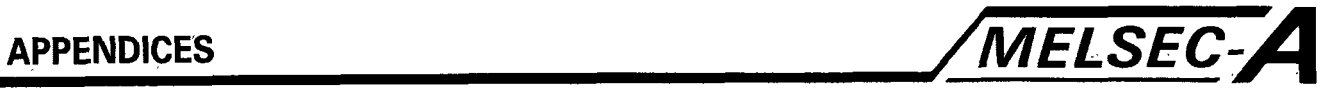

## **(3)** Head I/O Number Specification

#### Head I/O Numbers are specified as follows.

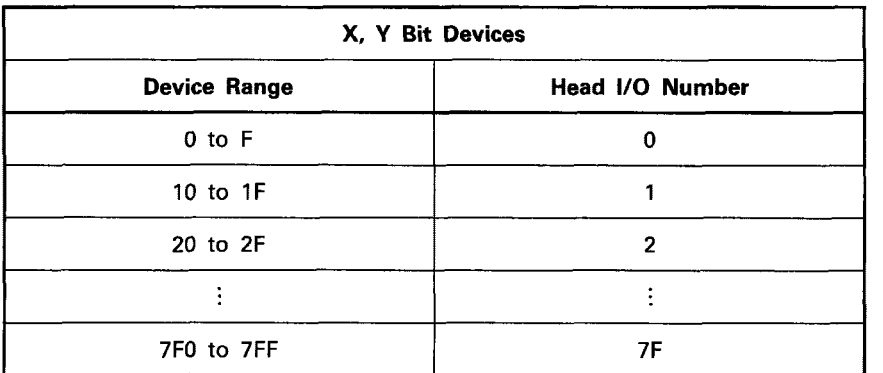

Note: Head I/O Number  $=$  Device Head Number  $\div$  10

e.g. Device Head Number = X60  $\therefore$ Head I/O Number = 60  $\div$  10 = 6

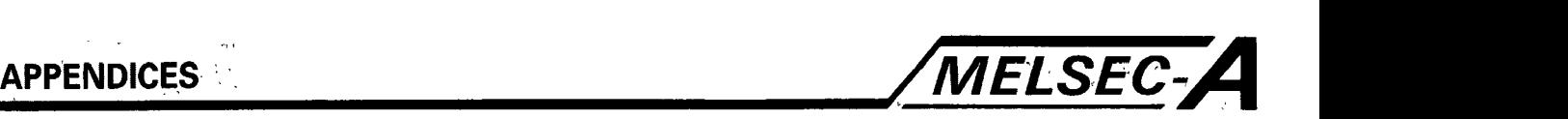

#### **Slot Assignment Remote I/O**

Before attempting to set slot **I/O** assignment, we recommend that section 4.5 (Example slot **I/O** assignment) of the Type Data Link User's Manual is thoroughly read and understood.

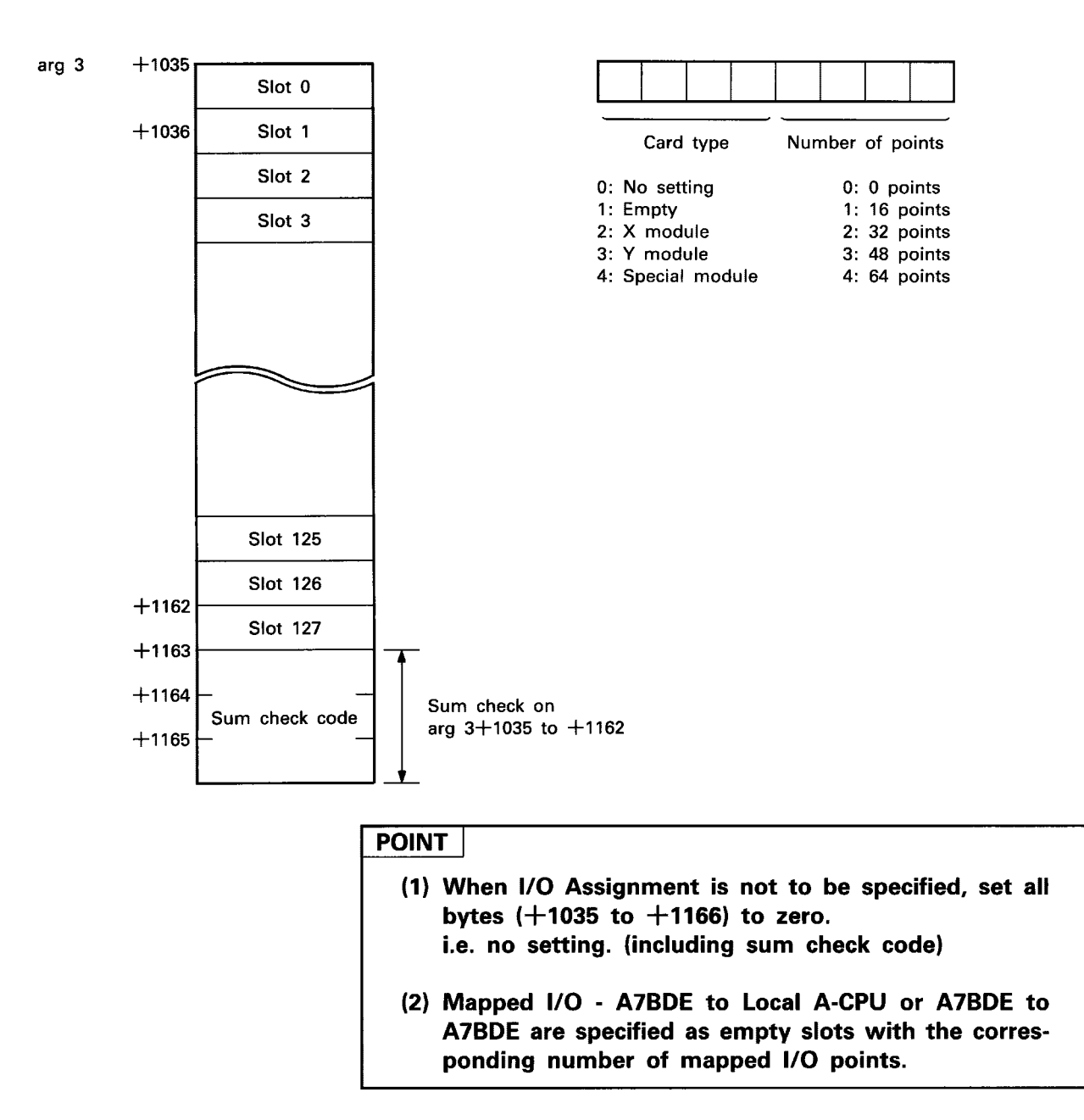

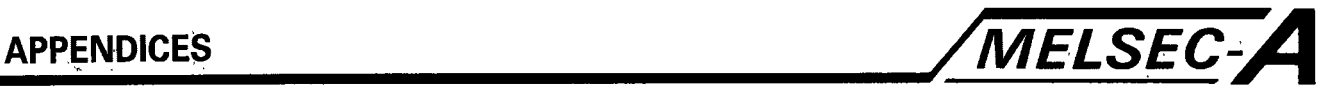

#### **APPENDIX 15 Assembler Access Functions Library - Source Code**

#### **Open Processing**

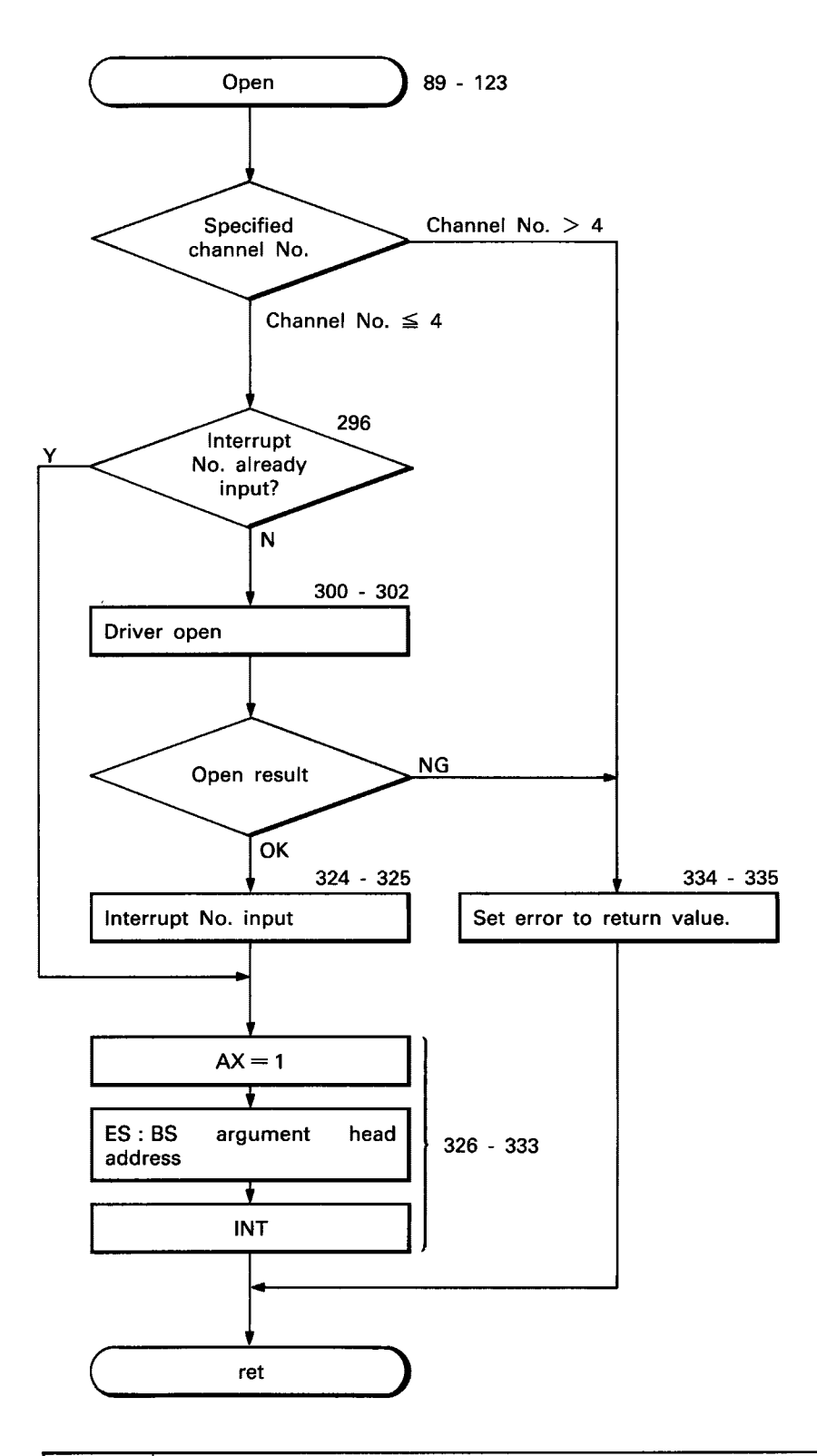

#### **POINT** I

# **APPENDICES** */MELSEC-A*

# **Close Processing**

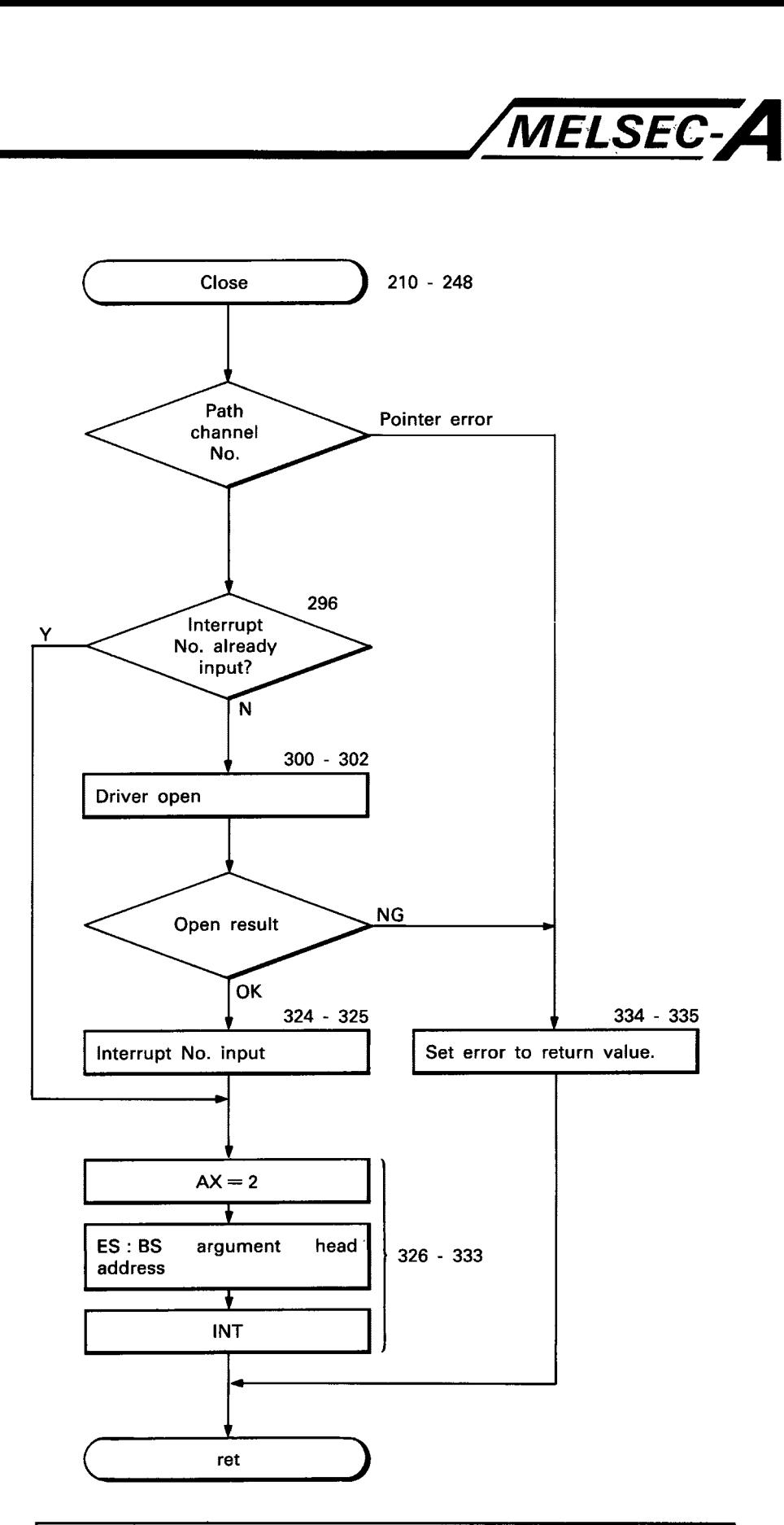

# **POINT**

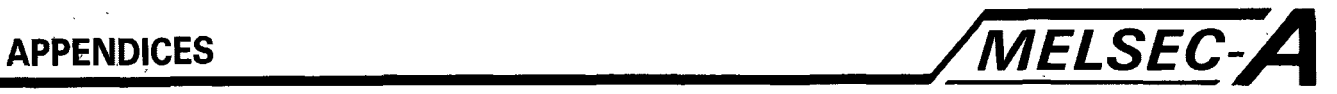

#### **Receive Processing**

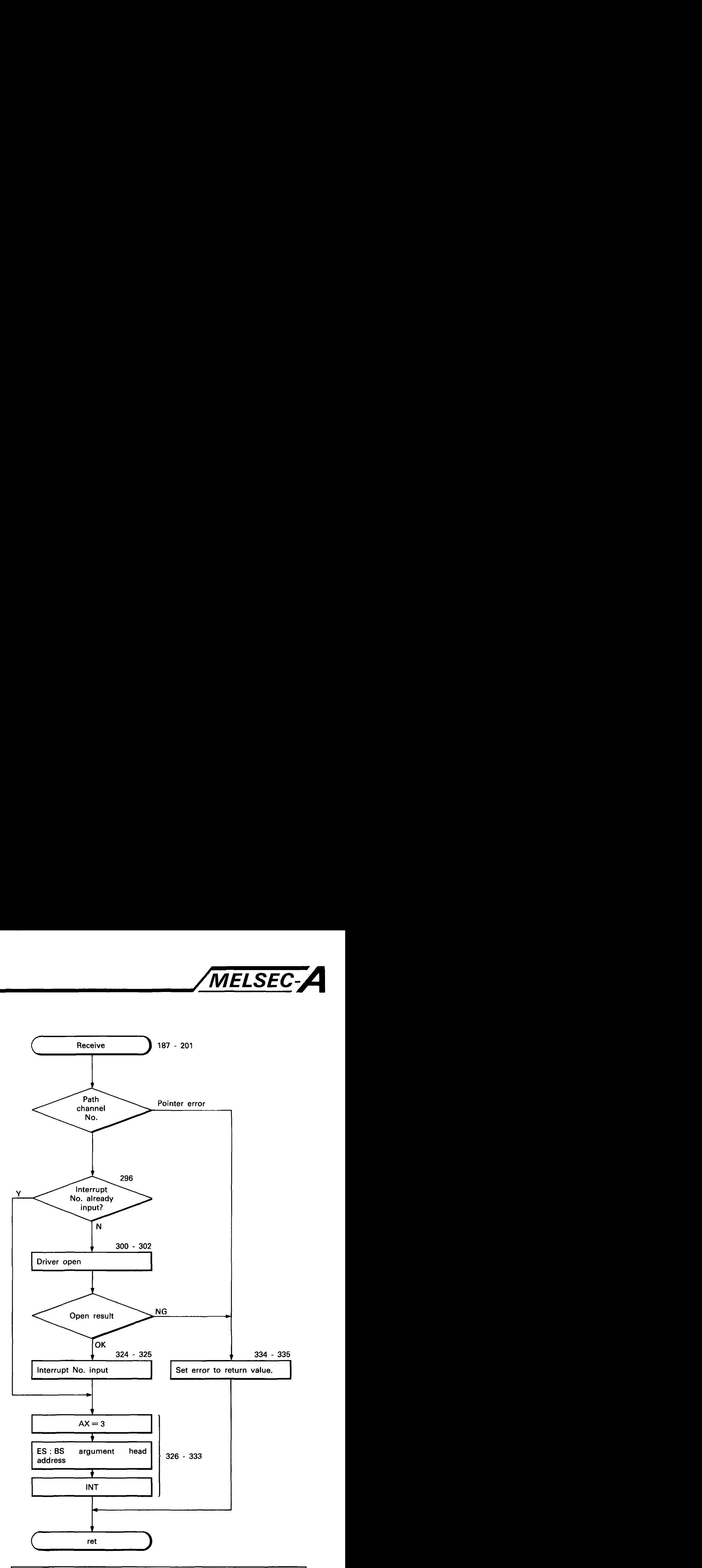

#### **POINT**

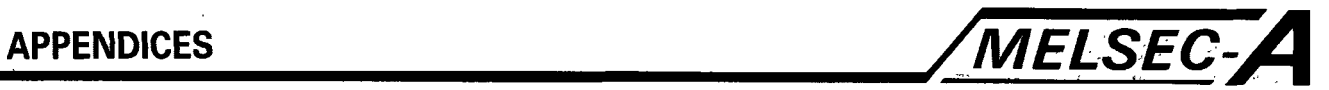

## **Send Processing**

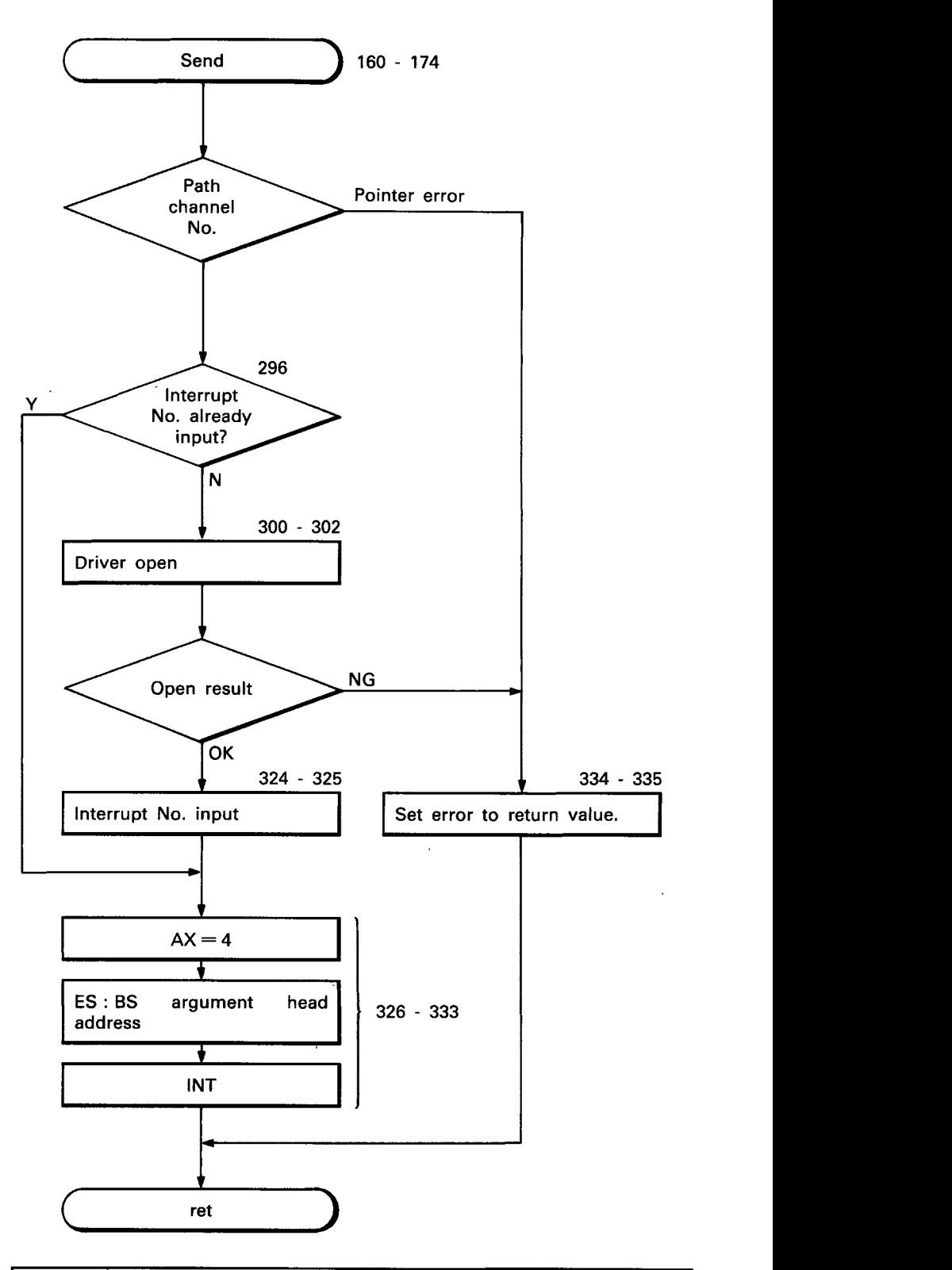

#### **POINT**

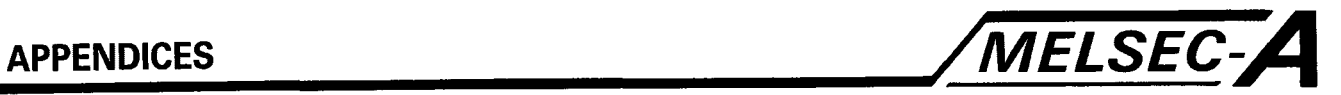

## **Sync Processing**

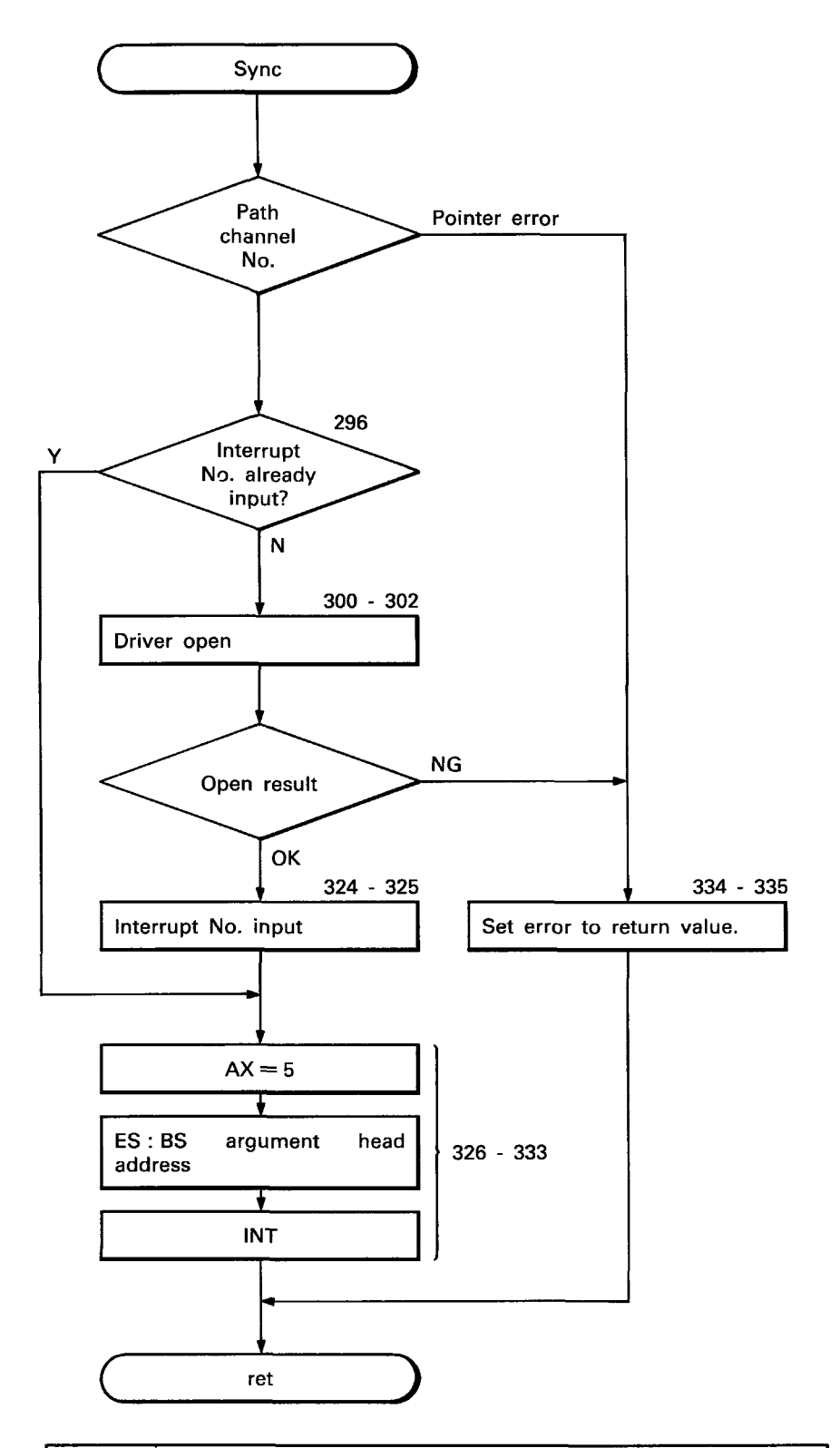

#### I **POINT**

1:

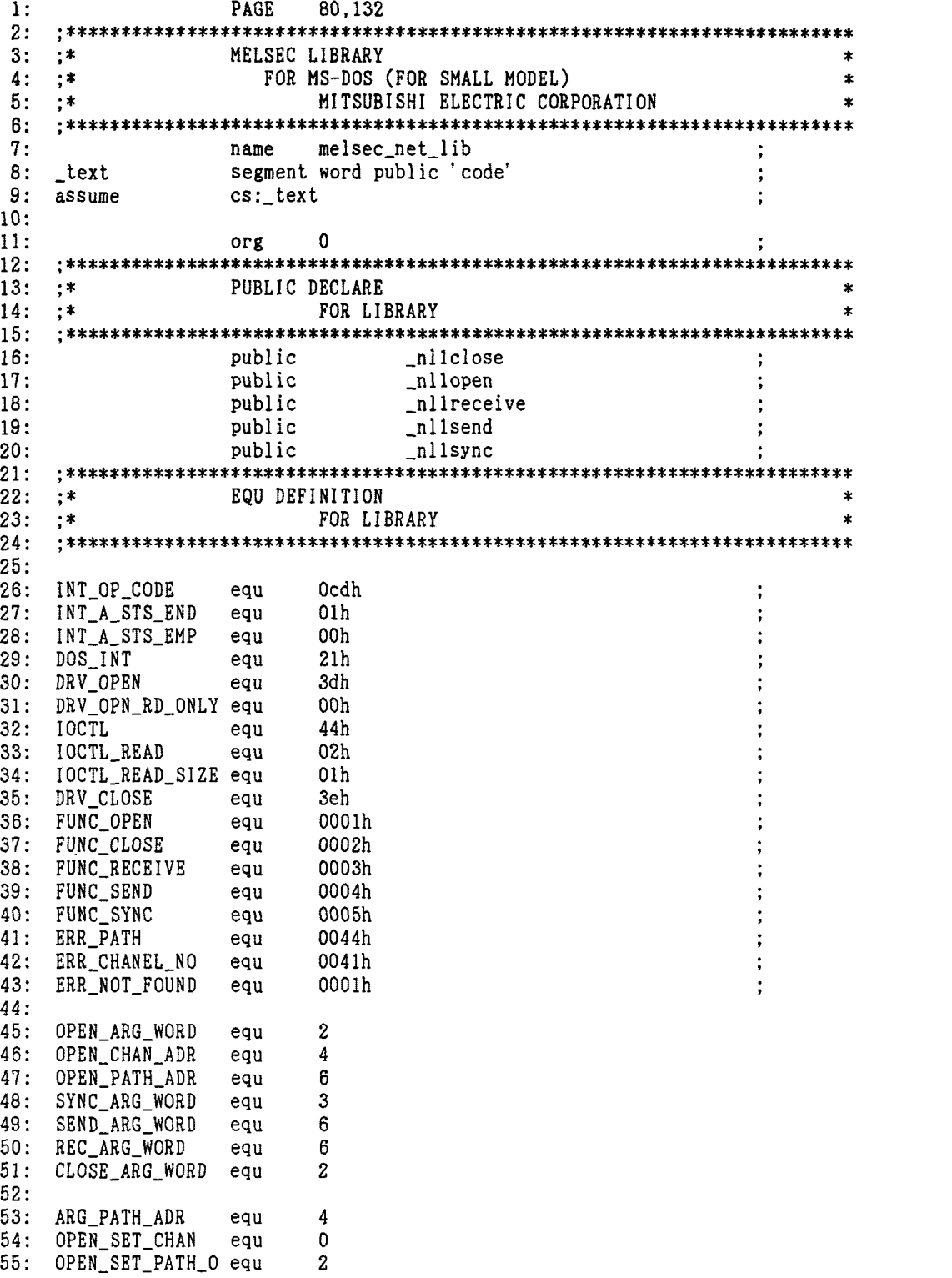

 $\sim$ 

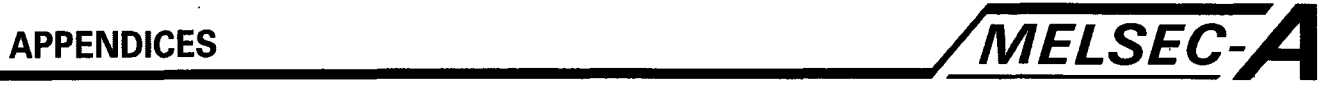

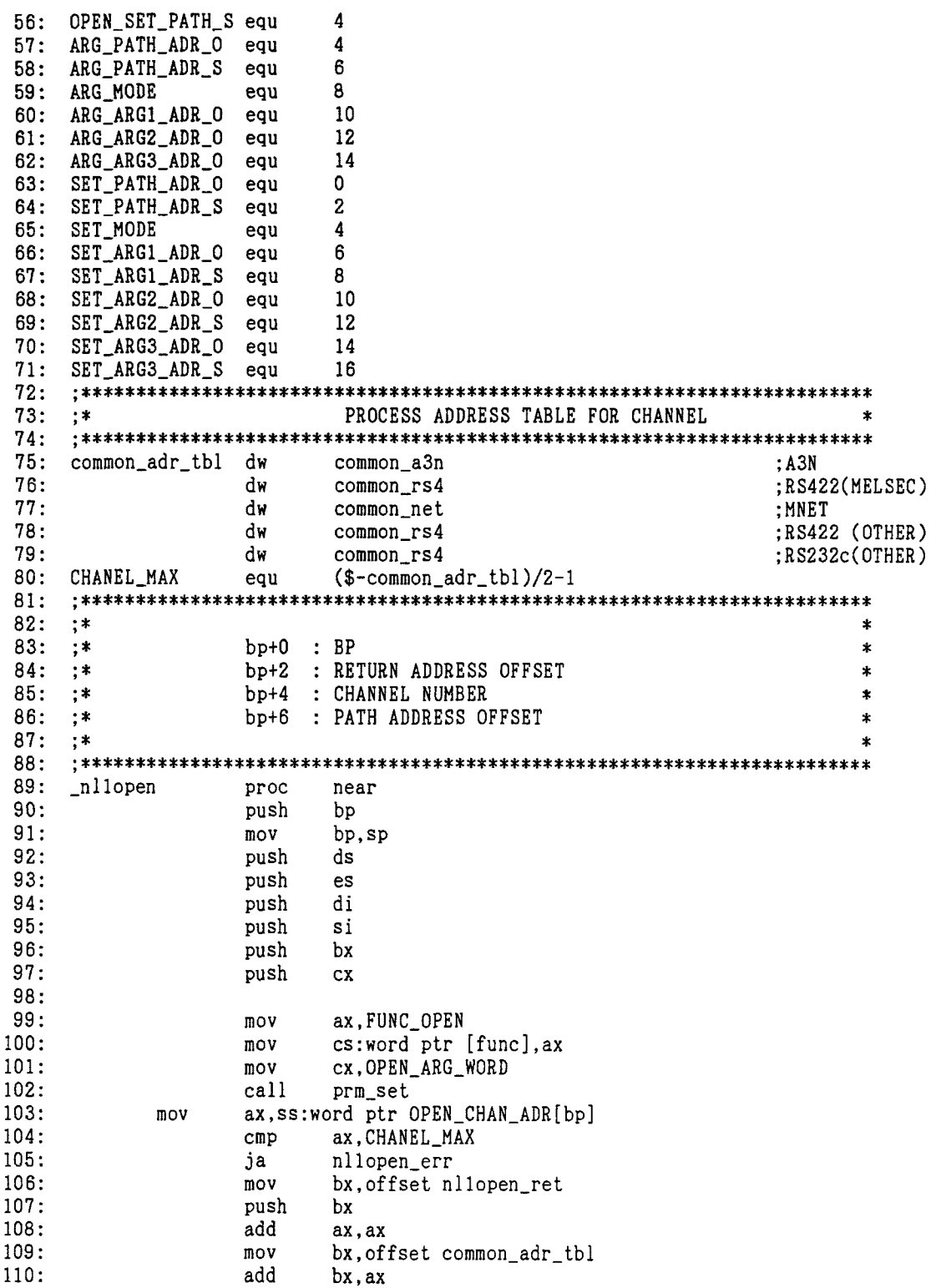

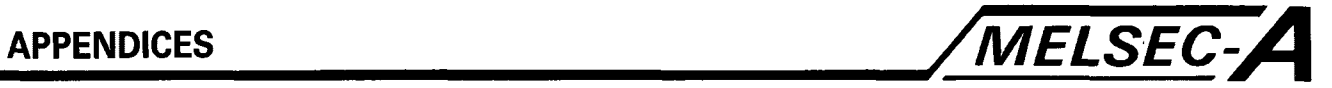

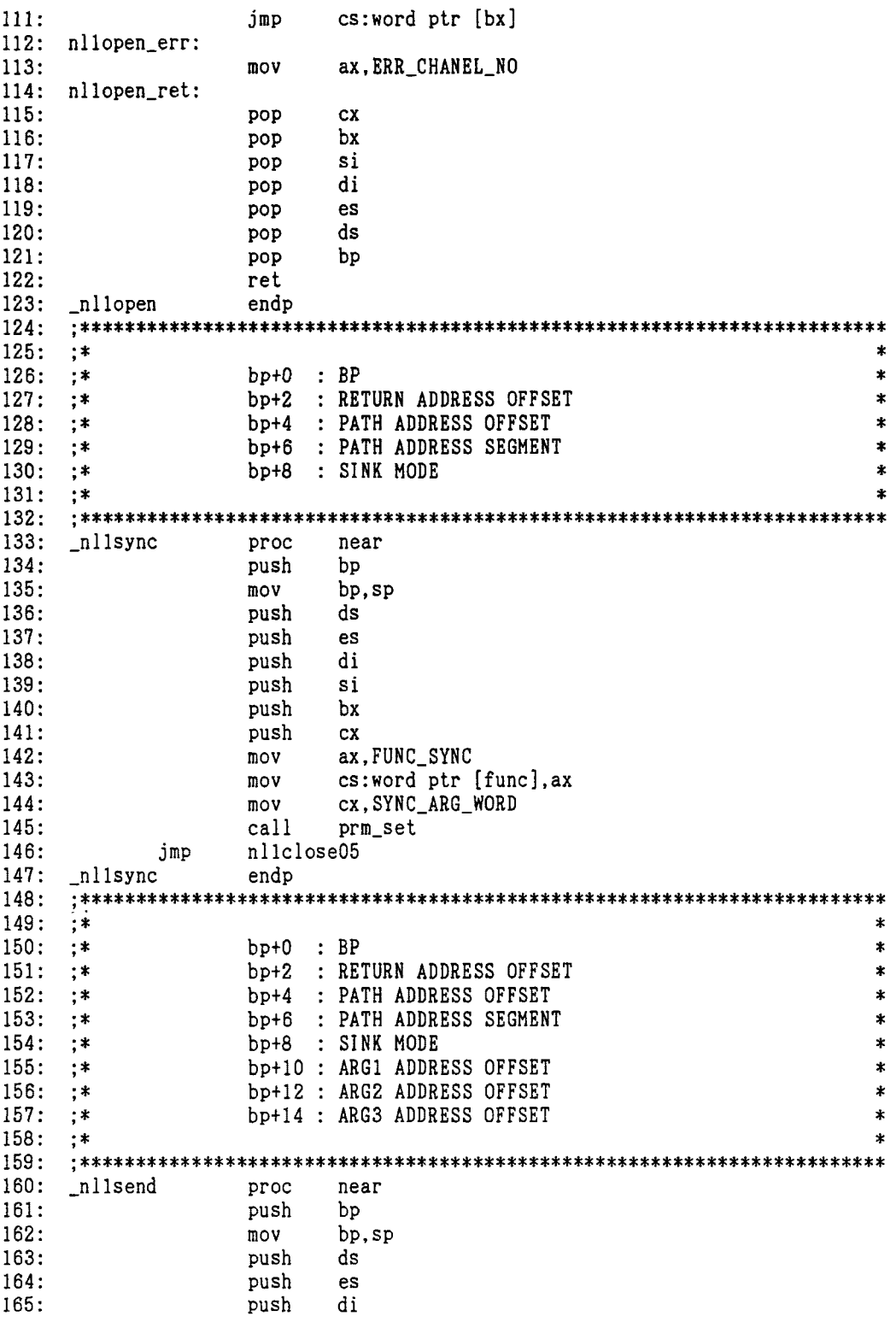

 $\bar{\mathcal{A}}$ 

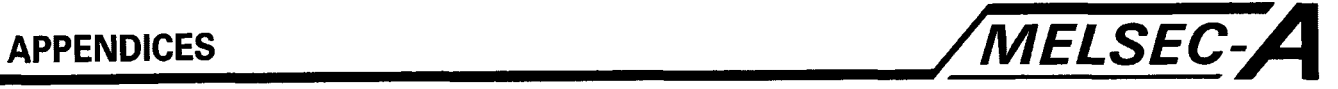

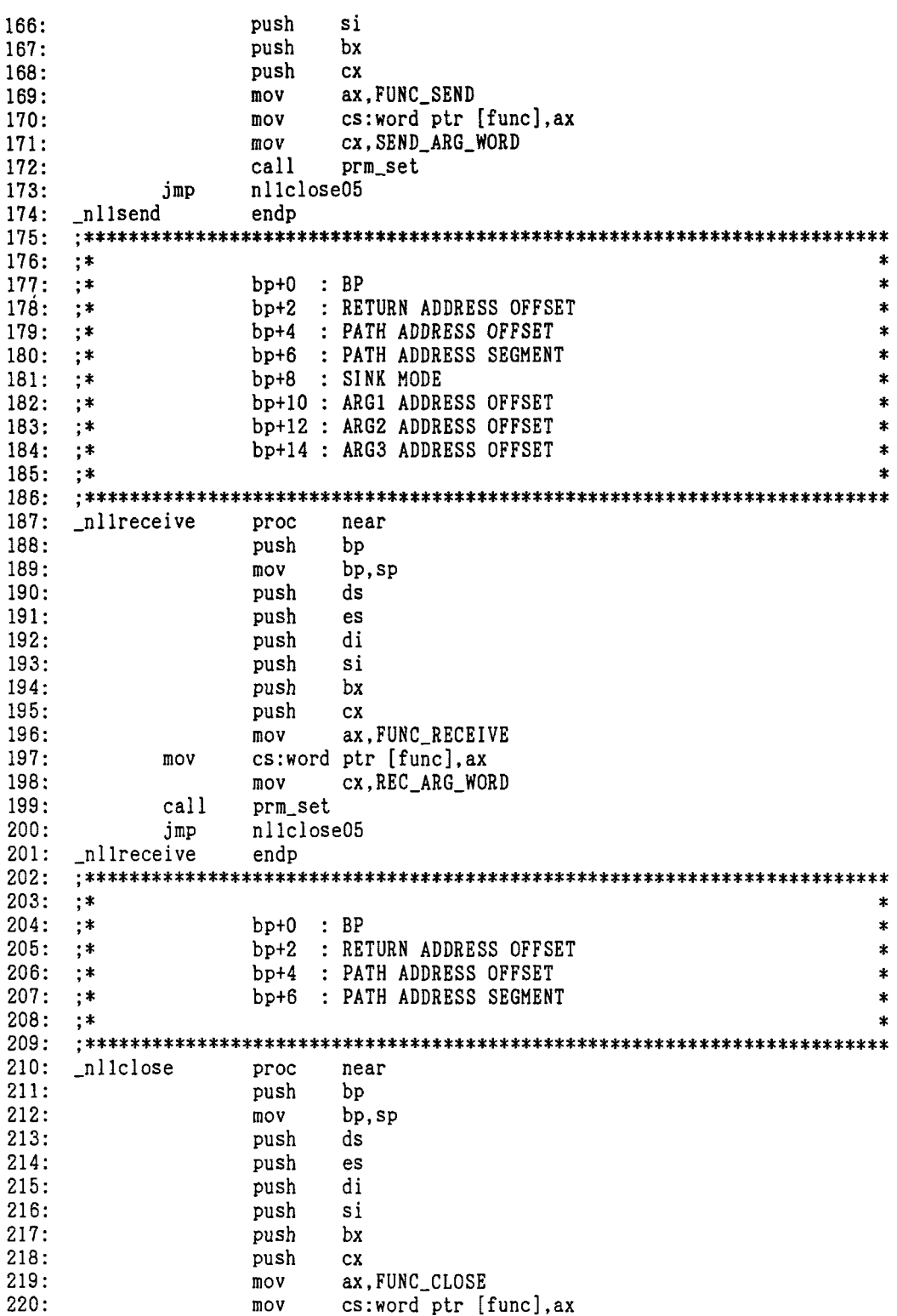

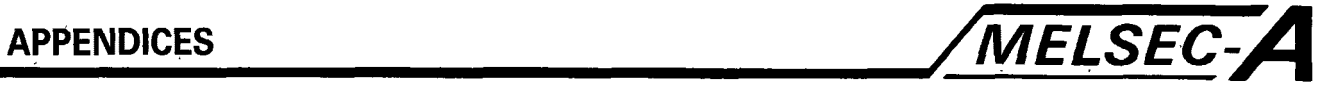

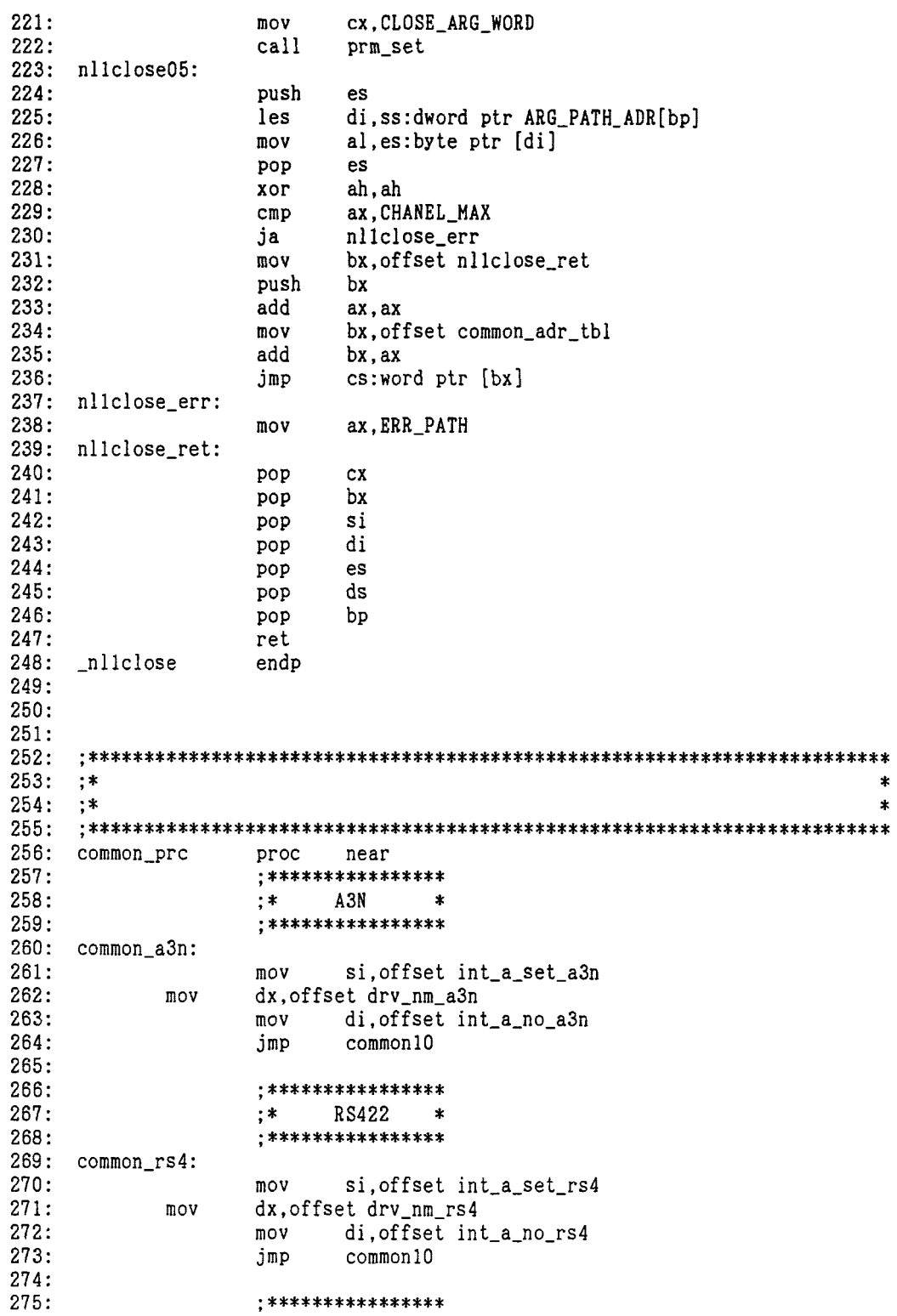
### **APPENDICES**

 $;*$ MNET  $276:$  $\pmb{\ast}$  $277:$ \*\*\*\*\*\*\*\*\*\*\*\*\*\*\*\* 278: common\_net: si, offset int\_a\_set\_net 279: mov dx, offset drv\_nm\_net  $280:$ mov di, offset int\_a\_no\_net  $281:$  $m \alpha v$  $282:$ common10 jmp 283:  $285:$  ;\*  $\star$ 286:  $;*$ SI : INT-A SETTED FLAG ADDRESS OFFSET \*  $287:$  $;*$ DX : DRIVER NAME ADDRESS OFFSET  $\pmb{\ast}$ DI : INT-A NUMBER SAVE AREA ADDRESS OFFSET  $288:$  $;*$  $\ast$  $\star$  $289:$  $;*$  $290:$ common10:  $291:$  $292:$ push  $\mathsf{cs}$  $293:$ ds pop ; int-a set?  $294:$ al, cs: byte ptr [si]  $m \circ v$  $295:$ or al, al 296:  $jnz$ int\_start ; YES  $297:$ 298: ; DS = Driver name segment ; DX = Driver name offset  $299:$  $300:$ ah.DRV\_OPEN  $; AH = Function code$ mov  $301:$ mov al, DRV\_OPN\_RD\_ONLY ; AL = Access code DOS\_INT  $302:$ int ;Driver open  $303:$  $_{\rm jc}$ common\_err  $\ddot{\cdot}$  $304:$  $305:$  $306:$ mov cs:word ptr [handle\_no], ax  $\vdots$  $307:$  $308:$ :  $DS = Receive buffer segment$  $309:$ mov dx, di  $DX = Receive buffer of fs$  $310:$ bx, ax  $:BX =$  Handle number  $mov$  $; AH = Function code$  $311:$  $mov$ ah. IOCTL  $312:$ al, IOCTL\_READ :AL = Receive specfy mov  $313:$ mov cx, IOCTL\_READ\_SIZE ; CX = Receive data size DOS\_INT  $314:$ int  $315:$ jc common\_err  $316:$ cs:byte ptr [si], INT\_A\_STS\_END  $317:$ mov  $318:$ bx, cs: word ptr [handle\_no]  $319:$  $mov$  $\ddot{\cdot}$ ah, DRV\_CLOSE  $320:$  $m \wedge v$  $\vdots$  $321:$ int DOS\_INT  $322:$ common\_err jc  $323:$ int\_start:  $324:$ al, cs: byte ptr [di]  $mov$  $325:$ cs:byte ptr [int\_code], al  $m \cap V$  $326:$ push cs  $327:$ pop es  $328:$ mov bp, offset prm\_area  $329:$  $m \circ v$ bx, bp  $330:$  $mov$ ax, cs:word ptr [func]

MELSEC-A

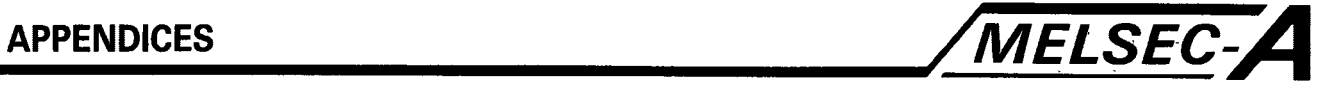

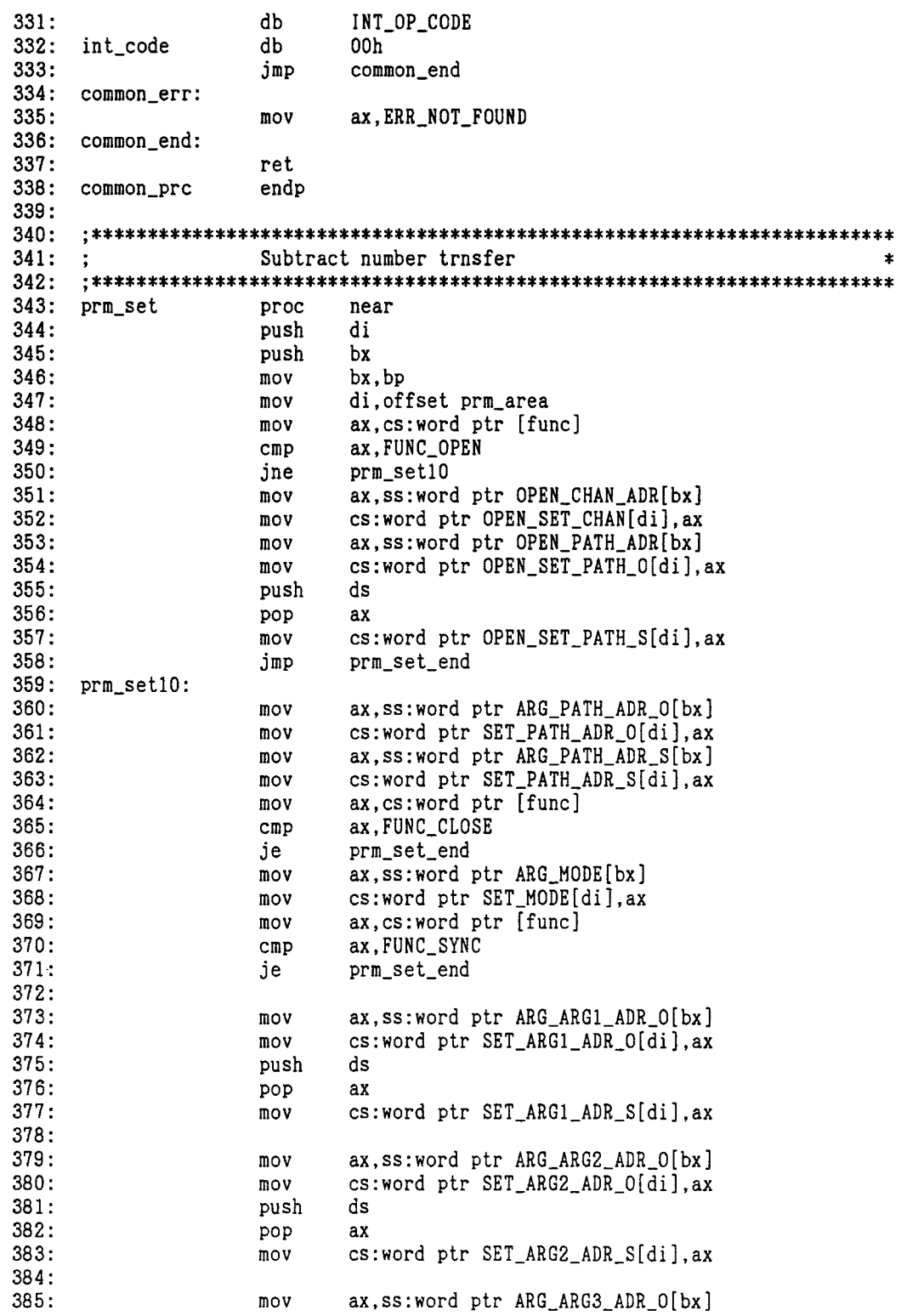

÷.

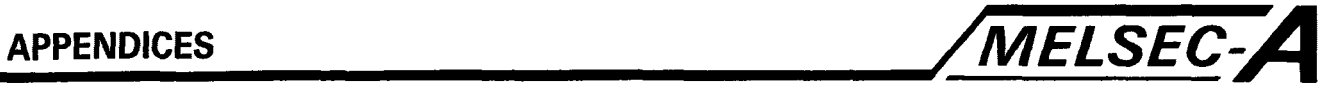

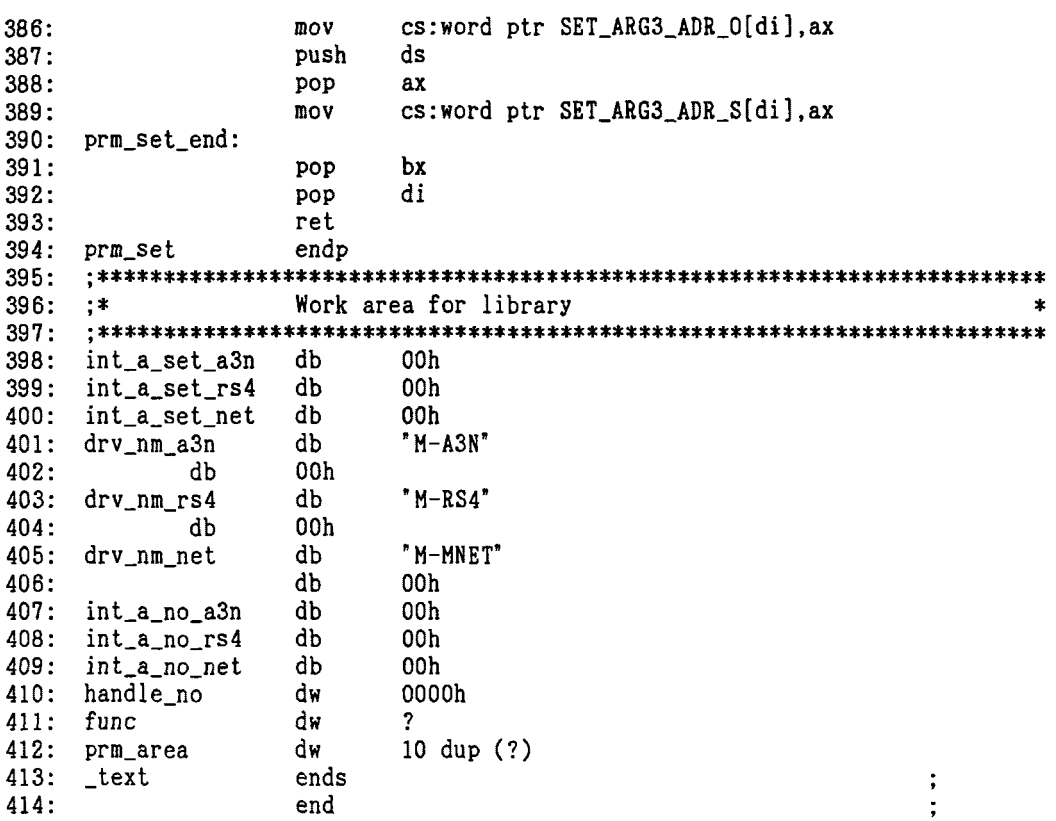

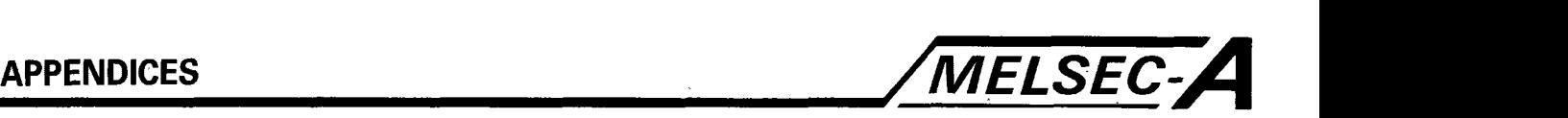

PAGE 80,132 ......................................................................... ;\* MELSEC LIBRARY \* 1: 2: 3: 4: ;\* FOR MS-DOS (FOR LARGE MODEL) \* ;\* MITSUBISHI ELECTRIC CORPORATION \* ......................................................................... 5: 6: 7: name melsec\_net\_lib 8: melsec\_lib<br>assume segment word public ' code'  $\ddot{\cdot}$ 9: cs:melsec lib  $\ddot{\phantom{a}}$ 10: 11: org 0 **<sup>3</sup>** ......................................................................... 12: 13: ;\* PUBLIC DECLARE \* ;\* FOR LIBRARY \* ......................................................................... 14: 15: public **c**nllclose<br>
public **hilopen** 16: public - nllopen<br>public - nllrecei 17: 18: public - nllreceive<br>public - nllsend public \_nllsend<br>public \_nllsync <sup>19</sup>: <sup>20</sup>: <sup>21</sup>: publ ic -nl lsync ......................................................................... <sup>22</sup>: ;\* EQU DEFINITION \* 23: ;\* FOR LIBRARY \* ......................................................................... 24: <sup>25</sup>: INT-OP-CODE equ 26: Ocdh <sup>27</sup>: INT\_A\_STS\_END equ<br>INT\_A\_STS\_EMP equ Olh  $\ddot{\phantom{1}}$ 28: INT\_A\_STS\_EMP equ OOh <sup>29</sup>: DOS\_INT equ<br>DRV\_OPEN equ 21h <sup>30</sup>: DRV\_OPEN 3dh  $31:$ DRV-OPN-RD-ONLY equ OOh <sup>32</sup>: 44h <sup>33</sup>: I OCTL equ 02h IOCTL-READ equ <sup>34</sup>: IOCTL-READ-SIZE equ Olh 35: DRV\_CLOSE equ 3eh OOOlh 36: FUNC-OPEN equ <sup>37</sup>: FUNC-CLOSE equ 0002h <sup>38</sup>: FUNC-RECEIVE equ 0003h <sup>39</sup>: FUNC-SEND equ 0004h <sup>40</sup>: FUNC-SYNC equ 0005h  $\frac{1}{41}$ : 0044h <sup>42</sup>: ERR-PATH equ ERR\_CHANEL\_NO equ<br>ERR\_NOT\_FOUND equ 0041h **43:**  ERR\_NOT\_FOUND OOOlh <sup>44</sup>: 45: OPEN\_ARG\_WORD equ 3<br>OPEN\_CHAN\_ADR equ 6 OPEN\_CHAN\_ADR equ 6<br>SYNC ARG WORD equ 3 46: 47: SYNC\_ARG\_WORD equ 3<br>SEND ARG\_WORD equ 9 <sup>40</sup>: SEND\_ARG\_WORD equ 9<br>REC\_ARG\_WORD equ 9 <sup>49</sup>: REC-ARG-WORD equ 9 <sup>50</sup>: CLOSE-ARG-WORD equ 2 51: ARG\_PATH\_ADR  $\texttt{ARG\_PATH\_ADR} \hspace*{1.5cm} \hspace*{1.5cm} e\texttt{qu} \hspace*{1.5cm} 6 \,$  .  $\texttt{e} \texttt{qu} \hspace*{1.5cm}$ <sup>52</sup>: 53: ;\* PROCESS ADDRESS TABLE FOR CHANNEL \* ......................................................................... <sup>54</sup>: <sup>55</sup>: common-adr-tbl dw common-a3n ; A3N

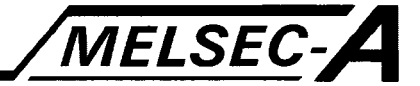

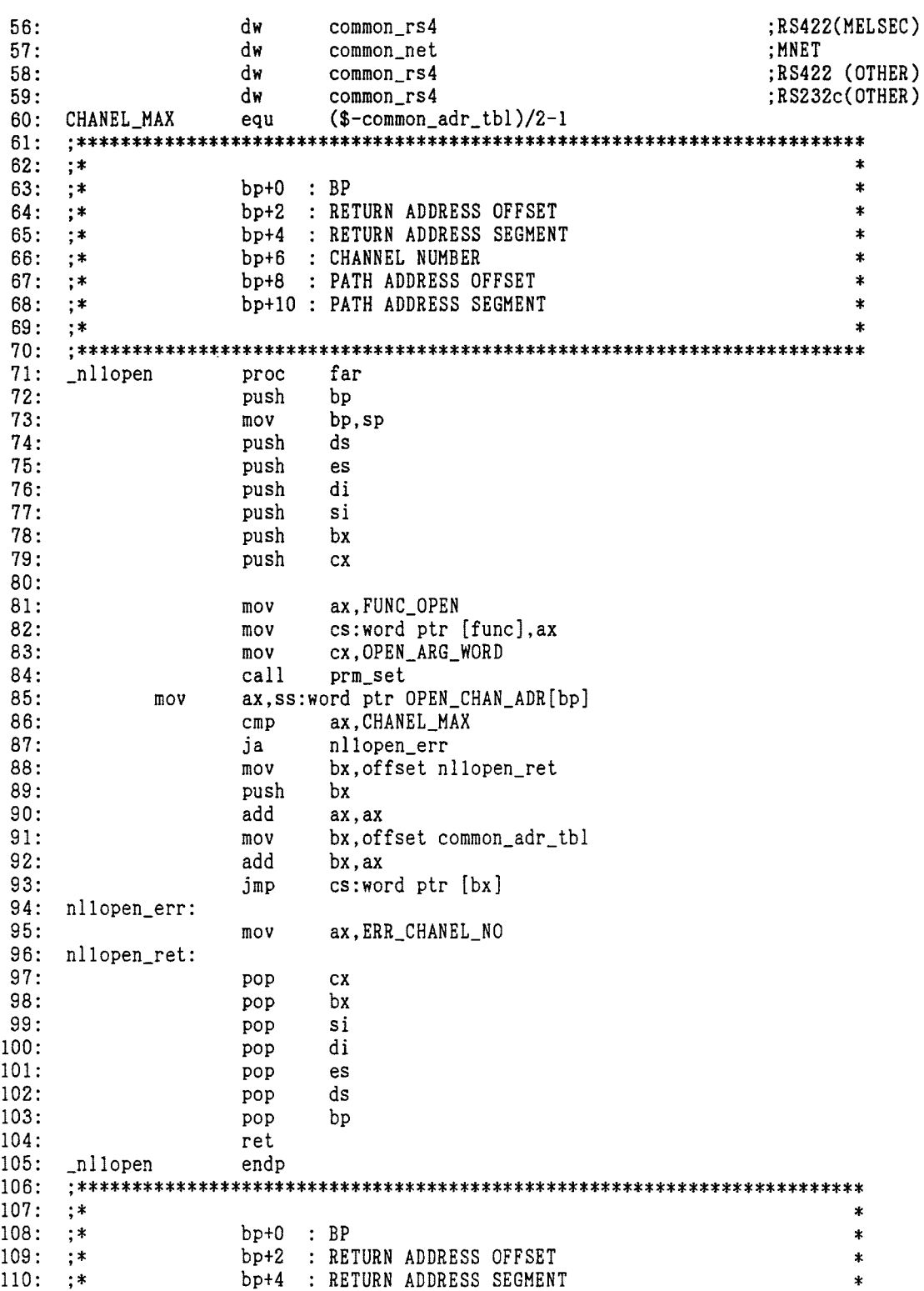

# **APPENDICES**

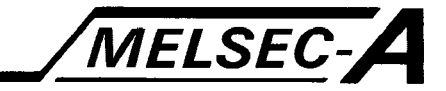

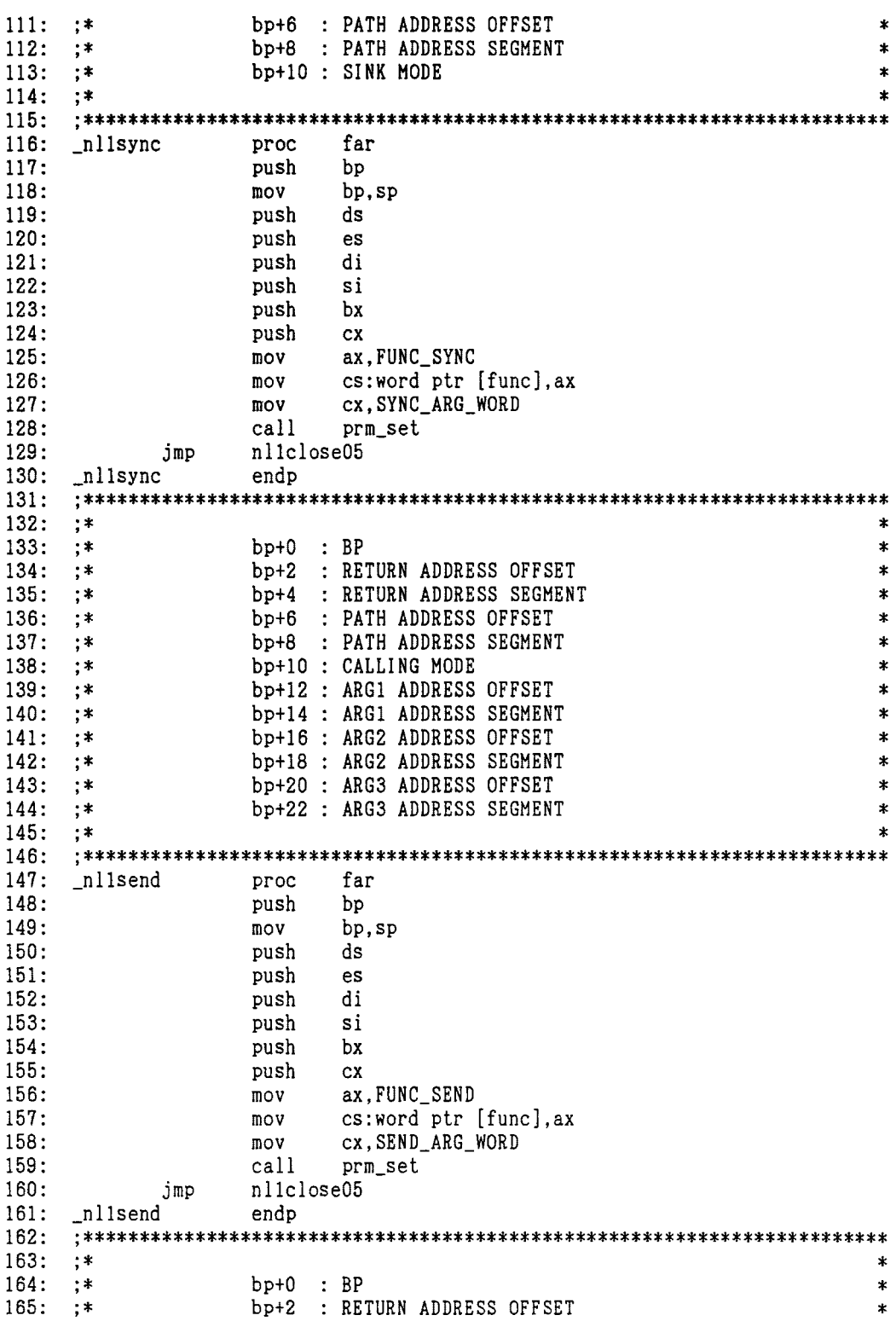

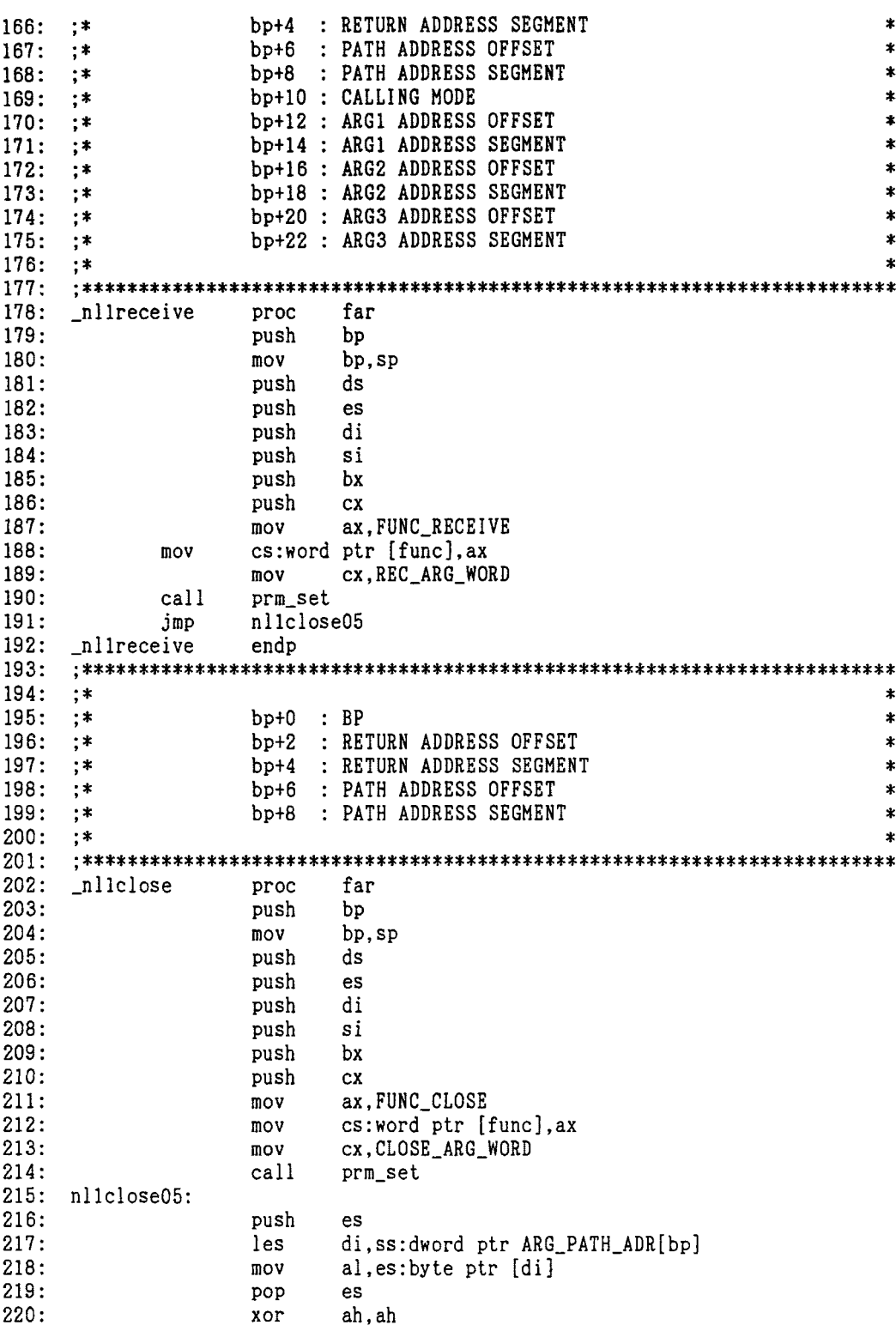

MELSEC-A

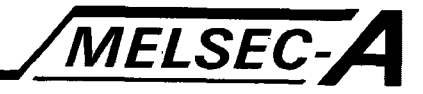

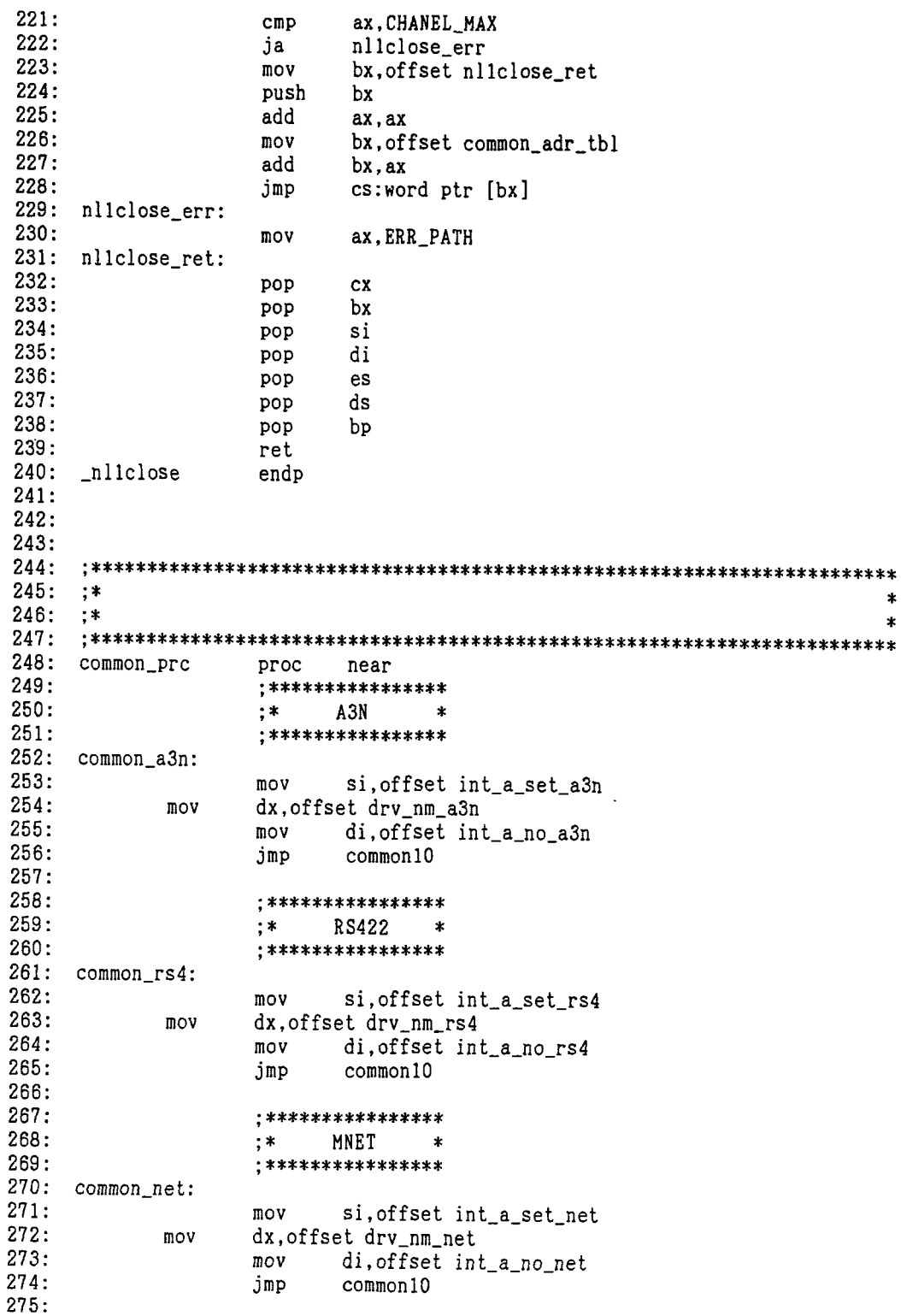

## **APPENDICES**

 $\gamma_{\rm w}$ 

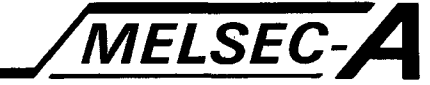

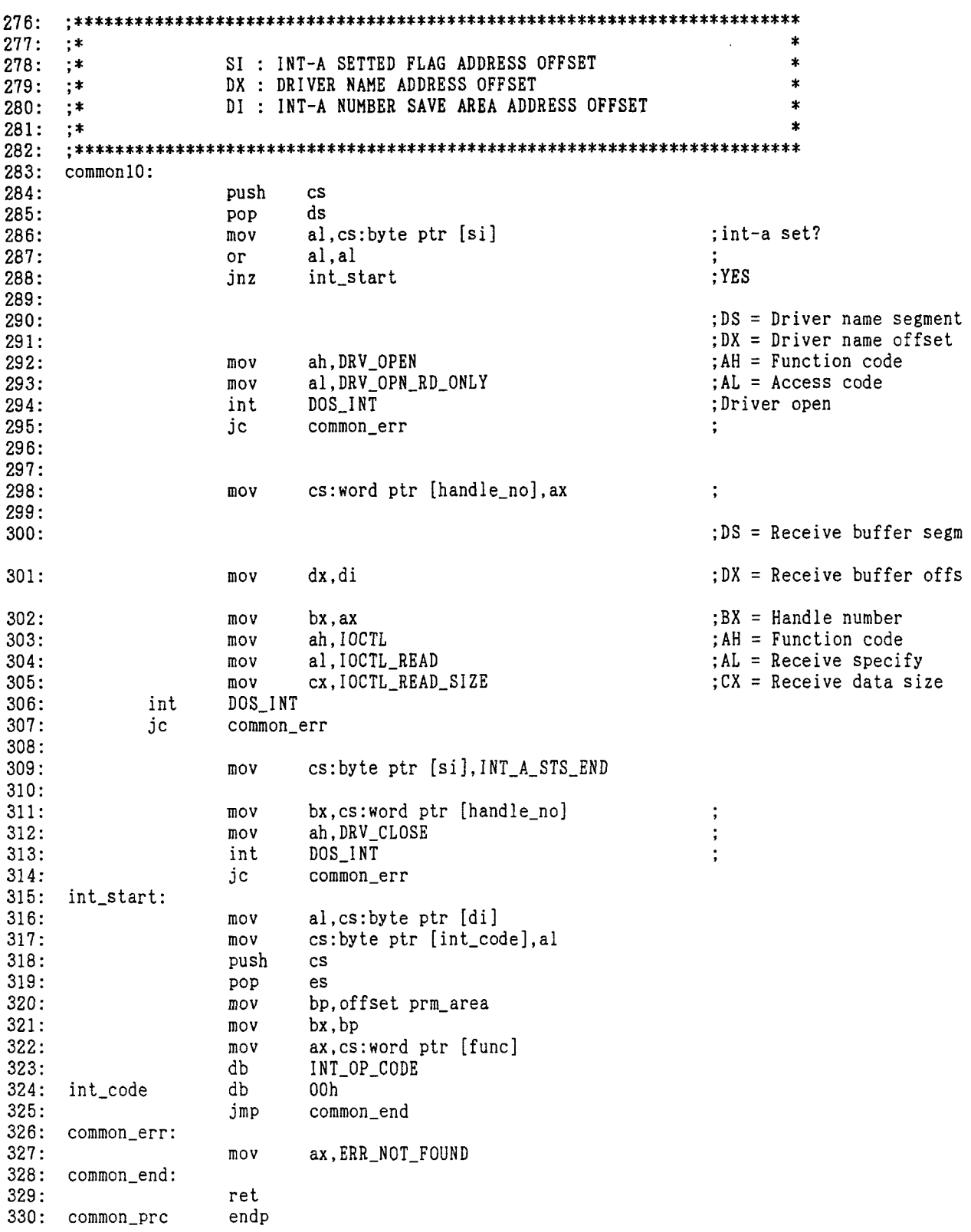

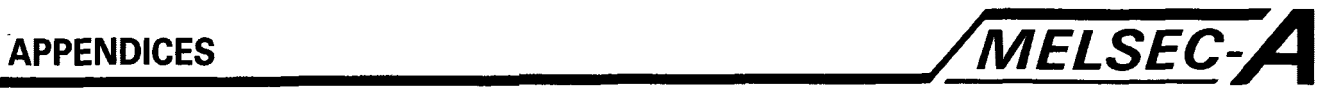

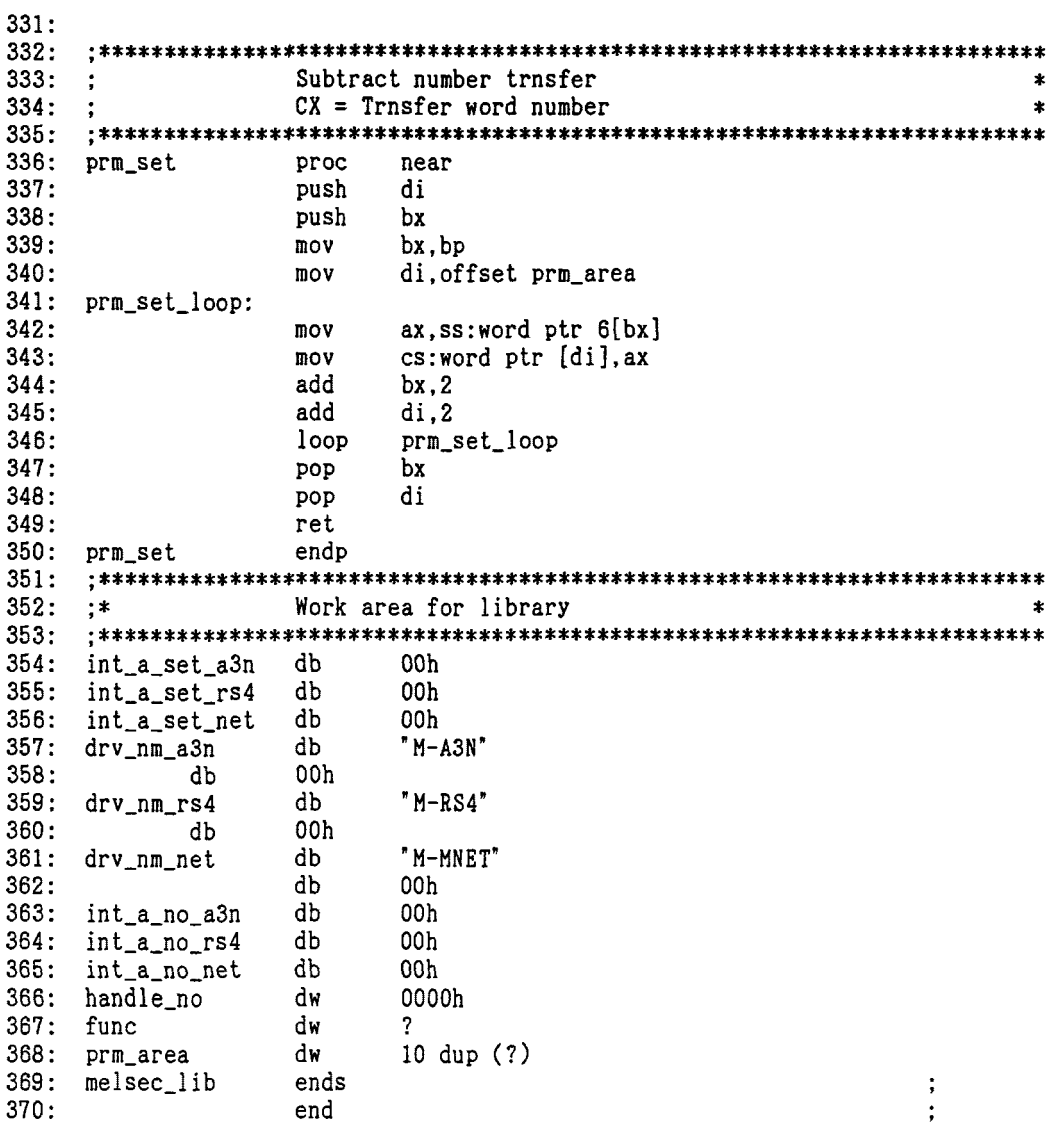

#### **IMPORTANT**

The components on the printed circuit boards will be damaged by static electricity, so **avoid handling them directly. If it is necessary to handle them take the following**  precautions.

- **(1) Ground human body and work bench.**
- **(2) Do not touch the conductive areas of the printed circuit board and its electrical parts**  with any non-grounded tools etc.

Under no circumstances will Mitsubishi Electric be liable or responsible for any consequential damage that may arise as a result of the installation or use of this equipment.

All examples and diagrams shown in this manual are intended on!y as an aid to understanding the text, not to guarantee operation. Mitsubishi Electric will accept no responsibility for actual use of the product based on these illustrative examples.

Owing to the very great variety in possible applications of this equipment, you must satisfy yourself as to its suitability for your specific application.

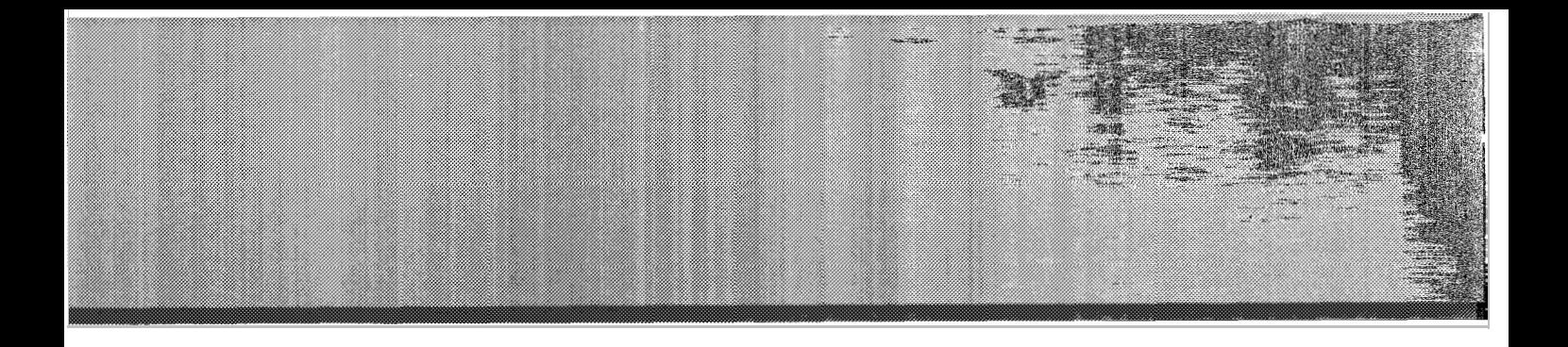

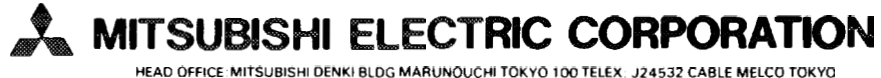

. **NAGOYA WORKS 1 14 YAOA MlNAMl** *5* **HIGASHI KU NAGOYA JAPAN** 

When exported from Japan, this manual does not require application to the Ministry of International Trade and Industry for service transaction permission.